# **IAR Embedded Workbench®**

## IAR C/C++ Compiler User Guide

for the Texas Instruments **MSP430 Microcontroller Family**

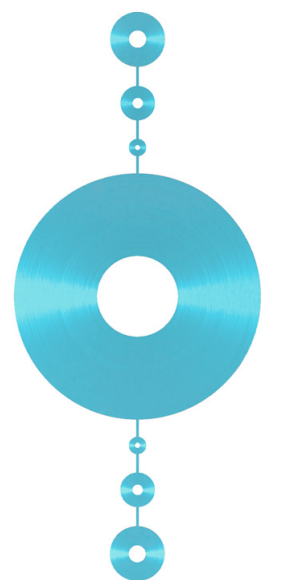

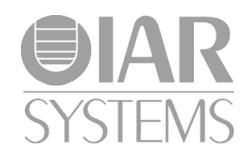

### **COPYRIGHT NOTICE**

© 1996–2015 IAR Systems AB.

No part of this document may be reproduced without the prior written consent of IAR Systems AB. The software described in this document is furnished under a license and may only be used or copied in accordance with the terms of such a license.

#### **DISCLAIMER**

The information in this document is subject to change without notice and does not represent a commitment on any part of IAR Systems. While the information contained herein is assumed to be accurate, IAR Systems assumes no responsibility for any errors or omissions.

In no event shall IAR Systems, its employees, its contractors, or the authors of this document be liable for special, direct, indirect, or consequential damage, losses, costs, charges, claims, demands, claim for lost profits, fees, or expenses of any nature or kind.

#### **TRADEMARKS**

IAR Systems, IAR Embedded Workbench, C-SPY, C-RUN, C-STAT, visualSTATE, Focus on Your Code, IAR KickStart Kit, IAR Experiment!, I-jet, I-jet Trace, I-scope, IAR Academy, IAR, and the logotype of IAR Systems are trademarks or registered trademarks owned by IAR Systems AB.

Microsoft and Windows are registered trademarks of Microsoft Corporation.

Texas Instruments is a registered trademark of Texas Instruments Corporation. MSP430 is a trademark of Texas Instruments Corporation.

Adobe and Acrobat Reader are registered trademarks of Adobe Systems Incorporated.

All other product names are trademarks or registered trademarks of their respective owners.

#### **EDITION NOTICE**

Eleventh edition: February 2015

Part number: C430-11

This guide applies to version 6.x of IAR Embedded Workbench® for the Texas Instruments MSP430 microcontroller family.

Internal reference: M18, Hom7.1, docsrc-6.10, V\_140324, IMAE.

**2**

## **Brief contents**

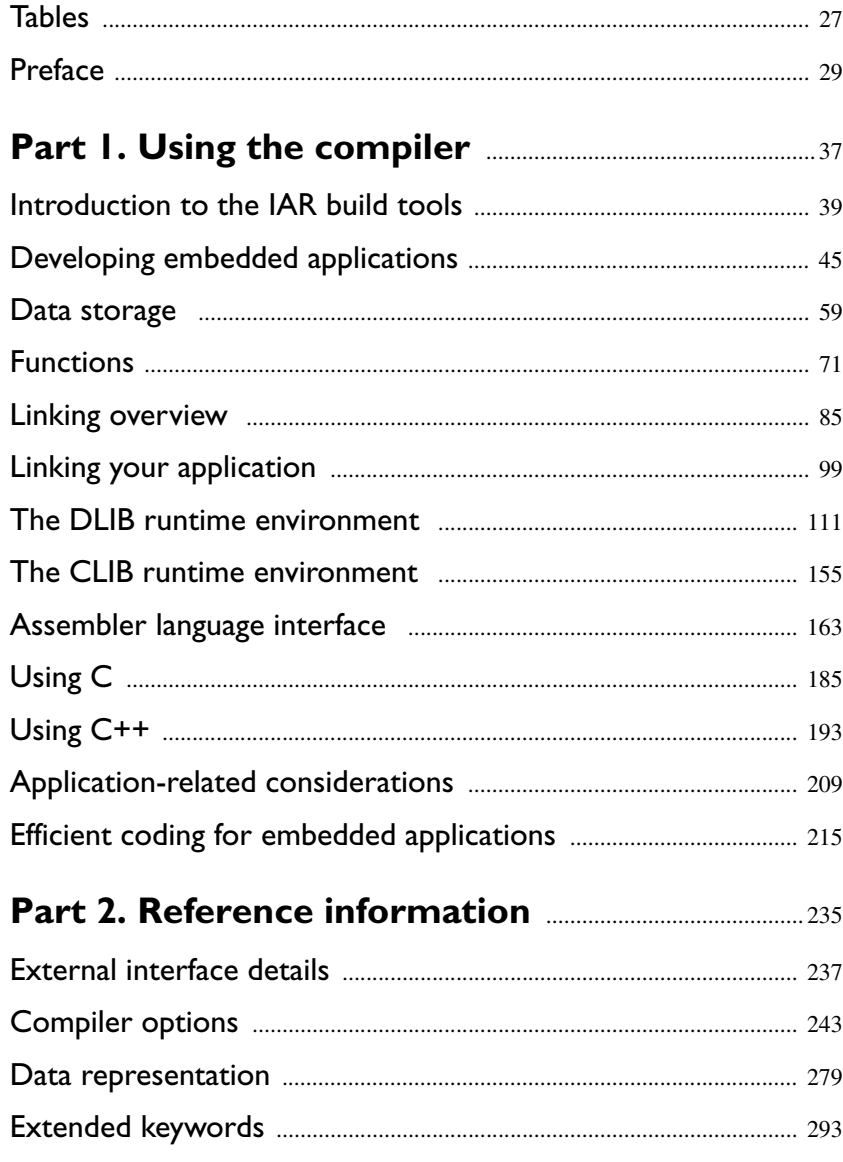

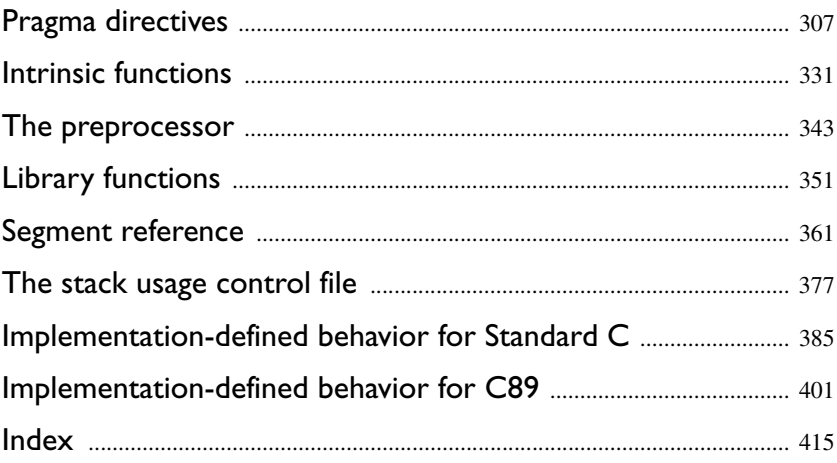

## **Contents**

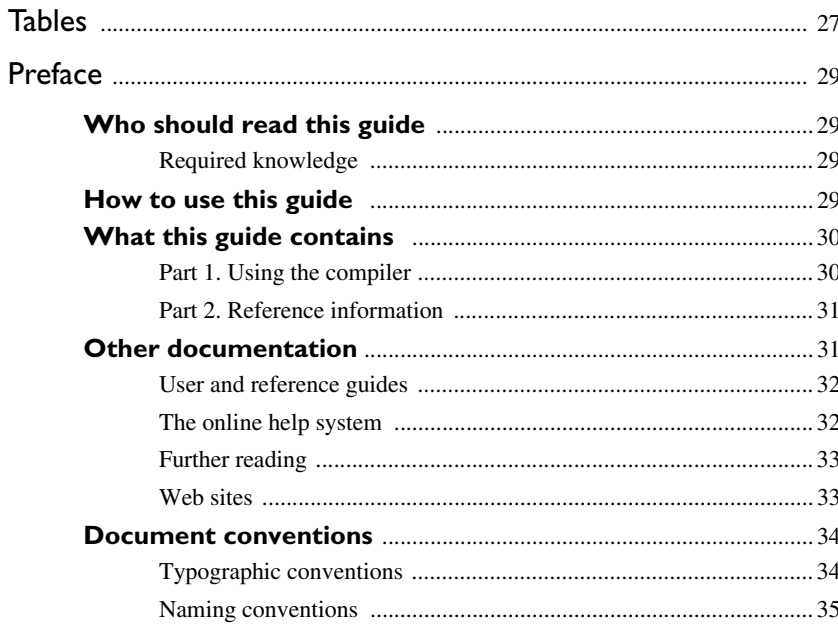

## 

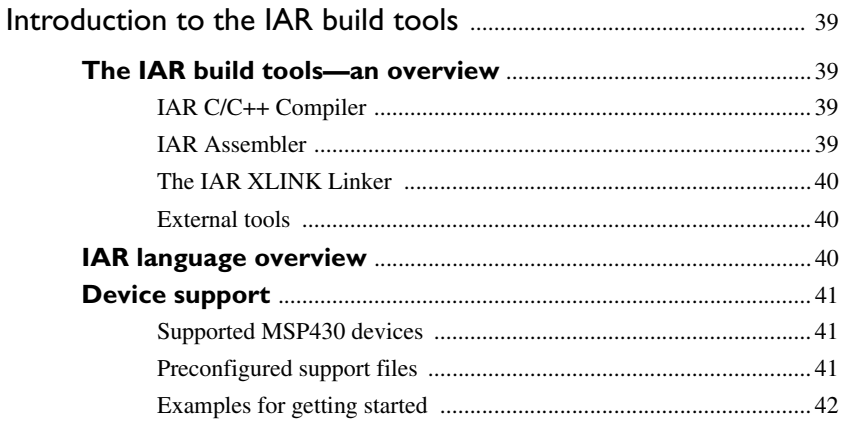

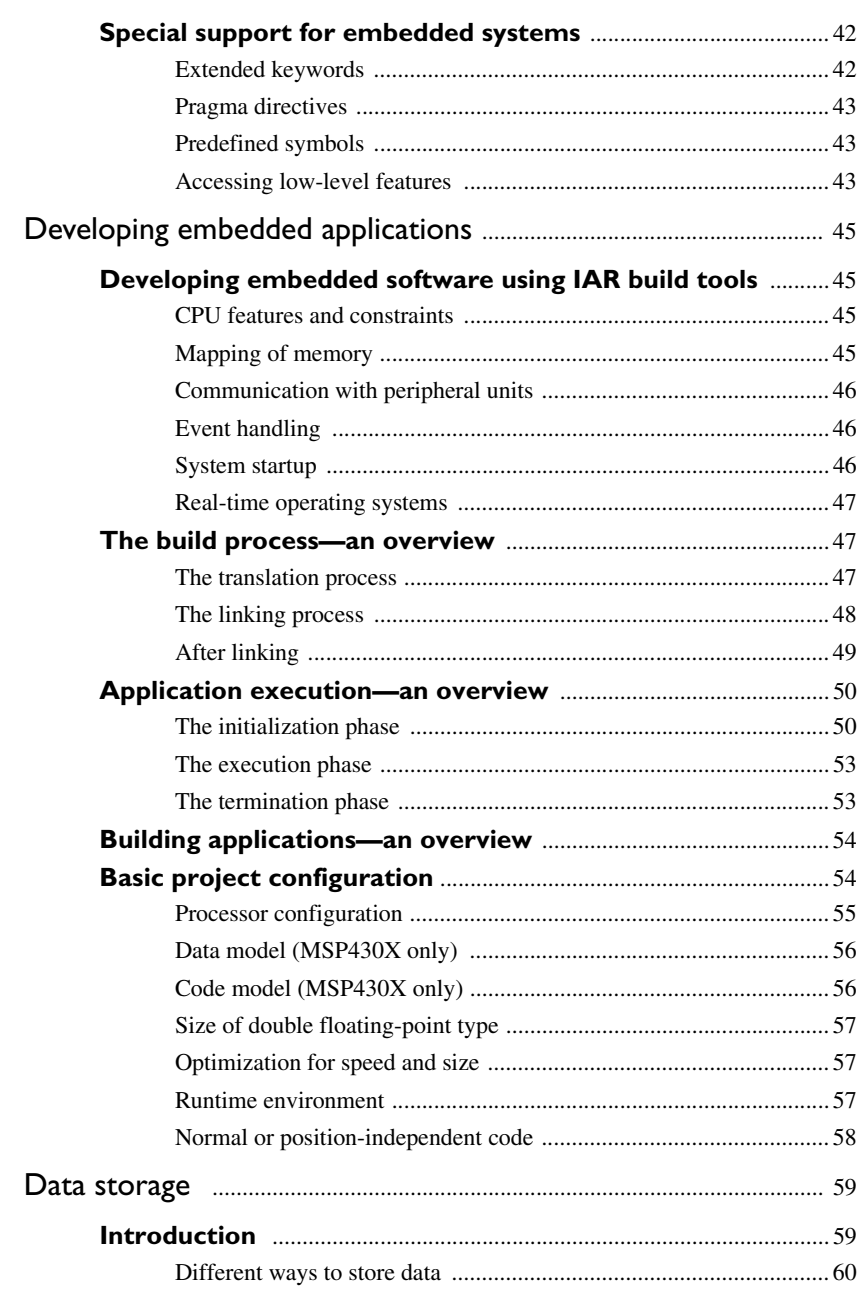

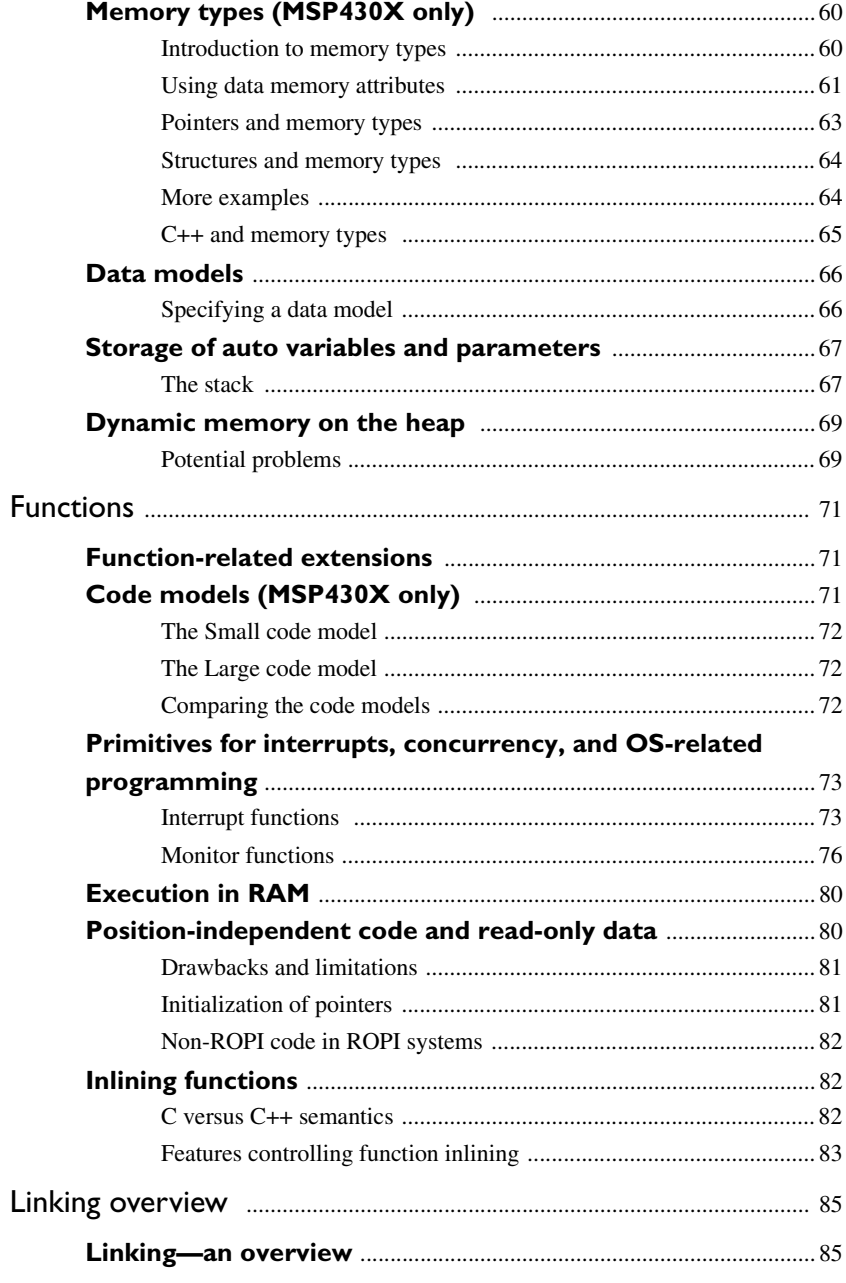

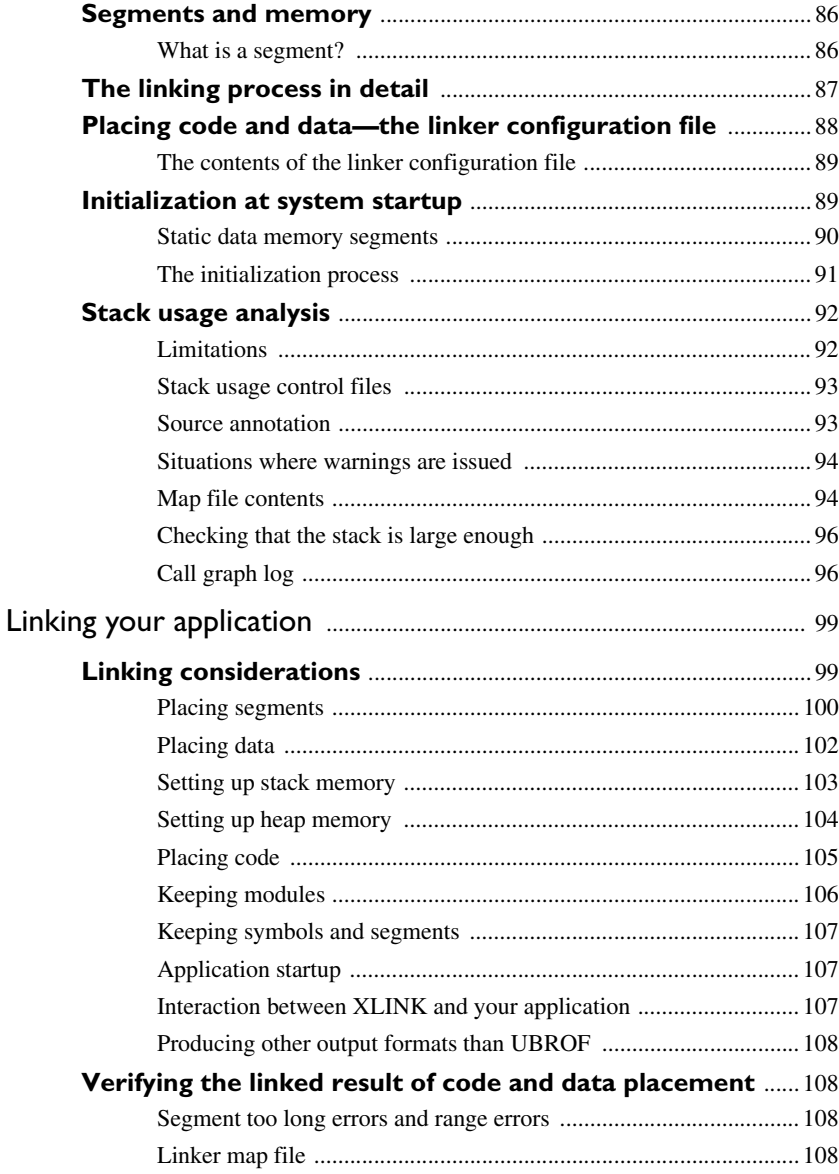

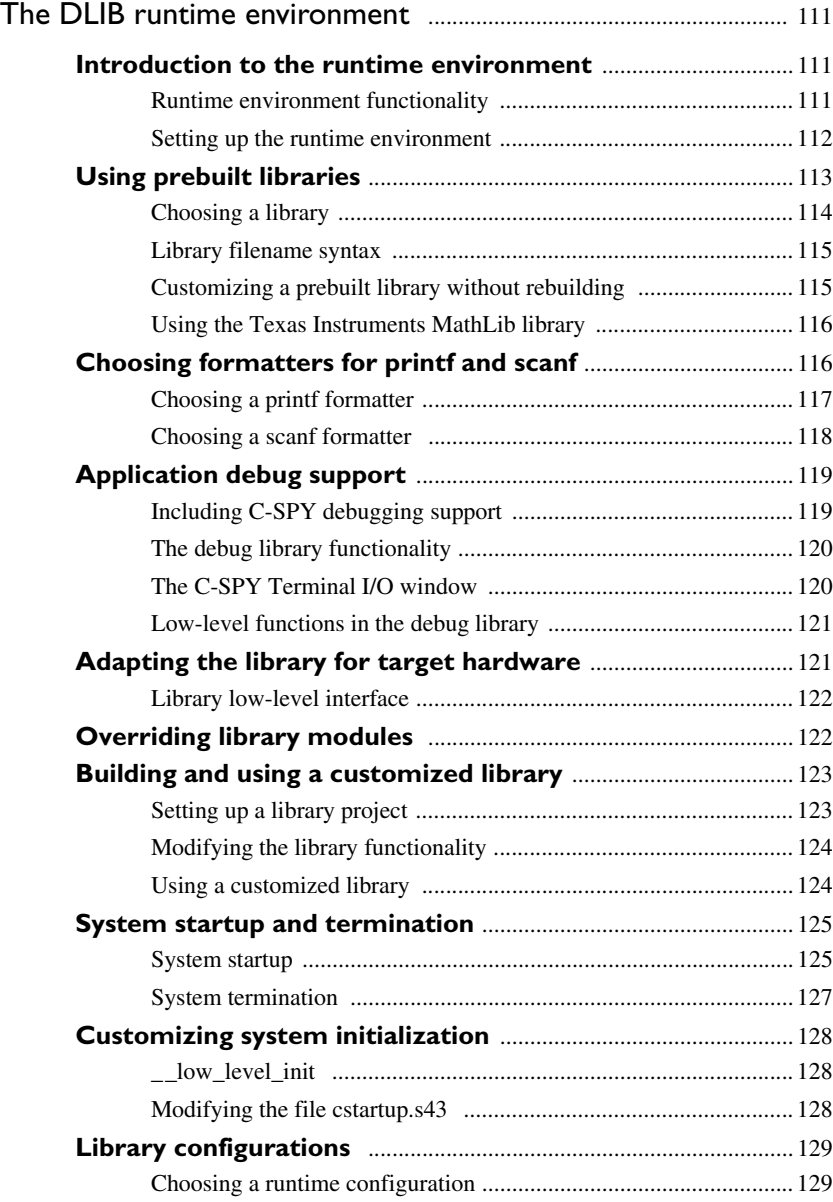

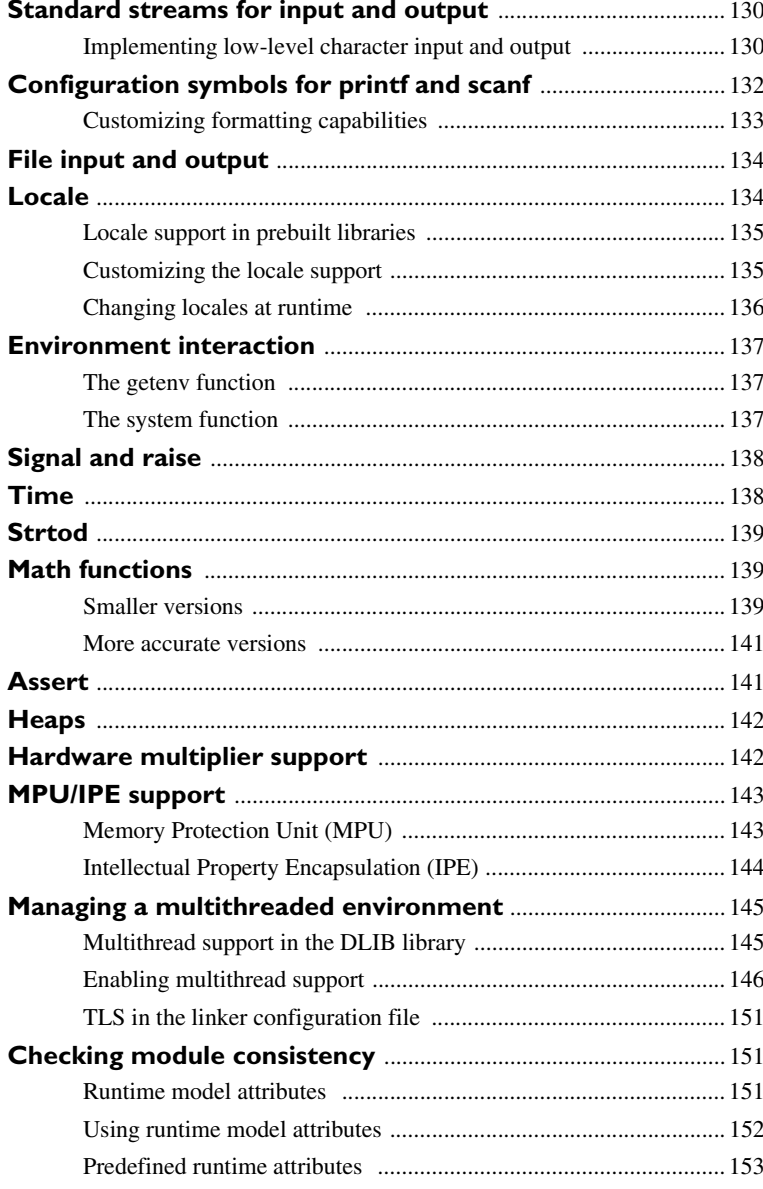

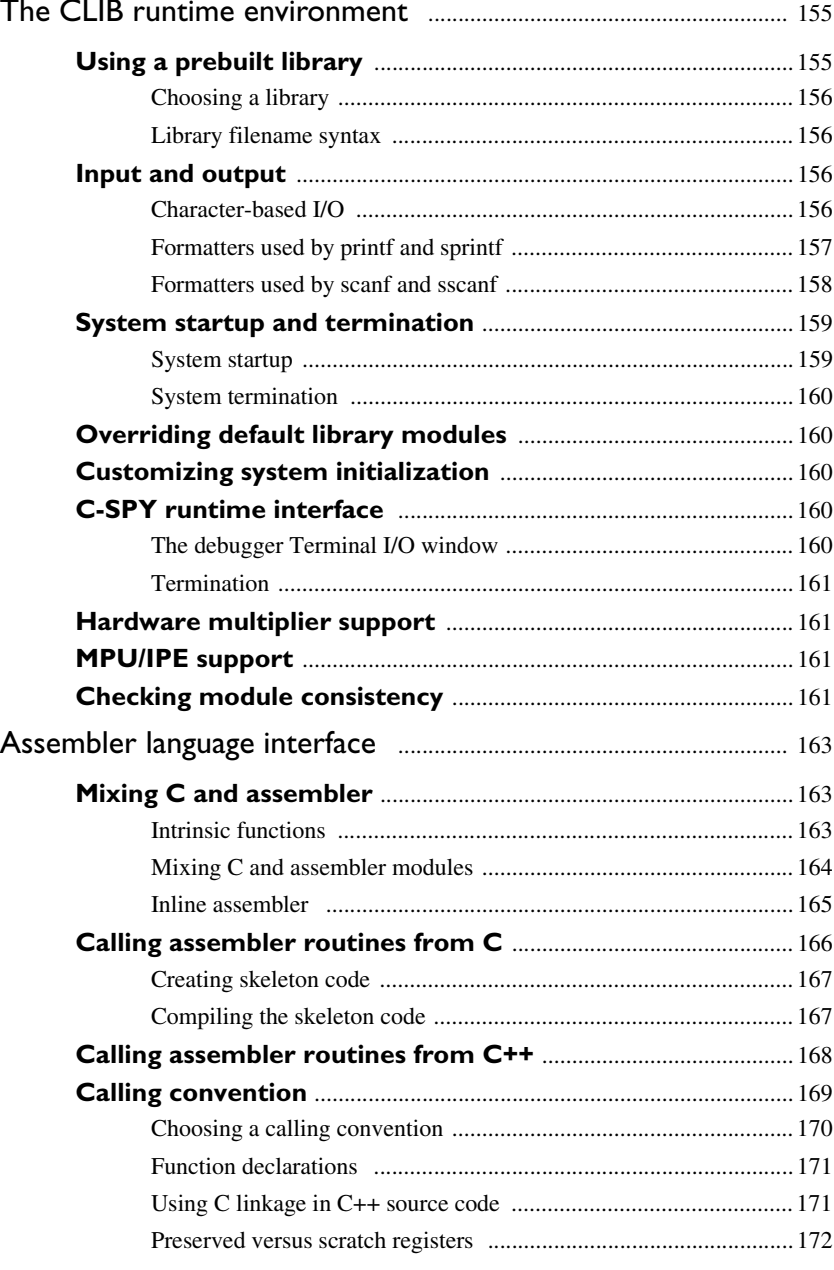

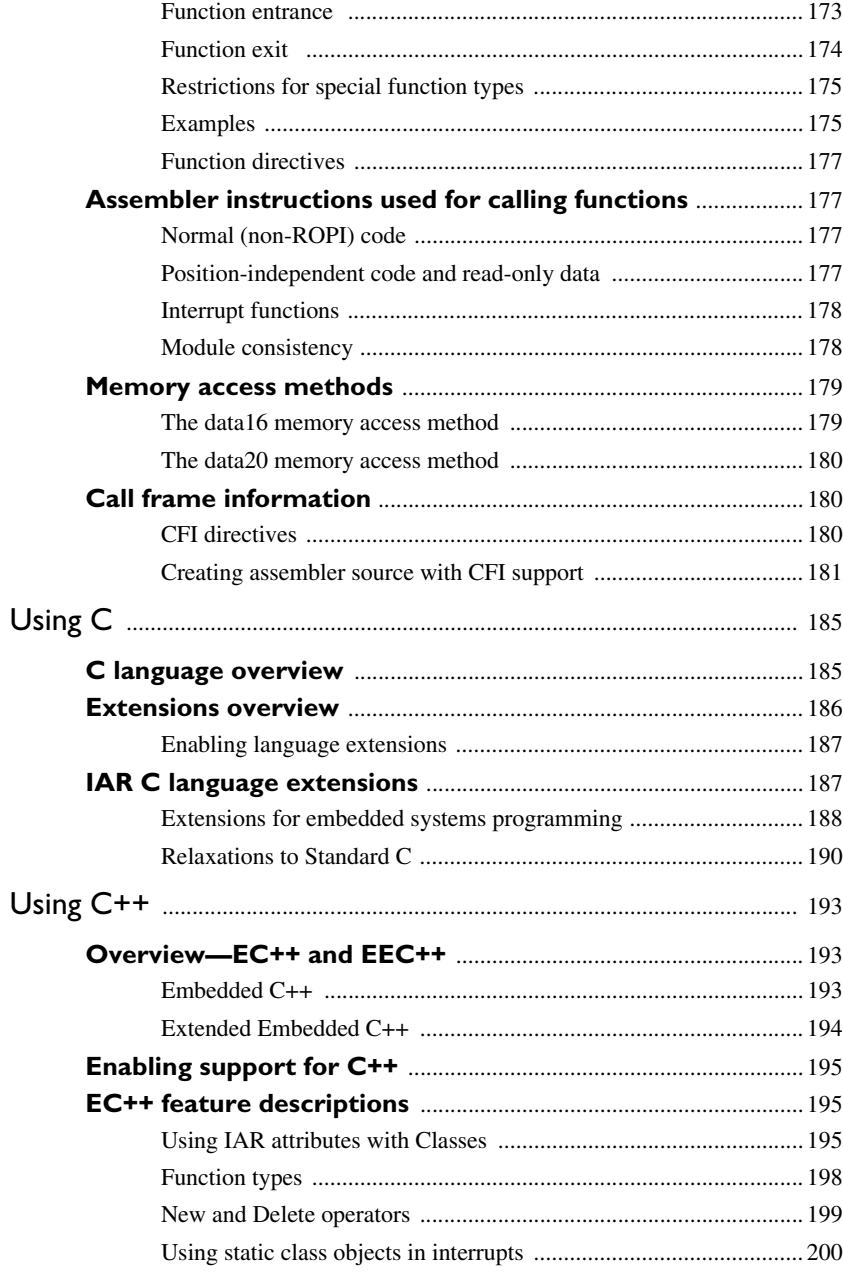

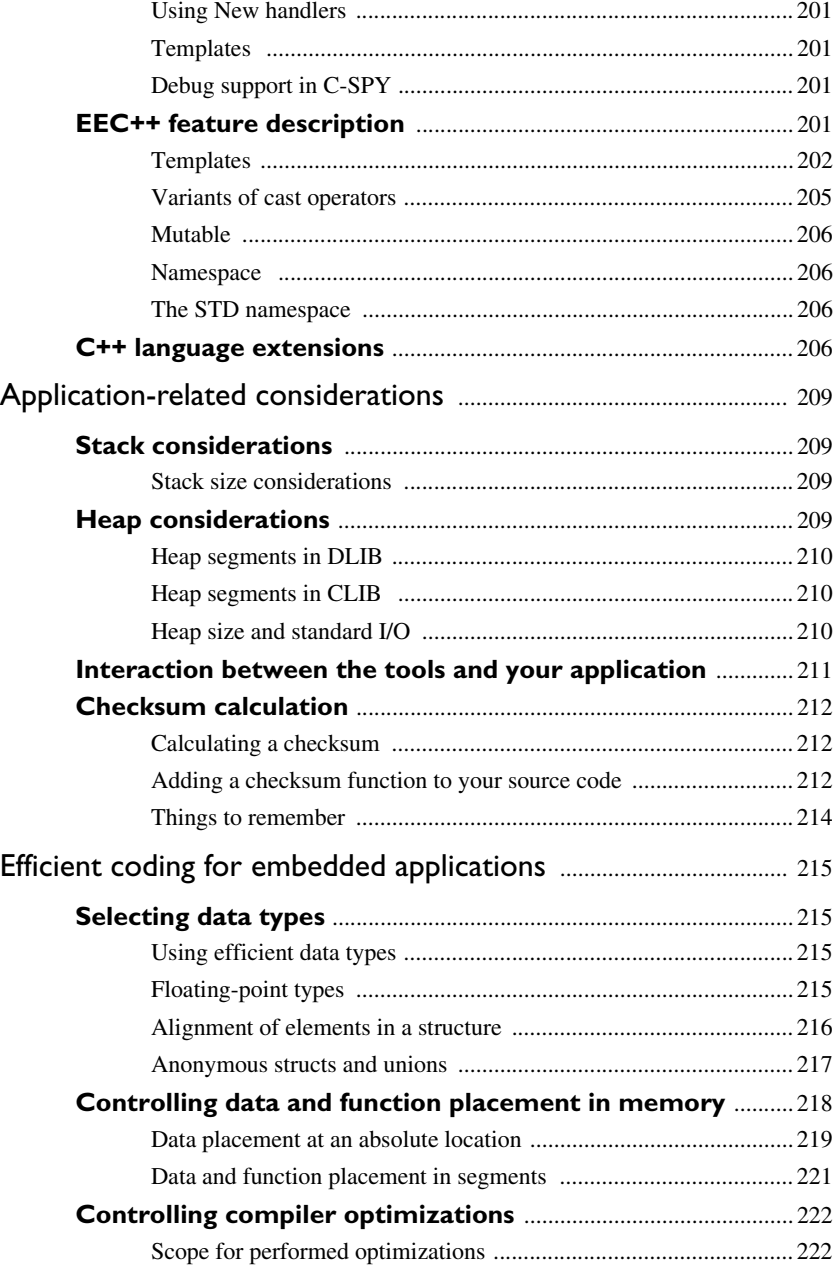

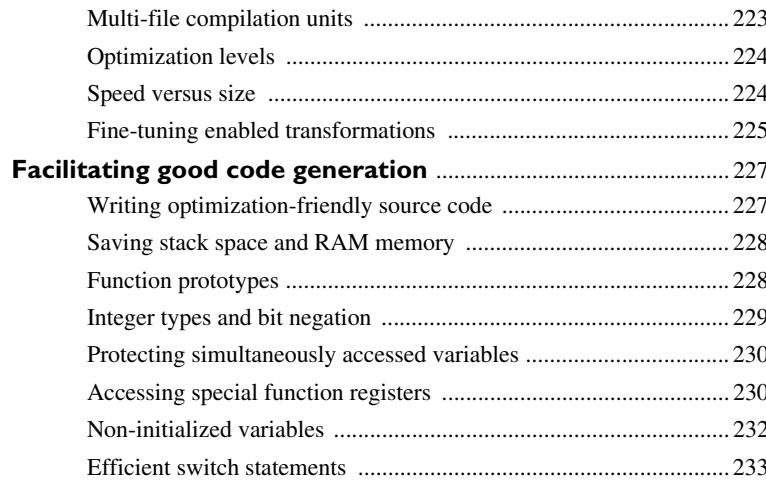

## 

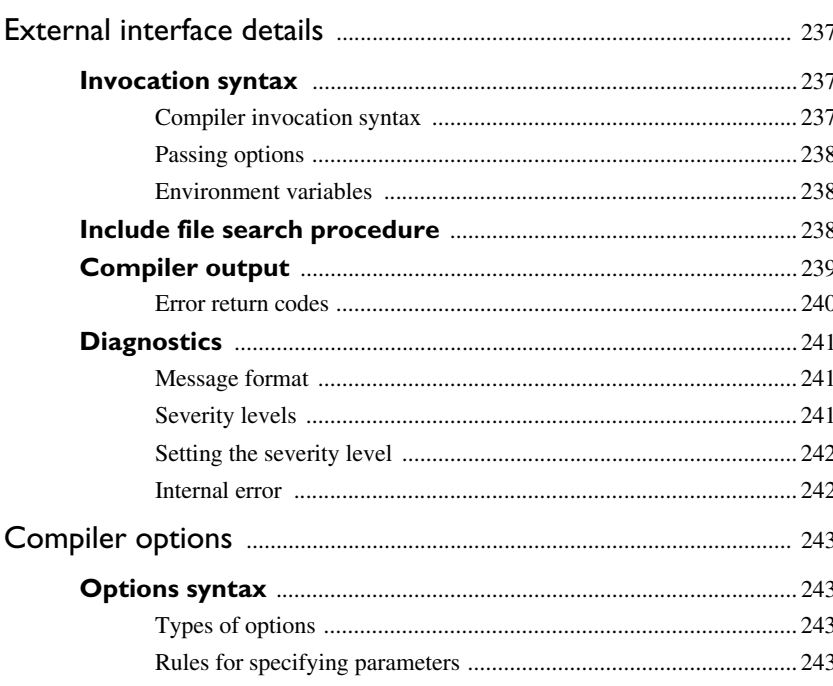

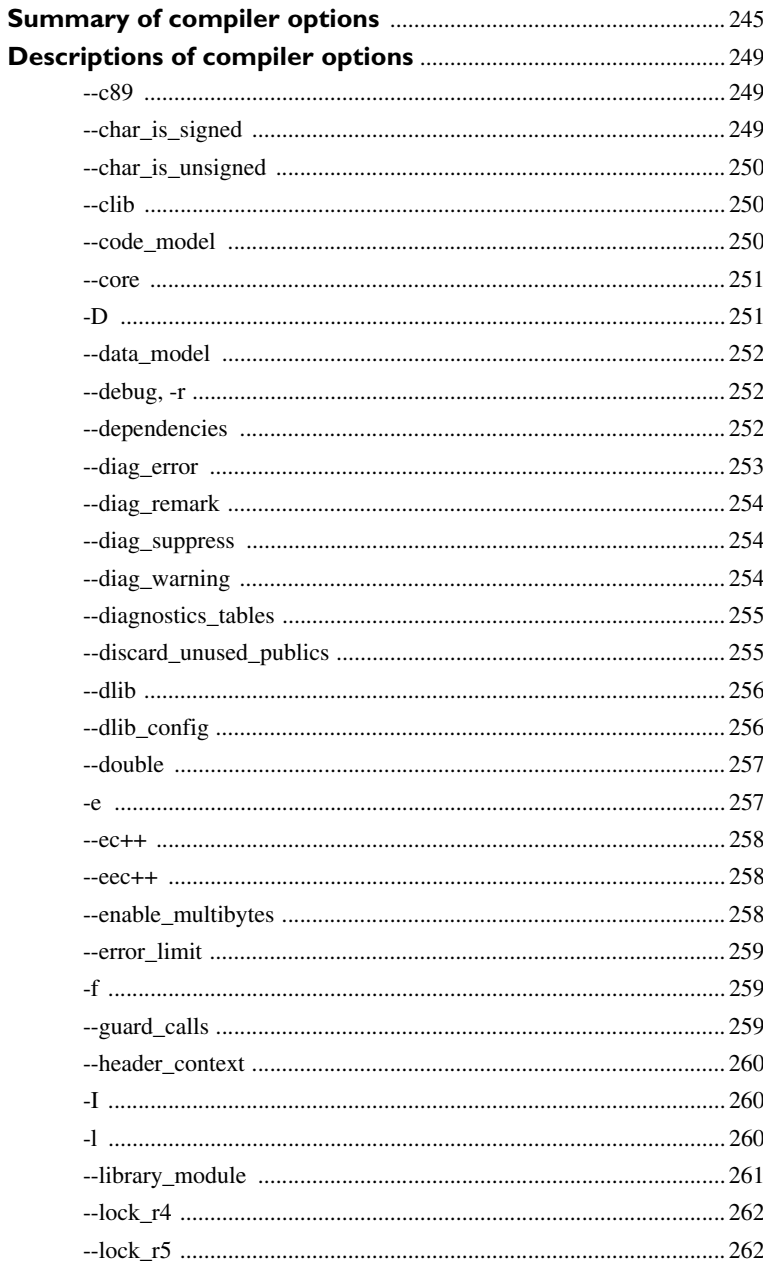

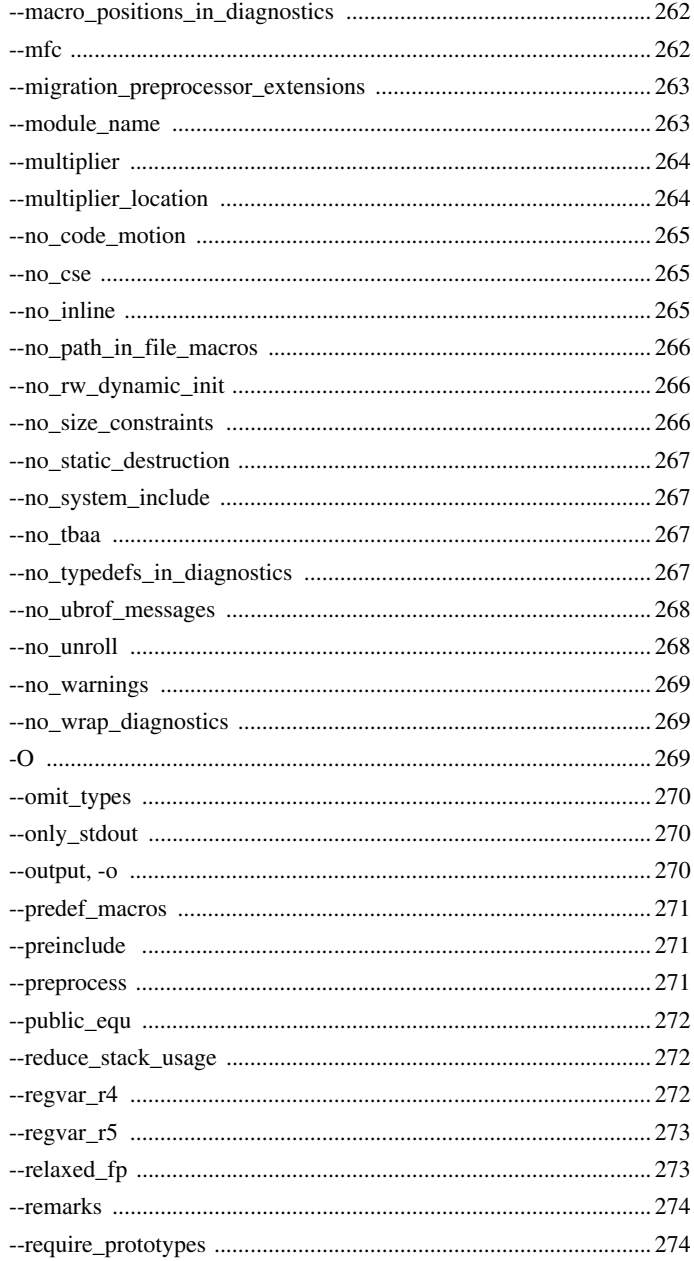

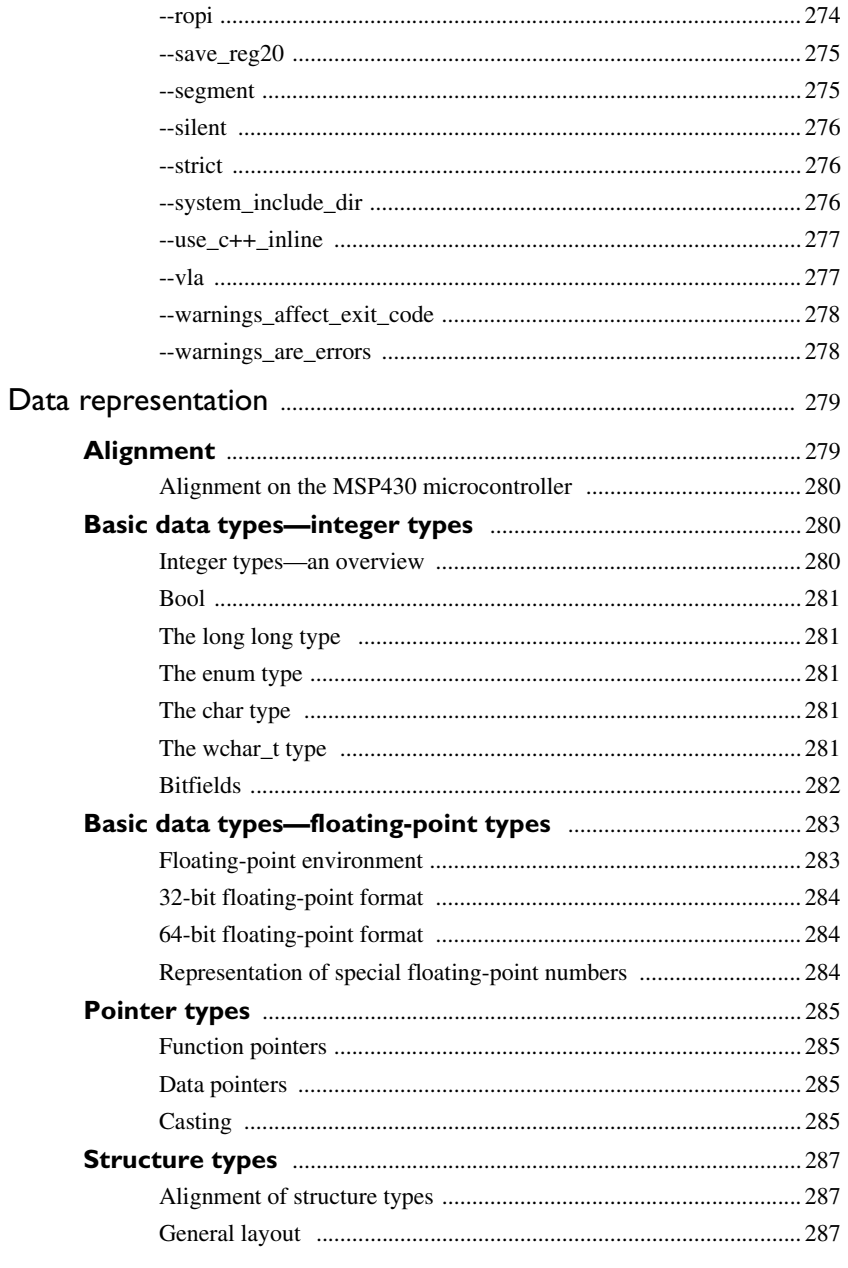

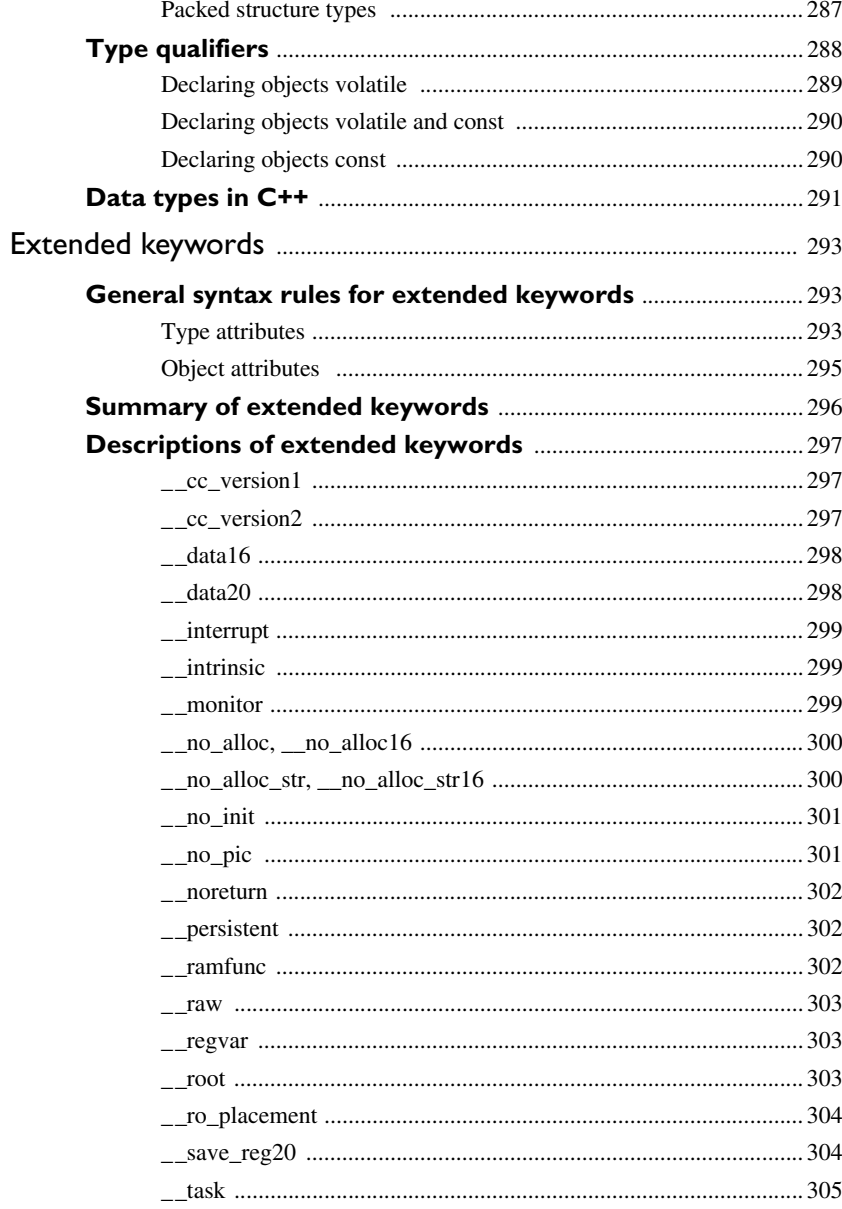

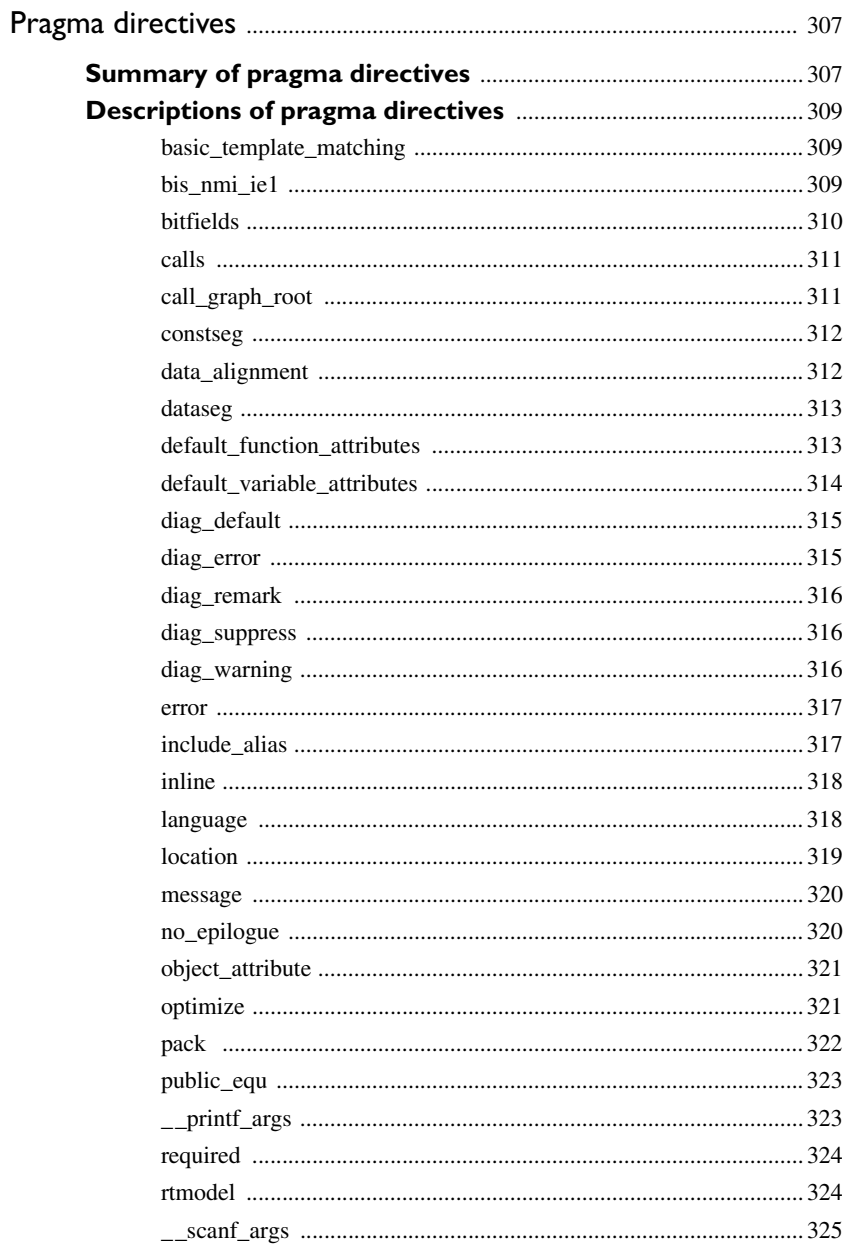

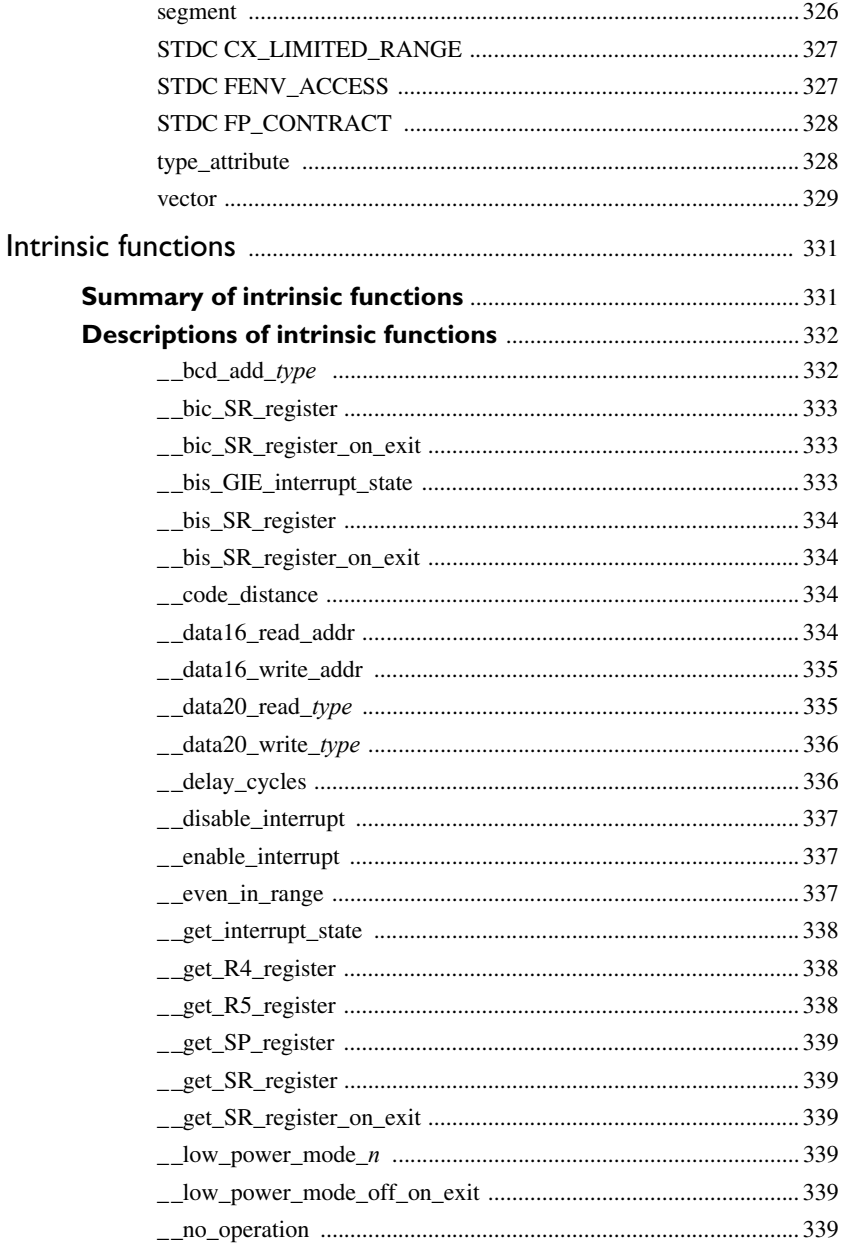

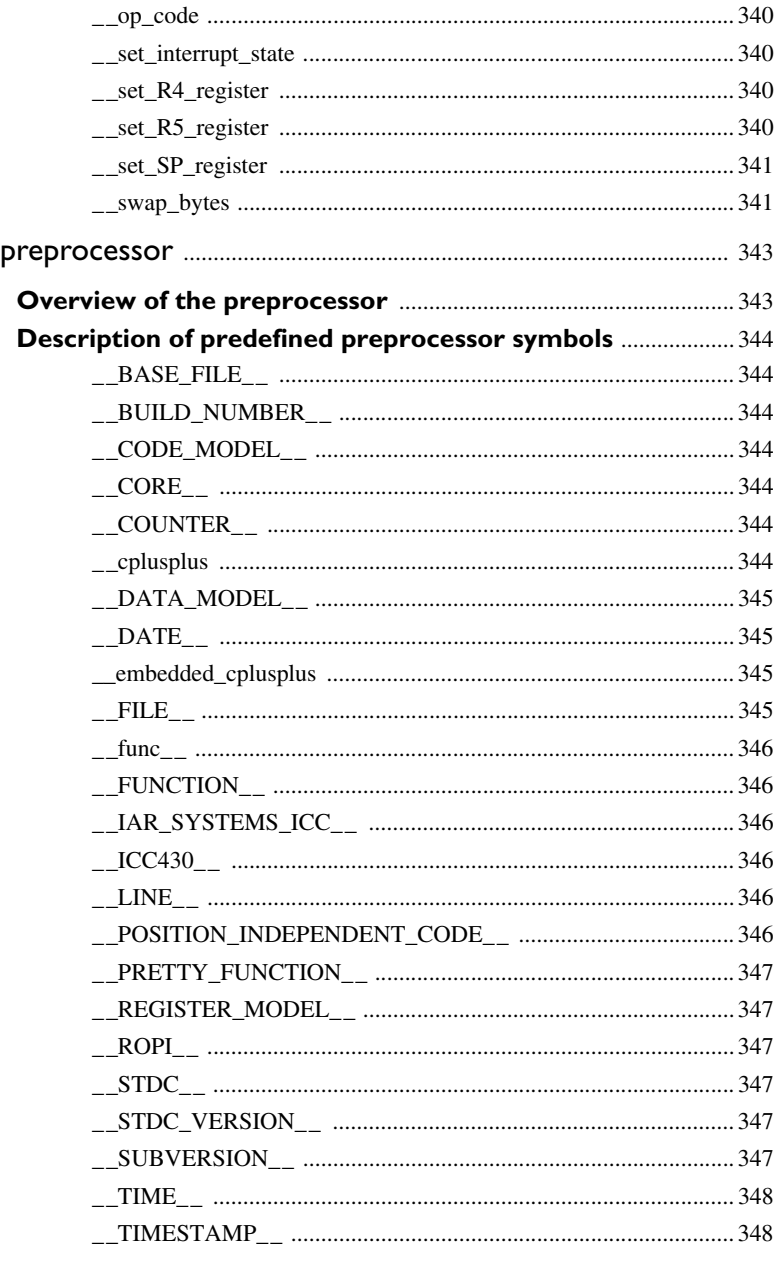

The

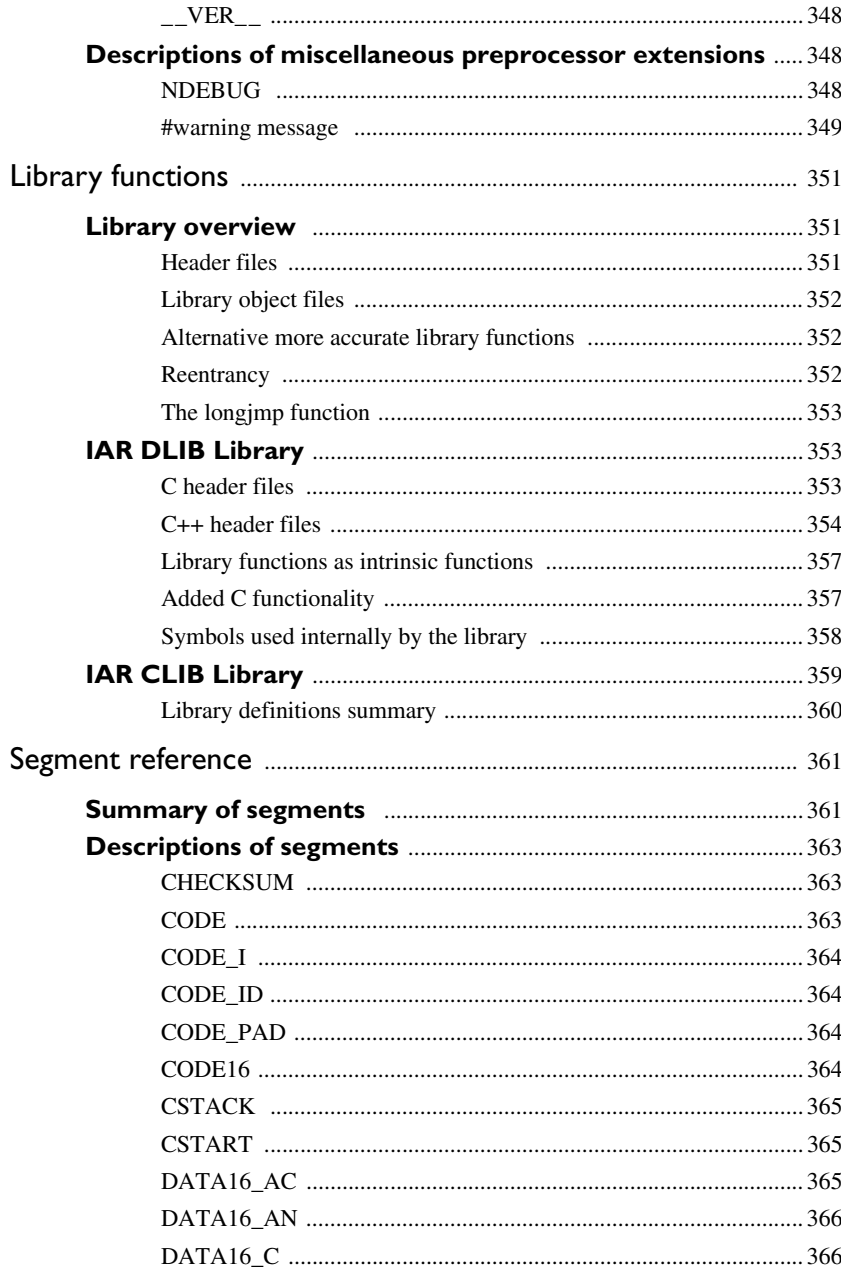

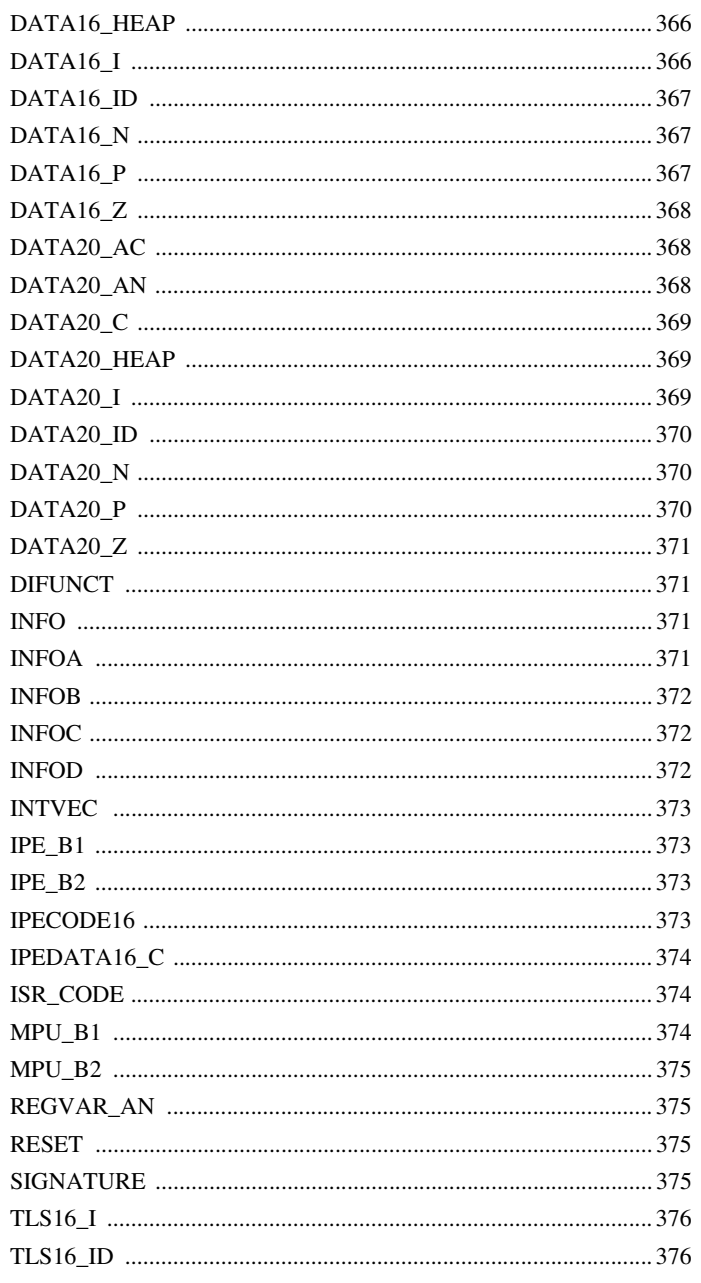

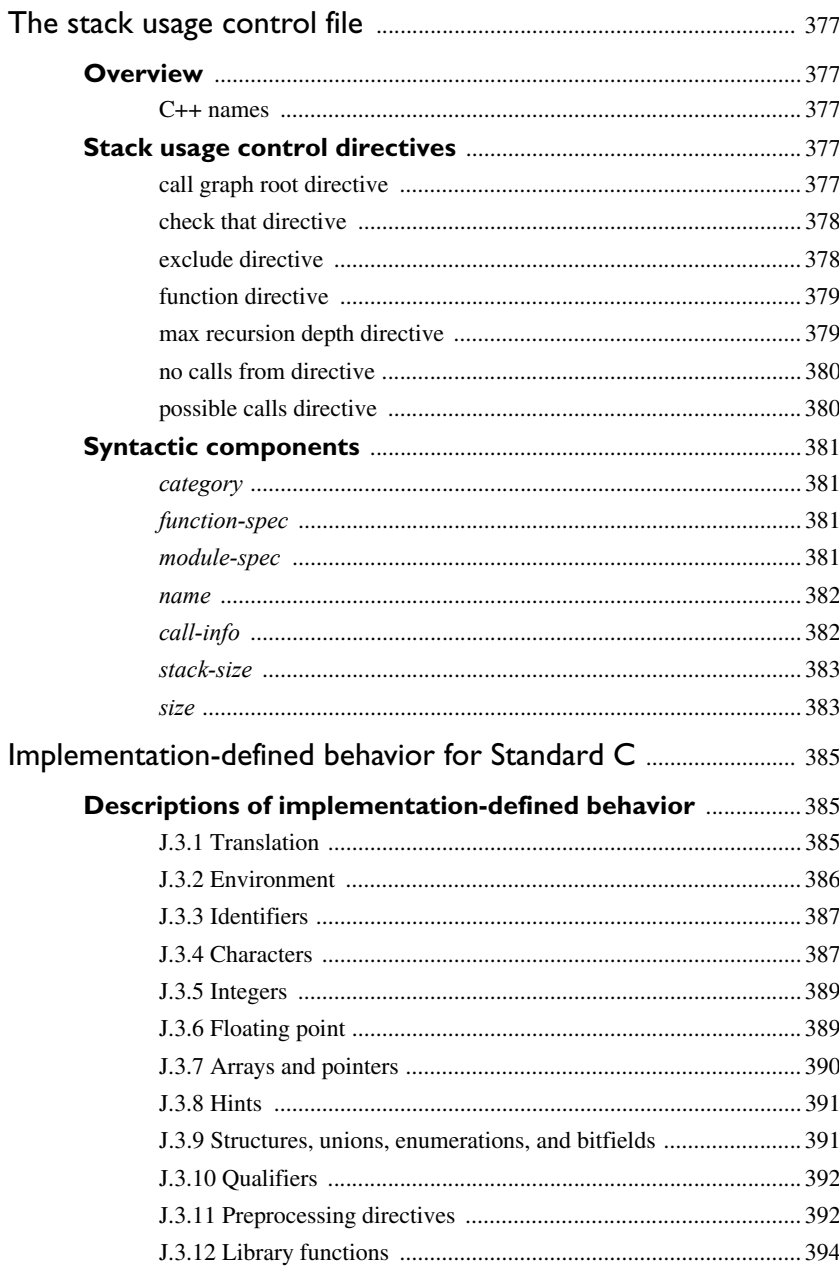

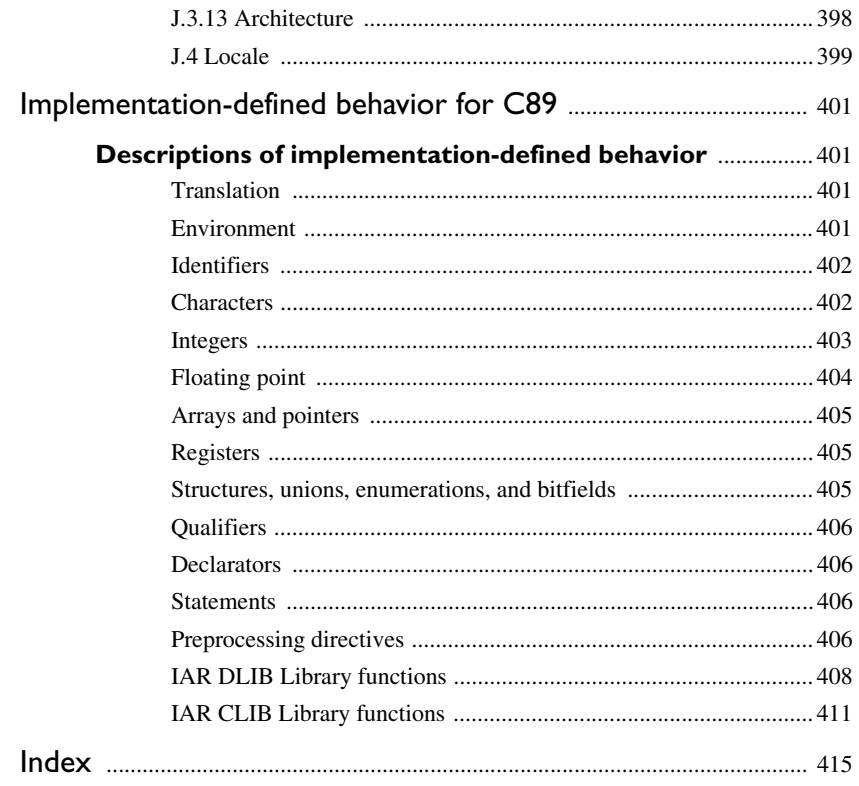

## <span id="page-26-0"></span>**Tables**

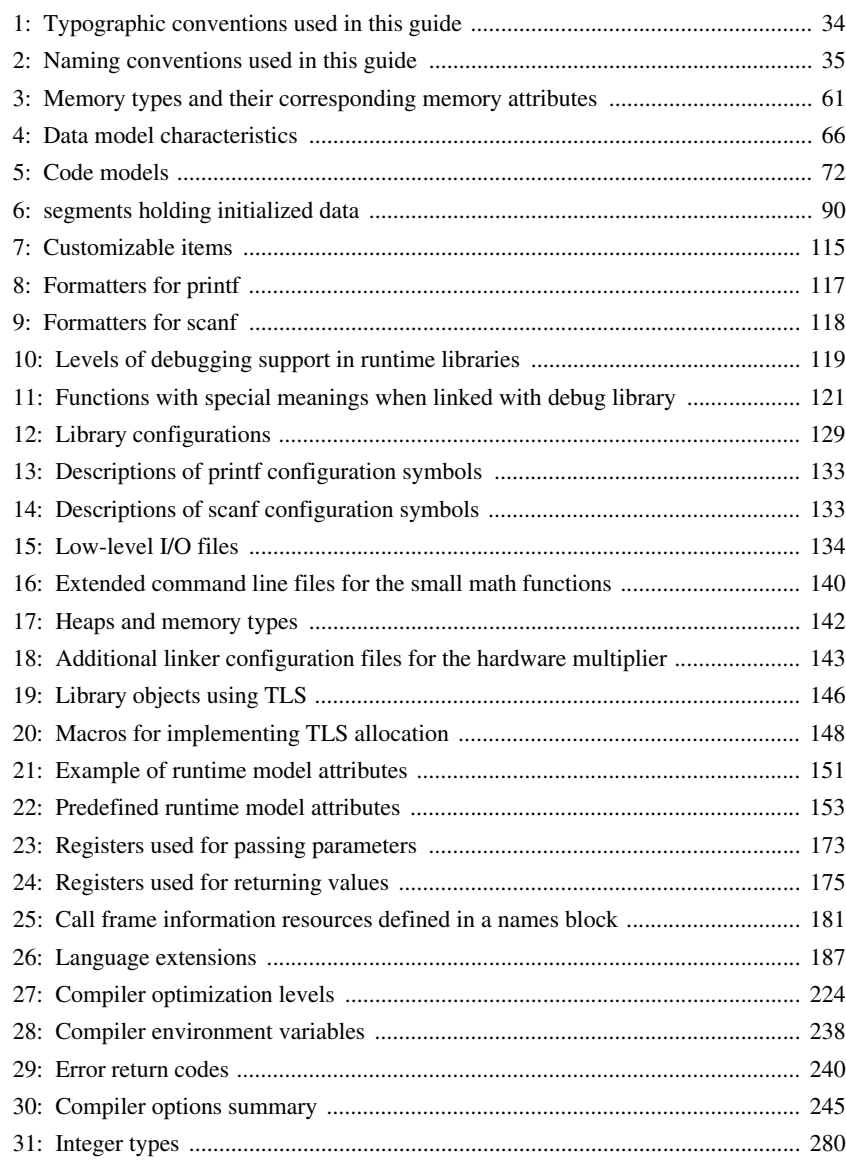

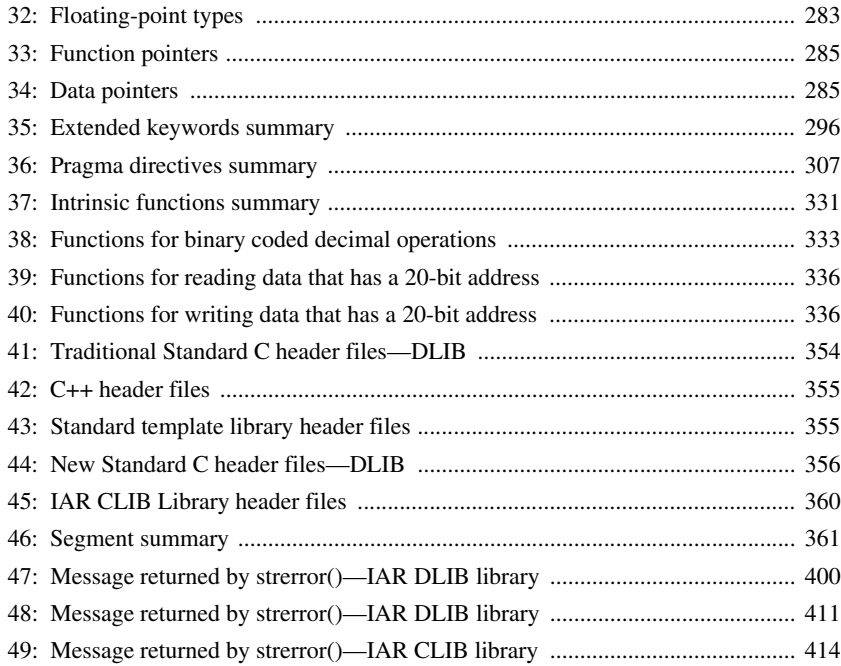

## <span id="page-28-0"></span>**Preface**

Welcome to the *IAR C/C++ Compiler User Guide for MSP430*. The purpose of this guide is to provide you with detailed reference information that can help you to use the compiler to best suit your application requirements. This guide also gives you suggestions on coding techniques so that you can develop applications with maximum efficiency.

## <span id="page-28-1"></span>**Who should read this guide**

Read this guide if you plan to develop an application using the C or C++ language for the MSP430 microcontroller and need detailed reference information on how to use the compiler. You should have working knowledge of:

### <span id="page-28-2"></span>**REQUIRED KNOWLEDGE**

To use the tools in IAR Embedded Workbench, you should have working knowledge of:

- The architecture and instruction set of the MSP430 microcontroller (refer to the chip manufacturer's documentation)
- The C or C++ programming language
- Application development for embedded systems
- The operating system of your host computer.

For more information about the other development tools incorporated in the IDE, refer to their respective documentation, see *[Other documentation](#page-30-1)*, page 31.

## <span id="page-28-3"></span>**How to use this guide**

When you start using the IAR C/C++ Compiler for MSP430, you should read *Part 1*. *[Using the compiler](#page-36-1)* in this guide.

When you are familiar with the compiler and have already configured your project, you can focus more on *[Part 2. Reference information](#page-234-1)*.

If you are new to using this product, we suggest that you first read the guide *Getting Started with IAR Embedded Workbench®* for an overview of the tools and the features that the IDE offers. The tutorials, which you can find in IAR Information Center, will help you get started using IAR Embedded Workbench.

## <span id="page-29-0"></span>**What this guide contains**

Below is a brief outline and summary of the chapters in this guide.

### <span id="page-29-1"></span>**PART 1. USING THE COMPILER**

- *[Introduction to the IAR build tools](#page-38-4)* gives an introduction to the IAR build tools, which includes an overview of the tools, the programming languages, the available device support, and extensions provided for supporting specific features of the MSP430 microcontroller.
- *[Developing embedded applications](#page-44-4)* gives the information you need to get started developing your embedded software using the IAR build tools.
- *[Data storage](#page-58-2)* describes how to store data in memory.
- *[Functions](#page-70-3)* gives a brief overview of function-related extensions—mechanisms for controlling functions—and describes some of these mechanisms in more detail.
- *[Linking overview](#page-84-2)* describes the linking process using the IAR XLINK Linker and the related concepts.
- *[Linking your application](#page-98-2)* lists aspects that you must consider when linking your application, including using XLINK options and tailoring the linker configuration file.
- *[The DLIB runtime environment](#page-110-3)* describes the DLIB runtime environment in which an application executes. It covers how you can modify it by setting options, overriding default library modules, or building your own library. The chapter also describes system initialization introducing the file cstartup, how to use modules for locale, and file I/O.
- *[The CLIB runtime environment](#page-154-2)* gives an overview of the CLIB runtime libraries and how to customize them. The chapter also describes system initialization and introduces the file cstartup.
- *[Assembler language interface](#page-162-3)* contains information required when parts of an application are written in assembler language. This includes the calling convention.
- *[Using C](#page-184-2)* gives an overview of the two supported variants of the C language and an overview of the compiler extensions, such as extensions to Standard C.
- *[Using C++](#page-192-3)* gives an overview of the two levels of C++ support: The industry-standard EC++ and IAR Extended EC++.
- *[Application-related considerations](#page-208-4)* discusses a selected range of application issues related to using the compiler and linker.
- *[Efficient coding for embedded applications](#page-214-4)* gives hints about how to write code that compiles to efficient code for an embedded application.

### <span id="page-30-0"></span>**PART 2. REFERENCE INFORMATION**

- *[External interface details](#page-236-3)* provides reference information about how the compiler interacts with its environment—the invocation syntax, methods for passing options to the compiler, environment variables, the include file search procedure, and the different types of compiler output. The chapter also describes how the compiler's diagnostic system works.
- *[Compiler options](#page-242-4)* explains how to set options, gives a summary of the options, and contains detailed reference information for each compiler option.
- *[Data representation](#page-278-2)* describes the available data types, pointers, and structure types. This chapter also gives information about type and object attributes.
- *[Extended keywords](#page-292-3)* gives reference information about each of the MSP430-specific keywords that are extensions to the standard C/C++ language.
- *[Pragma directives](#page-306-3)* gives reference information about the pragma directives.
- *[Intrinsic functions](#page-330-3)* gives reference information about functions to use for accessing MSP430-specific low-level features.
- *[The preprocessor](#page-342-2)* gives a brief overview of the preprocessor, including reference information about the different preprocessor directives, symbols, and other related information.
- *[Library functions](#page-350-3)* gives an introduction to the C or C++ library functions, and summarizes the header files.
- *[Segment reference](#page-360-3)* gives reference information about the compiler's use of segments.
- *[The stack usage control file](#page-376-5)* describes the syntax and semantics of stack usage control files.
- *[Implementation-defined behavior for Standard C](#page-384-3)* describes how the compiler handles the implementation-defined areas of Standard C.
- *[Implementation-defined behavior for C89](#page-400-4)* describes how the compiler handles the implementation-defined areas of the C language standard C89.

## <span id="page-30-1"></span>**Other documentation**

User documentation is available as hypertext PDFs and as a context-sensitive online help system in HTML format. You can access the documentation from the Information Center or from the **Help** menu in the IAR Embedded Workbench IDE. The online help system is also available via the F1 key.

### <span id="page-31-0"></span>**USER AND REFERENCE GUIDES**

The complete set of IAR Systems development tools is described in a series of guides. Information about:

- System requirements and information about how to install and register the IAR Systems products, is available in the booklet Quick Reference (available in the product box) and the *Installation and Licensing Guide*.
- Getting started using IAR Embedded Workbench and the tools it provides, is available in the guide *Getting Started with IAR Embedded Workbench®*.
- Using the IDE for project management and building, is available in the *IDE Project Management and Building Guide.*
- Using the IAR C-SPY® Debugger, is available in the *C-SPY® Debugging Guide for MSP430.*
- Programming for the IAR C/C++ Compiler for MSP430, is available in the *IAR C/C++ Compiler User Guide for MSP430.*
- Using the IAR XLINK Linker, the IAR XAR Library Builder, and the IAR XLIB Librarian, is available in the IAR Linker and Library Tools Reference Guide.
- Programming for the IAR Assembler for MSP430, is available in the *IAR Assembler User Guide for MSP430.*
- Using the IAR DLIB Library, is available in the *DLIB Library Reference information*, available in the online help system.
- Using the IAR CLIB Library, is available in the *IAR C Library Functions Reference Guide*, available in the online help system.
- Performing a static analysis using C-STAT and the required checks, is available in the *C-STAT® Static Analysis Guide*.
- Developing safety-critical applications using the MISRA C guidelines, is available in the *IAR Embedded Workbench® MISRA C:2004 Reference Guide* or the *IAR Embedded Workbench® MISRA C:1998 Reference Guide*.
- Porting application code and projects created with a previous version of the IAR Embedded Workbench for MSP430, is available in the *IAR Embedded Workbench® Migration Guide*.

**Note:** Additional documentation might be available depending on your product installation.

### <span id="page-31-1"></span>**THE ONLINE HELP SYSTEM**

The context-sensitive online help contains:

- Information about project management, editing, and building in the IDE
- Information about debugging using the IAR C-SPY<sup>®</sup> Debugger
- Reference information about the menus, windows, and dialog boxes in the IDE
- Compiler reference information
- Keyword reference information for the DLIB library functions. To obtain reference information for a function, select the function name in the editor window and press F1. Note that if you select a function name in the editor window and press F1 while using the CLIB library, you will get reference information for the DLIB library.

#### <span id="page-32-0"></span>**FURTHER READING**

These books might be of interest to you when using the IAR Systems development tools:

- Barr, Michael, and Andy Oram, ed. *Programming Embedded Systems in C and C++*. O'Reilly & Associates.
- Harbison, Samuel P. and Guy L. Steele (contributor). *C: A Reference Manual.* Prentice Hall.
- Josuttis, Nicolai M. *The C++ Standard Library: A Tutorial and Reference.*  Addison-Wesley.
- Kernighan, Brian W. and Dennis M. Ritchie. *The C Programming Language. Prentice Hall*.
- Labrosse, Jean J. *Embedded Systems Building Blocks: Complete and Ready-To-Use Modules in C.* R&D Books.
- Lippman, Stanley B. and Josée Lajoie. *C++ Primer*. Addison-Wesley.
- Mann, Bernhard. C für Mikrocontroller. Franzis-Verlag. [Written in German.]
- Meyers, Scott. *Effective C++: 50 Specific Ways to Improve Your Programs and Designs.* Addison-Wesley.
- Meyers, Scott. *More Effective C*++. Addison-Wesley.
- Meyers, Scott. *Effective STL.* Addison-Wesley.
- Stroustrup, Bjarne. *The C++ Programming Language.* Addison-Wesley.
- Stroustrup, Bjarne. *Programming Principles and Practice Using C++.*  Addison-Wesley.
- Sutter, Herb. *Exceptional C++: 47 Engineering Puzzles, Programming Problems, and Solutions.* Addison-Wesley.

#### <span id="page-32-1"></span>**WEB SITES**

Recommended web sites:

- The Texas Instruments web site, **www.ti.com**, that contains information and news about the MSP430 microcontrollers.
- The IAR Systems web site, **www.iar.com**, that holds application notes and other product information.
- The web site of the C standardization working group, **www.open-std.org/jtc1/sc22/wg14**.
- The web site of the C++ Standards Committee, **www.open-std.org/jtc1/sc22/wg21**.
- Finally, the Embedded C++ Technical Committee web site, **www.caravan.net/ec2plus**, that contains information about the Embedded C++ standard.

## <span id="page-33-0"></span>**Document conventions**

When, in the IAR Systems documentation, we refer to the programming language C, the text also applies to C++, unless otherwise stated.

When referring to a directory in your product installation, for example 430\doc, the full path to the location is assumed, for example  $c:\Perogram \text{ Files} \text{IAR}$ Systems\Embedded Workbench 7.*n*\430\doc.

## <span id="page-33-1"></span>**TYPOGRAPHIC CONVENTIONS**

The IAR Systems documentation set uses the following typographic conventions:

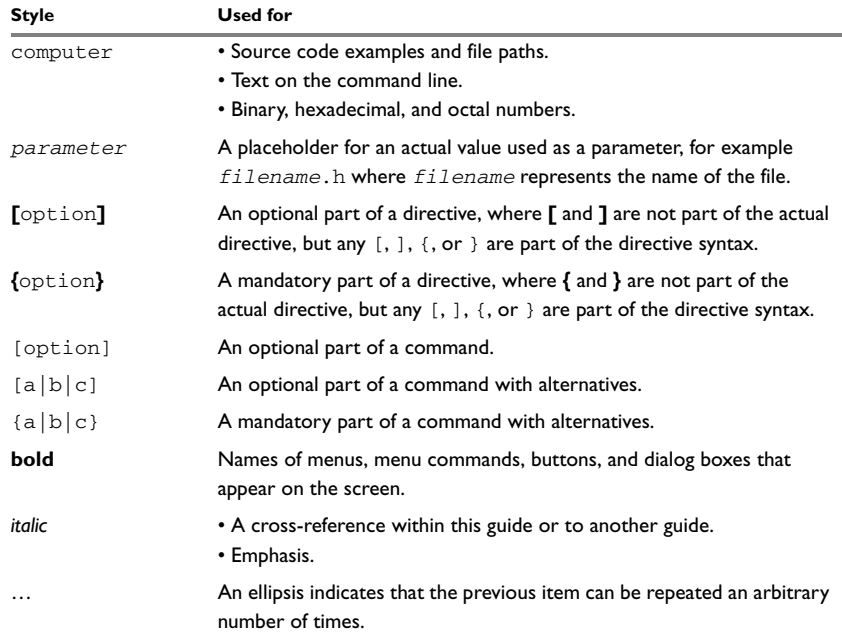

<span id="page-33-2"></span>*Table 1: Typographic conventions used in this guide*

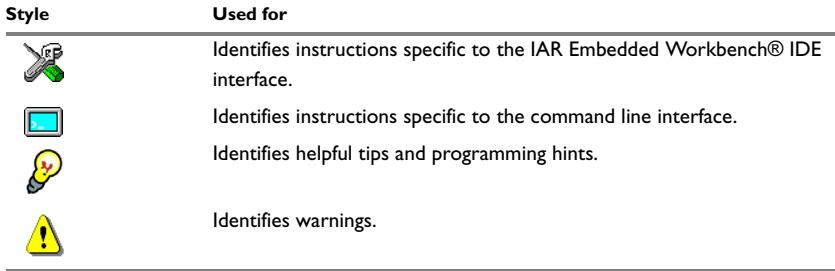

*Table 1: Typographic conventions used in this guide (Continued)*

## <span id="page-34-0"></span>**NAMING CONVENTIONS**

The following naming conventions are used for the products and tools from IAR Systems®, when referred to in the documentation:

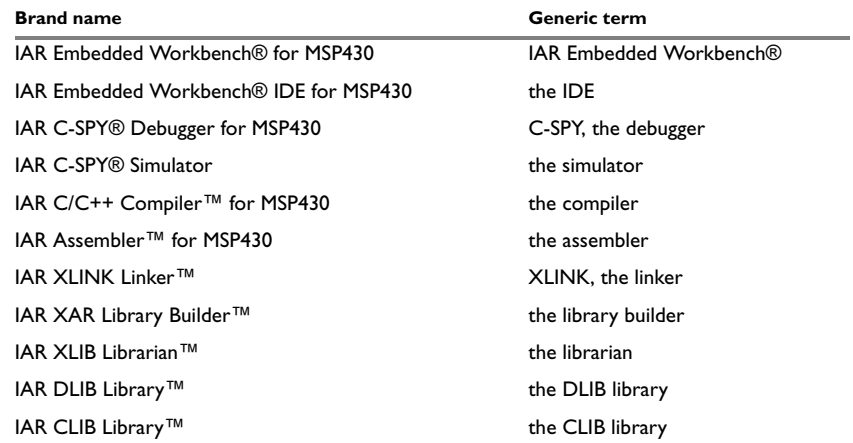

<span id="page-34-1"></span>*Table 2: Naming conventions used in this guide*

Document conventions
# **Part 1. Using the compiler**

This part of the *IAR C/C++ Compiler User Guide for MSP430* includes these chapters:

- [Introduction to the IAR build tools](#page-38-0)
- [Developing embedded applications](#page-44-0)
- [Data storage](#page-58-0)
- [Functions](#page-70-0)
- [Linking overview](#page-84-0)
- [Linking your application](#page-98-0)
- [The DLIB runtime environment](#page-110-0)
- [The CLIB runtime environment](#page-154-0)
- [Assembler language interface](#page-162-0)
- [Using C](#page-184-0)
- [Using C++](#page-192-0)
- [Application-related considerations](#page-208-0)
- [Efficient coding for embedded applications.](#page-214-0)

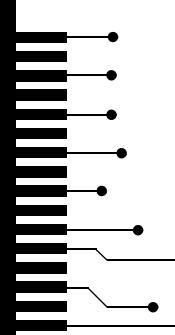

# <span id="page-38-0"></span>**Introduction to the IAR build tools**

- [The IAR build tools—an overview](#page-38-1)
- [IAR language overview](#page-39-0)
- [Device support](#page-40-0)
- [Special support for embedded systems](#page-41-0)

# <span id="page-38-1"></span>**The IAR build tools—an overview**

In the IAR product installation you can find a set of tools, code examples, and user documentation, all suitable for developing software for MSP430-based embedded applications. The tools allow you to develop your application in C, C++, or in assembler language.

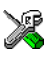

IAR Embedded Workbench® is a very powerful Integrated Development Environment (IDE) that allows you to develop and manage complete embedded application projects. It provides an easy-to-learn and highly efficient development environment with maximum code inheritance capabilities, comprehensive and specific target support. IAR Embedded Workbench promotes a useful working methodology, and thus a significant reduction of the development time.

For information about the IDE, see the *IDE Project Management and Building Guide*.

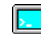

The compiler, assembler, and linker can also be run from a command line environment, if you want to use them as external tools in an already established project environment.

## **IAR C/C++ COMPILER**

The IAR C/C++ Compiler for MSP430 is a state-of-the-art compiler that offers the standard features of the C and C++ languages, plus extensions designed to take advantage of the MSP430-specific facilities.

### **IAR ASSEMBLER**

The IAR Assembler for MSP430 is a powerful relocating macro assembler with a versatile set of directives and expression operators. The assembler features a built-in C language preprocessor and supports conditional assembly.

The IAR Assembler for MSP430 uses the same mnemonics and operand syntax as the Texas Instruments MSP430 Assembler, which simplifies the migration of existing code. For more information, see the *IAR Assembler User Guide for MSP430*.

## **THE IAR XLINK LINKER**

The IAR XLINK Linker is a powerful, flexible software tool for use in the development of embedded controller applications. It is equally well suited for linking small, single-file, absolute assembler programs as it is for linking large, relocatable input, multi-module, C/C++, or mixed C/C++ and assembler programs.

To handle libraries, the library tools XAR and XLIB are included.

## **EXTERNAL TOOLS**

For information about how to extend the tool chain in the IDE, see the *IDE Project Management and Building Guide*.

## <span id="page-39-0"></span>**IAR language overview**

The IAR C/C++ Compiler for MSP430 supports:

- C, the most widely used high-level programming language in the embedded systems industry. You can build freestanding applications that follow these standards:
	- Standard C—also known as C99. Hereafter, this standard is referred to as *Standard C* in this guide.
	- C89—also known as C94, C90, C89, and ANSI C. This standard is required when MISRA C is enabled.
- C++, a modern object-oriented programming language with a full-featured library well suited for modular programming. Any of these standards can be used:
	- Embedded C++ (EC++)—a subset of the C++ programming standard, which is intended for embedded systems programming. It is defined by an industry consortium, the Embedded C++ Technical committee. See the chapter *[Using](#page-192-0)  [C++](#page-192-0)*.
	- IAR Extended Embedded C++ (EEC++)—EC++ with additional features such as full template support, multiple inheritance, namespace support, the new cast operators, as well as the Standard Template Library (STL).

Each of the supported languages can be used in *strict* or *relaxed* mode, or relaxed with IAR extensions enabled. The strict mode adheres to the standard, whereas the relaxed mode allows some common deviations from the standard.

For more information about C, see the chapter *[Using C](#page-184-0)*.

For more information about Embedded C++ and Extended Embedded C++, see the chapter *[Using C++](#page-192-0)*.

For information about how the compiler handles the implementation-defined areas of the languages, see the chapter *[Implementation-defined behavior for Standard C](#page-384-0)*.

It is also possible to implement parts of the application, or the whole application, in assembler language. See the *IAR Assembler User Guide for MSP430*.

# <span id="page-40-1"></span><span id="page-40-0"></span>**Device support**

To get a smooth start with your product development, the IAR product installation comes with a wide range of device-specific support.

## **SUPPORTED MSP430 DEVICES**

The IAR C/C++ Compiler for MSP430 supports all devices based on the standard Texas Instruments MSP430 microcontroller, which includes both the MSP430 architecture and the MSP430X architecture. In addition, the application can use the hardware multiplier if available on the device.

**Note:** Unless otherwise stated, in this guide all references to the MSP430 microcontroller refer to both the MSP430 and the MSP430X microcontroller.

## **PRECONFIGURED SUPPORT FILES**

The IAR product installation contains preconfigured files for supporting different devices. If you need additional files for device support, they can be created using one of the provided ones as a template.

### **Header files for I/O**

Standard peripheral units are defined in device-specific I/O header files with the filename extension h. The product package supplies I/O files for all devices that are available at the time of the product release. You can find these files in the  $430\cdot\ln c$ directory. Make sure to include the appropriate include file in your application source files. If you need additional I/O header files, they can be created using one of the provided ones as a template.

There are two types of I/O header files:

● Files named io*device*.h (for example io430x44x.h and io430fr5969.h) use C unions and structures with bitfields to describe special function registers and the individual fields.

● Files named msp*device*.h (for example msp430f449.h and cc430f5123.h) use the Texas Instruments style definitions, where special function registers are defined using plain integer types and individual bits are defined using preprocessor macros.

The generic I/O header files  $i \circ 430$ .h and msp430.h can be used for including the correct I/O header file for the device that is used. A preprocessor symbol on the form \_\_DEVICE\_\_ (for example \_\_MSP430SL5438A\_\_) must be defined. When used in IAR Embedded Workbench, this preprocessor symbol is automatically defined.

For more information, see *[Accessing special function registers](#page-229-0)*, page 230.

## **Linker configuration files**

The 430\config directory contains ready-made linker configuration files for all supported devices. The files have the filename extension xcl and contain the information required by the linker. For more information about the linker configuration file, see *[Placing code and data—the linker configuration file](#page-87-0)*, page 88 as well as the *IAR Linker and Library Tools Reference Guide*.

## **Device description files**

The debugger handles several of the device-specific requirements, such as definitions of available memory areas, peripheral registers and groups of these, by using device description files. These files are located in the  $430\degree$ config directory and they have the filename extension ddf. The peripheral registers and groups of these can be defined in separate files (filename extension  $sfr$ ), which in that case are included in the ddf file. For more information about these files, see the *C-SPY® Debugging Guide for MSP430*.

## **EXAMPLES FOR GETTING STARTED**

The 430\examples directory contains several examples of working applications to give you a smooth start with your development. Examples are provided for most of the supported device families.

# <span id="page-41-0"></span>**Special support for embedded systems**

This section briefly describes the extensions provided by the compiler to support specific features of the MSP430 microcontroller.

## **EXTENDED KEYWORDS**

The compiler provides a set of keywords that can be used for configuring how the code is generated. For example, there are keywords for controlling how to access and store data objects, as well as for controlling how a function should work internally and how it should be called/returned.

By default, language extensions are enabled in the IDE.

The command line option -e makes the extended keywords available, and reserves them so that they cannot be used as variable names. See, *-e*[, page 257](#page-256-0) for additional information.

For more information about the extended keywords, see the chapter *[Extended keywords](#page-292-0)*. See also, *[Data storage](#page-58-0)*, page 59 and *[Functions](#page-70-0)*, page 71.

## **PRAGMA DIRECTIVES**

The pragma directives control the behavior of the compiler, for example how it allocates memory, whether it allows extended keywords, and whether it issues warning messages.

The pragma directives are always enabled in the compiler. They are consistent with standard C, and are very useful when you want to make sure that the source code is portable.

For more information about the pragma directives, see the chapter *[Pragma directives](#page-306-0)*.

## **PREDEFINED SYMBOLS**

With the predefined preprocessor symbols, you can inspect your compile-time environment, for example time of compilation or the build number of the compiler.

For more information about the predefined symbols, see the chapter *[The preprocessor](#page-342-0)*.

## **ACCESSING LOW-LEVEL FEATURES**

For hardware-related parts of your application, accessing low-level features is essential. The compiler supports several ways of doing this: intrinsic functions, mixing C and assembler modules, and inline assembler. For information about the different methods, see *[Mixing C and assembler](#page-162-1)*, page 163.

Special support for embedded systems

# <span id="page-44-0"></span>**Developing embedded applications**

- [Developing embedded software using IAR build tools](#page-44-1)
- [The build process—an overview](#page-46-0)
- [Application execution—an overview](#page-49-0)
- [Building applications—an overview](#page-53-0)
- [Basic project configuration](#page-53-1)

# <span id="page-44-1"></span>**Developing embedded software using IAR build tools**

Typically, embedded software written for a dedicated microcontroller is designed as an endless loop waiting for some external events to happen. The software is located in ROM and executes on reset. You must consider several hardware and software factors when you write this kind of software. To your help, you have compiler options, extended keywords, pragma directives, etc.

## **CPU FEATURES AND CONSTRAINTS**

Some of the basic features of the MSP430 microcontroller is ultra low-power mode support and a wide range of devices targeted at specific kinds of embedded systems.

When developing software for the MSP430 microcontroller, you must consider some CPU constraints, such as the instruction set and features like hardware multiplier, memory protection unit, and memory configuration.

The compiler supports this by means of compiler options, extended keywords, pragma directives etc.

## **MAPPING OF MEMORY**

Embedded systems typically contain various types of memory, such as RAM, FRAM, ROM, EEPROM, or flash memory.

As an embedded software developer, you must understand the features of the different types of memory. For example, on-chip RAM is often faster than other types of memories, and variables that are accessed often would in time-critical applications

benefit from being placed here. Conversely, some configuration data might be accessed seldom but must maintain their value after power off, so they should be saved in EEPROM or flash memory.

For efficient memory usage, the compiler provides several mechanisms for controlling placement of functions and data objects in memory. For more information, see *[Controlling data and function placement in memory](#page-217-0)*, page 218. The linker places sections of code and data in memory according to the directives you specify in the linker configuration file, see *[Placing code and data—the linker configuration file](#page-87-0)*, page 88.

## **COMMUNICATION WITH PERIPHERAL UNITS**

If external devices are connected to the microcontroller, you might need to initialize and control the signalling interface, for example by using chip select pins, and detect and handle external interrupt signals. Typically, this must be initialized and controlled at runtime. The normal way to do this is to use special function registers (SFR). These are typically available at dedicated addresses, containing bits that control the chip configuration.

Standard peripheral units are defined in device-specific I/O header files with the filename extension h. See *[Device support](#page-40-1)*, page 41. For an example, see *[Accessing](#page-229-0)  [special function registers](#page-229-0)*, page 230.

### **EVENT HANDLING**

In embedded systems, using *interrupts* is a method for handling external events immediately; for example, detecting that a button was pressed. In general, when an interrupt occurs in the code, the microcontroller immediately stops executing the code it runs, and starts executing an interrupt routine instead.

The compiler provides various primitives for managing hardware and software interrupts, which means that you can write your interrupt routines in C, see *[Primitives](#page-72-0)  [for interrupts, concurrency, and OS-related programming](#page-72-0)*, page 73.

## **SYSTEM STARTUP**

In all embedded systems, system startup code is executed to initialize the system—both the hardware and the software system—before the main function of the application is called.

As an embedded software developer, you must ensure that the startup code is located at the dedicated memory addresses, or can be accessed using a pointer from the vector table. This means that startup code and the initial vector table must be placed in non-volatile memory, such as ROM, EPROM, or flash.

A C/C++ application further needs to initialize all global variables. This initialization is handled by the linker and the system startup code in conjunction. For more information, see *[Application execution—an overview](#page-49-0)*, page 50.

## **REAL-TIME OPERATING SYSTEMS**

In many cases, the embedded application is the only software running in the system. However, using an RTOS has some advantages.

For example, the timing of high-priority tasks is not affected by other parts of the program which are executed in lower priority tasks. This typically makes a program more deterministic and can reduce power consumption by using the CPU efficiently and putting the CPU in a lower-power state when idle.

Using an RTOS can make your program easier to read and maintain, and in many cases smaller as well. Application code can be cleanly separated in tasks which are truly independent of each other. This makes teamwork easier, as the development work can be easily split into separate tasks which are handled by one developer or a group of developers.

Finally, using an RTOS reduces the hardware dependence and creates a clean interface to the application, making it easier to port the program to different target hardware.

## <span id="page-46-0"></span>**The build process—an overview**

This section gives an overview of the build process; how the various build tools—compiler, assembler, and linker—fit together, going from source code to an executable image.

To get familiar with the process in practice, you should run one or more of the tutorials available from the IAR Information Center.

## **THE TRANSLATION PROCESS**

There are two tools in the IDE that translate application source files to intermediary object files. The IAR C/C++ Compiler and the IAR Assembler. Both produce relocatable object files in the IAR UBROF format.

**Note:** The compiler can also be used for translating C/C++ source code into assembler source code. If required, you can modify the assembler source code which then can be assembled into object code. For more information about the IAR Assembler, see the *IAR Assembler User Guide for MSP430.*

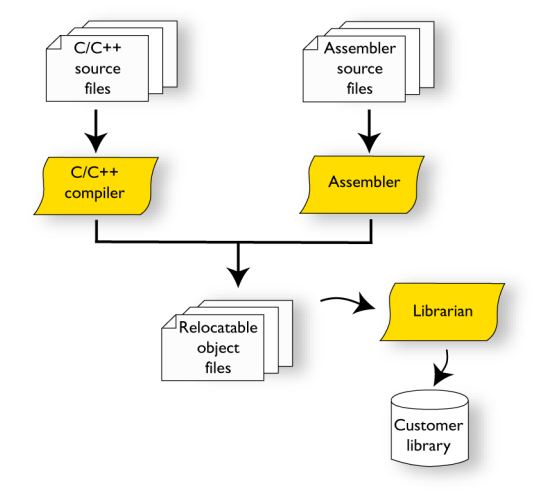

This illustration shows the translation process:

After the translation, you can choose to pack any number of modules into an archive, or in other words, a library. The important reason you should use libraries is that each module in a library is conditionally linked in the application, or in other words, is only included in the application if the module is used directly or indirectly by a module supplied as an object file. Optionally, you can create a library; then use the IAR XAR Library Builder or the IAR XLIB Librarian.

### **THE LINKING PROCESS**

The relocatable modules, in object files and libraries, produced by the IAR compiler and assembler cannot be executed as is. To become an executable application, they must be *linked*.

The IAR XLINK Linker (xlink.exe) is used for building the final application. Normally, the linker requires the following information as input:

- Several object files and possibly certain libraries
- The standard library containing the runtime environment and the standard language functions
- A program start label (set by default)
- The linker configuration file that describes placement of code and data in the memory of the target system
- Information about the output format.

The IAR XLINK Linker produces output according to your specifications. Choose the output format that suits your purpose. You might want to load the output to a

debugger—which means that you need output with debug information. Alternatively, you might want to load output to a flash loader or a PROM programmer—in which case you need output without debug information, such as Intel hex or Motorola S–records. The option -F can be used for specifying the output format.

This illustration shows the linking process:

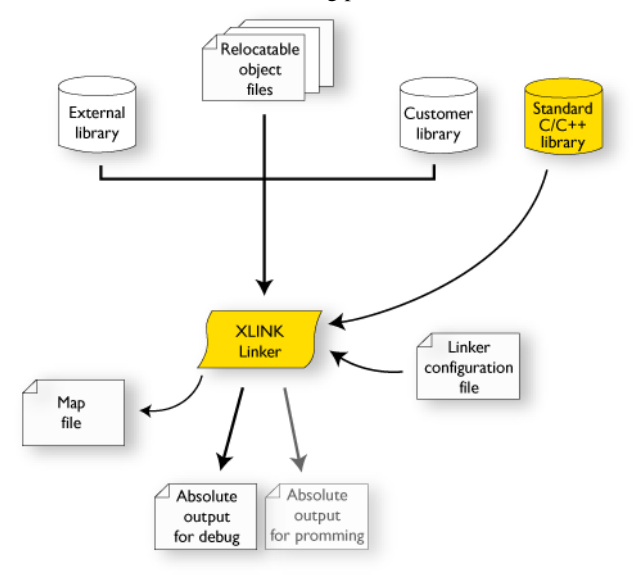

**Note:** The Standard C/C++ library contains support routines for the compiler, and the implementation of the C/C++ standard library functions.

During the linking, the linker might produce error messages and logging messages on stdout and stderr. The log messages are useful for understanding why an application was linked the way it was, for example, why a module was included or a section removed.

For more information about the procedure performed by the linker, see the *IAR Linker and Library Tools Reference Guide*.

#### **AFTER LINKING**

The IAR XLINK Linker produces an absolute object file in the output format you specify. After linking, the produced absolute executable image can be used for:

- Loading into the IAR C-SPY Debugger or any other compatible external debugger that reads UBROF.
- Programming to a flash/PROM using a flash/PROM programmer.

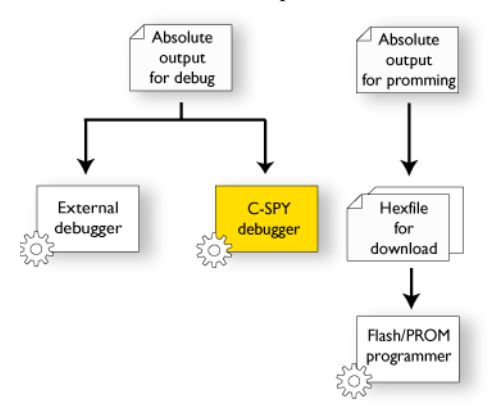

This illustration shows the possible uses of the absolute output files:

# <span id="page-49-0"></span>**Application execution—an overview**

This section gives an overview of the execution of an embedded application divided into three phases, the

- Initialization phase
- **Execution** phase
- Termination phase.

## **THE INITIALIZATION PHASE**

Initialization is executed when an application is started (the CPU is reset) but before the main function is entered. The initialization phase can for simplicity be divided into:

● Hardware initialization, which generally at least initializes the stack pointer.

The hardware initialization is typically performed in the system startup code cstartup.s43 and if required, by an extra low-level routine that you provide. It might include resetting/starting the rest of the hardware, setting up the CPU, etc, in preparation for the software C/C++ system initialization.

• Software C/C++ system initialization

Typically, this includes assuring that every global (statically linked) C/C++ symbol receives its proper initialization value before the main function is called.

● Application initialization

This depends entirely on your application. It can include setting up an RTOS kernel and starting initial tasks for an RTOS-driven application. For a bare-bone application, it can include setting up various interrupts, initializing communication, initializing devices, etc.

For a ROM/flash-based system, constants and functions are already placed in ROM. All symbols placed in RAM must be initialized before the main function is called. The linker has already divided the available RAM into different areas for variables, stack, heap, etc.

The following sequence of illustrations gives a simplified overview of the different stages of the initialization.

**1** When an application is started, the system startup code first performs hardware initialization, such as initialization of the stack pointer to point at the end of the predefined stack area:

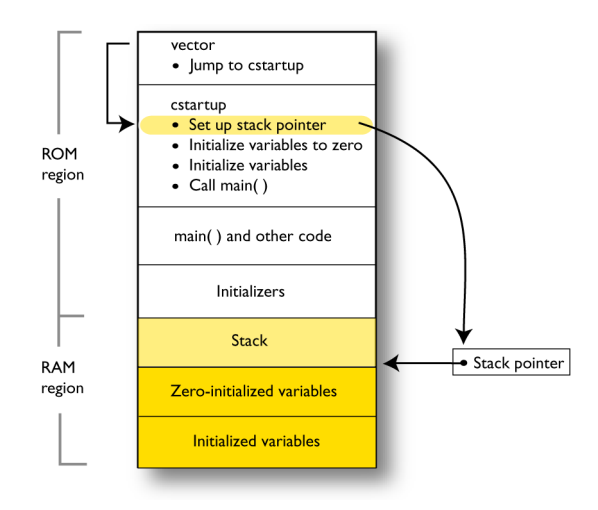

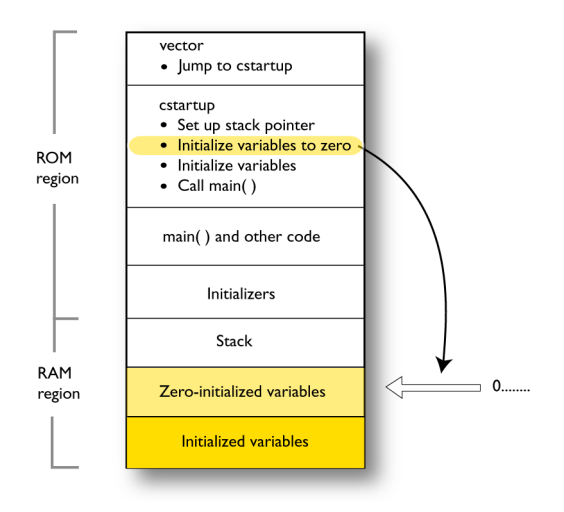

**2** Then, memories that should be zero-initialized are cleared, in other words, filled with zeros:

Typically, this is data referred to as *zero-initialized data*; variables declared as, for example, int  $i = 0$ ;

**3** For *initialized data*, data declared, for example, like int i = 6; the initializers are copied from ROM to RAM:

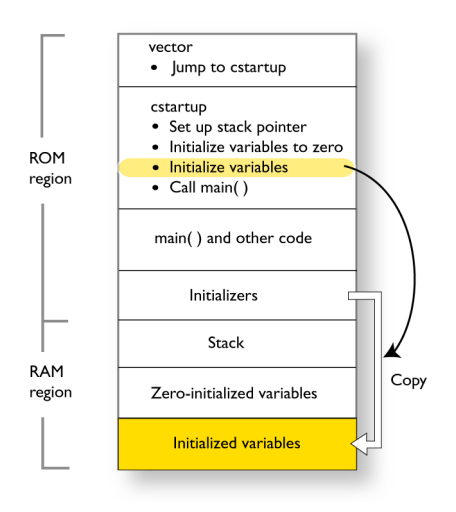

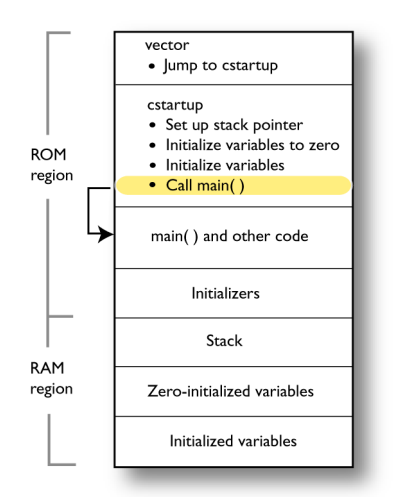

**4** Finally, the main function is called:

For more information about each stage, see *[System startup and termination](#page-124-0)*, page 125. For more information about initialization of data, see *[Initialization at system startup](#page-88-0)*, [page 89.](#page-88-0)

## **THE EXECUTION PHASE**

The software of an embedded application is typically implemented as a loop which is either interrupt-driven or uses polling for controlling external interaction or internal events. For an interrupt-driven system, the interrupts are typically initialized at the beginning of the main function.

In a system with real-time behavior and where responsiveness is critical, a multi-task system might be required. This means that your application software should be complemented with a real-time operating system. In this case, the RTOS and the different tasks must also be initialized at the beginning of the main function.

## **THE TERMINATION PHASE**

Typically, the execution of an embedded application should never end. If it does, you must define a proper end behavior.

To terminate an application in a controlled way, either call one of the Standard C library functions exit, \_Exit, or abort, or return from main. If you return from main, the exit function is executed, which means that C++ destructors for static and global variables are called (C++ only) and all open files are closed.

Of course, in case of incorrect program logic, the application might terminate in an uncontrolled and abnormal way—a system crash.

For more information about this, see *[System termination](#page-126-0)*, page 127.

## <span id="page-53-0"></span>**Building applications—an overview**

In the command line interface, this line compiles the source file  $myfile.c$  into the object file  $myfile.r43$  using the default settings:

icc430 myfile.c

You must also specify some critical options, see *[Basic project configuration](#page-53-1)*, page 54.

On the command line, this line can be used for starting the linker:

xlink myfile.r43 myfile2.r43 -o a.d43 -f my\_configfile.xcl -r

In this example, myfile.r43 and myfile2.r43 are object files, and my\_configfile.xcl is the linker configuration file. The option -o specifies the name of the output file. The option  $-\mathbf{r}$  is used for specifying the output format UBROF, which can be used for debugging in C-SPY®.

**Note:** By default, the label where the application starts is program start. You can use the -s command line option to change this.

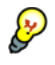

When building a project, the IAR Embedded Workbench IDE can produce extensive build information in the Build messages window. This information can be useful, for example, as a base for producing batch files for building on the command line. You can copy the information and paste it in a text file. To activate extensive build information, choose **Tools>Options> Messages** and select the option **Show build messages: All**.

# <span id="page-53-1"></span>**Basic project configuration**

This section gives an overview of the basic settings for the project setup that are needed to make the compiler and linker generate the best code for the MSP430 device you are using. You can specify the options either from the command line interface or in the IDE.

You need to make settings for:

- Processor configuration
- Data model (only for MSP430X)
- Code model (only for MSP430X)
- Size of double floating-point type
- Optimization settings
- Runtime environment
- Position-independent code and read-only data
- Customizing the XLINK configuration, see the chapter *[Linking your application](#page-98-0)*.

In addition to these settings, many other options and settings can fine-tune the result even further. For information about how to set options and for a list of all available options, see the chapter *[Compiler options](#page-242-0)* and the *IDE Project Management and Building Guide*, respectively.

## **PROCESSOR CONFIGURATION**

To make the compiler generate optimum code, you should configure it for the MSP430 microcontroller you are using.

### **Core**

The compiler supports both the MSP430 architecture that has 64 Kbytes of addressable memory and the MSP430X architecture that has the extended instruction set and 1 Mbyte of addressable memory.

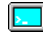

Use the  $--core=$  {430 | 430X} option to select the architecture for which the code will be generated.

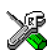

In the IDE, choose **Project>Options>General Options>Target** and choose an appropriate device from the **Device** drop-down list. The core option will then be automatically selected.

**Note:** Device-specific configuration files for the linker and the debugger will also be automatically selected.

### **Hardware multiplier**

Some MSP430 devices contain a hardware multiplier. The IAR C/C++ Compiler for MSP430 can generate code that accesses this unit. In addition, the runtime library contains hardware multiplier-aware modules that can be used instead of the normal arithmetical routines.

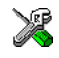

To direct the compiler to take advantage of the unit, choose **Project>Options>General Options>Target** and choose a device from the **Device** drop-down menu that contains a hardware multiplier unit.

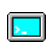

To use the hardware multiplier, enable it on the command line using the --multiplier (and in some cases also the--multiplier\_location) option. You must also, in

addition to the runtime library object file, extend the linker command line with one of these configuration files:

```
-f multiplier.xcl
```
- -f multiplier32.xcl
- -f multiplier32\_loc2.xcl

For more information, see *[Hardware multiplier support](#page-141-0)*, page 142.

## **DATA MODEL (MSP430X ONLY)**

One of the characteristics of the MSP430 microcontroller is a trade-off in how memory is accessed, ranging from cheap access to small memory areas, up to more expensive access methods that can access any location.

In the compiler, you can set a default memory access method by selecting a data model. These data models are supported:

- The *Small* data model specifies data16 as the only memory type, which means the first 64 Kbytes of memory can be accessed. Registers are treated as if they were 16 bits wide. The only way to access the full 1-Mbyte memory range is to use intrinsic functions.
- The *Medium* data model specifies data16 as the default memory type, which means data objects by default are placed in the first 64 Kbytes of memory. The entire 1 Mbyte of memory can be accessed.
- The *Large* data model specifies data 20 as the default memory type, which means the entire memory of 1 Mbyte can be accessed.

The chapter *[Data storage](#page-58-0)* covers data models in greater detail. The chapter also covers how to override the default access method for individual variables.

## **CODE MODEL (MSP430X ONLY)**

The compiler supports code models to control the call and return sequences. These code models are available:

- The *Small* code model uses 16-bit instructions CALL and RET, and reaches 64 Kbytes of memory. Function pointers are 2 bytes.
- The *Large* code model uses 20-bit instructions CALLA and RETA, and reaches 1 MB of memory. Function pointers are 4 bytes. This is the default code model.

The main differences between the code models is that the Small code model is slightly faster and requires less runtime stack. However, code placement is restricted to the first 64 Kbytes.

Note: The call and return sequences are different if  $-$ ropi is used.

For more information about the code models, see the chapter *[Functions](#page-70-0)*.

## **SIZE OF DOUBLE FLOATING-POINT TYPE**

Floating-point values are represented by 32- and 64-bit numbers in standard IEEE 754 format. If you use the compiler option  $-\text{double} = \{32 | 64\}$ , you can choose whether data declared as double should be represented with 32 bits or 64 bits. The data type float is always represented using 32 bits.

## **OPTIMIZATION FOR SPEED AND SIZE**

The compiler's optimizer performs, among other things,

You can decide between several optimization levels and for the highest level you can choose between different optimization goals—*size*, *speed*, or *balanced*. Most optimizations will make the application both smaller and faster. However, when this is not the case, the compiler uses the selected optimization goal to decide how to perform the optimization.

The optimization level and goal can be specified for the entire application, for individual files, and for individual functions. In addition, some individual optimizations, such as function inlining, can be disabled.

For information about compiler optimizations and for more information about efficient coding techniques, see the chapter *[Efficient coding for embedded applications](#page-214-0)*.

## **RUNTIME ENVIRONMENT**

To create the required runtime environment you should choose a runtime library and set library options. You might also need to override certain library modules with your own customized versions. The runtime libraries provided are the IAR DLIB Library and the IAR CLIB Library.

To set up an efficient runtime environment you need a good understanding of the various features, see the chapters *[The DLIB runtime environment](#page-110-0)*and *[The CLIB runtime](#page-154-0)  [environment](#page-154-0)*, respectively.

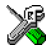

## **Setting up for the runtime environment in the IDE**

The library is automatically chosen according to the settings you make in **Project>Options>General Options**, on the pages **Target**, **Library Configuration**, **Library Options**. A correct include path is automatically set up for the system header files and for the device-specific include files.

Note that for the DLIB library there are different configurations— Normal and Full—which include different levels of support for locale, file descriptors, multibyte characters, etc. See *[Library configurations](#page-128-0)*, page 129, for more information.

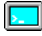

#### **Setting up for the runtime environment from the command line**

On the compiler command line, specify whether you want the system header files for DLIB or CLIB by using the --dlib option or the --clib option. If you use the DLIB library, you can use the  $-\text{dlib}$  config option instead if you also want to explicitly define which library configuration to be used.

On the linker command line, you must specify which runtime library object file to be used. The linker command line can looks like this:

dl*libname*.r43

In addition to these options you might want to specify any application-specific linker options or the include path to application-specific header files by using the -I option, for example:

-I MyApplication\inc

For information about the prebuilt library object files, see *[Using prebuilt libraries](#page-112-0)*, page [113](#page-112-0) (DLIB) and *[Using a prebuilt library](#page-154-1)*, page 155. Make sure to use the object file that matches your other project options.

#### **Setting library and runtime environment options**

You can set certain options to reduce the library and runtime environment size:

- $\bullet$  The formatters used by the functions printf, scanf, and their variants, see *[Choosing formatters for printf and scanf](#page-115-0)*, page 116 (DLIB) and *[Input and output](#page-155-0)*, [page 156.](#page-155-0)
- The size of the stack and the heap, see *[Setting up stack memory](#page-102-0)*, page 103, and *[Setting up heap memory](#page-103-0)*, page 104, respectively.

## **NORMAL OR POSITION-INDEPENDENT CODE**

Most applications are designed to be placed at a fixed position in memory. However, sometimes it is useful to instead not decide until at runtime where to place the application. By enabling the compiler option --ropi, you can make the compiler generate *position-independent code and read-only data* (ROPI). ROPI allows the application image to execute correctly even if it is placed at a different location than where it was linked. For more information, see *[Position-independent code and](#page-79-0)  [read-only data](#page-79-0)*, page 80.

# <span id="page-58-0"></span>**Data storage**

- [Introduction](#page-58-1)
- [Memory types \(MSP430X only\)](#page-59-0)
- [Data models](#page-65-0)
- [Storage of auto variables and parameters](#page-66-0)
- [Dynamic memory on the heap](#page-68-0)

# <span id="page-58-1"></span>**Introduction**

The compiler supports MSP430 devices with both the MSP430 instruction set and the MSP430X extended instruction set, which means that 64 Kbytes and 1 Mbyte of continuous memory can be used, respectively.

Different types of physical memory can be placed in the memory range. A typical application will have both read-only memory (ROM or flash) and read/write memory (RAM). In addition, some parts of the memory range contain processor control registers and peripheral units.

Some devices support FRAM, a memory type that can be written to like RAM, but retains its contents after a power-down like traditional read-only memories. FRAM can be partitioned to contain read-only segments and read/write segments.

The MSP430X architecture can access the lower 64 Kbyte using normal instructions and the entire memory range using more expensive extended instructions. The compiler supports this by means of *memory types*, where *data16* memory corresponds to the lower 64 Kbytes and the *data20* memory the entire 1 Mbyte memory range. For more information about this, see *[Memory types \(MSP430X only\)](#page-59-0)*, page 60.

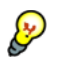

Placing read-only (constant) data in data20 memory is useful for most MSP430X devices. However, using data20 memory for read/write data only makes sense if the device has RAM or FRAM memory above the first 64 Kbytes.

## **DIFFERENT WAYS TO STORE DATA**

In a typical application, data can be stored in memory in three different ways:

● Auto variables

All variables that are local to a function, except those declared static, are stored either in registers or on the stack. These variables can be used as long as the function executes. When the function returns to its caller, the memory space is no longer valid. For more information, see *[Storage of auto variables and parameters](#page-66-0)*, page 67.

● Global variables, module-static variables, and local variables declared static

In this case, the memory is allocated once and for all. The word static in this context means that the amount of memory allocated for this kind of variables does not change while the application is running. For more information, see *[Memory types \(MSP430X](#page-59-0)  only)*[, page 60](#page-59-0).

● Dynamically allocated data.

An application can allocate data on the *heap*, where the data remains valid until it is explicitly released back to the system by the application. This type of memory is useful when the number of objects is not known until the application executes. Note that there are potential risks connected with using dynamically allocated data in systems with a limited amount of memory, or systems that are expected to run for a long time. For more information, see *[Dynamic memory on the heap](#page-68-0)*, page 69.

# <span id="page-59-0"></span>**Memory types (MSP430X only)**

This section describes the concept of *memory types* used for accessing data by the compiler. For each memory type, the capabilities and limitations are discussed.

## **INTRODUCTION TO MEMORY TYPES**

The compiler uses different memory types to access data that is placed in different areas of the memory. There are different methods for reaching memory areas, and they have different costs when it comes to code space, execution speed, and register usage. The access methods range from generic but expensive methods that can access the full memory space, to cheap methods that can access limited memory areas. Each memory type corresponds to one memory access method. If you map different memories—or part of memories—to memory types, the compiler can generate code that can access data efficiently.

For example, the memory accessed using 16-bit addressing is called data16 memory.

To choose a default memory type that your application will use, select a *data model*. However, it is possible to specify—for individual variables or pointers—different memory types. This makes it possible to create an application that can contain a large amount of data, and at the same time make sure that variables that are used often are placed in memory that can be efficiently accessed.

Below is an overview of the memory types.

### **Data16**

The data16 memory consists of the low 64 Kbytes of data memory. In hexadecimal notation, this is the address range  $0 \times 0000 - 0 \times$ FFFF.

A pointer to data16 memory is 16 bits and occupies two bytes when stored in memory. Direct accesses to data16 memory are performed using normal (non-extended) instructions. This means a smaller footprint for the application, and faster execution at runtime.

### <span id="page-60-1"></span>**Data20**

Using the data20 memory type, you can place the data objects anywhere in the entire memory range  $0 \times 00000 - 0 \times$ FFFFF. This requires the extended instructions of the MSP430X architecture, which are more expensive. Note that a pointer to data20 memory will occupy four bytes of memory, which is twice the amount needed for data16 memory.

**Note:** Data20 is not available in the Small data model.

## <span id="page-60-0"></span>**USING DATA MEMORY ATTRIBUTES**

The compiler provides a set of *extended keywords*, which can be used as *data memory attributes*. These keywords let you override the default memory type for individual data objects and pointers, which means that you can place data objects in other memory areas than the default memory. This also means that you can fine-tune the access method for each individual data object, which results in smaller code size.

This table summarizes the available memory types and their corresponding keywords:

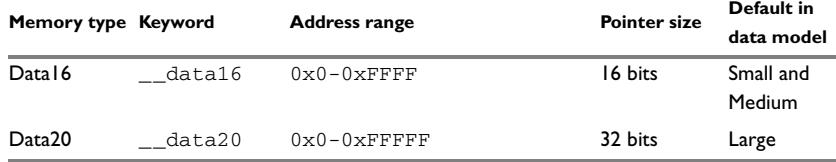

*Table 3: Memory types and their corresponding memory attributes* 

The keywords are only available if language extensions are enabled in the compiler.

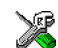

In the IDE, language extensions are enabled by default.

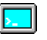

Use the -e compiler option to enable language extensions. See *-e*[, page 257](#page-256-0) for additional information.

For more information about each keyword, see *[Descriptions of extended keywords](#page-296-0)*, page [297](#page-296-0).

#### **Syntax for type attributes used on data objects**

Type attributes use almost the same syntax rules as the type qualifiers const and volatile. For example:

```
__data16 int i;
int \_data16 j;
```
Both i and j are placed in data16 memory.

Unlike const and volatile, when a type attribute is used before the type specifier in a derived type, the type attribute applies to the object, or typedef itself.

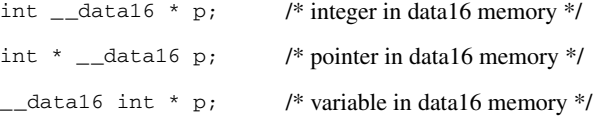

The integer pointed to by  $p1$  is in data16 memory. The variable  $p2$  is placed in data16 memory, as is the variable p3. In the first two cases, the type attribute behaves in the same way as const and volatile would.

In all cases, if a memory attribute is not specified, an appropriate default memory type is used.

Using a type definition can sometimes make the code clearer:

```
typedef __data16 d16_int;
d16 int *q1;
```
d16 int is a typedef for integers in data16 memory. The variable  $q1$  can point to such integers.

You can also use the #pragma type\_attributes directive to specify type attributes for a declaration. The type attributes specified in the pragma directive are applied to teh data object or typedef being declared.

```
#pragma type_attribute=__data16
int * q2;
```
The variable  $q2$  is placed in data16 memory.

For more examples of using memory attributes, see *[More examples](#page-63-0)*, page 64.

### **Type definitions**

Storage can also be specified using type definitions. These two declarations are equivalent:

```
/* Defines via a typedef */
typedef char __data20 D20Byte;
typedef D20Byte *D20BytePtr;
D20Byte aByte;
D20BytePtr aBytePointer; 
/* Defines directly */
__data20 char aByte;
char __data20 *aBytePointer;
```
## **POINTERS AND MEMORY TYPES**

Pointers are used for referring to the location of data. In general, a pointer has a type. For example, a pointer that has the type  $int *$  points to an integer.

In the compiler, a pointer also points to some type of memory. The memory type is specified using a keyword before the asterisk. For example, a pointer that points to an integer stored in data20 memory is declared by:

int  $data20 * myPtr;$ 

Note that the location of the pointer variable  $m$ yPtx is not affected by the keyword. In the following example, however, the pointer variable myPtr2 is placed in data20 memory. Like myPtr, myPtr2 points to a character in data16 memory.

char  $\_data16 * _data20$  myPtr2;

For example, the functions in the standard library are all declared without explicit memory types.

#### **Differences between pointer types**

A pointer must contain information needed to specify a memory location of a certain memory type. This means that the pointer sizes are different for different memory types. In the IAR C/C++ Compiler for MSP430, the size of the data16 and data20 pointers are 16 and 20 bits, respectively. However, when stored in memory they occupy two and four bytes, respectively.

In the compiler, it is illegal to convert a data20 pointer to a data16 pointer without an explicit cast.

For more information about pointers, see *[Pointer types](#page-284-0)*, page 285.

## **STRUCTURES AND MEMORY TYPES**

For structures, the entire object is placed in the same memory type. It is not possible to place individual structure members in different memory types.

In the example below, the variable gamma is a structure placed in data16 memory.

```
struct MyStruct
{
  int mAlpha;
   int mBeta;
};
__data16 struct MyStruct gamma;
This declaration is incorrect:
struct MyStruct
{
  int mAlpha;
   __data16 int mBeta; /* Incorrect declaration */
```

```
};
```
## <span id="page-63-0"></span>**MORE EXAMPLES**

The following is a series of examples with descriptions. First, some integer variables are defined and then pointer variables are introduced. Finally, a function accepting a pointer to an integer in data16 memory is declared. The function returns a pointer to an integer

in data20 memory. It makes no difference whether the memory attribute is placed before or after the data type.

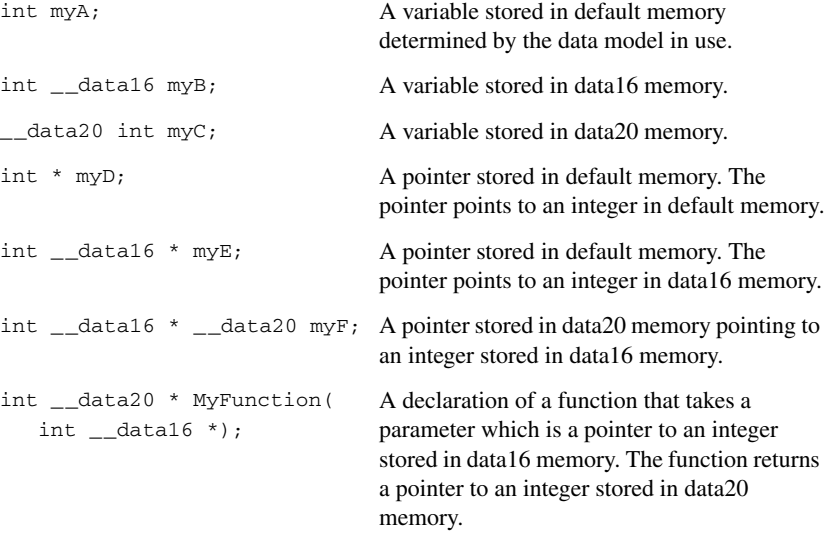

## **C++ AND MEMORY TYPES**

Instances of C++ classes are placed into a memory (just like all other objects) either implicitly, or explicitly using memory type attributes or other IAR language extensions. Non-static member variables, like structure fields, are part of the larger object and cannot be placed individually into specified memories.

In non-static member functions, the non-static member variables of a C++ object can be referenced via the this pointer, explicitly or implicitly. The this pointer is of the default data pointer type unless class memory is used, see *[Using IAR attributes with](#page-194-0)  Classes*[, page 195](#page-194-0).

In the Medium data model, this means that unless class memory is used, objects of classes with a member function can only be placed in the default memory type  $(data16).$ 

Static member variables can be placed individually into a data memory in the same way as free variables.

For more information about C++ classes, see *[Using IAR attributes with Classes](#page-194-0)*, page [195](#page-194-0).

# <span id="page-65-0"></span>**Data models**

Data models are only available for the MSP430X architecture.

Use *data models* to specify in which part of memory the compiler should place static and global variables by default. This means that the data model controls:

- The default memory type
- The default placement of static and global variables, and constant literals
- The placement of dynamically allocated data, for example data allocated with malloc, or, in C++, the operator new
- The default pointer type

The data model specifies the default memory type. In the Small data model, only the data16 memory type is available. In the Medium and Large data models, you can explicitly override the default memory type for individual variables and pointers. For information about how to specify a memory type for individual objects, see *[Using data](#page-60-0)  [memory attributes](#page-60-0)*, page 61.

**Note:** Your choice of data model does not affect the placement of code.

## **SPECIFYING A DATA MODEL**

Three data models are implemented: Small, Medium, and Large. These models are controlled by the --data\_model option. Each model has a default memory type and a default pointer size. If you do not specify a data model option, the compiler will use the Small data model.

Your project can only use one data model at a time, and the same model must be used by all user modules and all library modules. However, you can override the default memory type for individual data objects and pointers by explicitly specifying a memory attribute, see *[Using data memory attributes](#page-60-0)*, page 61.

This table summarizes the different data models:

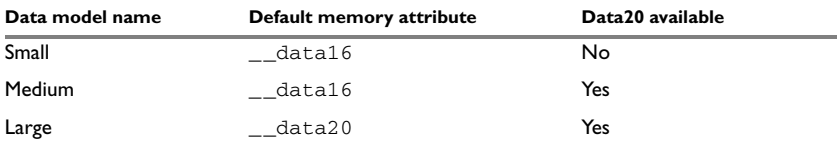

*Table 4: Data model characteristics* 

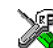

See the *IDE Project Management and Building Guide* for information about setting options in the IDE.

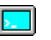

Use the --data\_model option to specify the data model for your project; see *[--data\\_model](#page-251-0)*, page 252.

### **The Small data model**

The Small data model can only use data16 memory, which means that all data must be placed in the lower 64 Kbytes of memory. This data model treats processor registers as if they were 16 bits. The advantage is that the generated code can rely on the upper four bits of the processor registers never being used, which means that a saved register will occupy only two bytes, not four. Among else, this reduces the stack space needed to store preserved registers, see *[Preserved registers](#page-171-0)*, page 172.

#### **The Medium data model**

The Medium data model uses data16 memory by default. Unlike the Small data model, the Medium data model can also use data20 memory. This data model is useful if most of the data can fit into the lower 64 Kbytes of memory, but a small number of large data structures do not.

#### **The Large data model**

In the Large data model, the data20 memory is default. This model is mainly useful for applications with large amounts of data. Note that if you need to use the data20 memory, it is for most applications better to use the Medium data model and place individual objects in data20 memory using the \_\_data20 memory attribute. To read more about the reasons for this, see *Data20*[, page 61.](#page-60-1)

## <span id="page-66-0"></span>**Storage of auto variables and parameters**

Variables that are defined inside a function—and not declared static—are named auto variables by the C standard. A few of these variables are placed in processor registers; the rest are placed on the stack. From a semantic point of view, this is equivalent. The main differences are that accessing registers is faster, and that less memory is required compared to when variables are located on the stack.

Auto variables can only live as long as the function executes; when the function returns, the memory allocated on the stack is released.

## **THE STACK**

The stack can contain:

- Local variables and parameters not stored in registers
- Temporary results of expressions
- The return value of a function (unless it is passed in registers)
- Processor state during interrupts
- Processor registers that should be restored before the function returns (callee-save registers).

The stack is a fixed block of memory, divided into two parts. The first part contains allocated memory used by the function that called the current function, and the function that called it, etc. The second part contains free memory that can be allocated. The borderline between the two areas is called the top of stack and is represented by the stack pointer, which is a dedicated processor register. Memory is allocated on the stack by moving the stack pointer.

A function should never refer to the memory in the area of the stack that contains free memory. The reason is that if an interrupt occurs, the called interrupt function can allocate, modify, and—of course—deallocate memory on the stack.

See also *[Stack considerations](#page-208-1)*, page 209 and *[Setting up stack memory](#page-102-0)*, page 103.

#### **Advantages**

The main advantage of the stack is that functions in different parts of the program can use the same memory space to store their data. Unlike a heap, a stack will never become fragmented or suffer from memory leaks.

It is possible for a function to call itself either directly or indirectly—a recursive function—and each invocation can store its own data on the stack.

#### **Potential problems**

The way the stack works makes it impossible to store data that is supposed to live after the function returns. The following function demonstrates a common programming mistake. It returns a pointer to the variable  $x$ , a variable that ceases to exist when the function returns.

```
int *MyFunction()
{
   int x;
   /* Do something here. */
   return &x; /* Incorrect */
}
```
Another problem is the risk of running out of stack. This will happen when one function calls another, which in turn calls a third, etc., and the sum of the stack usage of each function is larger than the size of the stack. The risk is higher if large data objects are stored on the stack, or when recursive functions are used.

## <span id="page-68-0"></span>**Dynamic memory on the heap**

Memory for objects allocated on the heap will live until the objects are explicitly released. This type of memory storage is very useful for applications where the amount of data is not known until runtime.

In C, memory is allocated using the standard library function malloc, or one of the related functions calloc and realloc. The memory is released again using free.

In C++, a special keyword, new, allocates memory and runs constructors. Memory allocated with new must be released using the keyword delete.

The compiler supports heaps in more than one data memory. For more information about this, see *[Setting up heap memory](#page-103-0)*, page 104 .

See also *[Setting up heap memory](#page-103-0)*, page 104 .

## **POTENTIAL PROBLEMS**

Applications that are using heap-allocated objects must be designed very carefully, because it is easy to end up in a situation where it is not possible to allocate objects on the heap.

The heap can become exhausted if your application uses too much memory. It can also become full if memory that no longer is in use was not released.

For each allocated memory block, a few bytes of data for administrative purposes is required. For applications that allocate a large number of small blocks, this administrative overhead can be substantial.

There is also the matter of fragmentation; this means a heap where small sections of free memory is separated by memory used by allocated objects. It is not possible to allocate a new object if no piece of free memory is large enough for the object, even though the sum of the sizes of the free memory exceeds the size of the object.

Unfortunately, fragmentation tends to increase as memory is allocated and released. For this reason, applications that are designed to run for a long time should try to avoid using memory allocated on the heap.

Dynamic memory on the heap

# <span id="page-70-0"></span>**Functions**

- [Function-related extensions](#page-70-1)
- [Code models \(MSP430X only\)](#page-70-2)
- [Primitives for interrupts, concurrency, and OS-related programming](#page-72-1)
- [Execution in RAM](#page-79-1)
- [Position-independent code and read-only data](#page-79-2)
- [Inlining functions](#page-81-0)

# <span id="page-70-1"></span>**Function-related extensions**

In addition to supporting Standard C, the compiler provides several extensions for writing functions in C. Using these, you can:

- Control call and return sequences
- Execute functions in RAM
- Use primitives for interrupts, concurrency, and OS-related programming
- Control function inlining
- Facilitate function optimization
- Access hardware features.

The compiler uses compiler options, extended keywords, pragma directives, and intrinsic functions to support this.

For more information about optimizations, see *[Efficient coding for embedded](#page-214-0)  [applications](#page-214-0)*, page 215. For information about the available intrinsic functions for accessing hardware operations, see the chapter *[Intrinsic functions](#page-330-0)*.

# <span id="page-70-2"></span>**Code models (MSP430X only)**

Use *code models* to specify how functions are called. Technically, the code models control the following:

- The instruction sequences used for calling and returning from functions
- The memory range where functions can be stored

• The size of function pointers.

Your project can only use one code model at a time, and the same model must be used by all user modules and all library modules.

**Note:** Your choice of code model does not affect the placement of data.

These code models are available:

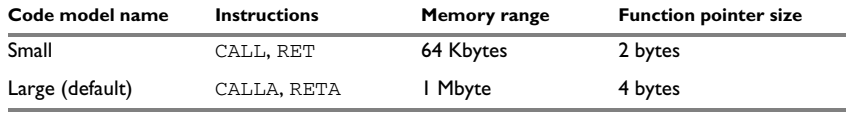

*Table 5: Code models*

If you do not specify a code model, the compiler will use the Large code model as default.

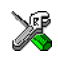

See the *IDE Project Management and Building Guide* for information about specifying a code model in the IDE.

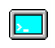

Use the --code\_model option to specify the code model for your project; see *[--code\\_model](#page-249-0)*, page 250.

## **THE SMALL CODE MODEL**

The Small code model uses standard 16-bit instructions for call and return. Functions must be placed in the first 64 Kbytes of memory.

The function pointers are 2 bytes in memory.

## **THE LARGE CODE MODEL**

The Large code model uses extended 20-bit instructions for call and return. Functions can be placed anywhere in the 1 Mbyte of memory.

In the Small data model, a function pointer is treated as a 32-bit value. It occupies 4 bytes of memory and a pair of registers is required to hold it.

In the Medium and Large data models, a function pointer is a 20-bit value. In memory, it occupies 4 bytes but it fits into one 20-bit register.

## **COMPARING THE CODE MODELS**

The main difference between the code models is that the Small code model is slightly faster, it requires less runtime stack, and pointers are smaller and require less memory. However, in the Small code model code placement is restricted to the first 64 Kbytes.
# **Primitives for interrupts, concurrency, and OS-related programming**

The IAR C/C++ Compiler for MSP430 provides the following primitives related to writing interrupt functions, concurrent functions, and OS-related functions:

- The extended keywords: \_\_interrupt, \_\_task, \_\_monitor, \_\_raw, \_\_save\_reg20
- The pragma directives: #pragma vector, #pragma no\_epilogue
- The intrinsic functions: enable\_interrupt, disable\_interrupt.
- $\bullet$  The compiler option --save reg20.

# **INTERRUPT FUNCTIONS**

In embedded systems, using interrupts is a method for handling external events immediately; for example, detecting that a button was pressed.

### **Interrupt service routines**

In general, when an interrupt occurs in the code, the microcontroller immediately stops executing the code it runs, and starts executing an interrupt routine instead. It is important that the environment of the interrupted function is restored after the interrupt is handled (this includes the values of processor registers and the processor status register). This makes it possible to continue the execution of the original code after the code that handled the interrupt was executed.

The MSP430 microcontroller supports many interrupt sources. For each interrupt source, an interrupt routine can be written. Each interrupt routine is associated with a vector number, which is specified in the MSP430 microcontroller documentation from the chip manufacturer. If you want to handle several different interrupts using the same interrupt routine, you can specify several interrupt vectors.

### <span id="page-72-0"></span>**Interrupt vectors and the interrupt vector table**

The interrupt vector is the offset into the interrupt vector table.

For the MSP430 microcontroller, the interrupt vector table can for example contain 16 vectors and the table starts at the address 0xFFE0. However, some devices contain more than 16 vectors, in which case the vectors start at a lower address. For example, if the device has 32 vectors, the table starts at address 0xFFC0.

The interrupt vectors are placed in the segment INTVEC. The last entry in the table contains the reset vector, which is placed in a separate linker segment—RESET.

If a vector is specified in the definition of an interrupt function, the processor interrupt vector table is populated. It is also possible to define an interrupt function without a

vector. This is useful if an application is capable of populating or changing the interrupt vector table at runtime.

The header files io*device*.h and msp*device*.h, where *device* corresponds to the selected device, contain predefined names for the existing interrupt vectors.

### **Defining an interrupt function—an example**

To define an interrupt function, the \_\_interrupt keyword and the #pragma vector directive can be used. For example:

```
#pragma vector = TIMERA0_VECTOR /* Symbol defined in I/O header 
file */
__interrupt void MyInterruptRoutine(void)
{
   /* Do something */
}
```
**Note:** An interrupt function must have the return type void, and it cannot specify any parameters.

### **Interrupt and C++ member functions**

Only static member functions can be interrupt functions. When a non-static member function is called, it must be applied to an object. When an interrupt occurs and the interrupt function is called, there is no object available to apply the member function to.

### **Preventing registers from being saved at function entrance**

As noted, the interrupt function preserves the content of all used processor register at the entrance and restores them at exit. However, for some very special applications, it can be desirable to prevent the registers from being saved at function entrance.

This can be accomplished by the use of the extended keyword \_\_raw, for example:

\_\_raw \_\_interrupt void my\_interrupt\_function()

This creates an interrupt service routine where you must make sure that the code within the routine does not affect any of the registers used by the interrupted environment. Typically, this is useful for applications that have an empty foreground loop and use interrupt routines to perform all work.

**Note:** The same effect can be achieved for normal functions by using the task keyword.

### **Interrupt Vector Generator interrupt functions**

The compiler provides a way to write very efficient interrupt service routines for the modules that has Interrupt Vector Generators, this includes Timer A (TAIV), Timer B (TBIV), the I2C module (I2CIV), and the ADC12 module.

The interrupt vector register contains information about the interrupt source, and the interrupt service routine normally uses a switch statement to find out which interrupt source issued the interrupt. To help the compiler generate optimal code for the switch statement, the intrinsic function \_\_even\_in\_range can be used. This example defines a Timer A interrupt routine:

```
#pragma vector=TIMERA1_VECTOR
__interrupt void Timer_A1_ISR(void)
{
   switch (__even_in_range(TAIV, 10))
   {
    case 2: P1POUT \hat{ } = 0x04:
               break;
    case 4: P1POUT \hat{ } = 0x02;
               break;
     case 10: P1POUT ˆ= 0x01;
               break;
   }
}
```
The intrinsic function \_\_even\_in\_range requires two parameters, the interrupt vector register and the last value in the allowed range, which in this example is 10. The effect of the intrinsic function is that the generated code can only handle even values within the given range, which is exactly what is required in this case as the interrupt vector register for Timer A can only be 0, 2, 4, 6, 8, or 10.

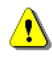

If the  $\equiv$  even in range intrinsic function is applied to any other value, the effect is undefined and the application will most likely fail.

For more information about the intrinsic keyword, see *even in range*, page 337.

### **Interrupt functions for the MSP430X architecture**

When compiling for the MSP430X architecture, all interrupt functions are automatically placed in the segment ISR\_CODE, which must be located in the lower 64 Kbytes of memory. If you are using one of the linker configuration files for an MSP430X device that are delivered with the product, the segment will be correctly located.

In the Small data model, interrupt routines preserve the low 16 bits of all registers. However, the upper 4 bits will be modified. Therefore, if you have assembler routines that use the upper 4 bits of the registers, you must use either the save reg20 keyword on all your interrupt functions, alternatively the --save\_reg20 compiler

option. This will ensure that the interrupt functions will save and restore all 20 bits of any 20-bit registers that are used. The drawback is that the entry and leave sequences will become slower and consume more stack space.

**Note:** If a \_save\_reg20 function, compiled using either the  $-$ -lock R4 or the  $-$ lock R5 option, calls another function that is not save reg20 declared and does not lock R4/R5, the upper four bits of R4/R5 might be destroyed. For this reason, it is not recommended to use different settings of the --lock\_R4/R5 option for different modules.

# **MONITOR FUNCTIONS**

A monitor function causes interrupts to be disabled during execution of the function. At function entry, the status register is saved and interrupts are disabled. At function exit, the original status register is restored, and thereby the interrupt status that existed before the function call is also restored.

To define a monitor function, you can use the \_\_monitor keyword. For more information, see *[\\_\\_monitor](#page-298-0)*, page 299.

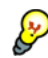

Avoid using the \_\_monitor keyword on large functions, since the interrupt will otherwise be turned off for a significant period of time.

# **Example of implementing a semaphore in C**

In the following example, a binary semaphore—that is, a mutex—is implemented using one static variable and two monitor functions. A monitor function works like a critical region, that is no interrupt can occur and the process itself cannot be swapped out. A semaphore can be locked by one process, and is used for preventing processes from simultaneously using resources that can only be used by one process at a time, for example a USART. The \_\_monitor keyword assures that the lock operation is atomic; in other words it cannot be interrupted.

```
/* This is the lock-variable. When non-zero, someone owns it. */
static volatile unsigned int sTheLock = 0;
/* Function to test whether the lock is open, and if so take it.
 * Returns 1 on success and 0 on failure.
  */
__monitor int TryGetLock(void)
{
  if (sTheLock == 0)
  {
     /* Success, nobody has the lock. */
    sTheLock = 1;
    return 1;
   }
   else
   {
     /* Failure, someone else has the lock. */
    return 0;
   }
}
/* Function to unlock the lock. 
 * It is only callable by one that has the lock.
  */
__monitor void ReleaseLock(void)
{
  sTheLock = 0;
}
/* Function to take the lock. It will wait until it gets it. */void GetLock(void)
{
  while (!TryGetLock())
  {
    /* Normally, a sleep instruction is used here. */
   }
}
```

```
/* An example of using the semaphore. */
void MyProgram(void)
{
   GetLock();
   /* Do something here. */
   ReleaseLock();
}
```
## **Example of implementing a semaphore in C++**

In C++, it is common to implement small methods with the intention that they should be inlined. However, the compiler does not support inlining of functions and methods that are declared using the \_\_monitor keyword.

In the following example in C++, an auto object is used for controlling the monitor block, which uses intrinsic functions instead of the \_\_monitor keyword.

```
#include <intrinsics.h>
/* Class for controlling critical blocks. */
class Mutex
{
public:
  Mutex()
   {
     // Get hold of current interrupt state.
    mState = <u>get_interestupt</u>_state();
    // Disable all interrupts.
     __disable_interrupt();
   }
   ~Mutex()
   {
     // Restore the interrupt state.
     __set_interrupt_state(mState);
   }
private:
   __istate_t mState;
};
class Tick
{
public:
   // Function to read the tick count safely.
   static long GetTick()
   {
     long t;
     // Enter a critical block.
     {
      Mutex m;
       // Get the tick count safely,
       t = smTickCount;
     }
     // and return it.
     return t;
   }
private:
  static volatile long smTickCount;
};
```

```
volatile long Tick::smTickCount = 0;
extern void DoStuff();
void MyMain()
{
   static long nextStop = 100;
   if (Tick::GetTick() >= nextStop)
   {
    nextStop += 100; DoStuff();
   }
}
```
# **Execution in RAM**

The \_\_ramfunc keyword makes a function execute in RAM. The function is copied from ROM to RAM by cstartup, see *[System startup and termination](#page-124-0)*, page 125.

The keyword is specified before the return type:

\_\_ramfunc void foo(void);

If the whole memory area used for code and constants is disabled—for example, when the whole flash memory is being erased—only functions and data stored in RAM can be used. Interrupts must be disabled unless the interrupt vector and the interrupt service routines are also stored in RAM.

# **Position-independent code and read-only data**

Most applications are designed to be placed at a fixed position in memory. The exact placement of each function and variable is decided at link time. However, sometimes it is useful to instead decide at runtime where to place the application, for example in certain systems where applications are loaded dynamically.

The compiler supports a feature known as *position-independent code and read-only data* (ROPI). When the --ropi option is specified, the compiler generates code that uses PC-relative references for addressing code and read-only data. This means that, even though the linker places the code and read-only data at fixed locations, the application can still be executed correctly when the linked image is placed at a different address than where it was linked.

**Note:** Only functions and read-only data are affected—variables in RAM are never position-independent. This usually means that only one ROPI application at a time can execute.

### **DRAWBACKS AND LIMITATIONS**

There are some drawbacks and limitations to bear in mind when using ROPI:

- The code generated for function calls and accesses to read-only data will be somewhat larger
- Data initialization at startup might be somewhat slower, and the initialization data might be somewhat larger
- Read-only global or static pointer variables that point to read-only data are not supported
- $\bullet$  C++ is not supported
- Interrupt handlers that use the #pragma vector directive are not handled automatically
- The CLIB runtime library cannot be used
- The object attributes ramfunc and persistent are not supported.

**Note:** In some cases, there is an alternative to ROPI that avoids these limitations and drawbacks: If there is only a small number of possible placements for the application, you can compile the application without --ropi and link it multiple times, once for each possible placement. Then you can choose the correct image at load time. When applicable, this approach makes better use of the available hardware resources than using ROPI.

## **INITIALIZATION OF POINTERS**

In a ROPI application, the actual addresses of read-only data variables are only known at runtime. A pointer to data always holds the actual address, so that it can be used efficiently in indirect and indexed addressing modes. This means that pointers to read-only data cannot be initialized statically (by copying from ROM at startup). For non-constant global and static pointer variables, the compiler automatically rewrites static initializations to dynamic ones, where the actual address is computed at program startup. This rewriting can be disabled if you prefer the compiler to issue an error message at compile-time, see *[--no\\_rw\\_dynamic\\_init](#page-265-0)*, page 266.

Unlike data pointers, function pointers in a ROPI application hold the linked address of a function, and the actual address is only computed when the function is called. This means that function pointers work as usual without limitations.

# **NON-ROPI CODE IN ROPI SYSTEMS**

In a system with ROPI applications, there might be a small amount of non-ROPI code that handles startup, dynamic loading of applications, shared firmware functions, etc. Such code must be compiled and linked separately from the ROPI applications. You can use the function type attribute  $\Box$  no pic to inform the compiler that a function pointer holds the actual address of a non-ROPI function. This allows a ROPI application to call non-ROPI functions via \_\_no\_pic function pointers. See *\_\_no\_pic*[, page 301.](#page-300-0)

# **Inlining functions**

Function inlining means that a function, whose definition is known at compile time, is integrated into the body of its caller to eliminate the overhead of the function call. This optimization, which is performed at optimization level High, normally reduces execution time, but might increase the code size. The resulting code might become more difficult to debug. Whether the inlining actually occurs is subject to the compiler's heuristics.

The compiler heuristically decides which functions to inline. Different heuristics are used when optimizing for speed, size, or when balancing between size and speed. Normally, code size does not increase when optimizing for size.

# **C VERSUS C++ SEMANTICS**

In C++, all definitions of a specific inline function in separate translation units must be exactly the same. If the function is not inlined in one or more of the translation units, then one of the definitions from these translation units will be used as the function implementation.

In C, you must manually select one translation unit that includes the non-inlined version of an inline function. You do this by explicitly declaring the function as extern in that translation unit. If you declare the function as extern in more than one translation unit, the linker will issue a *multiple definition* error. In addition, in C, inline functions cannot refer to static variables or functions.

#### For example:

```
// In a header file.
static int sX;
inline void F(void)
{
   //static int sY; // Cannot refer to statics.
  //sX; // Cannot refer to statics.
}
```

```
// In one source file.
// Declare this F as the non-inlined version to use.
extern inline void F();
```
### **FEATURES CONTROLLING FUNCTION INLINING**

There are several mechanisms for controlling function inlining:

● The inline keyword advises the compiler that the function defined immediately after the directive should be inlined.

If you compile your function in C or C++ mode, the keyword will be interpreted according to its definition in Standard C or Standard C++, respectively.

The main difference in semantics is that in Standard C you cannot (in general) simply supply an inline definition in a header file. You must supply an external definition in one of the compilation units, by designating the inline definition as being external in that compilation unit.

● #pragma inline is similar to the inline keyword, but with the difference that the compiler always uses C++ inline semantics.

By using the #pragma inline directive you can also disable the compiler's heuristics to either force inlining or completely disable inlining. For more information, see *inline*[, page 318](#page-317-0).

- $\text{--use\_c++}_$  inline forces the compiler to use C++ semantics when compiling a Standard C source code file.
- --no\_inline, #pragma optimize=no\_inline, and #pragma inline=never all disable function inlining. By default, function inlining is enabled at optimization level High.

The compiler can only inline a function if the definition is known. Normally, this is restricted to the current translation unit. However, when the --mfc compiler option for multi-file compilation is used, the compiler can inline definitions from all translation units in the multi-file compilation unit. For more information, see *[Multi-file compilation](#page-222-0)  units*[, page 223](#page-222-0).

For more information about the function inlining optimization, see *[Function inlining](#page-225-0)*, [page 226](#page-225-0).

# **Linking overview**

- [Linking—an overview](#page-84-0)
- [Segments and memory](#page-85-0)
- [The linking process in detail](#page-86-0)
- [Placing code and data—the linker configuration file](#page-87-0)
- [Initialization at system startup](#page-88-0)
- [Stack usage analysis](#page-91-0)

# <span id="page-84-0"></span>**Linking—an overview**

The IAR XLINK Linker is a powerful, flexible software tool for use in the development of embedded applications. It is equally well suited for linking small, single-file, absolute assembler programs as it is for linking large, relocatable, multi-module, C/C++, or mixed C/C++ and assembler programs.

The linker combines one or more relocatable object files—produced by the IAR Systems compiler or assembler—with required parts of object libraries to produce an executable image containing machine code for the microcontroller you are using. XLINK can generate more than 30 industry-standard loader formats, in addition to the proprietary format UBROF which is used by the C-SPY debugger.

The linker will automatically load only those library modules that are actually needed by the application you are linking. Further, the linker eliminates segment parts that are not required. During linking, the linker performs a full C-level type checking across all modules.

The linker uses a *configuration file* where you can specify separate locations for code and data areas of your target system memory map.

The final output produced by the linker is an absolute, target-executable object file that can be downloaded to the microcontroller, to C-SPY, or to a compatible hardware debugging probe. Optionally, the output file can contain debug information depending on the output format you choose.

To handle libraries, the library tools XAR and XLIB can be used.

# <span id="page-85-0"></span>**Segments and memory**

In an embedded system, there might be many different types of physical memory. Also, it is often critical *where* parts of your code and data are located in the physical memory. For this reason it is important that the development tools meet these requirements.

# **WHAT IS A SEGMENT?**

A *segment* is a container for pieces of data or code that should be mapped to a location in physical memory. Each segment consists of one or more *segment parts*. Normally, each function or variable with static storage duration is placed in its own segment part. A segment part is the smallest linkable unit, which allows the linker to include only those segment parts that are referred to. A segment can be placed either in RAM or in ROM. Segments that are placed in RAM generally do not have any content, they only occupy space.

**Note:** Here, ROM memory means all types of read-only memory, including flash memory.

The compiler uses several predefined segments for different purposes. Each segment is identified by a name that typically describes the contents of the segment, and has a *segment memory type*. In addition to the predefined segments, you can also define your own segments.

At compile time, the compiler assigns code and data to the various segments. The IAR XLINK Linker is responsible for placing the segments in the physical memory range, in accordance with the rules specified in the linker configuration file. Ready-made linker configuration files are provided, but, if necessary, they can be modified according to the requirements of your target system and application. It is important to remember that, from the linker's point of view, all segments are equal; they are simply named parts of memory.

## <span id="page-85-1"></span>**Segment memory type**

Each segment always has an associated segment memory type. In some cases, an individual segment has the same name as the segment memory type it belongs to, for example CODE. Make sure not to confuse the segment name with the segment memory type in those cases.

XLINK supports more segment memory types than the ones described above. However, they exist to support other types of microcontrollers.

For more information about individual segments, see the chapter *[Segment reference](#page-360-0)*.

# <span id="page-86-1"></span><span id="page-86-0"></span>**The linking process in detail**

The relocatable modules in object files and libraries, produced by the IAR compiler and assembler, cannot be executed as is. To make an application executable, the object files must be *linked*.

The IAR XLINK Linker is used for the link process. It normally performs the following procedure (note that some of the steps can be turned off by command line options or by directives in the linker configuration file):

- Determines which modules to include in the application. Program modules are always included. Library modules are only included if they provide a definition for a global symbol that is referenced from an included module. If the object files containing library modules contain multiple definitions of variables or functions, only the first definition will be included. This means that the linking order of the object files is important.
- Determines which segment parts from the included modules to include in the application. Only those segments that are actually needed by the application are included. There are several ways to determine of which segment parts that are needed, for example, the \_\_root object attribute, the #pragma required directive, and the -g linker option.
- Divides each segment that will be initialized by copying into two segments, one for the ROM part and one for the RAM part. The RAM part contains the label and the ROM part the actual bytes. The bytes are conceptually linked as residing in RAM.
- Determines where to place each segment according to the segment placement directives in the *linker configuration file*.
- Produces an absolute file that contains the executable image and any debug information. The contents of each needed segment in the relocatable input files is calculated using the relocation information supplied in its file and the addresses determined when placing segments. This process can result in one or more range errors if some of the requirements for a particular segment are not met, for instance if placement resulted in the destination address for a PC-relative jump instruction being out of range for that instruction.
- Optionally, produces a map file that lists the result of the segment placement, the address of each global symbol, and finally, a summary of memory usage for each module.

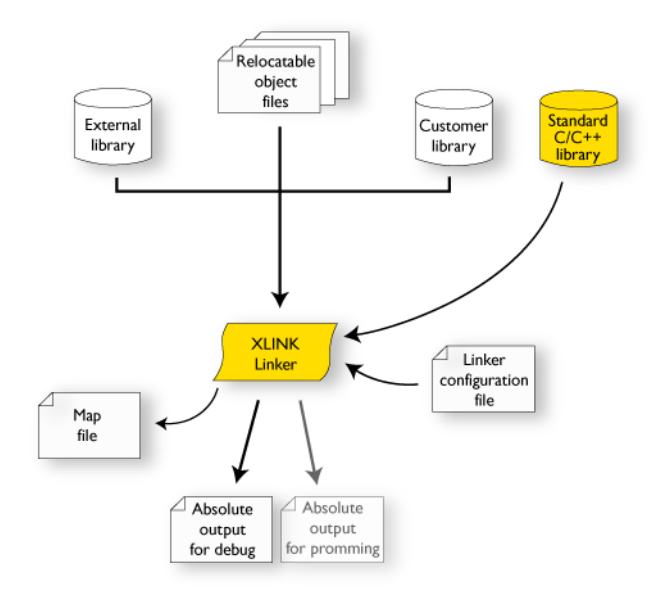

This illustration shows the linking process:

During the linking, XLINK might produce error messages and optionally a map file. In the map file you can see the result of the actual linking and is useful for understanding why an application was linked the way it was, for example, why a segment part was included. If a segment part is not included although you expect it to be, the reason is *always* that the segment part was not referenced to from an included part.

**Note:** To inspect the actual content of the object files, use XLIB. See the *IAR Linker and Library Tools Reference Guide*.

# <span id="page-87-0"></span>**Placing code and data—the linker configuration file**

The placement of segments in memory is performed by the IAR XLINK Linker. It uses a linker configuration file that contains command line options which specify the locations where the segments can be placed, thereby assuring that your application fits on the target microcontroller. To use the same source code with different devices, just rebuild the code with the appropriate linker configuration file.

In particular, the linker configuration file specifies:

- The placement of segments in memory
- The maximum stack size

• The maximum heap size.

The file consists of a sequence of linker commands. This means that the linking process will be governed by all commands in sequence.

# **THE CONTENTS OF THE LINKER CONFIGURATION FILE**

Among other things, the linker configuration file contains three different types of XLINK command line options:

● The CPU used:

```
-cmsp430
```
This specifies your target microcontroller. (It is the same for both the MSP430 and the MSP430X architecture.)

- Definitions of constants used in the file. These are defined using the XLINK option -D. Symbols defined using -D can also be accessed from your application.
- The placement directives (the largest part of the linker configuration file). Segments can be placed using the  $-z$  and  $-p$  options. The former will place the segment parts in the order they are found, while the latter will try to rearrange them to make better use of the memory. The -P option is useful when the memory where the segment should be placed is not continuous.

In the linker configuration file, numbers are generally specified in hexadecimal format. However, neither the prefix 0x nor the suffix h is necessarily used.

**Note:** The supplied linker configuration file includes comments explaining the contents.

For more information about the linker configuration file and how to customize it, see *[Linking considerations](#page-98-0)*, page 99.

See also the *IAR Linker and Library Tools Reference Guide*.

# <span id="page-88-0"></span>**Initialization at system startup**

In Standard C, all static variables—variables that are allocated at a fixed memory address—must be initialized by the runtime system to a known value at application startup. Static variables can be divided into these categories:

- Variables that are initialized to a non-zero value
- Variables that are initialized to zero
- Variables that are located by use of the @ operator or the #pragma location directive
- Variables that are declared as const and therefore can be stored in ROM

● Variables defined with the \_\_no\_init keyword, meaning that they should not be initialized at all.

# <span id="page-89-0"></span>**STATIC DATA MEMORY SEGMENTS**

The compiler generates a specific type of segment for each type of variable initialization.

The names of the segments consist of two parts—the *segment group name* and a *suffix*—for instance, DATA16\_Z. There is a segment group for each memory type, where each segment in the group holds different categories of declared data. The names of the segment groups are derived from the memory type and the corresponding keyword, for example DATA16 and \_\_data16.

Some of the declared data is placed in non-volatile memory, for example ROM/flash, and some of the data is placed in RAM. For this reason, it is also important to know the XLINK segment memory type of each segment. For more information about segment memory types, see *[Segment memory type](#page-85-1)*, page 86.

This table summarizes the different suffixes, which XLINK segment memory type they are, and which category of declared data they denote:

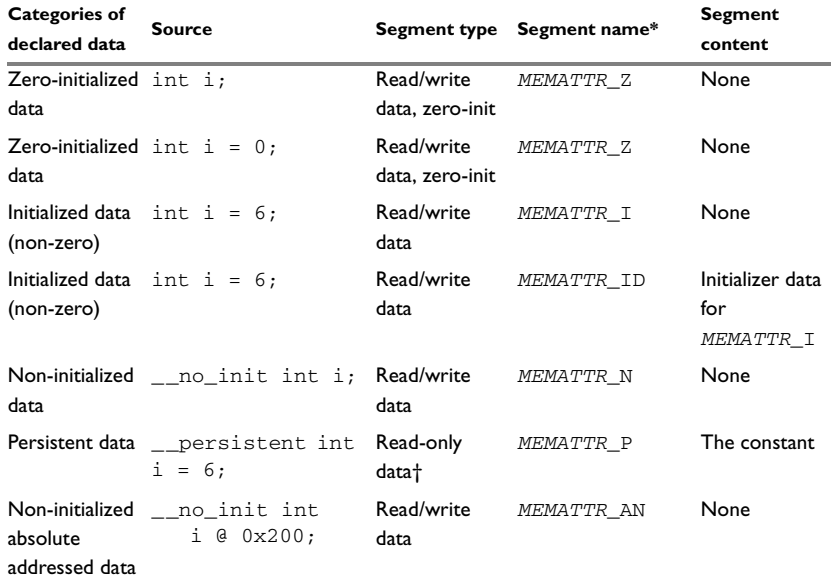

*Table 6: segments holding initialized data* 

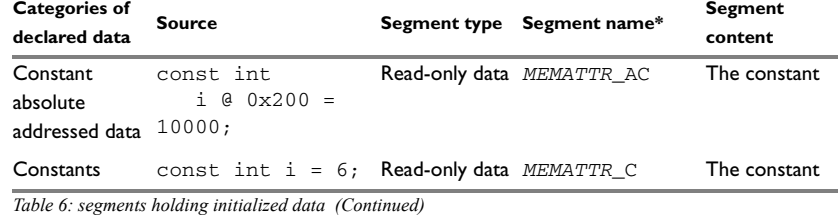

\* The actual segment group name—*MEMATTR*—depends on the memory where the variable is placed. See *[Memory types \(MSP430X only\)](#page-59-0)*, page 60.

† Only read-only segments can contain data, even though the application can write to --persistent data.

For more information about each segment, see the chapter *[Segment reference](#page-360-0)*.

## **THE INITIALIZATION PROCESS**

Initialization of data is handled by the system startup code. If you add more segments, you must update the system startup code accordingly.

To configure the initialization of variables, you must consider these issues:

- Segments that should be zero-initialized should only be placed in RAM.
- Segments that should be initialized, except for zero-initialized segments:

The system startup code initializes the non-zero variables by copying a block of ROM to the location of the variables in RAM. This means that the data in the ROM segment with the suffix  $ID$  is copied to the corresponding  $I$  segment.

This works when both segments are placed in continuous memory. However, if one of the segments is divided into smaller pieces, it is very important that:

- The other segment is divided in *exactly* the same way
- It is legal to read and write the memory that represents the gaps in the sequence.
- Segments that contain constants do not need to be initialized; they should only be placed in flash/ROM
- Segments holding \_\_no\_init declared variables should not be initialized.
- Finally, global C++ object constructors are called.

For more information about and examples of how to configure the initialization, see *[Linking considerations](#page-98-0)*, page 99.

# <span id="page-91-0"></span>**Stack usage analysis**

Under the right circumstances, the linker can accurately calculate the maximum stack usage for each call graph root (each function that is not called from another function).

If you enable stack usage analysis, a stack usage chapter will be added to the linker map file, listing for each call graph root the particular call chain which results in the maximum stack depth. See the *IAR Linker and Library Tools Reference Guide* for information about the linker option --enable\_stack\_usage.

This is only accurate if there is accurate stack usage information for each function in the application.

In general, the compiler will generate this information for each C function, but if there are indirect calls (calls using function pointers) in your application, you must supply a list of possible functions that can be called from each calling function. You can do this by using pragma directives in the source file, or by using a separate stack usage control file when linking.

If you use a stack usage control file, you can also supply stack usage information for functions in modules that do not have stack usage information. See the *IAR Linker and Library Tools Reference Guide* for information about the linker option --stack\_usage\_control.

You can use the check that directive in your linker configuration file to check that the stack usage calculated by the linker does not exceed the stack space you have allocated. See the stack usage control file for information about the check that directive.

# **LIMITATIONS**

Apart from missing or incorrect stack usage information, there are also other sources of inaccuracy in the analysis:

- The linker might not always be able to identify all functions in object modules that lack stack usage information. In particular this might be a problem with object modules written in assembler.
- If you use inline assembler to change the frame size or to perform function calls, this will not be reflected in the analysis.
- Extra space consumed by other sources (the processor, an operating system, etc) is not accounted for.
- C<sup>++</sup> source code that uses virtual calls is not supported.
- If you use other forms of function calls, they will not be reflected in the call graph.
- Using multi-file compilation  $(-mfc)$  can interfere with using a stack usage control file to specify properties of module-local functions in the involved files.

Note that stack usage analysis produces a worst case result. The program might not actually ever end up in the maximum call chain, by design, or by coincidence.

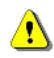

Stack usage analysis is only a complement to actual measurement. If the result is important, you need to perform independent validation of the results of the analysis.

# **STACK USAGE CONTROL FILES**

A stack usage control file contains stack usage control directives.

Using stack usage control files, you can:

- Specify complete stack usage information (call graph root category, stack usage, and possible calls) for a function, by using the stack usage control directive function.
- Exclude certain functions from stack usage analysis, by using the stack usage control directive exclude.
- Specify the possible destinations for indirect calls in a function, by using the stack usage control directive possible calls.
- Specify that functions are call graph roots, including an optional call graph root category, by using the stack usage control directive call graph root.
- Specify a maximum recursion depth for a recursion nest (a set of cycles in the call graph with at least one common node).
- Selectively suppress the warning about unmentioned functions referenced by a module for which you have supplied stack usage information in the stack usage control file.
- Specify a check that directive.

If your interrupt functions have not already been designated as call graph roots by the compiler, you must do so manually. You can do this either by using the #pragma call\_graph\_root directive in your source code or by using a simple stack usage control file, which might look something like this:

call graph root [interrupt]: Irq1Handler, Irq2Handler;

For more information, see *[call\\_graph\\_root](#page-310-0)*, page 311 and the chapter *[Stack usage](#page-376-0)  [control directives](#page-376-0)*, page 377.

### **SOURCE ANNOTATION**

As an alternative to specifying possible calls in a stack usage control file, you can instead annotate the source code.

In C files, at the point of an indirect call, you can use the #pragma calls directive to list the possible destinations for that call.

You can also, at the definition of a function, specify that it is a call graph root by using the #pragma call\_graph\_root directive.

## **SITUATIONS WHERE WARNINGS ARE ISSUED**

When stack usage analysis is enabled in the linker, warnings will be generated in the following circumstances:

- There is at least one function without stack usage information.
- There is at least one indirect call site in the application for which a list of possible called functions has not been supplied.
- There are no known indirect calls, but there is at least one uncalled function that is not known to be a call graph root.
- The application contains recursion (a cycle in the call graph) for which no maximum recursion depth has been supplied, or which is of a form for which the linker is unable to calculate a reliable estimate of stack usage.
- There are calls to a function declared as a call graph root.
- You have used the stack usage control file to supply stack usage information for functions in a module that does not have such information, and there are functions referenced by that module which have not been mentioned as being called in the stack usage control file.

## **MAP FILE CONTENTS**

When stack usage analysis is enabled, the linker map file contains a stack usage chapter with a summary of the stack usage for each call graph root category, and lists the call

chain that results in the maximum stack depth for each call graph root. This is an example of what the stack usage chapter in the map file might look like:

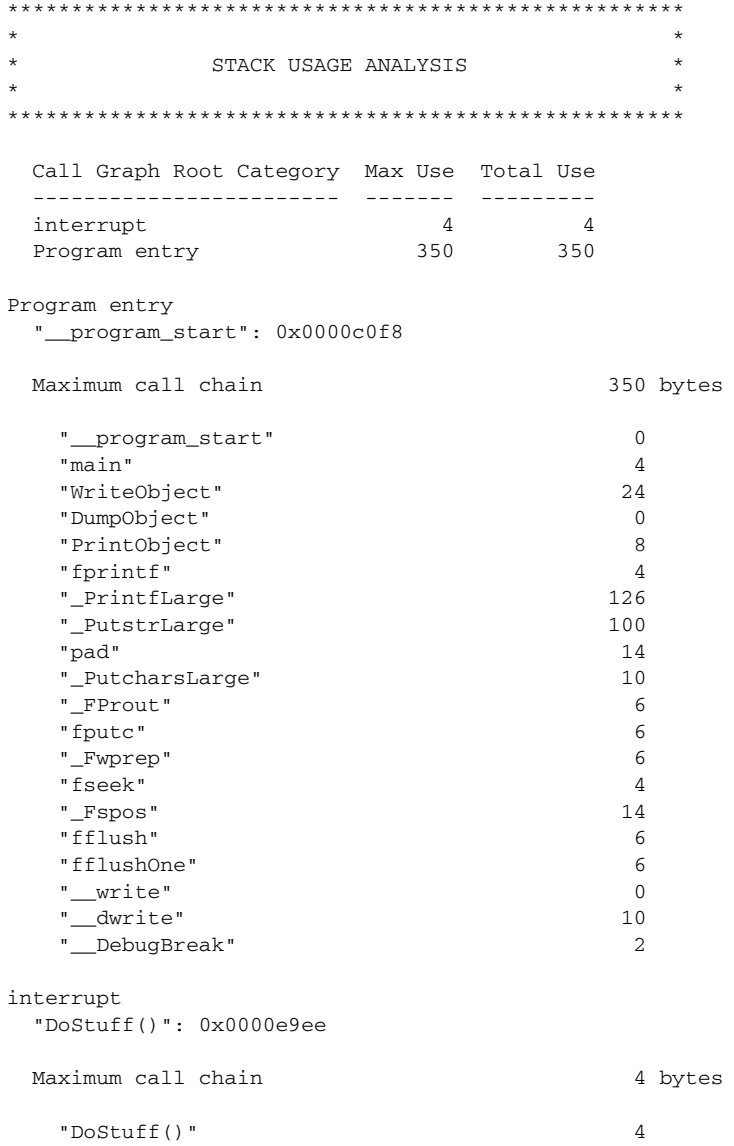

The summary contains the depth of the deepest call chain in each category as well as the sum of the depths of the deepest call chains in that category.

In this case, the maximum stack depth for the program entry  $(\_\text{program\_start})$  is 350 bytes, and occurs inside the system library fprintf function. Public functions are listed by name, while module-local functions also include the name of the module.

# **CHECKING THAT THE STACK IS LARGE ENOUGH**

You can use the check that directive in your stack usage control file to check that the stack is large enough.

For example, assuming a stack segment named MY\_STACK:

```
 check that size("MY_STACK") >= maxstack("Program entry")
                              + totalstack("interrupt") + 100;
```
When linking, the linker emits an error if the expression is false (zero). In this example there would be an error if the sum of 350 (the maximum stack usage of the program entry), 4 (the sum of the maximum stack usages in category "interrupt"), and 100 (a safety margin) is greater than the size of the MY\_STACK segment.

## **CALL GRAPH LOG**

To help you interpret the results of the stack usage analysis, there is a log output option that produces a simple text representation of the call graph (--log stack\_usage).

Example output:

```
 Program entry:
 0 __program_start [350]
   0 __data16_memzero [2]
    2 - 101 0 __data16_memcpy [2]
     0 memcpy [2]
      2 - 101 2 - [0]
   0 main [350]
     4 ParseObject [52]
       28 GetObject [28]
         34 getc [22]
           38 _Frprep [18]
              44 malloc [12]
                44 __data16_malloc [12]
                 48 data16 findmem [8]
                    52 __data16_free [4]
                     56 - [0] 52 __data16GetMemChunk [2]
                      54 - [0]
               46 - 101 44 __read [12]
                54 __DebugBreak [2]
                 56 - 101 36 - [0]
       34 CreateObject [18]
         40 malloc [12] ***
   4 ProcessObject [326]
     8 ProcessHigh [76]
       34 ProcesMedium [50]
         60 ProcessLow [24]
           84 - [0]
     8 DumpObject [322]
       8 PrintObject [322]
         16 fprintf [314]
           20 _PrintfLarge [310]
       10 - [0]
   4 WriteObject [346]
     28 DumpObject [322] ***
   4 DestroyObject [28]
     28 free [4]
       28 __data16_free [4] ***
       30 - [0]
 0 exit [38]
   0 _exit [38]
     4 _Close_all [34]
```

```
 8 fclose [30]
     14 Fofree [4]
        14 free [4] ***
       16 - [0] 14 fflush [24] ***
      14 free [4] ***
      14 __close [8]
         20 __DebugBreak [2] ***
      14 remove [8]
         20 __DebugBreak [2] ***
    8 __write [12] ***
  2 __exit [8]
    8 __DebugBreak [2] ***
2 - 101
```
Each line consists of this information:

- The stack usage at the point of call of the function
- The name of the function, or a single '-' to indicate usage in a function at a point with no function call (typically in a leaf function)
- The stack usage along the deepest call chain from that point. If no such value could be calculated,  $"[--]$ " is output instead. "\*\*\*" marks functions that have already been shown.

# **Linking your application**

- [Linking considerations](#page-98-1)
- [Verifying the linked result of code and data placement](#page-107-0)

# <span id="page-98-1"></span><span id="page-98-0"></span>**Linking considerations**

When you set up your project in the IAR Embedded Workbench IDE, a default linker configuration file is automatically used based on your project settings and you can simply link your application. For the majority of all projects it is sufficient to configure the vital parameters that you find in **Project>Options>Linker>Config**.

When you build from the command line, you can use a ready-made linker command file provided with your product package.

The config directory contains ready-made linker configuration files for all supported devices (filename extension  $\kappa c1$ ). The files contain the information required by XLINK, and are ready to be used as is. The only change, if any, you will normally have to make to the supplied configuration file is to customize it so it fits the target system memory map. If, for example, your application uses additional external RAM, you must also add details about the external RAM memory area.

To edit a linker configuration file, use the editor in the IDE, or any other suitable editor. Do not change the original template file. We recommend that you make a copy in the working directory, and modify the copy instead.

If you find that the default linker configuration file does not meet your requirements, you might want to consider:

- [Placing segments](#page-99-0)
- [Placing data](#page-101-0)
- [Setting up stack memory](#page-102-0)
- [Setting up heap memory](#page-103-0)
- [Placing code](#page-104-0)
- [Keeping modules](#page-105-0)
- [Keeping symbols and segments](#page-106-0)
- [Application startup](#page-106-1)
- [Interaction between XLINK and your application](#page-106-2)
- [Producing other output formats than UBROF](#page-107-1)

# <span id="page-99-0"></span>**PLACING SEGMENTS**

The placement of segments in memory is performed by the IAR XLINK Linker.

This section describes the most common linker commands and how to customize the linker configuration file to suit the memory layout of your target system. In demonstrating the methods, fictitious examples are used.

In demonstrating the methods, fictitious examples are used based on this memory layout:

- There is 1 Mbyte addressable memory.
- There is ROM memory in the address ranges  $0 \times 0000 0 \times 1$  FFF,  $0 \times 3000 0 \times 4$  FFF, and 0x10000–0x1FFFF.
- There is RAM memory in the address ranges  $0 \times 8000 0 \times \text{AFFF}, 0 \times 0000 0 \times \text{FFFF},$ and 0x20000–0x27FFF.
- There are two addressing modes for data, one for data16 memory and one for data20 memory.
- There is one stack and one heap.
- There are two addressing modes for code, one for near func memory and one for far\_func memory.

**Note:** Even though you have a different memory map, for example if you have additional memory spaces (EEPROM) and additional segments, you can still use the methods described in the following examples.

The ROM can be used for storing CONST and CODE segment memory types. The RAM memory can contain segments of DATA type. The main purpose of customizing the linker configuration file is to verify that your application code and data do not cross the memory range boundaries, which would lead to application failure.

For the result of each placement directive after linking, inspect the segment map in the list file (created by using the command line option  $-x$ ).

### **General hints for placing segments**

When you consider where in memory you should place your segments, it is typically a good idea to start placing large segments first, then placing small segments.

In addition, you should consider these aspects:

- Start placing the segments that must be placed on a specific address. This is, for example, often the case with the segment holding the reset vector.
- Then consider placing segments that hold content that requires continuous memory addresses, for example the segments for the stack and heap.

● When placing code and data segments for different addressing modes, make sure to place the segments in size order (the smallest memory type first).

**Note:** Before the linker places any segments in memory, the linker will first place the absolute segments.

### **Using the -Z command for sequential placement**

Use the  $-z$  command when you must keep a segment in one consecutive chunk, when you must preserve the order of segment parts in a segment, or, more unlikely, when you must put segments in a specific order.

The following illustrates how to use the -z command to place the segment MYSEGMENTA followed by the segment MYSEGMENTB in CONST memory (that is, ROM) in the memory range 0x0000-0x1FFF.

-Z(CONST)MYSEGMENTA,MYSEGMENTB=0000-1FFF

To place two segments of different types continuous in the same memory area, do not specify a range for the second segment. In the following example, the MYSEGMENTA segment is first located in memory. Then, the rest of the memory range could be used by MYCODE.

```
-Z(CONST)MYSEGMENTA=0000-1FFF
-Z(CODE)MYCODE
```
Two memory ranges can overlap. This allows segments with different placement requirements to share parts of the memory space; for example:

```
-Z(CONST)MYSMALLSEGMENT=0000-01FF
-Z(CONST)MYLARGESEGMENT=0000-1FFF
```
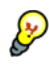

Even though it is not strictly required, make sure to always specify the end of each memory range. If you do this, the IAR XLINK Linker will alert you if your segments do not fit in the available memory.

## **Using the -P command for packed placement**

The  $-P$  command differs from  $-Z$  in that it does not necessarily place the segments (or segment parts) sequentially. With -P it is possible to put segment parts into holes left by earlier placements.

The following example illustrates how the XLINK -P option can be used for making efficient use of the memory area. This command will place the data segment MYDATA in DATA memory (that is, in RAM) in a fictitious memory range:

-P(DATA)MYDATA=8000-AFFF, D000-FFFF

If your application has an additional RAM area in the memory range  $0 \times 6000$ -0x67FF, you can simply add that to the original definition:

-P(DATA)MYDATA=8000-AFFF,D000-FFFF,6000–67FF

The linker can then place some parts of the MYDATA segment in the first range, and some parts in the second range. If you had used the  $-z$  command instead, the linker would have to place all segment parts in the same range.

**Note:** Copy initialization segments—*BASENAME*\_I and *BASENAME*\_ID—and dynamic initialization segments must be placed using  $-z$ . For code placed in RAM, see *Code in RAM*[, page 106](#page-105-1).

# <span id="page-101-0"></span>**PLACING DATA**

Static memory is memory that contains variables that are global or declared static.

### **Placing static memory data segments**

Depending on their memory attribute, static data is placed in specific segments. For information about the segments used by the compiler, see *[Static data memory segments](#page-89-0)*, [page 90.](#page-89-0)

For example, these commands can be used to place the static data segments:

```
/* First, the segments to be placed in ROM are defined. */
-Z(CONST)DATA16_C=0000-1FFF,3000-4FFF
-Z(CONST)DATA16_C=0000-1FFF,3000-4FFF,10000-1FFFF
-Z(CONST)DATA16_ID,DATA20_ID=010000-1FFFF
/* Then, the RAM data segments are placed in memory. */-Z(DATA)DATA16_I,DATA16_Z,DATA16_N=8000-AFFF
-Z(DATA)DATA20_I,DATA20_Z,DATA20_N=20000-27FFF
```
All the data segments are placed in the area used by on-chip RAM.

### **Placing located data**

A variable that is explicitly placed at an address, for example by using the #pragma location directive or the @ operator, is placed in for example either the DATA16\_AC or the DATA16\_AN segment. The former is used for constant-initialized data, and the latter for items declared as \_\_no\_init. The individual segment part of the segment knows its location in the memory space, and it does not have to be specified in the linker configuration file.

### **Placing user-defined segments**

If you create your own segments by using for example the #pragma location directive or the @ operator, these segments must also be defined in the linker configuration file using the -Z or -P segment control directives.

# <span id="page-102-0"></span>**SETTING UP STACK MEMORY**

In this example, the data segment for holding the stack is called CSTACK. The system startup code initializes the stack pointer to point to the end of the stack segment.

Allocating a memory area for the stack is performed differently when using the command line interface, as compared to when using the IDE.

For more information about stack memory, see *[Stack considerations](#page-208-0)*, page 209.

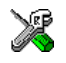

## **Stack size allocation in the IDE**

Choose **Project>Options**. In the **General Options** category, click the **Stack/Heap** tab.

Add the required stack size in the dedicated text box.

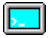

## **Stack size allocation from the command line**

The size of the CSTACK segment is defined in the linker configuration file.

The linker configuration file sets up a constant, representing the size of the stack, at the beginning of the file. Specify the appropriate size for your application, in this example 512 bytes:

-D\_CSTACK\_SIZE=200 /\* 512 bytes of stack size \*/

Note that the size is written hexadecimally, but not necessarily with the  $0x$  notation.

In many linker configuration files provided with IAR Embedded Workbench, this line is prefixed with the comment character // because the IDE controls the stack size allocation. To make the directive take effect, remove the comment character.

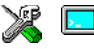

### **Placing the stack segment**

Further down in the linker configuration file, the actual stack segment is defined in the memory area available for the stack:

-Z(DATA)CSTACK+\_CSTACK\_SIZE#8000-AFFF

**Note:**

● This range does not specify the size of the stack; it specifies the range of the available memory.

 $\bullet$  The # allocates the CSTACK segment at the end of the memory area. Typically, this means that the stack will get all remaining memory at the same time as it is guaranteed that it will be at least \_CSTACK\_SIZE bytes in size.

# <span id="page-103-0"></span>**SETTING UP HEAP MEMORY**

The heap contains dynamic data allocated by the C function malloc (or a corresponding function) or the C++ operator new.

If your application uses dynamic memory allocation, you should be familiar with:

- The linker segments used for the heap, see *Heaps*[, page 142](#page-141-0)
- The steps for allocating the heap size, which differs depending on which build interface you are using
- The steps involved for placing the heap segments in memory.

See also *[Heap considerations](#page-208-1)*, page 209.

In this example, the data segment for holding the heap is called HEAP.

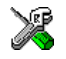

### **Heap size allocation in the IDE**

Choose **Project>Options**. In the **General Options** category, click the **Stack/Heap** tab.

Add the required heap size in the dedicated text box.

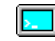

### **Heap size allocation from the command line**

The size of the HEAP segment is defined in the linker configuration file.

The linker configuration file sets up a constant, representing the size of the heap, at the beginning of the file. Specify the appropriate size for your application, in this example 1024 bytes:

-D\_HEAP\_SIZE=400  $/$ \* 1024 bytes for heap memory \*/

Note that the size is written hexadecimally, but not necessarily with the 0x notation.

In many linker configuration files provided with IAR Embedded Workbench, these lines are prefixed with the comment character // because the IDE controls the heap size allocation. To make the directive take effect, remove the comment character.

If you use a heap, you should allocate at least 512 bytes for it, to make it work properly.

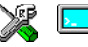

### **Placing the heap segment**

The actual HEAP segment is allocated in the memory area available for the heap:

-Z(DATA)HEAP+ HEAP SIZE=8000-AFFF

**Note:** This range does not specify the size of the heap; it specifies the range of the available memory.

### <span id="page-104-0"></span>**PLACING CODE**

This section contains descriptions of the segments used for storing code and the interrupt vector table. For information about all segments, see *[Summary of segments](#page-360-1)*, [page 361](#page-360-1).

### **Startup code**

In this example, the segment CSTART contains code used during system startup and termination, see *[System startup and termination](#page-124-0)*, page 125. The segment parts must also be placed into one continuous memory space, which means that the -P segment directive cannot be used.

This line will place the CSTART segment at the address 0x1100:

-Z(CODE)CSTART=1100

### **Code for MSP430**

Code for normal functions and interrupt functions is placed in the CODE segment. Again, this is a simple operation in the linker configuration file:

/\* MSP430 devices \*/ -Z(CODE)CODE=0000-1FDF,3000-4FFF

### **Code for MSP430X**

In the Small code model, normal code is placed in the CODE16 segment. In the Large code model, CODE is used. Interrupt functions are placed in ISR\_CODE. This too is a simple operation in the linker configuration file:

```
-Z(CODE)CODE16, ISR_CODE=0000-1FDF, 3000-4FFF
-Z(CODE)CODE=0000-1FDF,3000-4FFF,10000-FFFFF
```
### **Interrupt vectors**

The interrupt vector table contains pointers to interrupt routines, including the reset routine. In this example, the table is placed in the segment INTVEC. For the MSP430 microcontroller, it typically ends at address 0xFFFF. For a device with 16 interrupt vectors, this means that the segment should start at the address  $0 \times FFE0$ , for example:

```
-Z(CONST)INTVEC=FFE0-FFFF
```
The system startup code places the reset vector in the RESET segment; the INTVEC segment cannot be used by the system startup code because the size of the interrupt vector table varies between different devices. In the linker configuration file it can look like this:

-Z(CONST)RESET=FFFE-FFFF

An application that does not use the standard startup code can either use the RESET segment, or define an interrupt function on the reset vector, in which case the INTVEC segment is used.

For more information about the interrupt vectors, see *[Interrupt vectors and the interrupt](#page-72-0)  [vector table](#page-72-0)*, page 73.

## <span id="page-105-1"></span>**Code in RAM**

The segment CODE\_I holds code which executes in RAM and which was initialized by CODE\_ID.

The linker configuration file uses the XLINK option  $-\varrho$  to specify automatic setup for copy initialization of segments. This will cause the linker to generate a new initializer segment into which it will place all data content of the code segment. Everything else, such as symbols and debugging information, will still be associated with the code segment. Code in the application must at runtime copy the contents of the initializer segment in ROM to the code segment in RAM. This is very similar to how initialized variables are treated.

```
/* _ ramfunc code copied to and executed from RAM */-Z(DATA)CODE_I=RAMSTART-RAMEND
```
-QCODE\_I=CODE\_ID

### **C++ dynamic initialization**

In C++, all global objects are created before the main function is called. The creation of objects can involve the execution of a constructor.

The DIFUNCT segment contains a vector of addresses that point to initialization code. All entries in the vector are called when the system is initialized.

For example:

-Z(CONST)DIFUNCT=0000-1FFF,3000-4FFF

DIFUNCT must be placed using -Z. For more information, see *[DIFUNCT](#page-370-0)*, page 371.

## <span id="page-105-0"></span>**KEEPING MODULES**

If a module is linked as a program module, it is always kept. That is, it will contribute to the linked application. However, if a module is linked as a library module, it is

included only if it is symbolically referred to from other parts of the application that have been included. This is true, even if the library module contains a root symbol. To assure that such a library module is always included, use -A to make all modules in the file be treaded as if they were program modules:

-A file.r43

Use  $-C$  to makes all modules in the file be treated as if they were library modules:

-C file.r43

### <span id="page-106-0"></span>**KEEPING SYMBOLS AND SEGMENTS**

By default, XLINK removes any segments, segment parts, and global symbols that are not needed by the application. To retain a symbol that does not appear to be needed—or actually, the segment part it is defined in—you can either use the \_\_root attribute on the symbol in your C/C++ source code or ROOT in your assembler source code, or use the XLINK option -g.

For information about included and excluded symbols and segment parts, inspect the map file (created by using the XLINK option  $-x_m$ ).

For more information about the linking procedure for keeping symbols and sections, see *[The linking process in detail](#page-86-1)*, page 87.

# <span id="page-106-1"></span>**APPLICATION STARTUP**

By default, the point where the application starts execution is defined by the \_\_program\_start label, which is defined to point at the start of code. The label is also communicated via the debugger information to any debugger.

To change the start point of the application to another label, use the XLINK option -s.

## <span id="page-106-2"></span>**INTERACTION BETWEEN XLINK AND YOUR APPLICATION**

Use the XLINK option  $-D$  to define symbols that can be used for controlling your application. You can also use symbols to represent the start and end of a continuous memory area that is defined in the linker configuration file.

To change a reference to one symbol to another symbol, use the XLINK command line option -e. This is useful, for example, to redirect a reference from a non-implemented function to a stub function, or to choose one of several different implementations of a certain function.

For information about the addresses and sizes of all global (statically linked) symbols, inspect the entry list in the map file (the XLINK option -xm).

# <span id="page-107-1"></span>**PRODUCING OTHER OUTPUT FORMATS THAN UBROF**

XLINK can generate more than 30 industry-standard loader formats, in addition to the proprietary format UBROF which is used by the C-SPY debugger. For a complete list, see the *IAR Linker and Library Tools Reference Guide*. To specify a different output format than the default, use the XLINK option -F. For example:

-F intel-standard

Note that it can be useful to use the XLINK -0 option to produce two output files, one for debugging and one for burning to ROM/flash.

Note also that if you choose to enable debug support using the  $-r$  option for certain low-level I/O functionality for mechanisms like file operations on the host computer etc, such debug support might have an impact on the performance and responsiveness of your application. In this case, the debug build will differ from your release build due to the debug modules included.

# <span id="page-107-0"></span>**Verifying the linked result of code and data placement**

The linker has several features that help you to manage code and data placement, for example, messages at link time and the linker map file.

# **SEGMENT TOO LONG ERRORS AND RANGE ERRORS**

Code or data that is placed in a relocatable segment will have its absolute address resolved at link time. Note that it is not known until link time whether all segments will fit in the reserved memory ranges. If the contents of a segment do not fit in the address range defined in the linker configuration file, XLINK will issue a *segment too long* error.

Some instructions do not work unless a certain condition holds after linking, for example that a branch must be within a certain distance or that an address must be even. XLINK verifies that the conditions hold when the files are linked. If a condition is not satisfied, XLINK generates a *range error* or warning and prints a description of the error.

For more information about these types of errors, see the *IAR Linker and Library Tools Reference Guide*.

## **LINKER MAP FILE**

XLINK can produce an extensive cross-reference listing, which can optionally contain the following information:

● A segment map which lists all segments in address order
- A module map which lists all segments, local symbols, and entries (public symbols) for every module in the program. All symbols not included in the output can also be listed
- A module summary which lists the contribution (in bytes) from each module
- A symbol list which contains every entry (global symbol) in every module.

Use the option **Generate linker listing** in the IDE, or the option  $-x$  on the command line, and one of their suboptions to generate a linker listing.

Normally, XLINK will not generate an output file if any errors, such as range errors, occur during the linking process. Use the option **Always generate output** in the IDE, or the option -B on the command line, to generate an output file even if a non-fatal error was encountered.

For more information about the listing options and the linker listing, see the *IAR Linker and Library Tools Reference Guide*, and the *IDE Project Management and Building Guide*.

Verifying the linked result of code and data placement

# **The DLIB runtime environment**

*The DLIB runtime environment* describes the runtime environment in which an application executes. In particular, the chapter covers the DLIB runtime library and how you can optimize it for your application.

DLIB can be used with both the C and the C++ languages. CLIB, on the other hand, can only be used with the C language. For more information, see the chapter *[The CLIB runtime environment](#page-154-0)*.

# **Introduction to the runtime environment**

The runtime environment is the environment in which your application executes. The runtime environment depends on the target hardware, the software environment, and the application code.

### **RUNTIME ENVIRONMENT FUNCTIONALITY**

The *runtime environment* supports Standard C and C++, including the standard template library. The runtime environment consists of the *runtime library*, which contains the functions defined by the C and the C++ standards, and include files that define the library interface (the system header files).

The runtime library is delivered both as prebuilt libraries and (depending on your product package) as source files, and you can find them in the product subdirectories 430\lib and 430\src\lib, respectively.

The runtime environment also consists of a part with specific support for the target system, which includes:

- Support for hardware features:
	- Direct access to low-level processor operations by means of *intrinsic* functions, such as functions for interrupt mask handling
	- Peripheral unit registers and interrupt definitions in include files
	- The MSP430 hardware multiplier peripheral unit
	- Memory protection unit (MPU) and intellectual property encapsulation (IPE).
- Runtime environment support, that is, startup and exit code and low-level interface to some library functions.
- A floating-point environment (fenv) that contains floating-point arithmetics support, see *fenv.h*[, page 357.](#page-356-0)
- Special compiler support, for instance functions for switch handling or integer arithmetics.

For more information about the library, see the chapter *[Library functions](#page-350-1)*.

#### **SETTING UP THE RUNTIME ENVIRONMENT**

The IAR DLIB runtime environment can be used as is together with the debugger. However, to run the application on hardware, you must adapt the runtime environment. Also, to configure the most code-efficient runtime environment, you must determine your application and hardware requirements. The more functionality you need, the larger your code will become.

This is an overview of the steps involved in configuring the most efficient runtime environment for your target hardware:

● Choose which library to use—the DLIB or the CLIB library

Use the compiler option  $-\text{clib}$  or  $-\text{clib}$ , respectively. For more information about the libraries, see *[Library overview](#page-350-0)*, page 351.

• Choose which runtime library object file to use

The IDE will automatically choose a runtime library based on your project settings. If you build from the command line, you must specify the object file explicitly. See *[Using prebuilt libraries](#page-112-0)*, page 113.

- Choose which predefined runtime library configuration to use—Normal or Full You can configure the level of support for certain library functionality, for example, locale, file descriptors, and multibyte characters. If you do not specify anything, a default library configuration file that matches the library object file is automatically used. To specify a library configuration explicitly, use the --dlib\_config compiler option. See *[Library configurations](#page-128-0)*, page 129.
- Optimize the size of the runtime library

You can specify the formatters used by the functions  $print$ , scanf, and their variants, see *[Choosing formatters for printf and scanf](#page-115-0)*, page 116.

You can also specify stack and heap size and placement, see *[Setting up stack memory](#page-102-0)*, [page 103,](#page-102-0) and *[Setting up heap memory](#page-103-0)*, page 104, respectively.

● Include debug support for runtime and I/O debugging

The library offers support for mechanisms like redirecting standard input and output to the C-SPY Terminal I/O window and accessing files on the host computer, see *[Application debug support](#page-118-0)*, page 119.

● Adapt the library for target hardware

The library uses a set of low-level functions for handling accesses to your target system. To make these accesses work, you must implement your own version of these functions. For example, to make printf write to an LCD display on your board, you must implement a target-adapted version of the low-level function \_\_write, so that it can write characters to the display. To customize such functions, you need a good understanding of the library low-level interface, see *[Adapting the library for target](#page-120-0)  hardware*[, page 121](#page-120-0).

● Override library modules

If you have customized the library functionality, you need to make sure your versions of the library modules are used instead of the default modules. This can be done without rebuilding the entire library, see *[Overriding library modules](#page-121-0)*, page 122.

● Customize system initialization

It is likely that you need to customize the source code for system initialization, for example, your application might need to initialize memory-mapped special function registers, or omit the default initialization of data segments. You do this by customizing the routine \_\_low\_level\_init, which is executed before the data segments are initialized. See *[System startup and termination](#page-124-0)*, page 125 and *[Customizing system initialization](#page-127-0)*, page 128.

• Configure your own library configuration files

In addition to the prebuilt library configurations, you can make your own library configuration, but that requires that you *rebuild* the library. This gives you full control of the runtime environment. See *[Building and using a customized library](#page-122-0)*, [page 123.](#page-122-0)

● Manage a multithreaded environment

In a multithreaded environment, you must adapt the runtime library to treat all library objects according to whether they are global or local to a thread. See *[Managing a](#page-144-0)  [multithreaded environment](#page-144-0)*, page 145.

• Check module consistency

You can use runtime model attributes to ensure that modules are built using compatible settings, see *[Checking module consistency](#page-150-0)*, page 151.

# <span id="page-112-0"></span>**Using prebuilt libraries**

The prebuilt runtime libraries are configured for different combinations of these features:

- Core
- Code model
- Data model
- Size of the double floating-point type
- Library configuration—Normal or Full
- Position-independent code and read-only data (ROPI)
- Support for multithreading.

### **CHOOSING A LIBRARY**

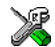

The IDE will include the correct library object file and library configuration file based<br>on the ontions you select. See the IDE B on the options you select. See the *IDE Project Management and Building Guide* for more information.

If you build your application from the command line, make the following settings:

- Specify which library object file to use on the XLINK command line, like: dl*libname*.r43
- If you do not specify a library configuration, the default will be used. However, you can specify the library configuration explicitly for the compiler:

--dlib\_config C:\...\dl*libname*.h

**Note:** All modules in the library have a name that starts with the character ? (question mark).

You can find the library object files and the library configuration files in the subdirectory 430\lib\dlib.

### **LIBRARY FILENAME SYNTAX**

The names of the libraries are constructed from these elements:

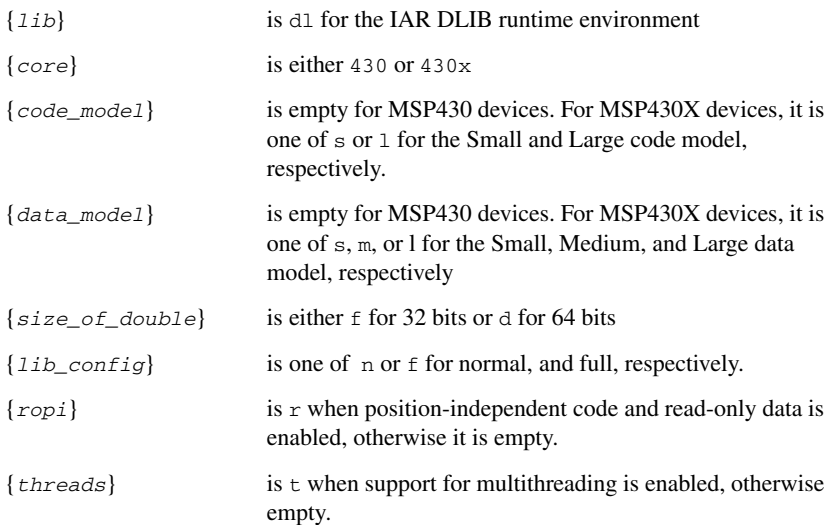

**Note:** The library configuration file has the same base name as the library.

For example, the library dl430xsmdfrt.r43 is configured for DLIB, the MSP430X core, the Small code model, the Medium data model, 64-bit double, the full library configuration, position-independent code and read-only data is enabled, and multithreading is enabled.

### <span id="page-114-0"></span>**CUSTOMIZING A PREBUILT LIBRARY WITHOUT REBUILDING**

The prebuilt libraries delivered with the compiler can be used as is. However, you can customize parts of a library without rebuilding it.

These items can be customized:

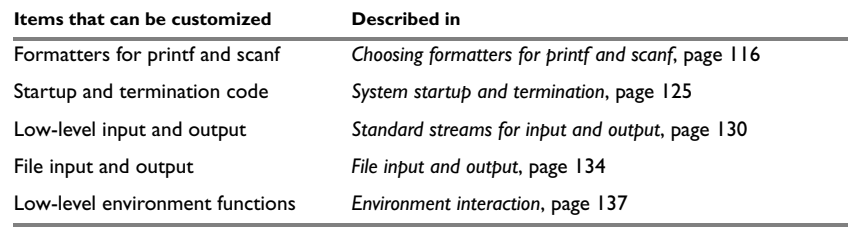

*Table 7: Customizable items* 

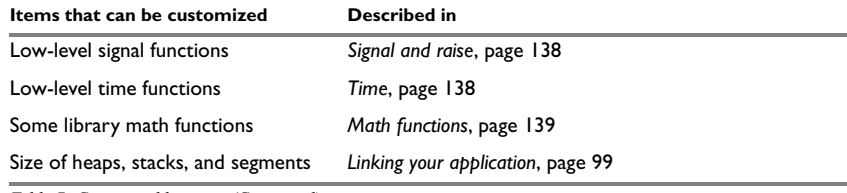

*Table 7: Customizable items (Continued)*

For information about how to override library modules, see *[Overriding library modules](#page-121-0)*, [page 122](#page-121-0).

### **USING THE TEXAS INSTRUMENTS MATHLIB LIBRARY**

Texas Instruments provides a library with a handful of hand-optimized 32-bit floating-point functions that use the hardware multiplier.

The MathLib library requires that the hardware multiplier is enabled. However, MathLib cannot be used in combination with *position-independent code and read-only data* (ROPI).

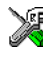

To use the MathLib library, choose **Project>Options>General Options>Library Configuration** and select **MathLib**.

To use the MathLib library on the command line, include the runtime library that corresponds to your device and project settings from 430\lib\MathLib. Note that, to take effect, the MathLib library must be specified before the runtime library on the command line.

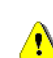

When you are using the MathLib library functions, interrupts are disabled while the hardware multiplier is used.

# <span id="page-115-0"></span>**Choosing formatters for printf and scanf**

The linker automatically chooses an appropriate formatter for printf- and scanf-related function based on information from the compiler. If that information is missing or insufficient, for example if  $print$  is used through a function pointer, if the object file is old, etc, then the automatic choice is the Full formatter. In this case you might want to choose a formatter manually.

To override the default formatter for all the print f- and scanf-related functions, except for wprintf and wscanf variants, you simply set the appropriate library options. This section describes the different options available.

**Note:** If you rebuild the library, you can optimize these functions even further, see *[Configuration symbols for printf and scanf](#page-131-0)*, page 132.

### **CHOOSING A PRINTF FORMATTER**

The printf function uses a formatter called \_Printf. The full version is quite large, and provides facilities not required in many embedded applications. To reduce the memory consumption, three smaller, alternative versions are also provided in the Standard C/EC++ library.

This table summarizes the capabilities of the different formatters:

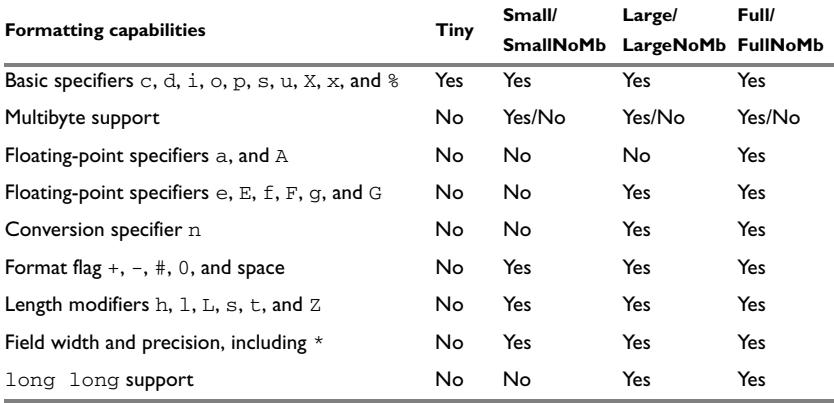

*Table 8: Formatters for printf* 

For information about how to fine-tune the formatting capabilities even further, see *[Configuration symbols for printf and scanf](#page-131-0)*, page 132.

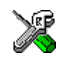

#### **Manually specifying the print formatter in the IDE**

To specify a formatter manually, choose **Project>Options** and select the **General Options** category. Select the appropriate option on the **Library options** page.

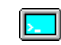

#### **Manually specifying the printf formatter from the command line**

To specify a formatter manually, add one of these lines in the linker configuration file you are using:

```
-e_PrintfFull=_Printf
-e_PrintfFullNoMb=_Printf
-e_PrintfLarge=_Printf
-e_PrintfLargeNoMb=_Printf
_e_PrintfSmall=_Printf
-e_PrintfSmallNoMb=_Printf
-e_PrintfTiny=_Printf
-e_PrintfTinyNoMb=_Printf
```
### **CHOOSING A SCANF FORMATTER**

In a similar way to the printf function, scanf uses a common formatter, called \_Scanf. The full version is quite large, and provides facilities that are not required in many embedded applications. To reduce the memory consumption, two smaller, alternative versions are also provided in the Standard C/C++ library.

This table summarizes the capabilities of the different formatters:

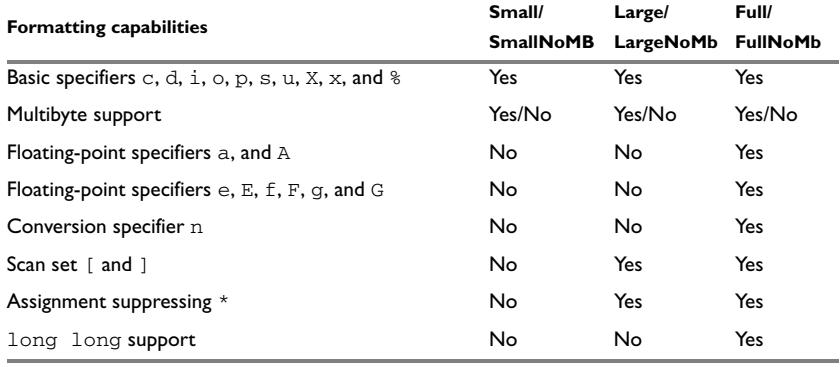

*Table 9: Formatters for scanf* 

For information about how to fine-tune the formatting capabilities even further, see *[Configuration symbols for printf and scanf](#page-131-0)*, page 132.

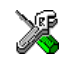

### **Manually specifying the scanf formatter in the IDE**

To specify a formatter manually, choose **Project>Options** and select the **General Options** category. Select the appropriate option on the **Library options** page.

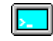

#### **Manually specifying the scanf formatter from the command line**

To specify a formatter manually, add one of these lines in the linker configuration file you are using:

- -e\_ScanfFull=\_Scanf
- -e\_ScanfFullNoMb=\_Scanf
- -e\_ScanfLarge=\_Scanf
- -e\_ScanfLargeNoMb=\_Scanf
- \_e\_ScanfSmall=\_Scanf
- \_e\_ScanfSmallNoMb=\_Scanf

# <span id="page-118-0"></span>**Application debug support**

In addition to the tools that generate debug information, there is a debug version of the library low-level interface (typically, I/O handling and basic runtime support). Using the debug library, your application can perform things like opening a file on the host computer and redirecting stdout to the debugger Terminal I/O window.

#### **INCLUDING C-SPY DEBUGGING SUPPORT**

You can make the library provide different levels of debugging support—basic, runtime, and I/O debugging.

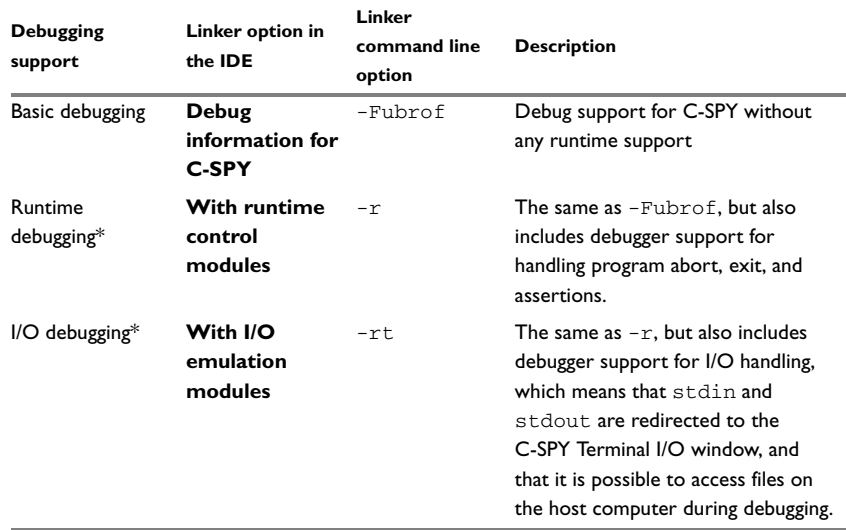

This table describes the different levels of debugging support:

*Table 10: Levels of debugging support in runtime libraries* 

\* If you build your application project with this level of debugging support, certain functions in the library are replaced by functions that communicate with C-SPY. For more information, see *[The debug library functionality](#page-119-0)*, page 120.

In the IDE, choose **Project>Options>Linker**. On the **Output** page, select the appropriate **Format** option.

On the command line, use any of the linker options  $-r$  or  $-rt$ .

### <span id="page-119-0"></span>**THE DEBUG LIBRARY FUNCTIONALITY**

The debug library is used for communication between the application being debugged and the debugger itself. The debugger provides runtime services to the application via the low-level DLIB interface; services that allow capabilities like file and terminal I/O to be performed on the host computer.

These capabilities can be valuable during the early development of an application, for example in an application that uses file I/O before any flash file system I/O drivers are implemented. Or, if you need to debug constructions in your application that use stdin and stdout without the actual hardware device for input and output being available. Another use is producing debug printouts.

The mechanism used for implementing this feature works as follows:

The debugger will detect the presence of the function \_\_DebugBreak, which will be part of the application if you linked it with the XLINK option for C-SPY debugging support. In this case, the debugger will automatically set a breakpoint at the \_\_DebugBreak function. When the application calls, for example, open, the \_\_DebugBreak function is called, which will cause the application to break and perform the necessary services. The execution will then resume.

### **THE C-SPY TERMINAL I/O WINDOW**

To make the Terminal I/O window available, the application must be linked with support for I/O debugging. This means that when the functions \_\_read or \_\_write are called to perform I/O operations on the streams stdin, stdout, or stderr, data will be sent to or read from the C-SPY Terminal I/O window.

**Note:** The Terminal I/O window is not opened automatically just because read or \_\_write is called; you must open it manually.

For more information about the Terminal I/O window, see the *C-SPY® Debugging Guide for MSP430*.

#### **Speeding up terminal output**

On some systems, terminal output might be slow because the host computer and the target hardware must communicate for each character.

For this reason, a replacement for the \_\_write function called \_\_write\_buffered is included in the DLIB library. This module buffers the output and sends it to the debugger one line at a time, speeding up the output. Note that this function uses about 80 bytes of RAM memory.

To use this feature you can either choose **Project>Options>Linker>Output** and select the option **Buffered terminal output** in the IDE, or add this to the linker command line:

-e\_\_write\_buffered=\_\_write

### **LOW-LEVEL FUNCTIONS IN THE DEBUG LIBRARY**

The debug library contains implementations of the following low-level functions:

| <b>Function in DLIB low-level</b><br>interface | <b>Response by C-SPY</b>                                                                                                |
|------------------------------------------------|----------------------------------------------------------------------------------------------------|
| abort                                          | Notifies that the application has called abort *                                                                        |
| clock                                          | Returns the clock on the host computer                                                                                  |
| __close                                        | Closes the associated host file on the host computer                                                                    |
| __exit                                         | Notifies that the end of the application was reached *                                                                  |
| lseek                                          | Searches in the associated host file on the host computer                                                               |
| __open                                         | Opens a file on the host computer                                                                                       |
| read                                           | Directs stdin, stdout, and stderr to the Terminal I/O<br>window. All other files will read the associated host file     |
| remove                                         | Writes a message to the Debug Log window and returns $-1$                                                               |
| rename                                         | Writes a message to the Debug Log window and returns $-1$                                                               |
| _ReportAssert                                  | Handles failed asserts *                                                                                                |
| system                                         | Writes a message to the Debug Log window and returns $-1$                                                               |
| time                                           | Returns the time on the host computer                                                                                   |
| write                                          | Directs stdin, stdout, and stderr to the Terminal I/O<br>window. All other files will write to the associated host file |

*Table 11: Functions with special meanings when linked with debug library*

\* The linker option **With I/O emulation modules** is not required for these functions.

**Note:** You should not use the low-level interface functions prefixed with \_or\_ directly in your application. Instead you should use the high-level functions that use these functions. For more information, see *[Library low-level interface](#page-121-1)*, page 122.

# <span id="page-120-0"></span>**Adapting the library for target hardware**

The library uses a set of low-level functions for handling accesses to your target system. To make these accesses work, you must implement your own version of these functions. These low-level functions are referred to as the *library low-level interface*.

When you have implemented your low-level interface, you must add your version of these functions to your project. For information about this, see *[Overriding library](#page-121-0)  modules*[, page 122.](#page-121-0)

### <span id="page-121-1"></span>**LIBRARY LOW-LEVEL INTERFACE**

The library uses a set of low-level functions to communicate with the target system. For example, printf and all other standard output functions use the low-level function \_\_write to send the actual characters to an output device. Most of the low-level functions, like  $w$ rite, have no implementation. Instead, you must implement them yourself to match your hardware.

However, the library contains a debug version of the library low-level interface, where the low-level functions are implemented so that they interact with the host computer via the debugger, instead of with the target hardware. If you use the debug library, your application can perform tasks like writing to the Terminal I/O window, accessing files on the host computer, getting the time from the host computer, etc. For more information, see *[The debug library functionality](#page-119-0)*, page 120.

Note that your application should not use the low-level functions directly. Instead you should use the corresponding standard library function. For example, to write to stdout, you should use standard library functions like printf or puts, instead of \_\_write.

The library files that you can override with your own versions are located in the 430\src\lib directory.

The low-level interface is further described in these sections:

- *[Standard streams for input and output](#page-129-0)*, page 130
- *[File input and output](#page-133-0)*, page 134
- *[Signal and raise](#page-137-0)*, page 138
- *Time*[, page 138](#page-137-1)
- *Assert*[, page 141.](#page-140-0)

# <span id="page-121-0"></span>**Overriding library modules**

To use a library low-level interface that you have implemented, add it to your application. See *[Adapting the library for target hardware](#page-120-0)*, page 121. Or, you might want to override a default library routine with your customized version. In both cases, follow this procedure:

**1** Use a template source file—a library source file or another template—and copy it to your project directory.

- **2** Modify the file.
- **3** Add the customized file to your project, like any other source file.

**Note:** If you have implemented a library low-level interface and added it to a project that you have built with debug support, your low-level functions will be used and not the C-SPY debug support modules. For example, if you replace the debug support module write with your own version, the C-SPY Terminal I/O window will not be supported.

To override the functions in a module, you must provide alternative implementations for all the needed symbols in the overridden module. Otherwise you will get duplicate definition errors.

The library files that you can override with your own versions are located in the 430\src\lib directory.

# <span id="page-122-0"></span>**Building and using a customized library**

Building a customized library is a complex process. Therefore, consider carefully whether it is really necessary. You must build your own library when:

- There is no prebuilt library for the required combination of compiler options or hardware support, for example, locked registers
- You want to build a library with direct support for the hardware multiplier
- You want to define your own library configuration with support for locale, file descriptors, multibyte characters, etc.

In those cases, you must:

- Set up a library project
- Make the required library modifications
- Build your customized library
- Finally, make sure your application project will use the customized library.

**Note:** To build IAR Embedded Workbench projects from the command line, use the IAR Command Line Build Utility (iarbuild.exe). However, no make or batch files for building the library from the command line are provided.

For information about the build process and the IAR Command Line Build Utility, see the *IDE Project Management and Building Guide*.

#### **SETTING UP A LIBRARY PROJECT**

The IDE provides library project templates for all prebuilt libraries. Note that when you create a new library project from a template, the majority of the files included in the new project are the original installation files. If you are going to modify these files, make copies of them first and replace the original files in the project with these copies.

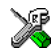

In the IDE, modify the generic options in the created library project to suit your application, see *[Basic project configuration](#page-53-0)*, page 54.

**Note:** There is one important restriction on setting options. If you set an option on file level (file level override), no options on higher levels that operate on files will affect that file.

#### **MODIFYING THE LIBRARY FUNCTIONALITY**

You must modify the library configuration file and build your own library if you want to modify support for, for example, locale, file descriptors, and multibyte characters. This will include or exclude certain parts of the runtime environment.

The library functionality is determined by a set of *configuration symbols*. The default values of these symbols are defined in the file DLib\_Defaults.h. This read-only file describes the configuration possibilities. Your library also has its own library configuration file *libraryname*.h, which sets up that specific library with the required library configuration. For more information, see *[Customizing a prebuilt library without](#page-114-0)  rebuilding*[, page 115.](#page-114-0)

The library configuration file is used for tailoring a build of the runtime library, and for tailoring the system header files.

#### **Modifying the library configuration file**

In your library project, open the file *libraryname*.h and customize it by setting the values of the configuration symbols according to the application requirements.

When you are finished, build your library project with the appropriate project options.

#### **USING A CUSTOMIZED LIBRARY**

After you build your library, you must make sure to use it in your application project.

In the IDE you must do these steps:

- **1** Choose **Project>Options** and click the **Library Configuration** tab in the **General Options** category.
- **2** Choose **Custom DLIB** from the **Library** drop-down menu.
- **3** In the **Library file** text box, locate your library file.
- **4** In the **Configuration file** text box, locate your library configuration file.

# <span id="page-124-0"></span>**System startup and termination**

This section describes the runtime environment actions performed during startup and termination of your application.

The code for handling startup and termination is located in the source files cstartup.s43, and low\_level\_init.c located in the 430\src\lib directory.

For information about how to customize the system startup code, see *[Customizing](#page-127-0)  [system initialization](#page-127-0)*, page 128.

#### **SYSTEM STARTUP**

During system startup, an initialization sequence is executed before the main function is entered. This sequence performs initializations required for the target hardware and the C/C++ environment.

For the hardware initialization, it looks like this:

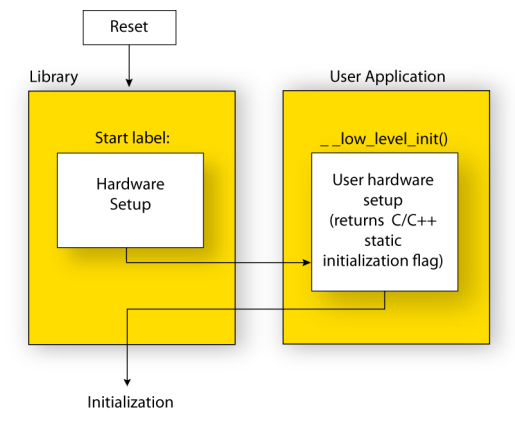

- When the CPU is reset it will start executing at the program entry label \_\_program\_start in the system startup code.
- $\bullet$  The stack pointer (SP) is initialized
- If MPU support is included, the function \_\_iar\_430\_mpu\_init is called to initialize the MPU.
- The function \_\_low\_level\_init is called if you defined it, giving the application a chance to perform early initializations. (Make sure that the MSP430 Watchdog mechanism is disabled during initialization.)

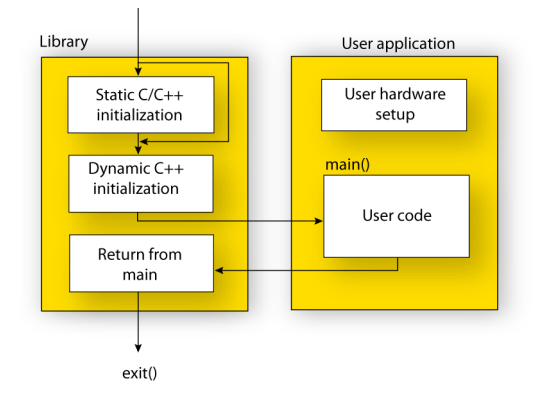

For the C/C++ initialization, it looks like this:

- The RAM area of \_\_ramfunc functions is initialized
- Static and global variables are initialized. That is, zero-initialized variables are cleared and the values of other initialized variables are copied from ROM to RAM memory. This step is skipped if \_\_1ow\_1eve1\_init returns zero. For more information, see *[Initialization at system startup](#page-88-0)*, page 89
- Static C++ objects are constructed
- The main function is called, which starts the application.

#### **SYSTEM TERMINATION**

This illustration shows the different ways an embedded application can terminate in a controlled way:

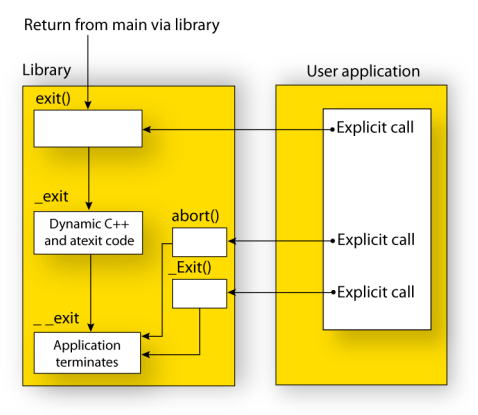

An application can terminate normally in two different ways:

- Return from the main function
- $\bullet$  Call the exit function.

Because the C standard states that the two methods should be equivalent, the system startup code calls the exit function if main returns. The parameter passed to the exit function is the return value of main.

The default  $ext{exit}$  function is written in C. It calls a small assembler function  $ext{exit}$  that will perform these operations:

- Call functions registered to be executed when the application ends. This includes C++ destructors for static and global variables, and functions registered with the standard function atexit
- Close all open files
- Call \_\_exit
- When exit is reached, stop the system.

An application can also exit by calling the abort or the \_Exit function. The abort function just calls  $\text{\_exit}$  to halt the system, and does not perform any type of cleanup. The Exit function is equivalent to the abort function, except for the fact that Exit takes an argument for passing exit status information.

If you want your application to do anything extra at exit, for example resetting the system, you can write your own implementation of the \_\_exit(int) function.

#### **C-SPY interface to system termination**

If your project is linked with the XLINK options **With runtime control modules** or **With I/O emulation modules**, the normal example about functions are replaced with special ones. C-SPY will then recognize when those functions are called and can take appropriate actions to simulate program termination. For more information, see *[Application debug support](#page-118-0)*, page 119.

# <span id="page-127-0"></span>**Customizing system initialization**

It is likely that you need to customize the code for system initialization. For example, your application might need to initialize memory-mapped special function registers (SFRs), or omit the default initialization of data segments performed by cstartup.

You can do this by providing a customized version of the routine  $\_\_low\_\$ which is called from cstartup before the data segments are initialized. Modifying the file cstartup.s43 directly should be avoided.

The code for handling system startup is located in the source files cstartup.s43 and low\_level\_init.c, located in the 430\src\lib directory.

**Note:** Normally, you do not need to customize either of the files cstartup.s43 or cexit.s43.

If you intend to rebuild the library, the source files are available in the template library project, see *[Building and using a customized library](#page-122-0)*, page 123.

**Note:** Regardless of whether you modify the routine \_\_low\_level\_init or the file cstartup.s43, you do not have to rebuild the library.

### **\_\_LOW\_LEVEL\_INIT**

The value returned by \_\_low\_level\_init determines whether or not data segments should be initialized by the system startup code. If the function returns 0, the data segments will not be initialized.

Note: The file intrinsics.h must be included by  $1$ ow\_level\_init.c to assure correct behavior of the \_\_low\_level\_init routine.

### **MODIFYING THE FILE CSTARTUP.S43**

As noted earlier, you should not modify the file cstartup.s43 if a customized version of low level init is enough for your needs. However, if you do need to modify the file cstartup.s43, we recommend that you follow the general procedure for creating a modified copy of the file and adding it to your project, see *[Overriding library](#page-121-0)  modules*[, page 122.](#page-121-0)

Note that you must make sure that the linker uses the start label used in your version of cstartup.s43. For information about how to change the start label used by the linker, read about the -s option in the *IAR Linker and Library Tools Reference Guide*.

# <span id="page-128-0"></span>**Library configurations**

It is possible to configure the level of support for, for example, locale, file descriptors, multibyte characters.

The runtime library configuration is defined in the *library configuration file*. It contains information about what functionality is part of the runtime environment. The configuration file is used for tailoring a build of a runtime library, and tailoring the system header files used when compiling your application. The less functionality you need in the runtime environment, the smaller it becomes.

The library functionality is determined by a set of *configuration symbols*. The default values of these symbols are defined in the file DLib\_Defaults.h. This read-only file describes the configuration possibilities.

These predefined library configurations are available:

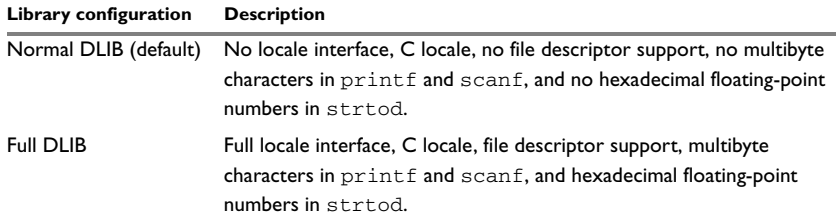

*Table 12: Library configurations* 

### **CHOOSING A RUNTIME CONFIGURATION**

To choose a runtime configuration, use one of these methods:

- Default prebuilt configuration—if you do not specify a library configuration explicitly you will get the default configuration. A configuration file that matches the runtime library object file will automatically be used.
- Prebuilt configuration of your choice—to specify a runtime configuration explicitly, use the --dlib\_config compiler option. See *[--dlib\\_config](#page-255-0)*, page 256.
- Your own configuration—you can define your own configurations, which means that you must modify the configuration file. Note that the library configuration file describes how a library was built and thus cannot be changed unless you rebuild the

library. For more information, see *[Building and using a customized library](#page-122-0)*, page [123](#page-122-0).

The prebuilt libraries are based on the default configurations, see *[Library](#page-128-0)  [configurations](#page-128-0)*, page 129.

# <span id="page-129-0"></span>**Standard streams for input and output**

Standard communication channels (streams) are defined in stdio.h. If any of these streams are used by your application, for example by the functions printf and scanf, you must customize the low-level functionality to suit your hardware.

There are low-level I/O functions, which are the fundamental functions through which C and C++ performs all character-based I/O. For any character-based I/O to be available, you must provide definitions for these functions using whatever facilities the hardware environment provides. For more information about implementing low-level functions, see *[Adapting the library for target hardware](#page-120-0)*, page 121.

### **IMPLEMENTING LOW-LEVEL CHARACTER INPUT AND OUTPUT**

To implement low-level functionality of the stdin and stdout streams, you must write the functions \_\_read and \_\_write, respectively. You can find template source code for these functions in the 430\src\lib directory.

If you intend to rebuild the library, the source files are available in the template library project, see *[Building and using a customized library](#page-122-0)*, page 123. Note that customizing the low-level routines for input and output does not require you to rebuild the library.

Note: If you write your own variants of \_read or \_write, special considerations for the C-SPY runtime interface are needed, see *[Application debug support](#page-118-0)*, page 119.

#### **Example of using \_\_write**

The code in this example uses memory-mapped I/O to write to an LCD display, whose port is assumed to be located at address 0xD2:

```
#include <stddef.h>
__no_init volatile unsigned char lcdIO @ 0xD2;
size t write(int handle,
                 const unsigned char *buf,
                 size_t bufSize)
{
   size_t nChars = 0;
   /* Check for the command to flush all handles */
  if (handle == -1)
   {
    return 0;
   }
   /* Check for stdout and stderr 
      (only necessary if FILE descriptors are enabled.) */
  if (handle != 1 && handle != 2)
   {
     return -1;
   }
  for \left(\frac{1}{x} \text{Empty *}\right); bufSize > 0; --bufSize)
   {
    lcdI0 = *buf; ++buf;
     ++nChars;
   }
  return nChars;
}
```
**Note:** When DLIB calls \_\_write, DLIB assumes the following interface: a call to \_\_write where buf has the value NULL is a command to flush the stream. When the handle is  $-1$ , all streams should be flushed.

#### **Example of using \_\_read**

The code in this example uses memory-mapped I/O to read from a keyboard, whose port is assumed to be located at 0xD2:

```
#include <stddef.h>
__no_init volatile unsigned char kbIO @ 0xD2;
size_t __read(int handle,
                unsigned char *buf,
               size t bufSize)
{
   size_t nChars = 0;
   /* Check for stdin 
      (only necessary if FILE descriptors are enabled) */
  if (handle != 0) {
     return -1;
   }
  for \frac{\text{F}}{\text{F}} /*Empty*/; bufSize > 0; --bufSize)
  \int unsigned char c = kbIO;
    if (c == 0) break;
    *buf++ = c;
     ++nChars;
   }
   return nChars;
}
```
For information about the @ operator, see *[Controlling data and function placement in](#page-217-0)  memory*[, page 218](#page-217-0).

# <span id="page-131-0"></span>**Configuration symbols for printf and scanf**

When you set up your application project, you typically need to consider what printf and scanf formatting capabilities your application requires, see *[Choosing formatters](#page-115-0)  [for printf and scanf](#page-115-0)*, page 116.

If the provided formatters do not meet your requirements, you can customize the full formatters. However, that means you must rebuild the runtime library.

 $\overline{\phantom{a}}$ 

The default behavior of the printf and scanf formatters are defined by configuration symbols in the file DLib\_Defaults.h.

These configuration symbols determine what capabilities the function printf should have:

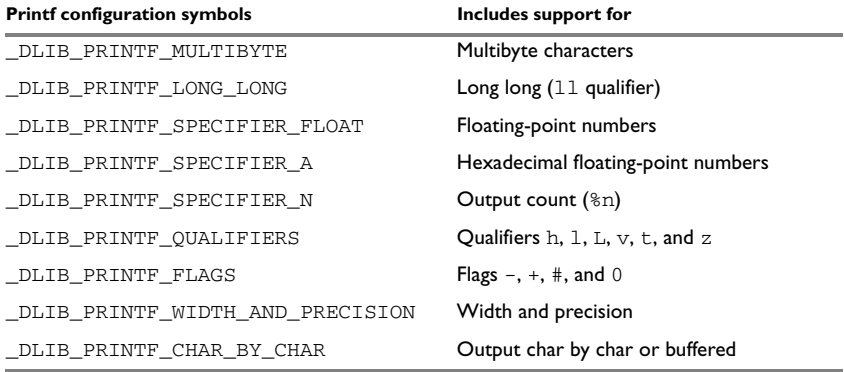

*Table 13: Descriptions of printf configuration symbols* 

When you build a library, these configurations determine what capabilities the function scanf should have:

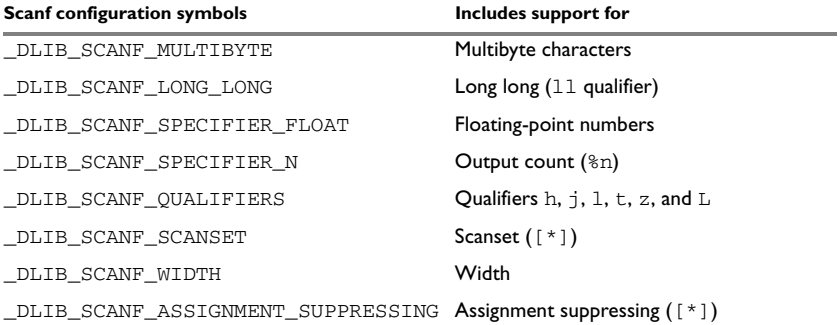

*Table 14: Descriptions of scanf configuration symbols* 

### **CUSTOMIZING FORMATTING CAPABILITIES**

To customize the formatting capabilities, you must;

- **1** Set up a library project, see *[Building and using a customized library](#page-122-0)*, page 123.
- **2** Define the configuration symbols according to your application requirements.

# <span id="page-133-0"></span>**File input and output**

The library contains a large number of powerful functions for file I/O operations, such as fopen, fclose, fprintf, fputs, etc. All these functions call a small set of low-level functions, each designed to accomplish one particular task; for example, \_\_open opens a file, and \_\_write outputs characters. Before your application can use the library functions for file I/O operations, you must implement the corresponding low-level function to suit your target hardware. For more information, see *[Adapting the](#page-120-0)  [library for target hardware](#page-120-0)*, page 121.

Note that file I/O capability in the library is only supported by libraries with the full library configuration, see *[Library configurations](#page-128-0)*, page 129. In other words, file I/O is supported when the configuration symbol \_\_DLIB\_FILE\_DESCRIPTOR is enabled. If not enabled, functions taking a FILE \* argument cannot be used.

Template code for these I/O files is included in the product:

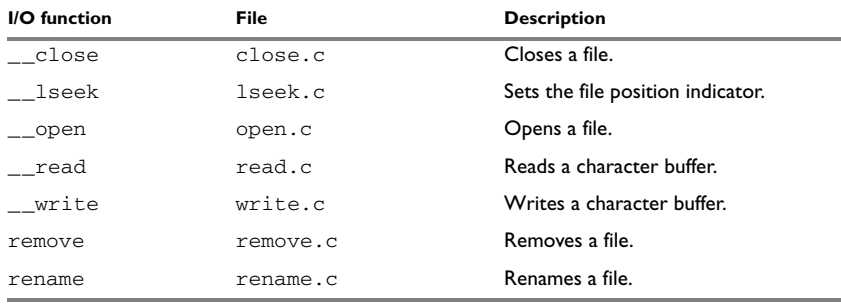

*Table 15: Low-level I/O files* 

The low-level functions identify I/O streams, such as an open file, with a file descriptor that is a unique integer. The I/O streams normally associated with stdin, stdout, and stderr have the file descriptors 0, 1, and 2, respectively.

**Note:** If you link your application with I/O debug support, C-SPY variants of the low-level I/O functions are linked for interaction with C-SPY. For more information, see *[Application debug support](#page-118-0)*, page 119.

# **Locale**

*Locale* is a part of the C language that allows language- and country-specific settings for several areas, such as currency symbols, date and time, and multibyte character encoding.

Depending on what runtime library you are using you get different level of locale support. However, the more locale support, the larger your code will get. It is therefore necessary to consider what level of support your application needs.

The DLIB library can be used in two main modes:

- With locale interface, which makes it possible to switch between different locales during runtime
- Without locale interface, where one selected locale is hardwired into the application.

### **LOCALE SUPPORT IN PREBUILT LIBRARIES**

The level of locale support in the prebuilt libraries depends on the library configuration.

- All prebuilt libraries support the C locale only
- All libraries with *full library configuration* have support for the locale interface. For prebuilt libraries with locale interface, it is by default only supported to switch multibyte character encoding at runtime.
- Libraries with *normal library configuration* do not have support for the locale interface.

If your application requires a different locale support, you must rebuild the library.

### **CUSTOMIZING THE LOCALE SUPPORT**

If you decide to rebuild the library, you can choose between these locales:

- The Standard C locale
- The POSIX locale
- A wide range of European locales.

#### **Locale configuration symbols**

The configuration symbol \_DLIB\_FULL\_LOCALE\_SUPPORT, which is defined in the library configuration file, determines whether a library has support for a locale interface or not. The locale configuration symbols \_LOCALE\_USE\_*LANG\_REGION* and ENCODING USE *ENCODING* define all the supported locales and encodings:

```
#define _DLIB_FULL_LOCALE_SUPPORT 1
#define _LOCALE_USE_C /* C locale */
#define _LOCALE_USE_EN_US /* American English */
#define _LOCALE_USE_EN_GB /* British English */
#define _LOCALE_USE_SV_SE /* Swedish in Sweden */
```
See DLib\_Defaults.h for a list of supported locale and encoding settings.

If you want to customize the locale support, you simply define the locale configuration symbols required by your application. For more information, see *[Building and using a](#page-122-0)  [customized library](#page-122-0)*, page 123.

**Note:** If you use multibyte characters in your C or assembler source code, make sure that you select the correct locale symbol (the local host locale).

#### **Building a library without support for locale interface**

The locale interface is not included if the configuration symbol  $DLIB$  FULL\_LOCALE\_SUPPORT is set to 0 (zero). This means that a hardwired locale is used—by default the Standard C locale—but you can choose one of the supported locale configuration symbols. The setlocale function is not available and can therefore not be used for changing locales at runtime.

#### **Building a library with support for locale interface**

Support for the locale interface is obtained if the configuration symbol \_DLIB\_FULL\_LOCALE\_SUPPORT is set to 1. By default, the Standard C locale is used, but you can define as many configuration symbols as required. Because the setlocale function will be available in your application, it will be possible to switch locales at runtime.

#### **CHANGING LOCALES AT RUNTIME**

The standard library function setlocale is used for selecting the appropriate portion of the application's locale when the application is running.

The setlocale function takes two arguments. The first one is a locale category that is constructed after the pattern LC\_*CATEGORY*. The second argument is a string that describes the locale. It can either be a string previously returned by setlocale, or it can be a string constructed after the pattern:

*lang\_REGION*

or

*lang\_REGION.encoding*

The *lang* part specifies the language code, and the *REGION* part specifies a region qualifier, and *encoding* specifies the multibyte character encoding that should be used.

The *lang\_REGION* part matches the \_LOCALE\_USE\_*LANG*\_*REGION* preprocessor symbols that can be specified in the library configuration file.

#### **Example**

This example sets the locale configuration symbols to Swedish to be used in Finland and UTF8 multibyte character encoding:

```
setlocale (LC_ALL, "sv_FI.Utf8");
```
# <span id="page-136-0"></span>**Environment interaction**

According to the C standard, your application can interact with the environment using the functions getenv and system.

**Note:** The putenv function is not required by the standard, and the library does not provide an implementation of it.

#### **THE GETENV FUNCTION**

The getenv function searches the string, pointed to by the global variable \_\_environ, for the key that was passed as argument. If the key is found, the value of it is returned, otherwise 0 (zero) is returned. By default, the string is empty.

To create or edit keys in the string, you must create a sequence of null terminated strings where each string has the format:

key=value\0

End the string with an extra null character (if you use a C string, this is added automatically). Assign the created sequence of strings to the \_\_environ variable.

For example:

```
const char MyEnv[] = "Key=Value\0Key2=Value2\0";
__environ = MyEnv;
```
If you need a more sophisticated environment variable handling, you should implement your own getenv, and possibly putenv function. This does not require that you rebuild the library. You can find source templates in the files getenv.c and environ.c in the  $430\t$ src $\li$ lib directory. For information about overriding default library modules, see *[Overriding library modules](#page-121-0)*, page 122.

### **THE SYSTEM FUNCTION**

If you need to use the system function, you must implement it yourself. The system function available in the library simply returns -1.

If you decide to rebuild the library, you can find source templates in the library project template. For more information, see *[Building and using a customized library](#page-122-0)*, page 123. **Note:** If you link your application with support for I/O debugging, the functions getenv and system are replaced by C-SPY variants. For more information, see *[Application](#page-118-0)  [debug support](#page-118-0)*, page 119.

# <span id="page-137-0"></span>**Signal and raise**

Default implementations of the functions signal and raise are available. If these functions do not provide the functionality that you need, you can implement your own versions.

This does not require that you rebuild the library. You can find source templates in the files signal.c and raise.c in the 430\src\lib directory. For information about overriding default library modules, see *[Overriding library modules](#page-121-0)*, page 122.

If you decide to rebuild the library, you can find source templates in the library project template. For more information, see *[Building and using a customized library](#page-122-0)*, page 123.

# <span id="page-137-1"></span>**Time**

To make the \_\_time32, \_\_time64, and date functions work, you must implement the functions clock, \_\_time32, \_\_time64, and \_\_getzone. Whether you use \_\_time32 or \_\_time64 depends on which interface you use for time\_t, see *time.h*[, page 358](#page-357-0).

To implement these functions does not require that you rebuild the library. You can find source templates in the files clock.c, time.c, time64.c, and getzone.c in the 430\src\lib directory. For information about overriding default library modules, see *[Overriding library modules](#page-121-0)*, page 122.

If you decide to rebuild the library, you can find source templates in the library project template. For more information, see *[Building and using a customized library](#page-122-0)*, page 123.

The default implementation of \_\_getzone specifies UTC (Coordinated Universal Time) as the time zone.

**Note:** If you link your application with support for I/O debugging, the functions clock and time are replaced by C-SPY variants that return the host clock and time respectively. For more information, see *[Application debug support](#page-118-0)*, page 119.

# **Strtod**

The function strtod does not accept hexadecimal floating-point strings in libraries with the normal library configuration. To make strtod accept hexadecimal floating-point strings, you must:

- **1** Enable the configuration symbol DLIB STRTOD HEX FLOAT in the library configuration file.
- **2** Rebuild the library, see *[Building and using a customized library](#page-122-0)*, page 123.

# <span id="page-138-0"></span>**Math functions**

Some library math functions are also available in size-optimized versions, and in more accurate versions.

#### **SMALLER VERSIONS**

The functions cos, exp, log, log2, log10, \_\_iar\_Log (a help function for log, log2, and log10), pow, sin, tan, and \_\_iar\_Sin (a help function for sin and cos) exist in additional, smaller versions in the library. They are about 20% smaller and about 20% faster than the default versions. The functions handle INF and NaN values. The drawbacks are that they almost always lose some precision and they do not have the same input range as the default versions.

The names of the functions are constructed like:

\_\_iar\_*xxx*\_small<f|l>

where f is used for float variants, l is used for long double variants, and no suffix is used for double variants.

To use these functions, the default function names must be redirected to these names when linking, using the following options:

-e\_\_iar\_sin\_small=sin -e\_\_iar\_cos\_small=cos -e\_\_iar\_tan\_small=tan -e\_\_iar\_log\_small=log -e\_\_iar\_log2\_small=log2 -e\_\_iar\_log10\_small=log10 -e\_\_iar\_exp\_small=exp -e\_\_iar\_pow\_small=pow -e\_\_iar\_Sin\_small=\_\_iar\_Sin -e\_\_iar\_Log\_small=\_\_iar\_Log

```
-e__iar_sin_smallf=sinf
-e__iar_cos_smallf=cosf
-e__iar_tan_smallf=tanf
-e__iar_log_smallf=logf
-e__iar_log2_smallf=log2f
-e__iar_log10_smallf=log10f
-e__iar_exp_smallf=expf
-e iar pow smallf=powf
-e__iar_Sin_smallf=__iar_Sinf
-e iar Log smallf= iar Logf
-e__iar_sin_smalll=sinl
-e__iar_cos_smalll=cosl
-e iar tan smalll=tanl
-e__iar_log_smalll=logl
-e__iar_log2_smalll=log2l
-e__iar_log10_smalll=log10l
-e__iar_exp_smalll=expl
-e iar pow smalll=powl
-e__iar_Sin_smalll=__iar_Sinl
-e__iar_Log_smalll=__iar_Logl
```
Note that if you want to redirect any of the functions  $sin, cos, or$   $iar$   $Sin$ , you must redirect all three functions.

Note that if you want to redirect any of the functions  $log, log2, log10, or$  \_iar\_Log, you must redirect all four functions.

If you want to use all of the smaller math functions, there are more convenient ways than redirecting each individual function:

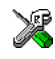

To use the complete set of the smaller versions of the math functions in the IDE, choose **Project>Options>General Options>Library Options>Math functions**.

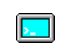

To use all of these functions from the command line, use the  $-f$  option to extend the XLINK command line with the appropriate file:

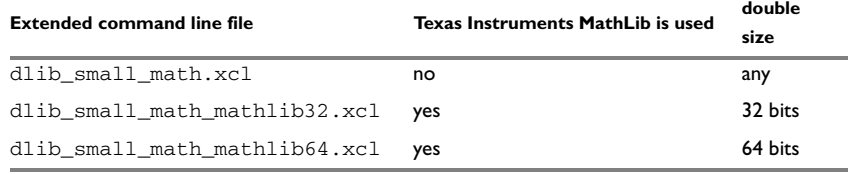

*Table 16: Extended command line files for the small math functions*

### **MORE ACCURATE VERSIONS**

The functions cos, pow, sin, and tan, and the help functions \_\_iar\_Sin and \_\_iar\_Pow exist in versions in the library that are more exact and can handle larger argument ranges. The drawback is that they are larger and slower than the default versions.

The names of the functions are constructed like:

```
__iar_xxx_accurate<f|l>
```
where  $f$  is used for  $f$ loat variants, l is used for long double variants, and no suffix is used for double variants.

To use these functions, the default function names must be redirected to these names when linking, using the following options:

-e iar sin accurate=sin -e\_\_iar\_cos\_accurate=cos -e\_\_iar\_tan\_accurate=tan -e\_\_iar\_pow\_accurate=pow -e\_\_iar\_Sin\_accurate=\_\_iar\_Sin -e\_\_iar\_Pow\_accurate=\_\_iar\_Pow -e\_\_iar\_sin\_accuratef=sinf -e\_\_iar\_cos\_accuratef=cosf -e\_\_iar\_tan\_accuratef=tanf -e\_\_iar\_pow\_accuratef=powf -e iar Sin accuratef= iar Sinf -e\_\_iar\_Pow\_accuratef=\_\_iar\_Powf -e\_\_iar\_sin\_accuratel=sinl -e\_\_iar\_cos\_accuratel=cosl -e\_\_iar\_tan\_accuratel=tanl -e\_\_iar\_pow\_accuratel=powl -e\_\_iar\_Sin\_accuratel=\_\_iar\_Sinl -e\_\_iar\_Pow\_accuratel=\_\_iar\_Powl

Note that if you want to redirect any of the functions  $sin, cos, or$  \_\_iar\_Sin, you must redirected all three functions.

Note that if you want to redirect any of the functions  $pow$  or  $_iar_Pow$ , you must redirected both functions.

## <span id="page-140-0"></span>**Assert**

If you linked your application with the option **With I/O emulation modules**, C-SPY will be notified about failed asserts. If this is not the behavior you require, you can add the source file xreportassert.c to your application project. Alternatively, you can rebuild the library. The \_\_ReportAssert function generates the assert notification. You can find template code in the \src\lib directory. For more information, see *[Overriding library modules](#page-121-0)*, page 122. To turn off assertions, you must define the symbol NDEBUG.

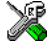

In the IDE, this symbol NDEBUG is by default defined in a Release project and *not* defined in a Debug project. If you build from the command line, you must explicitly define the symbol according to your needs. See *NDEBUG*[, page 348](#page-347-0).

# **Heaps**

The runtime environment supports heaps in these memory types:

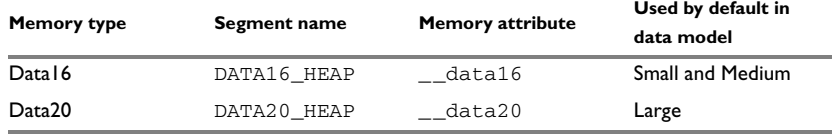

*Table 17: Heaps and memory types* 

For information about how to set up the size for each heap, see *[Setting up heap memory](#page-103-0)*, [page 104.](#page-103-0) For information about how to use a specific heap, see *[Heap segments in DLIB](#page-209-0)*, [page 210.](#page-209-0) The default functions will use one of the specific heap variants, depending on project settings such as data model. For information about how to use a specific heap in C++, see *[New and Delete operators](#page-198-0)*, page 199.

# **Hardware multiplier support**

Some MSP430 devices contain a hardware multiplier. The compiler supports this unit by means of dedicated runtime library modules.

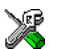

To make the compiler take advantage of the hardware multiplier unit, choose **Project>Options>General Options>Target** and select a device that contains a hardware multiplier unit from the **Device** drop-down menu. Make sure that the option **Hardware multiplier** is selected.

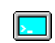

Specify which runtime library object file to use on the XLINK command line.

In addition to the runtime library object file, you must extend the XLINK command line with an additional linker configuration file if you want support for the hardware multiplier.

To use the hardware multiplier, use the command line option  $-f$  to extend the XLINK command line with the appropriate extended command line file:

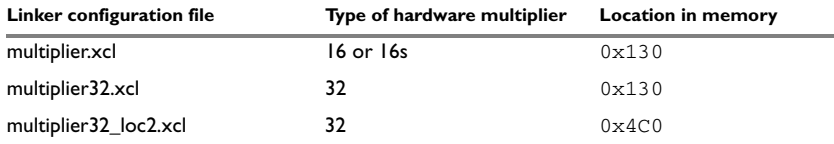

*Table 18: Additional linker configuration files for the hardware multiplier*

**Note:** Interrupts are disabled during a hardware-multiply operation.

# **MPU/IPE support**

### **MEMORY PROTECTION UNIT (MPU)**

Some MSP430 devices with FRAM contain a Memory Protection Unit (MPU) that allows the FRAM memory to be divided into ranges with different access rights. The runtime library provides support for automatically initializing the MPU with ranges based on the content and placement of code and data in your application.

The linker configuration files for devices with an MPU group the segments in FRAM such that three ranges with different access requirements can be defined. Persistent data, and the heaps for dynamically allocated data, are placed in the low and high read-write ranges depending on their memory types. Code and constants are placed in the read-execute range. The borders between these ranges are marked by the MPU\_B1 and MPU\_B2 segments.

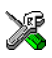

To include the MPU initialization routine, and adapt the memory placement to the alignment requirements of the MPU, select **Project>Options>General** 

**Options>MPU/IPE>Support MPU**. To actually enable the MPU, you must also select **Project>Options>General Options>MPU/IPE>Enable MPU**. Use the other options on that page to adapt the MPU initialization to your application needs, including setting specific permissions on the information memory.

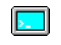

From the command line, send one of the following options to the linker to include the MPU support:

```
-g?mpu1_4k_init For devices with MPU but no IPE, and 4k memory
-g?mpu1_8k_init For devices with MPU but no IPE, and 8k memory
-g?mpu1_16k_init For devices with MPU but no IPE, and 16k memory
-g?mpu2_init For devices with both MPU and IPE
```
You must also define the hexadecimal values that will be put in the MPUSAM and MPUCTL0 registers, respectively, using for example:

-D\_\_iar\_430\_MPUSAM\_value=7535 -D\_\_iar\_430\_MPUCTL0\_value=0001

If the automatic setup for the MPU does not suit your application, you can manually override the module ?MpuInit with your own implementation, without rebuilding the runtime library.

#### **INTELLECTUAL PROPERTY ENCAPSULATION (IPE)**

Some MSP430 devices with MPU support also contain the Intellectual Property Encapsulation functionality. When enabled, this prevents a certain range of memory to be read by a debugger. Only code located within the IPE range can read the data.

The runtime library provides support for automatically initializing the IPE to protect the data and code in certain predefined memory segments. If IPE support is included, special data structures are placed in the SIGNATURE memory, that are read by the boot code to initialize the IPE functionality.

The linker configuration files for devices with IPE functionality define the segments IPEDATA16\_C and IPECODE16 in FRAM, surrounded by the border segments IPE\_B1 and IPE\_B2. Constant data to be protected should be placed in IPEDATA16\_C, and the code to read the data in IPECODE16. Additionally, any user-defined segment linked between the border segments IPE\_B1 and IPE\_B2 will be protected.

For more information about how to place code and data in specific segments, see *[Controlling data and function placement in memory](#page-217-0)*, page 218.

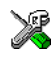

To include the IPE initialization data structures, and enforce the alignment requirements of the IPE, select **Project>Options>General Options>MPU/IPE>Support IPE**. To actually enable the IPE, also select **Project>Options>General Options>MPU/IPE>Enable IPE**. Use the other options on that page to further adapt the IPE initialization to your application needs.

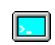

From the command line, send the following option to the linker to include the IPE support:

-g\_\_iar\_430\_ipe\_signature

You must also define the hexadecimal value that will be put in the MPUIPC0 register, using for example:

-D\_\_iar\_430\_MPUIPC0\_value=0040

If the automatic setup for the IPE does not suit your application, you can manually override the module ? $I_{\text{PEInit}}$  with your own implementation, without rebuilding the runtime library.
**Note:** Once IPE has been enabled on a device, the IPE area will remain locked until cleared.

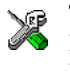

To clear the IPE area when dowloading an application, select

**Project>Options>Debugger>FET Debugger>Download>Erase main and Information memory inc. IP PROTECTED area**.

# **Managing a multithreaded environment**

In a multithreaded environment, the standard library must treat all library objects according to whether they are global or local to a thread. If an object is a true global object, any updates of its state must be guarded by a locking mechanism to make sure that only one thread can update it at any given time. If an object is local to a thread, the static variables containing the object state must reside in a variable area local to that thread. This area is commonly named *thread-local storage* (TLS).

Prebuilt libraries with multithread support are provided in the product installation. To configure a customized library with multithread support, add the line #define DLIB THREAD SUPPORT 3 in the library configuration file and rebuild your library

The low-level implementations of locks and TLS are system-specific, and is not included in the DLIB library. If you are using an RTOS, check if it provides some or all of the required functions. Otherwise, you must provide your own.

#### **MULTITHREAD SUPPORT IN THE DLIB LIBRARY**

The DLIB library uses two kinds of locks—*system locks* and *file stream locks*. The file stream locks are used as guards when the state of a file stream is updated, and are only needed in the Full library configuration. The following objects are guarded with system locks:

- The heap, in other words when malloc, new, free, delete, realloc, or calloc is used.
- The file system (only available in the Full library configuration), but not the file streams themselves. The file system is updated when a stream is opened or closed, in other words when fopen, fclose, fdopen, fflush, or freopen is used.
- The signal system, in other words when signal is used.
- The temporary file system, in other words when tmpnam is used.
- Dynamically initialized function local objects with static storage duration.

These library objects use TLS:

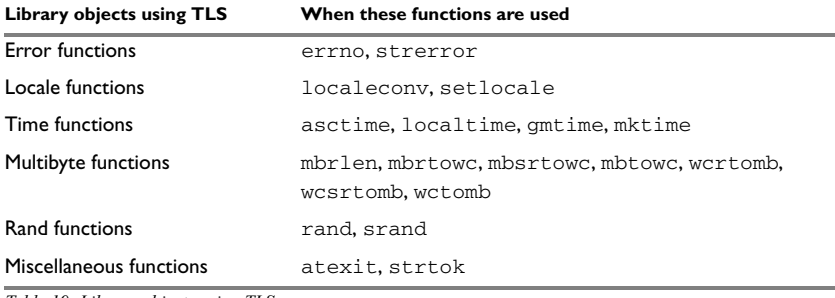

*Table 19: Library objects using TLS* 

Note: If you are using printf/scanf (or any variants) with formatters, each individual formatter will be guarded, but the complete print f/scanf invocation will not be guarded.

If one of the C++ variants is used together with a DLIB library with multithread support, the compiler option --guard\_calls must be used to make sure that function-static variables with dynamic initializers are not initialized simultaneously by several threads.

#### **ENABLING MULTITHREAD SUPPORT**

To configure the runtime environment on the command line, for use with threaded applications, use the linker option --threaded\_lib and link with one of the prebuilt libraries with thread support  $(d1430*t.r43)$  or your own customized library.

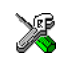

To configure the runtime environment in the IDE for use with threaded applications,<br>
choose Project>Ontions choose **Project>Options>General Options>Library Configuration>Enable thread support in the library**. The linker option --threaded\_lib and the matching prebuilt library with thread support will automatically be used. If one of the C++ variants is used, the IDE will automatically use the compiler option --guard\_calls.

To complement the built-in multithreaded support in the library, you must also:

- Implement code for the library's system locks interface
- If file streams are used, implement code for the library's file stream locks interface or redirect the interface to the system locks interface (using the linker option -e)
- Implement code that handles thread creation, thread destruction, and TLS access methods for the library

You can find the required declaration of functions and definitions of macros in the DLib\_Threads.h file, which is included by yvals.h.

**Note:** If you are using a third-party RTOS, check their guidelines for how to enable multithread support with IAR Systems tools.

#### **System locks interface**

This interface must be fully implemented for system locks to work:

```
typedef void *__iar_Rmtx; /* Lock info object */
void __iar_system_Mtxinit(__iar_Rmtx *); /* Initialize a system
                                          lock */void __iar_system_Mtxdst(__iar_Rmtx *);/*Destroy a system lock */
void __iar_system_Mtxlock(__iar_Rmtx *); /* Lock a system lock */
void __iar_system_Mtxunlock(__iar_Rmtx *); /* Unlock a system
                                           lock */
```
The lock and unlock implementation must survive nested calls.

#### **File streams locks interface**

This interface is only needed for the Full library configuration. If file streams are used, they can either be fully implemented or they can be redirected to the system locks interface. This interface must be implemented for file streams locks to work:

```
typedef void *__iar_Rmtx; /* Lock info object */
void __iar_file_Mtxinit(__iar_Rmtx *);/*Initialize a file lock */
void __iar_file_Mtxdst(__iar_Rmtx *); /* Destroy a file lock */
void iar file Mtxlock( iar Rmtx *); /* Lock a file lock */
void __iar_file_Mtxunlock(__iar_Rmtx *); /* Unlock a file lock */
```
The lock and unlock implementation must survive nested calls.

#### **DLIB lock usage**

The number of locks that the DLIB library assumes exist are:

- FOPEN\_MAX—the maximum number of file stream locks. These locks are only used in the Full library configuration, in other words only if both the macro symbols \_DLIB\_FILE\_DESCRIPTOR and \_FILE\_OP\_LOCKS are true.
- \_MAX\_LOCK—the maximum number of system locks.

Note that even if the application uses fewer locks, the DLIB library will initialize and destroy all of the locks above.

For information about the initialization and destruction code, see xsyslock.c.

#### **TLS handling**

The DLIB library supports TLS memory areas for two types of threads: the *main thread* (the main function including the system startup and exit code) and *secondary threads*.

The main thread's TLS memory area:

- Is automatically created and initialized by your application's startup sequence
- Is automatically destructed by the application's destruct sequence
- Is located in the segment TLS16\_I
- Exists also for non-threaded applications.

Each secondary thread's TLS memory area:

- Must be manually created and initialized
- Must be manually destructed
- Is located in a manually allocated memory area.

If you need the runtime library to support secondary threads, you must override the function:

void \* iar dlib perthread access(void \*symbp);

The parameter is the address to the TLS variable to be accessed—in the main thread's TLS area—and it should return the address to the symbol in the current TLS area.

Two interfaces can be used for creating and destroying secondary threads. You can use the following interface that allocates a memory area on the heap and initializes it. At deallocation, it destroys the objects in the area and then frees the memory.

```
void *__iar_dlib_perthread_allocate(void);
void __iar_dlib_perthread_deallocate(void *);
```
Alternatively, if the application handles the TLS allocation, you can use this interface for initializing and destroying the objects in the memory area:

```
void __iar_dlib_perthread_initialize(void *);
void __iar_dlib_perthread_destroy(void *);
```
These macros can be helpful when you implement an interface for creating and destroying secondary threads:

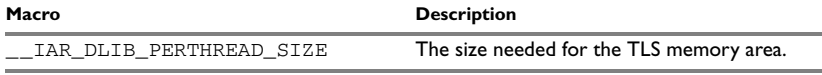

*Table 20: Macros for implementing TLS allocation* 

| Macro                                           | <b>Description</b>                                                                         |
|-------------------------------------------------|--------------------------------------------------------------------------------------------|
| IAR DLIB PERTHREAD INIT SIZE                    | The initializer size for the TLS memory area.<br>You should initialize the rest of the TLS |
|                                                 | memory area, up to<br>IAR DLIB PERTHREAD SIZE to zero.                                     |
| IAR DLIB PERTHREAD SYMBOL<br>OFFSET (symbolptr) | The offset to the symbol in the TLS memory<br>area.                                        |

*Table 20: Macros for implementing TLS allocation (Continued)*

Note that the size needed for TLS variables depends on which DLIB resources your application uses.

This is an example of how you can handle threads:

```
#include <yvals.h>
/* A thread's TLS pointer */
void DLIB TLS MEMORY *TLSp;
/* Are we in a secondary thread? */
int InSecondaryThread = 0;
/* Allocate a thread-local TLS memory
   area and store a pointer to it in TLSp. */
void AllocateTLS()
{
  TLSp = __iar_dlib_perthread_allocate();
}
/* Deallocate the thread-local TLS memory area. */
void DeallocateTLS()
{
  iar dlib perthread deallocate(TLSp);
\mathfrak{h}/* Access an object in the 
   thread-local TLS memory area. */
void DLIB TLS MEMORY * iar dlib perthread access(
  void _DLIB_TLS_MEMORY *symbp)
{
 char _DLIB_TLS_MEMORY *p = 0;
  if (InSecondaryThread)
   p = (char\_DLIB_TLS_MEMORY *) TLSp; else
   p = (char\quad DLIB\; TLS\; MEMORY *) __segment_begin("__DLIB_PERTHREAD");
  p += __IAR_DLIB_PERTHREAD_SYMBOL_OFFSET(symbp);
  return (void _DLIB_TLS_MEMORY *) p;
}
```
The TLSp variable is unique for each thread, and must be exchanged by the RTOS or manually whenever a thread switch occurs.

#### **TLS IN THE LINKER CONFIGURATION FILE**

If threads are used, the main thread's TLS memory area must be initialized by plain copying because the initializers are used for each secondary thread's TLS memory area as well. This is controlled by the following statement in your linker configuration file:

-QTLS16\_I=TLS16\_ID

Both the TLS16\_I segment and the TLS16\_ID segment must be placed in default memory for RAM and ROM, respectively.

The startup code will copy TLS16 ID to TLS16 I.

# <span id="page-150-0"></span>**Checking module consistency**

This section introduces the concept of runtime model attributes, a mechanism used by the tools provided by IAR Systems to ensure that modules that are linked into an application are compatible, in other words, are built using compatible settings. The tools use a set of predefined runtime model attributes. You can use these predefined attributes or define your own to ensure that incompatible modules are not used together.

For example, in the compiler, it is possible to specify the size of the double floating-point type. If you write a routine that only works for 64-bit doubles, it is possible to check that the routine is not used in an application built using 32-bit doubles.

#### **RUNTIME MODEL ATTRIBUTES**

A runtime attribute is a pair constituted of a named key and its corresponding value. Two modules can only be linked together if they have the same value for each key that they both define.

There is one exception: if the value of an attribute is  $\star$ , then that attribute matches any value. The reason for this is that you can specify this in a module to show that you have considered a consistency property, and this ensures that the module does not rely on that property.

#### **Example**

In this table, the object files could (but do not have to) define the two runtime attributes color and taste:

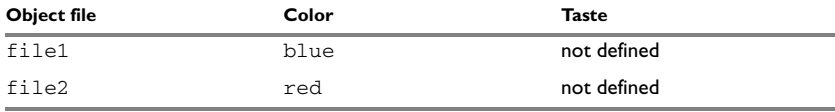

*Table 21: Example of runtime model attributes* 

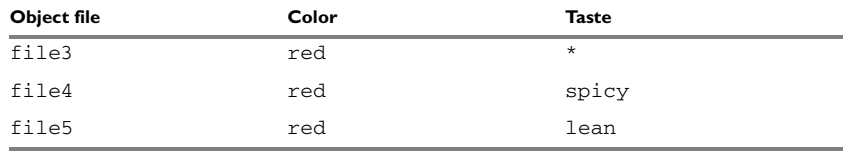

*Table 21: Example of runtime model attributes (Continued)*

In this case, file1 cannot be linked with any of the other files, since the runtime attribute color does not match. Also, file4 and file5 cannot be linked together, because the taste runtime attribute does not match.

On the other hand, file2 and file3 can be linked with each other, and with either file4 or file5, but not with both.

#### **USING RUNTIME MODEL ATTRIBUTES**

To ensure module consistency with other object files, use the #pragma rtmodel directive to specify runtime model attributes in your C/C++ source code. For example, if you have a UART that can run in two modes, you can specify a runtime model attribute, for example uart. For each mode, specify a value, for example mode1 and mode2. Declare this in each module that assumes that the UART is in a particular mode. This is how it could look like in one of the modules:

#pragma rtmodel="uart", "mode1"

Alternatively, you can also use the rtmodel assembler directive to specify runtime model attributes in your assembler source code. For example:

rtmodel "uart", "mode1"

Note that key names that start with two underscores are reserved by the compiler. For more information about the syntax, see *rtmodel*[, page 324](#page-323-0) and the *IAR Assembler User Guide for MSP430*, respectively.

**Note:** The predefined runtime attributes all start with two underscores. Any attribute names you specify yourself should not contain two initial underscores in the name, to eliminate any risk that they will conflict with future IAR runtime attribute names.

At link time, the IAR XLINK Linker checks module consistency by ensuring that modules with conflicting runtime attributes will not be used together. If conflicts are detected, an error is issued.

#### **PREDEFINED RUNTIME ATTRIBUTES**

The table below shows the predefined runtime model attributes that are available for the compiler. These can be included in assembler code or in mixed C/C++ and assembler code.

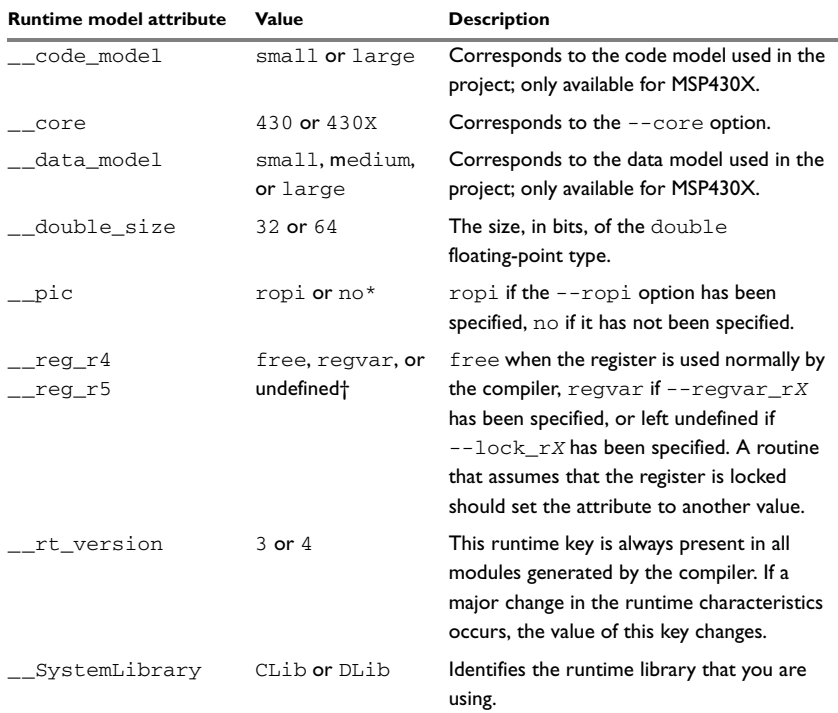

*Table 22: Predefined runtime model attributes* 

\* The value of \_\_pic might also be yes for older versions of the compiler.

† The value free should be seen as the opposite of locked, that is, the register is free to be used by the compiler.

The easiest way to find the proper settings of the RTMODEL directive is to compile a C or C++ module to generate an assembler file, and then examine the file.

If you are using assembler routines in the C or C++ code, see the chapter *Assembler directives* in the *IAR Assembler User Guide for MSP430.*

#### **Example**

For an example of using the runtime model attribute \_\_rt\_version for checking the module consistency as regards the used calling convention, see *[Hints for a quick](#page-169-0)  [introduction to the calling conventions](#page-169-0)*, page 170.

# **The CLIB runtime environment**

- [Using a prebuilt library](#page-154-0)
- [Input and output](#page-155-0)
- [System startup and termination](#page-158-0)
- [Overriding default library modules](#page-159-0)
- [Customizing system initialization](#page-159-1)
- [C-SPY runtime interface](#page-159-2)
- [Checking module consistency](#page-160-0)

Note that CLIB does not support any C99 functionality. For example, complex numbers and variable length arrays are not supported. Neither does CLIB support C++.

Note that the legacy CLIB runtime environment is provided for backward compatibility and should not be used for new application projects. Among other things, it does not support ROPI nor multithreading.

For information about migrating from CLIB to DLIB, see the *IAR Embedded Workbench® Migration Guide*.

# <span id="page-154-0"></span>**Using a prebuilt library**

The prebuilt runtime libraries are configured for different combinations of these features:

- Core
- Code model
- Data model
- Size of the double floating-point type.

#### **CHOOSING A LIBRARY**

The IDE includes the correct runtime library based on the options you select. See the *IDE Project Management and Building Guide* for more information.

Specify which runtime library object file to use on the XLINK command line, for instance:

cl*libname*.r43

The CLIB runtime environment includes the C standard library. The linker will include only those routines that are required—directly or indirectly—by your application. For more information about the runtime libraries, see the chapter *[Library functions](#page-350-0)*.

#### **LIBRARY FILENAME SYNTAX**

The runtime library names are constructed in this way:

{*lib*}{*core*}{*code\_model*}{*data\_model*}{*size\_of\_double*}.r43

where

- {*lib*} cl for the IAR CLIB Library
- {*core*} is either 430 or 430X
- {*code\_model*} is empty for MSP430 devices. For MSP430X devices, it is one of s or l for the Small and Large code model, respectively.
- {*data\_model*} is empty for MSP430 devices. For MSP430X devices, it is one of s, m, or l, for the Small, Medium, and Large data model, respectively
- {*size\_of\_double*} is either f for 32 bits or d for 64 bits.

## <span id="page-155-0"></span>**Input and output**

You can customize:

- The functions related to character-based I/O
- The formatters used by printf/sprintf and scanf/sscanf.

#### **CHARACTER-BASED I/O**

The functions putchar and getchar are the fundamental C functions for character-based I/O. For any character-based I/O to be available, you must provide definitions for these two functions, using whatever facilities the hardware environment provides.

The creation of new I/O routines is based on these files:

● putchar.c, which serves as the low-level part of functions such as printf

● getchar.c, which serves as the low-level part of functions such as scanf.

The code example below shows how memory-mapped I/O could be used to write to a memory-mapped I/O device:

```
no init volatile unsigned char devIO @ 8;
int putchar(int outChar)
{
  devIO = outChar;
  return outChar;
}
```
The exact address is a design decision. For example, it can depend on the selected processor variant.

For information about how to include your own modified version of putchar and getchar in your project build process, see *[Overriding library modules](#page-121-0)*, page 122.

#### **FORMATTERS USED BY PRINTF AND SPRINTF**

The printf and sprintf functions use a common formatter, called \_formatted\_write. There are three variants of the formatter:

```
_large_write
_medium_write
small write
```
By default, the linker automatically uses the most appropriate formatter for your application.

#### **\_large\_write**

The \_large\_write formatter supports the C89 printf format directives.

#### **\_medium\_write**

The \_medium\_write formatter has the same format directives as \_large\_write, except that floating-point numbers are not supported. Any attempt to use a %f, %g, %G, %e, or %E specifier will produce a runtime error:

FLOATS? wrong formatter installed!

\_medium\_write is considerably smaller than the large version.

#### **\_small\_write**

The small write formatter works in the same way as \_medium\_write, except that it supports only the  $\frac{1}{6}$ ,  $\frac{1}{6}$ ,  $\$ 

not support field width or precision arguments. The size of  $\text{\textendash}$  small\_write is 10–15% that of \_medium\_write.

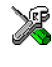

#### **Specifying the printf formatter in the IDE**

**1** Choose **Project>Options** and select the **General Options** category. Click the **Library Options** tab.

**2** Choose the appropriate **Printf formatter** option, which can be either **Auto**, **Small**, **Medium**, or **Large**.

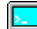

#### **Specifying the printf formatter from the command line**

To explicitly specify and override the formatter used by default, add one of the following lines to the linker configuration file:

-e\_small\_write=\_formatted\_write -e\_medium\_write=\_formatted\_write -e\_large\_write=\_formatted\_write

#### **Customizing printf**

For many embedded applications, sprintf is not required, and even printf with \_small\_write provides more facilities than are justified, considering the amount of memory it consumes. Alternatively, a custom output routine might be required to support particular formatting needs or non-standard output devices.

For such applications, a much reduced version of the  $\text{print}$  function (without sprintf) is supplied in source form in the file intwri.c. This file can be modified to meet your requirements, and the compiled module inserted into the library in place of the original file; see *[Overriding library modules](#page-121-0)*, page 122.

#### **FORMATTERS USED BY SCANF AND SSCANF**

As with the printf and sprintf functions, scanf and sscanf use a common formatter, called \_formatted\_read. There are two variants of the formatter:

```
_large_read
_medium_read
```
By default, the linker automatically uses the most appropriate formatter for your application.

#### **\_large\_read**

The \_large\_read formatter supports the C89 scanf format directives.

#### **\_medium\_read**

The medium read formatter has the same format directives as the large version, except that floating-point numbers are not supported. \_medium\_read is considerably smaller than the large version.

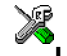

#### **Specifying the scanf formatter in the IDE**

**1** Choose **Project>Options** and select the **General Options** category. Click the **Library Options** tab.

**2** Choose the appropriate **Scanf formatter** option, which can be either **Auto**, **Medium** or **Large**.

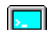

#### **Specifying the read formatter from the command line**

To explicitly specify and override the formatter used by default, add one of the following lines to the linker configuration file:

-e\_medium\_read=\_formatted\_read -e large read= formatted read

# <span id="page-158-0"></span>**System startup and termination**

This section describes the actions the runtime environment performs during startup and termination of applications.

The code for handling startup and termination is located in the source files cstartup.s43 and  $low$  level\_init.c located in the  $430\$ src $\li$ ib directory.

**Note:** Normally, you do not need to customize either of the files cstartup.s43 or cexit.s43.

#### **SYSTEM STARTUP**

When an application is initialized, several steps are performed:

- $\bullet$  The stack pointer (SP) is initialized
- If MPU support is included, the function \_\_iar\_430\_mpu\_init is called to initialize the MPU.
- The custom function  $\text{\_low\_level\_init}$  is called if you defined it, giving the application a chance to perform early initializations
- Static variables are initialized; this includes clearing zero-initialized memory and copying the ROM image of the RAM memory of the remaining initialized variables
- The main function is called, which starts the application.

Note that the system startup code contains code for more steps than described here. The other steps are applicable to the DLIB runtime environment.

#### **SYSTEM TERMINATION**

An application can terminate normally in two different ways:

- Return from the main function
- $\bullet$  Call the  $\circ$  vit function.

Because the C standard states that the two methods should be equivalent, the cstartup code calls the exit function if main returns. The parameter passed to the exit function is the return value of main. The default exit function is written in assembler.

When the application is built in debug mode, C-SPY stops when it reaches the special code label ?C\_EXIT.

An application can also exit by calling the abort function. The default function just calls \_\_exit to halt the system, without performing any type of cleanup.

# <span id="page-159-0"></span>**Overriding default library modules**

The IAR CLIB Library contains modules which you probably need to override with your own customized modules, for example for character-based I/O, without rebuilding the entire library. For information about how to override default library modules, see *[Overriding library modules](#page-121-0)*, page 122, in the chapter *[The DLIB runtime environment](#page-110-0)*.

## <span id="page-159-1"></span>**Customizing system initialization**

For information about how to customize system initialization, see *[Customizing system](#page-127-0)  [initialization](#page-127-0)*, page 128.

# <span id="page-159-2"></span>**C-SPY runtime interface**

The low-level debugger interface is used for communication between the application being debugged and the debugger itself. The interface is simple: C-SPY will place breakpoints on certain assembler labels in the application. When code located at the special labels is about to be executed, C-SPY will be notified and can perform an action.

#### **THE DEBUGGER TERMINAL I/O WINDOW**

When code at the labels ?C\_PUTCHAR and ?C\_GETCHAR is executed, data will be sent to or read from the debugger window.

For the ?C\_PUTCHAR routine, one character is taken from the output stream and written. If everything goes well, the character itself is returned, otherwise -1 is returned.

When the label ?C\_GETCHAR is reached, C-SPY returns the next character in the input field. If no input is given, C-SPY waits until the user types some input and presses the Return key.

To make the Terminal I/O window available, the application must be linked with the XLINK option **With I/O emulation modules** selected. See the *IDE Project Management and Building Guide*.

#### **TERMINATION**

The debugger stops executing when it reaches the special label ?C\_EXIT.

## **Hardware multiplier support**

Some MSP430 devices contain a hardware multiplier. For information about how the compiler supports this unit, see *[Hardware multiplier support](#page-141-0)*, page 142.

## **MPU/IPE support**

Some MSP430 devices support Memory Protection Unit (MPU) and Intellectual Property Encapsulation, see *[MPU/IPE support](#page-142-0)*, page 143.

# <span id="page-160-0"></span>**Checking module consistency**

For information about how to check module consistency, see *[Checking module](#page-150-0)  [consistency](#page-150-0)*, page 151.

Checking module consistency

# **Assembler language interface**

- [Mixing C and assembler modules](#page-163-0)
- [Calling assembler routines from C](#page-165-0)
- [Calling assembler routines from C++](#page-167-0)
- [Calling convention](#page-168-0)
- [Assembler instructions used for calling functions](#page-176-0)
- [Memory access methods](#page-178-0)
- [Call frame information](#page-179-0)

# **Mixing C and assembler**

The IAR C/C++ Compiler for MSP430 provides several ways to access low-level resources:

- Modules written entirely in assembler
- Intrinsic functions (the C alternative)
- Inline assembler.

It might be tempting to use simple inline assembler. However, you should carefully choose which method to use.

#### **INTRINSIC FUNCTIONS**

The compiler provides a few predefined functions that allow direct access to low-level processor operations without having to use the assembler language. These functions are known as intrinsic functions. They can be very useful in, for example, time-critical routines.

An intrinsic function looks like a normal function call, but it is really a built-in function that the compiler recognizes. The intrinsic functions compile into inline code, either as a single instruction, or as a short sequence of instructions.

The advantage of an intrinsic function compared to using inline assembler is that the compiler has all necessary information to interface the sequence properly with register allocation and variables. The compiler also knows how to optimize functions with such sequences; something the compiler is unable to do with inline assembler sequences. The result is that you get the desired sequence properly integrated in your code, and that the compiler can optimize the result.

For more information about the available intrinsic functions, see the chapter *[Intrinsic](#page-330-0)  [functions](#page-330-0)*.

#### <span id="page-163-0"></span>**MIXING C AND ASSEMBLER MODULES**

It is possible to write parts of your application in assembler and mix them with your C or C++ modules.

This gives several benefits compared to using inline assembler:

- The function call mechanism is well-defined
- The code will be easy to read
- The optimizer can work with the C or  $C_{++}$  functions.

This causes some overhead in the form of function call and return instruction sequences, and the compiler will regard some registers as scratch registers.

An important advantage is that you will have a well-defined interface between what the compiler produces and what you write in assembler. When using inline assembler, you will not have any guarantees that your inline assembler lines do not interfere with the compiler generated code.

When an application is written partly in assembler language and partly in C or C++, you are faced with several questions:

- How should the assembler code be written so that it can be called from C?
- Where does the assembler code find its parameters, and how is the return value passed back to the caller?
- $\bullet$  How should assembler code call functions written in C?
- How are global C variables accessed from code written in assembler language?
- Why does not the debugger display the call stack when assembler code is being debugged?

The first question is discussed in the section *[Calling assembler routines from C](#page-165-0)*, page [166](#page-165-0). The following two are covered in the section *[Calling convention](#page-168-0)*, page 169.

The answer to the final question is that the call stack can be displayed when you run assembler code in the debugger. However, the debugger requires information about the call frame, which must be supplied as annotations in the assembler source file. For more information, see *[Call frame information](#page-179-0)*, page 180.

The recommended method for mixing C or C++ and assembler modules is described in *[Calling assembler routines from C](#page-165-0)*, page 166, and *[Calling assembler routines from](#page-167-0)  C++*[, page 168,](#page-167-0) respectively.

#### **INLINE ASSEMBLER**

Inline assembler can be used for inserting assembler instructions directly into a C or C++ function.

The asm extended keyword and its alias  $\_\_\_\_\_\$ oboth insert assembler instructions. However, when you compile C source code, the asm keyword is not available when the option --strict is used. The \_\_asm keyword is always available.

**Note:** Not all assembler directives or operators can be inserted using these keywords.

The syntax is:

```
asm ("string");
```
The string can be a valid assembler instruction or a data definition assembler directive, but not a comment. You can write several consecutive inline assembler instructions, for example:

```
asm("label:nop\n"
     "jmp label");
```
where  $\ln$  (new line) separates each new assembler instruction. Note that you can define and use local labels in inline assembler instructions.

The following example demonstrates the use of the asm keyword. This example also shows the risks of using inline assembler.

```
static int sFlag;
extern volatile int PIND;
#pragma required=PIND
void Foo(void)
{
   while (!sFlag)
   {
     asm("MOV.W &PIND, &sFlag");
   }
}
```
**Note:** Because using symbols from inside the inline assembler code is not properly visible to all parts of the compiler, you must use #pragma required when you

reference an external or module-local symbol only from inline assembler code. If you do not, you can get an undefined symbol error when compiling. See *required*[, page 324.](#page-323-1)

Additionally in this example, the assignment to the global variable  $\epsilon$ Flag is not noticed by the compiler, which means the surrounding code cannot be expected to rely on the inline assembler statement.

The inline assembler instruction will simply be inserted at the given location in the program flow. The consequences or side-effects the insertion might have on the surrounding code are not taken into consideration. If, for example, registers or memory locations are altered, they might have to be restored within the sequence of inline assembler instructions for the rest of the code to work properly.

Inline assembler sequences have no well-defined interface with the surrounding code generated from your C or C++ code. This makes the inline assembler code fragile, and might also become a maintenance problem if you upgrade the compiler in the future. There are also several limitations to using inline assembler:

- The compiler's various optimizations will disregard any effects of the inline sequences, which will not be optimized at all
- In general, assembler directives will cause errors or have no meaning. Data definition directives will however work as expected
- Alignment cannot be controlled; this means, for example, that DC32 directives might be misaligned
- Auto variables cannot be accessed.

Inline assembler is therefore often best avoided. If no suitable intrinsic function is available, we recommend that you use modules written in assembler language instead of inline assembler, because the function call to an assembler routine normally causes less performance reduction.

# <span id="page-165-0"></span>**Calling assembler routines from C**

An assembler routine that will be called from C must:

- Conform to the calling convention
- Have a PUBLIC entry-point label
- Be declared as external before any call, to allow type checking and optional promotion of parameters, as in these examples:

```
extern int foo(void);
or
extern int foo(int i, int j);
```
One way of fulfilling these requirements is to create skeleton code in C, compile it, and study the assembler list file.

#### <span id="page-166-0"></span>**CREATING SKELETON CODE**

The recommended way to create an assembler language routine with the correct interface is to start with an assembler language source file created by the C compiler. Note that you must create skeleton code for each function prototype.

The following example shows how to create skeleton code to which you can easily add the functional body of the routine. The skeleton source code only needs to declare the variables required and perform simple accesses to them. In this example, the assembler routine takes an int and a char, and then returns an int:

```
extern int gInt;
extern char gChar;
int Func(int arg1, char arg2)
\left\{ \right.int locInt = arg1;gInt = arg1;gChar = arg2; return locInt;
\mathfrak{h}int main()
{
   int locInt = gInt;
  qInt = Func(locInt, qChar); return 0;
}
```
**Note:** In this example we use a low optimization level when compiling the code to show local and global variable access. If a higher level of optimization is used, the required references to local variables could be removed during the optimization. The actual function declaration is not changed by the optimization level.

#### **COMPILING THE SKELETON CODE**

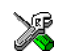

In the IDE, specify list options on file level. Select the file in the workspace window. Then choose **Project>Options**. In the **C/C++ Compiler** category, select **Override inherited settings**. On the **List** page, deselect **Output list file**, and instead select the **Output assembler file** option and its suboption **Include source**. Also, be sure to specify a low level of optimization.

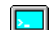

Use these options to compile the skeleton code:

icc430 skeleton.c -lA . -On -e

The -lA option creates an assembler language output file including C or C++ source lines as assembler comments. The . (period) specifies that the assembler file should be named in the same way as the C or C++ module (skeleton), but with the filename extension s43. The -On option means that no optimization will be used and -e enables language extensions. In addition, make sure to use relevant compiler options, usually the same as you use for other C or C++ source files in your project.

The result is the assembler source output file skeleton.s43.

**Note:** The -lA option creates a list file containing call frame information (CFI) directives, which can be useful if you intend to study these directives and how they are used. If you only want to study the calling convention, you can exclude the CFI directives from the list file.

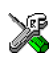

In the IDE, choose **Project>Options>C/C++ Compiler>List** and deselect the suboption **Include call frame information**.

On the command line, use the option  $-1$ B instead of  $-1$ A. Note that CFI information must be included in the source code to make the C-SPY Call Stack window work.

#### **The output file**

The output file contains the following important information:

- The calling convention
- The return values
- The global variables
- The function parameters
- How to create space on the stack (auto variables)
- Call frame information (CFI).

The CFI directives describe the call frame information needed by the Call Stack window in the debugger. For more information, see *[Call frame information](#page-179-0)*, page 180.

## <span id="page-167-0"></span>**Calling assembler routines from C++**

The C calling convention does not apply to C++ functions. Most importantly, a function name is not sufficient to identify a C++ function. The scope and the type of the function are also required to guarantee type-safe linkage, and to resolve overloading.

Another difference is that non-static member functions get an extra, hidden argument, the this pointer.

However, when using C linkage, the calling convention conforms to the C calling convention. An assembler routine can therefore be called from C++ when declared in this manner:

```
extern "C" 
{
   int MyRoutine(int);
}
```
In C++, data structures that only use C features are known as PODs ("plain old data structures"), they use the same memory layout as in C. However, we do not recommend that you access non-PODs from assembler routines.

The following example shows how to achieve the equivalent to a non-static member function, which means that the implicit this pointer must be made explicit. It is also possible to "wrap" the call to the assembler routine in a member function. Use an inline member function to remove the overhead of the extra call—this assumes that function inlining is enabled:

```
class MyClass;
extern "C" 
{
   void DoIt(MyClass *ptr, int arg);
}
class MyClass 
{
public:
   inline void DoIt(int arg) 
   { 
     ::DoIt(this, arg); 
   }
};
```
Note: Support for C++ names from assembler code is extremely limited. This means that:

- $\bullet$  Assembler list files resulting from compiling C++ files cannot, in general, be passed through the assembler.
- It is not possible to refer to or define C++ functions that do not have C linkage in assembler.

# <span id="page-168-0"></span>**Calling convention**

A calling convention is the way a function in a program calls another function. The compiler handles this automatically, but, if a function is written in assembler language, you must know where and how its parameters can be found, how to return to the program location from where it was called, and how to return the resulting value.

It is also important to know which registers an assembler-level routine must preserve. If the program preserves too many registers, the program might be ineffective. If it preserves too few registers, the result would be an incorrect program.

The compiler provides two calling conventions—Version1 and Version2. This section describes the calling conventions used by the compiler. These items are examined:

- Choosing a calling convention
- Function declarations
- $\bullet$  C and C++ linkage
- Preserved versus scratch registers
- Function entrance
- Function exit
- Return address handling.

At the end of the section, some examples are shown to describe the calling convention in practice.

#### **CHOOSING A CALLING CONVENTION**

The compiler supports two calling conventions:

- $\bullet$  The Version1 calling convention is used by version 1.x, 2.x, and 3.x of the compiler
- $\bullet$  The Version 2 calling convention was introduced with version 4.x of the compiler. It is more efficient than the Version1 calling convention.

You can explicitly specify the calling convention when you declare and define functions. However, normally this is not needed, unless the function is written in assembler.

For old routines written in assembler and that use the Version1 calling convention, the function attribute \_\_cc\_version1 should be used, for example:

extern cc version1 void doit(int arg);

New routines written in assembler should be declared using the function attribute \_\_cc\_version2. This ensures that they will be called using the Version2 calling convention if new calling conventions are introduced in future compilers.

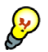

#### <span id="page-169-0"></span>**Hints for a quick introduction to the calling conventions**

Both calling conventions are complex and if you intend to use any of them for your assembler routines, you should create a list file and see how the compiler assigns the different parameters to the available registers. For an example, see *[Creating skeleton](#page-166-0)* 

*code*[, page 167.](#page-166-0)

You should also specify a value to the runtime model attribute  $\tau t$  version using the RTMODEL assembler directive:

RTMODEL "\_\_rt\_version", "*value*"

The parameter *value* should have the same value as the one used internally by the compiler. For information about what value to use, see the generated list file. If the calling convention changes in future compiler versions, the runtime model value used internally by the compiler will also change. Using this method gives a module consistency check, because the linker produces errors for mismatches between the values.

For more information about checking module consistency, see *[Checking module](#page-150-0)  [consistency](#page-150-0)*, page 151.

#### **FUNCTION DECLARATIONS**

In C, a function must be declared in order for the compiler to know how to call it. A declaration could look as follows:

int MyFunction(int first, char \* second);

This means that the function takes two parameters: an integer and a pointer to a character. The function returns a value, an integer.

In the general case, this is the only knowledge that the compiler has about a function. Therefore, it must be able to deduce the calling convention from this information.

#### **USING C LINKAGE IN C++ SOURCE CODE**

In C++, a function can have either C or C++ linkage. To call assembler routines from C++, it is easiest if you make the C++ function have C linkage.

This is an example of a declaration of a function with C linkage:

```
extern "C"
{
   int F(int);
}
```
It is often practical to share header files between C and C++. This is an example of a declaration that declares a function with C linkage in both C and C++:

```
#ifdef __cplusplus
extern "C" 
{
#endif
int F(int);
#ifdef __cplusplus
}
#endif
```
#### **PRESERVED VERSUS SCRATCH REGISTERS**

The general MSP430 CPU registers are divided into three separate sets, which are described in this section.

#### **Scratch registers**

Any function is permitted to destroy the contents of a scratch register. If a function needs the register value after a call to another function, it must store it during the call, for example on the stack.

Any of the registers R12 to R15 are considered scratch registers and can be used by the function.

When the registers R11:R10:R9:R8 are used for passing a 64-bit scalar parameter, they are also considered to be scratch registers.

#### **Preserved registers**

Preserved registers, on the other hand, are preserved across function calls. The called function can use the register for other purposes, but must save the value before using the register and restore it at the exit of the function.

The registers R4 to R11 are preserved registers.

If the registers R11:R10:R9:R8 are used for passing a 64-bit scalar parameter, they do not have to be preserved.

**Note:** When compiling for the MSP430X architecture in the Small data model, only the lower 16 bits of the registers are preserved, unless the \_save\_reg20 attribute is specified. Because the code generated by the compiler in the Small data model does not use the upper four bits of registers, it is only necessary to save and restore these bits if they are used by any assembler routines.

**Note:** When compiling using the options  $-\text{lock}_r4$  or  $-\text{lock}_r5$ , the R4 and R5 registers are not used.

#### **FUNCTION ENTRANCE**

Parameters can be passed to a function using one of these basic methods:

- In registers
- On the stack

It is much more efficient to use registers than to take a detour via memory, so the calling convention is designed to use registers as much as possible. Only a limited number of registers can be used for passing parameters; when no more registers are available, the remaining parameters are passed on the stack. The parameters are also passed on the stack in these cases:

- Structure types: struct, union, and classes
- Unnamed parameters to variable length (variadic) functions; in other words, functions declared as foo(*param1*, *...*), for example printf.

**Note:** Interrupt functions cannot take any parameters.

#### **Hidden parameters**

In addition to the parameters visible in a function declaration and definition, there can be hidden parameters:

- If the function returns a structure, the memory location where to store the structure is passed in the register R12 as a hidden parameter.
- $\bullet$  If the function is a non-static C++ member function, then the this pointer is passed as the first parameter (but placed after the return structure pointer, if there is one). The reason for the requirement that the member function must be non-static is that static member methods do not have a this pointer.

#### **Register parameters**

These registers are available for passing parameters:

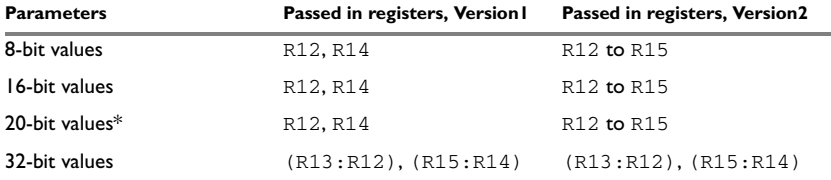

*Table 23: Registers used for passing parameters*

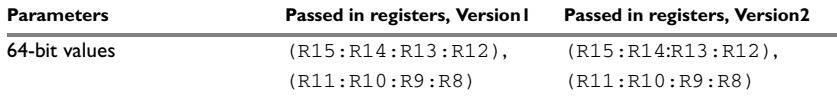

*Table 23: Registers used for passing parameters (Continued)*

\* On MSP430X devices, if the Small data model is combined with the Large code model, function pointers are passed as 32-bit values.

The assignment of registers to parameters is a straightforward process.

For Version1, the first parameter is assigned to R12 or R13:R12, depending on the size of the parameter. The second parameter is passed in  $R14$  or  $R15:R14$ . Should there be no more available registers, the parameter is passed on the stack.

For Version2, each parameter is assigned to the first register that has not already been assigned a parameter, starting from R12.

#### **Stack parameters and layout**

Stack parameters are stored in the main memory, starting at the location pointed to by the stack pointer. Below the stack pointer (toward low memory) there is free space that the called function can use. The first stack parameter is stored at the location pointed to by the stack pointer. The next one is stored at the next even location on the stack. It is the responsibility of the caller to remove the parameters from the stack by restoring the stack pointer.

This figure illustrates how parameters are stored on the stack:

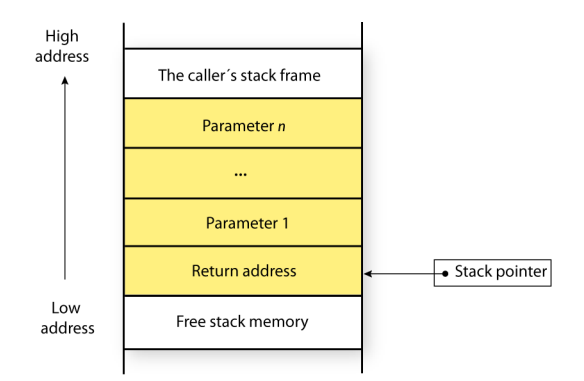

#### **FUNCTION EXIT**

A function can return a value to the function or program that called it, or it can have the return type void.

The return value of a function, if any, can be scalar (such as integers and pointers), floating-point, or a structure.

**Note:** An interrupt function must have the return type void.

#### **Registers used for returning values**

These registers are available for returning values:

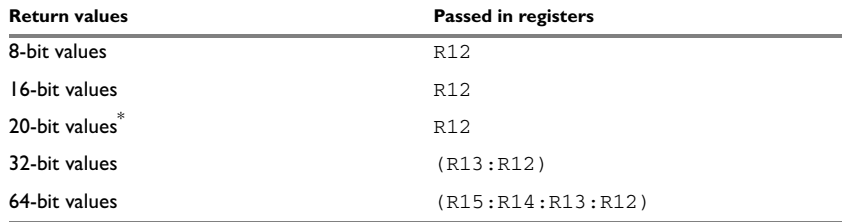

*Table 24: Registers used for returning values* 

\* On MSP430X devices, if the Small data model is combined with the Large code model, function pointers are returned as 32-bit values.

#### **Stack layout at function exit**

It is the responsibility of the caller to clean the stack after the called function returns.

#### **RESTRICTIONS FOR SPECIAL FUNCTION TYPES**

For information about how the \_\_interrupt, \_\_raw, and \_\_save\_reg20 keywords affect the calling convention, see *[Interrupt functions](#page-72-0)*, page 73.

#### **EXAMPLES**

The following section shows a series of declaration examples and the corresponding calling conventions. The complexity of the examples increases toward the end.

#### **Example 1**

Assume this function declaration:

int add1(int);

This function takes one parameter in the register R12, and the return value is passed back to its caller in the register R12.

This assembler routine is compatible with the declaration; it will return a value that is one number higher than the value of its parameter:

```
 add.w #1,R12
 ret
```
#### **Example 2**

This example shows how structures are passed on the stack. Assume these declarations:

```
struct MyStruct 
{ 
   short a;
   short b;
   short c;
   short d;
   short e;
};
int MyFunction(struct MyStruct x, int y);
```
The calling function must reserve 10 bytes on the top of the stack and copy the contents of the struct to that location. The integer parameter y is passed in the register R12. The return value is passed back to its caller in the register R12.

#### **Example 3**

The function below will return a structure of type struct MyStruct.

```
struct MyStruct 
{ 
   int mA[20]; 
};
```
struct MyStruct MyFunction(int x);

It is the responsibility of the calling function to allocate a memory location for the return value—typically on the stack—and pass a pointer to it as a hidden first parameter. The pointer to the location where the return value should be stored is passed in R12. The caller assumes that this register remains untouched. The parameter  $x$  is passed in  $R13$ .

Assume that the function instead was declared to return a pointer to the structure:

struct MyStruct \*MyFunction(int x);

In this case, the return value is a pointer, so there is no hidden parameter. The parameter x is passed in R12 and the return value is also returned in R12.

#### **FUNCTION DIRECTIVES**

**Note:** This type of directive is primarily intended to support static overlay, a feature which is useful in some smaller microcontrollers. The IAR C/C++ Compiler for MSP430 does not use static overlay, because it has no use for it.

The function directives FUNCTION, ARGFRAME, LOCFRAME, and FUNCALL are generated by the compiler to pass information about functions and function calls to the IAR XLINK Linker. These directives can be seen if you use the compiler option **Assembler file**  $(-1)$  to create an assembler list file.

For more information about the function directives, see the *IAR Assembler User Guide for MSP430*.

# <span id="page-176-0"></span>**Assembler instructions used for calling functions**

This section presents the assembler instructions that can be used for calling and returning from functions on the MSP430 microcontroller.

Functions can be called in different ways—directly or via a function pointer. In this section we will discuss how these types of calls will be performed for each core and code model.

#### **NORMAL (NON-ROPI) CODE**

If the --ropi option is not specified, the following instruction sequences are used for calling and returning from functions.

#### **MSP430 and MSP430X using the Small code model**

For the MSP430 core, and for the MSP430X core when the Small code model is used, functions are called with the CALL instruction, and returned from with the RET instruction.

The return address is stored on the stack and uses 2 bytes of memory.

#### **MSP430X using the Large code model**

For the MSP430X core when the Large code model is used, functions are called with the CALLA instruction, and returned from with the RETA instruction.

The return address is stored on the stack and uses 4 bytes of memory.

#### **POSITION-INDEPENDENT CODE AND READ-ONLY DATA**

When the  $\epsilon$ -ropi option is specified, the following instruction sequences are used for calling and returning from functions.

#### **MSP430 and MSP430X using the Small code model**

For the MSP430 core, and for the MSP430X core when the Small code model is used, functions are called with:

> push.w PC  $add.w$   $#(func) - (5-4)$ , PC

The return address is stored on the stack and uses 2 bytes of memory. It must be adjusted before returning from the function:

```
 add.w #0x4, 0(SP)
 ret
```
#### **MSP430X using the Large code model**

For the MSP430X core when the Large code model is used, functions are called with:

```
 pushm.a #0x1, PC
 adda #(func)-($-4-?CPU30_OFFSET), PC
```
The return address is stored on the stack and uses 4 bytes of memory. It must be adjusted before returning from the function:

```
 addx.a #0x4, 0(SP)
 reta
```
**Note:** The symbol ?CPU30\_OFFSET is given different values in the device-specific linker configuration files, to compensate for hardware defect CPU30.

#### **INTERRUPT FUNCTIONS**

Interrupt functions always return using the RETI instructions. This restores the status registers and returns to the location where the interrupt occurred.

#### **MODULE CONSISTENCY**

When calling an assembler module from C modules, it is important to match the calling convention.

Because the calling convention differs slightly between the two architectures, you can define the runtime attribute \_\_core in all your assembler routines, to avoid inconsistency. Use one of the following lines:

RTMODEL "\_\_core","430" RTMODEL "\_\_core","430X"

Also, for MSP430X devices, define the runtime attribute \_\_code\_model. Use one of:

```
RTMODEL "__code_model","small"
RTMODEL "__code_model","large"
```
Using these module consistency checks, the linker will produce an error if there is a mismatch between the values.

For more information about checking module consistency, see *[Checking module](#page-150-0)  [consistency](#page-150-0)*, page 151.

### <span id="page-178-0"></span>**Memory access methods**

This section describes the different memory types presented in the chapter *[Data storage](#page-58-0)*. In addition to presenting the assembler code used for accessing data, this section will explain the reason behind the different memory types.

You should be familiar with the MSP430 instruction set, in particular the different addressing modes used by the instructions that can access memory.

For each of the access methods described in the following sections, there are three examples:

- Accessing a global variable
- Accessing a global array using an unknown index
- Accessing a structure using a pointer.

These three examples can be illustrated by this C program:

```
char myVar;
char MyArr[10];
struct MyStruct
{
   long mA;
   char mB;
};
char Foo(int i, struct MyStruct *p)
{
   return myVar + MyArr[i] + p->mB;
}
```
#### **THE DATA16 MEMORY ACCESS METHOD**

The data16 memory consists of the low 64 Kbytes of memory. In hexadecimal notation, this is the address range 0x0000-0xFFFF.

A pointer to data16 memory is 16 bits and occupies two bytes when stored in memory. Direct accesses to data16 memory are performed using normal (non-extended) instructions. This means a smaller footprint for the application, and faster execution at run-time.

#### **Examples**

These examples access data16 memory in different ways:

 mov.b &myVar,R14 mov.b MyArr(R12),R14 mov.b 0x4(R13),R14

#### **THE DATA20 MEMORY ACCESS METHOD**

Using this memory type, you can place the data objects anywhere in the entire memory range  $0 \times 00000 - 0 \times$ FFFFF. This requires the extended instructions of the MSP430X architecture, which are more expensive. Note that a pointer to data20 memory will occupy four bytes of memory, which is twice the amount needed for data16 memory.

#### **Examples**

These examples access data20 memory in different ways:

```
 movx.b &myVar,R14
 movx.b MyArr(R12),R14
 mov.b 0x4(R13),R14
```
# <span id="page-179-0"></span>**Call frame information**

When you debug an application using C-SPY, you can view the *call stack*, that is, the chain of functions that called the current function. To make this possible, the compiler supplies debug information that describes the layout of the call frame, in particular information about where the return address is stored.

If you want the call stack to be available when debugging a routine written in assembler language, you must supply equivalent debug information in your assembler source using the assembler directive CFI. This directive is described in detail in the *IAR Assembler User Guide for MSP430*.

#### **CFI DIRECTIVES**

The CFI directives provide C-SPY with information about the state of the calling function(s). Most important of this is the return address, and the value of the stack pointer at the entry of the function or assembler routine. Given this information, C-SPY can reconstruct the state for the calling function, and thereby unwind the stack.
A full description about the calling convention might require extensive call frame information. In many cases, a more limited approach will suffice.

When describing the call frame information, the following three components must be present:

- A *names block* describing the available resources to be tracked
- A *common block* corresponding to the calling convention
- A *data block* describing the changes that are performed on the call frame. This typically includes information about when the stack pointer is changed, and when permanent registers are stored or restored on the stack.

This table lists all the resources defined in the names block used by the compiler:

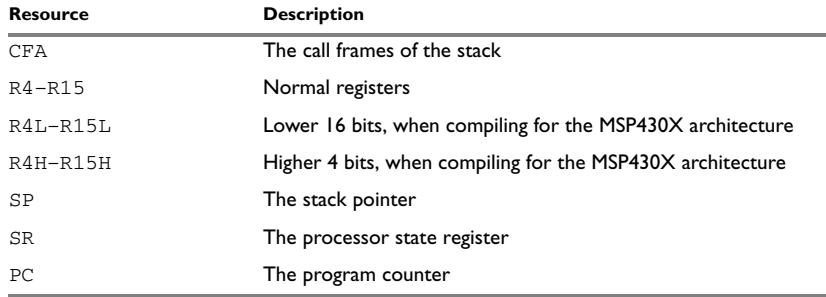

*Table 25: Call frame information resources defined in a names block*

## **CREATING ASSEMBLER SOURCE WITH CFI SUPPORT**

The recommended way to create an assembler language routine that handles call frame information correctly is to start with an assembler language source file created by the compiler.

**1** Start with suitable C source code, for example:

```
int F(int);
int cfiExample(int i)
{
  return i + F(i);
}
```
**2** Compile the C source code, and make sure to create a list file that contains call frame information—the CFI directives.

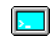

On the command line, use the option -lA.

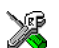

In the IDE, choose **Project>Options>C/C++ Compiler>List** and make sure the suboption **Include call frame information** is selected.

For the source code in this example, the list file looks like this:

```
 NAME `Cfi`
 RTMODEL "__core", "430"
 RTMODEL "__double_size", "32"
 RTMODEL "__pic", "no"
 RTMODEL "__reg_r4", "free"
 RTMODEL "__reg_r5", "free"
 RTMODEL "__rt_version", "3"
 RSEG CSTACK:DATA:SORT:NOROOT(0)
 EXTERN ?longjmp_r4
 EXTERN ?longjmp_r5
 EXTERN ?setjmp_r4
 EXTERN ?setjmp_r5
 PUBWEAK ?setjmp_save_r4
 PUBWEAK ?setjmp_save_r5
 PUBLIC cfiExample
 FUNCTION cfiExample,021203H
 ARGFRAME CSTACK, 0, STACK
 LOCFRAME CSTACK, 4, STACK
   CFI Names cfiNames0
   CFI StackFrame CFA SP DATA
   CFI Resource PC:16, SP:16, SR:16, R4:16, R5:16, R6:16,
                R7:16, R8:16
   CFI Resource R9:16, R10:16, R11:16, R12:16, R13:16,
                R14:16, R15:16
   CFI EndNames cfiNames0
   CFI Common cfiCommon0 Using cfiNames0
   CFI CodeAlign 2
   CFI DataAlign 2
   CFI ReturnAddress PC CODE
   CFI CFA SP+2
   CFI PC Frame(CFA, -2)
   CFI SR Undefined
  CFI R4 SameValue
   CFI R5 SameValue
   CFI R6 SameValue
  CFI R7 SameValue
   CFI R8 SameValue
   CFI R9 SameValue
   CFI R10 SameValue
   CFI R11 SameValue
```

```
 CFI R12 Undefined
           CFI R13 Undefined
           CFI R14 Undefined
           CFI R15 Undefined
           CFI EndCommon cfiCommon0
         EXTERN F
         FUNCTION F,0202H
         RSEG CODE:CODE:REORDER:NOROOT(1)
cfiExample:
           CFI Block cfiBlock0 Using cfiCommon0
          CFI Function cfiExample
         FUNCALL cfiExample, F
         LOCFRAME CSTACK, 4, STACK
         PUSH.W R10
         CFI R10 Frame(CFA, -4)
          CFI CFA SP+4
        MOV.W R12, R10
        MOV.W R10, R12
         CALL #F
        ADD.W R12, R10
        MOV.W R10, R12
        POP.W R10
          CFI R10 SameValue
          CFI CFA SP+2
        RET
           CFI EndBlock cfiBlock0
         RSEG CODE:CODE:REORDER:NOROOT(1)
?setjmp_save_r4:
         REQUIRE ?setjmp_r4
         REQUIRE ?longjmp_r4
         RSEG CODE:CODE:REORDER:NOROOT(1)
?setjmp_save_r5:
         REQUIRE ?setjmp_r5
         REQUIRE ?longjmp_r5
         END
```
**Note:** The header file cfi.m43 contains the macros XCFI\_NAMES and XCFI\_COMMON, which declare a typical names block and a typical common block. These two macros declare several resources, both concrete and virtual.

Call frame information

# **Using C**

- [C language overview](#page-184-0)
- **•** [Extensions overview](#page-185-0)
- [IAR C language extensions](#page-186-0)

# <span id="page-184-0"></span>**C language overview**

The IAR C/C++ Compiler for MSP430 supports the ISO/IEC 9899:1999 standard (including up to technical corrigendum No.3), also known as C99. In this guide, this standard is referred to as *Standard C* and is the default standard used in the compiler. This standard is stricter than C89.

In addition, the compiler also supports the ISO 9899:1990 standard (including all technical corrigenda and addenda), also known as C94, C90, C89, and ANSI C. In this guide, this standard is referred to as *C89*. Use the --c89 compiler option to enable this standard.

The C99 standard is derived from C89, but adds features like these:

- The inline keyword advises the compiler that the function defined immediately after the keyword should be inlined
- Declarations and statements can be mixed within the same scope
- $\bullet$  A declaration in the initialization expression of a for loop
- The bool data type
- The long long data type
- The complex floating-point type
- C++ style comments
- Compound literals
- Incomplete arrays at the end of structs
- Hexadecimal floating-point constants
- Designated initializers in structures and arrays
- The preprocessor operator Pragma()
- $\bullet$  Variadic macros, which are the preprocessor macro equivalents of  $\text{print}$  style functions
- VLA (variable length arrays) must be explicitly enabled with the compiler option --vla

● Inline assembler using the asm or the \_\_asm keyword, see *[Inline assembler](#page-164-0)*, page [165](#page-164-0).

**Note:** Even though it is a C99 feature, the IAR C/C++ Compiler for MSP430 does not support UCNs (universal character names).

**Note:** CLIB does not support any C99 functionality. For example, complex numbers and variable length arrays are not supported.

# <span id="page-185-0"></span>**Extensions overview**

The compiler offers the features of Standard C and a wide set of extensions, ranging from features specifically tailored for efficient programming in the embedded industry to the relaxation of some minor standards issues.

This is an overview of the available extensions:

● IAR C language extensions

For information about available language extensions, see *[IAR C language extensions](#page-186-0)*, [page 187.](#page-186-0) For more information about the extended keywords, see the chapter *[Extended keywords](#page-292-0)*. For information about C++, the two levels of support for the language, and C++ language extensions; see the chapter *[Using C++](#page-192-0)*.

• Pragma directives

The #pragma directive is defined by Standard C and is a mechanism for using vendor-specific extensions in a controlled way to make sure that the source code is still portable.

The compiler provides a set of predefined pragma directives, which can be used for controlling the behavior of the compiler, for example how it allocates memory, whether it allows extended keywords, and whether it outputs warning messages. Most pragma directives are preprocessed, which means that macros are substituted in a pragma directive. The pragma directives are always enabled in the compiler. For several of them there is also a corresponding C/C++ language extension. For information about available pragma directives, see the chapter *[Pragma directives](#page-306-0)*.

Preprocessor extensions

The preprocessor of the compiler adheres to Standard C. The compiler also makes several preprocessor-related extensions available to you. For more information, see the chapter *[The preprocessor](#page-342-0)*.

● Intrinsic functions

The intrinsic functions provide direct access to low-level processor operations and can be very useful in, for example, time-critical routines. The intrinsic functions compile into inline code, either as a single instruction or as a short sequence of instructions. For more information about using intrinsic functions, see *[Mixing C and](#page-162-0)*  *assembler*[, page 163](#page-162-0). For information about available functions, see the chapter *[Intrinsic functions](#page-330-0)*.

● Library functions

The IAR DLIB Library provides the C and C++ library definitions that apply to embedded systems. For more information, see *[IAR DLIB Library](#page-352-0)*, page 353.

**Note:** Any use of these extensions, except for the pragma directives, makes your source code inconsistent with Standard C.

## **ENABLING LANGUAGE EXTENSIONS**

You can choose different levels of language conformance by means of project options:

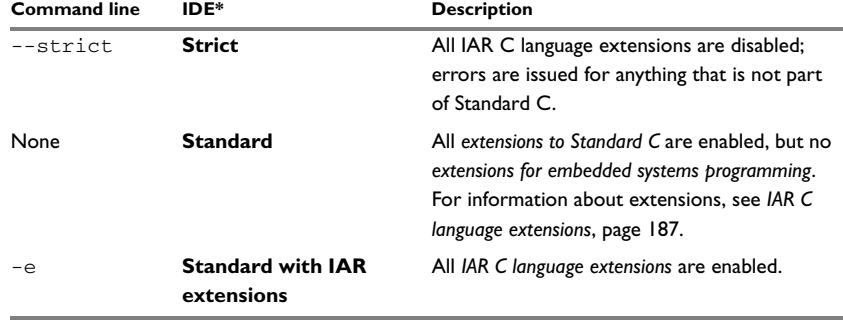

*Table 26: Language extensions* 

\* In the IDE, choose **Project>Options>C/C++ Compiler>Language>Language conformance** and select the appropriate option. Note that language extensions are enabled by default.

# <span id="page-186-0"></span>**IAR C language extensions**

The compiler provides a wide set of C language extensions. To help you to find the extensions required by your application, they are grouped like this in this section:

- *Extensions for embedded systems programming*—extensions specifically tailored for efficient embedded programming for the specific microcontroller you are using, typically to meet memory restrictions
- *Relaxations to Standard C*—that is, the relaxation of some minor Standard C issues and also some useful but minor syntax extensions, see *[Relaxations to Standard C](#page-189-0)*, [page 190.](#page-189-0)

## **EXTENSIONS FOR EMBEDDED SYSTEMS PROGRAMMING**

The following language extensions are available both in the C and the C++ programming languages and they are well suited for embedded systems programming:

• Memory attributes, type attributes, and object attributes

For information about the related concepts, the general syntax rules, and for reference information, see the chapter *[Extended keywords](#page-292-0)*.

● Placement at an absolute address or in a named segment

The @ operator or the directive #pragma location can be used for placing global and static variables at absolute addresses, or placing a variable or function in a named segment. For more information about using these features, see *[Controlling data and](#page-217-0)  [function placement in memory](#page-217-0)*, page 218, and *location*[, page 319.](#page-318-0)

● Alignment control

Each data type has its own alignment; for more information, see *[Alignment](#page-278-0)*, page [279](#page-278-0). If you want to change the alignment, the #pragma pack, and the #pragma data alignment directives are available. If you want to check the alignment of an object, use the \_\_ALIGNOF\_\_() operator.

The \_\_ALIGNOF\_\_ operator is used for accessing the alignment of an object. It takes one of two forms:

- \_\_ALIGNOF\_\_ (*type*)
- \_\_ALIGNOF\_\_ (*expression*)

In the second form, the expression is not evaluated.

● Anonymous structs and unions

C++ includes a feature called anonymous unions. The compiler allows a similar feature for both structs and unions in the C programming language. For more information, see *[Anonymous structs and unions](#page-216-0)*, page 217.

● Bitfields and non-standard types

In Standard C, a bitfield must be of the type int or unsigned int. Using IAR C language extensions, any integer type or enumeration can be used. The advantage is that the struct will sometimes be smaller. For more information, see *[Bitfields](#page-281-0)*, page [282](#page-281-0).

● static assert()

The construction static\_assert(*const-expression*,"*message*"); can be used in C/C++. The construction will be evaluated at compile time and if *const-expression* is false, a message will be issued including the *message* string.

● Parameters in variadic macros

Variadic macros are the preprocessor macro equivalents of printf style functions. The preprocessor accepts variadic macros with no arguments, which means if no parameter matches the ... parameter, the comma is then deleted in the ", ##\_\_VA\_ARGS\_\_" macro definition. According to Standard C, the ... parameter must be matched with at least one argument.

#### **Dedicated segment operators**

The compiler supports getting the start address, end address, and size for a segment with these built-in segment operators:

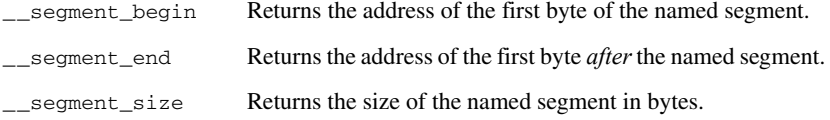

The operators can be used on named segments defined in the linker configuration file.

These operators behave syntactically as if declared like:

```
void * __segment_begin(char const * segment)
void * __segment_end(char const * segment)
size_t __segment_size(char const * segment)
```
When you use the @ operator or the #pragma location directive to place a data object or a function in a user-defined segment in the linker configuration file, the segment operators can be used for getting the start and end address of the memory range where the segments were placed.

The named *segment* must be a string literal and it must have been declared earlier with the #pragma *segment* directive. If the segment was declared with a memory attribute *memattr*, the type of the \_\_segment\_begin operator is a pointer to *memattr* void. Otherwise, the type is a default pointer to void. Note that you must enable language extensions to use these operators.

**Note:** These segment operators always return the linked address of a segment. When ROPI is used, you must add the code distance to get the actual address, see *[\\_\\_code\\_distance](#page-333-0)*, page 334.

#### *Example*

In this example, the type of the segment begin operator is void \_data16  $*$ .

```
#pragma segment="MYSEGMENT" __data16
segment_start_address = __segment_begin("MYSEGMENT");
```
See also *segment*[, page 326](#page-325-0), and *location*[, page 319.](#page-318-0)

## <span id="page-189-0"></span>**RELAXATIONS TO STANDARD C**

This section lists and briefly describes the relaxation of some Standard C issues and also some useful but minor syntax extensions:

● Arrays of incomplete types

An array can have an incomplete struct, union, or enum type as its element type. The types must be completed before the array is used (if it is), or by the end of the compilation unit (if it is not).

● Forward declaration of enum types

The extensions allow you to first declare the name of an enum and later resolve it by specifying the brace-enclosed list.

● Accepting missing semicolon at the end of a struct or union specifier

A warning—instead of an error—is issued if the semicolon at the end of a struct or union specifier is missing.

● Null and void

In operations on pointers, a pointer to void is always implicitly converted to another type if necessary, and a null pointer constant is always implicitly converted to a null pointer of the right type if necessary. In Standard C, some operators allow this kind of behavior, while others do not allow it.

● Casting pointers to integers in static initializers

In an initializer, a pointer constant value can be cast to an integral type if the integral type is large enough to contain it. For more information about casting pointers, see *Casting*[, page 285](#page-284-0).

● Taking the address of a register variable

In Standard C, it is illegal to take the address of a variable specified as a register variable. The compiler allows this, but a warning is issued.

● long float means double

The type long float is accepted as a synonym for double.

● Repeated typedef declarations

Redeclarations of typedef that occur in the same scope are allowed, but a warning is issued.

• Mixing pointer types

Assignment and pointer difference is allowed between pointers to types that are interchangeable but not identical; for example, unsigned char  $*$  and char  $*$ . This includes pointers to integral types of the same size. A warning is issued.

Assignment of a string constant to a pointer to any kind of character is allowed, and no warning is issued.

● Non-top level const

Assignment of pointers is allowed in cases where the destination type has added type qualifiers that are not at the top level (for example,  $int \cdot *$  to  $int \text{ const } *$ ). Comparing and taking the difference of such pointers is also allowed.

● Non-lvalue arrays

A non-lvalue array expression is converted to a pointer to the first element of the array when it is used.

● Comments at the end of preprocessor directives

This extension, which makes it legal to place text after preprocessor directives, is enabled unless the strict Standard C mode is used. The purpose of this language extension is to support compilation of legacy code; we do not recommend that you write new code in this fashion.

● An extra comma at the end of enum lists

Placing an extra comma is allowed at the end of an enum list. In strict Standard C mode, a warning is issued.

 $\bullet$  A label preceding a  $\}$ 

In Standard C, a label must be followed by at least one statement. Therefore, it is illegal to place the label at the end of a block. The compiler allows this, but issues a warning.

Note that this also applies to the labels of switch statements.

● Empty declarations

An empty declaration (a semicolon by itself) is allowed, but a remark is issued (provided that remarks are enabled).

● Single-value initialization

Standard C requires that all initializer expressions of static arrays, structs, and unions are enclosed in braces.

Single-value initializers are allowed to appear without braces, but a warning is issued. The compiler accepts this expression:

struct str { int a;  $\chi = 10$ :

• Declarations in other scopes

External and static declarations in other scopes are visible. In the following example, the variable  $y$  can be used at the end of the function, even though it should only be visible in the body of the if statement. A warning is issued.

```
int test(int x)
   if (x)
   {
     extern int y;
   y = 1; }
   return y;
```
{

}

● Expanding function names into strings with the function as context

Use any of the symbols \_\_func\_\_ or \_\_FUNCTION\_\_ inside a function body to make the symbol expand into a string that contains the name of the current function. Use the symbol \_\_PRETTY\_FUNCTION\_\_ to also include the parameter types and return type. The result might, for example, look like this if you use the \_\_PRETTY\_FUNCTION\_\_ symbol:

"void func(char)"

These symbols are useful for assertions and other trace utilities and they require that language extensions are enabled, see *-e*[, page 257](#page-256-0).

● Static functions in function and block scopes

Static functions may be declared in function and block scopes. Their declarations are moved to the file scope.

● Numbers scanned according to the syntax for numbers

Numbers are scanned according to the syntax for numbers rather than the  $pp-number$  syntax. Thus,  $0 \times 123e+1$  is scanned as three tokens instead of one valid token. (If the --strict option is used, the pp-number syntax is used instead.)

# <span id="page-192-0"></span>**Using C++**

- [Overview—EC++ and EEC++](#page-192-1)
- [Enabling support for C++](#page-194-0)
- [EC++ feature descriptions](#page-194-1)
- [EEC++ feature description](#page-200-0)
- [C++ language extensions](#page-205-0)

# <span id="page-192-1"></span>**Overview—EC++ and EEC++**

IAR Systems supports the C++ language. You can choose between the industry-standard Embedded C++ and Extended Embedded C++. *Using C++* describes what you need to consider when using the C++ language.

Embedded C++ is a proper subset of the C++ programming language which is intended for embedded systems programming. It was defined by an industry consortium, the Embedded C++ Technical Committee. Performance and portability are particularly important in embedded systems development, which was considered when defining the language. EC++ offers the same object-oriented benefits as C++, but without some features that can increase code size and execution time in ways that are hard to predict.

#### **EMBEDDED C++**

These C++ features are supported:

- Classes, which are user-defined types that incorporate both data structure and behavior; the essential feature of inheritance allows data structure and behavior to be shared among classes
- Polymorphism, which means that an operation can behave differently on different classes, is provided by virtual functions
- Overloading of operators and function names, which allows several operators or functions with the same name, provided that their argument lists are sufficiently different
- Type-safe memory management using the operators new and delete
- Inline functions, which are indicated as particularly suitable for inline expansion.

C++ features that are excluded are those that introduce overhead in execution time or code size that are beyond the control of the programmer. Also excluded are features added very late before Standard C++ was defined. Embedded C++ thus offers a subset of C++ which is efficient and fully supported by existing development tools.

Embedded C++ lacks these features of C++:

- Templates
- Multiple and virtual inheritance
- Exception handling
- Runtime type information
- New cast syntax (the operators dynamic\_cast, static\_cast, reinterpret\_cast, and const\_cast)
- Namespaces
- The mutable attribute.

The exclusion of these language features makes the runtime library significantly more efficient. The Embedded C++ library furthermore differs from the full C++ library in that:

- The standard template library (STL) is excluded
- Streams, strings, and complex numbers are supported without the use of templates
- Library features which relate to exception handling and runtime type information (the headers except, stdexcept, and typeinfo) are excluded.

Note: The library is not in the std namespace, because Embedded C++ does not support namespaces.

#### <span id="page-193-0"></span>**EXTENDED EMBEDDED C++**

IAR Systems' Extended EC++ is a slightly larger subset of C++ which adds these features to the standard EC++:

- Full template support
- Multiple and virtual inheritance
- Namespace support
- The mutable attribute
- The cast operators static\_cast, const\_cast, and reinterpret\_cast.

All these added features conform to the C++ standard.

To support Extended EC++, this product includes a version of the standard template library (STL), in other words, the C++ standard chapters utilities, containers, iterators, algorithms, and some numerics. This STL is tailored for use with the Extended EC++

language, which means no exceptions and no support for runtime type information (rtti). Moreover, the library is not in the std namespace.

**Note:** A module compiled with Extended EC++ enabled is fully link-compatible with a module compiled without Extended EC++ enabled.

# <span id="page-194-0"></span>**Enabling support for C++**

In the compiler, the default language is C.

To compile files written in Embedded C++, use the --ec++ compiler option. See *--ec++*[, page 258.](#page-257-0)

To take advantage of *Extended* Embedded C++ features in your source code, use the --eec++ compiler option. See *--eec++*[, page 258.](#page-257-1)

For EC++, and EEC++, you must also use the IAR DLIB runtime library.

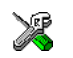

To enable EC++ or EEC++ in the IDE, choose **Project>Options>C/C++ Compiler>Language** and select the appropriate standard.

# <span id="page-194-1"></span>**EC++ feature descriptions**

When you write C++ source code for the IAR C/C++ Compiler for MSP430, you must be aware of some benefits and some possible quirks when mixing C++ features—such as classes, and class members—with IAR language extensions, such as IAR-specific attributes.

## **USING IAR ATTRIBUTES WITH CLASSES**

Static data members of C++ classes are treated the same way global variables are, and can have any applicable IAR type, memory, and object attribute.

Member functions are in general treated the same way free functions are, and can have any applicable IAR type, memory, and object attributes. Virtual member functions can only have attributes that are compatible with default function pointers, and constructors and destructors cannot have any such attributes.

The location operator @ and the #pragma location directive can be used on static data members and with all member functions.

#### **Example of using attributes with classes**

```
class MyClass
{
public:
  // Locate a static variable in data16 memory at address 60
   static __data16 __no_init int mI @ 60;
   // A static task function
  static __task void F();
   // A task function
   __task void G();
   // A virtual task function
  virtual __task void H();
   // Locate a virtual function into SPECIAL
   virtual void M() const volatile @ "SPECIAL"; 
};
```
## **The this pointer**

The this pointer used for referring to a class object or calling a member function of a class object will by default have the data memory attribute for the default data pointer type. This means that such a class object can only be defined to reside in memory from which pointers can be implicitly converted to a default data pointer. This restriction might also apply to objects residing on a stack, for example temporary objects and auto objects.

#### **Class memory**

To compensate for this limitation, a class can be associated with a *class memory type*. The class memory type changes:

- the this pointer type in all member functions, constructors, and destructors into a pointer to class memory
- the default memory for static storage duration variables—that is, not auto variables—of the class type, into the specified class memory
- the pointer type used for pointing to objects of the class type, into a pointer to class memory.

```
class data20 C
{
public:
 void MyF(); \frac{1}{2} // Has a this pointer of type C data20 *
  void MyF() const; // Has a this pointer of type
                    // C __data20 const *
 C(); // Has a this pointer pointing into data20
                    // memory
 C(C \text{ const } \&); // Takes a parameter of type C \_\text{data20} // const & (also true of generated copy
                    // constructor)
  int mI;
};
C Ca; // Resides in data20 memory instead of the
                    // default memory
C __data16 Cb; // Resides in data16 memory, the 'this'
                    // pointer still points into data20 memory
void MyH()
{
  C cd; // Resides on the stack
}
C *Cp1; // Creates a pointer to data20 memory
C __data16 *Cp2; // Creates a pointer to data16 memory
```
Whenever a class type associated with a class memory type, like C, must be declared, the class memory type must be mentioned as well:

class data20 C;

Also note that class types associated with different class memories are not compatible types.

A built-in operator returns the class memory type associated with a class, \_\_memory\_of(*class*). For instance, \_\_memory\_of(C) returns \_\_data20.

When inheriting, the rule is that it must be possible to convert implicitly a pointer to a subclass into a pointer to its base class. This means that a subclass can have a *more* restrictive class memory than its base class, but not a *less* restrictive class memory.

```
class __data20 D : public C
{ // OK, same class memory
public:
  void MyG();
  int mJ;
};
class data16 E : public C
{ // OK, data16 memory is inside data20
public:
  void MyG() // Has a this pointer pointing into data16 memory
   {
    MyF(); // Gets a this pointer into data20 memory
   }
   int mJ;
};
class F : public C
{ // OK, will be associated with same class memory as C
public:
  void MyG();
   int mJ;
};
```
Note that the following is not allowed because data20 is not inside data16memory:

```
class __data20 G:public C
{
};
```
A new expression on the class will allocate memory in the heap associated with the class memory. A delete expression will naturally deallocate the memory back to the same heap. To override the default new and delete operator for a class, declare

```
void *operator new(size_t);
void operator delete(void *);
```
as member functions, just like in ordinary C++.

For more information about memory types, see *[Memory types \(MSP430X only\)](#page-59-0)*, page [60.](#page-59-0)

#### **FUNCTION TYPES**

A function type with extern "C" linkage is compatible with a function that has C++ linkage.

```
extern "C" 
{
  typedef void (*FpC)(void); // A C function typedef
\mathfrak{h}typedef void (*FpCpp)(void); // A C++ function typedef
FpC F1;
FpCpp F2;
void MyF(FpC);
void MyG()
{
  MyF(F1); // Always works
  MyF(F2); // FpCpp is compatible with FpC
}
```
## **NEW AND DELETE OPERATORS**

#include <stddef.h>

There are operators for new and delete for each memory that can have a heap, that is, data16 and data20 memory.

```
// Assumes that there is a heap in both __data16 and __data20
memory
void __data20 *operator new __data20(__data20_size_t);
void __data16 *operator new __data16 (__data16_size_t);
void operator delete(void data20 *);
void operator delete(void __data16 *);
// And correspondingly for array new and delete operators
void __data20 *operator new[] __data20(__data20_size_t);
void __data16 *operator new[] __data16 (__data16_size_t);
void operator delete[](void __data20 *);
void operator delete[](void data16 *);
```
Use this syntax if you want to override both global and class-specific operator new and operator delete for any data memory.

Note that there is a special syntax to name the operator new functions for each memory, while the naming for the operator delete functions relies on normal overloading.

#### **New and delete expressions**

A new expression calls the operator new function for the memory of the type given. If a class, struct, or union type with a class memory is used, the class memory will determine the operator new function called. For example,

```
void MyF()
{
   // Calls operator new __data16(__data16_size_t)
  int \_\text{data16} *p = new \_\text{data16} int;
   // Calls operator new __data16(__data16_size_t)
  int \_\text{data16} * q = new int \_\text{data16};
   // Calls operator new[] __data16(__data16_size_t)
  int \_\text{data16} *r = new \_\text{data16} int[10]; // Calls operator new __data20(__data20_size_t)
  class data20 S
   {
   };
  S * S = new S; // Calls operator delete(void __data16 *)
   delete p;
   // Calls operator delete(void __data20 *)
   delete s;
  int \_\text{data20} * t = new \_\text{data16} int; delete t; // Error: Causes a corrupt heap
}
```
Note that the pointer used in a delete expression must have the correct type, that is, the same type as that returned by the new expression. If you use a pointer to the wrong memory, the result might be a corrupt heap.

## **USING STATIC CLASS OBJECTS IN INTERRUPTS**

If interrupt functions use static class objects that need to be constructed (using constructors) or destroyed (using destructors), your application will not work properly if the interrupt occurs before the objects are constructed, or, during or after the objects are destroyed.

To avoid this, make sure that these interrupts are not enabled until the static objects have been constructed, and are disabled when returning from main or calling exit. For information about system startup, see *[System startup and termination](#page-124-0)*, page 125.

Function local static class objects are constructed the first time execution passes through their declaration, and are destroyed when returning from main or when calling exit.

## **USING NEW HANDLERS**

To handle memory exhaustion, you can use the set\_new\_handler function.

#### **New handlers in Embedded C++**

If you do not call set\_new\_handler, or call it with a NULL new handler, and operator new fails to allocate enough memory, it will call abort. The nothrow variant of the new operator will instead return NULL.

If you call set\_new\_handler with a non-NULL new handler, the provided new handler will be called by operator new if operator new fails to allocate memory. The new handler must then make more memory available and return, or abort execution in some manner. The nothrow variant of operator new will never return NULL in the presence of a new handler.

#### **TEMPLATES**

Extended EC++ supports templates according to the C++ standard, but not the export keyword. The implementation uses a two-phase lookup which means that the keyword typename must be inserted wherever needed. Furthermore, at each use of a template, the definitions of all possible templates must be visible. This means that the definitions of all templates must be in include files or in the actual source file.

## **DEBUG SUPPORT IN C-SPY**

C-SPY® has built-in display support for the STL containers. The logical structure of containers is presented in the watch views in a comprehensive way that is easy to understand and follow.

**Note:** To be able to watch STL containers with many elements in a comprehensive way, the **STL container expansion** option—available by choosing **Tools>Options>Debugger**—is set to display only a small number of items at first.

For more information about this, see the *C-SPY® Debugging Guide for MSP430*.

# <span id="page-200-0"></span>**EEC++ feature description**

This section describes features that distinguish Extended EC++ from EC++.

## **TEMPLATES**

The compiler supports templates with the syntax and semantics as defined by Standard C++. However, note that the STL (standard template library) delivered with the product is tailored for Extended EC++, see *[Extended Embedded C++](#page-193-0)*, page 194.

#### **Templates and data memory attributes**

For data memory attributes to work as expected in templates, two elements of the standard C++ template handling were changed—class template partial specialization matching and function template parameter deduction.

In Extended Embedded C++, the class template partial specialization matching algorithm works like this:

*When a pointer or reference type is matched against a pointer or reference to a template parameter type, the template parameter type will be the type pointed to, stripped of any data memory attributes, if the resulting pointer or reference type is the same.*

#### *Example*

```
// We assume that data20 is the memory type of the default
// pointer.
template<typename> class Z {};
template<typename T> class Z<T *> {};
Z<int data16 *> Zn; // T = int data16
Z<int \_\text{data20} *> Zf; // T = int
```
In Extended Embedded C++, the function template parameter deduction algorithm works like this:

*When function template matching is performed and an argument is used for the deduction; if that argument is a pointer to a memory that can be implicitly converted to a default pointer, do the parameter deduction as if it was a default pointer.*

*When an argument is matched against a reference, do the deduction as if the argument and the parameter were both pointers.*

```
// We assume that data20 is the memory type of the default
// pointer.
template<typename T> void fun(T *);
void MyF()
{
 fun((int data16 *) 0); // T = int. The result is different
                          // than the analogous situation with
                           // class template specializations.
 fun((int *) 0); // T = intfun((int __data20 *) 0); // T = int
}
```
For templates that are matched using this modified algorithm, it is impossible to get automatic generation of special code for pointers to "small" memory types. For "large" and "other" memory types (memory that cannot be pointed to by a default pointer) it is possible. To make it possible to write templates that are fully memory-aware—in the rare cases where this is useful—use the #pragma basic\_template\_matching directive in front of the template function declaration. That template function will then match without the modifications described above.

#### *Example*

```
// We assume that __data20 is the memory type of the default
// pointer.
#pragma basic_template_matching
template<typename T> void fun(T *);
void MyF()
{
  fun((int __data16 *) 0); // T = int __data16
}
```
#### **Non-type template parameters**

It is allowed to have a reference to a memory type as a template parameter, even if pointers to that memory type are not allowed.

```
#include <intrinsics.h>
__no_init int __regvar x @ __R4;
template<__ regvar int &y>
void foo()
{
 y = 17;}
void bar()
{
  foo<x>();
}
```
Note: This example must be compiled with the --regvar\_r4 compiler option.

#### *Example*

#include <vector>

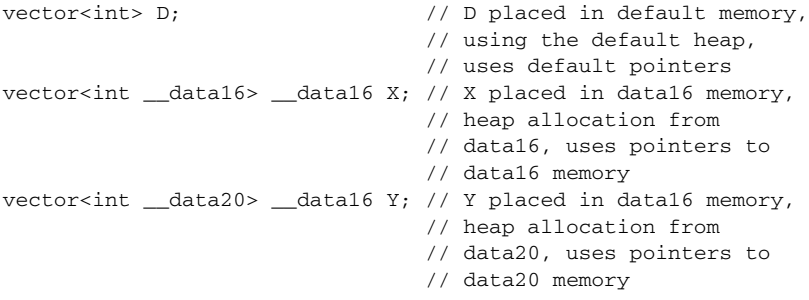

## **The standard template library**

The containers in the STL, like vector and map, are memory attribute aware. This means that a container can be declared to reside in a specific memory type which has the following consequences:

- The container itself will reside in the chosen memory
- Allocations of elements in the container will use a heap for the chosen memory
- All references inside it use pointers to the chosen memory.

#include <vector>

```
vector<int> D; // D placed in default memory,
                                 // using the default heap,
                                 // uses default pointers
vector<int \_data16 > \_data16 X; // X placed in data16 memory,
                                 // heap allocation from
                                 // data16, uses pointers to
                                 // data16 memory
vector<int __data20> __data16 Y; // Y placed in data16 memory,
                                 // heap allocation from
                                 // data20, uses pointers to
                                 // data20 memory
```
Note that this is illegal:

#include <vector>

vector<int \_\_data16> \_\_data20 Z;

Note also that map<key, T>, multimap<key, T>, hash\_map<key, T>, and hash\_multimap<key, T > all use the memory of T. This means that the value\_type of these collections will be pair-skey, const  $T >$  *mem* where *mem* is the memory type of T. Supplying a key with a memory type is not useful.

#### *Example*

Note that two containers that only differ by the data memory attribute they use cannot be assigned to each other. Instead, the templated assign member method must be used.

```
vector<int __data16> X;
vector<int data20> Y;
void MyF()
{
  // The templated assign member method will work
  X.assign(Y.begin(), Y.end());
  Y.assign(X.begin(), X.end());
}
```
#### **VARIANTS OF CAST OPERATORS**

In Extended EC++ these additional variants of C++ cast operators can be used:

```
const_cast<to>(from)
static_cast<to>(from)
reinterpret_cast<to>(from)
```
#### **MUTABLE**

The mutable attribute is supported in Extended EC++. A mutable symbol can be changed even though the whole class object is const.

## **NAMESPACE**

The namespace feature is only supported in *Extended* EC++. This means that you can use namespaces to partition your code. Note, however, that the library itself is not placed in the std namespace.

### **THE STD NAMESPACE**

The std namespace is not used in either standard EC++ or in Extended EC++. If you have code that refers to symbols in the std namespace, simply define std as nothing; for example:

#define std

You must make sure that identifiers in your application do not interfere with identifiers in the runtime library.

# <span id="page-205-0"></span>**C++ language extensions**

When you use the compiler in any C++ mode and enable IAR language extensions, the following C++ language extensions are available in the compiler:

● In a friend declaration of a class, the class keyword can be omitted, for example:

```
class B;
class A
{
  friend B; //Possible when using IAR language
                  //extensions
   friend class B; //According to the standard
};
```
● Constants of a scalar type can be defined within classes, for example:

```
class A 
{
  const int mSize = 10; //Possible when using IAR language
                          //extensions
   int mArr[mSize];
};
```
According to the standard, initialized static data members should be used instead.

● In the declaration of a class member, a qualified name can be used, for example: struct A

```
{
   int A::F(); // Possible when using IAR language extensions
  int G(); // According to the standard
};
```
● It is permitted to use an implicit type conversion between a pointer to a function with C linkage (extern  $\ ^{\shortparallel}$  C") and a pointer to a function with C++ linkage (extern "C++"), for example:

```
extern "C" void F(); // Function with C linkage
void (*PF) () // PF points to a function with C++ linkage
             = &F; // Implicit conversion of function pointer.
```
According to the standard, the pointer must be explicitly converted.

● If the second or third operands in a construction that contains the ? operator are string literals or wide string literals (which in C++ are constants), the operands can be implicitly converted to char  $*$  or wchar  $t *$ , for example:

```
bool X;
```

```
char *P1 = X ? "abc" : "def"; //Possible when using IAR
                                   //language extensions
char const *P2 = X ? "abc" : "def";//According to the standard
```
- Default arguments can be specified for function parameters not only in the top-level function declaration, which is according to the standard, but also in typedef declarations, in pointer-to-function function declarations, and in pointer-to-member function declarations.
- $\bullet$  In a function that contains a non-static local variable and a class that contains a non-evaluated expression (for example a sizeof expression), the expression can reference the non-static local variable. However, a warning is issued.
- An anonymous union can be introduced into a containing class by a typedef name. It is not necessary to first declare the union. For example:

```
typedef union 
{
 int i,j;
} U; // U identifies a reusable anonymous union.
class A
{
public:
 U; // OK -- references to A::i and A::j are allowed.
};
```
In addition, this extension also permits *anonymous classes* and *anonymous structs*, as long as they have no C++ features (for example, no static data members or member functions, and no non-public members) and have no nested types other than other anonymous classes, structs, or unions. For example:

```
struct A
{
  struct
   {
    int i,j;
   }; // OK -- references to A::i and A::j are allowed.
};
```
● The friend class syntax allows nonclass types as well as class types expressed through a typedef without an elaborated type name. For example:

```
typedef struct S ST;
class C
{
public:
   friend S; // Okay (requires S to be in scope)
  friend ST; // Okay (same as "friend S;")
   // friend S const; // Error, cv-qualifiers cannot
                      // appear directly
};
```
**Note:** If you use any of these constructions without first enabling language extensions, errors are issued.

# **Application-related considerations**

- [Stack considerations](#page-208-0)
- [Heap considerations](#page-208-1)
- [Interaction between the tools and your application](#page-210-0)
- [Checksum calculation](#page-211-0)

# <span id="page-208-0"></span>**Stack considerations**

To make your application use stack memory efficiently, there are some considerations to be made.

#### **STACK SIZE CONSIDERATIONS**

The required stack size depends heavily on the application's behavior. If the given stack size is too large, RAM will be wasted. If the given stack size is too small, one of two things can happen, depending on where in memory you located your stack:

- Variable storage will be overwritten, leading to undefined behavior
- The stack will fall outside of the memory area, leading to an abnormal termination of your application.

Both alternatives are likely to result in application failure. Because the second alternative is easier to detect, you should consider placing your stack so that it grows toward the end of the RAM memory.

For more information about the stack size, see *[Setting up stack memory](#page-102-0)*, page 103, and *[Saving stack space and RAM memory](#page-227-0)*, page 228.

# <span id="page-208-1"></span>**Heap considerations**

The heap contains dynamic data allocated by use of the C function malloc (or a corresponding function) or the C++ operator new.

If your application uses dynamic memory allocation, you should be familiar with:

• Linker segments used for the heap

● Allocating the heap size, see *[Setting up heap memory](#page-103-0)*, page 104.

#### **HEAP SEGMENTS IN DLIB**

When using the DLIB runtime environment, you can allocate data in the default memory using the standard memory allocation functions malloc, free etc. However, in the Medium or Large data model, using an MSP430X device, you can also allocate data in a non-default memory by using the appropriate memory attribute as a prefix to the standard functions malloc, free, calloc, and realloc, for example:

data16 malloc

If you use any of the standard functions without a prefix, the function will be mapped to the default memory type data16.

Each heap will reside in a segment with the name \_HEAP prefixed by a memory attribute, for example DATA16\_HEAP.

For information about available heaps, see *Heaps*[, page 142](#page-141-0).

#### **HEAP SEGMENTS IN CLIB**

The memory allocated to the heap is placed in the segment HEAP, which is only included in the application if dynamic memory allocation is actually used.

In the CLIB runtime environment one heap is available. It is placed in default memory; data16 in the Small and Medium data model (the DATA16\_HEAP segment), and data20 in the Large data model (the DATA20\_HEAP segment).

## **HEAP SIZE AND STANDARD I/O**

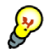

If you excluded FILE descriptors from the DLIB runtime environment, as in the Normal configuration, there are no input and output buffers at all. Otherwise, as in the Full configuration, be aware that the size of the input and output buffers is set to 512 bytes in the stdio library header file. If the heap is too small, I/O will not be buffered, which is considerably slower than when I/O is buffered. If you execute the application using the simulator driver of the IAR C-SPY® Debugger, you are not likely to notice the speed penalty, but it is quite noticeable when the application runs on an MSP430 microcontroller. If you use the standard I/O library, you should set the heap size to a value which accommodates the needs of the standard I/O buffer.

# <span id="page-210-0"></span>**Interaction between the tools and your application**

The linking process and the application can interact symbolically in four ways:

- $\bullet$  Creating a symbol by using the linker command line option  $-D$ . The linker will create a public absolute constant symbol that the application can use as a label, as a size, as setup for a debugger, etc.
- Using the compiler operators \_\_segment\_begin, \_\_segment\_end, or segment size, or the assembler operators SFB, SFE, or SIZEOF on a named segment. These operators provide access to the start address, end address, and size of a contiguous sequence of segments with the same name
- $\bullet$  The command line option  $-s$  informs the linker about the start label of the application. It is used by the linker as a root symbol and to inform the debugger where to start execution.

The following lines illustrate how to use  $-D$  to create a symbol. If you need to use this mechanism, add these options to your command line like this:

```
-Dmy_symbol=A
-DMY_HEAP_SIZE=400
```
The linker configuration file can look like this:

-Z(DATA)MyHeap+MY\_HEAP\_SIZE=20000–2FFFF

Add these lines to your application source code:

```
#include <stdlib.h>
```

```
/* Use symbol defined by an XLINK option to dynamically allocate 
an array of elements with specified size. The value takes the 
form of a label.
  */
```
extern int NrOfElements;

```
typedef char Elements;
Elements *GetElementArray()
{
  return malloc(sizeof(Elements) * (long) &NrOfElements);
}
/* Use a symbol defined by an XLINK option, a symbol that in the
  * configuration file was made available to the application.
  */
extern char HeapSize;
```

```
/* Declare the section that contains the heap. */#pragma segment = "MYHEAP"
char *MyHeap()
{
   /* First get start of statically allocated section, */
 char *_{p} = segment begin("MYHEAP");
  /* ...then we zero it, using the imported size. */for (int i = 0; i < (int) & HeapSize; ++i)
   {
   p[i] = 0; }
  return p;
}
```
# <span id="page-211-0"></span>**Checksum calculation**

To use checksumming to verify the integrity of your application, you must:

- Choose a checksum algorithm by setting the command line option  $-J$ , and include source code for the algorithm in your application
- Decide which memory ranges to verify and set up the linker by using the command line option -J, and the source code for it in your application source code.
- Make sure your application refers to the checksum symbol (see  $\neg$  jn the *IAR Linker and Library Tools Reference Guide*) to ensure that is included.

In the IDE, choose **Project>Options>Linker>Checksum**.

# **CALCULATING A CHECKSUM**

In this example, a checksum is calculated for ROM memory at  $0 \times 8002$  up to  $0 \times 8$ FFF and the 2-byte calculated checksum is placed at 0x8000.

# **ADDING A CHECKSUM FUNCTION TO YOUR SOURCE CODE**

To check the value of the generated checksum, it must be compared with a checksum that your application calculated. This means that you must add a function for checksum calculation (that uses the same algorithm as the  $-J$  option) to your application source code. Your application must also include a call to this function.

## **A function for checksum calculation**

This function—a slow variant but with small memory footprint—uses the crc16 algorithm:

```
unsigned short SlowCrc16(unsigned short sum, 
                           unsigned char *p,
                            unsigned int len)
{
   while (len--)
   {
     int i;
    unsigned char byte = *(p++);
    for (i = 0; i < 8; ++i) {
       unsigned long oSum = sum;
      sum <<= 1;
       if (byte & 0x80)
        sum |= 1; if (oSum & 0x8000)
        sum ^{\wedge} = 0x1021;
      byte <<= 1;
     }
   }
  return sum;
}
```
#### **Example of checksum calculation**

This code gives an example of how the checksum can be calculated:

```
/* The checksum calculated
  * (note that it is located on address 0x8000)
 */
extern unsigned short const __checksum;
void TestChecksum()
{
 unsigned short calc = 0;
 unsigned char zeros[2] = \{0, 0\}; /* Run the checksum algorithm */
 calc = SlowCrc16(0, (unsigned char *) checksumStart,
                   (checksumEnd - checksumStart+1));
  /* Rotate out the answer */
  calc = SlowCrc16(calc, zeros, 2);
   /* Test the checksum */
 if (calc != checksum)
   {
   abort(); /* Failure */ }
}
```
#### **THINGS TO REMEMBER**

When calculating a checksum, you must remember that:

- Typically, the checksum must be calculated from the lowest to the highest address for every memory range
- Each memory range must be verified in the same order as defined (ABC is not the same as ACB)
- It is OK to have several ranges for one checksum
- If several checksums are used, you should place them in sections with unique names and use unique symbol names
- If the a slow function variant is used, you must make a final call to the checksum calculation with as many bytes (with the value  $0 \times 00$ ) as there are bytes in the checksum.
- Never calculate a checksum on a location that contains a checksum.

# **Efficient coding for embedded applications**

- [Selecting data types](#page-214-0)
- [Controlling data and function placement in memory](#page-217-1)
- [Controlling compiler optimizations](#page-221-0)
- [Facilitating good code generation](#page-226-0)

# <span id="page-214-0"></span>**Selecting data types**

For efficient treatment of data, you should consider the data types used and the most efficient placement of the variables.

### **USING EFFICIENT DATA TYPES**

The data types you use should be considered carefully, because this can have a large impact on code size and code speed.

- Use small data types.
- Try to avoid 64-bit data types, such as double and long long.
- Bitfields with sizes other than 1 bit should be avoided because they will result in inefficient code compared to bit operations.
- Using floating-point types is very inefficient, both in terms of code size and execution speed. If possible, consider using integer operations instead.

For information about representation of supported data types, pointers, and structures types, see the chapter *[Data representation](#page-278-1)*.

## **FLOATING-POINT TYPES**

Using floating-point types on a microprocessor without a math coprocessor is very inefficient, both in terms of code size and execution speed. Thus, you should consider replacing code that uses floating-point operations with code that uses integers, because these are more efficient.

The compiler supports two floating-point formats—32 and 64 bits. The 32-bit floating-point type float is more efficient in terms of code size and execution speed. However, the 64-bit format double supports higher precision and larger numbers.

In the compiler, the floating-point type float always uses the 32-bit format. The format used by the double floating-point type depends on the setting of the --double compiler option.

Unless the application requires the extra precision that 64-bit floating-point numbers give, we recommend using 32-bit floating-point numbers instead. Also consider replacing code using floating-point operations with code using integers because these are more efficient.

By default, a *floating-point constant* in the source code is treated as being of the type double. This can cause innocent-looking expressions to be evaluated in double precision. In the example below a is converted from a float to a double, the double constant 1.0 is added and the result is converted back to a float:

```
double Test(float a)
{
     return a + 1.0;
\mathfrak{g}
```
To treat a floating-point constant as a float rather than as a double, add the suffix f to it, for example:

```
double Test(float a)
{
   return a + 1.0f;
}
```
For more information about floating-point types, see *[Basic data types—floating-point](#page-282-0)  types*[, page 283](#page-282-0).

## **ALIGNMENT OF ELEMENTS IN A STRUCTURE**

The MSP430 microcontroller requires that when accessing data in memory, the data must be aligned. Each element in a structure must be aligned according to its specified type requirements. This means that the compiler might need to insert *pad bytes* to keep the alignment correct.

There are situations when this can be a problem:

- There are external demands; for example, network communication protocols are usually specified in terms of data types with no padding in between
- You need to save data memory.

For information about alignment requirements, see *Alignment*[, page 279.](#page-278-0)

Use the #pragma pack directive for a tighter layout of the structure. The drawback is that each access to an unaligned element in the structure will use more code.
Alternatively, write your own customized functions for *packing* and *unpacking* structures. This is a more portable way, which will not produce any more code apart from your functions. The drawback is the need for two views on the structure data—packed and unpacked.

For more information about the #pragma pack directive, see *pack*[, page 322.](#page-321-0)

# **ANONYMOUS STRUCTS AND UNIONS**

When a structure or union is declared without a name, it becomes anonymous. The effect is that its members will only be seen in the surrounding scope.

Anonymous structures are part of the C++ language; however, they are not part of the C standard. In the IAR C/C++ Compiler for MSP430 they can be used in C if language extensions are enabled.

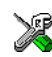

In the IDE, language extensions are enabled by default.

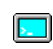

Use the -e compiler option to enable language extensions. See *-e*[, page 257,](#page-256-0) for additional information.

### **Example**

In this example, the members in the anonymous union can be accessed, in function F, without explicitly specifying the union name:

```
struct S
{
   char mTag;
   union
   {
     long mL;
     float mF;
   };
} St;
void F(void)
{
  St.mL = 5;}
```
The member names must be unique in the surrounding scope. Having an anonymous struct or union at file scope, as a global, external, or static variable is also allowed. This could for instance be used for declaring I/O registers, as in this example:

```
__no_init volatile
union
{
   unsigned char IOPORT;
   struct
   {
     unsigned char way: 1;
     unsigned char out: 1;
   };
} @ 8;
/* The variables are used here. */
void Test(void)
{
  IOPORT = 0;way = 1;
  out = 1;
}
```
This declares an I/O register byte IOPORT at address 8. The I/O register has 2 bits declared, way and out. Note that both the inner structure and the outer union are anonymous.

Anonymous structures and unions are implemented in terms of objects named after the first field, with a prefix \_A\_ to place the name in the implementation part of the namespace. In this example, the anonymous union will be implemented through an object named \_A\_IOPORT.

# **Controlling data and function placement in memory**

The compiler provides different mechanisms for controlling placement of functions and data objects in memory. To use memory efficiently, you should be familiar with these mechanisms and know which one is best suited for different situations. You can use:

● Data models (MSP430X only)

By selecting a data model, you can control the default memory placement of variables and constants. For more information, see *[Data models](#page-65-0)*, page 66.

• Memory attributes (MSP430X only)

Using IAR-specific keywords or pragma directives, you can override the default placement of variables and constants. For more information, see *[Using data memory](#page-60-0)  [attributes](#page-60-0)*, page 61.

- The @ operator and the #pragma location directive for absolute placement. Using the @ operator or the #pragma location directive, you can place individual global and static variables at absolute addresses. For more information, see *[Data](#page-218-0)  [placement at an absolute location](#page-218-0)*, page 219.
- The @ operator and the #pragma location directive for segment placement.

Using the @ operator or the #pragma location directive, you can place individual functions, variables, and constants in named segments. The placement of these segments can then be controlled by linker directives. For more information, see *[Data](#page-220-0)  [and function placement in segments](#page-220-0)*, page 221

• Using the  $-$ -segment option, you can set the default segment for functions, variables, and constants in a particular module. For more information, see *--segment*[, page 275.](#page-274-0)

### <span id="page-218-0"></span>**DATA PLACEMENT AT AN ABSOLUTE LOCATION**

The @ operator, alternatively the #pragma location directive, can be used for placing global and static variables at absolute addresses. The variables must be declared using one of these combinations of keywords:

- \_\_no\_init
- \_\_no\_init and const (without initializers)
- const (with initializers)

To place a variable at an absolute address, the argument to the @ operator and the #pragma location directive should be a literal number, representing the actual address. The absolute location must fulfill the alignment requirement for the variable that should be located.

**Note:** All declarations of variables placed at an absolute address are *tentative definitions*. Tentatively defined variables are only kept in the output from the compiler if they are needed in the module being compiled. Such variables will be defined in all modules in which they are used, which will work as long as they are defined in the same way. The recommendation is to place all such declarations in header files that are included in all modules that use the variables.

### **Examples**

In this example, a \_\_no\_init declared variable is placed at an absolute address. This is useful for interfacing between multiple processes, applications, etc:

no init volatile char alpha @ 0x200;/\* OK \*/

The next example contains two const declared objects. The first one is not initialized, and the second one is initialized to a specific value. Both objects are placed in ROM. This is useful for configuration parameters, which are accessible from an external interface. Note that in the second case, the compiler is not obliged to actually read from the variable, because the value is known.

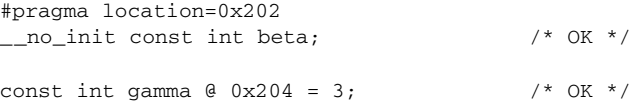

In the first case, the value is not initialized by the compiler; the value must be set by other means. The typical use is for configurations where the values are loaded to ROM separately, or for special function registers that are read-only.

This shows incorrect usage:

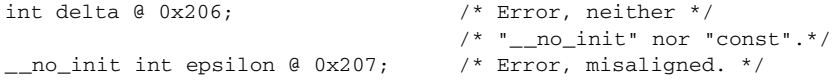

### **C++ considerations**

In C++, module scoped const variables are static (module local), whereas in C they are global. This means that each module that declares a certain const variable will contain a separate variable with this name. If you link an application with several such modules all containing (via a header file), for instance, the declaration:

volatile const \_\_ no\_init int x @ 0x100;  $\frac{1}{100}$  /\* Bad in C++ \*/

the linker will report that more than one variable is located at address 0x100.

To avoid this problem and make the process the same in C and C++, you should declare these variables extern, for example:

```
/* The extern keyword makes x public. */
extern volatile const __no_init int x @ 0x100;
```
**Note:** C++ static member variables can be placed at an absolute address just like any other static variable.

## <span id="page-220-0"></span>**DATA AND FUNCTION PLACEMENT IN SEGMENTS**

The following methods can be used for placing data or functions in named segments other than default:

- $\bullet$  The  $\theta$  operator, alternatively the  $\#$ pragma location directive, can be used for placing individual variables or individual functions in named segments. The named segment can either be a predefined segment, or a user-defined segment.
- The --segment option can be used for placing variables and functions, which are parts of the whole compilation unit, in named segments.

C++ static member variables can be placed in named segments just like any other static variable.

If you use your own segments, in addition to the predefined segments, the segments must also be defined in the linker configuration file using the  $-z$  or the  $-p$  segment control directives.

**Note:** Take care when explicitly placing a variable or function in a predefined segment other than the one used by default. This is useful in some situations, but incorrect placement can result in anything from error messages during compilation and linking to a malfunctioning application. Carefully consider the circumstances; there might be strict requirements on the declaration and use of the function or variable.

The location of the segments can be controlled from the linker configuration file.

For more information about segments, see the chapter *[Segment reference](#page-360-0)*.

### **Examples of placing variables in named segments**

In the following examples, a data object is placed in a user-defined segment. If no memory attribute is specified, the variable will, like any other variable, be treated as if it is located in the default memory. Note that you must as always ensure that the segment is placed in the appropriate memory area when linking.

```
no init int alpha @ "MY_NOINIT"; /* OK */
#pragma location="MY_CONSTANTS"
const int beta = 42; / \sqrt{x} OK */const int gamma \theta "MY_CONSTANTS" = 17;/* OK */<br>int theta \theta "MY ZEROS"; /* OK */
int theta @ "MY ZEROS";
int phi @ "MY_INITED" = 4711; /* OK */
```
The compiler will warn that segments that contain zero-initialized and initialized data must be handled manually. To do this, you must use the linker option -Q to separate the initializers into one separate segment and the symbols to be initialized to a different

segment. You must then write source code that copies the initializer segment to the initialized segment, and zero-initialized symbols must be cleared before they are used.

As described elsewhere, for MSP430X you can use memory attributes to select a memory for the variable. Note that you must as always ensure that the segment is placed in the appropriate memory area when linking.

```
data16 __ no_init int alpha @ "MY_DATA16_NOINIT";/* Placed in
                                                      data16*/
```
### **Examples of placing functions in named segments**

```
void f(void) @ "MY_FUNCTIONS";
void g(void) @ "MY_FUNCTIONS"
{
}
#pragma location="MY_FUNCTIONS"
void h(void);
```
# **Controlling compiler optimizations**

The compiler performs many transformations on your application to generate the best possible code. Examples of such transformations are storing values in registers instead of memory, removing superfluous code, reordering computations in a more efficient order, and replacing arithmetic operations by cheaper operations.

The linker should also be considered an integral part of the compilation system, because some optimizations are performed by the linker. For instance, all unused functions and variables are removed and not included in the final output.

## **SCOPE FOR PERFORMED OPTIMIZATIONS**

You can decide whether optimizations should be performed on your whole application or on individual files. By default, the same types of optimizations are used for an entire project, but you should consider using different optimization settings for individual files. For example, put code that must execute very quickly into a separate file and compile it for minimal execution time, and the rest of the code for minimal code size. This will give a small program, which is still fast enough where it matters.

You can also exclude individual functions from the performed optimizations. The #pragma optimize directive allows you to either lower the optimization level, or specify another type of optimization to be performed. See *optimize*[, page 321,](#page-320-0) for information about the pragma directive.

## <span id="page-222-0"></span>**MULTI-FILE COMPILATION UNITS**

In addition to applying different optimizations to different source files or even functions, you can also decide what a compilation unit consists of—one or several source code files.

By default, a compilation unit consists of one source file, but you can also use multi-file compilation to make several source files in a compilation unit. The advantage is that interprocedural optimizations such as inlining, cross call, and cross jump have more source code to work on. Ideally, the whole application should be compiled as one compilation unit. However, for large applications this is not practical because of resource restrictions on the host computer. For more information, see *--mfc*[, page 262](#page-261-0).

**Note:** Only one object file is generated, and thus all symbols will be part of that object file.

If the whole application is compiled as one compilation unit, it is very useful to make the compiler also discard unused public functions and variables before the interprocedural optimizations are performed. Doing this limits the scope of the optimizations to functions and variables that are actually used. For more information, see *[--discard\\_unused\\_publics](#page-254-0)*, page 255.

### **OPTIMIZATION LEVELS**

The compiler supports different levels of optimizations. This table lists optimizations that are typically performed on each level:

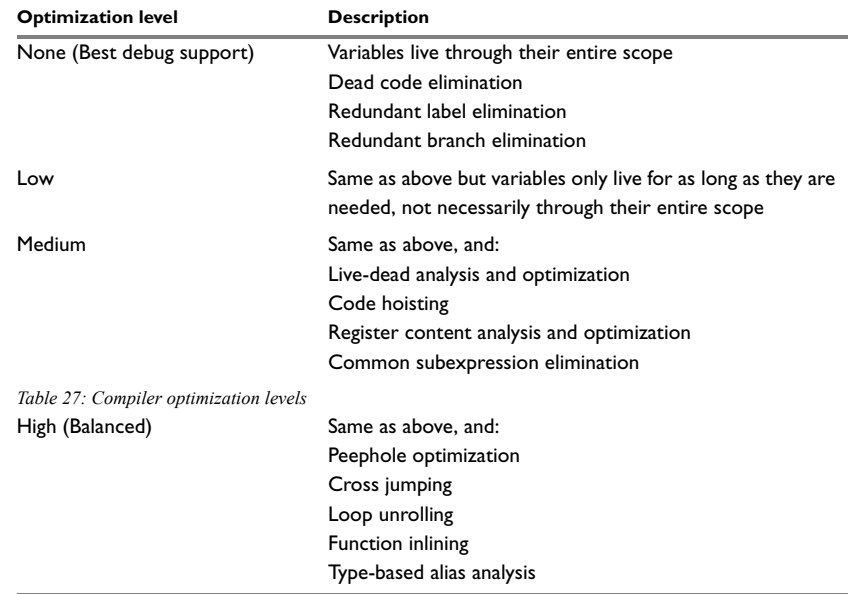

**Note:** Some of the performed optimizations can be individually enabled or disabled. For more information about these, see *[Fine-tuning enabled transformations](#page-224-0)*, page 225.

A high level of optimization might result in increased compile time, and will most likely also make debugging more difficult, because it is less clear how the generated code relates to the source code. For example, at the low, medium, and high optimization levels, variables do not live through their entire scope, which means processor registers used for storing variables can be reused immediately after they were last used. Due to this, the C-SPY Watch window might not be able to display the value of the variable throughout its scope. At any time, if you experience difficulties when debugging your code, try lowering the optimization level.

## **SPEED VERSUS SIZE**

At the high optimization level, the compiler balances between size and speed optimizations. However, it is possible to fine-tune the optimizations explicitly for either size or speed. They only differ in what thresholds that are used; speed will trade size for speed, whereas size will trade speed for size. Note that one optimization sometimes

enables other optimizations to be performed, and an application might in some cases become smaller even when optimizing for speed rather than size.

If you use the optimization level High speed, the --no\_size\_constraints compiler option relaxes the normal restrictions for code size expansion and enables more aggressive optimizations.

### <span id="page-224-0"></span>**FINE-TUNING ENABLED TRANSFORMATIONS**

At each optimization level you can disable some of the transformations individually. To disable a transformation, use either the appropriate option, for instance the command line option --no\_inline, alternatively its equivalent in the IDE **Function inlining**, or the #pragma optimize directive. These transformations can be disabled individually:

- Common subexpression elimination
- Loop unrolling
- Function inlining
- Code motion
- Type-based alias analysis

### **Common subexpression elimination**

Redundant re-evaluation of common subexpressions is by default eliminated at optimization levels Medium and High. This optimization normally reduces both code size and execution time. However, the resulting code might be difficult to debug.

**Note:** This option has no effect at optimization levels None and Low.

For more information about the command line option, see *--no\_cse*[, page 265.](#page-264-0)

#### **Loop unrolling**

Loop unrolling means that the code body of a loop, whose number of iterations can be determined at compile time, is duplicated. Loop unrolling reduces the loop overhead by amortizing it over several iterations.

This optimization is most efficient for smaller loops, where the loop overhead can be a substantial part of the total loop body.

Loop unrolling, which can be performed at optimization level High, normally reduces execution time, but increases code size. The resulting code might also be difficult to debug.

The compiler heuristically decides which loops to unroll. Only relatively small loops where the loop overhead reduction is noticeable will be unrolled. Different heuristics are used when optimizing for speed, size, or when balancing between size and speed.

**Note:** This option has no effect at optimization levels None, Low, and Medium.

To disable loop unrolling, use the command line option --no\_unroll, see *[--no\\_unroll](#page-267-0)*, [page 268](#page-267-0).

### <span id="page-225-0"></span>**Function inlining**

Function inlining means that a function, whose definition is known at compile time, is integrated into the body of its caller to eliminate the overhead of the call. This optimization normally reduces execution time, but might increase the code size.

For more information, see *[Inlining functions](#page-81-0)*, page 82.

### **Code motion**

Evaluation of loop-invariant expressions and common subexpressions are moved to avoid redundant re-evaluation. This optimization, which is performed at optimization level Medium and above, normally reduces code size and execution time. The resulting code might however be difficult to debug.

**Note:** This option has no effect at optimization levels below Medium.

For more information about the command line option, see --no code motion, page 265.

### **Type-based alias analysis**

When two or more pointers reference the same memory location, these pointers are said to be *aliases* for each other. The existence of aliases makes optimization more difficult because it is not necessarily known at compile time whether a particular value is being changed.

Type-based alias analysis optimization assumes that all accesses to an object are performed using its declared type or as a char type. This assumption lets the compiler detect whether pointers can reference the same memory location or not.

Type-based alias analysis is performed at optimization level High. For application code conforming to standard C or C++ application code, this optimization can reduce code size and execution time. However, non-standard C or C++ code might result in the compiler producing code that leads to unexpected behavior. Therefore, it is possible to turn this optimization off.

**Note:** This option has no effect at optimization levels None, Low, and Medium.

For more information about the command line option, see *--no\_tbaa*[, page 267](#page-266-0).

### *Example*

```
short F(short *p1, long *p2)
{
  *_{D2} = 0;
  *p1 = 1;
   return *p2;
}
```
With type-based alias analysis, it is assumed that a write access to the short pointed to by  $p1$  cannot affect the long value that  $p2$  points to. Thus, it is known at compile time that this function returns 0. However, in non-standard-conforming C or C++ code these pointers could overlap each other by being part of the same union. If you use explicit casts, you can also force pointers of different pointer types to point to the same memory location.

# **Facilitating good code generation**

This section contains hints on how to help the compiler generate good code, for example:

- Using efficient addressing modes
- Helping the compiler optimize
- Generating more useful error message.

# **WRITING OPTIMIZATION-FRIENDLY SOURCE CODE**

The following is a list of programming techniques that will, when followed, enable the compiler to better optimize the application.

- Local variables—auto variables and parameters—are preferred over static or global variables. The reason is that the optimizer must assume, for example, that called functions can modify non-local variables. When the life spans for local variables end, the previously occupied memory can then be reused. Globally declared variables will occupy data memory during the whole program execution.
- Avoid taking the address of local variables using the  $\&$  operator. This is inefficient for two main reasons. First, the variable must be placed in memory, and thus cannot be placed in a processor register. This results in larger and slower code. Second, the optimizer can no longer assume that the local variable is unaffected over function calls.
- Module-local variables—variables that are declared static—are preferred over global variables (non-static). Also avoid taking the address of frequently accessed static variables.
- The compiler is capable of inlining functions, see *[Function inlining](#page-225-0)*, page 226. To maximize the effect of the inlining transformation, it is good practice to place the definitions of small functions called from more than one module in the header file rather than in the implementation file. Alternatively, you can use multi-file compilation. For more information, see *[Multi-file compilation units](#page-222-0)*, page 223.
- $\bullet$  Avoid using inline assembler. Instead, try writing the code in  $C/C++$ , use intrinsic functions, or write a separate module in assembler language. For more information, see *[Mixing C and assembler](#page-162-0)*, page 163.

# **SAVING STACK SPACE AND RAM MEMORY**

The following is a list of programming techniques that will, when followed, save memory and stack space:

- If stack space is limited, avoid long call chains and recursive functions.
- Avoid using large non-scalar types, such as structures, as parameters or return type. To save stack space, you should instead pass them as pointers or, in C++, as references.
- Use the  $-\text{reduce}$  stack usage option. This will eliminate holes in the stack but results in somewhat larger code. See *[--reduce\\_stack\\_usage](#page-271-0)*, page 272.

# **FUNCTION PROTOTYPES**

It is possible to declare and define functions using one of two different styles:

- Prototyped
- Kernighan & Ritchie C (K&R C)

Both styles are valid C, however it is strongly recommended to use the prototyped style, and provide a prototype declaration for each public function in a header that is included both in the compilation unit defining the function and in all compilation units using it.

The compiler will not perform type checking on parameters passed to functions declared using K&R style. Using prototype declarations will also result in more efficient code in some cases, as there is no need for type promotion for these functions.

To make the compiler require that all function definitions use the prototyped style, and that all public functions have been declared before being defined, use the **Project>Options>C/C++ Compiler>Language 1>Require prototypes** compiler option (--require\_prototypes).

### **Prototyped style**

In prototyped function declarations, the type for each parameter must be specified.

```
int Test(char, int); /* Declaration */
int Test(char ch, int i) /* Definition */
{
  return i + ch;
}
```
## **Kernighan & Ritchie style**

In K&R style—pre-Standard C—it is not possible to declare a function prototyped. Instead, an empty parameter list is used in the function declaration. Also, the definition looks different.

For example:

```
int Test(); /* Declaration */
int Test(ch, i) /* Definition */
char ch;
int i;
{
   return i + ch;
\mathfrak{h}
```
### **INTEGER TYPES AND BIT NEGATION**

In some situations, the rules for integer types and their conversion lead to possibly confusing behavior. Things to look out for are assignments or conditionals (test expressions) involving types with different size, and logical operations, especially bit negation. Here, *types* also includes types of constants.

In some cases there might be warnings (for example, for constant conditional or pointless comparison), in others just a different result than what is expected. Under certain circumstances the compiler might warn only at higher optimizations, for example, if the compiler relies on optimizations to identify some instances of constant conditionals. In this example an 8-bit character, a 16-bit integer, and two's complement is assumed:

```
void F1(unsigned char c1)
{
 if (c1 == -0x80) ;
}
```
Here, the test is always false. On the right hand side,  $0 \times 80$  is  $0 \times 0080$ , and  $\sim 0 \times 0080$ becomes 0xFF7F. On the left hand side, c1 is an 8-bit unsigned character, so it cannot be larger than 255. It also cannot be negative, which means that the integral promoted value can never have the topmost 8 bits set.

# **PROTECTING SIMULTANEOUSLY ACCESSED VARIABLES**

Variables that are accessed asynchronously, for example by interrupt routines or by code executing in separate threads, must be properly marked and have adequate protection. The only exception to this is a variable that is always *read-only*.

To mark a variable properly, use the volatile keyword. This informs the compiler, among other things, that the variable can be changed from other threads. The compiler will then avoid optimizing on the variable (for example, keeping track of the variable in registers), will not delay writes to it, and be careful accessing the variable only the number of times given in the source code.

For sequences of accesses to variables that you do not want to be interrupted, use the \_\_monitor keyword. This must be done for both write *and* read sequences, otherwise you might end up reading a partially updated variable. Accessing a small-sized volatile variable can be an atomic operation, but you should not rely on it unless you continuously study the compiler output. It is safer to use the \_\_monitor keyword to ensure that the sequence is an atomic operation. For more information, see *monitor*, [page 299](#page-298-0).

For more information about the volatile type qualifier and the rules for accessing volatile objects, see *[Declaring objects volatile](#page-288-0)*, page 289.

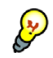

### **Protecting the eeprom write mechanism**

A typical example of when it can be necessary to use the \_\_monitor keyword is when protecting the eeprom write mechanism, which can be used from two threads (for example, main code and interrupts). Servicing an interrupt during an EEPROM write sequence can in many cases corrupt the written data.

## **ACCESSING SPECIAL FUNCTION REGISTERS**

Specific header files for all MSP430 devices are included in the IAR product installation. There are two types of header files, named io*device*.h and msp*device*.h, respectively. They define the processor-specific special function registers (SFRs).

You can also use the header files as templates when you create new header files for other MSP430 devices.

### **io***device***.h files**

The header files named io*device*.h support C and C++. They define SFRs using structs and unions, and provide access to individual bits through bitfields.

The following example is from  $i$  o 430x14x.h:

```
/* Watchdog Timer Control */
__no_init volatile union
{
   unsigned short WDTCTL;
   struct
   {
     unsigned short WDTIS0 : 1;
     unsigned short WDTIS1 : 1;
     unsigned short WDTSSEL : 1;
     unsigned short WDTCNTCL : 1;
     unsigned short WDTTMSEL : 1;
     unsigned short WDTNMI : 1;
     unsigned short WDTNMIES : 1;
     unsigned short WDTHOLD : 1;
    unsigned short : 8;
   } WDTCTL_bit;
} @ 0x0120;
enum {
 WDTISO = 0x0001,WDTIS1 = 0x0002,
 WDTSSEL = 0 \times 0004,
 WDTCNTCL = 0x0008,
 WDTTMSEL = 0x0010,WDTNMI = 0x0020,WDTNMIES = 0x0040,WDTHOLD = 0 \times 0080};
#define WDTPW (0x5A00)
```
By including the appropriate header file in your source code, you make it possible to access either the object or any individual bit (or bitfields) from C code as follows:

```
/* Object access */
WDTCTL = 0x1234;/* Bitfield accesses */
WDTCTL_bit.WDTSSEL = 1;
```
If more than one bit must be written to a memory-mapped peripheral unit at the same time, for instance to stop the watchdog timer, the defined bit constants can be used instead, for example:

WDTCTL = WDTPW | WDTHOLD;  $\frac{1}{2}$  /\* Stop watchdog timer \*/

For information about the @ operator, see *[Placing located data](#page-101-0)*, page 102.

### **msp***device***.h files**

The header files named msp*device*.h support C, C++, and assembler. They define SFRs using primitive types, and provide access to individual bits through preprocessor defines.

```
The following example is from msp430x14x.h:
```

```
/* Watchdog Timer Control */
__no_init volatile unsigned short WDTCTL @ 0x0120u;
/* The bit names have been prefixed with "WDT" */#define WDTIS0 (0x0001u)
#define WDTIS1 (0x0002u)
#define WDTSSEL (0x0004u)
#define WDTCNTCL (0x0008u)
#define WDTTMSEL (0x0010u)
#define WDTNMI (0x0020u)
#define WDTNMIES (0x0040u)
#define WDTHOLD (0x0080u)
#define WDTPW (0x5A00u)
```
By including the appropriate header file in your source code, you can access the object as follows:

```
 /* Object access */
WDTCTL = 0x1234;
 /* Bitfield accesses */
 WDTCTL |= WDTSSEL;
 /* Multiple bits access */
WDTCTL = (WDTPW | WDTHOLD); /* Stop watchdog timer */
```
## **NON-INITIALIZED VARIABLES**

Normally, the runtime environment will initialize all global and static variables when the application is started.

The compiler supports the declaration of variables that will not be initialized, using the \_\_no\_init type modifier. They can be specified either as a keyword or using the #pragma object attribute directive. The compiler places such variables in a separate segment, according to the specified memory keyword. See the chapter *[Linking](#page-84-0)  [overview](#page-84-0)* for more information.

For \_\_no\_init, the const keyword implies that an object is read-only, rather than that the object is stored in read-only memory. It is not possible to give a \_\_no\_init object an initial value.

Variables declared using the \_\_no\_init keyword could, for example, be large input buffers or mapped to special RAM that keeps its content even when the application is turned off.

For more information, see *no* init[, page 301.](#page-300-0) Note that to use this keyword, language extensions must be enabled; see *-e*[, page 257.](#page-256-0) For more information, see also *[object\\_attribute](#page-320-1)*, page 321.

### **EFFICIENT SWITCH STATEMENTS**

The compiler provides a way to generate very efficient code for switch statements when it is known that the value in the expression is even and within a specific limit. This can for example be used for writing efficient interrupt service routines that use the Interrupt Vector Generators Timer A, Timer B, the  $I<sup>2</sup>C$  module, and the ADC12 module. For more information, see *[Interrupt Vector Generator interrupt functions](#page-74-0)*, page 75.

Facilitating good code generation

# **Part 2. Reference information**

This part of the *IAR C/C++ Compiler User Guide for MSP430* contains these chapters:

- [External interface details](#page-236-0)
- [Compiler options](#page-242-0)
- [Data representation](#page-278-0)
- [Extended keywords](#page-292-0)
- [Pragma directives](#page-306-0)
- [Intrinsic functions](#page-330-0)
- [The preprocessor](#page-342-0)
- [Library functions](#page-350-0)
- [Segment reference](#page-360-0)
- [The stack usage control file](#page-376-0)
- [Implementation-defined behavior for Standard C](#page-384-0)
- [Implementation-defined behavior for C89](#page-400-0).

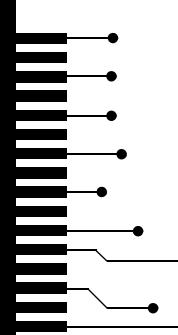

# <span id="page-236-0"></span>**External interface details**

- [Invocation syntax](#page-236-1)
- [Include file search procedure](#page-237-0)
- [Compiler output](#page-238-0)
- [Diagnostics](#page-240-0)

# <span id="page-236-1"></span>**Invocation syntax**

You can use the compiler either from the IDE or from the command line. See the *IDE Project Management and Building Guide* for information about using the compiler from the IDE.

# **COMPILER INVOCATION SYNTAX**

The invocation syntax for the compiler is:

icc430 [options] [sourcefile] [options]

For example, when compiling the source file prog.c, use this command to generate an object file with debug information:

icc430 prog.c --debug

The source file can be a C or  $C++$  file, typically with the filename extension c or cpp, respectively. If no filename extension is specified, the file to be compiled must have the extension c.

Generally, the order of options on the command line, both relative to each other and to the source filename, is not significant. There is, however, one exception: when you use the -I option, the directories are searched in the same order as they are specified on the command line.

If you run the compiler from the command line without any arguments, the compiler version number and all available options including brief descriptions are directed to stdout and displayed on the screen.

## <span id="page-237-2"></span>**PASSING OPTIONS**

There are three different ways of passing options to the compiler:

• Directly from the command line

Specify the options on the command line after the icc430 command, either before or after the source filename; see *[Invocation syntax](#page-236-1)*, page 237.

● Via environment variables

The compiler automatically appends the value of the environment variables to every command line; see *[Environment variables](#page-237-1)*, page 238.

● Via a text file, using the -f option; see *-f*[, page 259.](#page-258-0)

For general guidelines for the option syntax, an options summary, and a detailed description of each option, see the chapter *[Compiler options](#page-242-0)*.

## <span id="page-237-1"></span>**ENVIRONMENT VARIABLES**

These environment variables can be used with the compiler:

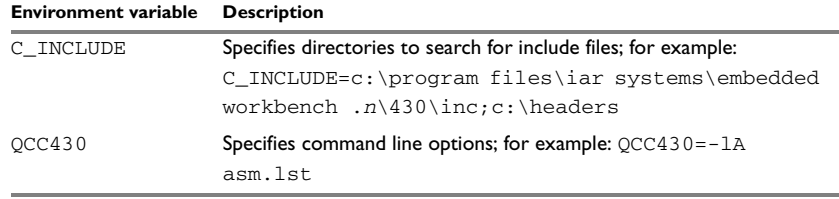

*Table 28: Compiler environment variables*

# <span id="page-237-0"></span>**Include file search procedure**

This is a detailed description of the compiler's #include file search procedure:

- If the name of the #include file is an absolute path specified in angle brackets or double quotes, that file is opened.
- $\bullet$  If the compiler encounters the name of an  $\#$ include file in angle brackets, such as: #include <stdio.h>

it searches these directories for the file to include:

- 1 The directories specified with the -I option, in the order that they were specified, see *-I*[, page 260.](#page-259-0)
- 2 The directories specified using the C\_INCLUDE environment variable, if any; see *[Environment variables](#page-237-1)*, page 238.
- 3 The automatically set up library system include directories. See *--clib*[, page 250,](#page-249-0) *--dlib*[, page 256](#page-255-0), and *[--dlib\\_config](#page-255-1)*, page 256.

● If the compiler encounters the name of an #include file in double quotes, for example:

#include "vars.h"

it searches the directory of the source file in which the #include statement occurs, and then performs the same sequence as for angle-bracketed filenames.

If there are nested #include files, the compiler starts searching the directory of the file that was last included, iterating upwards for each included file, searching the source file directory last. For example:

```
src.c in directory dir\src
  #include "src.h"
src.h in directory dir\include
  #include "config.h"
  ...
```
When  $dir\e$ is the current directory, use this command for compilation:

icc430 ..\src\src.c -I..\include -I..\debugconfig

Then the following directories are searched in the order listed below for the file config.h, which in this example is located in the dir\debugconfig directory:

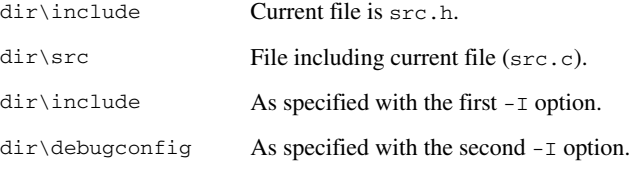

Use angle brackets for standard header files, like stdio.h, and double quotes for files that are part of your application.

Note: Both \ and / can be used as directory delimiters.

For information about the syntax for including header files, see *[Overview of the](#page-342-1)  [preprocessor](#page-342-1)*, page 343.

# <span id="page-238-0"></span>**Compiler output**

The compiler can produce the following output:

● A linkable object file

The object files produced by the compiler use a proprietary format called UBROF, which stands for Universal Binary Relocatable Object Format. By default, the object file has the filename extension r43.

● Optional list files

Various kinds of list files can be specified using the compiler option -l, see *-l*[, page](#page-259-1)  [260](#page-259-1). By default, these files will have the filename extension lst.

● Optional preprocessor output files

A preprocessor output file is produced when you use the --preprocess option; by default, the file will have the filename extension i.

● Diagnostic messages

Diagnostic messages are directed to the standard error stream and displayed on the screen, and printed in an optional list file. For more information about diagnostic messages, see *[Diagnostics](#page-240-0)*, page 241.

● Error return codes

These codes provide status information to the operating system which can be tested in a batch file, see *[Error return codes](#page-239-0)*, page 240.

● Size information

Information about the generated amount of bytes for functions and data for each memory is directed to the standard output stream and displayed on the screen. Some of the bytes might be reported as *shared*.

Shared objects are functions or data objects that are shared between modules. If any of these occur in more than one module, only one copy is retained. For example, in some cases inline functions are not inlined, which means that they are marked as shared, because only one instance of each function will be included in the final application. This mechanism is sometimes also used for compiler-generated code or data not directly associated with a particular function or variable, and when only one instance is required in the final application.

### <span id="page-239-0"></span>**ERROR RETURN CODES**

The compiler returns status information to the operating system that can be tested in a batch file.

These command line error codes are supported:

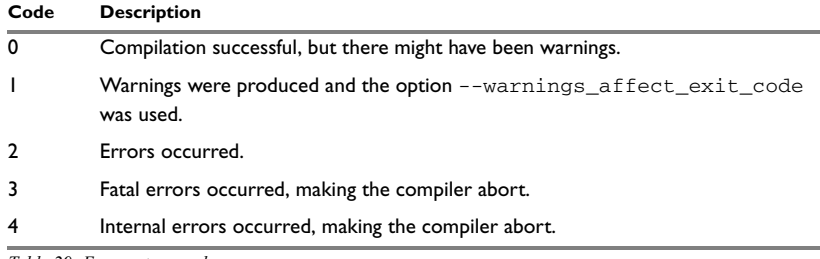

*Table 29: Error return codes* 

# <span id="page-240-0"></span>**Diagnostics**

This section describes the format of the diagnostic messages and explains how diagnostic messages are divided into different levels of severity.

### **MESSAGE FORMAT**

All diagnostic messages are issued as complete, self-explanatory messages. A typical diagnostic message from the compiler is produced in the form:

*filename*,*linenumber level*[*tag*]: *message*

with these elements:

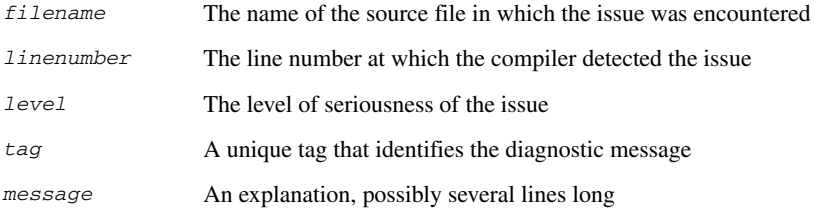

Diagnostic messages are displayed on the screen, as well as printed in the optional list file.

Use the option --diagnostics\_tables to list all possible compiler diagnostic messages.

### **SEVERITY LEVELS**

The diagnostic messages are divided into different levels of severity:

### **Remark**

A diagnostic message that is produced when the compiler finds a source code construct that can possibly lead to erroneous behavior in the generated code. Remarks are by default not issued, but can be enabled, see *--remarks*[, page 274.](#page-273-0)

### **Warning**

A diagnostic message that is produced when the compiler finds a potential programming error or omission which is of concern, but which does not prevent completion of the compilation. Warnings can be disabled by use of the command line option --no\_warnings, see *[--no\\_warnings](#page-268-0)*, page 269.

### **Error**

A diagnostic message that is produced when the compiler finds a construct which clearly violates the C or C++ language rules, such that code cannot be produced. An error will produce a non-zero exit code.

### **Fatal error**

A diagnostic message that is produced when the compiler finds a condition that not only prevents code generation, but which makes further processing of the source code pointless. After the message is issued, compilation terminates. A fatal error will produce a non-zero exit code.

# **SETTING THE SEVERITY LEVEL**

The diagnostic messages can be suppressed or the severity level can be changed for all diagnostics messages, except for fatal errors and some of the regular errors.

See the chapter *[Compiler options](#page-242-0)*, for information about the compiler options that are available for setting severity levels.

See the chapter *[Pragma directives](#page-306-0)*, for information about the pragma directives that are available for setting severity levels.

### **INTERNAL ERROR**

An internal error is a diagnostic message that signals that there was a serious and unexpected failure due to a fault in the compiler. It is produced using this form:

Internal error: *message*

where *message* is an explanatory message. If internal errors occur, they should be reported to your software distributor or IAR Systems Technical Support. Include enough information to reproduce the problem, typically:

- The product name
- The version number of the compiler, which can be seen in the header of the list files generated by the compiler
- Your license number
- The exact internal error message text
- The source file of the application that generated the internal error
- A list of the options that were used when the internal error occurred.

# <span id="page-242-0"></span>**Compiler options**

- [Options syntax](#page-242-1)
- [Summary of compiler options](#page-244-0)
- [Descriptions of compiler options](#page-248-0)

# <span id="page-242-1"></span>**Options syntax**

Compiler options are parameters you can specify to change the default behavior of the compiler. You can specify options from the command line—which is described in more detail in this section—and from within the IDE.

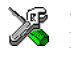

See the online help system for information about the compiler options available in the IDE and how to set them.

# **TYPES OF OPTIONS**

There are two *types of names* for command line options, *short* names and *long* names. Some options have both.

- A short option name consists of one character, and it can have parameters. You specify it with a single dash, for example -e
- A long option name consists of one or several words joined by underscores, and it can have parameters. You specify it with double dashes, for example --char is signed.

For information about the different methods for passing options, see *[Passing options](#page-237-2)*, [page 238](#page-237-2).

## **RULES FOR SPECIFYING PARAMETERS**

There are some general syntax rules for specifying option parameters. First, the rules depending on whether the parameter is *optional* or *mandatory*, and whether the option has a short or a long name, are described. Then, the rules for specifying filenames and directories are listed. Finally, the remaining rules are listed.

### **Rules for optional parameters**

For options with a short name and an optional parameter, any parameter should be specified without a preceding space, for example:

 $-$ O or  $-$ Oh

For options with a long name and an optional parameter, any parameter should be specified with a preceding equal sign (=), for example:

--misrac2004=*n*

### **Rules for mandatory parameters**

For options with a short name and a mandatory parameter, the parameter can be specified either with or without a preceding space, for example:

 $-I.$ . \src Or  $-I.$ . \src\

For options with a long name and a mandatory parameter, the parameter can be specified either with a preceding equal sign (=) or with a preceding space, for example:

```
--diagnostics_tables=MyDiagnostics.lst
or
```
--diagnostics\_tables MyDiagnostics.lst

### **Rules for options with both optional and mandatory parameters**

For options taking both optional and mandatory parameters, the rules for specifying the parameters are:

- For short options, optional parameters are specified without a preceding space
- For long options, optional parameters are specified with a preceding equal sign  $(=)$
- For short and long options, mandatory parameters are specified with a preceding space.

For example, a short option with an optional parameter followed by a mandatory parameter:

-lA MyList.lst

For example, a long option with an optional parameter followed by a mandatory parameter:

--preprocess=n PreprocOutput.lst

### <span id="page-243-0"></span>**Rules for specifying a filename or directory as parameters**

These rules apply for options taking a filename or directory as parameters:

● Options that take a filename as a parameter can optionally take a file path. The path can be relative or absolute. For example, to generate a listing to the file List.lst in the directory ..\listings\:

icc430 prog.c -l ..\listings\List.lst

● For options that take a filename as the destination for output, the parameter can be specified as a path without a specified filename. The compiler stores the output in that directory, in a file with an extension according to the option. The filename will be the same as the name of the compiled source file, unless a different name was specified with the option  $-\infty$ , in which case that name is used. For example:

icc430 prog.c -l ..\listings\

The produced list file will have the default name  $\ldots$  listings\prog.lst

● The *current directory* is specified with a period (.). For example:

icc430 prog.c -l .

- $\bullet$  / can be used instead of  $\setminus$  as the directory delimiter.
- By specifying -, input files and output files can be redirected to the standard input and output stream, respectively. For example:

 $icc430$  prog.c  $-1$  -

### **Additional rules**

These rules also apply:

• When an option takes a parameter, the parameter cannot start with a dash (-) followed by another character. Instead, you can prefix the parameter with two dashes; this example will create a list file called  $-r$ :

icc430 prog.c -l ---r

● For options that accept multiple arguments of the same type, the arguments can be provided as a comma-separated list (without a space), for example:

--diag\_warning=Be0001, Be0002

Alternatively, the option can be repeated for each argument, for example:

--diag\_warning=Be0001 --diag\_warning=Be0002

# <span id="page-244-0"></span>**Summary of compiler options**

This table summarizes the compiler command line options:

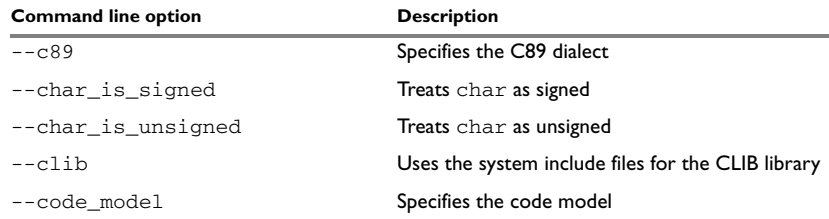

*Table 30: Compiler options summary*

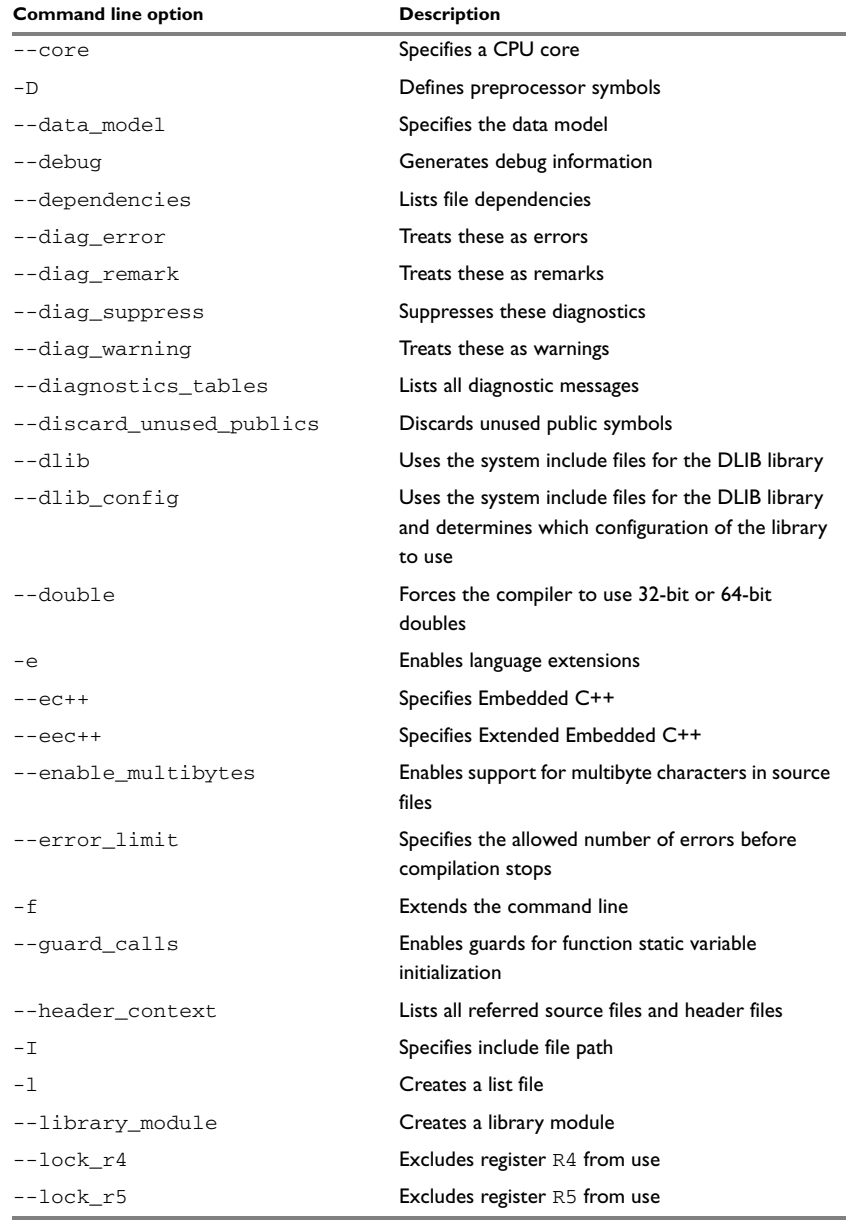

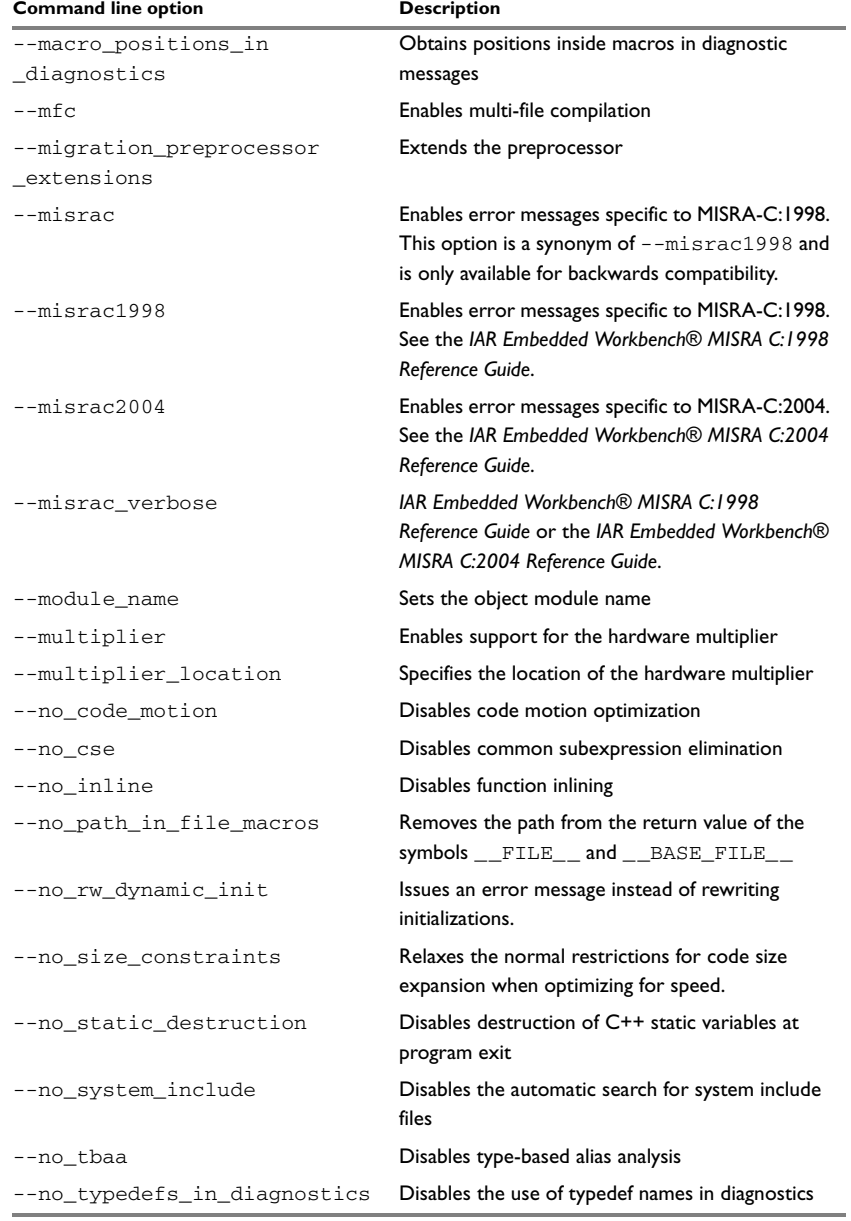

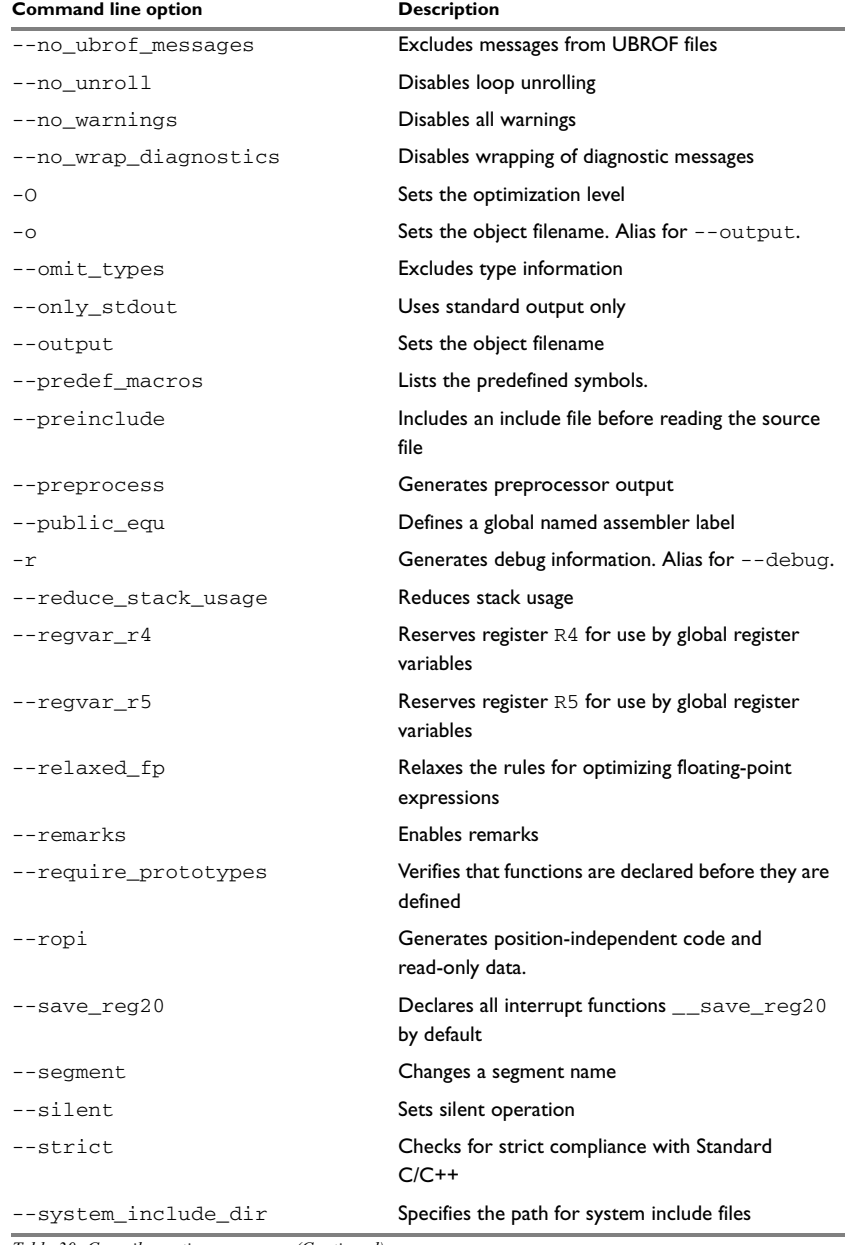

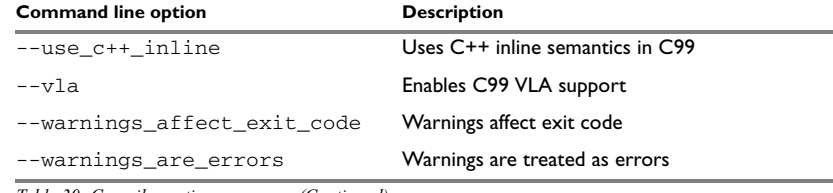

# <span id="page-248-0"></span>**Descriptions of compiler options**

⚠

The following section gives detailed reference information about each compiler option.

Note that if you use the options page **Extra Options** to specify specific command line options, the IDE does not perform an instant check for consistency problems like conflicting options, duplication of options, or use of irrelevant options.

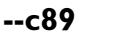

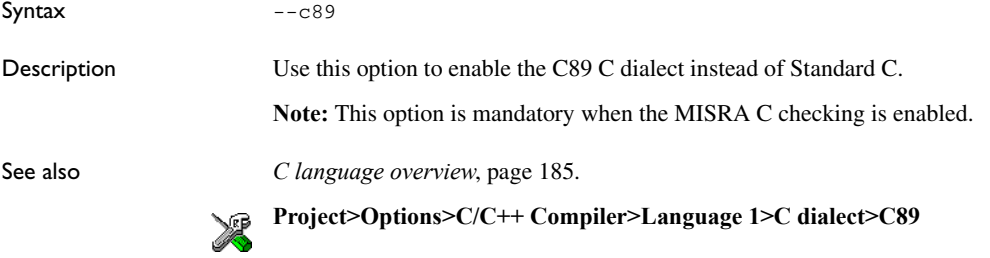

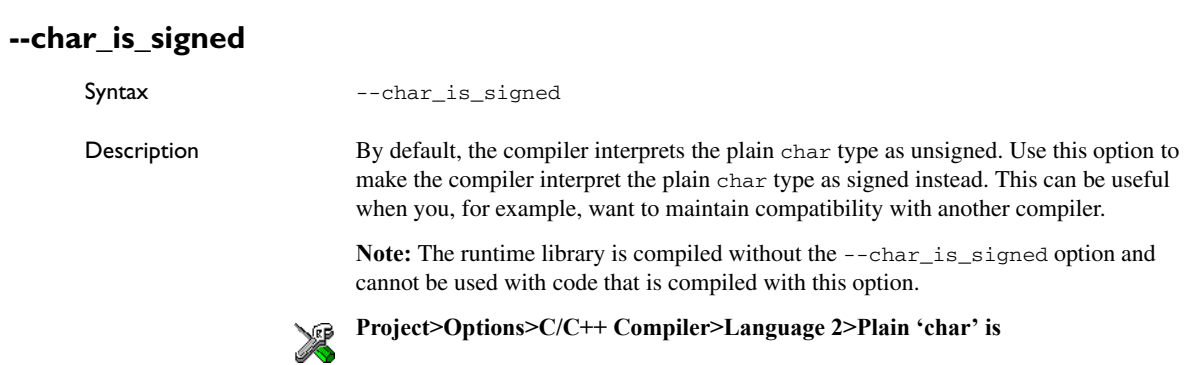

<span id="page-249-0"></span>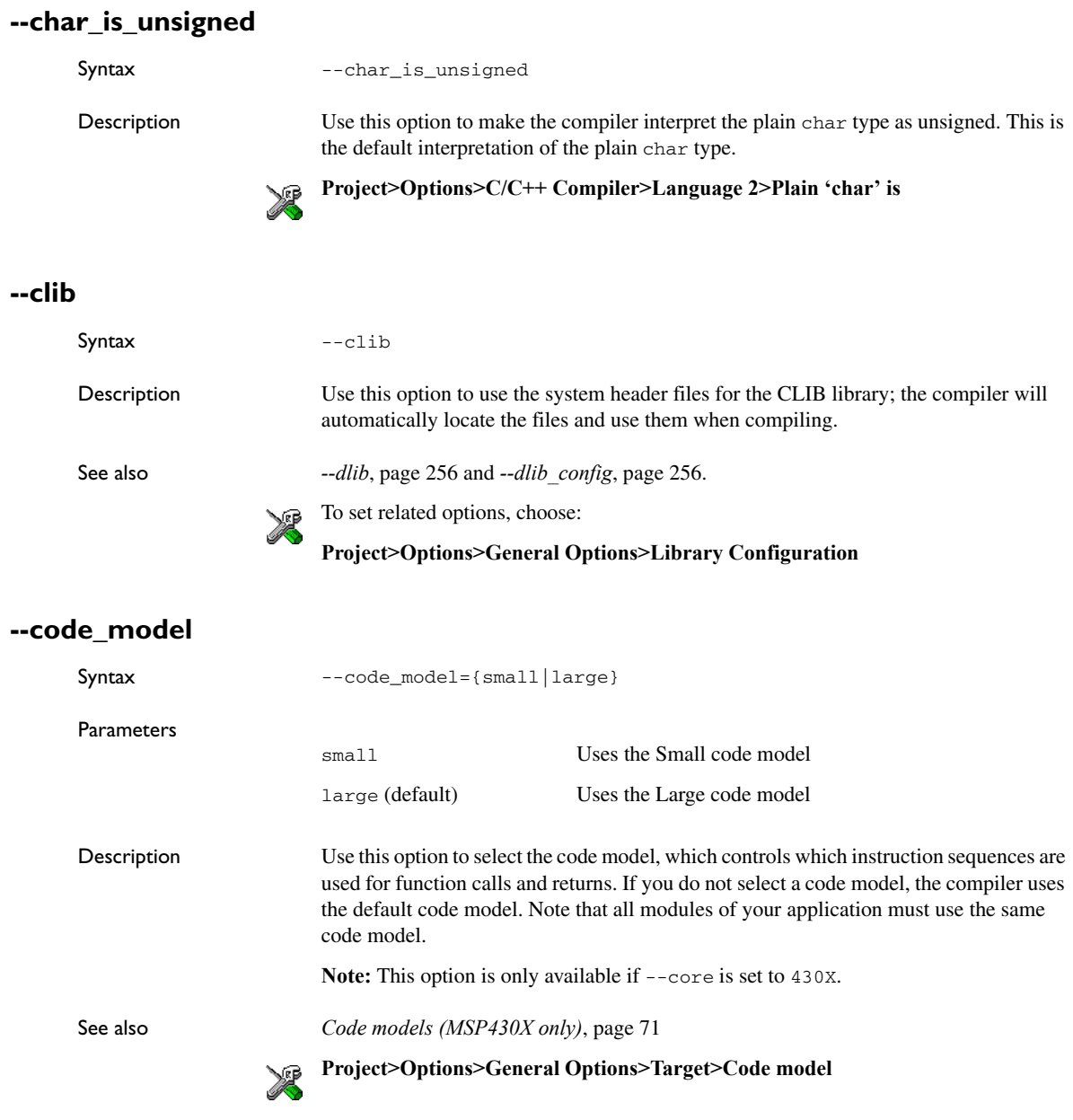

# **--core**

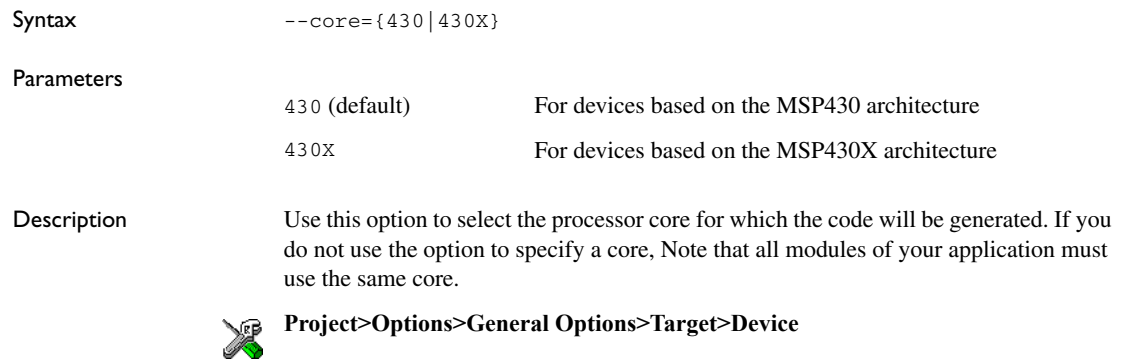

# **-D**

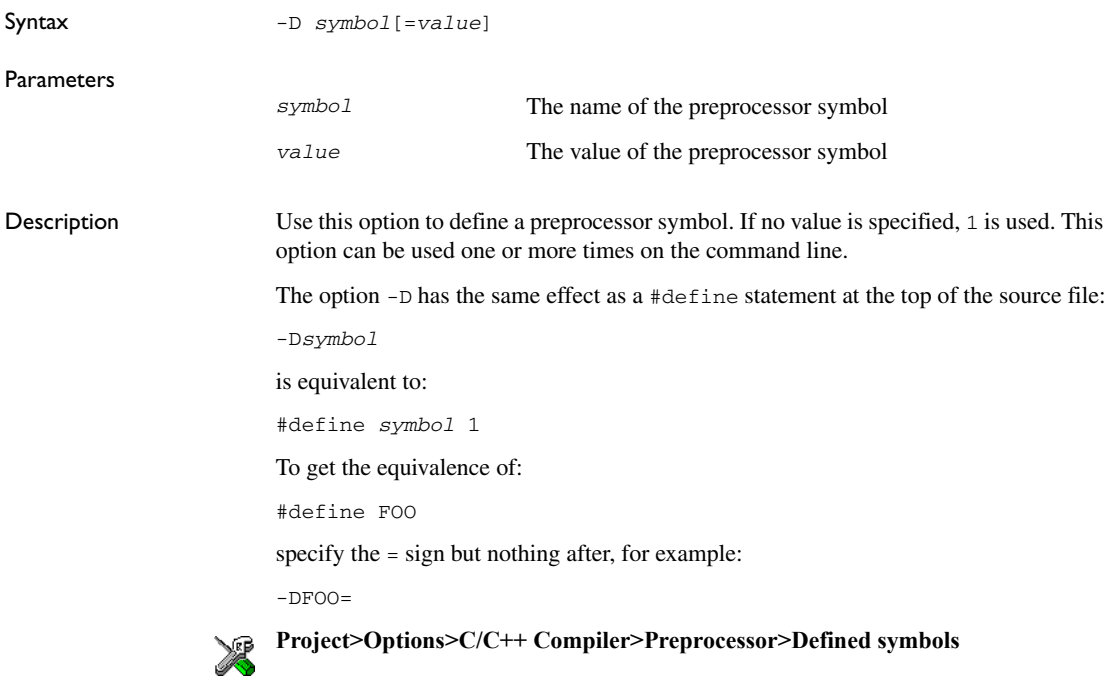

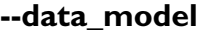

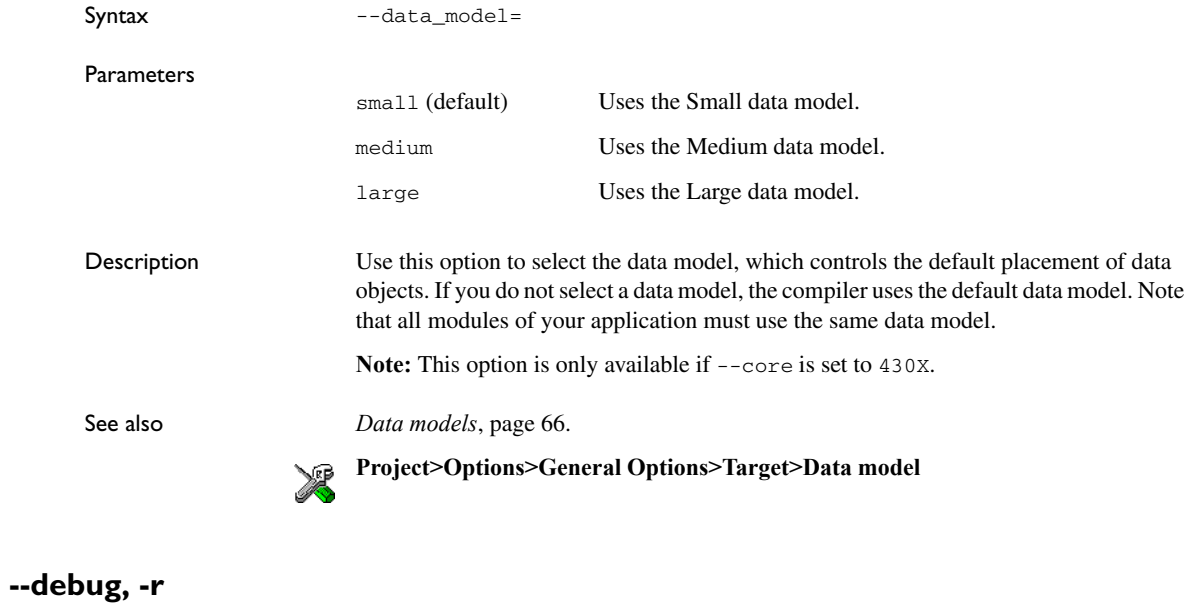

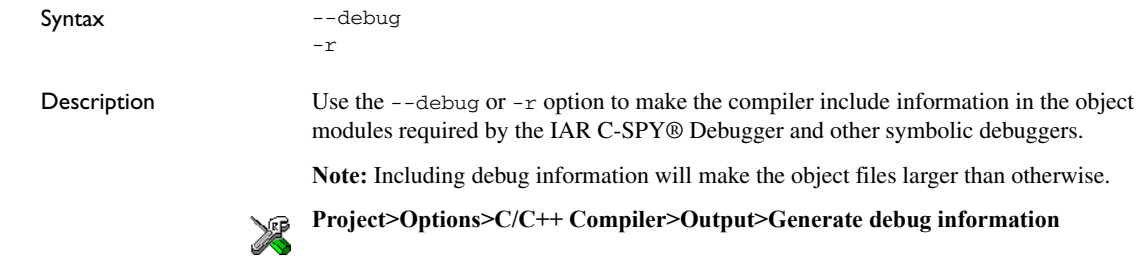

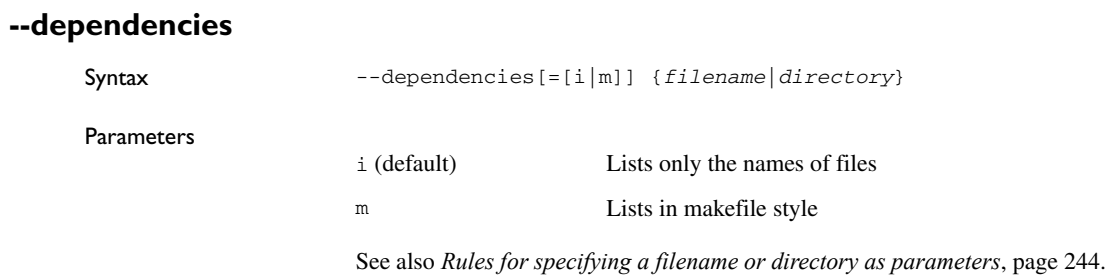
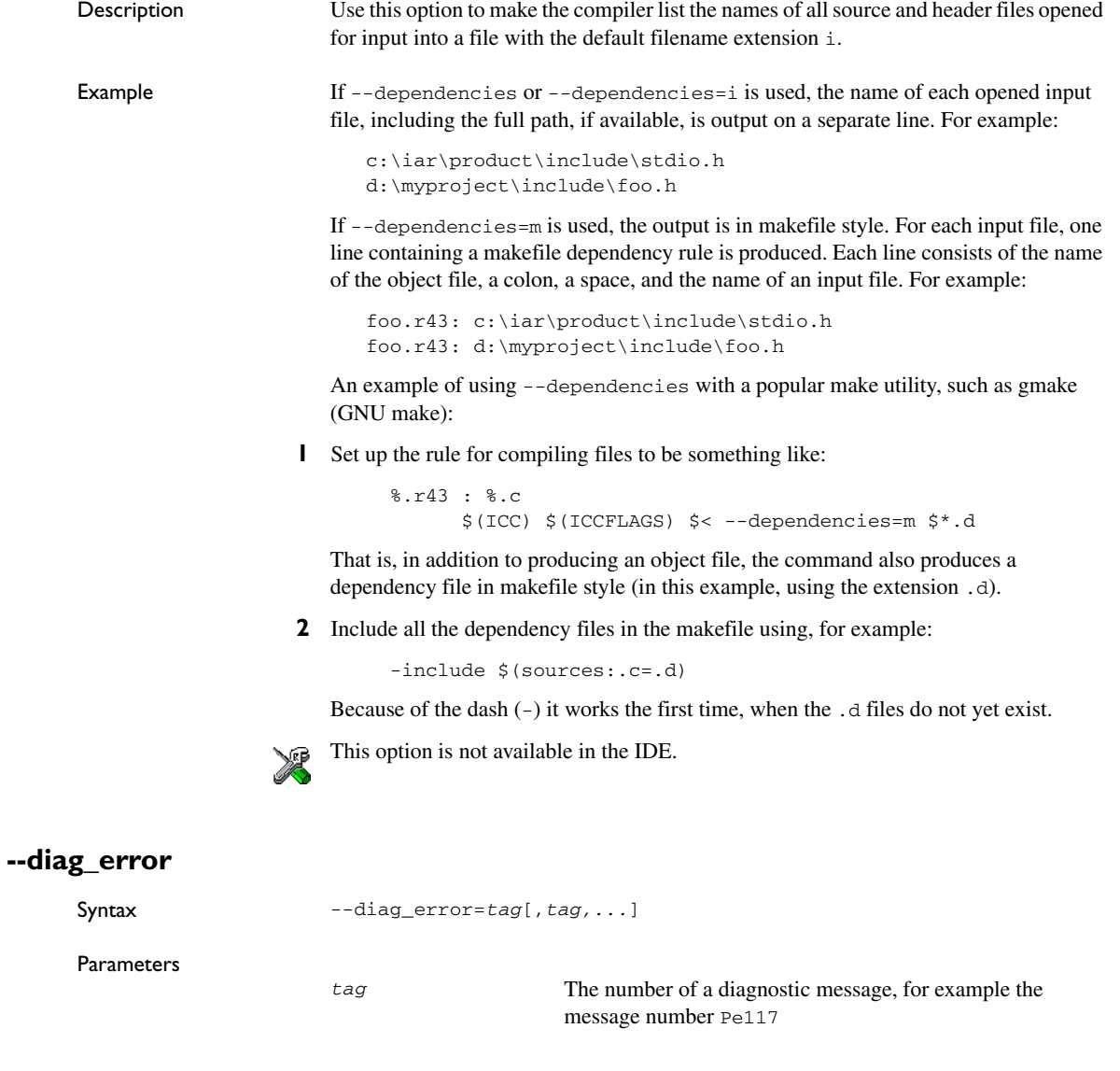

Description Use this option to reclassify certain diagnostic messages as errors. An error indicates a violation of the C or C++ language rules, of such severity that object code will not be generated. The exit code will be non-zero. This option may be used more than once on the command line.

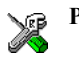

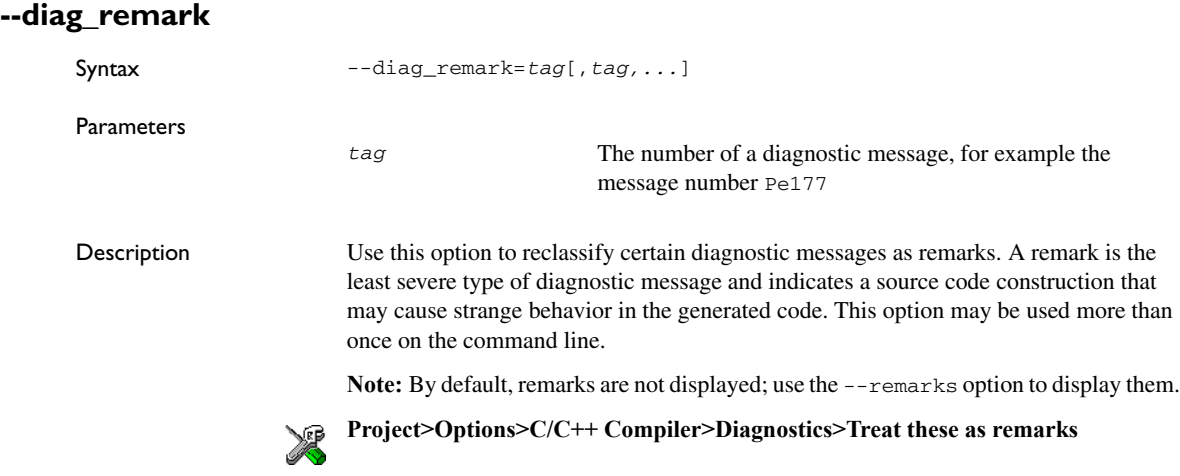

# **--diag\_suppress**

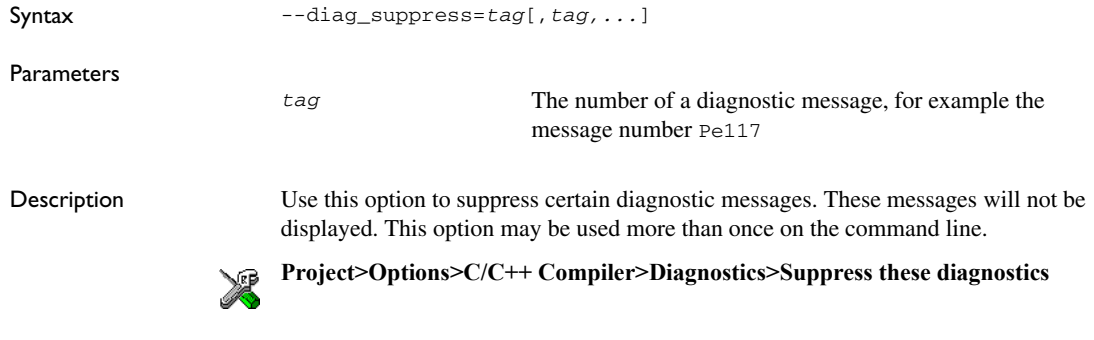

# <span id="page-253-0"></span>**--diag\_warning**

Syntax --diag\_warning=*tag*[,*tag,...*]

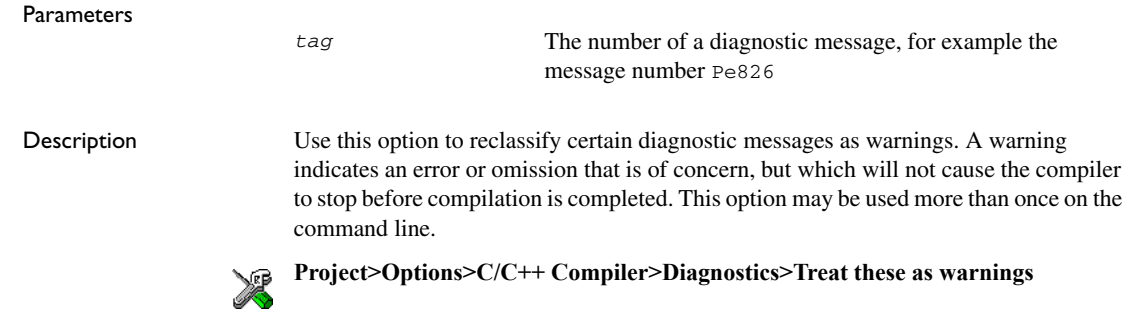

# **--diagnostics\_tables**

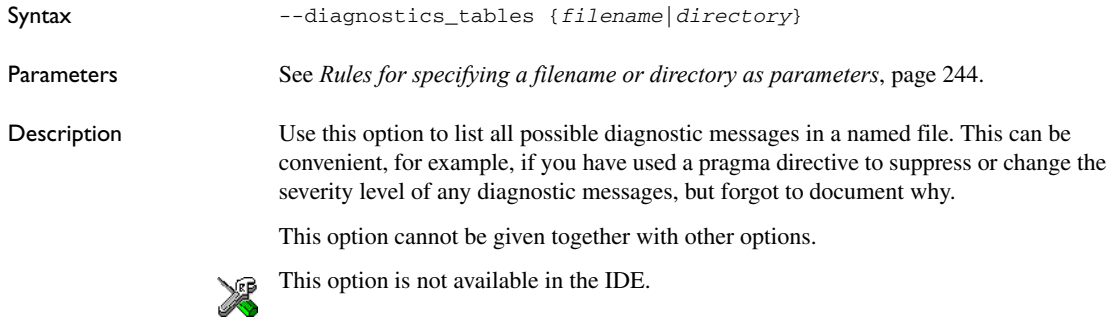

# <span id="page-254-0"></span>**--discard\_unused\_publics**

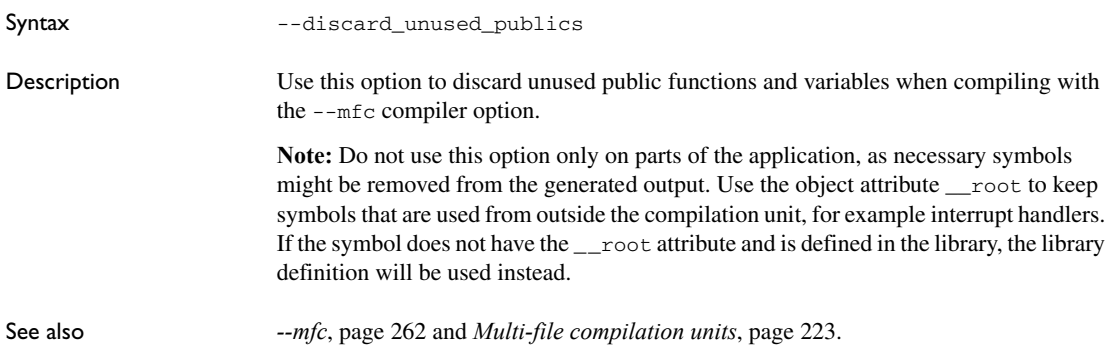

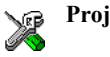

**Project>Options>C/C++ Compiler>Discard unused publics**

### <span id="page-255-1"></span>**--dlib**

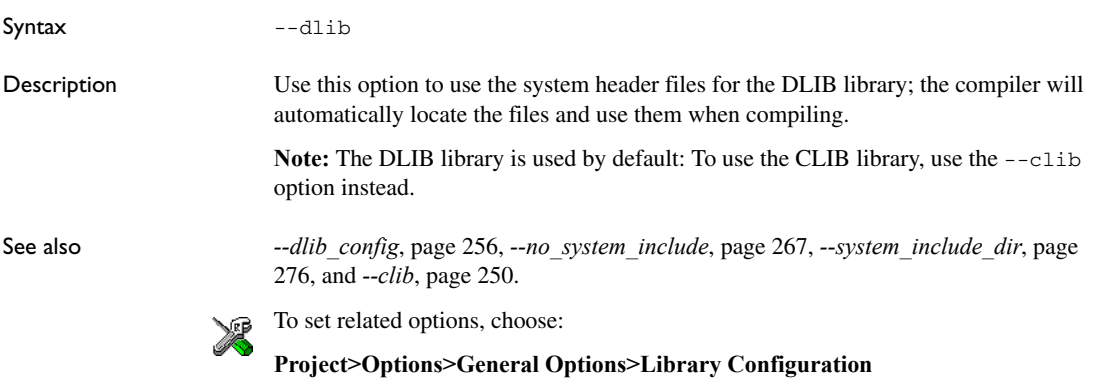

# <span id="page-255-0"></span>**--dlib\_config**

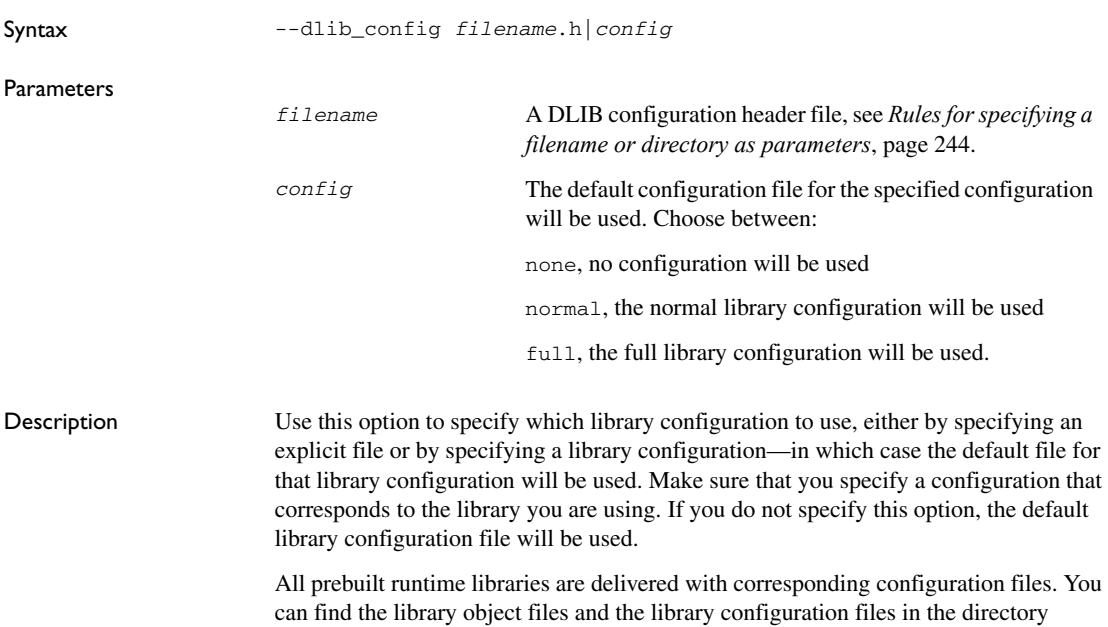

430\lib. For examples and information about prebuilt runtime libraries, see *[Using](#page-112-0)  [prebuilt libraries](#page-112-0)*, page 113.

If you build your own customized runtime library, you should also create a corresponding customized library configuration file, which must be specified to the compiler. For more information, see *[Building and using a customized library](#page-122-0)*, page 123.

**Note:** This option only applies to the IAR DLIB runtime environment.

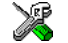

To set related options, choose:

**Project>Options>General Options>Library Configuration**

### **--double**

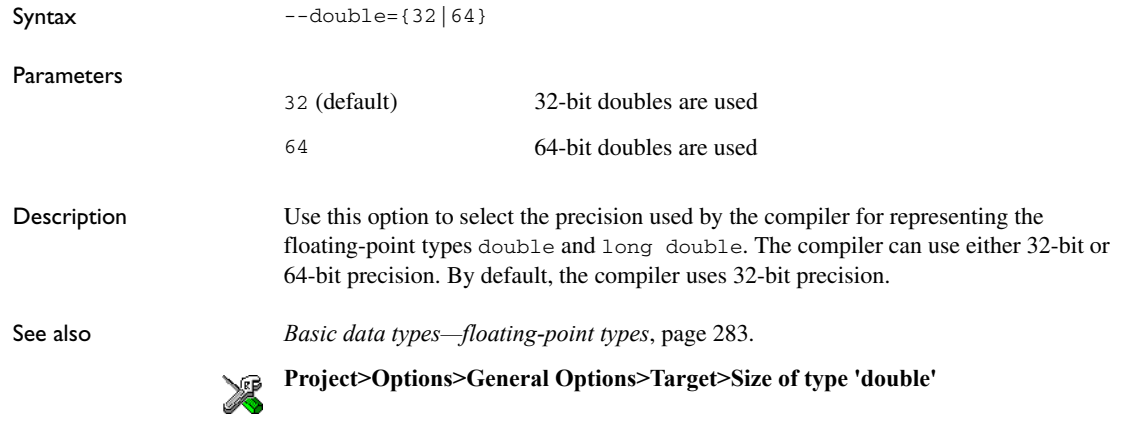

#### **-e**

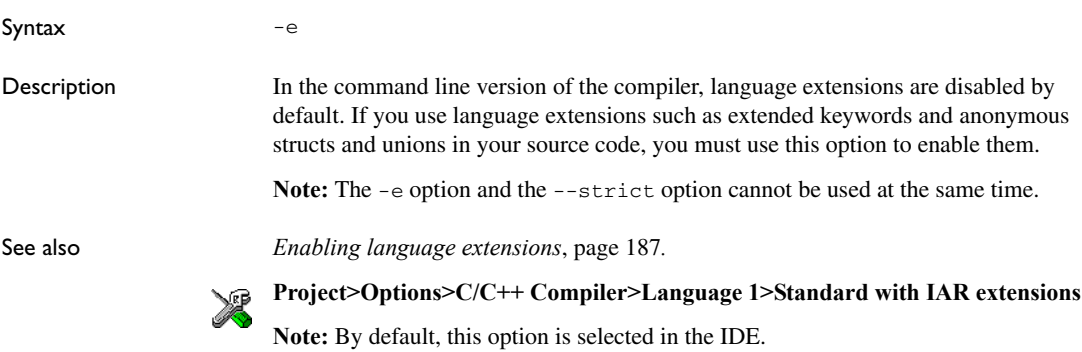

**--ec++**

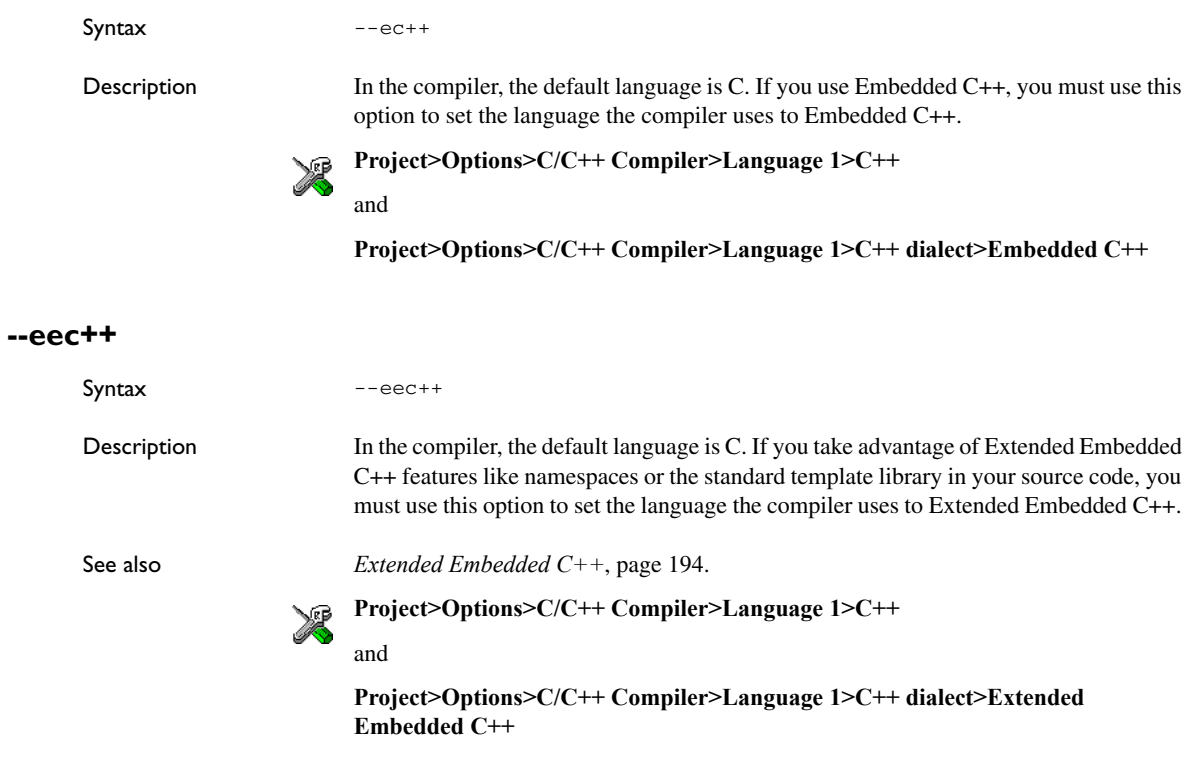

# **--enable\_multibytes**

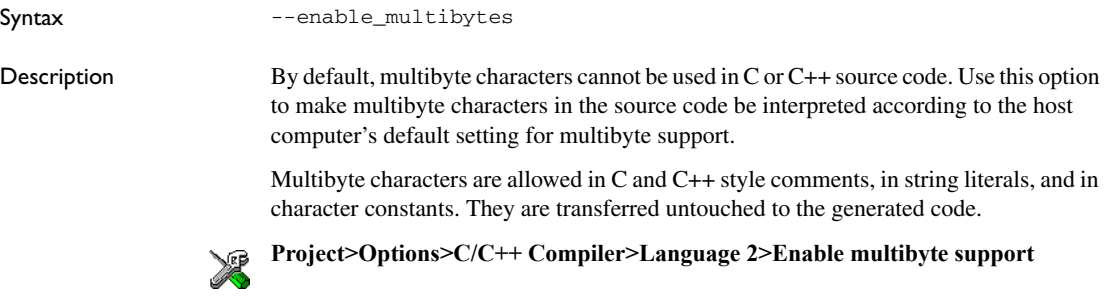

# **--error\_limit**

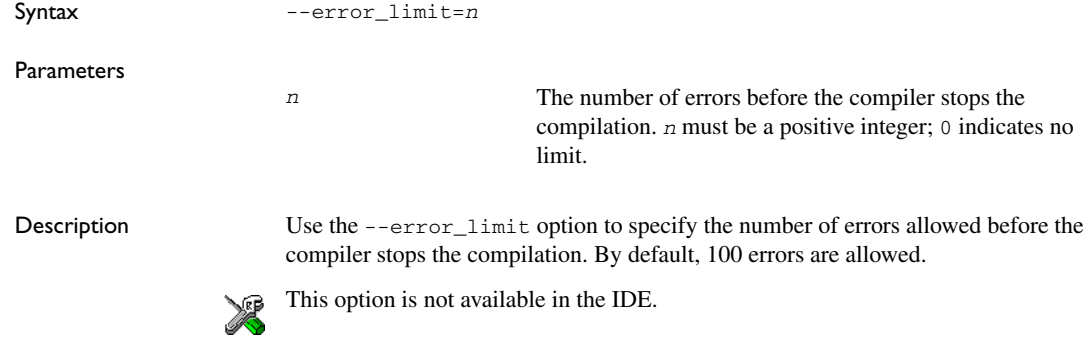

# **-f**

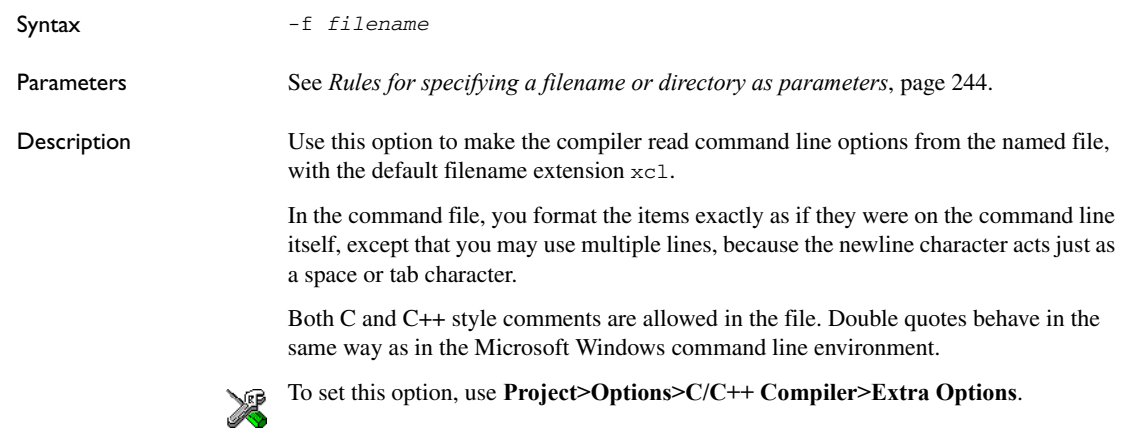

# **--guard\_calls**

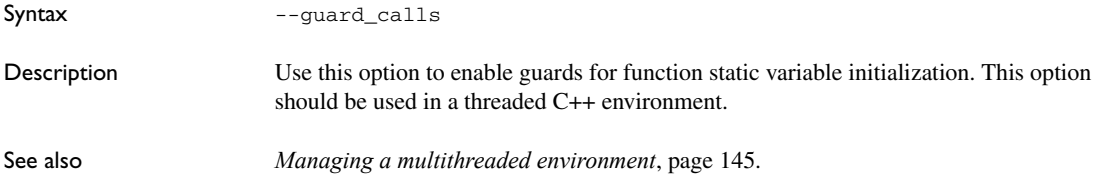

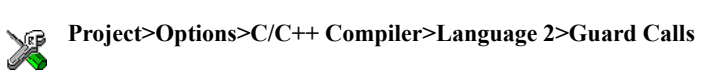

# **--header\_context**

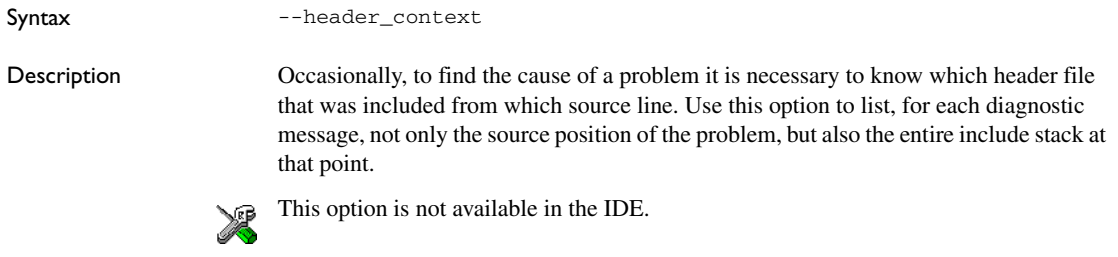

**-I**

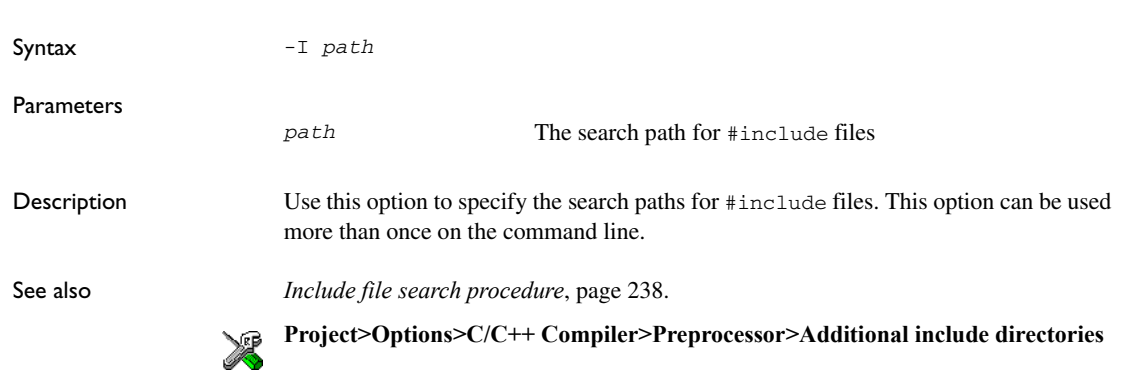

**-l**

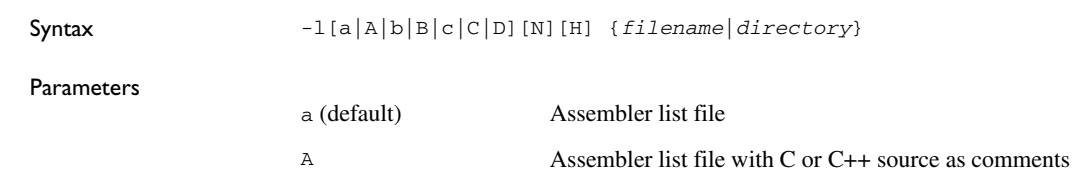

ė

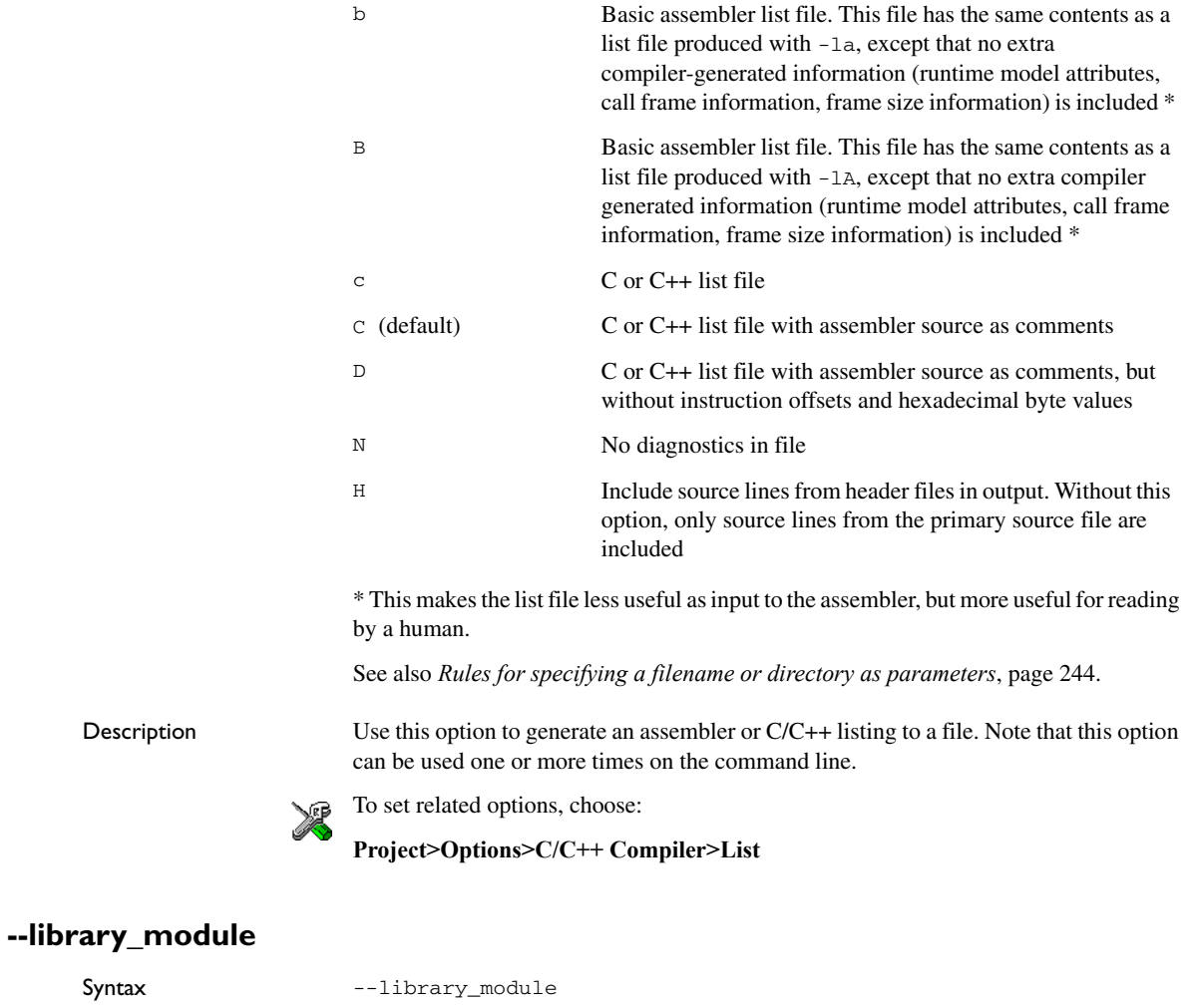

Description Use this option to make the compiler generate a library module rather than a program module. A program module is always included during linking. A library module will only be included if it is referenced in your program.

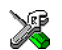

**Project>Options>C/C++ Compiler>Output>Module type>Library Module**

### <span id="page-261-1"></span>**--lock\_r4**

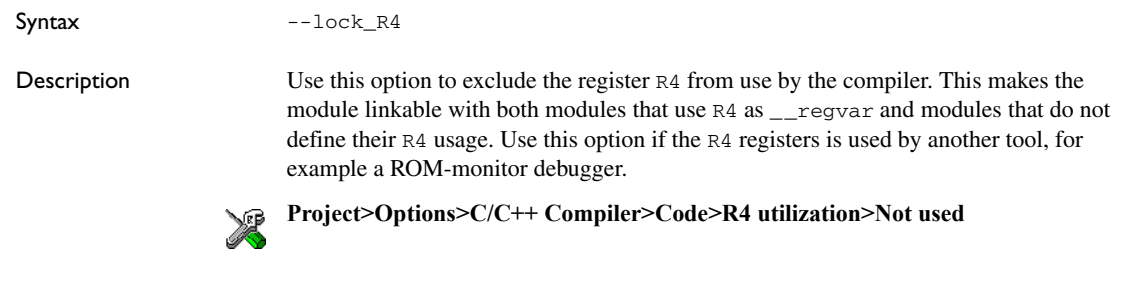

### <span id="page-261-2"></span>**--lock\_r5**

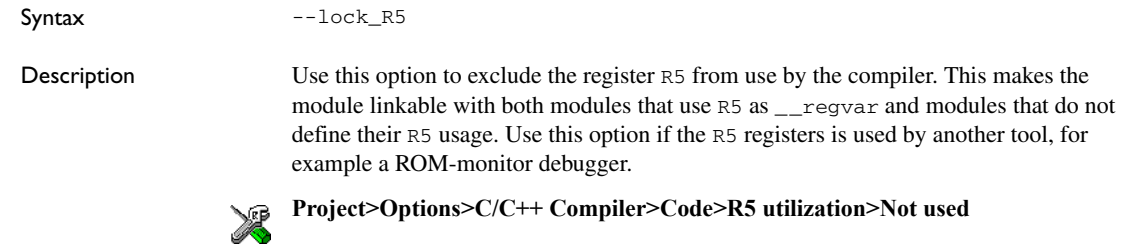

### **--macro\_positions\_in\_diagnostics**

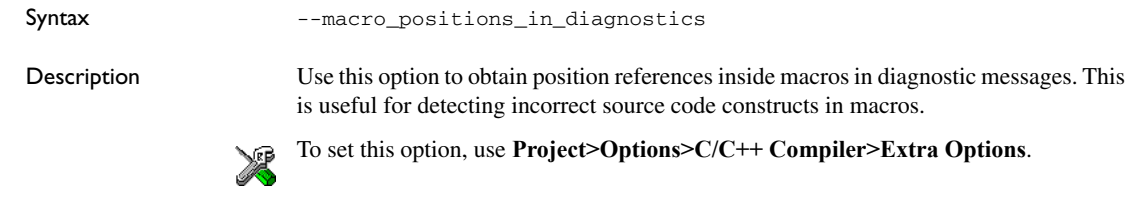

### <span id="page-261-0"></span>**--mfc**

Syntax --mfc

Description Use this option to enable *multi-file compilation*. This means that the compiler compiles one or several source files specified on the command line as one unit, which enhances interprocedural optimizations.

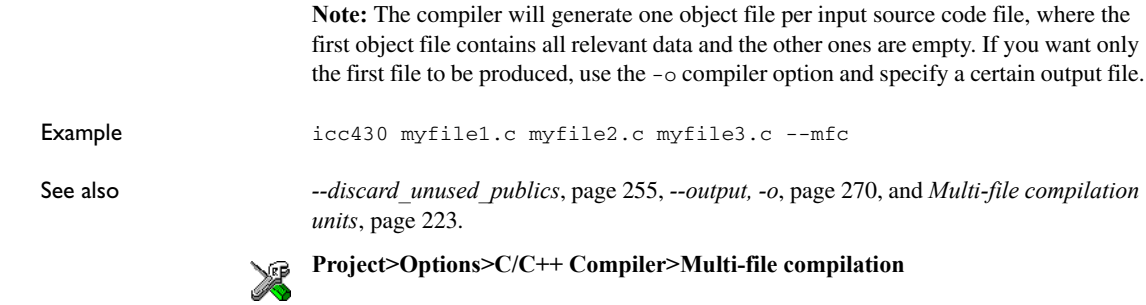

# **--migration\_preprocessor\_extensions**

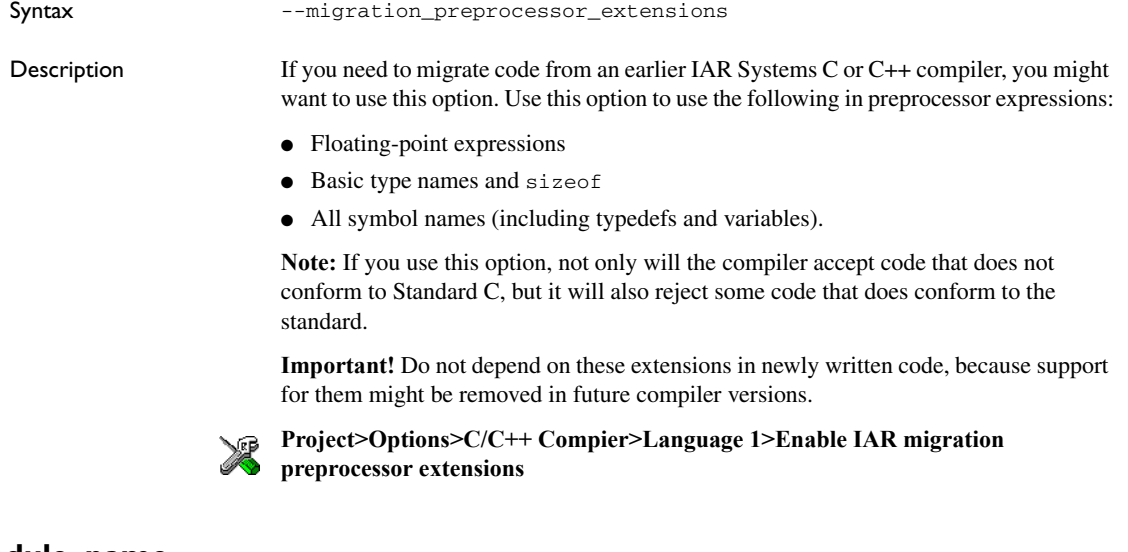

#### **--module\_name**

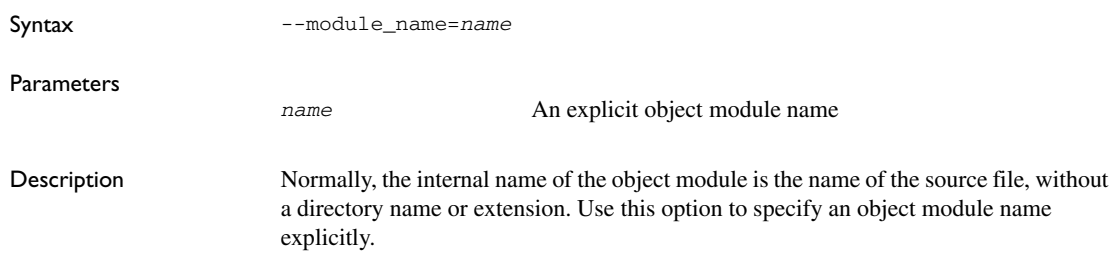

This option is useful when several modules have the same filename, because the resulting duplicate module name would normally cause a linker error; for example, when the source file is a temporary file generated by a preprocessor.

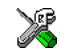

#### **Project>Options>C/C++ Compiler>Output>Object module name**

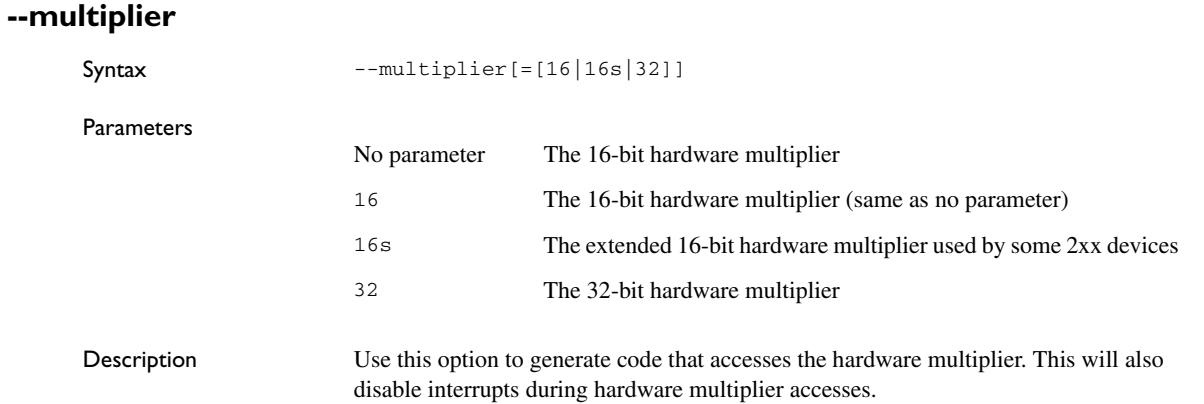

**Note:** You should also redirect library function calls to variants that use the hardware multiplier, see *[Hardware multiplier support](#page-141-0)*, page 142.

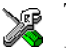

To set related options, choose:

**Project>Options>General Options>Target>Device**

and

**Project>Options>General Options>Target>Hardware multiplier**

### **--multiplier\_location**

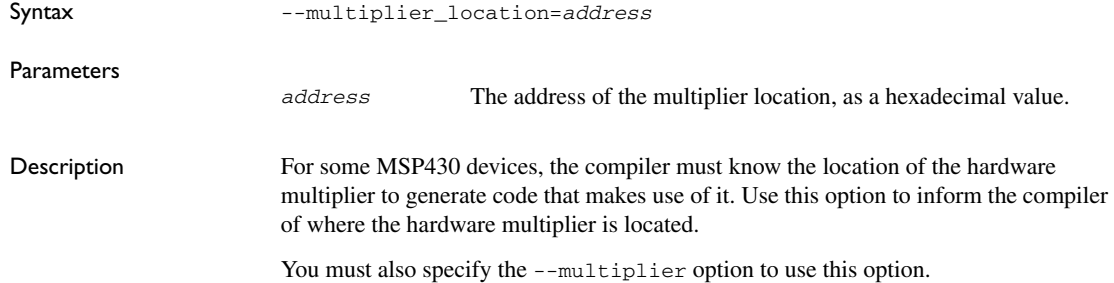

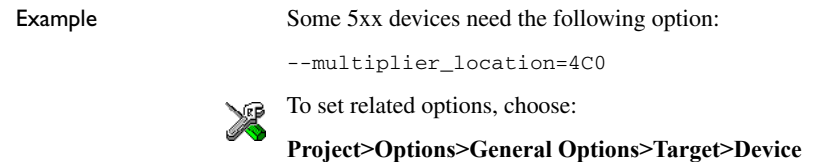

### **--no\_code\_motion**

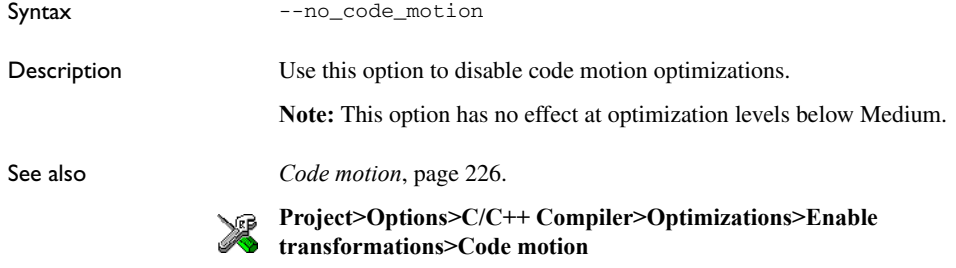

#### **--no\_cse**

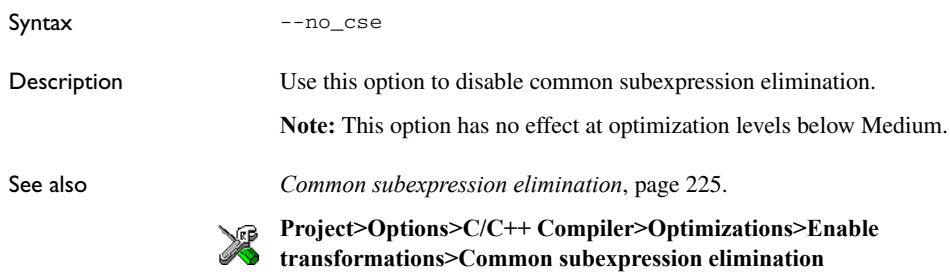

### **--no\_inline**

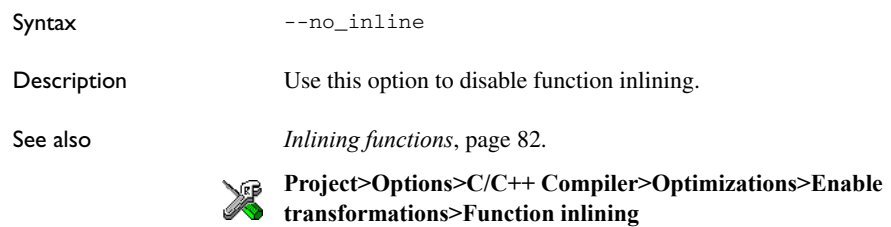

# **--no\_path\_in\_file\_macros**

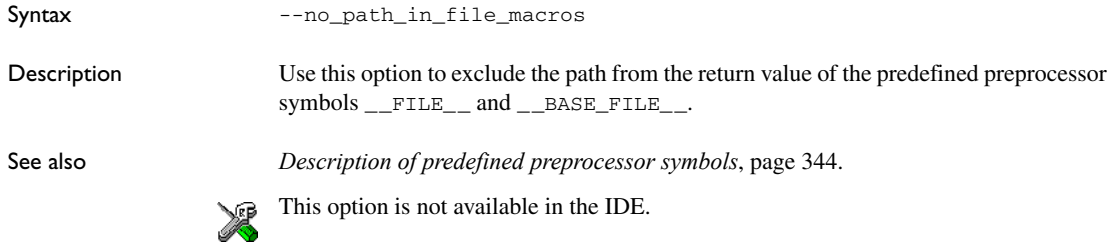

### <span id="page-265-0"></span>**--no\_rw\_dynamic\_init**

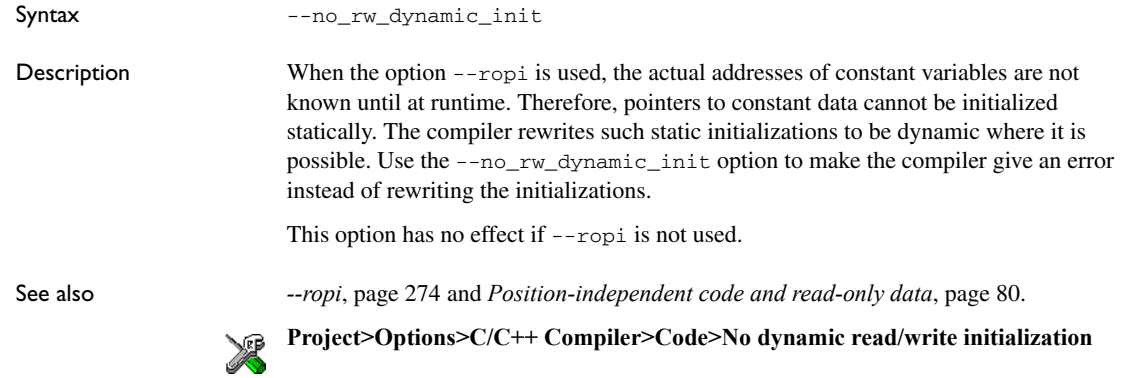

# **--no\_size\_constraints**

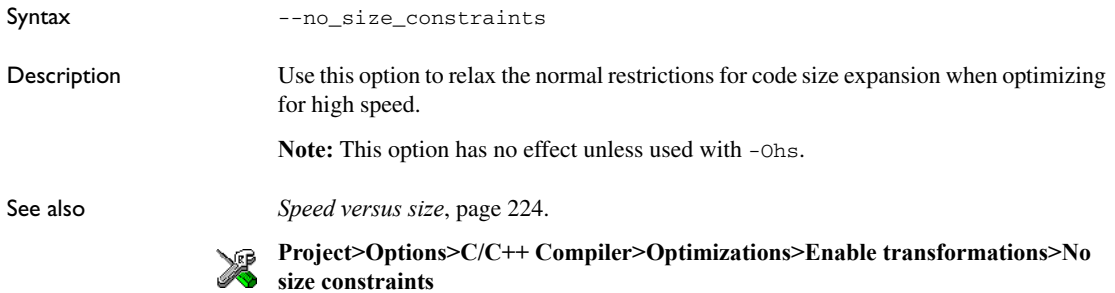

## **--no\_static\_destruction**

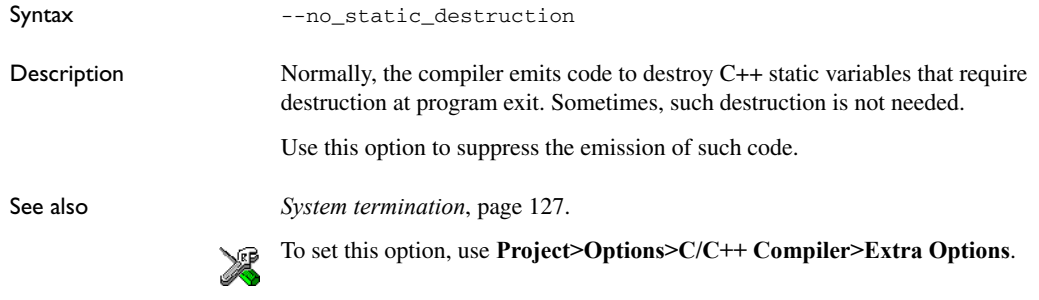

### <span id="page-266-0"></span>**--no\_system\_include**

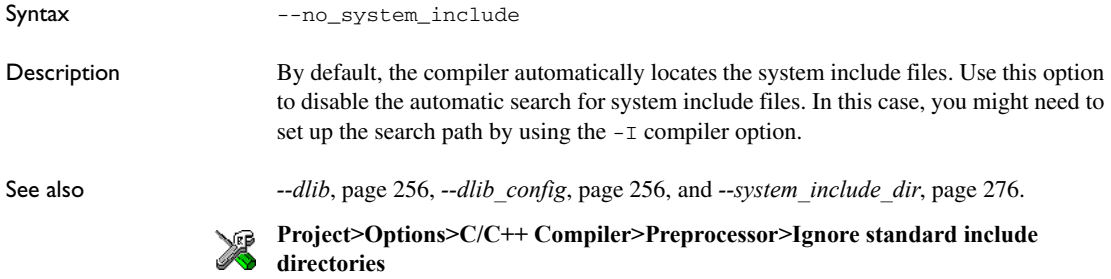

### **--no\_tbaa**

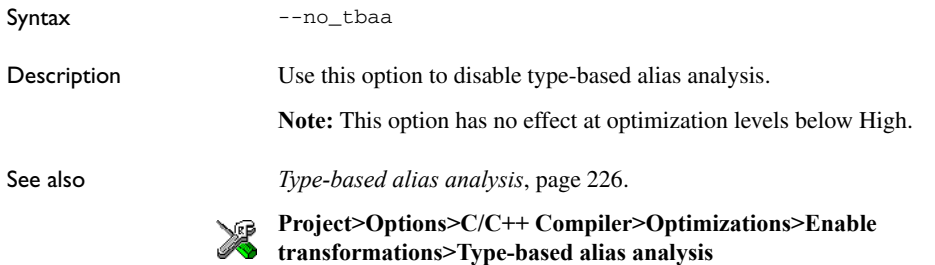

### **--no\_typedefs\_in\_diagnostics**

Syntax --no\_typedefs\_in\_diagnostics

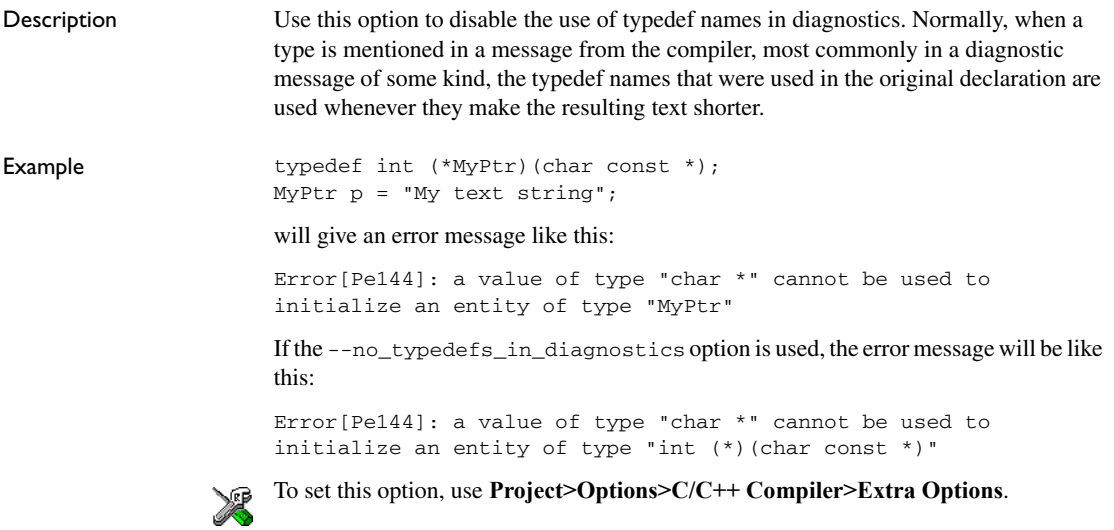

### **--no\_ubrof\_messages**

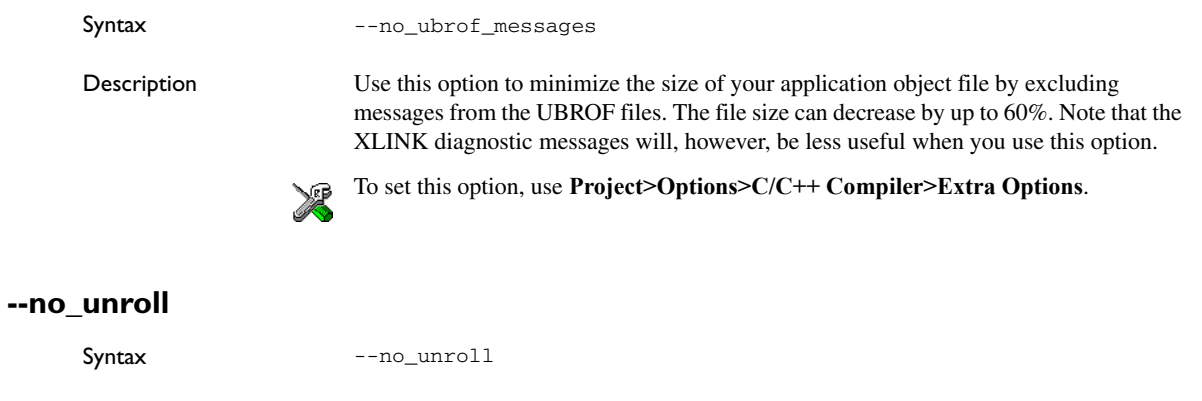

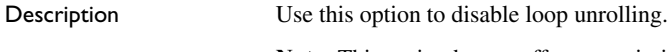

See also *[Loop unrolling](#page-224-1)*, page 225.

**Project>Options>C/C++ Compiler>Optimizations>Enable transformations>Loop unrolling**

**Note:** This option has no effect at optimization levels below High.

### **--no\_warnings**

Syntax --no\_warnings

Description By default, the compiler issues warning messages. Use this option to disable all warning messages.

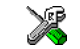

This option is not available in the IDE.

### **--no\_wrap\_diagnostics**

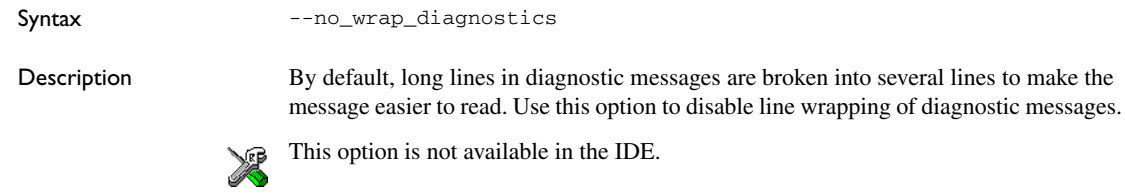

#### **-O**

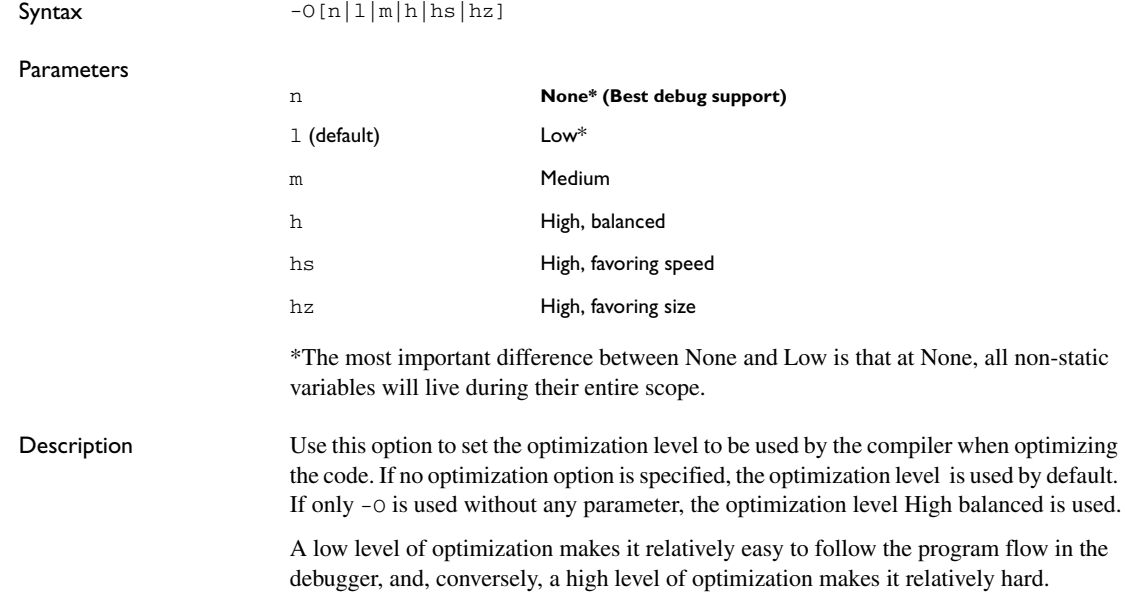

See also *[Controlling compiler optimizations](#page-221-0)*, page 222. **Project>Options>C/C++ Compiler>Optimizations --omit\_types** Syntax --omit\_types Description By default, the compiler includes type information about variables and functions in the object output. Use this option if you do not want the compiler to include this type information in the output, which is useful when you build a library that should not contain type information. The object file will then only contain type information that is a part of a symbol's name. This means that the linker cannot check symbol references for type correctness. To set this option, use **Project>Options>C/C++ Compiler>Extra Options**. **--only\_stdout** Syntax --only stdout Description Use this option to make the compiler use the standard output stream (stdout) also for messages that are normally directed to the error output stream (stderr). This option is not available in the IDE. **--output, -o** Syntax --output {*filename*|*directory*} -o {*filename*|*directory*}

<span id="page-269-0"></span>Parameters See *[Rules for specifying a filename or directory as parameters](#page-243-0)*, page 244.

Description By default, the object code output produced by the compiler is located in a file with the same name as the source file, but with the extension  $r43$ . Use this option to explicitly specify a different output filename for the object code output.

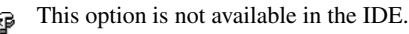

# **--predef\_macros**

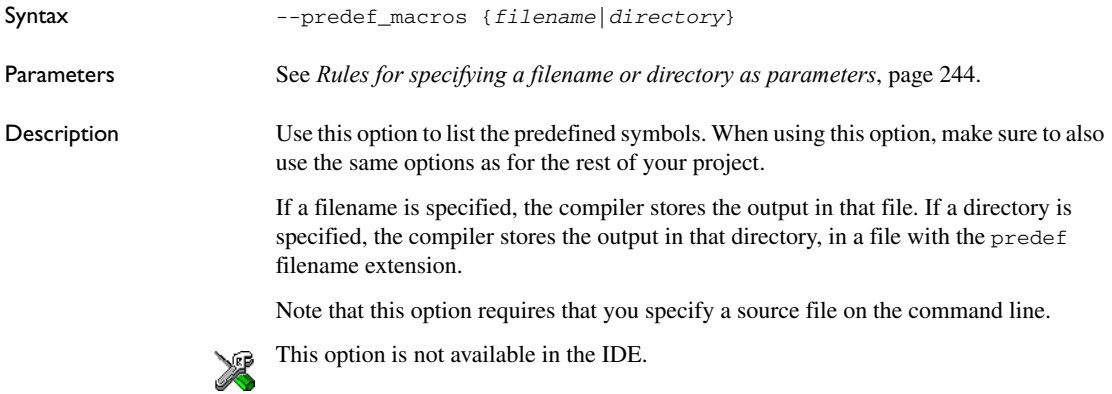

# **--preinclude**

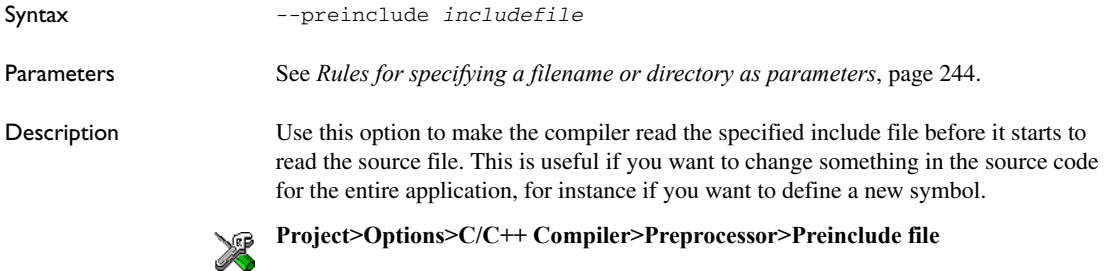

### **--preprocess**

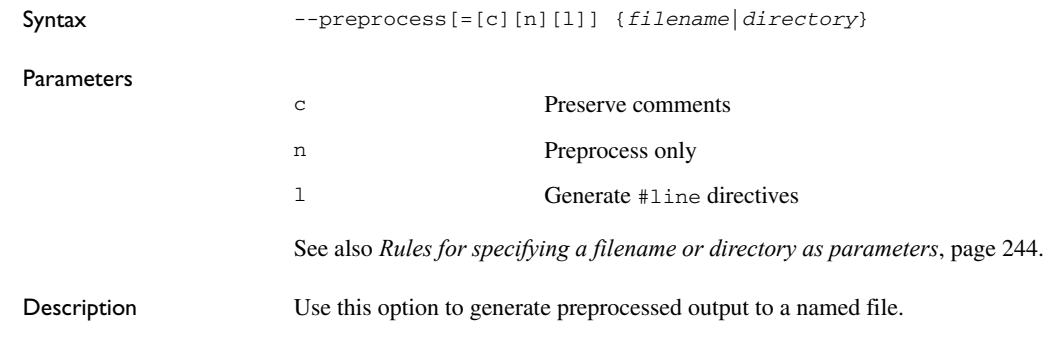

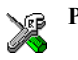

**Project>Options>C/C++ Compiler>Preprocessor>Preprocessor output to file**

# **--public\_equ**

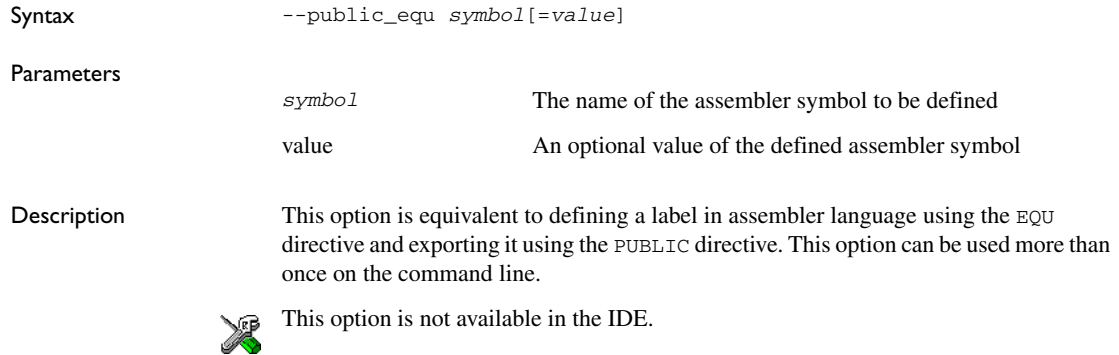

### **--reduce\_stack\_usage**

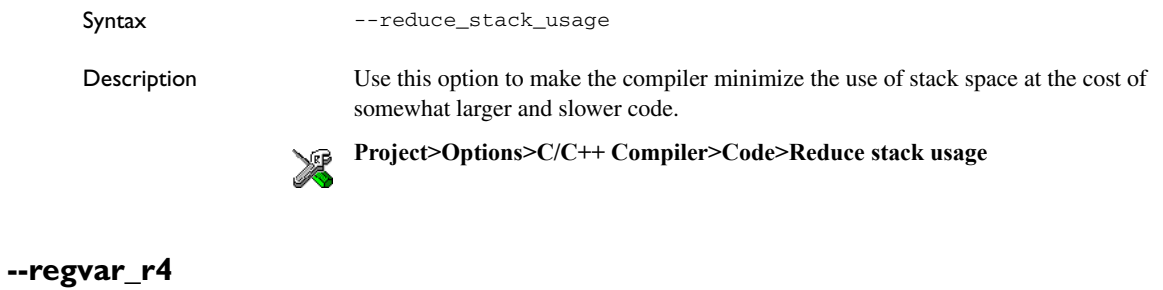

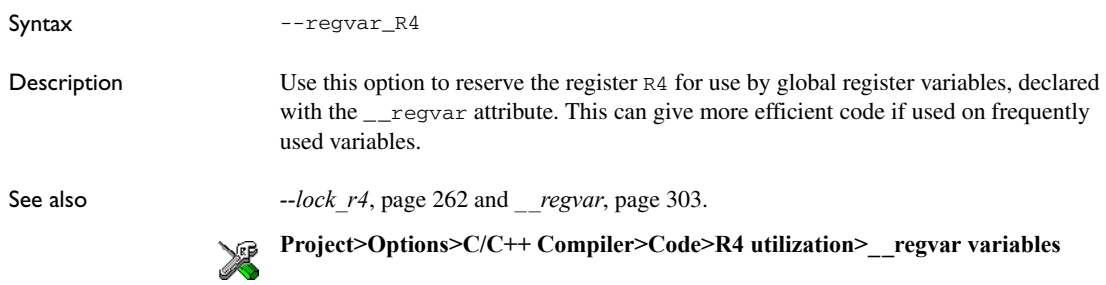

## **--regvar\_r5**

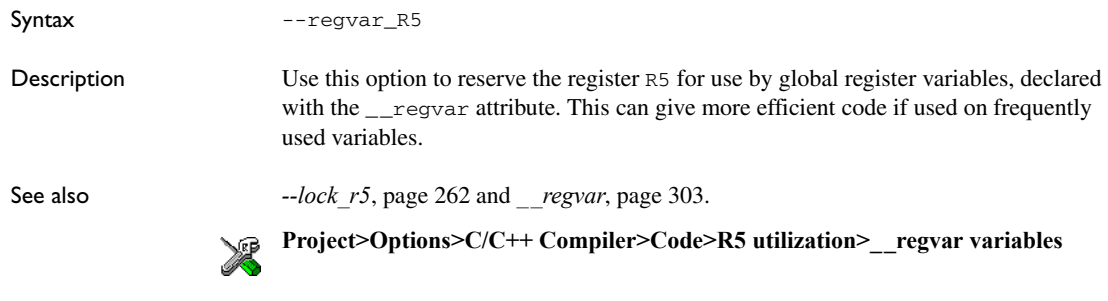

# **--relaxed\_fp**

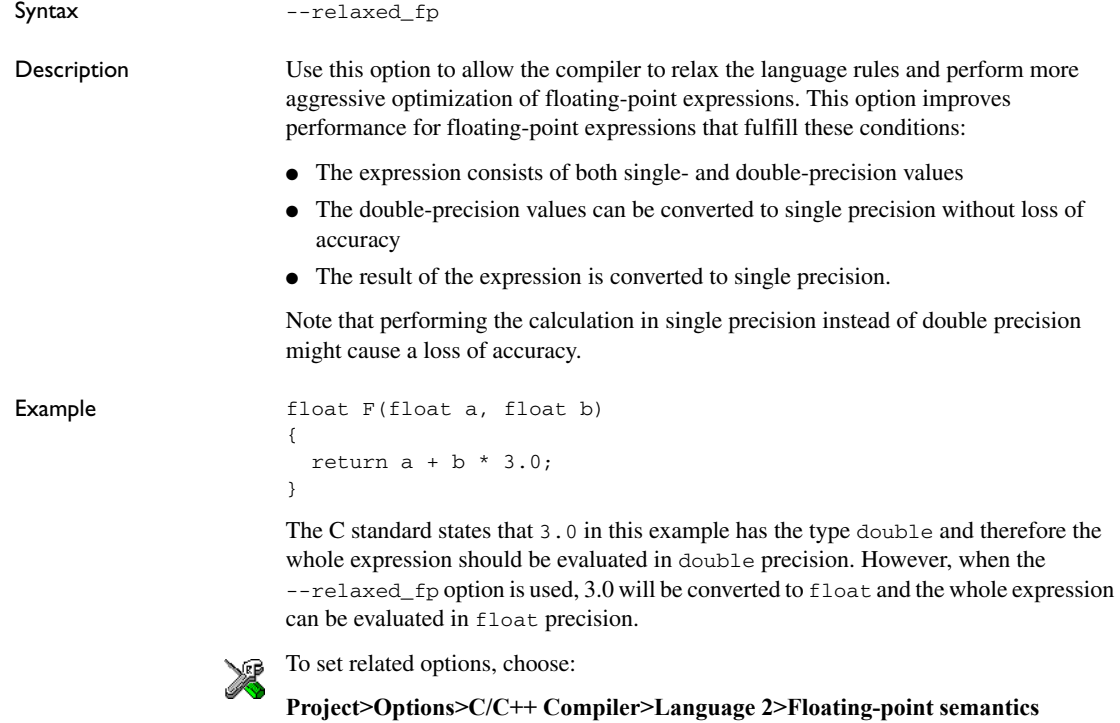

# **--remarks**

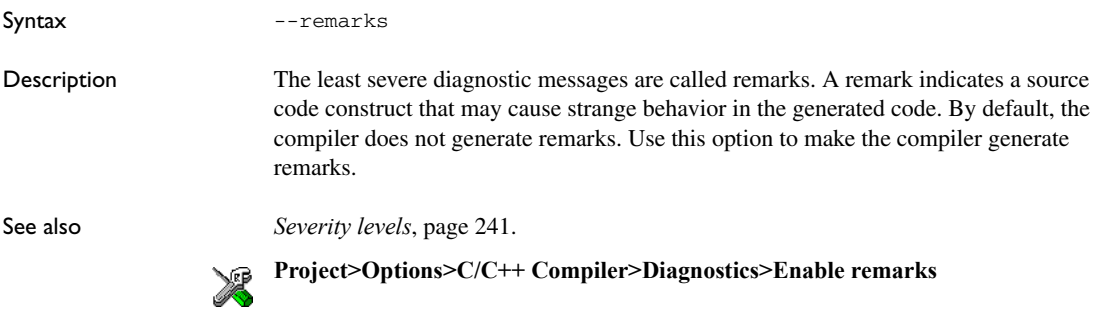

# **--require\_prototypes**

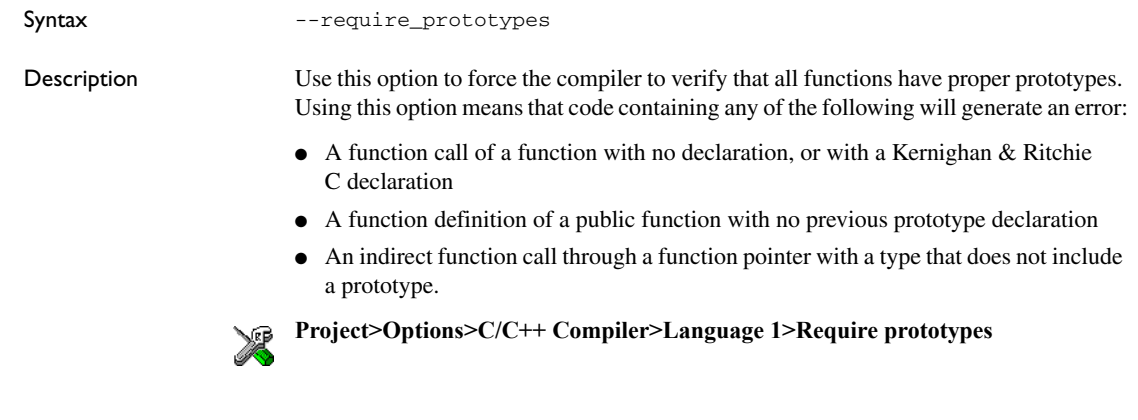

# <span id="page-273-0"></span>**--ropi**

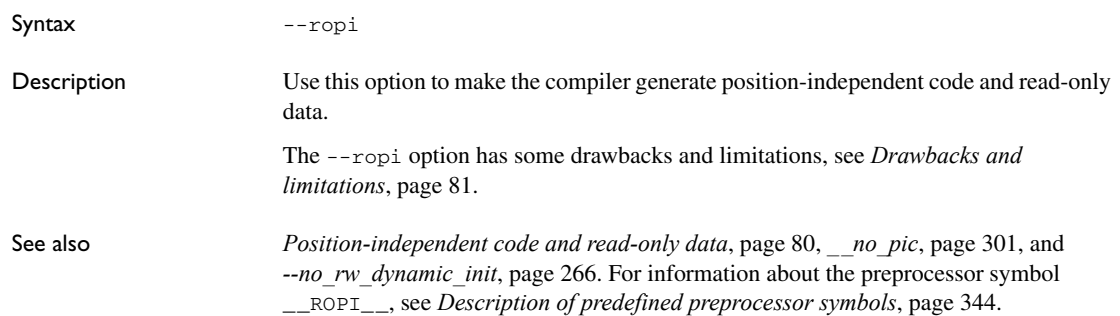

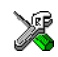

**Project>Options>C/C++ Compiler>Code>Code and read-only data (ropi)**

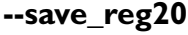

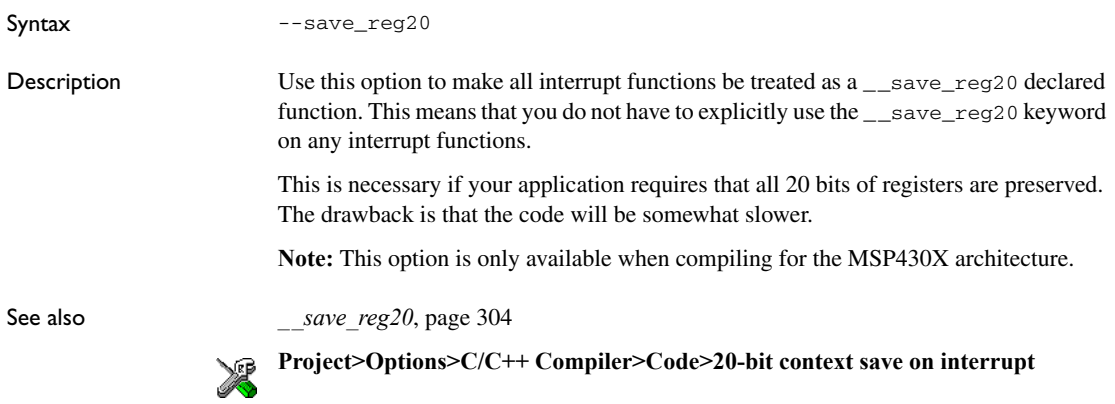

### **--segment**

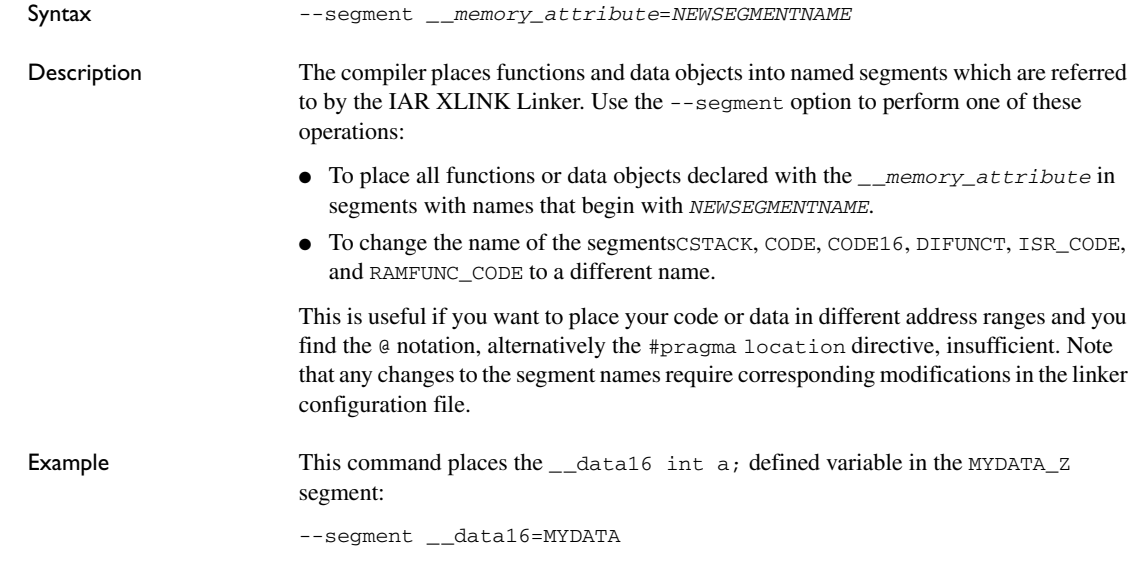

This command names the segment that contains interrupt vectors to MYINTS instead of the default name INTVEC:

--segment intvec=MYINTS

See also *[Controlling data and function placement in memory](#page-217-0)*, page 218 and *[Summary of extended](#page-295-0)  keywords*[, page 296](#page-295-0).

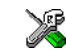

To set this option, use **Project>Options>C/C++ Compiler>Extra Options**.

### **--silent**

Syntax --silent Description By default, the compiler issues introductory messages and a final statistics report. Use this option to make the compiler operate without sending these messages to the standard output stream (normally the screen). This option does not affect the display of error and warning messages. This option is not available in the IDE.

### **--strict**

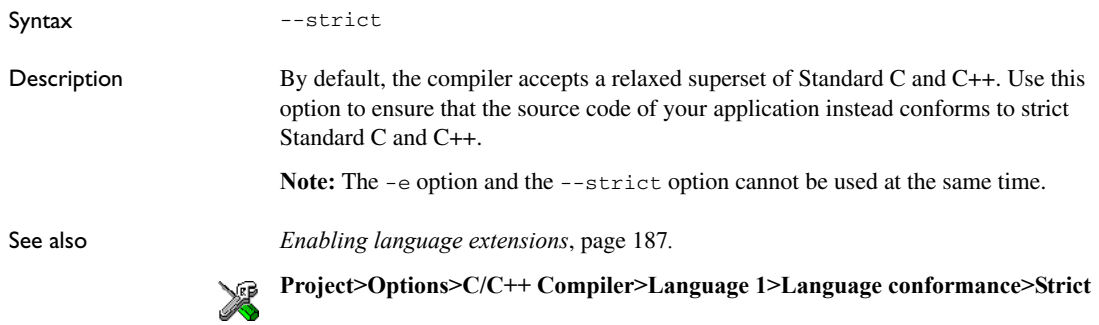

### <span id="page-275-0"></span>**--system\_include\_dir**

Syntax --system\_include\_dir *path*

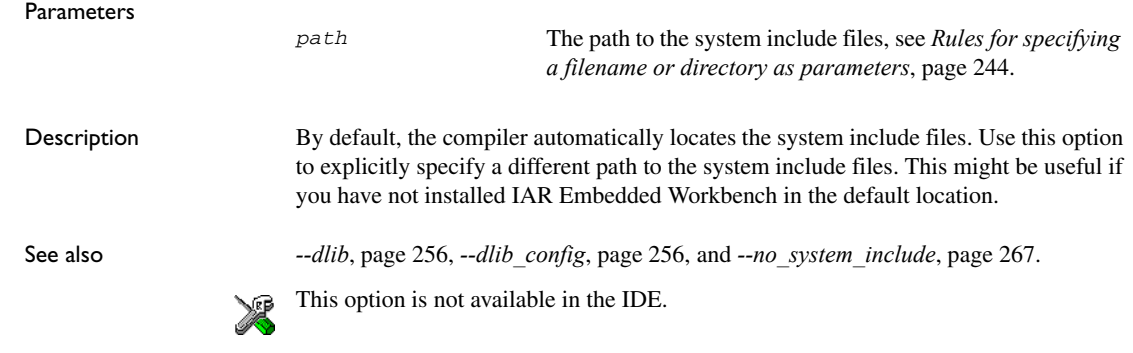

### **--use\_c++\_inline**

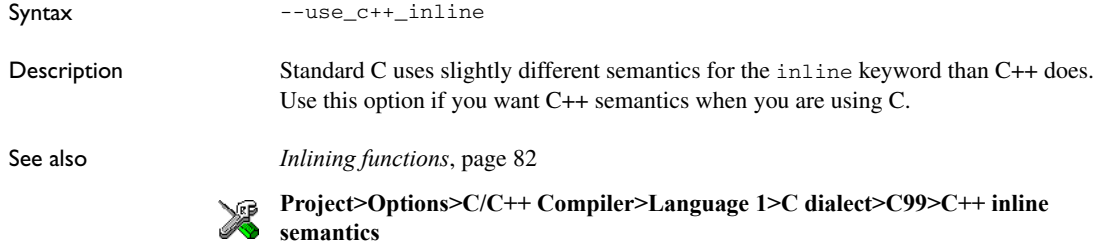

### **--vla**

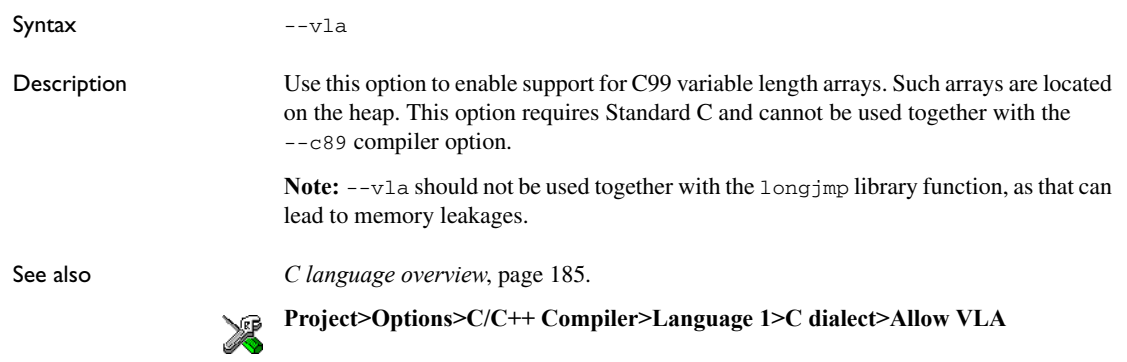

# **--warnings\_affect\_exit\_code**

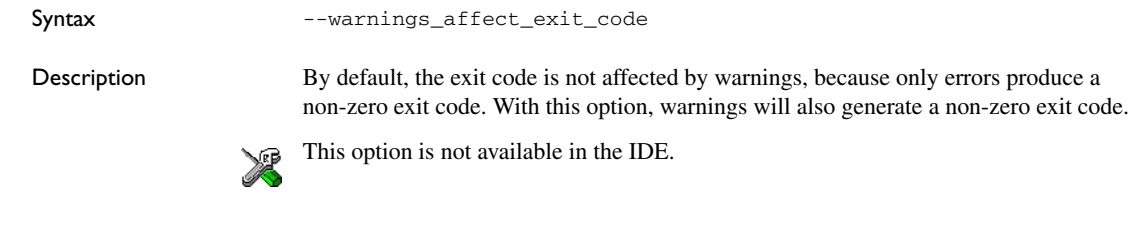

### **--warnings\_are\_errors**

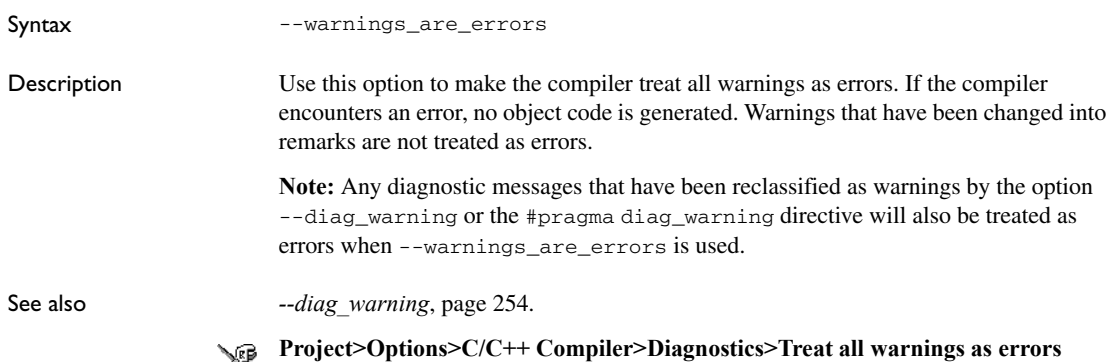

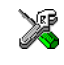

**278**

# **Data representation**

- [Alignment](#page-278-0)
- [Basic data types—integer types](#page-279-0)
- [Basic data types—floating-point types](#page-282-1)
- [Pointer types](#page-284-0)
- [Structure types](#page-286-0)
- [Type qualifiers](#page-287-0)
- [Data types in C++](#page-290-0)

See the chapter *[Efficient coding for embedded applications](#page-214-0)* for information about which data types and pointers provide the most efficient code for your application.

# <span id="page-278-0"></span>**Alignment**

Every C data object has an alignment that controls how the object can be stored in memory. Should an object have an alignment of, for example, 4, it must be stored on an address that is divisible by 4.

The reason for the concept of alignment is that some processors have hardware limitations for how the memory can be accessed.

Assume that a processor can read 4 bytes of memory using one instruction, but only when the memory read is placed on an address divisible by 4. Then, 4-byte objects, such as long integers, will have alignment 4.

Another processor might only be able to read 2 bytes at a time; in that environment, the alignment for a 4-byte long integer might be 2.

A structure type will have the same alignment as the structure member with the most strict alignment. To decrease the alignment requirements on the structure and its members, use #pragma pack.

All data types must have a size that is a multiple of their alignment. Otherwise, only the first element of an array would be guaranteed to be placed in accordance with the

alignment requirements. This means that the compiler might add pad bytes at the end of the structure. For more information about pad bytes, see *[Packed structure types](#page-286-1)*, page [287](#page-286-1).

Note that with the #pragma data\_alignment directive you can increase the alignment demands on specific variables.

#### **ALIGNMENT ON THE MSP430 MICROCONTROLLER**

The MSP430 microcontroller can access memory using 8- or 16-bit accesses. However, when a 16-bit access is performed, the data must be located at an even address. The compiler ensures this by assigning an alignment to every data type, which means that the MSP430 microcontroller can read the data.

### <span id="page-279-0"></span>**Basic data types—integer types**

The compiler supports both all Standard C basic data types and some additional types.

#### **INTEGER TYPES—AN OVERVIEW**

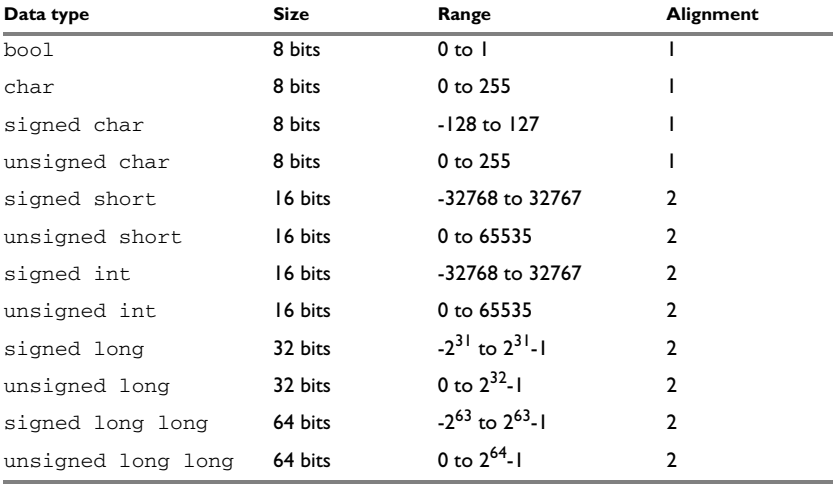

This table gives the size and range of each integer data type:

*Table 31: Integer types* 

Signed variables are represented using the two's complement form.

#### **BOOL**

The bool data type is supported by default in the C++ language. If you have enabled language extensions, the bool type can also be used in C source code if you include the file stdbool.h. This will also enable the boolean values false and true.

#### **THE LONG LONG TYPE**

The long long data type is supported with two restrictions:

The CLIB runtime library does not support the long long type.

A long long variable cannot be used in a switch statement.

#### **THE ENUM TYPE**

The compiler will use the smallest type required to hold enum constants, preferring signed rather than unsigned.

When IAR Systems language extensions are enabled, and in C++, the enum constants and types can also be of the type long, unsigned long, long long, or unsigned long long .

To make the compiler use a larger type than it would automatically use, define an enum constant with a large enough value. For example:

```
/* Disables usage of the char type for enum */
enum Cards{Spade1, Spade2,
            DontUseChar=257};
```
#### **THE CHAR TYPE**

The char type is by default unsigned in the compiler, but the  $--char_is_s$  signed compiler option allows you to make it signed. Note, however, that the library is compiled with the char type as unsigned.

#### **THE WCHAR\_T TYPE**

The wchar\_t data type is an integer type whose range of values can represent distinct codes for all members of the largest extended character set specified among the supported locals.

The wchar\_t data type is supported by default in the C++ language. To use the wchar\_t type also in C source code, you must include the file stddef.h from the runtime library.

**Note:** The IAR CLIB Library has only rudimentary support for wchar\_t.

#### **BITFIELDS**

In Standard C, int, signed int, and unsigned int can be used as the base type for integer bitfields. In standard C++, and in C when language extensions are enabled in the compiler, any integer or enumeration type can be used as the base type. It is implementation defined whether a plain integer type (char, short, int, etc) results in a signed or unsigned bitfield.

Bitfields in expressions will have the same data type as the integer base type.

In the IAR C/C++ Compiler for MSP430, plain integer types are treated as unsigned.

Bitfields in expressions are treated as int if int can represent all values of the bitfield. Otherwise, they are treated as the bitfield base type.

Each bitfield is placed into a container of its base type from the least significant bit to the most significant bit. If the last container is of the same type and has enough bits available, the bitfield is placed into this container, otherwise a new container is allocated. This allocation scheme is referred to as the disjoint type bitfield allocation.

If you use the directive #pragma bitfield=reversed, bitfields are placed from the most significant bit to the least significant bit in each container. See *bitfields*[, page 310.](#page-309-0)

Assume this example:

```
struct BitfieldExample
{
   uint32_t a : 12;
  uint16 t b : 3;
 uint16 t c : 7;
   uint8_t d;
};
```
#### **The example in the disjoint types bitfield allocation strategy**

To place the first bitfield, a, the compiler allocates a 32-bit container at offset 0 and puts a into the least significant 12 bits of the container.

To place the second bitfield, b, a new container is allocated at offset 4, because the type of the bitfield is not the same as that of the previous one. b is placed into the least significant three bits of this container.

The third bitfield, c, has the same type as b and fits into the same container.

The fourth member, d, is allocated into the byte at offset 6. d cannot be placed into the same container as b and c because it is not a bitfield, it is not of the same type, and it would not fit.

When using reverse order, each bitfield is instead placed starting from the most significant bit of its container.

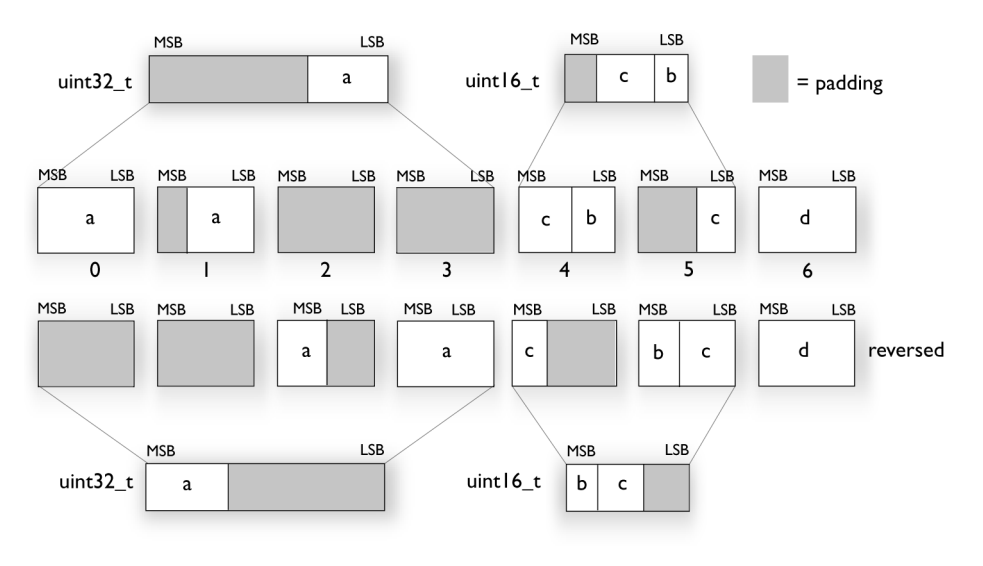

This is the layout of bitfield\_example :

# <span id="page-282-1"></span><span id="page-282-0"></span>**Basic data types—floating-point types**

In the IAR C/C++ Compiler for MSP430, floating-point values are represented in standard IEEE 754 format. The sizes for the different floating-point types are:

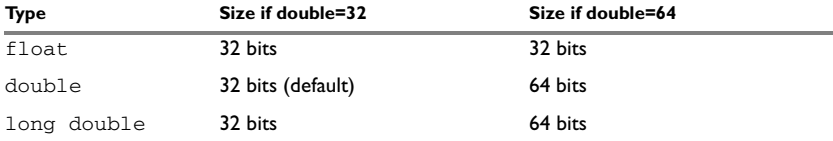

*Table 32: Floating-point types* 

The compiler does not support subnormal numbers. All operations that should produce subnormal numbers will instead generate zero.

#### **FLOATING-POINT ENVIRONMENT**

Exception flags are not supported. The feraiseexcept function does not raise any exceptions.

#### **32-BIT FLOATING-POINT FORMAT**

The representation of a 32-bit floating-point number as an integer is:

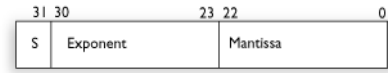

The exponent is 8 bits, and the mantissa is 23 bits.

The value of the number is:

 $(-1)^S$  \* 2<sup>(Exponent-127)</sup> \* 1. Mantissa

The range of the number is at least:

±1.18E-38 to ±3.39E+38

The precision of the float operators  $(+, -, *, \text{ and } /)$  is approximately 7 decimal digits.

#### **64-BIT FLOATING-POINT FORMAT**

The representation of a 64-bit floating-point number as an integer is:

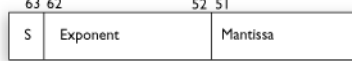

The exponent is 11 bits, and the mantissa is 52 bits.

The value of the number is:

 $(-1)^S$  \* 2<sup>(Exponent-1023)</sup> \* 1. Mantissa

The range of the number is at least:

±2.23E-308 to ±1.79E+308

The precision of the float operators  $(+, -, *, \text{ and } /)$  is approximately 15 decimal digits.

#### **REPRESENTATION OF SPECIAL FLOATING-POINT NUMBERS**

This list describes the representation of special floating-point numbers:

- Zero is represented by zero mantissa and exponent. The sign bit signifies positive or negative zero.
- Infinity is represented by setting the exponent to the highest value and the mantissa to zero. The sign bit signifies positive or negative infinity.
- Not a number (NaN) is represented by setting the exponent to the highest positive value and the mantissa to a non-zero value. The value of the sign bit is ignored.

**Note:** The IAR CLIB Library does not fully support the special cases of floating-point numbers, such as infinity, NaN. A library function which gets one of these special cases of floating-point numbers as an argument might behave unexpectedly.

### <span id="page-284-0"></span>**Pointer types**

The compiler has two basic types of pointers: function pointers and data pointers.

#### **FUNCTION POINTERS**

For the MSP430 architecture, function pointers are always 16 bits. For the MSP430X architecture, function pointers are 20 bits and they can address the entire 1 Mbyte of memory. See this table:

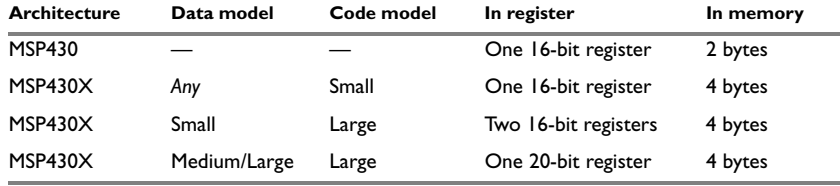

*Table 33: Function pointers*

**Note:** If ROPI is enabled, a normal function pointer holds the *linked* address of a function. The *actual* address is only computed when the function is called. You can use the function type attribute \_\_no\_pic to change this behavior, see *\_\_no\_pic*[, page 301.](#page-300-0)

#### **DATA POINTERS**

These data pointers are available:

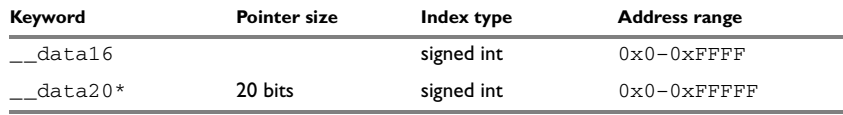

*Table 34: Data pointers* 

\* The \_\_data20 pointer type is not available for the MSP430X architecture when using the Small data model nor for the MSP430 architecture.

**Note:** A data pointer always holds the actual address of an object, regardless of whether ROPI is enabled or not.

#### **CASTING**

Casts between pointers have these characteristics:

- Casting a *value* of an integer type to a pointer of a smaller type is performed by truncation
- Casting a value of an integer type to a pointer of a larger type is performed by zero extension
- Casting a pointer type to a smaller integer type is performed by truncation
- Casting a *pointer type* to a larger integer type is performed by zero extension
- Casting a *data pointer* to a function pointer and vice versa is illegal
- Casting a *function pointer* to an integer type gives an undefined result
- Casting from a smaller pointer to a larger pointer is performed by zero extension
- Casting from a larger pointer to a smaller pointer is performed by truncation.

#### **size\_t**

size t is the unsigned integer type of the result of the size of operator. For the MSP430 architecture, and for the MSP430X architecture in the Small and Medium data models, the type used for  $size \text{ t}$  is unsigned int. In the Large data model, the type used for size t is unsigned long int.

#### **ptrdiff\_t**

ptrdiff  $t$  is the signed integer type of the result of subtracting two pointers. For the MSP430 architecture, and for the MSP430X architecture in the Small and Medium data models, the type used for ptrdiff\_t is signed int. In the Large data model, the type used for inptr\_t is signed long int.

**Note:** It is sometimes possible to create an object that is so large that the result of subtracting two pointers in that object is negative. See this example:

```
char buff[60000]; \frac{1}{4} Assuming ptrdiff t is a 16-bit \frac{*}{4}char *pi = buffer; /* signed integer type. */
char *_{p2} = buff + 60000;
ptrdiff t diff = p2 - p1;
```
#### **intptr\_t**

intptr\_t is a signed integer type large enough to contain a void  $\star$ . For the MSP430 architecture, and for the MSP430X architecture in the Small and Medium data models, the type used for inptr  $t$  is signed int. In the Large data model, the type used for inptr\_t is signed long int.

#### **uintptr\_t**

uintptr\_t is equivalent to intptr\_t, with the exception that it is unsigned.

# <span id="page-286-0"></span>**Structure types**

The members of a struct are stored sequentially in the order in which they are declared: the first member has the lowest memory address.

#### **ALIGNMENT OF STRUCTURE TYPES**

The struct and union types have the same alignment as the member with the highest alignment requirement. Note that this alignment requirement also applies to a member that is a structure. To allow arrays of aligned structure objects, the size of a struct is adjusted to an even multiple of the alignment.

#### **GENERAL LAYOUT**

Members of a struct are always allocated in the order specified in the declaration. Each member is placed in the struct according to the specified alignment (offsets).

```
struct First
{
   char c;
   short s;
} s;
```
This diagram shows the layout in memory:

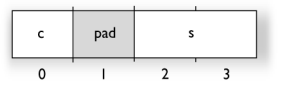

The alignment of the structure is 2 bytes, and a pad byte must be inserted to give short s the correct alignment.

#### <span id="page-286-1"></span>**PACKED STRUCTURE TYPES**

The #pragma pack directive is used for relaxing the alignment requirements of the members of a structure. This changes the layout of the structure. The members are placed in the same order as when declared, but there might be less pad space between members.

Note that accessing an object that is not correctly aligned requires code that is both larger and slower. If such structure members are accessed many times, it is usually better to construct the correct values in a struct that is not packed, and access this struct instead.

Special care is also needed when creating and using pointers to misaligned members. For direct access to misaligned members in a packed struct, the compiler will emit the correct (but slower and larger) code when needed. However, when a misaligned member is accessed through a pointer to the member, the normal (smaller and faster) code is used. In the general case, this will not work, because the normal code might depend on the alignment being correct.

This example declares a packed structure:

```
#pragma pack(1)
struct S 
{
   char c;
   short s;
};
#pragma pack()
```
The structure S has this memory layout:

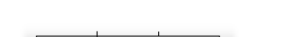

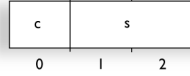

The next example declares a new non-packed structure, S2, that contains the structure s declared in the previous example:

```
struct S2
{
   struct S s;
   long l;
};
```
The structure S2 has this memory layout

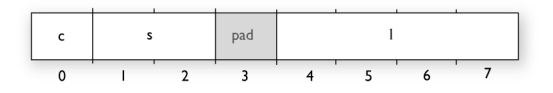

The structure S will use the memory layout, size, and alignment described in the previous example. The alignment of the member 1 is 2, which means that alignment of the structure S2 will become 2.

For more information, see *[Alignment of elements in a structure](#page-215-0)*, page 216.

# <span id="page-287-0"></span>**Type qualifiers**

According to the C standard, volatile and const are type qualifiers.
#### **DECLARING OBJECTS VOLATILE**

By declaring an object volatile, the compiler is informed that the value of the object can change beyond the compiler's control. The compiler must also assume that any accesses can have side effects—thus all accesses to the volatile object must be preserved.

There are three main reasons for declaring an object volatile:

- Shared access; the object is shared between several tasks in a multitasking environment
- Trigger access; as for a memory-mapped SFR where the fact that an access occurs has an effect
- Modified access; where the contents of the object can change in ways not known to the compiler.

#### **Definition of access to volatile objects**

The C standard defines an abstract machine, which governs the behavior of accesses to volatile declared objects. In general and in accordance to the abstract machine:

- The compiler considers each read and write access to an object declared volatile as an access
- The unit for the access is either the entire object or, for accesses to an element in a composite object—such as an array, struct, class, or union—the element. For example:

char volatile a;  $a = 5$ ; /\* A write access \*/  $a += 6;$  /\* First a read then a write access \*/

- An access to a bitfield is treated as an access to the underlying type
- Adding a const qualifier to a volatile object will make write accesses to the object impossible. However, the object will be placed in RAM as specified by the C standard.

However, these rules are not detailed enough to handle the hardware-related requirements. The rules specific to the IAR C/C++ Compiler for MSP430 are described below.

#### **Rules for accesses**

In the IAR C/C++ Compiler for MSP430, accesses to volatile declared objects are subject to these rules:

- All accesses are preserved
- All accesses are complete, that is, the whole object is accessed
- All accesses are performed in the same order as given in the abstract machine
- All accesses are atomic, that is, they cannot be interrupted.

The compiler adheres to these rules for all 8-bit and 16-bit memory accesses. For MSP430X also for all 20-bit memory accesses.

For larger types, all accesses are preserved but it is not guaranteed that all parts of the object is accessed.

**Note:** For MSP430X, if the Large code model is used together with the Small data model, function pointers are accessed as 32-bit data.

#### **DECLARING OBJECTS VOLATILE AND CONST**

If you declare a volatile object const, it will be write-protected but it will still be stored in RAM memory as the C standard specifies.

To store the object in read-only memory instead, but still make it possible to access it as a const volatile object, follow this example:

```
/* Header */
extern int const xVar;
#define x (*(int const volatile *) &xVar) 
/* Source that uses x */ 
int DoSomething() 
{ 
  return x; 
} 
/* Source that defines x */ 
#pragma segment = "FLASH" 
int const xVar @ "FLASH" = 6;
```
The segment FLASH contains the initializers. They must be flashed manually when the application starts up.

Thereafter, the initializers can be reflashed with other values at any time.

#### **DECLARING OBJECTS CONST**

The const type qualifier is used for indicating that a data object, accessed directly or via a pointer, is non-writable. A pointer to const declared data can point to both constant and non-constant objects. It is good programming practice to use const declared pointers whenever possible because this improves the compiler's possibilities to optimize the generated code and reduces the risk of application failure due to erroneously modified data.

Static and global objects declared const are allocated in ROM.

In C++, objects that require runtime initialization cannot be placed in ROM.

# **Data types in C++**

In C++, all plain C data types are represented in the same way as described earlier in this chapter. However, if any Embedded C++ features are used for a type, no assumptions can be made concerning the data representation. This means, for example, that it is not supported to write assembler code that accesses class members.

Data types in C++

# **Extended keywords**

- [General syntax rules for extended keywords](#page-292-0)
- [Summary of extended keywords](#page-295-0)
- [Descriptions of extended keywords](#page-296-0)

### <span id="page-292-2"></span><span id="page-292-0"></span>**General syntax rules for extended keywords**

The compiler provides a set of attributes that can be used on functions or data objects to support specific features of the MSP430 microcontroller. There are two types of attributes—*type attributes* and *object attributes*:

- Type attributes affect the *external functionality* of the data object or function
- Object attributes affect the *internal functionality* of the data object or function.

The syntax for the keywords differs slightly depending on whether it is a type attribute or an object attribute, and whether it is applied to a data object or a function.

For more information about each attribute, see *[Descriptions of extended keywords](#page-296-0)*, page [297](#page-296-0). For information about how to use attributes to modify data, see the chapter *[Data](#page-58-0)  [storage](#page-58-0)*.

**Note:** The extended keywords are only available when language extensions are enabled in the compiler.

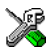

In the IDE, language extensions are enabled by default.

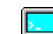

Use the -e compiler option to enable language extensions. See *-e*[, page 257.](#page-256-0)

#### <span id="page-292-1"></span>**TYPE ATTRIBUTES**

Type attributes define how a function is called, or how a data object is accessed. This means that if you use a type attribute, it must be specified both when a function or data object is defined and when it is declared.

You can either place the type attributes explicitly in your declarations, or use the pragma directive #pragma type\_attribute.

Type attributes can be further divided into *memory type attributes* and *general type attributes*. Memory type attributes are referred to as simply *memory attributes* in the rest of the documentation.

#### **Memory attributes**

A memory attribute corresponds to a certain logical or physical memory in the microcontroller.

Available *data memory attributes*:

\_\_data16, \_\_data20, \_\_regvar.

Data objects, functions, and destinations of pointers or C++ references always have a memory attribute. If no attribute is explicitly specified in the declaration or by the pragma directive #pragma type\_attribute, an appropriate default attribute is implicitly used by the compiler. You can specify one memory attribute for each level of pointer indirection.

#### **General type attributes**

Available *function type attributes* (affect how the function should be called):

\_\_interrupt, \_\_monitor, \_\_task, \_\_no\_pic, \_\_cc\_version1, \_\_cc\_version2

Available *data type attributes*:

const, volatile

You can specify as many type attributes as required for each level of pointer indirection.

#### <span id="page-293-0"></span>**Syntax for type attributes used on data objects**

Type attributes use almost the same syntax rules as the type qualifiers const and volatile. For example:

\_\_data16 int i;  $int$   $\_data16$  j;

Both i and j are placed in data16 memory.

Unlike const and volatile, when a type attribute is used before the type specifier in a derived type, the type attribute applies to the object, or typedef itself, except in structure member declarations.

```
int _{\text{datal6}} * p; /* integer in data16 memory */
int * data16 p; /* pointer in data16 memory */
\_data16 int * p; /* pointer in data16 memory */
```
In all cases, if a memory attribute is not specified, an appropriate default memory type is used.

Using a type definition can sometimes make the code clearer:

typedef data16 int d16 int; d16 int  $*$ q1;

d16 int is a typedef for integers in data16 memory. The variable  $q1$  can point to such integers.

You can also use the #pragma type\_attributes directive to specify type attributes for a declaration. The type attributes specified in the pragma directive are applied to the data object or typedef being declared.

```
#pragma type_attribute=__data16
int * q2;
```
The variable  $q2$  is placed in data16 memory.

For more examples of using memory attributes, see *[More examples](#page-63-0)*, page 64.

#### <span id="page-294-0"></span>**Syntax for type attributes used on functions**

The syntax for using type attributes on functions differs slightly from the syntax of type attributes on data objects. For functions, the attribute must be placed either in front of the return type, or in parentheses, for example:

```
__interrupt void my_handler(void);
or
```
void ( interrupt my handler)(void);

This declaration of my\_handler is equivalent with the previous one:

#pragma type\_attribute=\_\_interrupt void my\_handler(void);

#### <span id="page-294-1"></span>**OBJECT ATTRIBUTES**

Normally, object attributes affect the internal functionality of functions and data objects, but not directly how the function is called or how the data is accessed. This means that an object attribute does not normally need to be present in the declaration of an object. Any exceptions to this rule are noted in the description of the attribute.

These object attributes are available:

• Object attributes that can be used for variables:

\_\_no\_init, \_\_persistent, \_\_ro\_placement

● Object attributes that can be used for functions and variables:

location, @, \_\_root

● Object attributes that can be used for functions:

\_\_intrinsic, \_\_noreturn, \_\_ramfunc, \_\_raw, \_\_save\_reg20, vector

You can specify as many object attributes as required for a specific function or data object.

For more information about location and @, see *[Controlling data and function](#page-217-0)  [placement in memory](#page-217-0)*, page 218. For more information about vector, see *vector*[, page](#page-328-0)  [329](#page-328-0).

#### <span id="page-295-1"></span>**Syntax for object attributes**

The object attribute must be placed in front of the type. For example, to place myarray in memory that is not initialized at startup:

\_\_no\_init int myarray[10];

The #pragma object\_attribute directive can also be used. This declaration is equivalent to the previous one:

```
#pragma object_attribute=__no_init
int myarray[10];
```
**Note:** Object attributes cannot be used in combination with the typedef keyword.

## <span id="page-295-0"></span>**Summary of extended keywords**

This table summarizes the extended keywords:

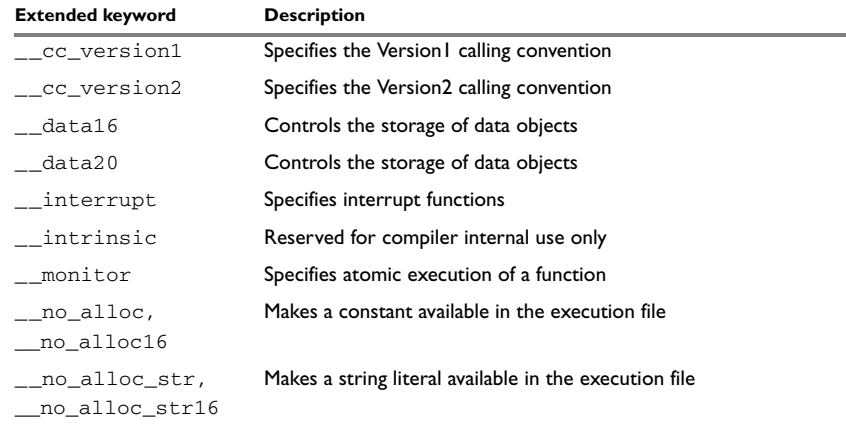

*Table 35: Extended keywords summary*

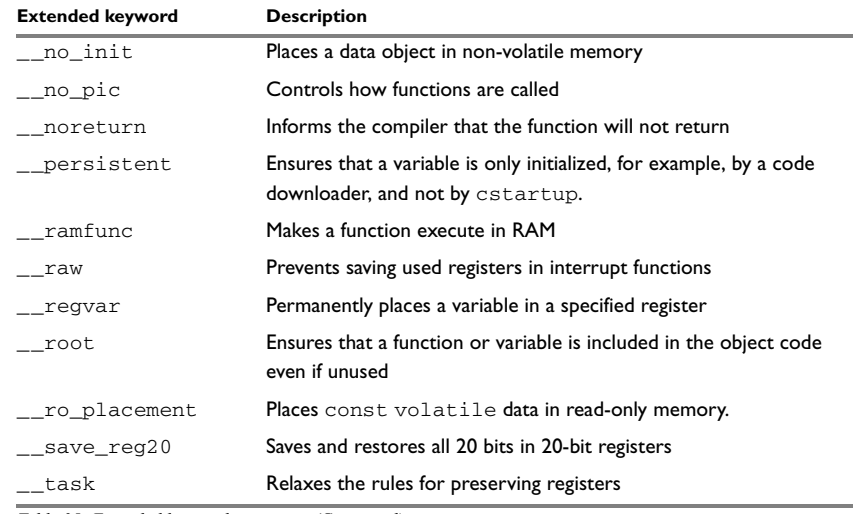

*Table 35: Extended keywords summary (Continued)*

# <span id="page-296-0"></span>**Descriptions of extended keywords**

These sections give detailed information about each extended keyword.

<span id="page-296-1"></span>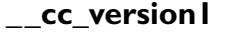

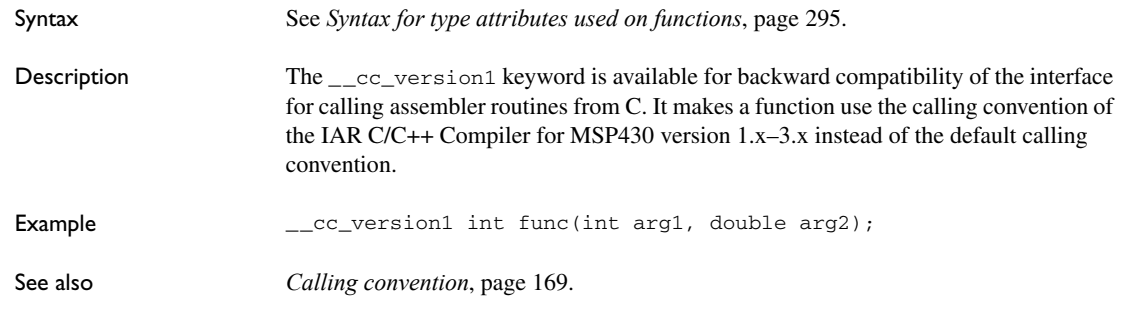

#### <span id="page-296-2"></span>**\_\_cc\_version2**

Syntax See *[Syntax for type attributes used on functions](#page-294-0)*, page 295.

<span id="page-297-0"></span>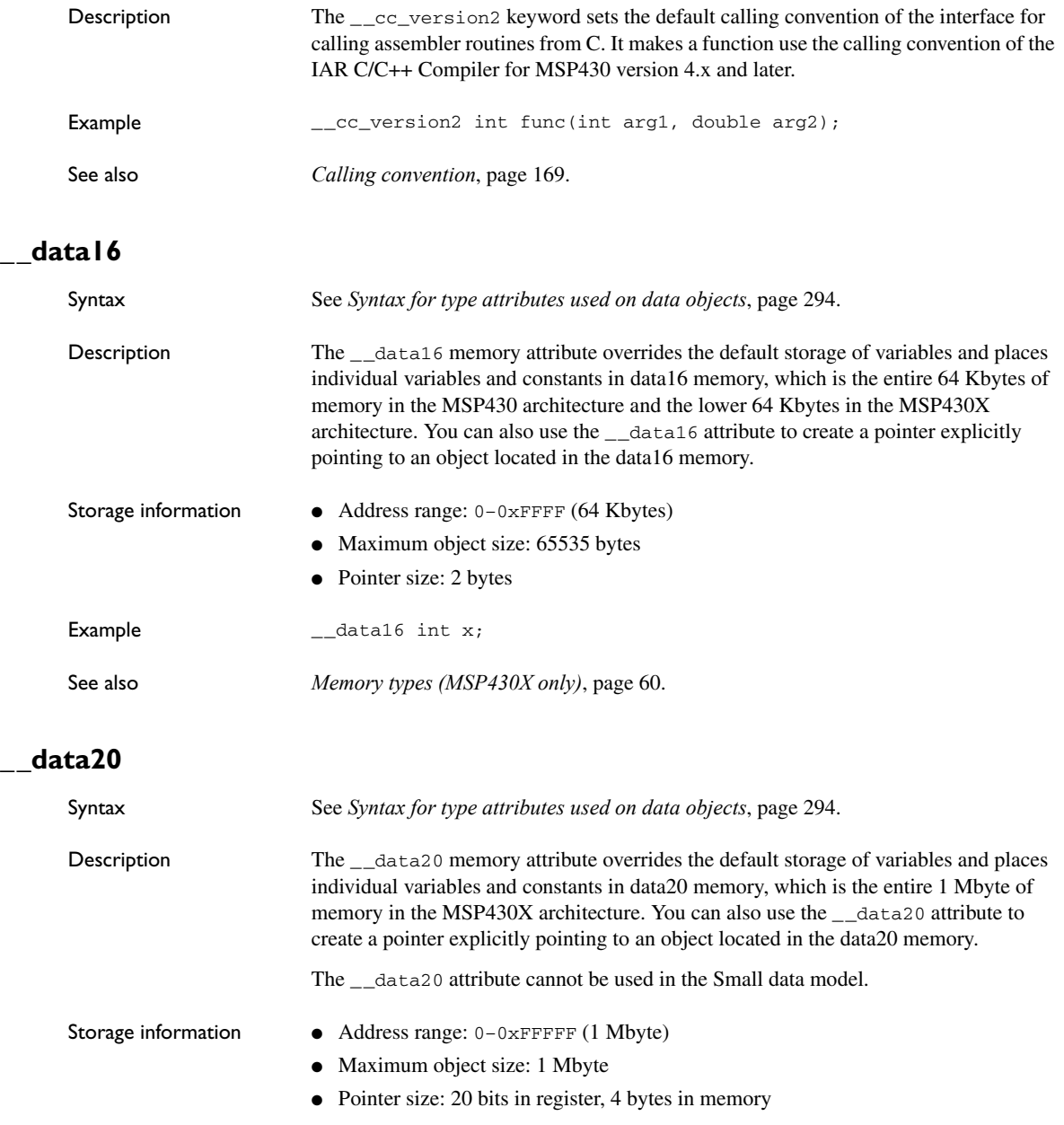

<span id="page-297-1"></span>**\_\_data20**

<span id="page-298-2"></span><span id="page-298-1"></span><span id="page-298-0"></span>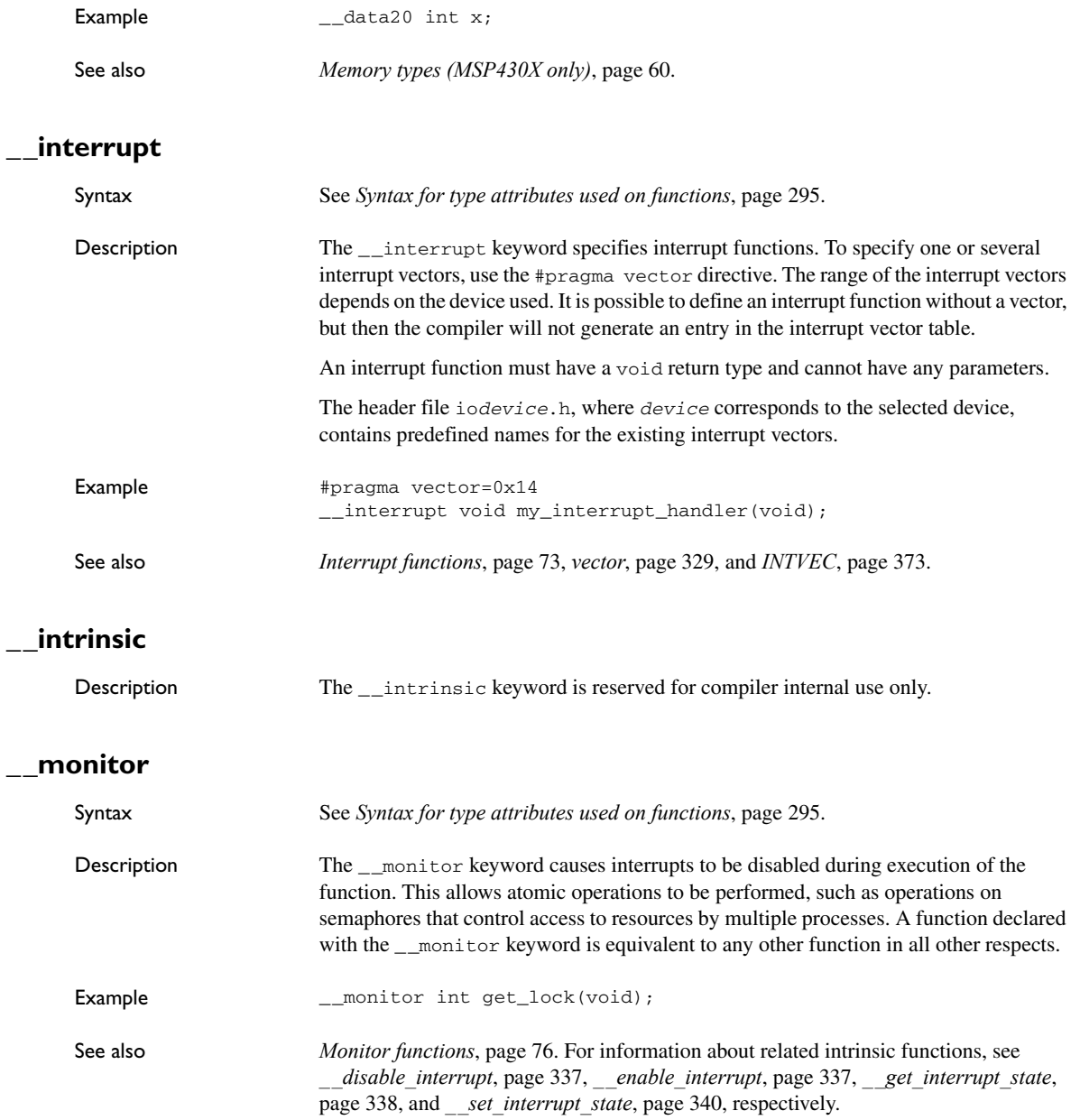

## <span id="page-299-0"></span>**\_\_no\_alloc, \_\_no\_alloc16**

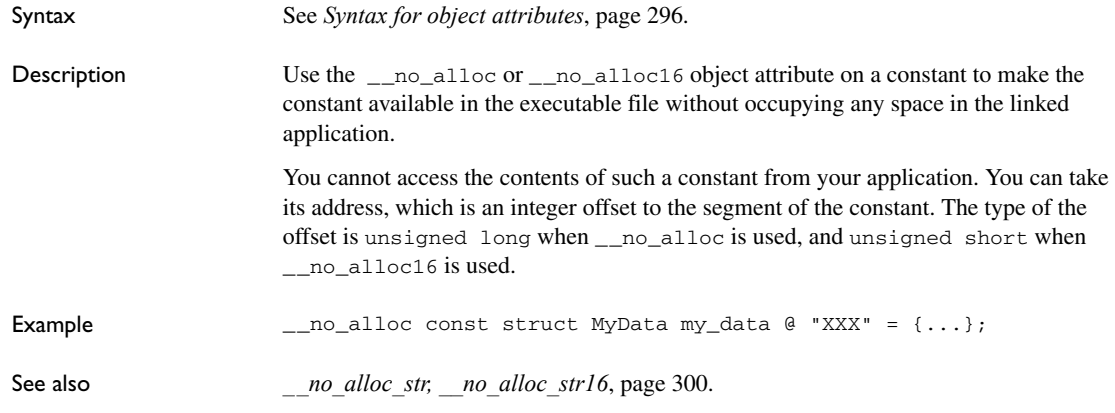

## <span id="page-299-1"></span>**\_\_no\_alloc\_str, \_\_no\_alloc\_str16**

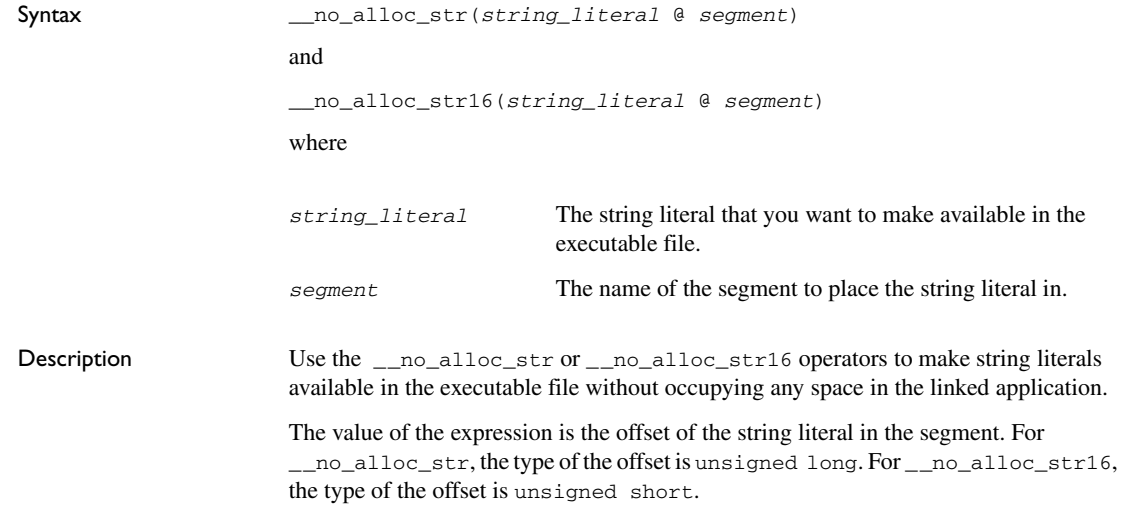

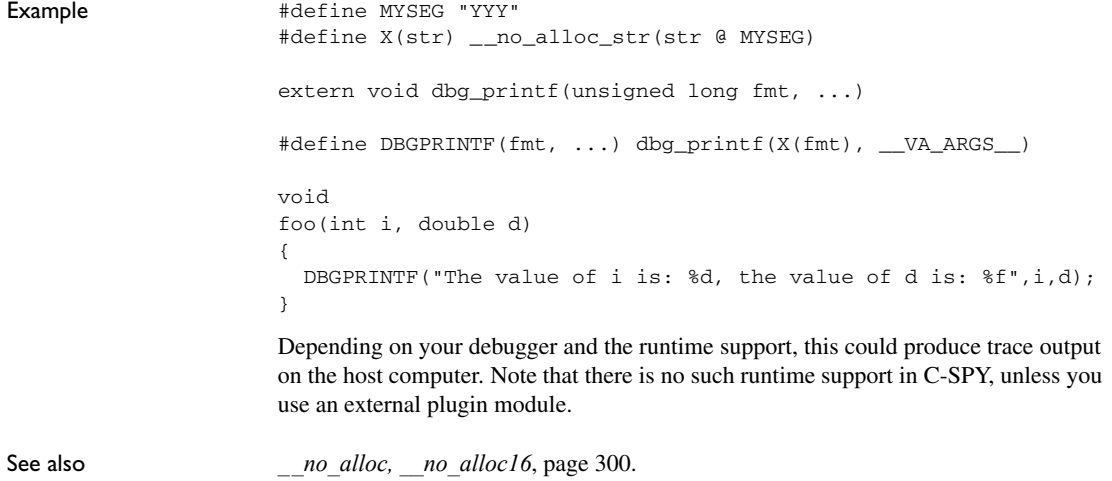

### <span id="page-300-0"></span>**\_\_no\_init**

<span id="page-300-1"></span>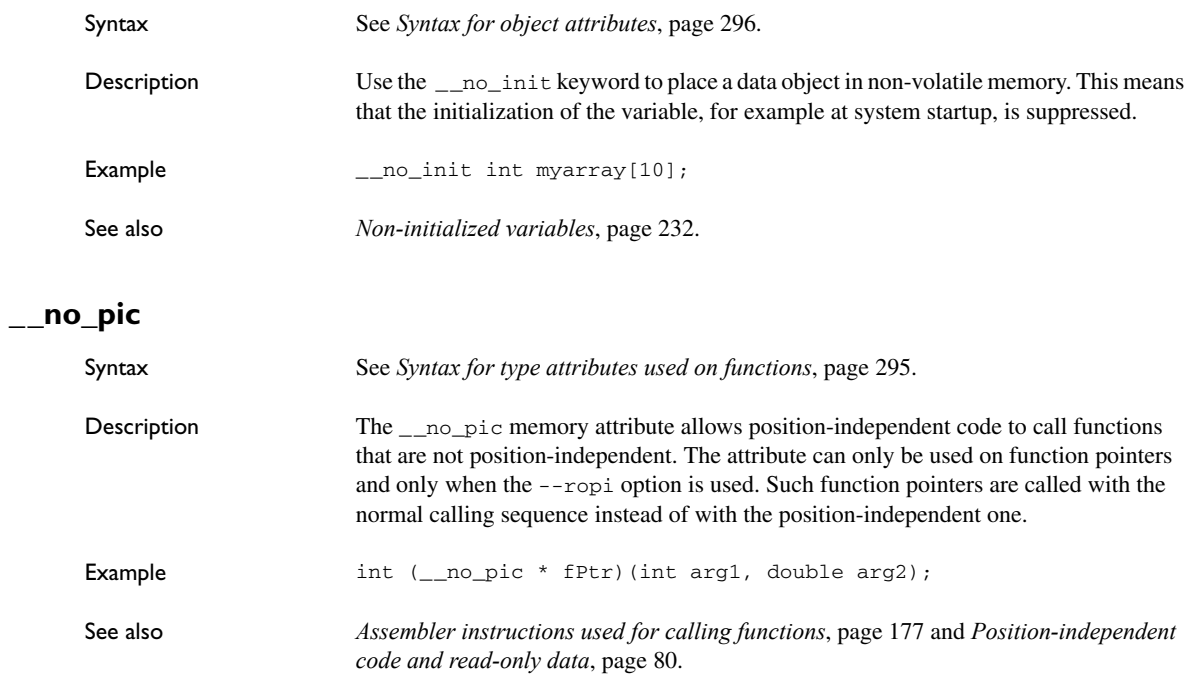

<span id="page-301-2"></span><span id="page-301-1"></span><span id="page-301-0"></span>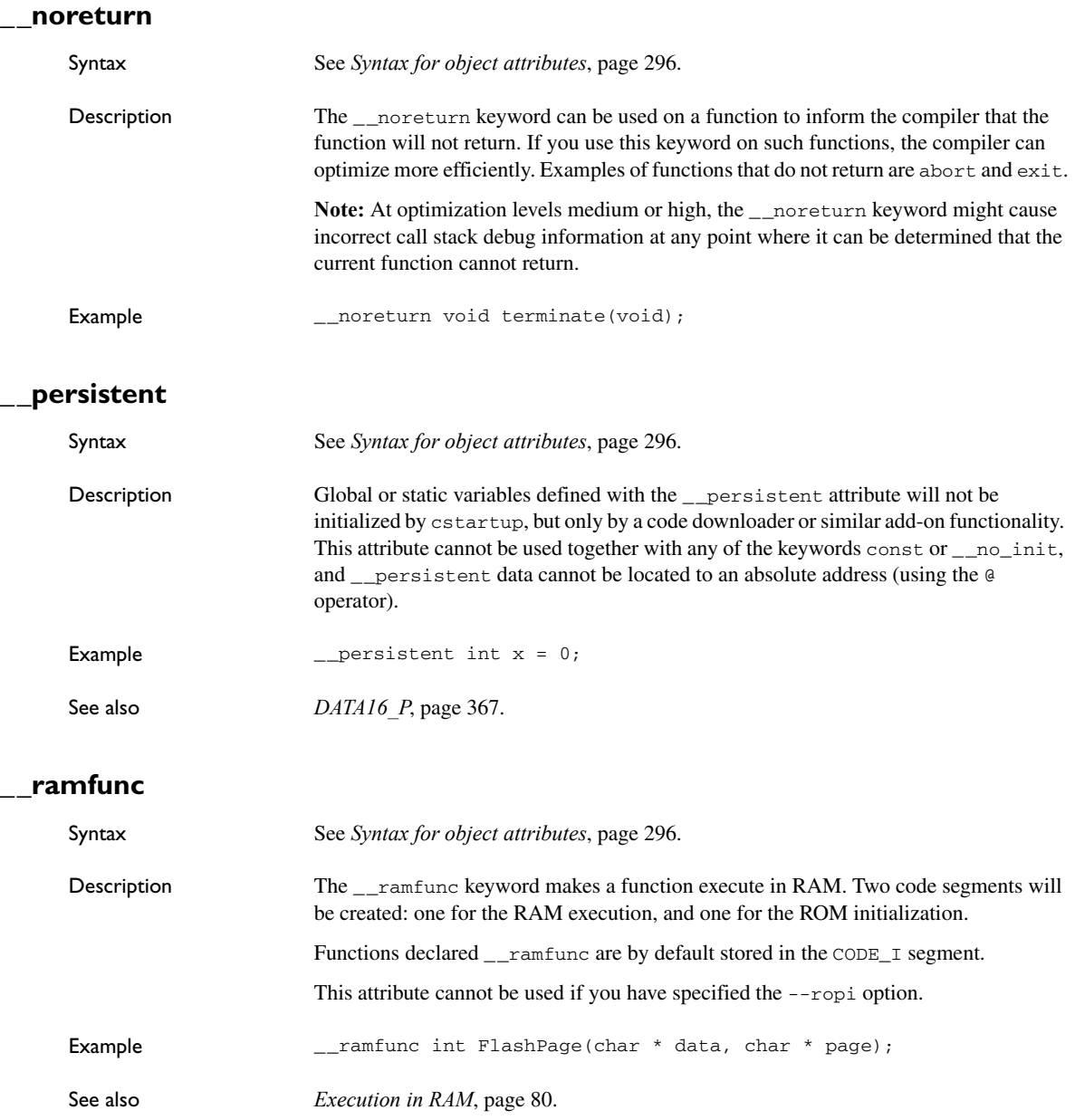

<span id="page-302-0"></span>**\_\_raw**

<span id="page-302-1"></span>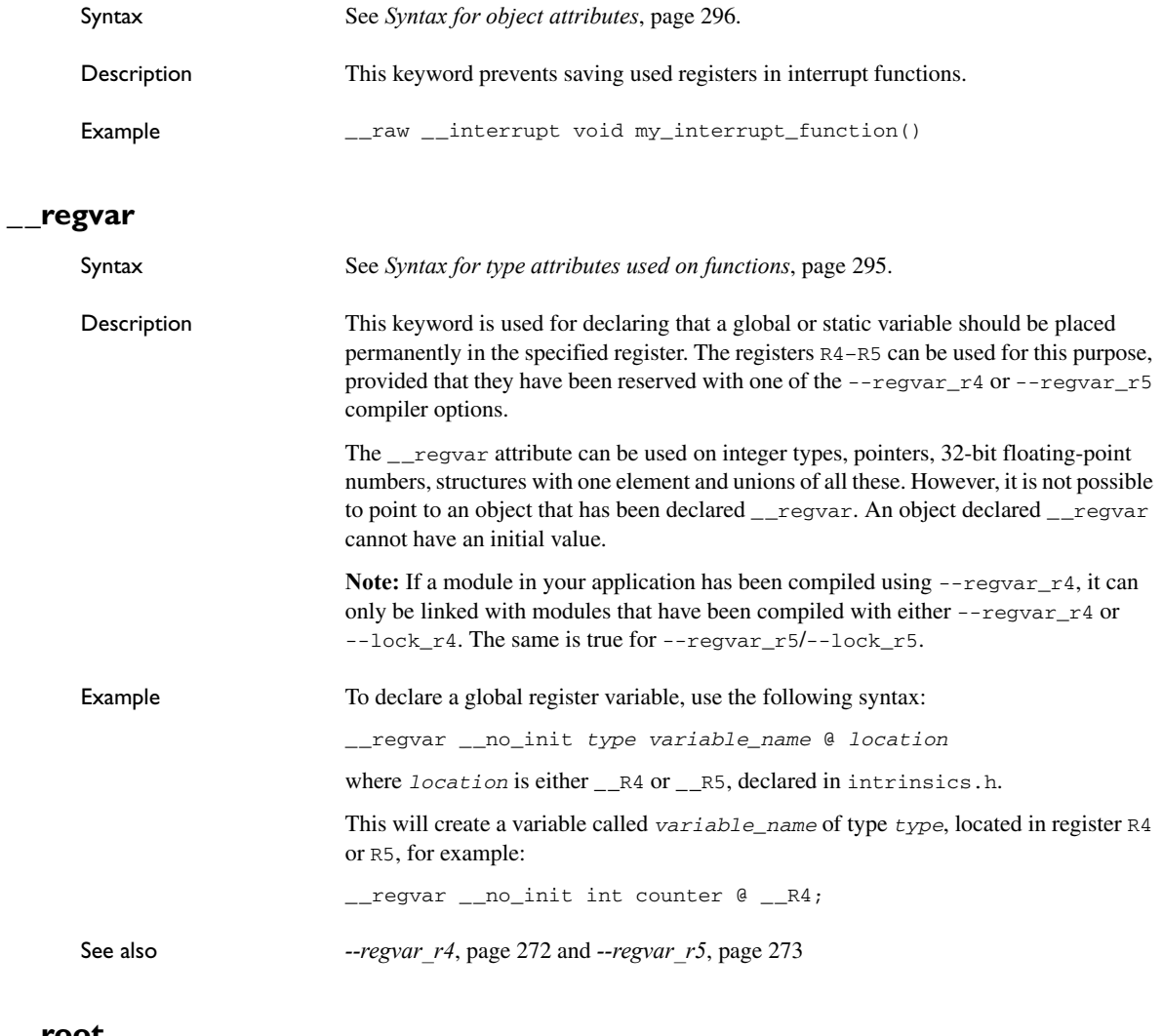

#### <span id="page-302-2"></span>**\_\_root**

Syntax See *[Syntax for object attributes](#page-295-1)*, page 296.

<span id="page-303-0"></span>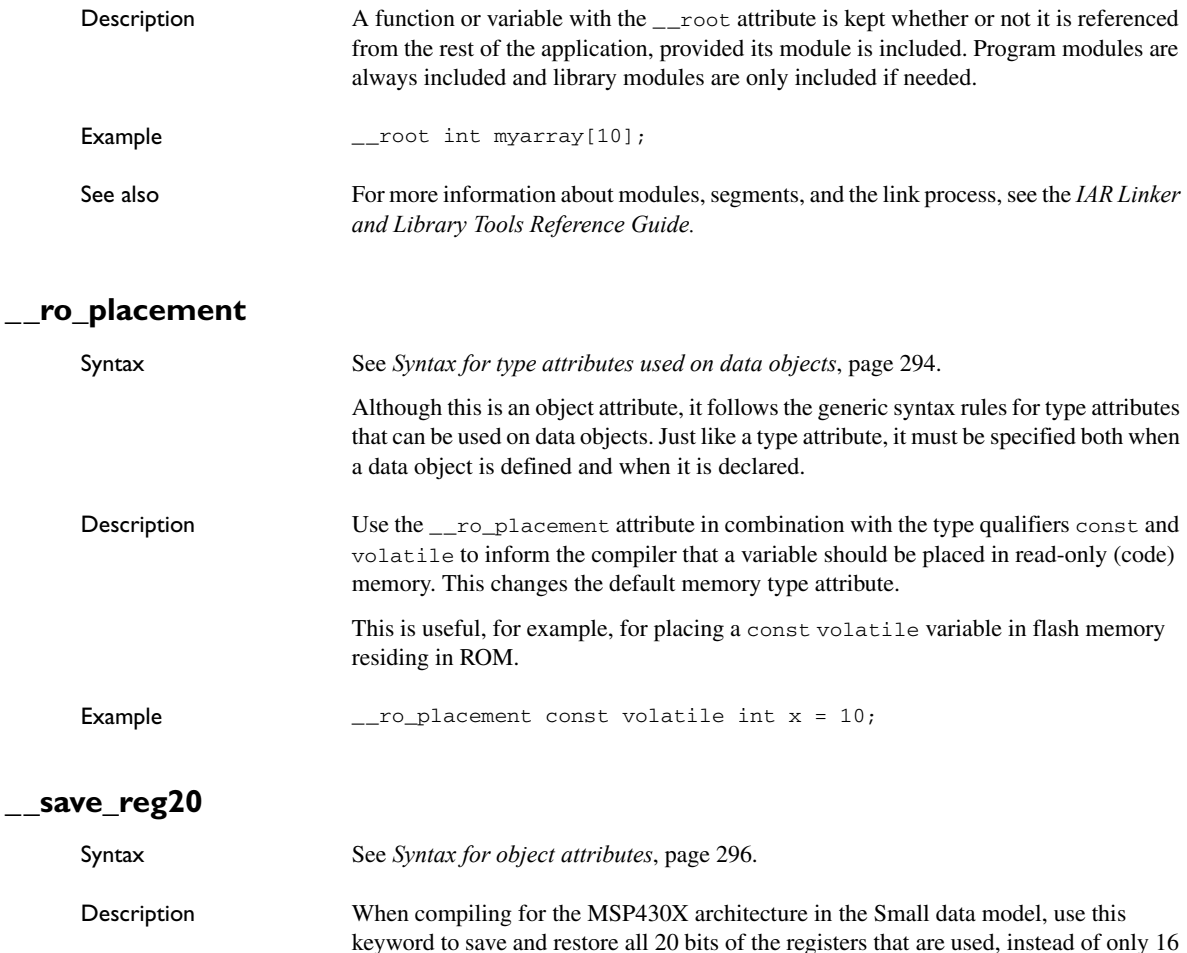

<span id="page-303-1"></span>keyword to save and restore all 20 bits of the registers that are used, instead of only 16 bits, which are saved and restored by normal functions. This keyword will make the function save all registers and not only the ones used by the function to guarantee that 20-bit registers are not destroyed by subsequent calls.

This may be necessary if the function is called from assembler routines that use the upper 4 bits of the 20-bit registers.

**Note:** The \_\_save\_reg20 keyword has only effect when compiling for the MSP430X architecture.

Example \_\_save\_reg20 void myFunction(void);

<span id="page-304-0"></span>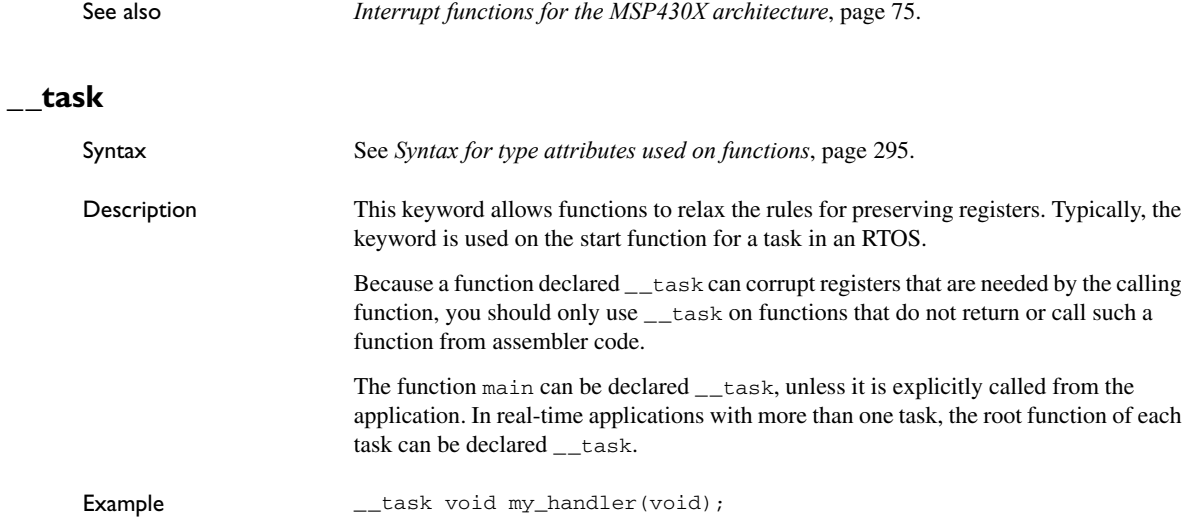

Descriptions of extended keywords

# **Pragma directives**

- [Summary of pragma directives](#page-306-0)
- [Descriptions of pragma directives](#page-308-2)

# <span id="page-306-0"></span>**Summary of pragma directives**

The #pragma directive is defined by Standard C and is a mechanism for using vendor-specific extensions in a controlled way to make sure that the source code is still portable.

The pragma directives control the behavior of the compiler, for example how it allocates memory for variables and functions, whether it allows extended keywords, and whether it outputs warning messages.

The pragma directives are always enabled in the compiler.

This table lists the pragma directives of the compiler that can be used either with the #pragma preprocessor directive or the \_Pragma() preprocessor operator:

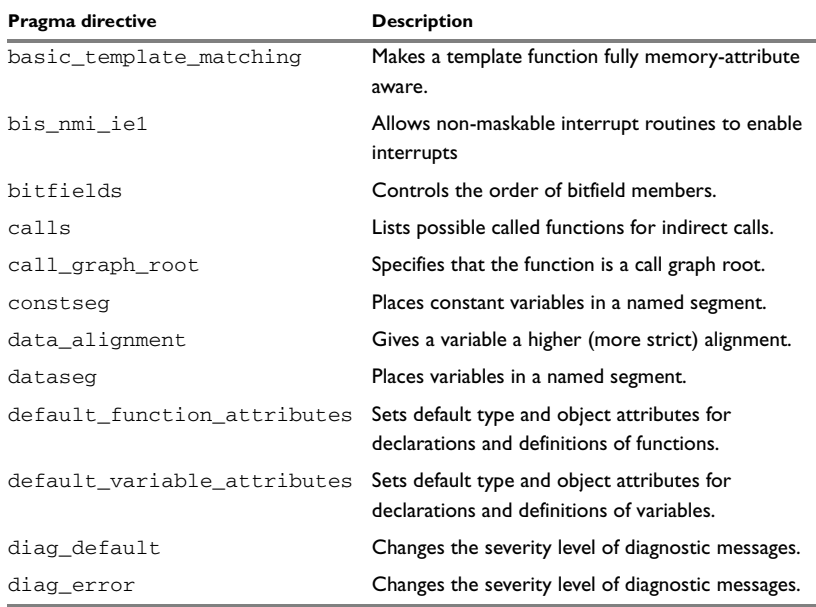

*Table 36: Pragma directives summary*

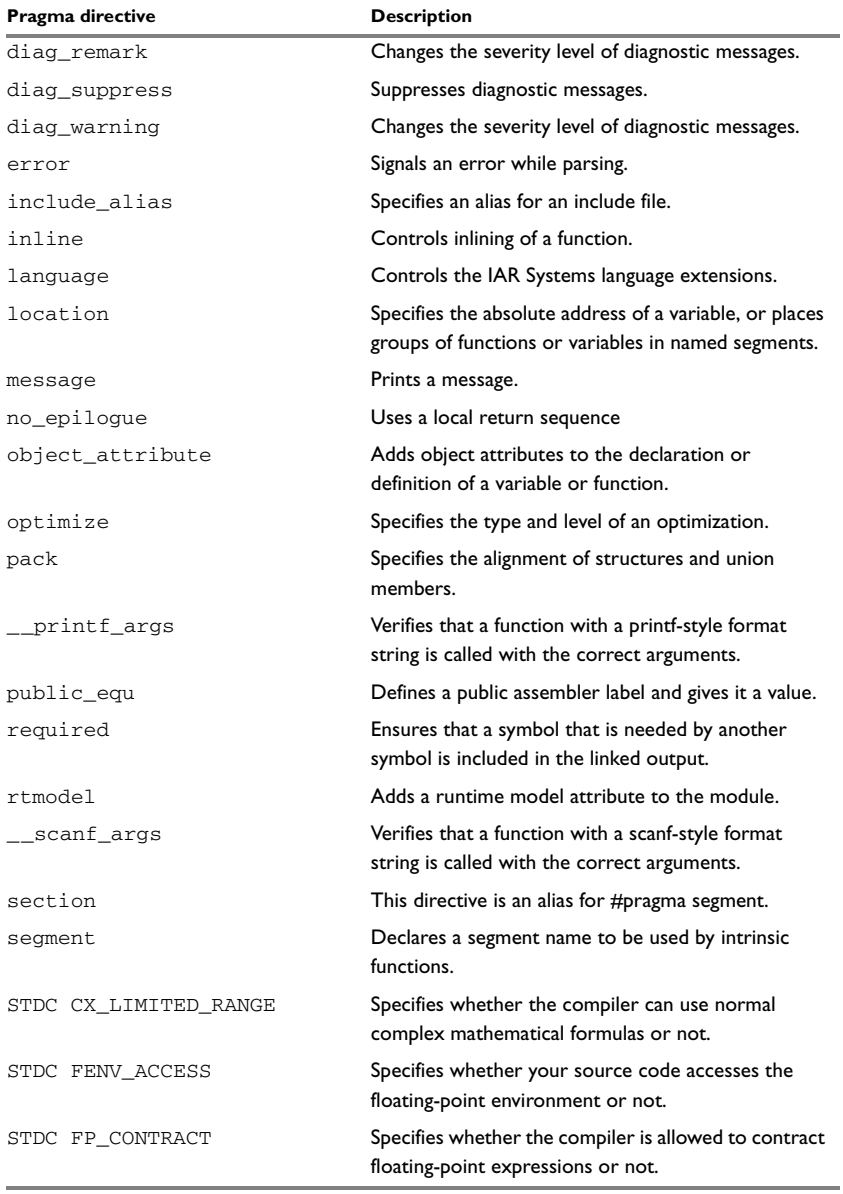

*Table 36: Pragma directives summary (Continued)*

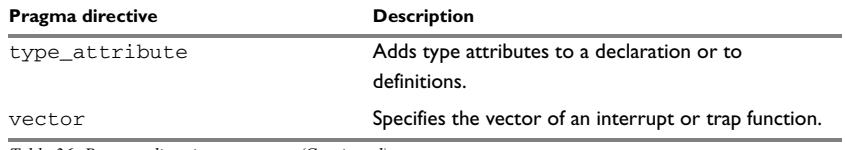

*Table 36: Pragma directives summary (Continued)*

**Note:** For portability reasons, see also *[Recognized pragma directives \(6.10.6\)](#page-392-0)*, page [393](#page-392-0).

## <span id="page-308-2"></span>**Descriptions of pragma directives**

This section gives detailed information about each pragma directive.

#### <span id="page-308-0"></span>**basic\_template\_matching**

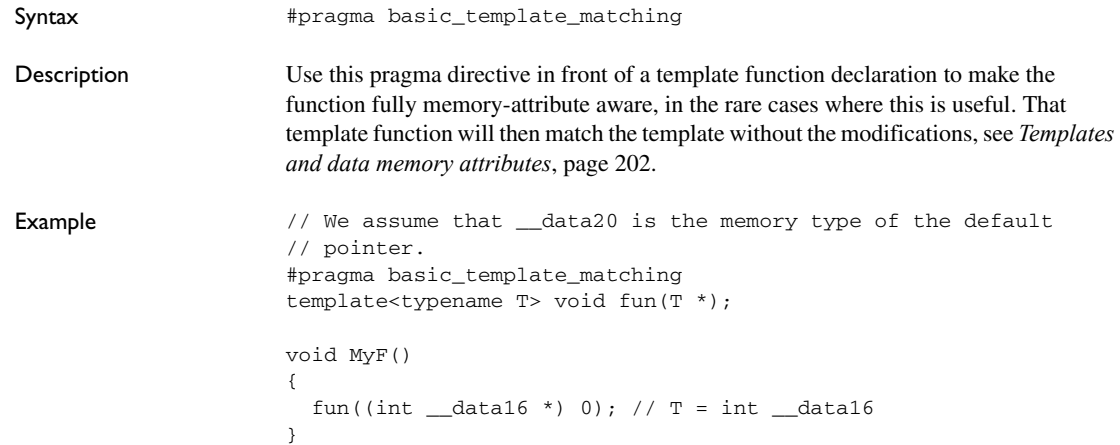

### <span id="page-308-1"></span>**bis\_nmi\_ie1**

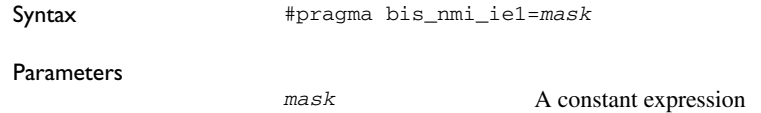

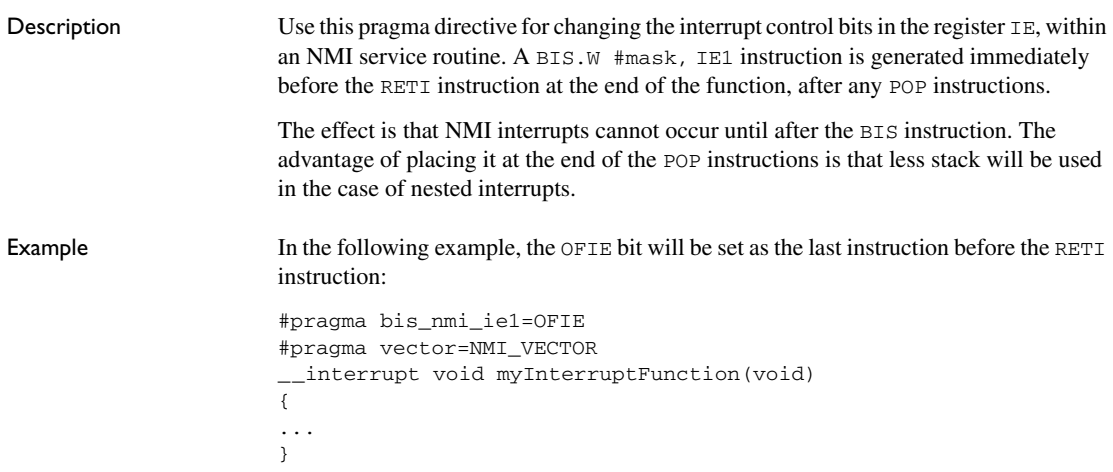

## <span id="page-309-0"></span>**bitfields**

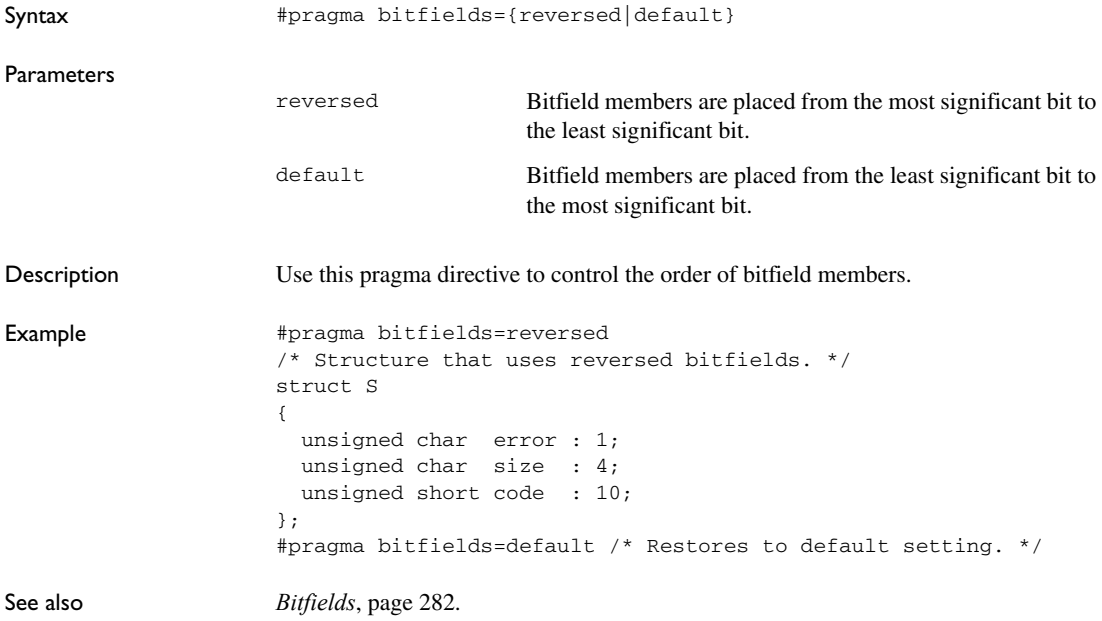

## <span id="page-310-0"></span>**calls**

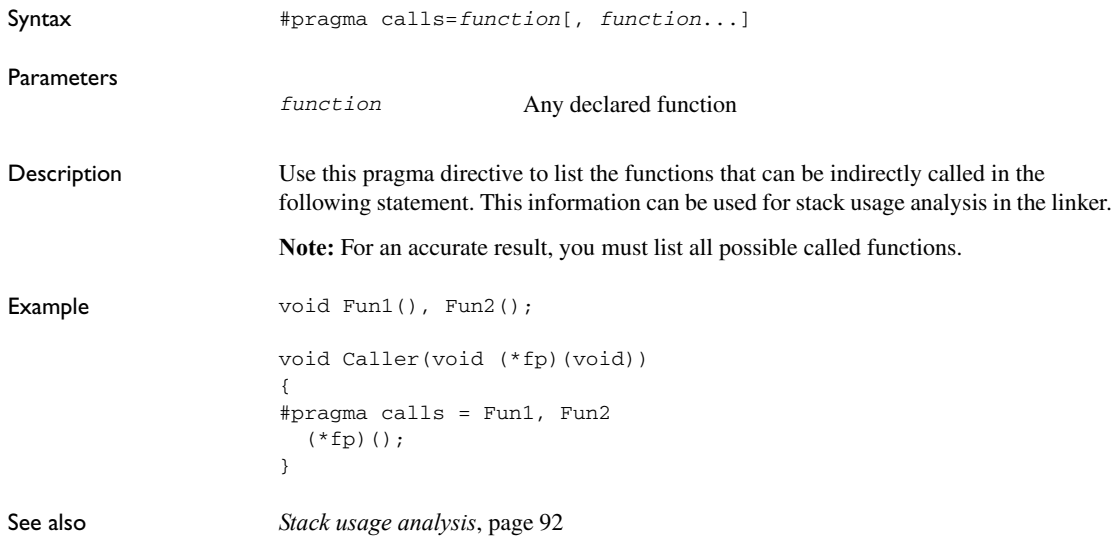

## <span id="page-310-1"></span>**call\_graph\_root**

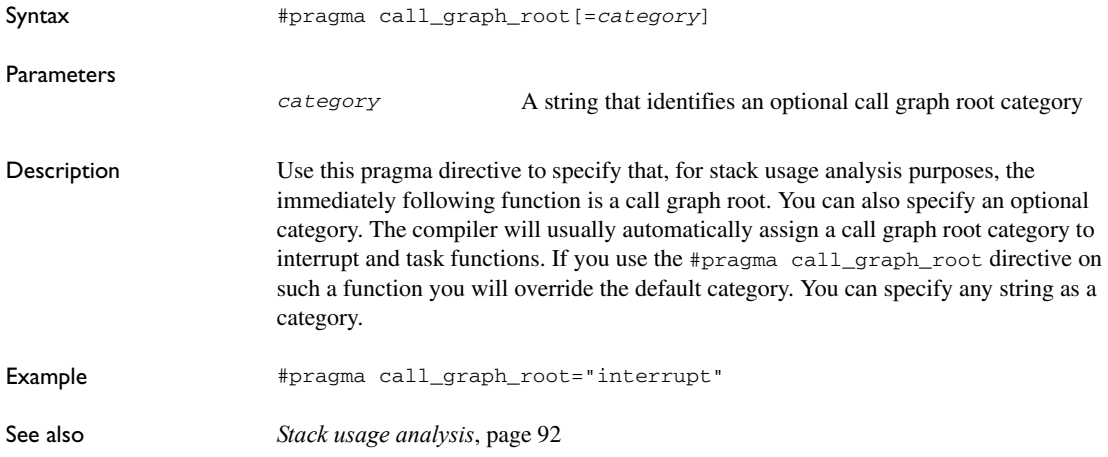

#### <span id="page-311-0"></span>**constseg**

<span id="page-311-1"></span>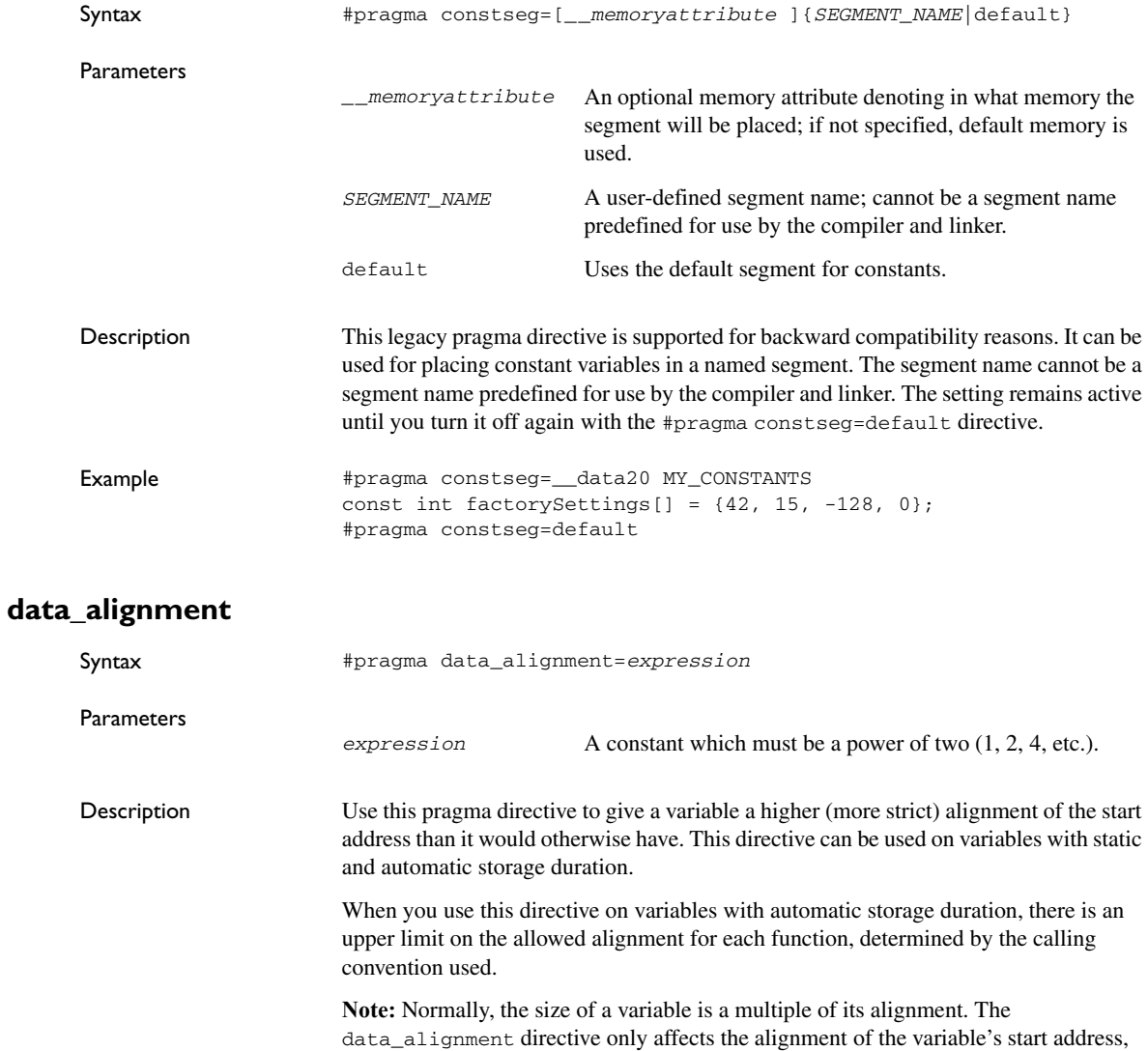

multiple of the alignment.

and not its size, and can thus be used for creating situations where the size is not a

#### <span id="page-312-0"></span>**dataseg**

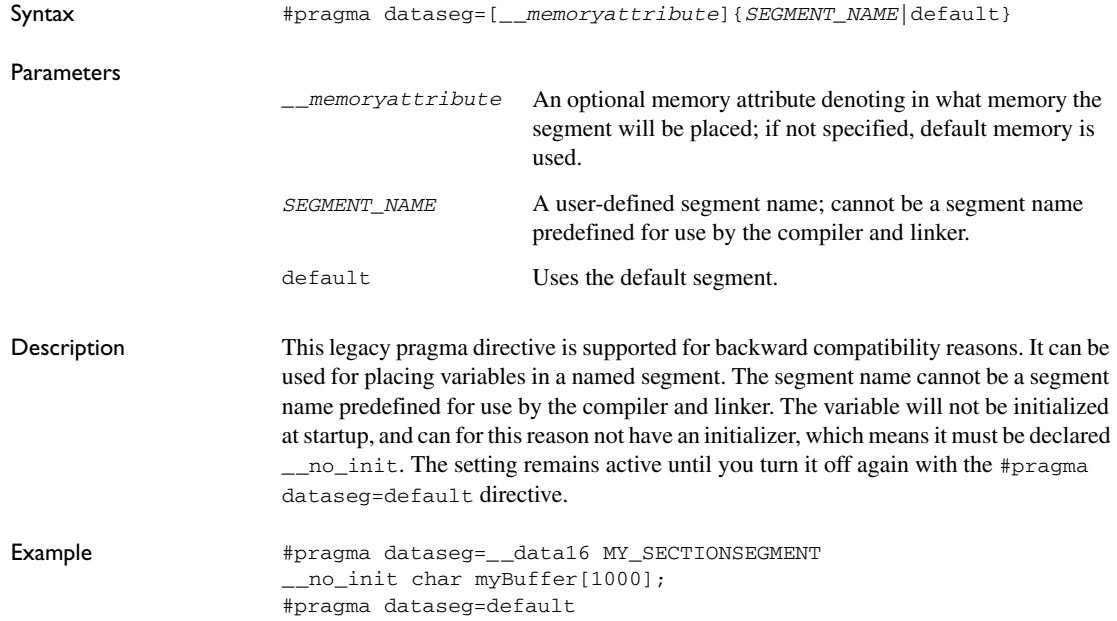

## <span id="page-312-1"></span>**default\_function\_attributes**

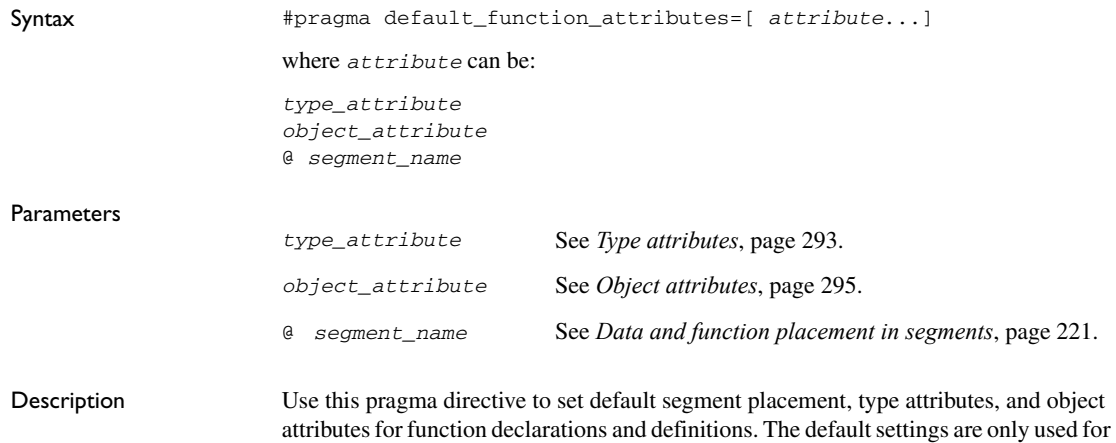

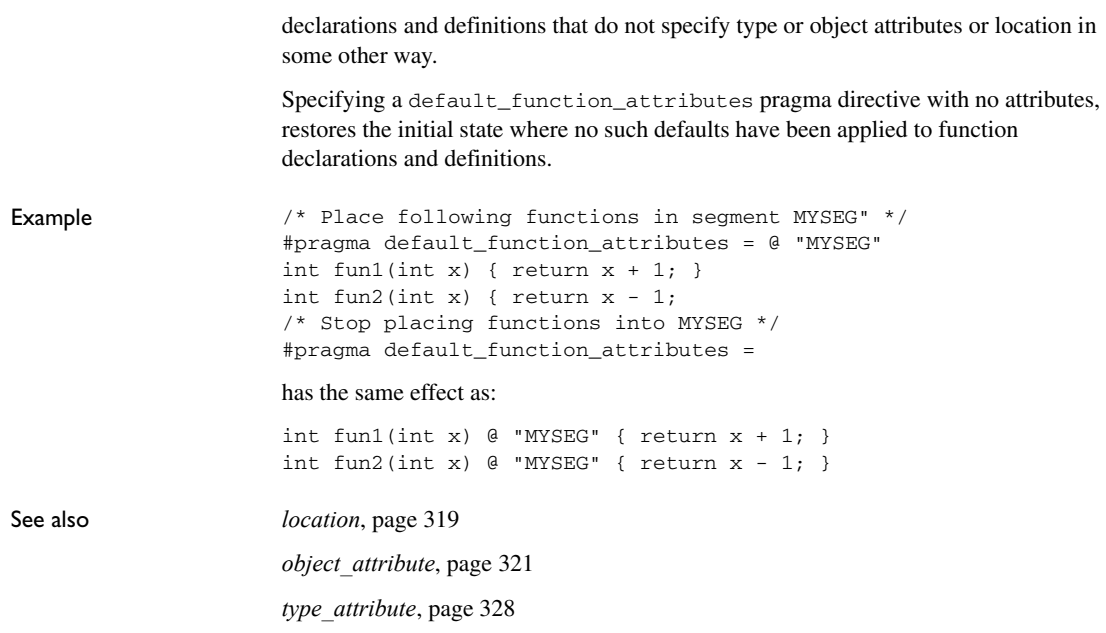

#### <span id="page-313-0"></span>**default\_variable\_attributes**

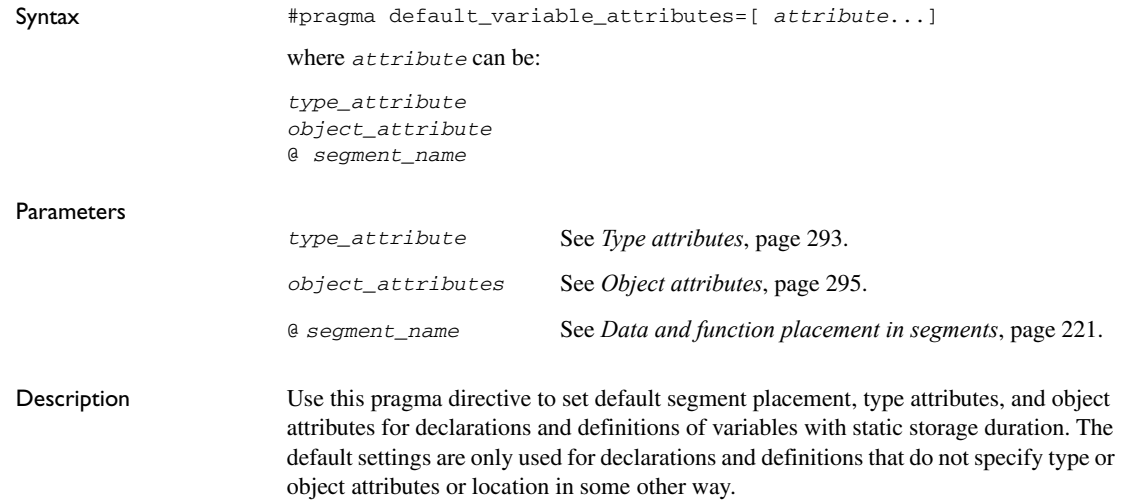

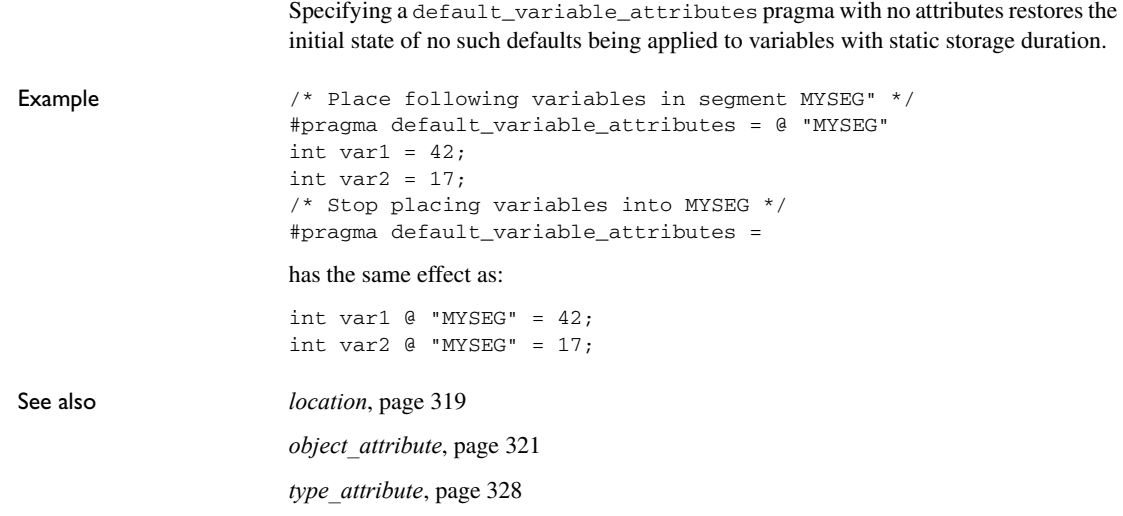

## <span id="page-314-0"></span>**diag\_default**

<span id="page-314-1"></span>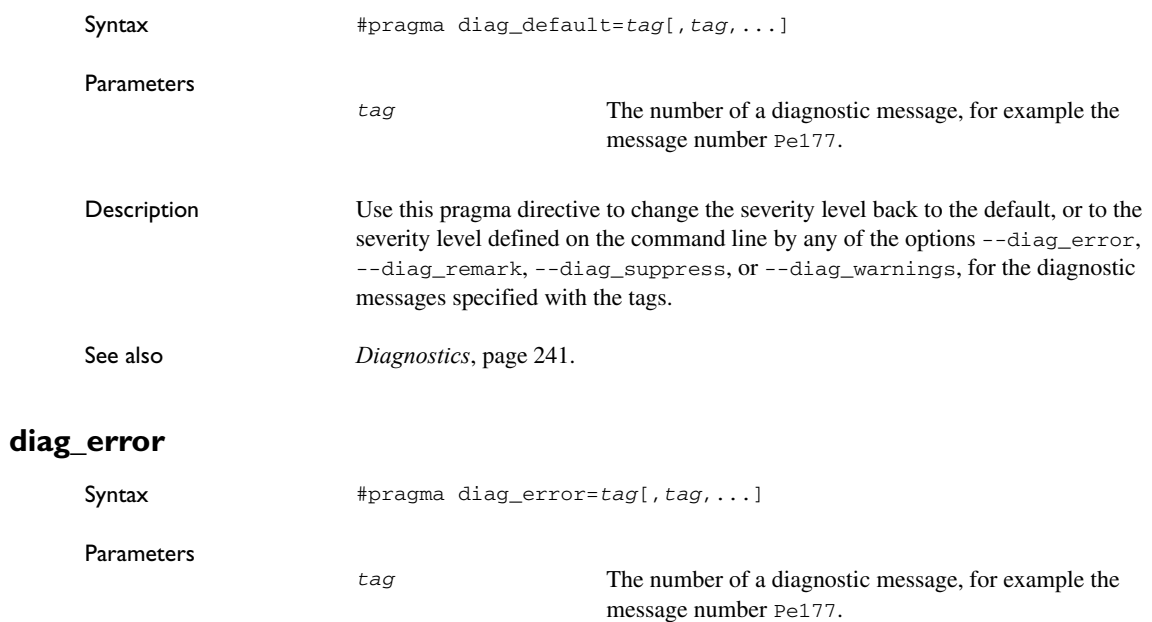

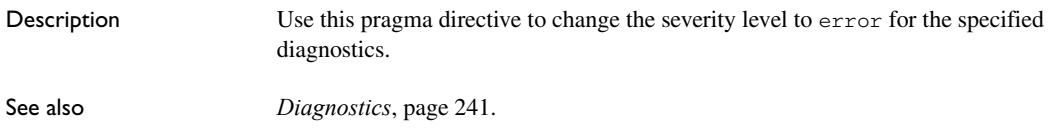

## <span id="page-315-0"></span>**diag\_remark**

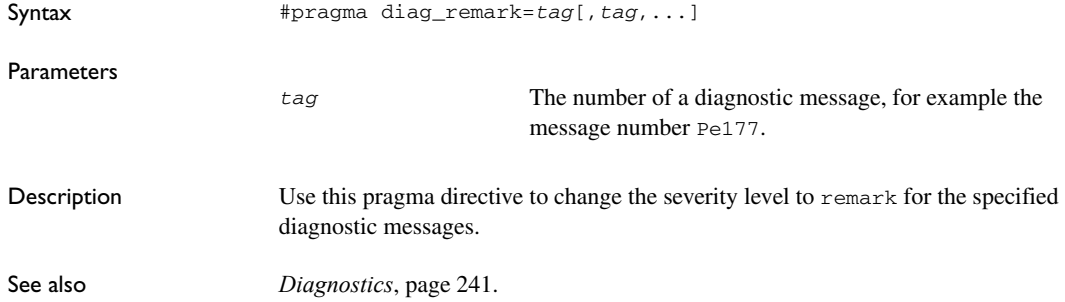

#### <span id="page-315-1"></span>**diag\_suppress**

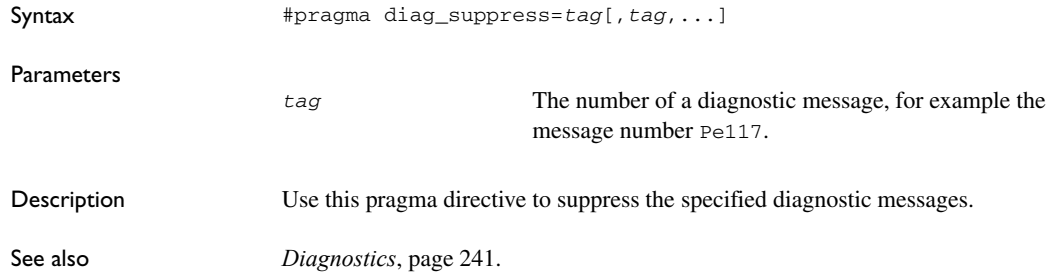

## <span id="page-315-2"></span>**diag\_warning**

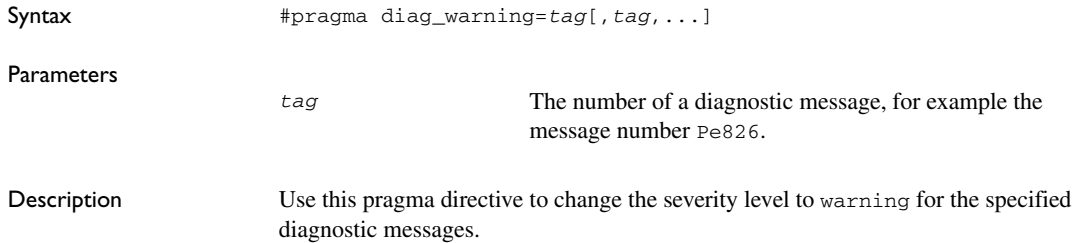

See also *[Diagnostics](#page-240-0)*, page 241.

#### <span id="page-316-0"></span>**error**

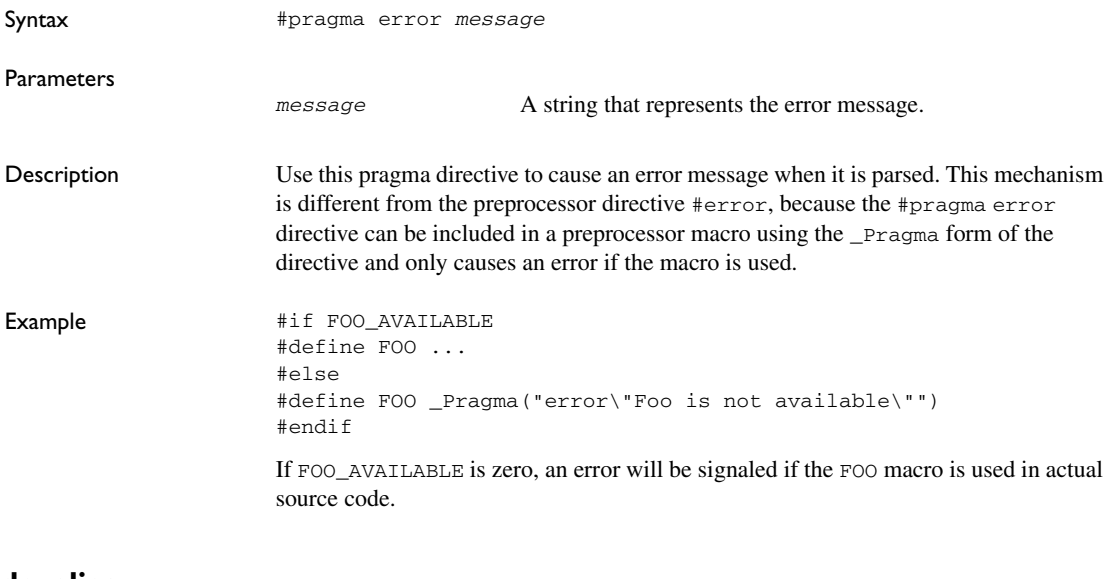

## <span id="page-316-1"></span>**include\_alias**

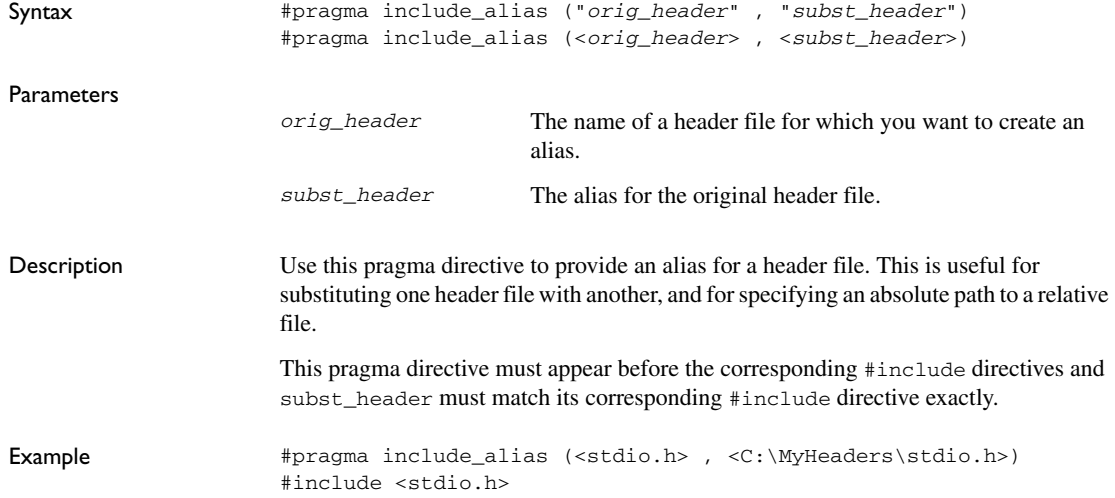

<span id="page-317-1"></span><span id="page-317-0"></span>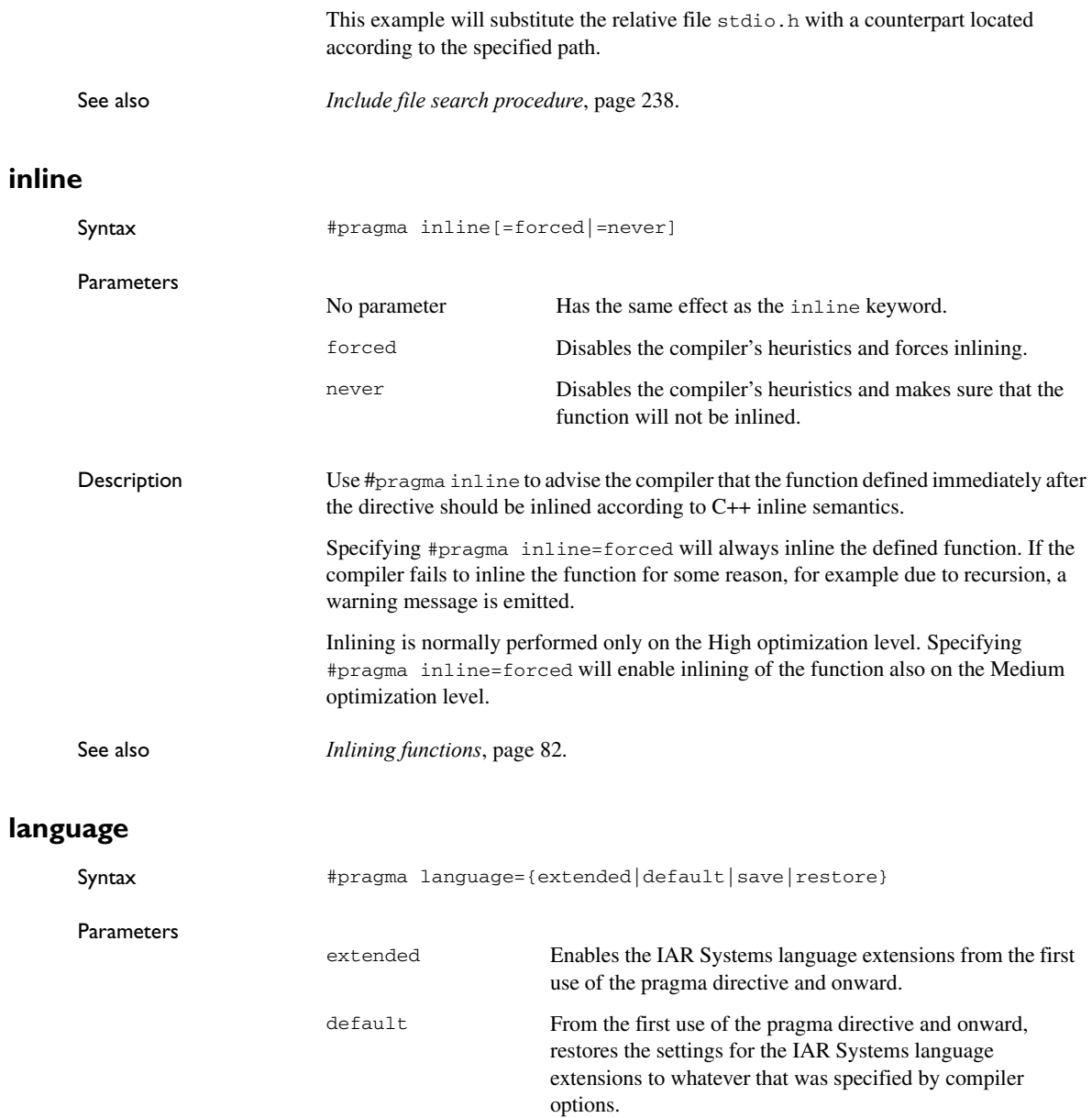

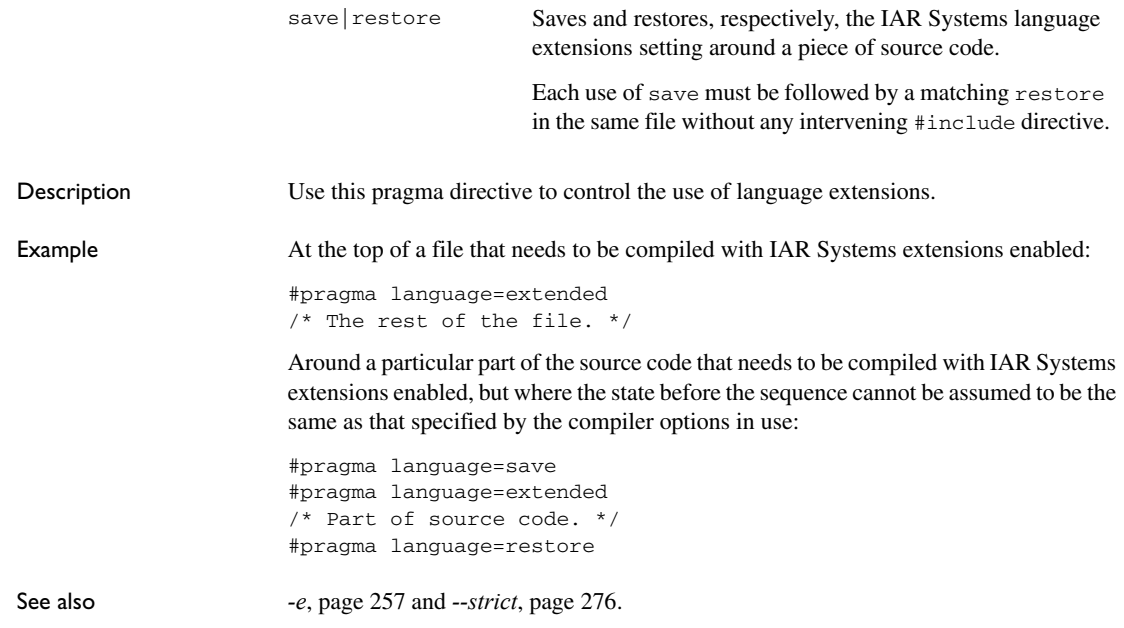

## <span id="page-318-0"></span>**location**

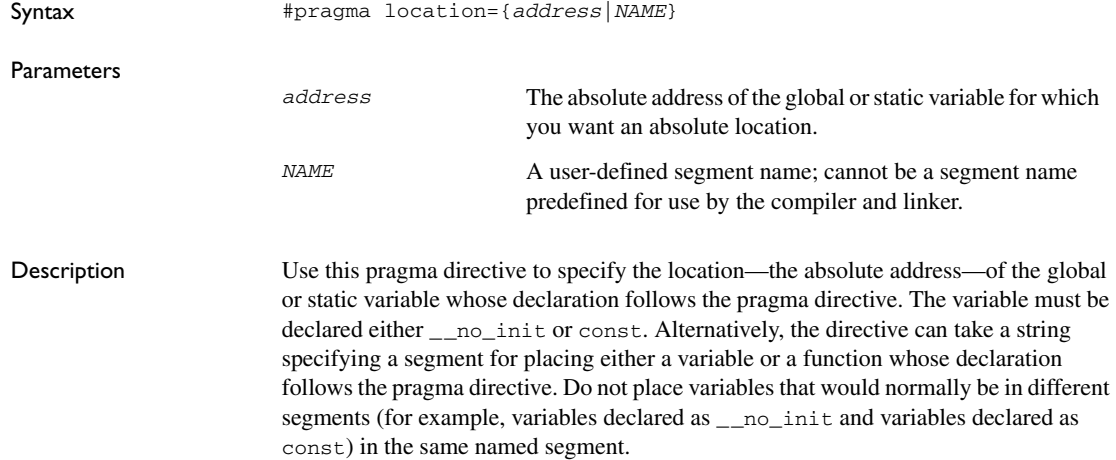

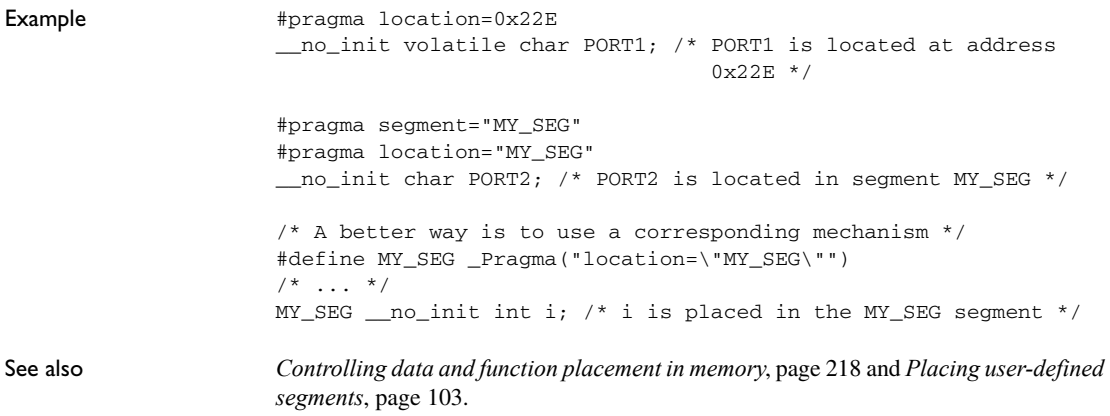

#### <span id="page-319-0"></span>**message**

<span id="page-319-1"></span>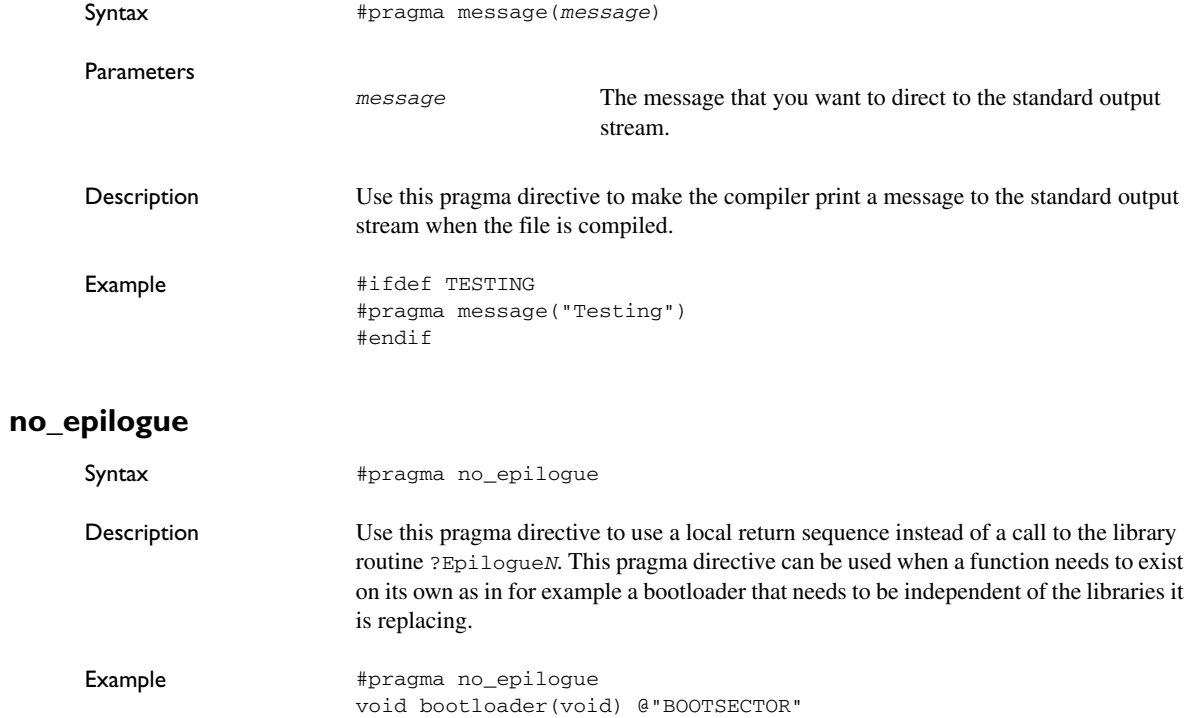

 $\{\ldots\}$ 

## <span id="page-320-0"></span>**object\_attribute**

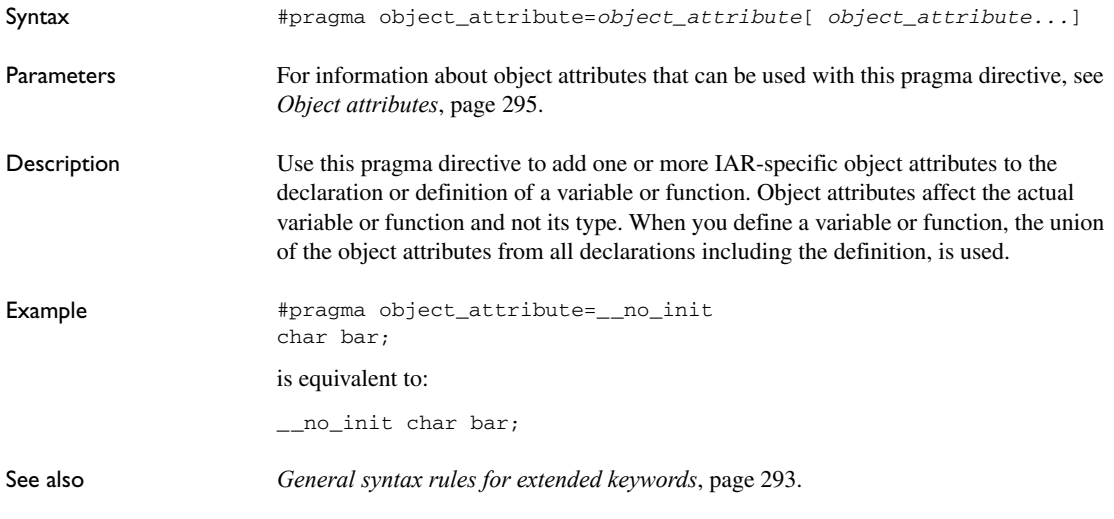

## <span id="page-320-1"></span>**optimize**

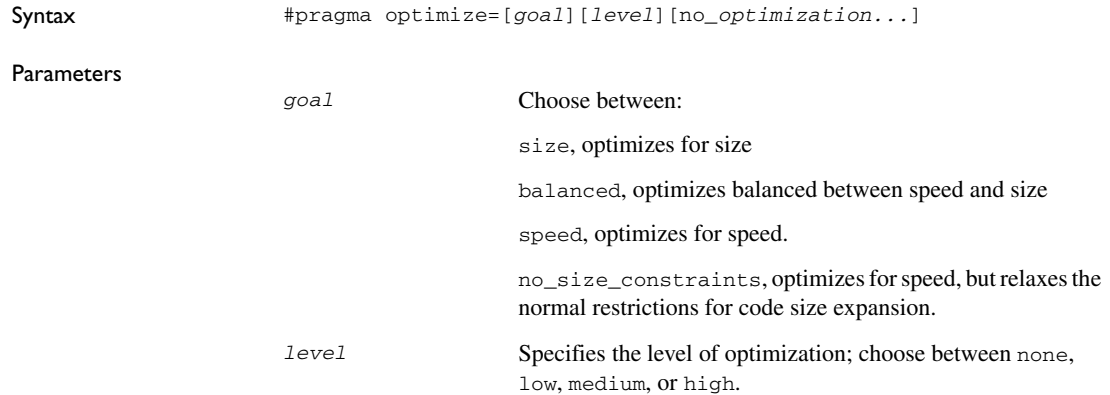

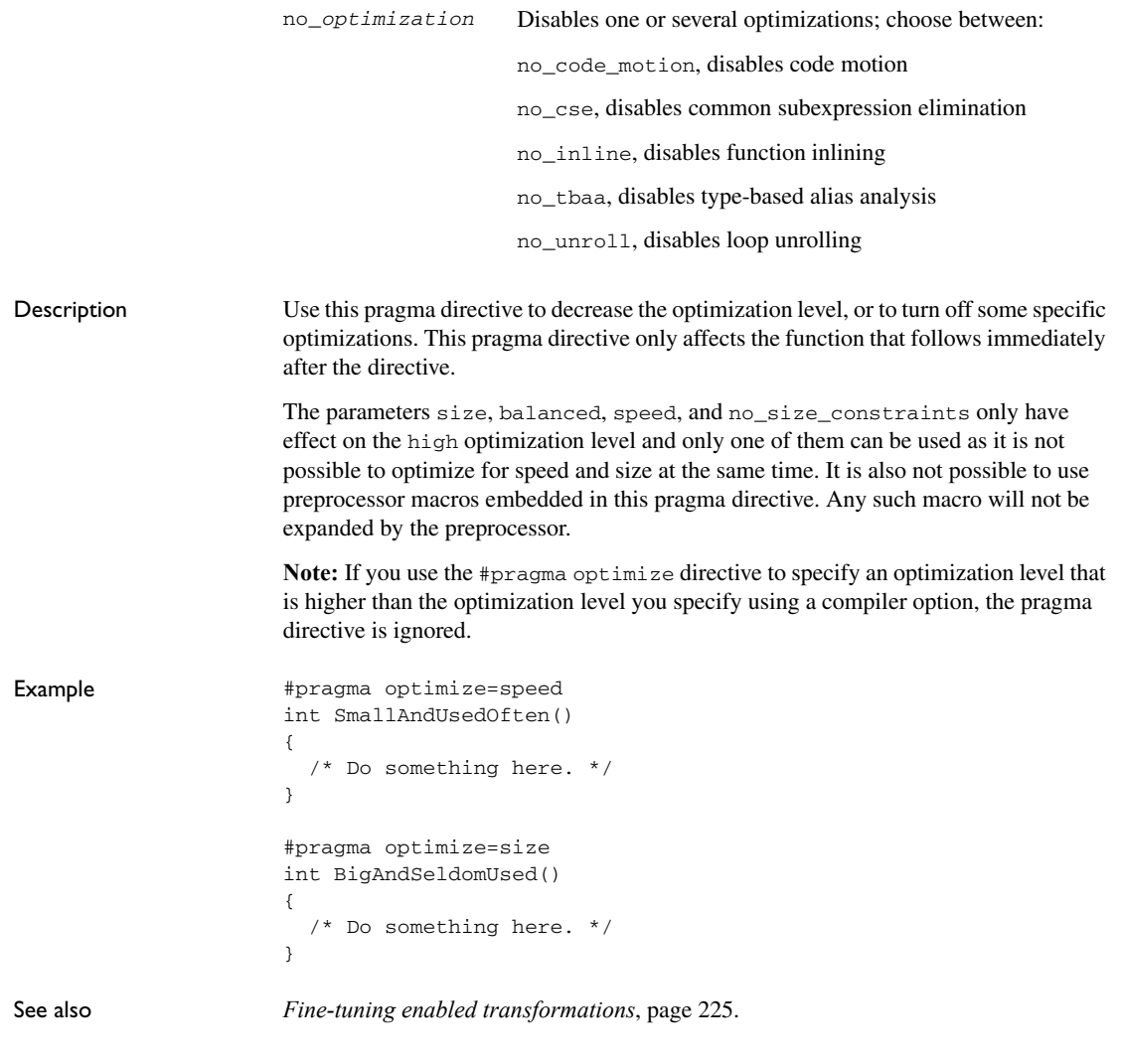

# <span id="page-321-0"></span>**pack**

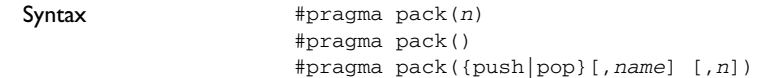

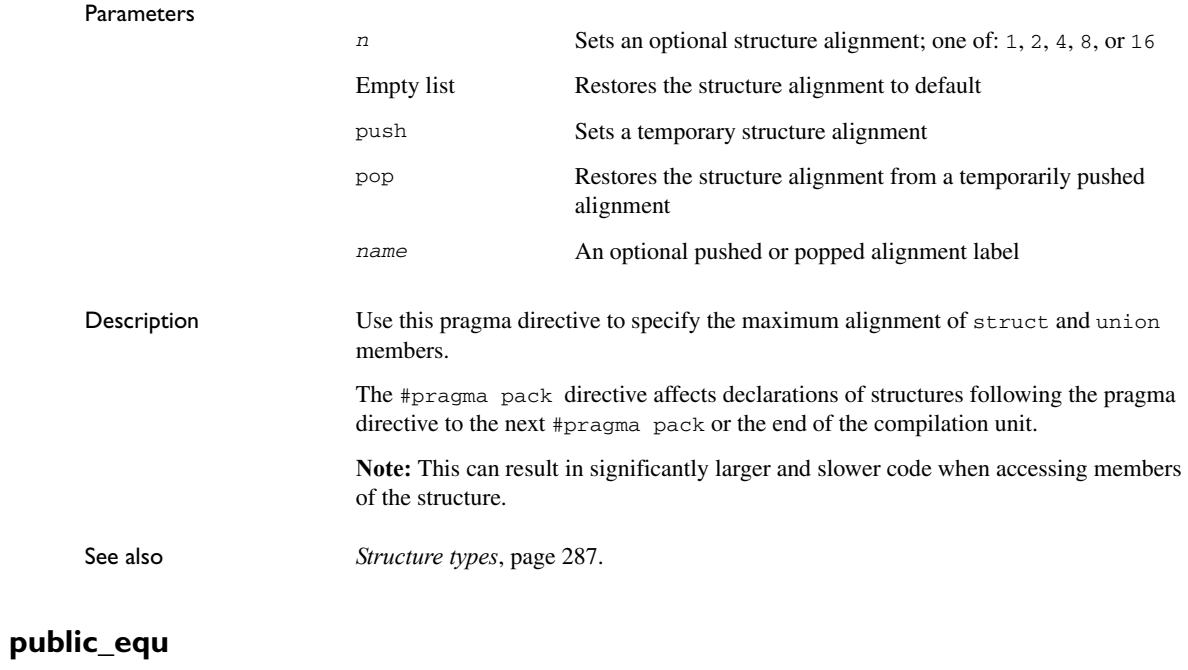

<span id="page-322-1"></span>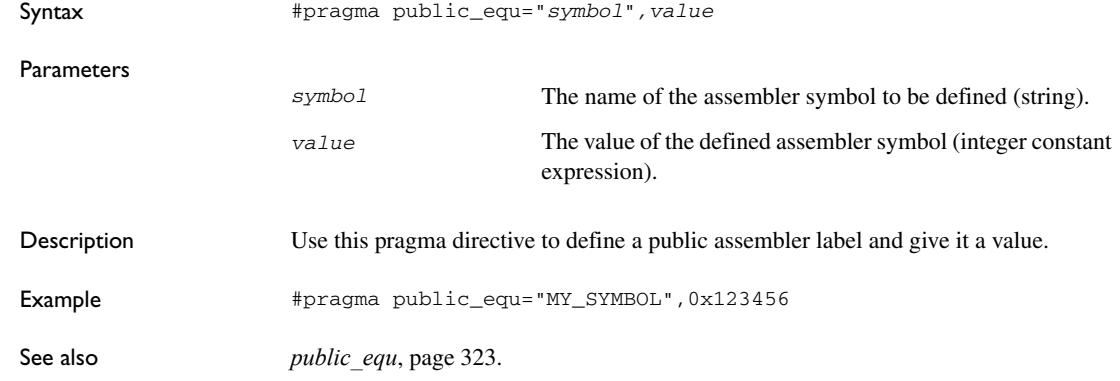

<span id="page-322-0"></span>**\_\_printf\_args**

Syntax #pragma \_\_printf\_args

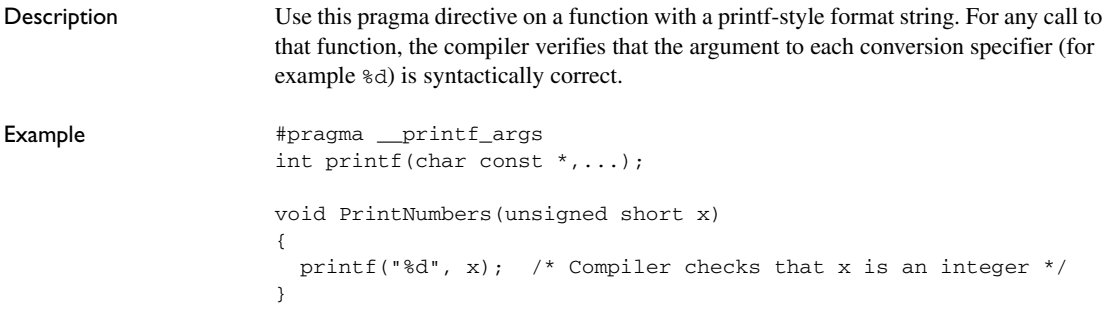

## <span id="page-323-0"></span>**required**

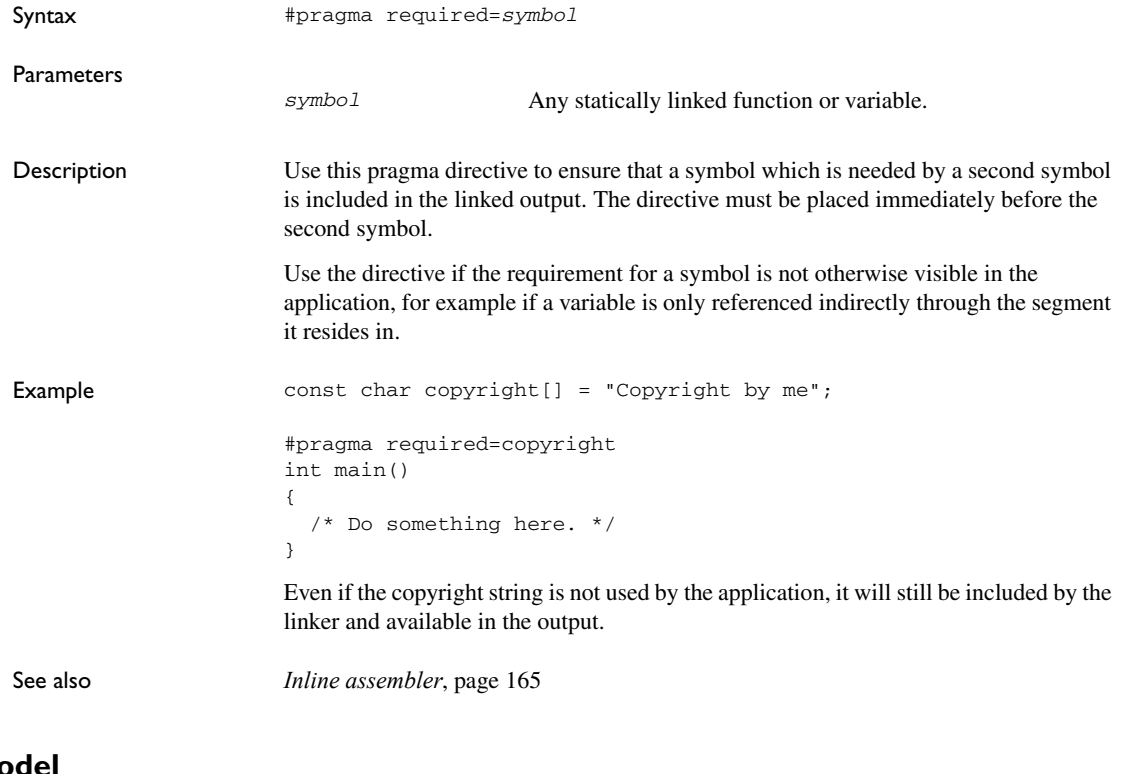

#### <span id="page-323-1"></span>**rtmodel**

Syntax #pragma rtmodel="*key*"*,*"*value*"
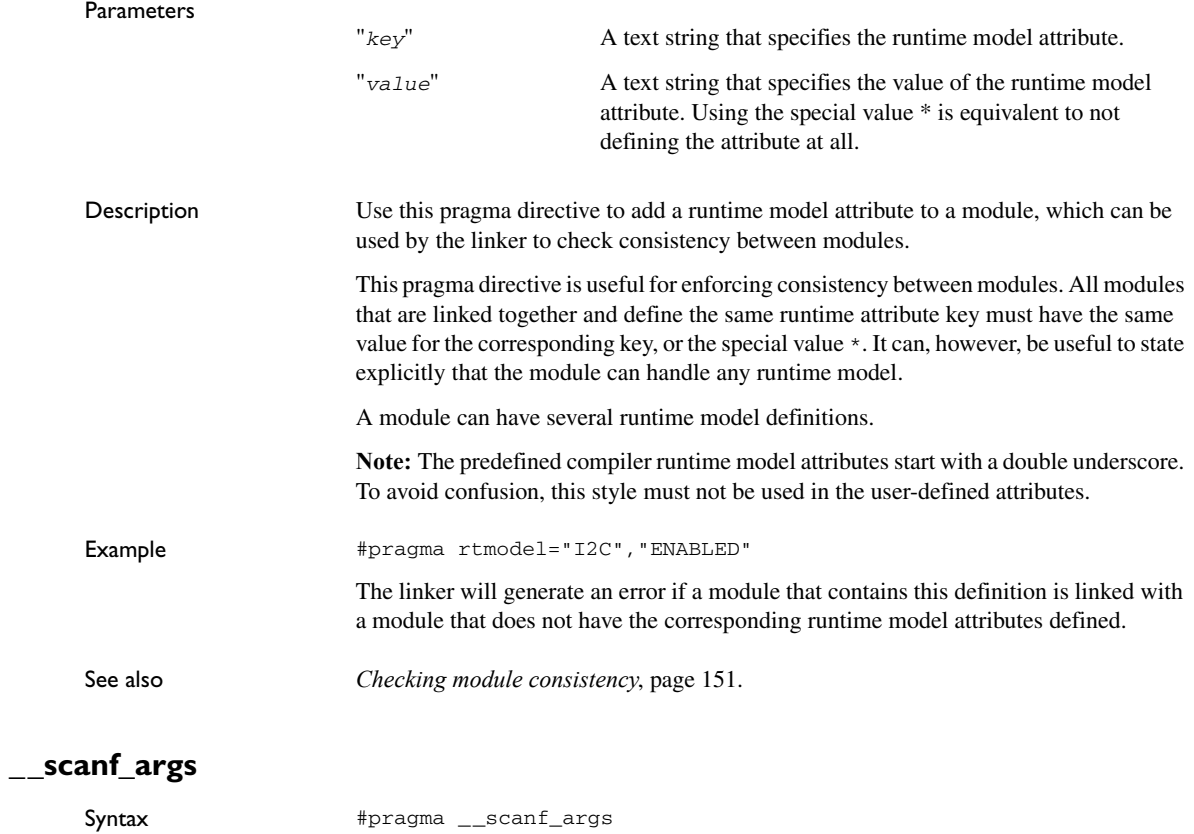

Description Use this pragma directive on a function with a scanf-style format string. For any call to that function, the compiler verifies that the argument to each conversion specifier (for example %d) is syntactically correct.

```
Example #pragma __scanf_args
        int scanf(char const *,...);
        int GetNumber()
        {
           int nr;
           scanf("%d", &nr); /* Compiler checks that
                                the argument is a
                                pointer to an integer */
          return nr;
        }
```
**segment**

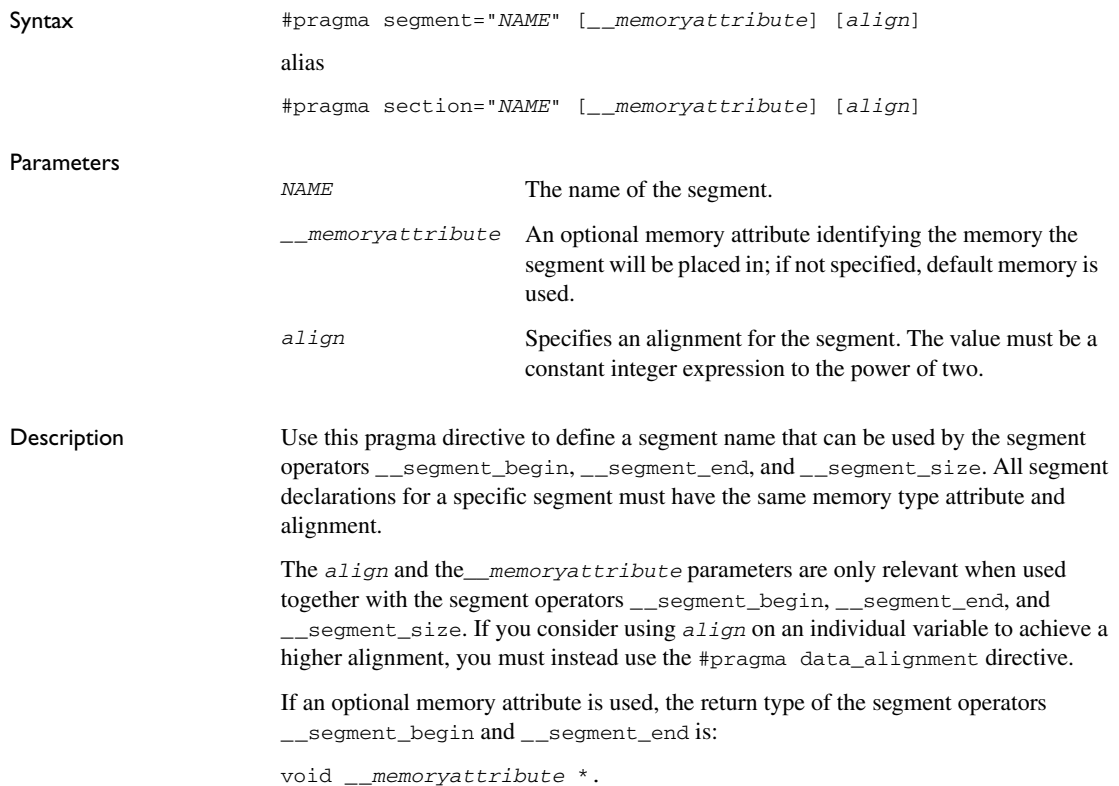

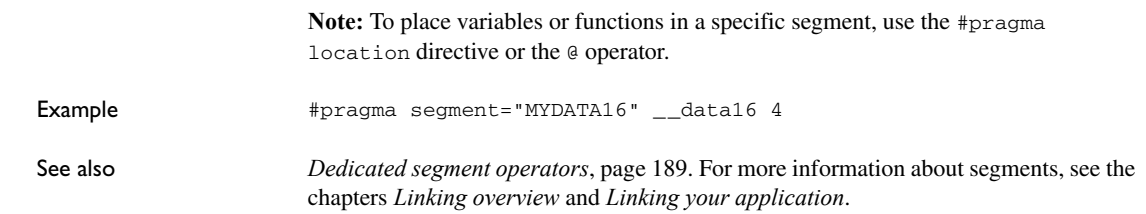

# **STDC CX\_LIMITED\_RANGE**

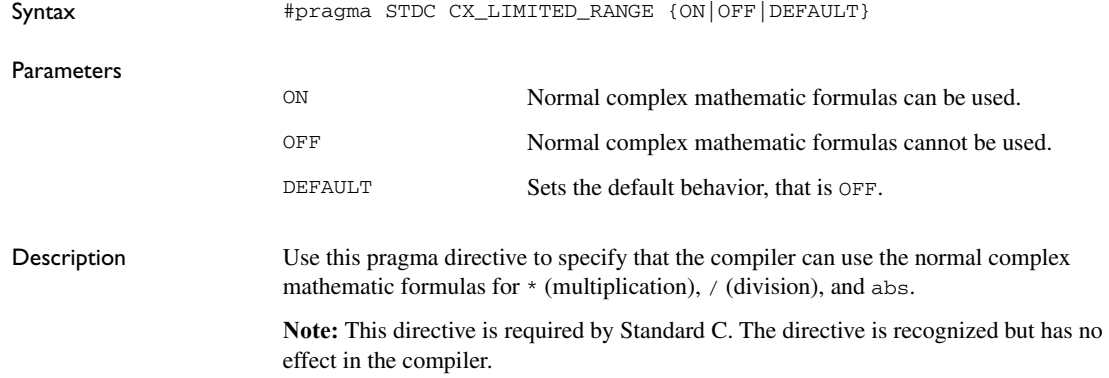

# **STDC FENV\_ACCESS**

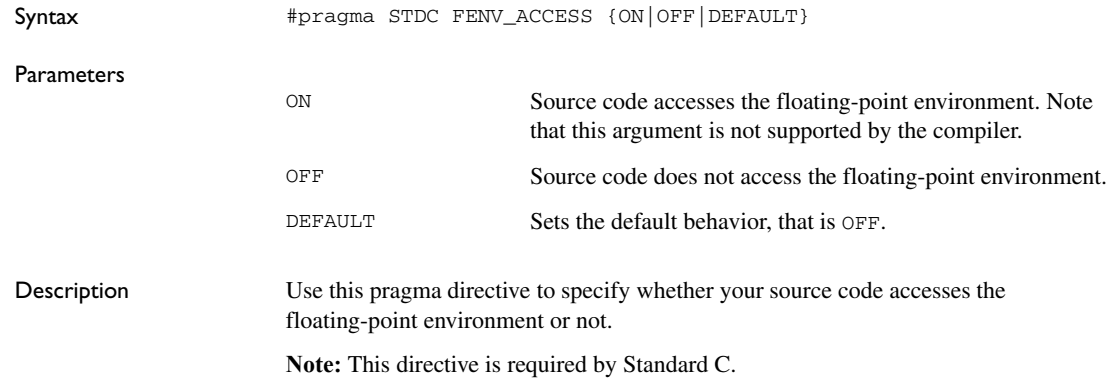

# **STDC FP\_CONTRACT**

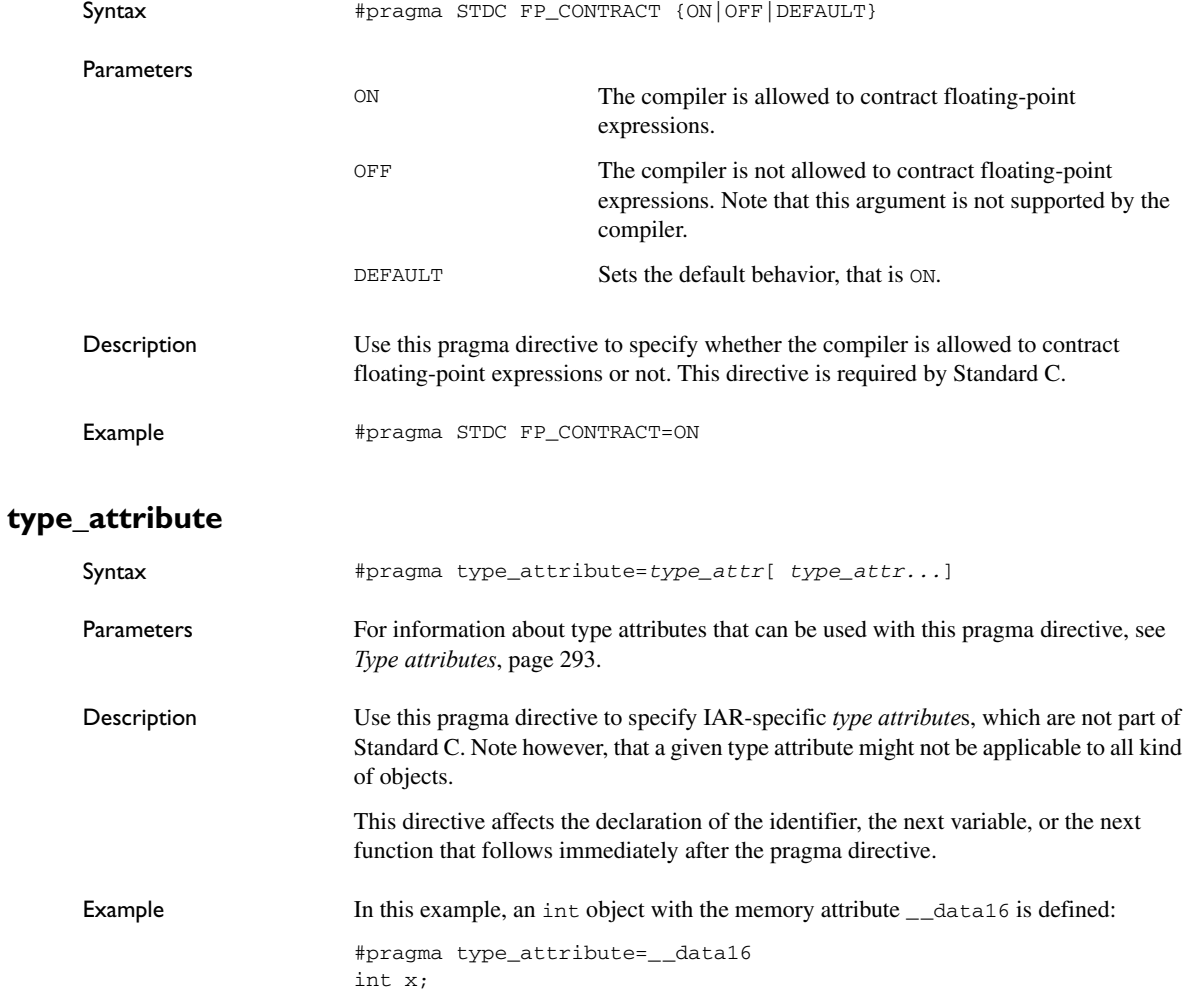

This declaration, which uses extended keywords, is equivalent:

 $\_data16$  int x;

See also The chapter *[Extended keywords](#page-292-1)*.

### **vector**

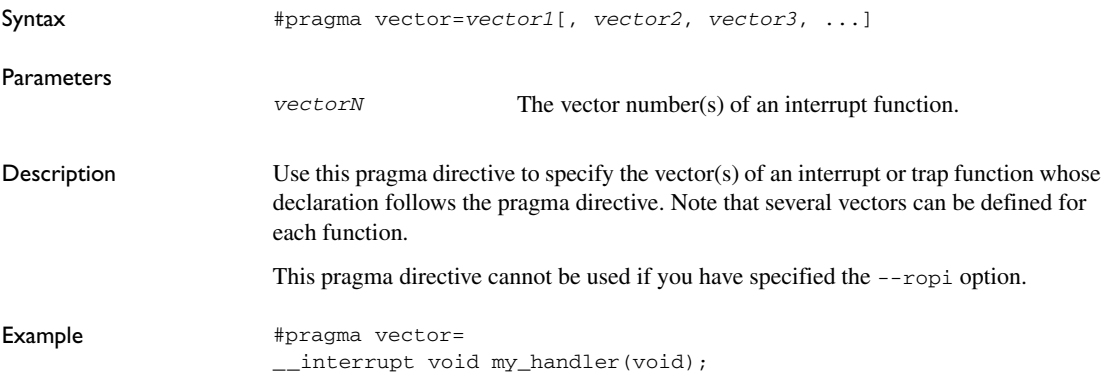

Descriptions of pragma directives

# <span id="page-330-1"></span>**Intrinsic functions**

- [Summary of intrinsic functions](#page-330-0)
- [Descriptions of intrinsic functions](#page-331-1)

# <span id="page-330-0"></span>**Summary of intrinsic functions**

To use intrinsic functions in an application, include the header file intrinsics.h.

Note that the intrinsic function names start with double underscores, for example:

\_\_disable\_interrupt

This table summarizes the intrinsic functions:

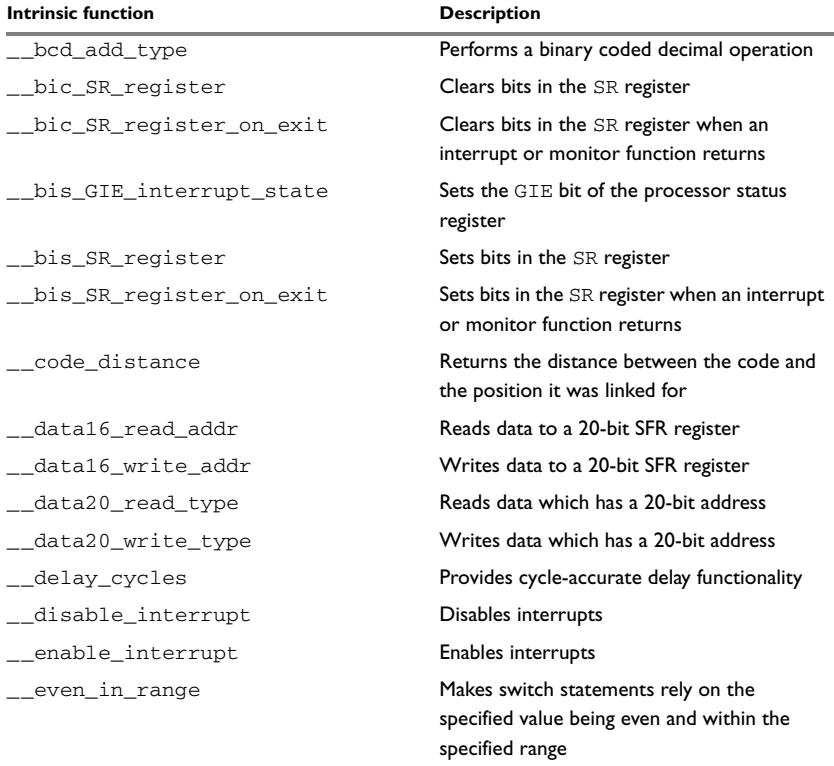

*Table 37: Intrinsic functions summary* 

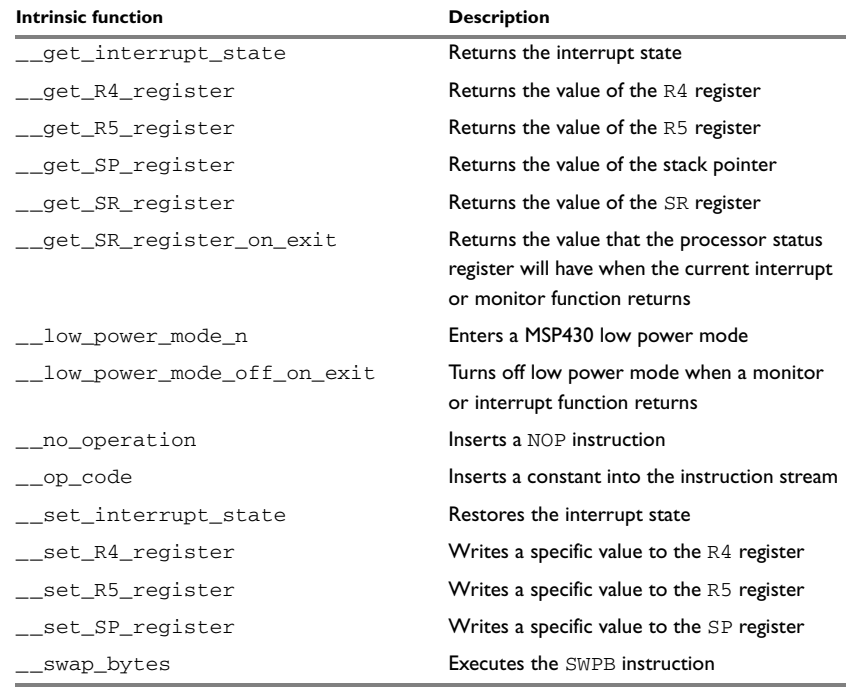

*Table 37: Intrinsic functions summary (Continued)*

# <span id="page-331-1"></span>**Descriptions of intrinsic functions**

This section gives reference information about each intrinsic function.

## <span id="page-331-0"></span>**\_\_bcd\_add\_***type*

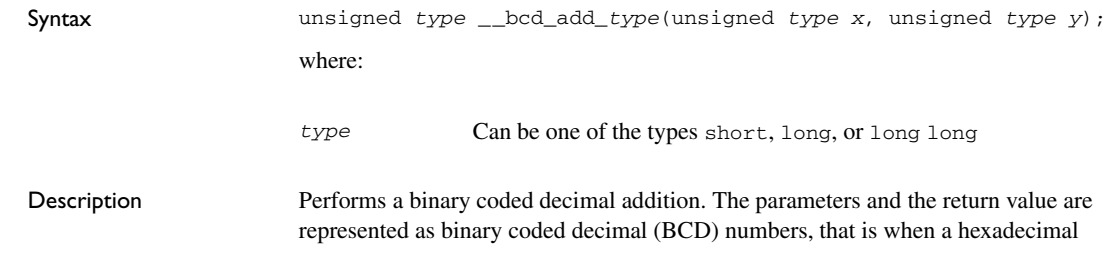

number  $(0x19)$  is used for representing the decimal number 19. The following functions are supported:

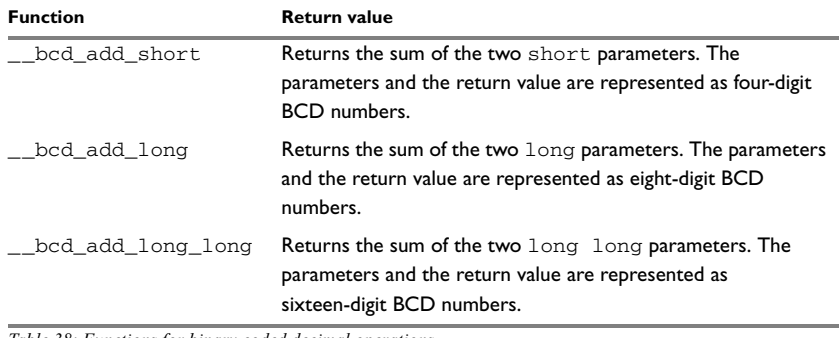

*Table 38: Functions for binary coded decimal operations* 

Example  $/* c = 0x19 * /$  $c = \underline{\hspace{1cm}}$ bcd\_add\_short(c, 0x01);  $/* c = 0x20 * /$ 

## <span id="page-332-0"></span>**\_\_bic\_SR\_register**

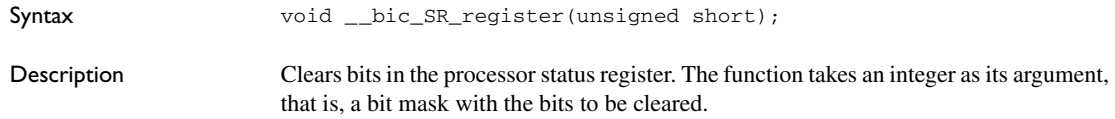

## <span id="page-332-1"></span>**\_\_bic\_SR\_register\_on\_exit**

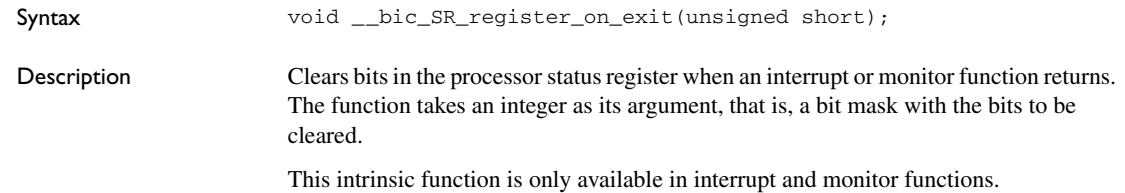

## <span id="page-332-2"></span>**\_\_bis\_GIE\_interrupt\_state**

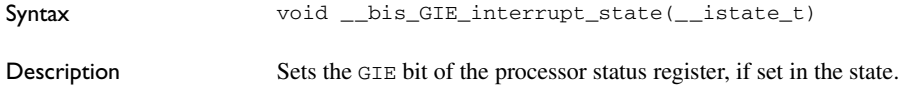

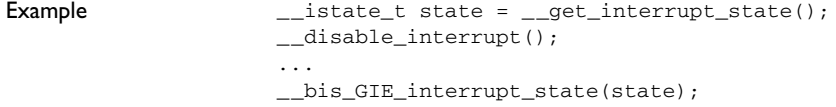

## <span id="page-333-0"></span>**\_\_bis\_SR\_register**

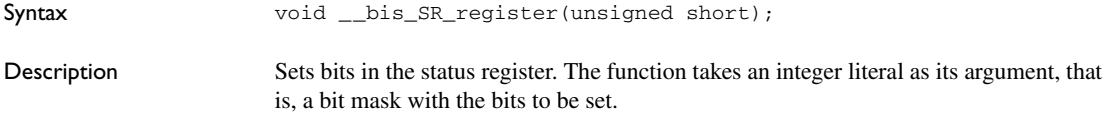

## <span id="page-333-1"></span>**\_\_bis\_SR\_register\_on\_exit**

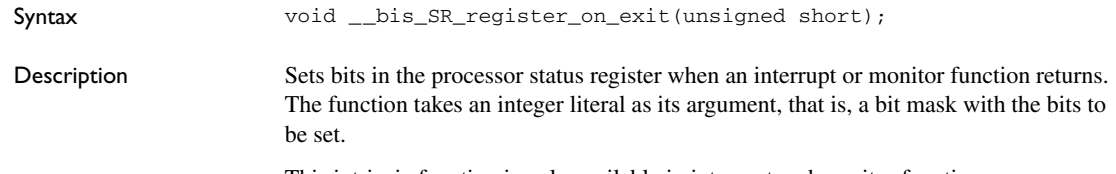

#### This intrinsic function is only available in interrupt and monitor functions.

## <span id="page-333-2"></span>**\_\_code\_distance**

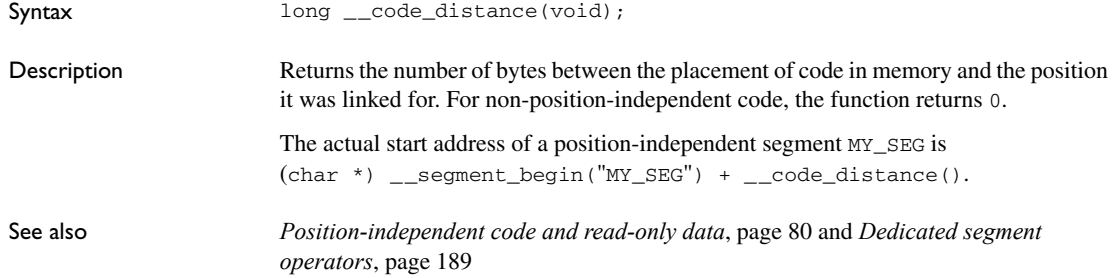

## <span id="page-333-3"></span>**\_\_data16\_read\_addr**

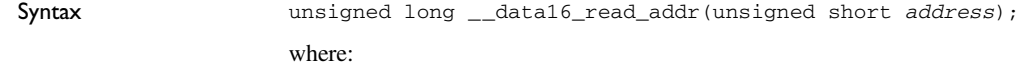

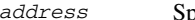

pecifies the address for the read operation

Description Reads data from a 20-bit SFR register located at the given 16-bit address. This intrinsic function is only useful on devices based on the MSP430X architecture.

> In the Small data model, and if interrupts are not configured to save all 20 bits of the registers they are using, interrupts must be disabled when you use this intrinsic function.

## <span id="page-334-0"></span>**\_\_data16\_write\_addr**

 $\Lambda$ 

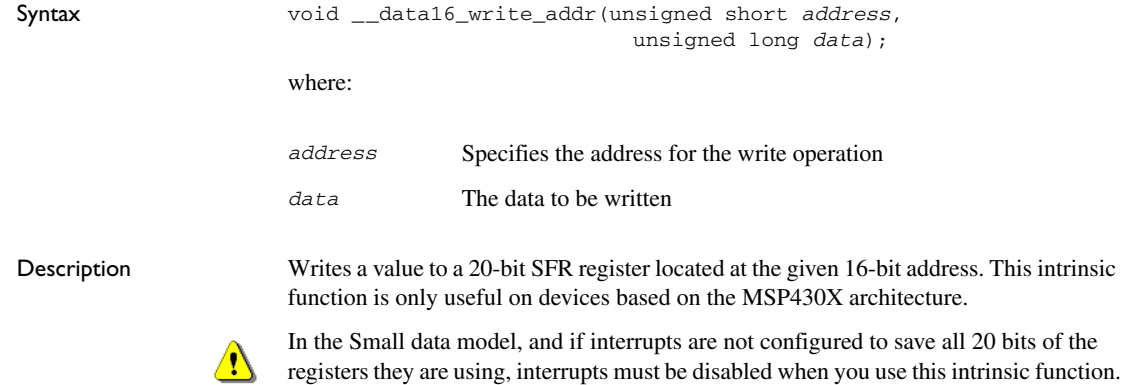

## <span id="page-334-1"></span>**\_\_data20\_read\_***type*

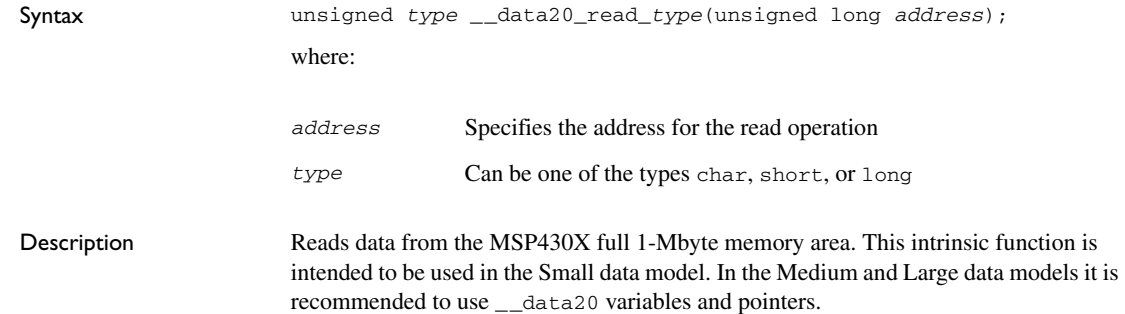

The following functions are supported:

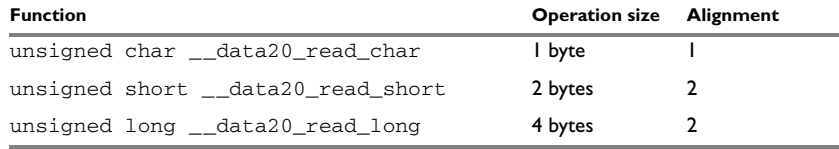

*Table 39: Functions for reading data that has a 20-bit address* 

**Note:** In the Small data model, and if interrupts are not configured to save all 20 bits of the registers they are using, interrupts must be disabled when you use this intrinsic function.

## <span id="page-335-0"></span>**\_\_data20\_write\_***type*

<span id="page-335-1"></span>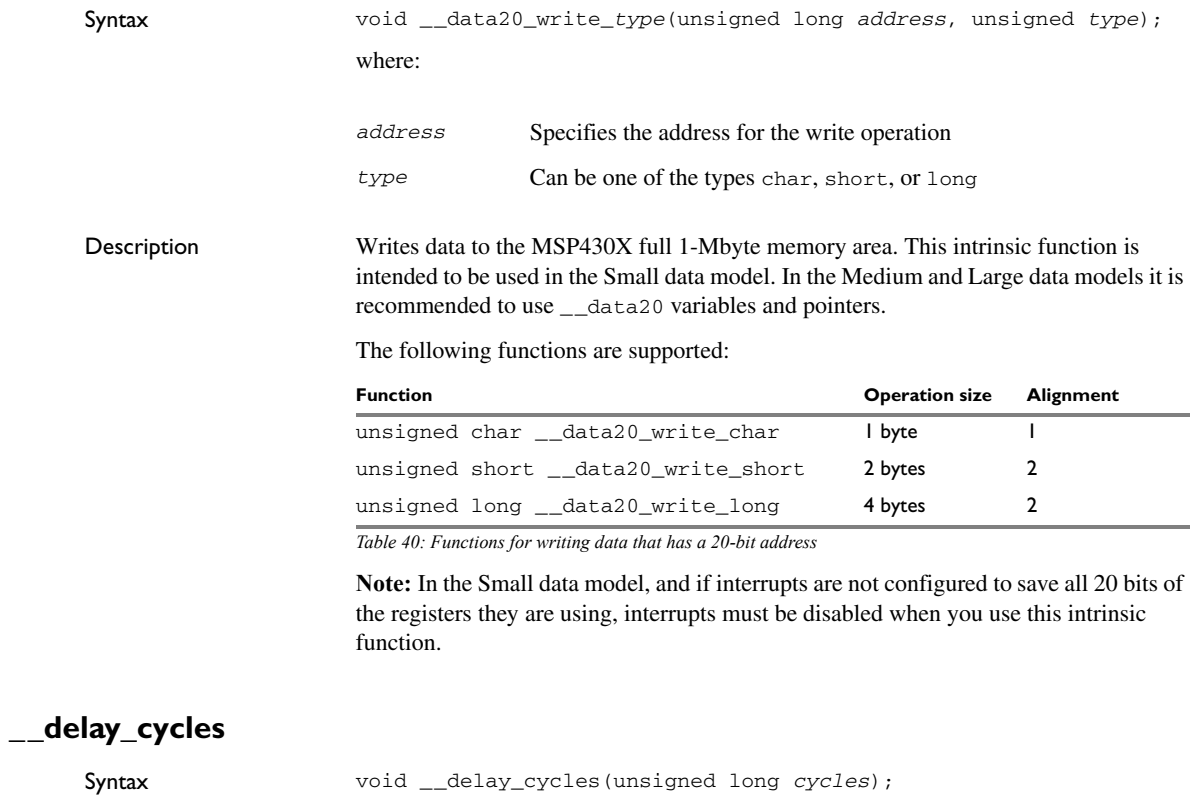

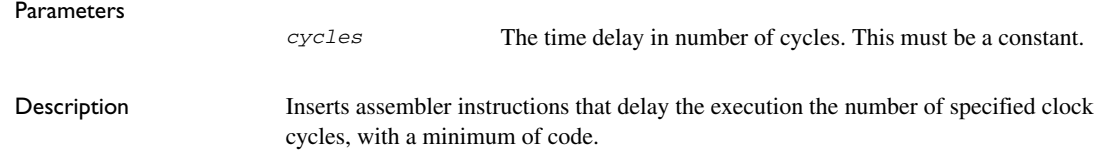

## <span id="page-336-0"></span>**\_\_disable\_interrupt**

<span id="page-336-2"></span><span id="page-336-1"></span>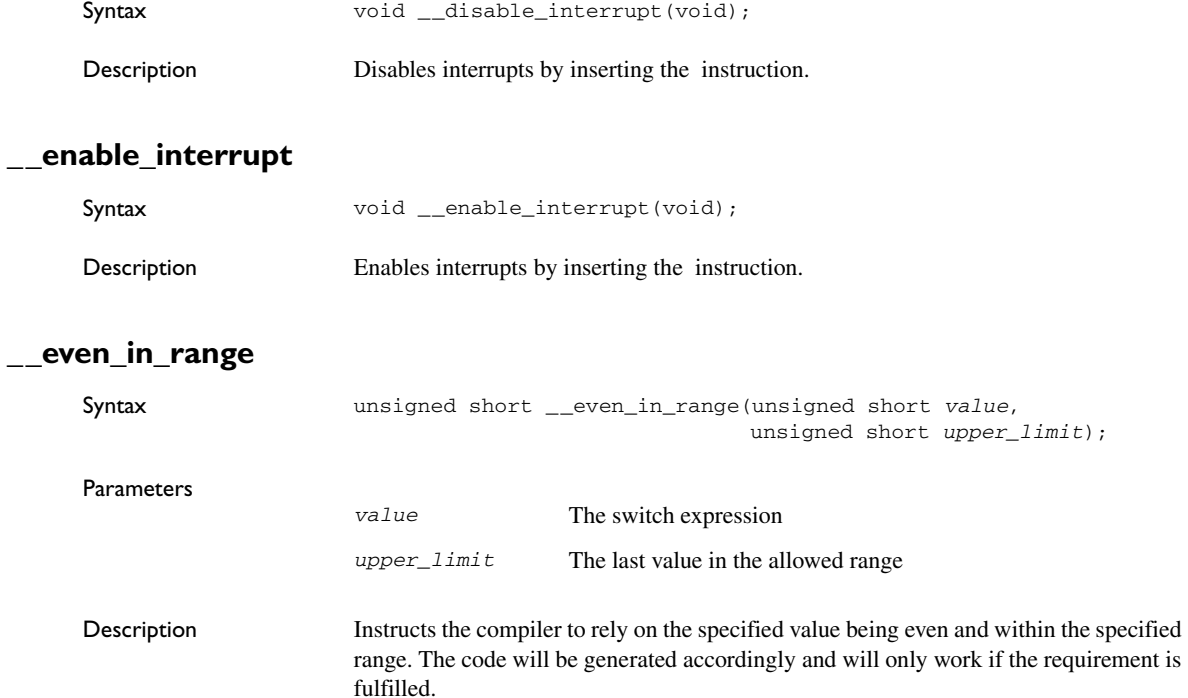

This intrinsic function can be used for achieving optimal code for switch statements where you know that the only values possible are even values within a given range, for example an interrupt service routine for an Interrupt Vector Generator interrupt.

Example switch (\_\_even\_in\_range(TAIV, 10))

See also *[Interrupt Vector Generator interrupt functions](#page-74-0)*, page 75.

# <span id="page-337-0"></span>**\_\_get\_interrupt\_state**

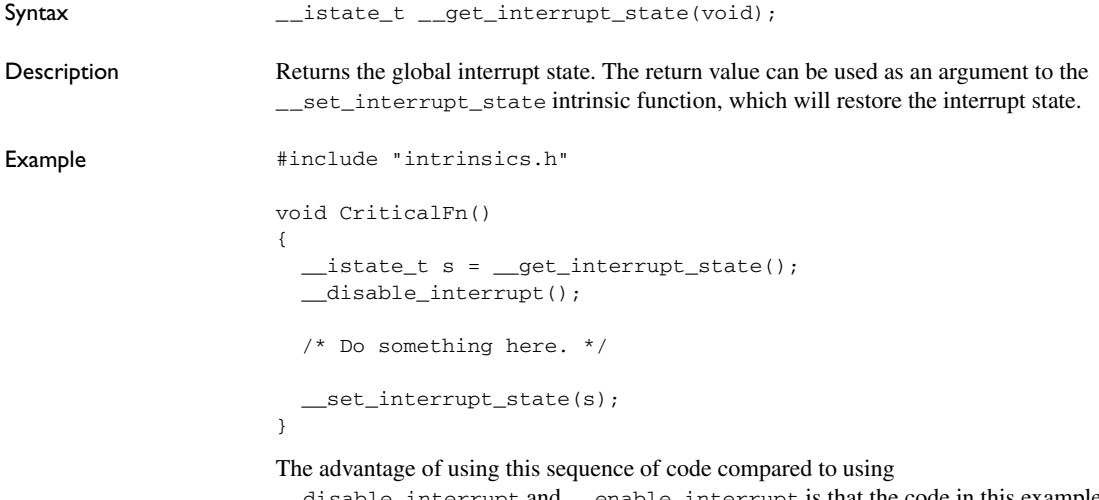

\_\_disable\_interrupt and \_\_enable\_interrupt is that the code in this example will not enable any interrupts disabled before the call of  ${\tt \_get\_interrupt\_state}.$ 

# <span id="page-337-1"></span>**\_\_get\_R4\_register**

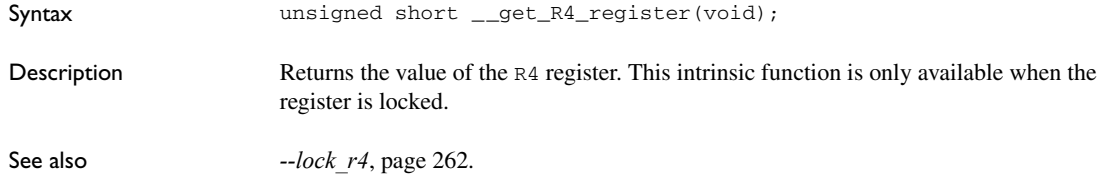

# <span id="page-337-2"></span>**\_\_get\_R5\_register**

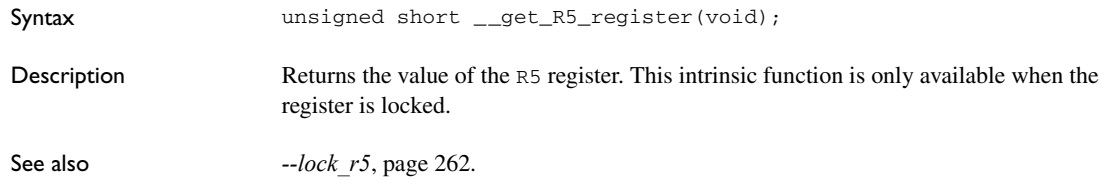

# <span id="page-338-0"></span>**\_\_get\_SP\_register**

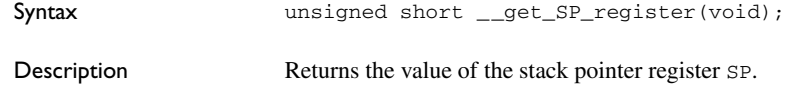

# <span id="page-338-1"></span>**\_\_get\_SR\_register**

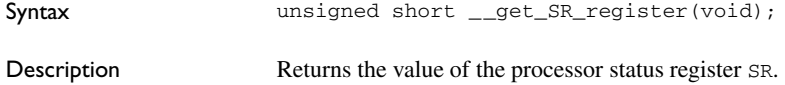

# <span id="page-338-2"></span>**\_\_get\_SR\_register\_on\_exit**

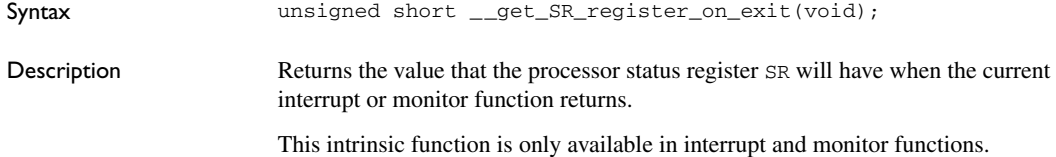

## <span id="page-338-3"></span>**\_\_low\_power\_mode\_***n*

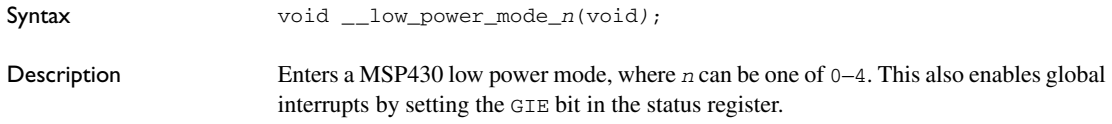

## <span id="page-338-4"></span>**\_\_low\_power\_mode\_off\_on\_exit**

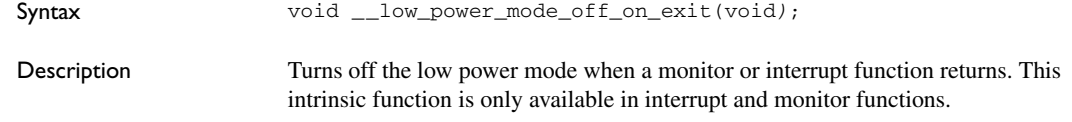

## <span id="page-338-5"></span>**\_\_no\_operation**

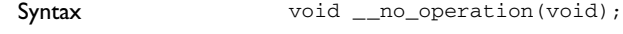

Description Inserts a NOP instruction.

# <span id="page-339-0"></span>**\_\_op\_code**

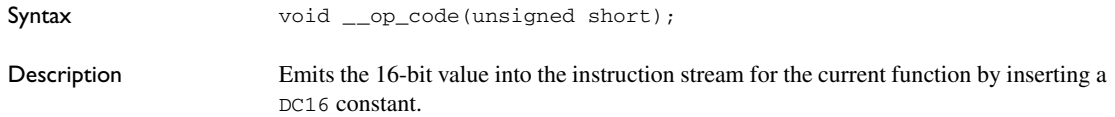

## <span id="page-339-1"></span>**\_\_set\_interrupt\_state**

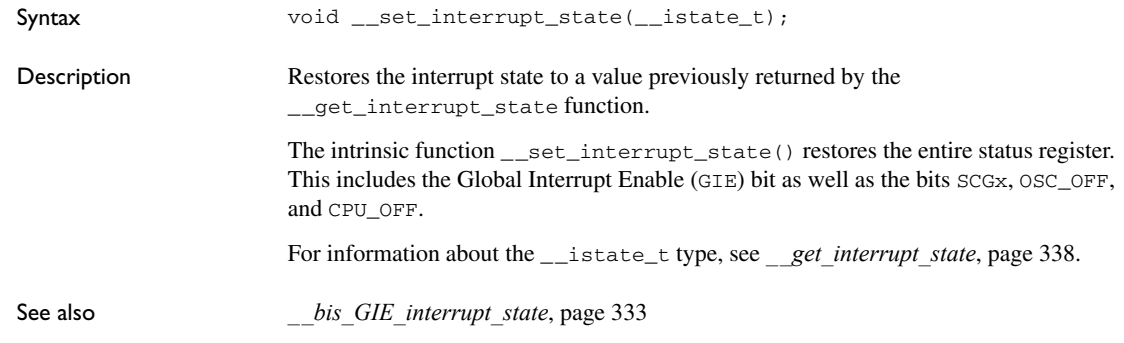

# <span id="page-339-2"></span>**\_\_set\_R4\_register**

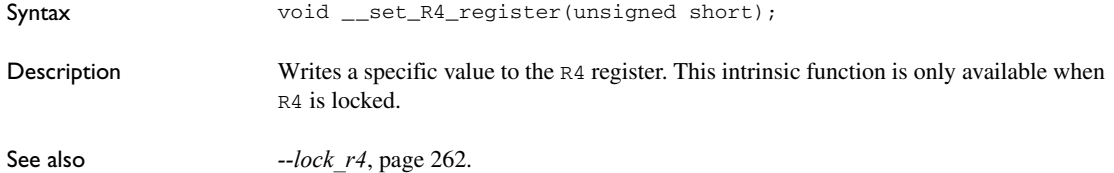

## <span id="page-339-3"></span>**\_\_set\_R5\_register**

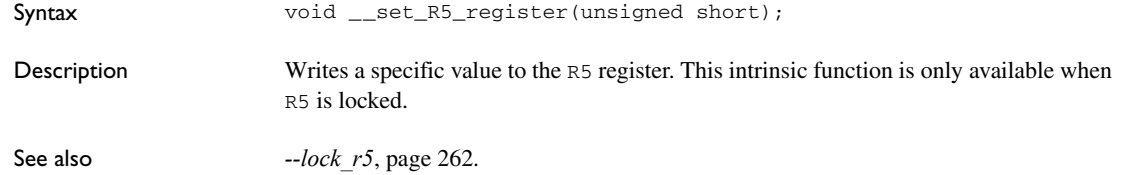

# <span id="page-340-0"></span>**\_\_set\_SP\_register**

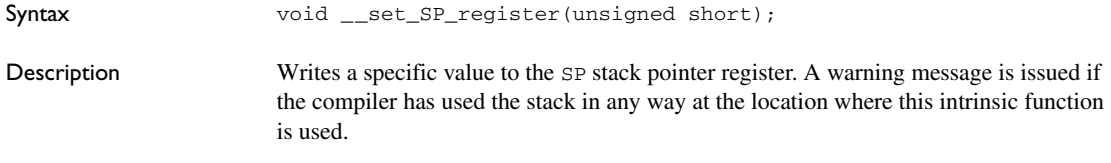

# <span id="page-340-1"></span>**\_\_swap\_bytes**

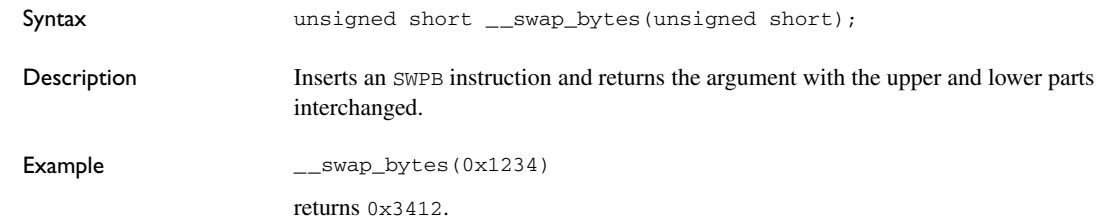

Descriptions of intrinsic functions

# **The preprocessor**

- [Overview of the preprocessor](#page-342-0)
- [Description of predefined preprocessor symbols](#page-343-0)
- [Descriptions of miscellaneous preprocessor extensions](#page-347-0)

## <span id="page-342-0"></span>**Overview of the preprocessor**

The preprocessor of the IAR C/C++ Compiler for MSP430 adheres to Standard C. The compiler also makes these preprocessor-related features available to you:

● Predefined preprocessor symbols

These symbols allow you to inspect the compile-time environment, for example the time and date of compilation. For more information, see *[Description of predefined](#page-343-0)  [preprocessor symbols](#page-343-0)*, page 344.

● User-defined preprocessor symbols defined using a compiler option

In addition to defining your own preprocessor symbols using the #define directive, you can also use the option -D, see *-D*[, page 251](#page-250-0).

● Preprocessor extensions

There are several preprocessor extensions, for example many pragma directives; for more information, see the chapter *[Pragma directives](#page-306-0)*. For information about the corresponding \_Pragma operator and the other extensions related to the preprocessor, see *[Descriptions of miscellaneous preprocessor extensions](#page-347-0)*, page 348.

● Preprocessor output

Use the option --preprocess to direct preprocessor output to a named file, see *[--preprocess](#page-270-0)*, page 271.

To specify a path for an include file, use forward slashes:

#include "mydirectory/myfile"

In source code, use forward slashes:

file = fopen("mydirectory/myfile","rt");

Note that backslashes can also be used. In this case, use one in include file paths and two in source code strings.

# <span id="page-343-0"></span>**Description of predefined preprocessor symbols**

This section lists and describes the preprocessor symbols.

<span id="page-343-1"></span>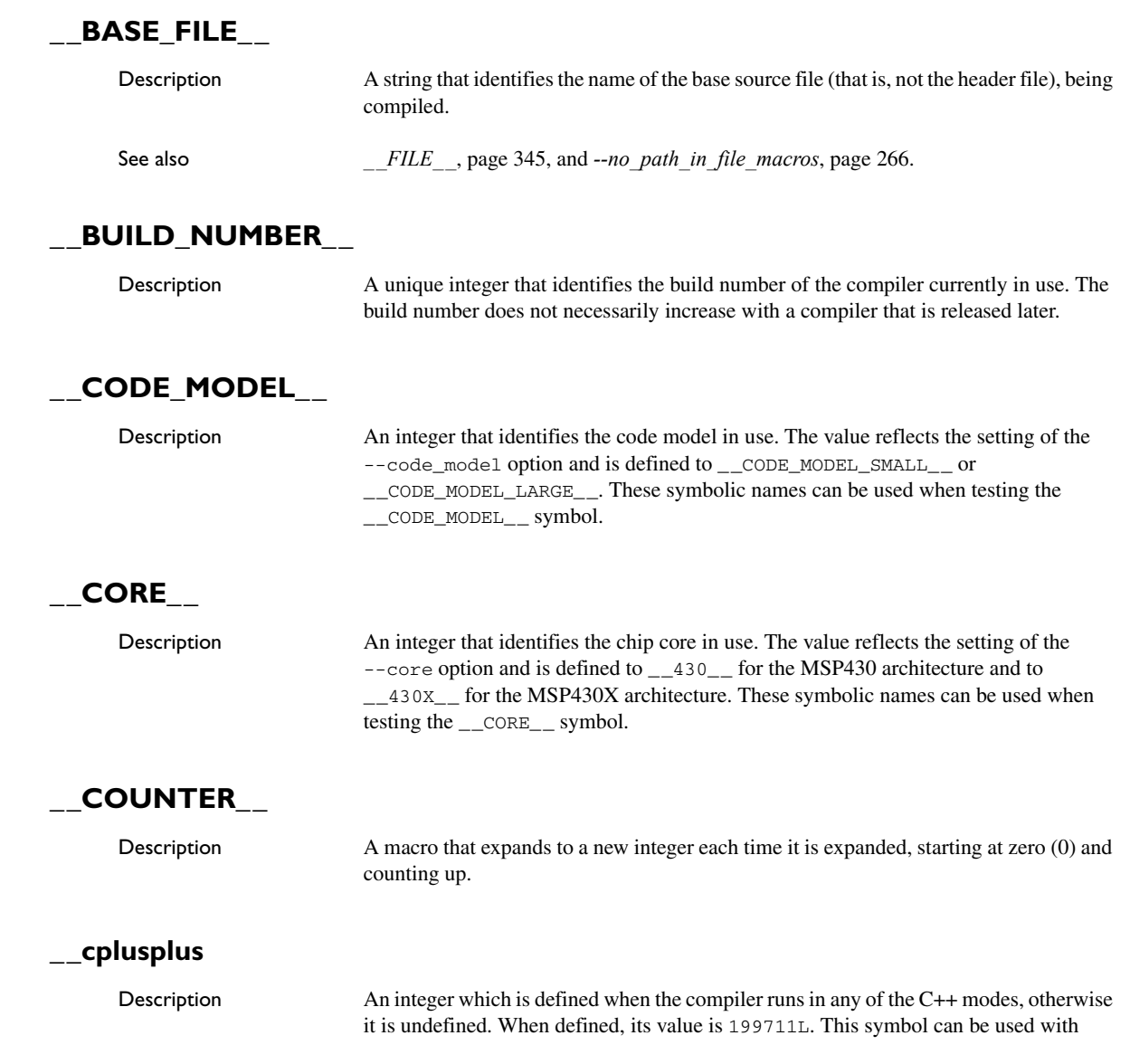

#ifdef to detect whether the compiler accepts C++ code. It is particularly useful when creating header files that are to be shared by C and C++ code.

This symbol is required by Standard C.

## **\_\_DATA\_MODEL\_\_**

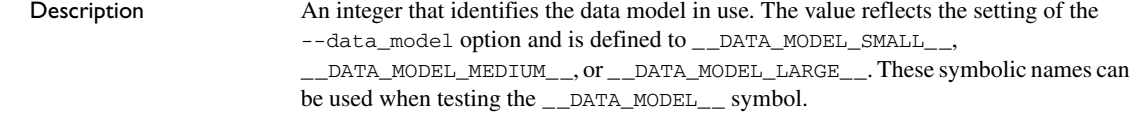

# **\_\_DATE\_\_**

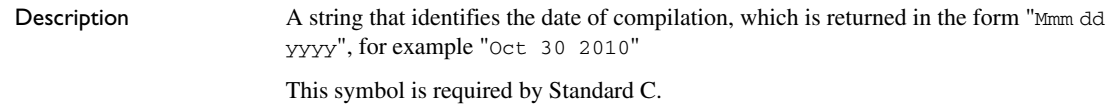

## **\_\_embedded\_cplusplus**

Description An integer which is defined to 1 when the compiler runs in any of the C++ modes, otherwise the symbol is undefined. This symbol can be used with #ifdef to detect whether the compiler accepts C++ code. It is particularly useful when creating header files that are to be shared by C and C++ code.

This symbol is required by Standard C.

## <span id="page-344-0"></span>**\_\_FILE\_\_**

Description A string that identifies the name of the file being compiled, which can be both the base source file and any included header file.

This symbol is required by Standard C.

See also *BASE\_FILE* , page 344, and *[--no\\_path\\_in\\_file\\_macros](#page-265-0)*, page 266.

Description of predefined preprocessor symbols

<span id="page-345-0"></span>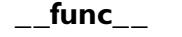

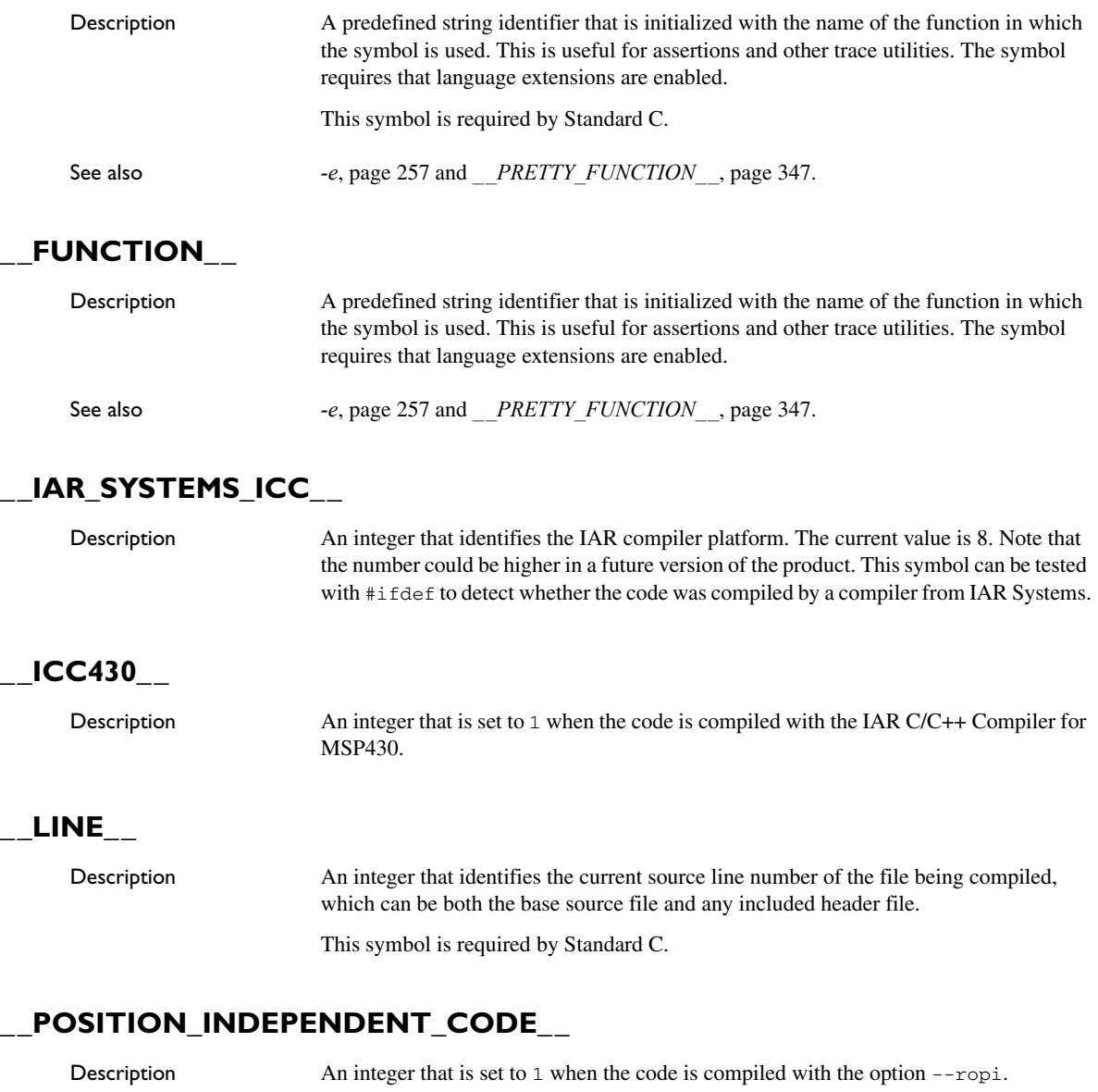

# <span id="page-346-0"></span>**\_\_PRETTY\_FUNCTION\_\_** Description A predefined string identifier that is initialized with the function name, including parameter types and return type, of the function in which the symbol is used, for example "void func (char)". This symbol is useful for assertions and other trace utilities. The symbol requires that language extensions are enabled. See also *-e*[, page 257](#page-256-0) and*\_\_func\_\_*[, page 346](#page-345-0). **\_\_REGISTER\_MODEL\_\_** Description An integer that equals one of the following: \_\_REGISTER\_MODEL\_REG16\_\_ (for MSP430 and MSP430X in the Small data model) or REGISTER MODEL REG20 (for MSP430X in the Medium and Large data models). **\_\_ROPI\_\_** Description  $\Delta n$  integer that is set to 1 when the code is compiled with the option  $-\text{ropi}$ . **\_\_STDC\_\_** Description An integer that is set to 1, which means the compiler adheres to Standard C. This symbol can be tested with  $\#$ i fdef to detect whether the compiler in use adheres to Standard C.\* This symbol is required by Standard C. **\_\_STDC\_VERSION\_\_** Description An integer that identifies the version of the C standard in use. The symbol expands to 199901L, unless the  $-\infty$ 89 compiler option is used in which case the symbol expands to 199409L. This symbol does not apply in EC++ mode. This symbol is required by Standard C. **\_\_SUBVERSION\_\_** Description An integer that identifies the subversion number of the compiler version number, for

example 3 in 1.2.3.4.

**\_\_TIME\_\_ Description** A string that identifies the time of compilation in the form  $\pi$  hh: $\pi$ m:ss". This symbol is required by Standard C. **\_\_TIMESTAMP\_\_** Description A string constant that identifies the date and time of the last modification of the current source file. The format of the string is the same as that used by the asctime standard function (in other words, "Tue Sep 16 13:03:52 2014"). **\_\_VER\_\_** Description An integer that identifies the version number of the IAR compiler in use. The value of the number is calculated in this way: (100 \* the major version number + the minor version number). For example, for compiler version 3.34, 3 is the major version number and 34 is the minor version number. Hence, the value of \_\_VER\_\_ is 334.

# <span id="page-347-0"></span>**Descriptions of miscellaneous preprocessor extensions**

This section gives reference information about the preprocessor extensions that are available in addition to the predefined symbols, pragma directives, and Standard C **directives** 

## **NDEBUG**

Description This preprocessor symbol determines whether any assert macros you have written in your application shall be included or not in the built application.

> If this symbol is not defined, all assert macros are evaluated. If the symbol is defined, all assert macros are excluded from the compilation. In other words, if the symbol is:

- **defined**, the assert code will *not* be included
- **• not defined**, the assert code will be included

This means that if you write any assert code and build your application, you should define this symbol to exclude the assert code from the final application.

Note that the assert macro is defined in the  $\alpha$  assert. h standard include file.

In the IDE, the NDEBUG symbol is automatically defined if you build your application in the Release build configuration.

See also *Assert*[, page 141](#page-140-0).

## **#warning message**

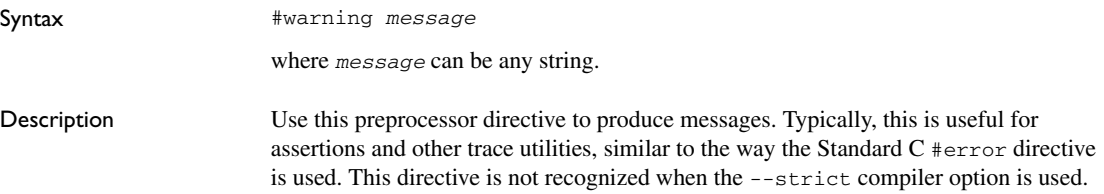

Descriptions of miscellaneous preprocessor extensions

# **Library functions**

- [Library overview](#page-350-0)
- [IAR DLIB Library](#page-352-0)
- [IAR CLIB Library](#page-358-0)

For detailed reference information about the library functions, see the online help system.

# <span id="page-350-0"></span>**Library overview**

The compiler comes with two different libraries.

**The IAR DLIB Library** is a complete library, compliant with Standard C and C++. This library also supports floating-point numbers in IEEE 754 format and it can be configured to include different levels of support for locale, file descriptors, multibyte characters, etc.

**The IAR CLIB Library** is a light-weight library, which is not fully compliant with Standard C. Neither does it fully support floating-point numbers in IEEE 754 format and it does not support C++. Note that the legacy CLIB library is provided for backward compatibility and should not be used for new application projects.

Note that different customization methods are normally needed for these two libraries. For more information about customization, see the chapter *[The DLIB runtime](#page-110-0)  [environment](#page-110-0)* and *[The CLIB runtime environment](#page-154-0)*, respectively.

For detailed information about the library functions, see the online documentation supplied with the product. There is also keyword reference information for the DLIB library functions. To obtain reference information for a function, select the function name in the editor window and press F1.

For more information about library functions, see the chapter *[Implementation-defined](#page-384-0)  [behavior for Standard C](#page-384-0)* in this guide.

#### **HEADER FILES**

Your application program gains access to library definitions through header files, which it incorporates using the #include directive. The definitions are divided into several different header files, each covering a particular functional area, letting you include just those that are required.

It is essential to include the appropriate header file before making any reference to its definitions. Failure to do so can cause the call to fail during execution, or generate error or warning messages at compile time or link time.

#### **LIBRARY OBJECT FILES**

Most of the library definitions can be used without modification, that is, directly from the library object files that are supplied with the product. For information about how to choose a runtime library, see *[Basic project configuration](#page-53-0)*, page 54 . The linker will include only those routines that are required—directly or indirectly—by your application.

#### **ALTERNATIVE MORE ACCURATE LIBRARY FUNCTIONS**

The default implementation of cos, sin, tan, and pow is designed to be fast and small. As an alternative, there are versions designed to provide better accuracy. They are named iar *xxx* accuratef for float variants of the functions and iar *xxx* accuratel for long double variants of the functions, and where *xxx* is cos, sin, etc.

To use any of these more accurate versions, use the -e linker option.

#### **REENTRANCY**

A function that can be simultaneously invoked in the main application and in any number of interrupts is reentrant. A library function that uses statically allocated data is therefore not reentrant.

Most parts of the DLIB library are reentrant, but the following functions and parts are not reentrant because they need static data:

- Heap functions—malloc, free, realloc, calloc, and the C++ operators new and delete
- Locale functions—localeconv, setlocale
- Multibyte functions—mbrlen, mbrtowc, mbsrtowc, mbtowc, wcrtomb, wcsrtomb, wctomb
- Rand functions—rand, srand
- Time functions—asctime, localtime, gmtime, mktime
- The miscellaneous functions atexit, strerror, strtok
- $\bullet$  Functions that use files or the heap in some way. This includes scanf, sscanf, getchar, and putchar. In addition, if you are using the options --enable\_multibyte and --dlib\_config=Full, the printf and sprintf functions (or any variants) can also use the heap.

For the CLIB library, the  $qsort$  function and functions that use files in some way are non-reentrant. This includes printf, scanf, getchar, and putchar. However, the functions sprintf and sscanf are reentrant.

Functions that can set errno are not reentrant, because an errno value resulting from one of these functions can be destroyed by a subsequent use of the function before it is read. This applies to math and string conversion functions, among others.

Remedies for this are:

- Do not use non-reentrant functions in interrupt service routines
- Guard calls to a non-reentrant function by a mutex, or a secure region, etc.

#### **THE LONGJMP FUNCTION**

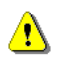

A longjmp is in effect a jump to a previously defined setjmp. Any variable length arrays or C++ objects residing on the stack during stack unwinding will not be destroyed. This can lead to resource leaks or incorrect application behavior.

# <span id="page-352-0"></span>**IAR DLIB Library**

The IAR DLIB Library provides most of the important C and C++ library definitions that apply to embedded systems. These are of the following types:

- Adherence to a free-standing implementation of Standard C. The library supports most of the hosted functionality, but you must implement some of its base functionality. For additional information, see the chapter *[Implementation-defined](#page-384-0)  [behavior for Standard C](#page-384-0)* in this guide.
- Standard C library definitions, for user programs.
- C++ library definitions, for user programs.
- CSTARTUP, the module containing the start-up code, see the chapter *[The DLIB](#page-110-0)  [runtime environment](#page-110-0)* in this guide.
- Runtime support libraries; for example low-level floating-point routines.
- Intrinsic functions, allowing low-level use of MSP430 features. See the chapter *[Intrinsic functions](#page-330-1)* for more information.

In addition, the IAR DLIB Library includes some added C functionality, see *[Added C](#page-356-0)  [functionality](#page-356-0)*, page 357.

#### **C HEADER FILES**

This section lists the header files specific to the DLIB library C definitions. Header files may additionally contain target-specific definitions; these are documented in the chapter *[Using C](#page-184-0)*.

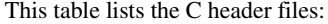

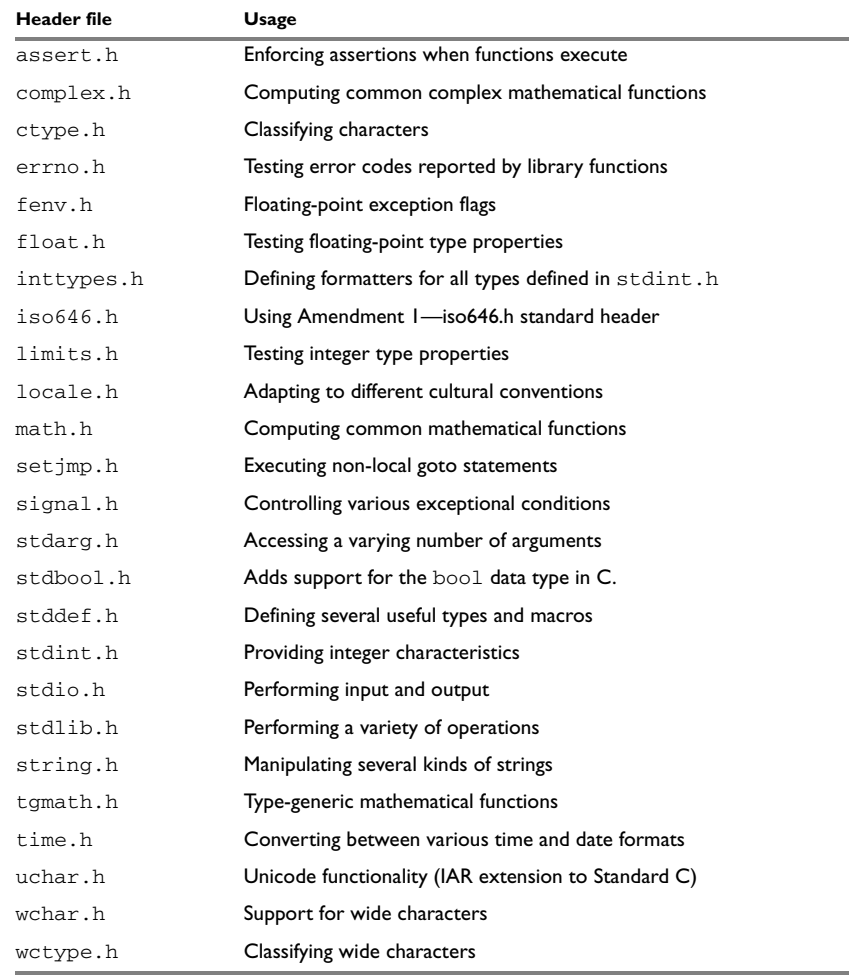

*Table 41: Traditional Standard C header files—DLIB* 

#### **C++ HEADER FILES**

This section lists the C++ header files:

 $\bullet$  [The C++ library header files](#page-354-0)

The header files that constitute the Embedded C++ library.

● [The C++ standard template library \(STL\) header files](#page-354-1)

The header files that constitute STL for the Extended Embedded C++ library.

 $\bullet$  The C++ C header files The C++ header files that provide the resources from the C library.

#### <span id="page-354-0"></span>**The C++ library header files**

This table lists the header files that can be used in Embedded C++:

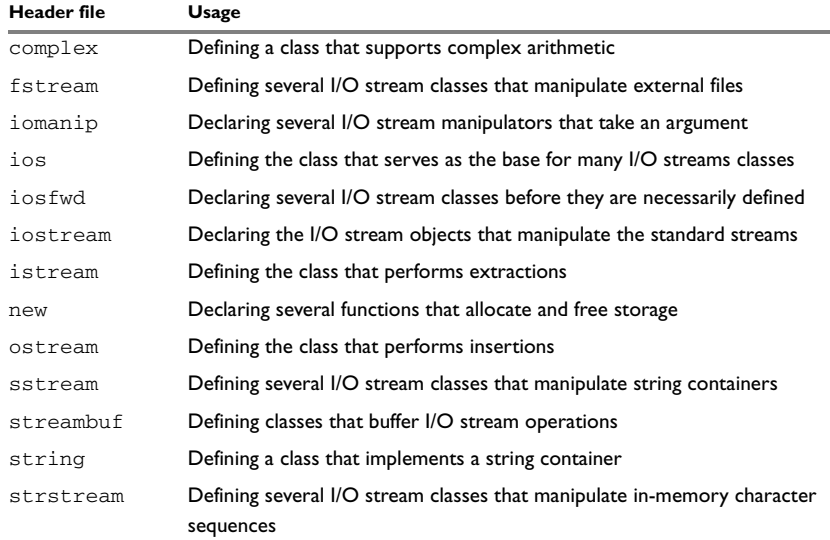

*Table 42: C++ header files* 

#### <span id="page-354-1"></span>**The C++ standard template library (STL) header files**

The following table lists the standard template library (STL) header files that can be used in Extended Embedded C++:

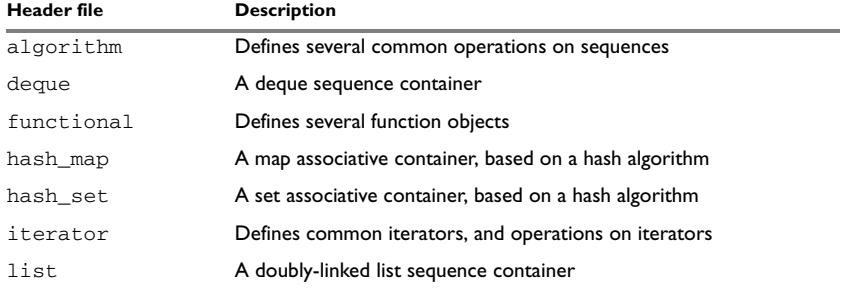

*Table 43: Standard template library header files* 

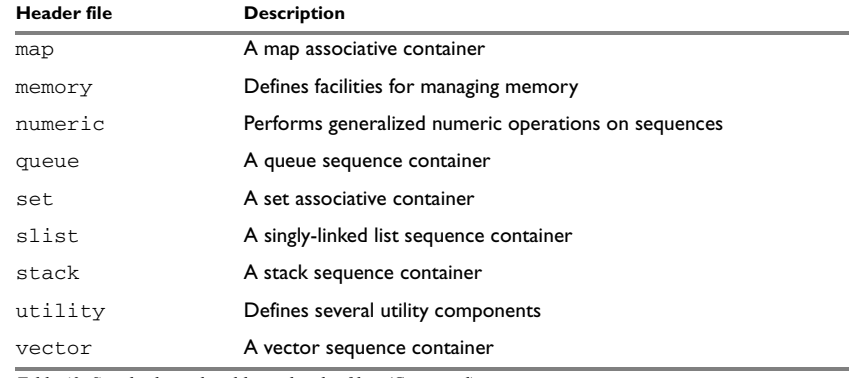

*Table 43: Standard template library header files (Continued)*

#### **Using Standard C libraries in C++**

The C++ library works in conjunction with some of the header files from the Standard C library, sometimes with small alterations. The header files come in two forms—new and traditional—for example, cassert and assert.h.

This table shows the new header files:

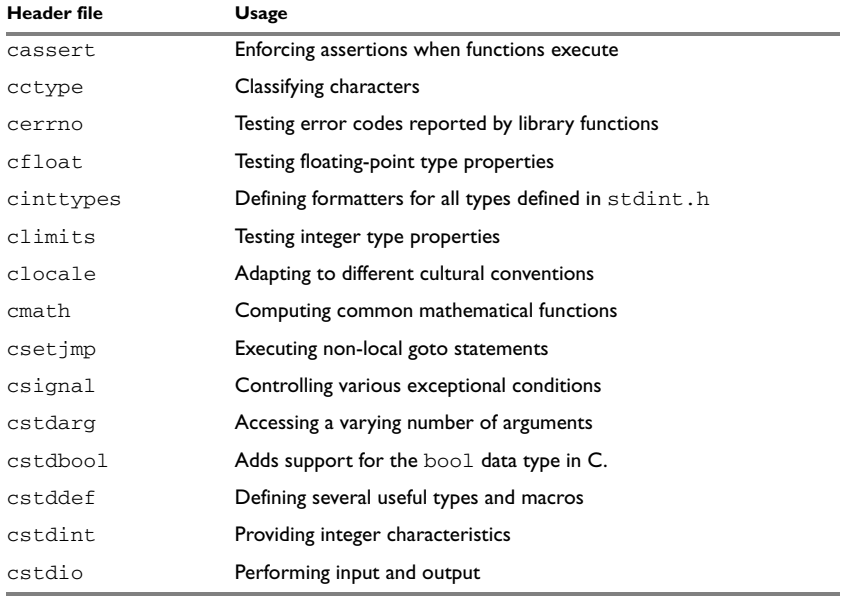

*Table 44: New Standard C header files—DLIB* 

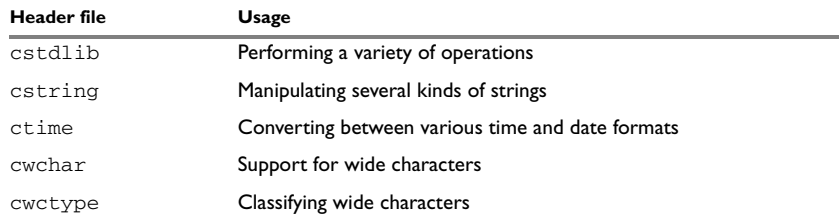

*Table 44: New Standard C header files—DLIB (Continued)*

#### **LIBRARY FUNCTIONS AS INTRINSIC FUNCTIONS**

Certain C library functions will under some circumstances be handled as intrinsic functions and will generate inline code instead of an ordinary function call, for example memcpy, memset, and strcat.

#### <span id="page-356-0"></span>**ADDED C FUNCTIONALITY**

The IAR DLIB Library includes some added C functionality.

The following include files provide these features:

- fenv.h
- stdio.h
- stdlib.h
- string.h
- time.h

#### **fenv.h**

In fenv.h, trap handling support for floating-point numbers is defined with the functions fegettrapenable and fegettrapdisable.

#### **stdio.h**

These functions provide additional I/O functionality:

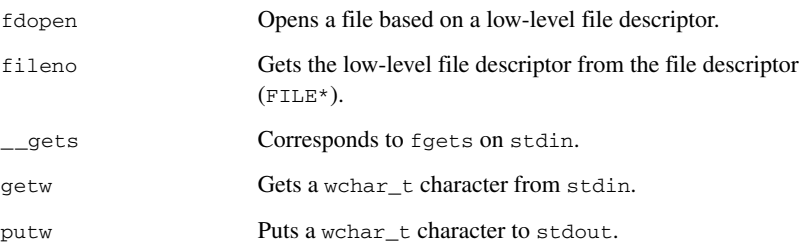

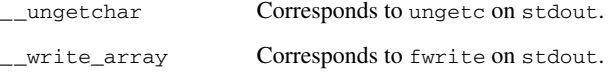

#### **string.h**

These are the additional functions defined in string.h:

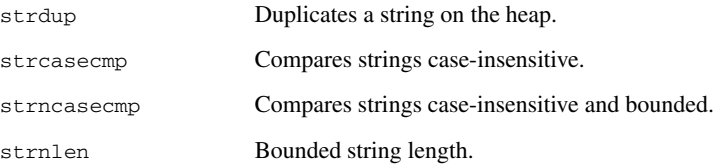

#### **time.h**

There are two interfaces for using time\_t and the associated functions time, ctime, difftime, gmtime, localtime, and mktime:

- The 32-bit interface supports years from 1900 up to 2035 and uses a 32-bit integer for time\_t. The type and function have names like  $_t$ \_time32<sub>\_t</sub>,  $_t$ \_time32, etc. This variant is mainly available for backwards compatibility.
- The 64-bit interface supports years from -9999 up to 9999 and uses a signed long long for time\_t. The type and function have names like \_\_time64\_t, \_\_time64, etc.

In both interfaces, time\_t starts at the year 1970.

The interfaces are defined in the system header file time.h.

An application can use either interface, and even mix them by explicitly using the 32 or 64-bit variants. By default, the library and the header redirect time\_t, time etc. to the 32-bit variants. However, to explicitly redirect them to their 64-bit variants, define \_DLIB\_TIME\_USES\_64 in front of the inclusion of time.h or ctime.

See also, *Time*[, page 138](#page-137-0).

clock\_t is represented by a 32-bit integer type.

#### **SYMBOLS USED INTERNALLY BY THE LIBRARY**

The following symbols are used by the library, which means that they are visible in library source files, etc:

\_\_assignment\_by\_bitwise\_copy\_allowed

This symbol determines properties for class objects.

\_\_code

This symbol is used as a memory attribute internally by the compiler, and might have to be used as an argument in certain templates.

```
__constrange()
```
Determines the allowed range for a parameter to an intrinsic function and that the parameter must be of type const.

\_\_construction\_by\_bitwise\_copy\_allowed

This symbol determines properties for class objects.

\_\_has\_constructor, \_\_has\_destructor

These symbols determine properties for class objects and they function like the sizeof operator. The symbols are true when a class, base class, or member (recursively) has a user-defined constructor or destructor, respectively.

\_\_memory\_of

Determines the class memory. A class memory determines which memory a class object can reside in. This symbol can only occur in class definitions as a class memory.

**Note:** The symbols are reserved and should only be used by the library.

Use the compiler option --predef macros to determine the value for any predefined symbols.

# <span id="page-358-0"></span>**IAR CLIB Library**

The IAR CLIB Library provides most of the important C library definitions that apply to embedded systems. These are of the following types:

- Standard C library definitions available for user programs. These are documented in this chapter.
- The system startup code; see the chapter *[The CLIB runtime environment](#page-154-0)* in this guide.
- Runtime support libraries; for example low-level floating-point routines.
- Intrinsic functions, allowing low-level use of MSP430 features. See the chapter *[Intrinsic functions](#page-330-1)* for more information.

#### **LIBRARY DEFINITIONS SUMMARY**

This table lists the header files specific to the CLIB library:

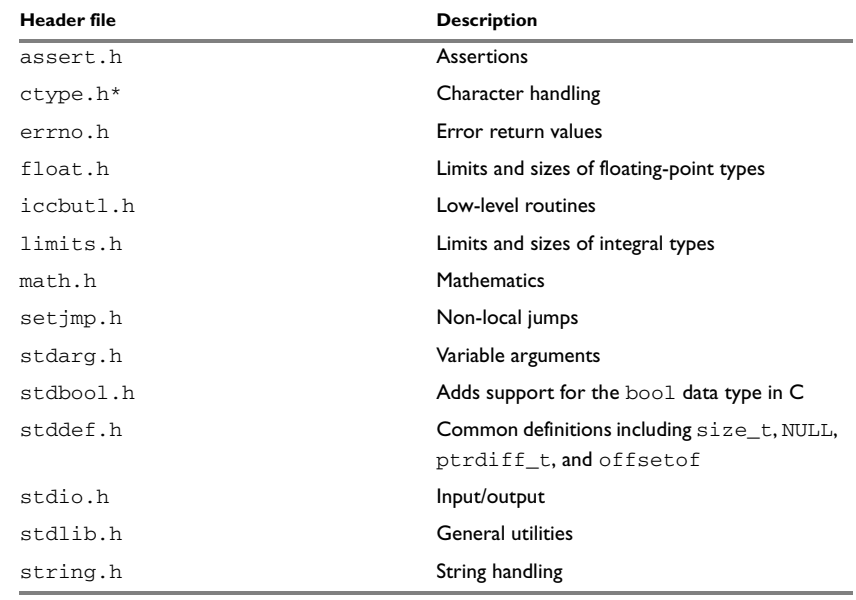

*Table 45: IAR CLIB Library header files* 

\* The functions is*xxx*, toupper, and tolower declared in the header file ctype.h evaluate their argument more than once. This is not according to the ISO/ANSI standard.
# **Segment reference**

- [Summary of segments](#page-360-0)
- [Descriptions of segments](#page-362-2)

For more information about placement of segments, see the chapter *[Linking](#page-98-0)  [your application](#page-98-0)*.

# <span id="page-360-0"></span>**Summary of segments**

The table below lists the segments that are available in the compiler:

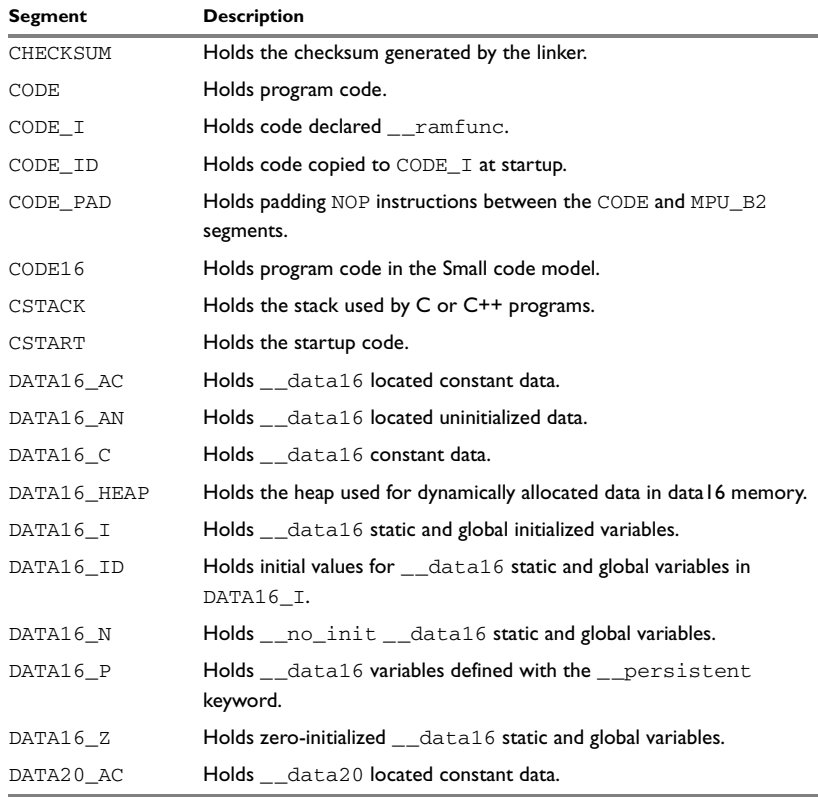

*Table 46: Segment summary* 

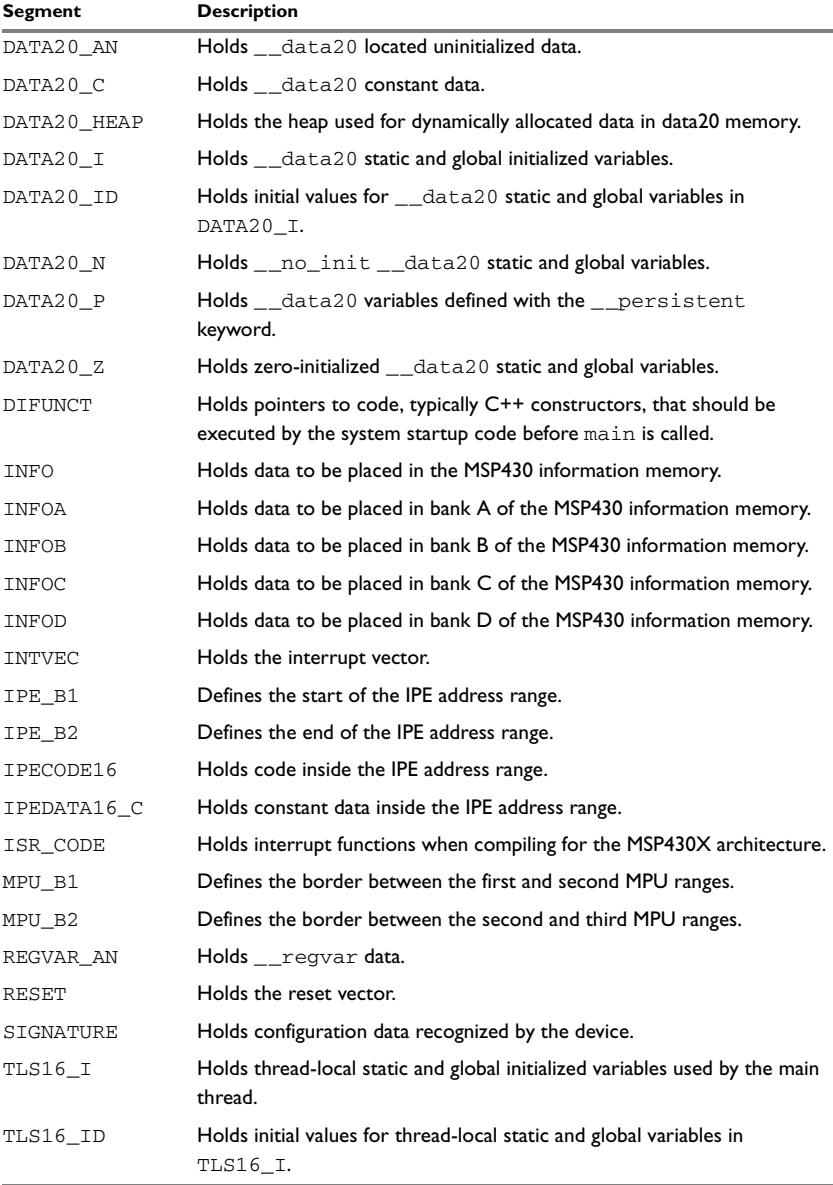

*Table 46: Segment summary (Continued)*

### <span id="page-362-2"></span>**Descriptions of segments**

This section gives reference information about each segment.

The segments are placed in memory by the segment placement linker directives -z and -P, for sequential and packed placement, respectively. Some segments cannot use packed placement, as their contents must be continuous. For information about these directives, see *[Using the -Z command for sequential placement](#page-100-0)*, page 101 and *[Using the](#page-100-1)  [-P command for packed placement](#page-100-1)*, page 101, respectively.

For each segment, the segment memory type is specified, which indicates in which type of memory the segment should be placed; see *[Segment memory type](#page-85-0)*, page 86.

For information about how to define segments in the linker configuration file, see *[Linking your application](#page-98-0)*, page 99.

For more information about the extended keywords mentioned here, see the chapter *[Extended keywords](#page-292-0)*.

### <span id="page-362-0"></span>**CHECKSUM**

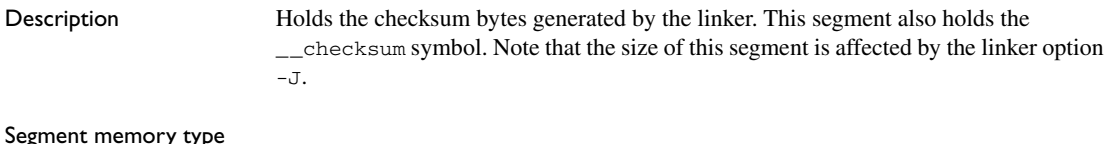

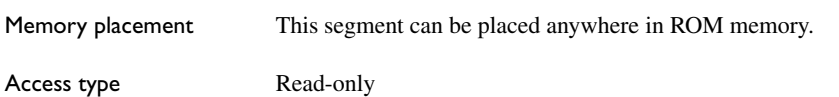

### <span id="page-362-1"></span>**CODE**

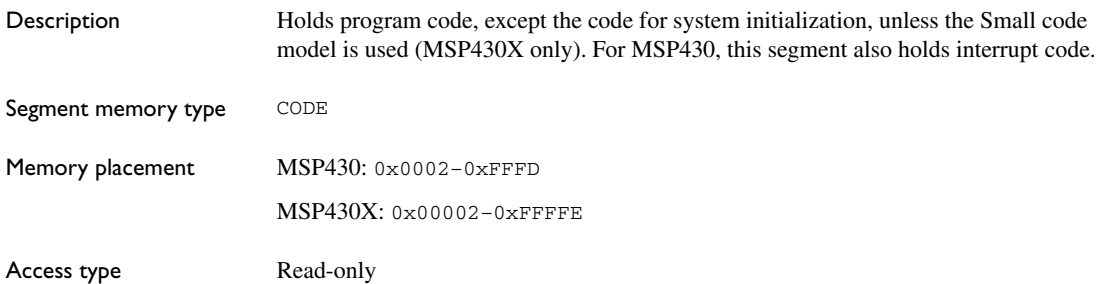

# <span id="page-363-0"></span>**CODE\_I**

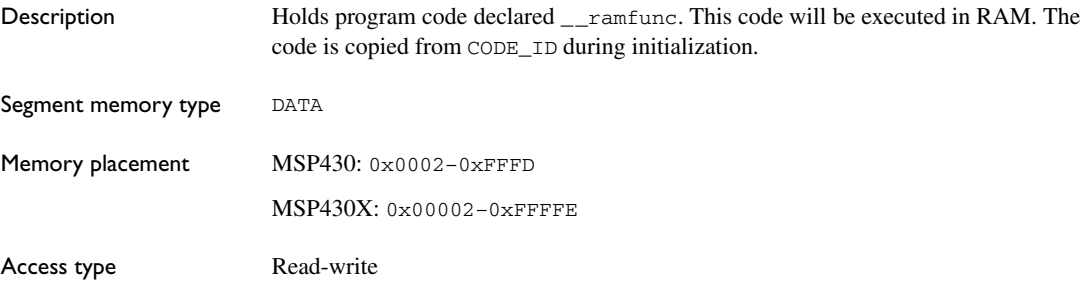

## <span id="page-363-1"></span>**CODE\_ID**

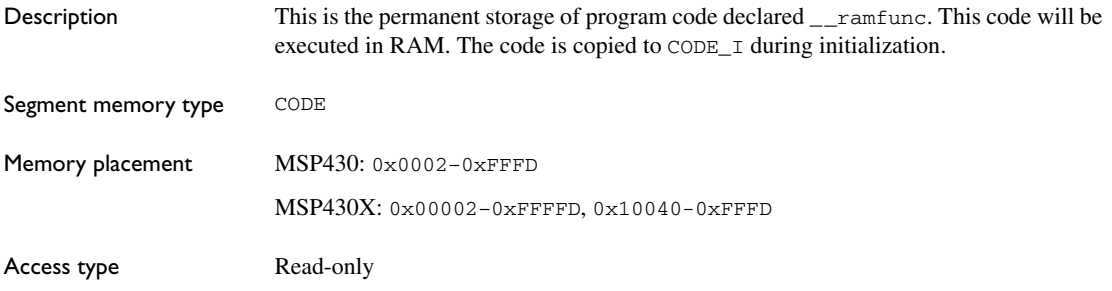

### <span id="page-363-2"></span>**CODE\_PAD**

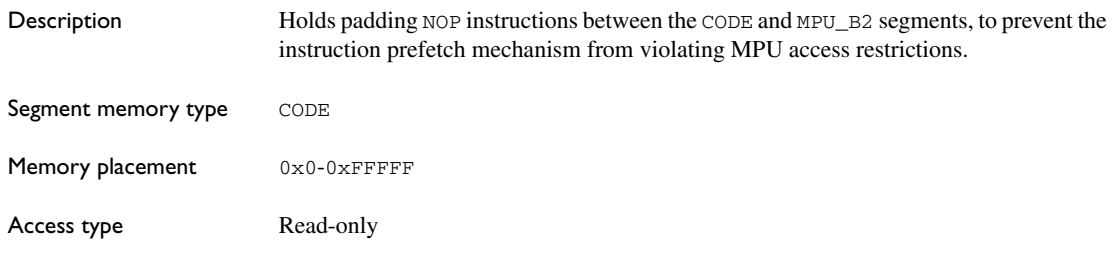

# <span id="page-363-3"></span>**CODE16**

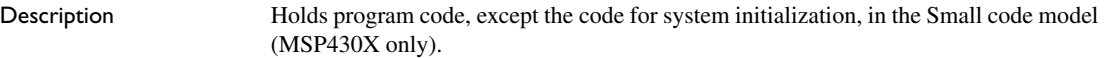

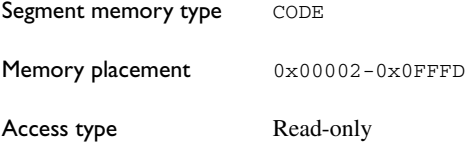

# <span id="page-364-0"></span>**CSTACK**

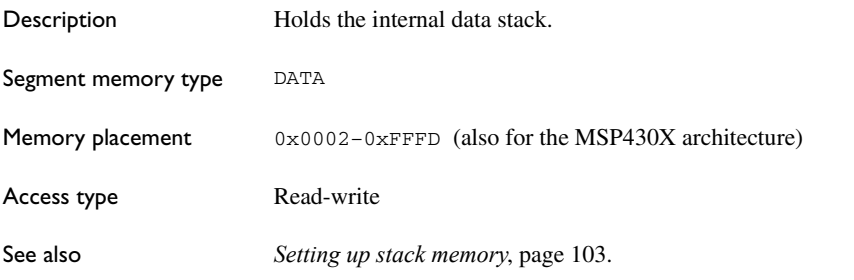

# <span id="page-364-1"></span>**CSTART**

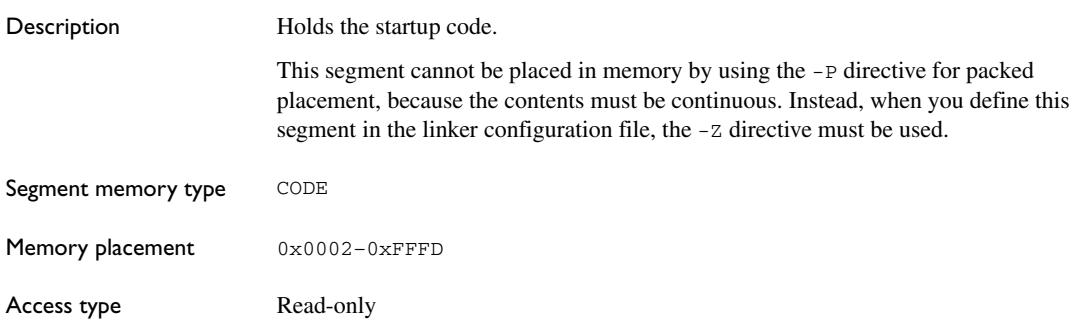

# <span id="page-364-2"></span>**DATA16\_AC**

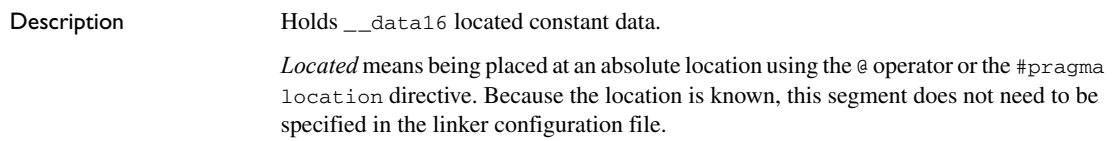

### <span id="page-365-0"></span>**DATA16\_AN**

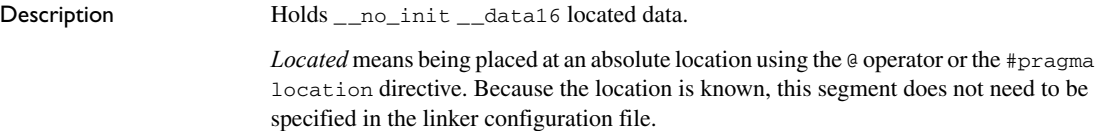

# <span id="page-365-1"></span>**DATA16\_C**

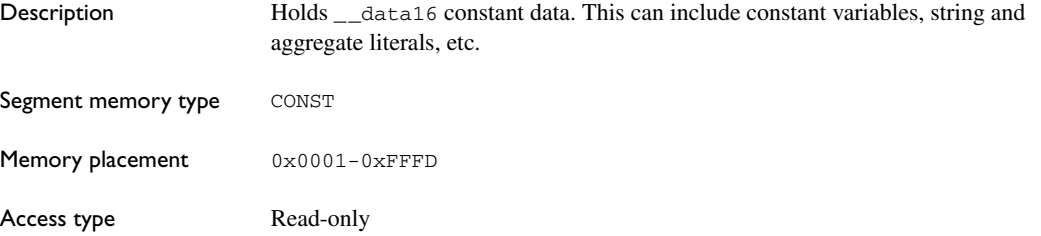

### <span id="page-365-2"></span>**DATA16\_HEAP**

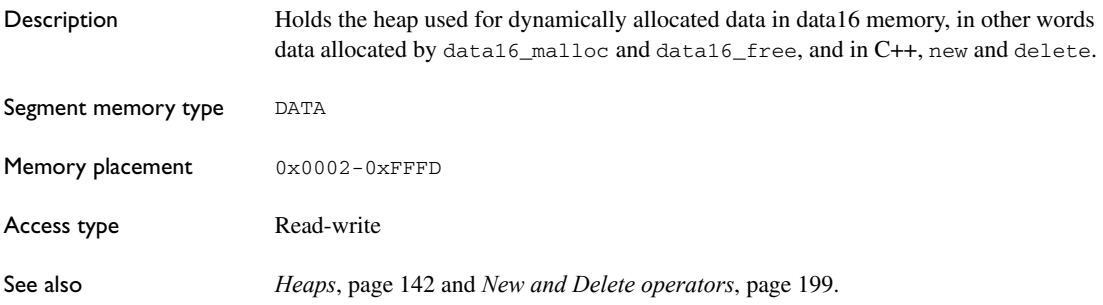

# <span id="page-365-3"></span>**DATA16\_I**

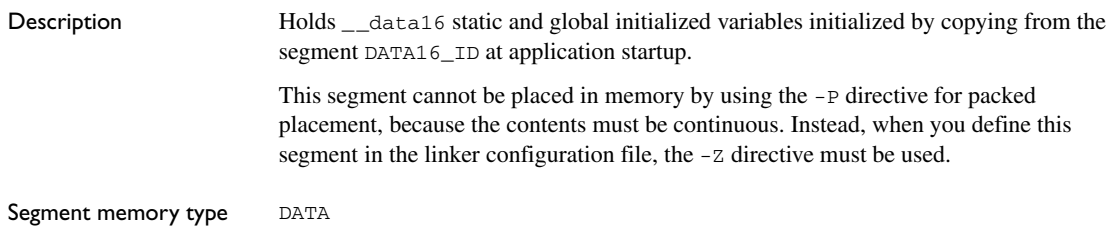

<span id="page-366-0"></span>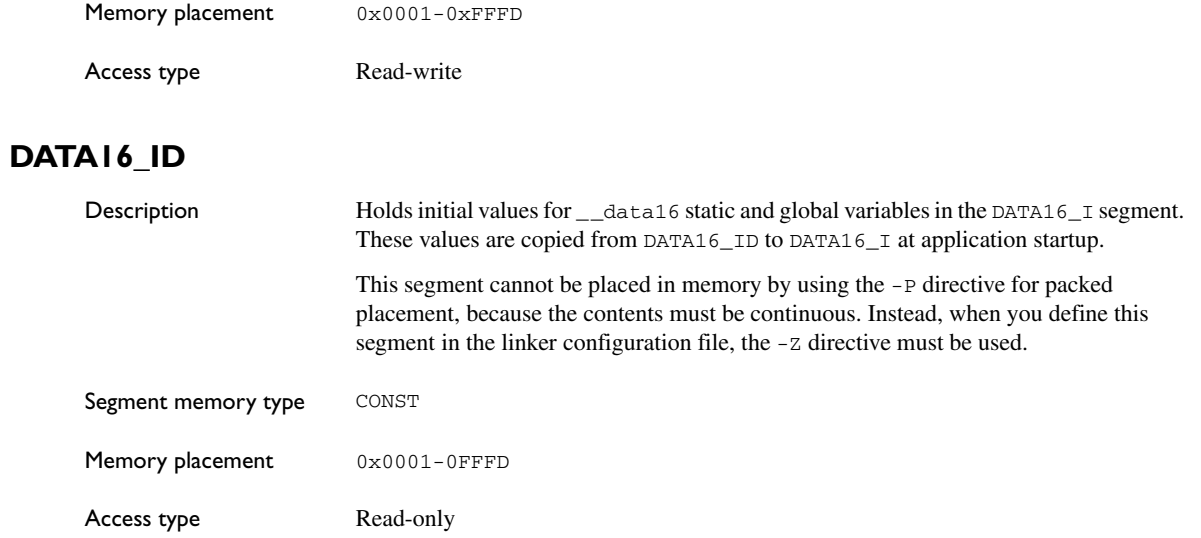

# <span id="page-366-1"></span>**DATA16\_N**

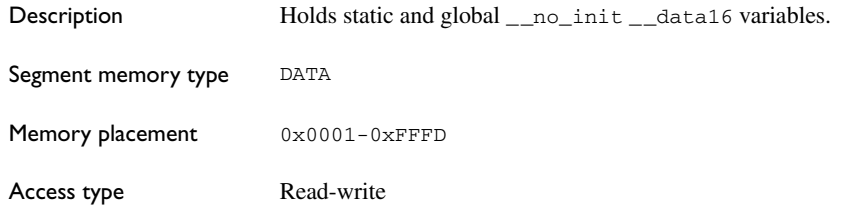

# <span id="page-366-2"></span>**DATA16\_P**

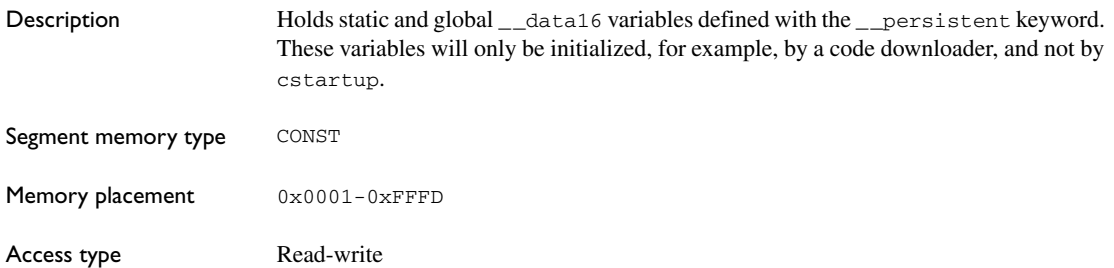

See also

## <span id="page-367-0"></span>**DATA16\_Z**

<span id="page-367-2"></span><span id="page-367-1"></span>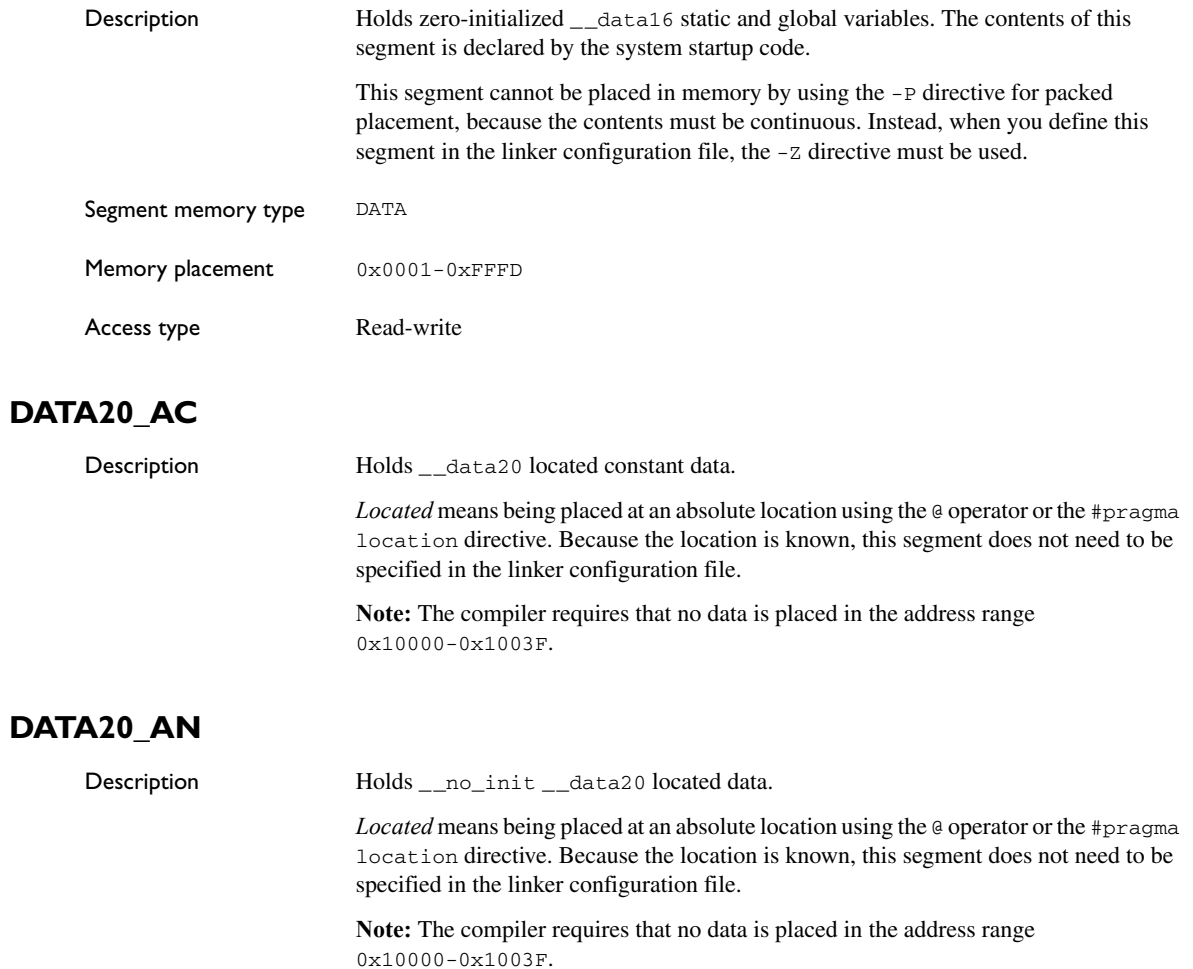

# <span id="page-368-0"></span>**DATA20\_C**

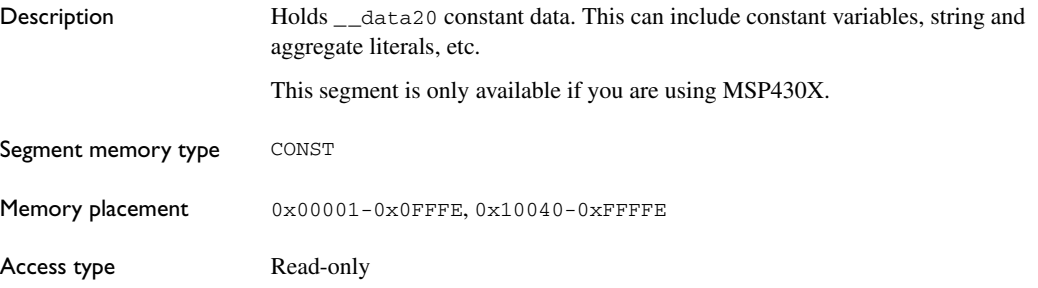

# <span id="page-368-1"></span>**DATA20\_HEAP**

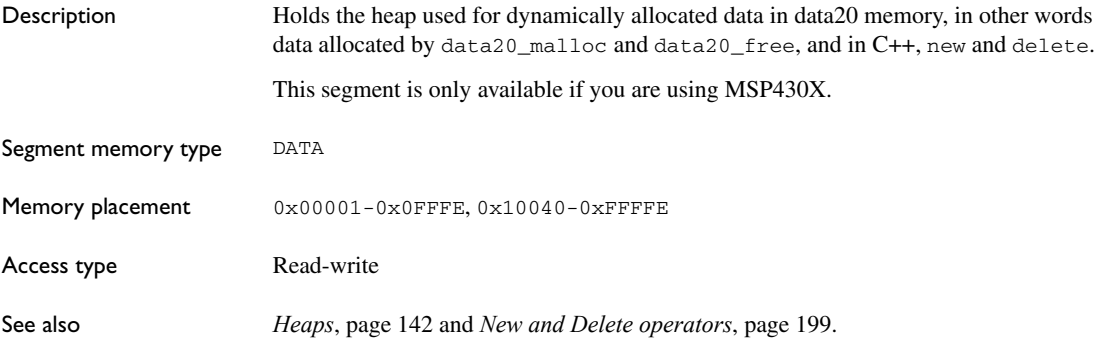

### <span id="page-368-2"></span>**DATA20\_I**

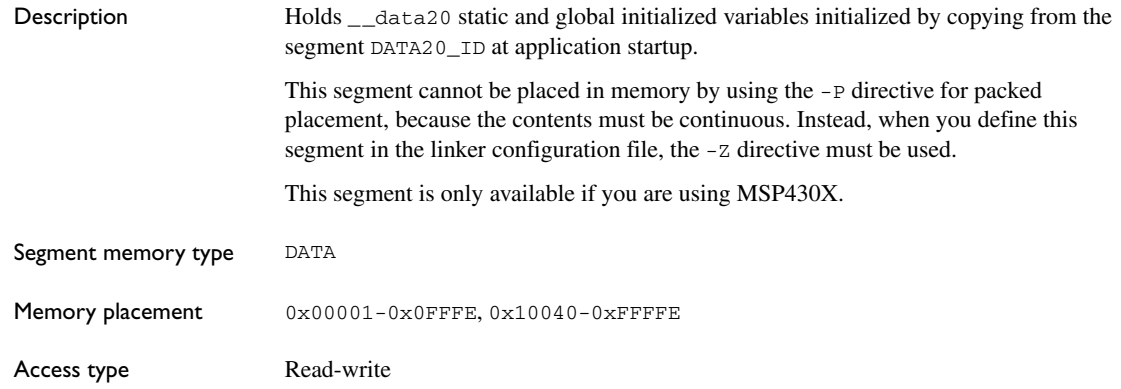

### <span id="page-369-0"></span>**DATA20\_ID**

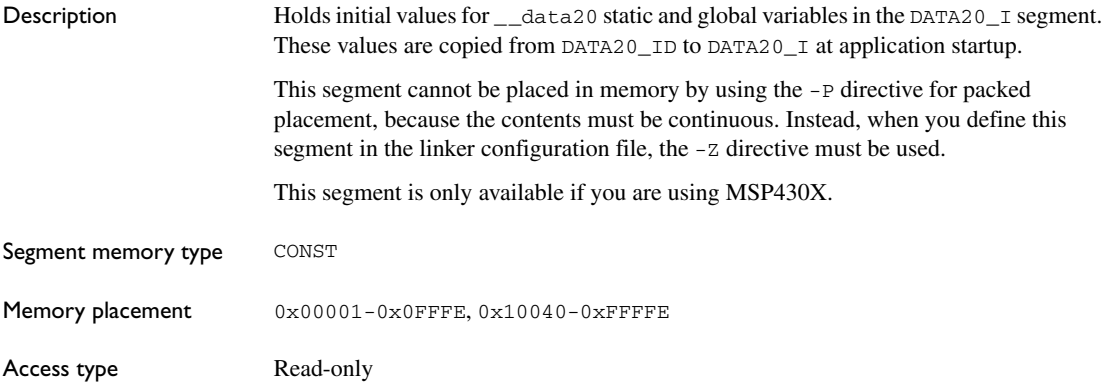

# <span id="page-369-1"></span>**DATA20\_N**

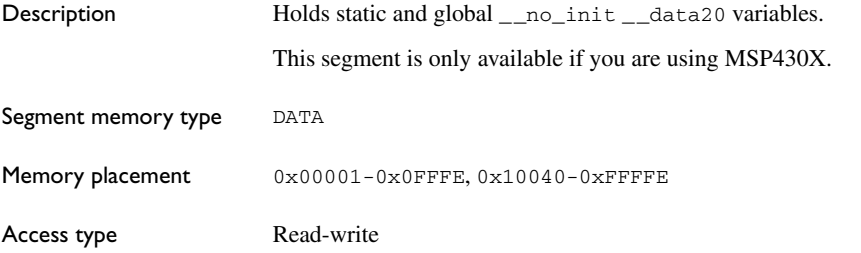

# <span id="page-369-2"></span>**DATA20\_P**

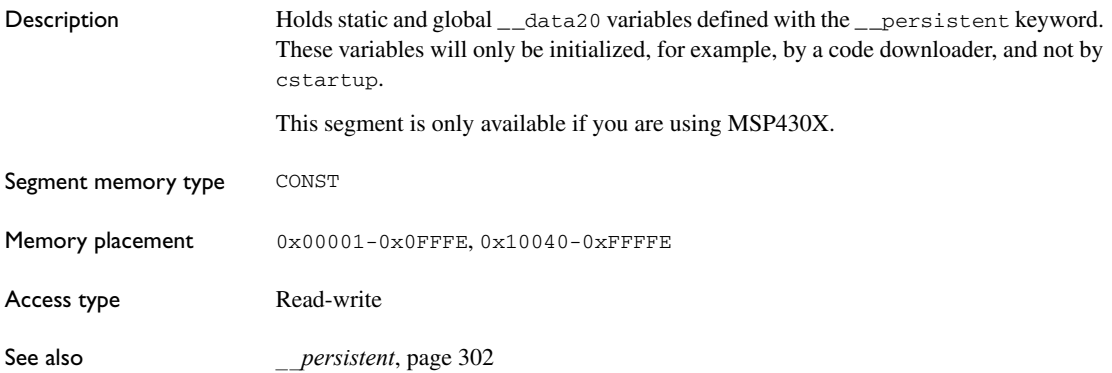

# <span id="page-370-0"></span>**DATA20\_Z**

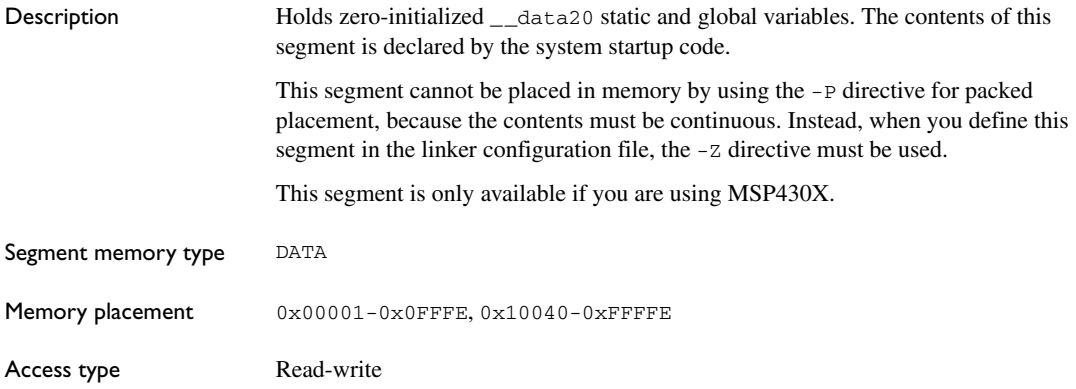

# <span id="page-370-1"></span>**DIFUNCT**

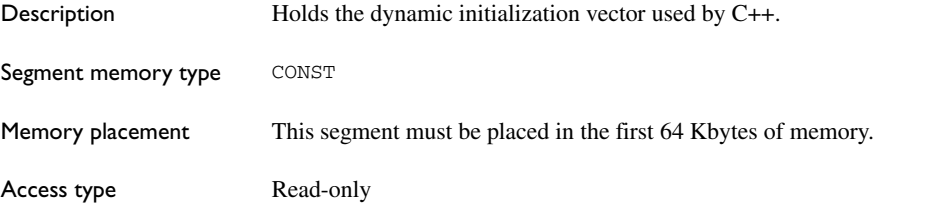

# <span id="page-370-2"></span>**INFO**

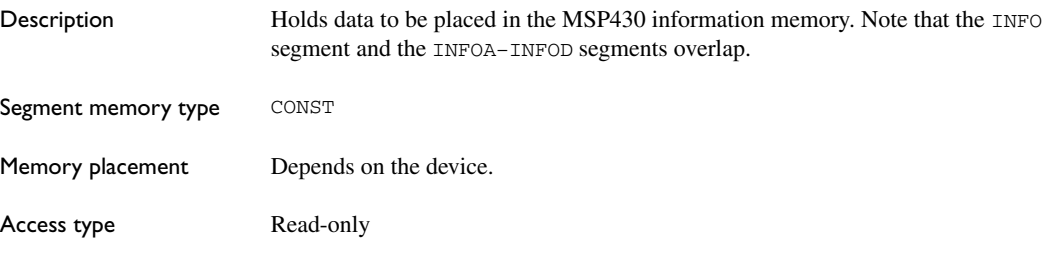

# <span id="page-370-3"></span>**INFOA**

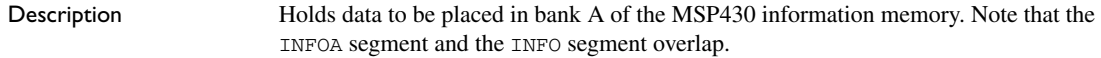

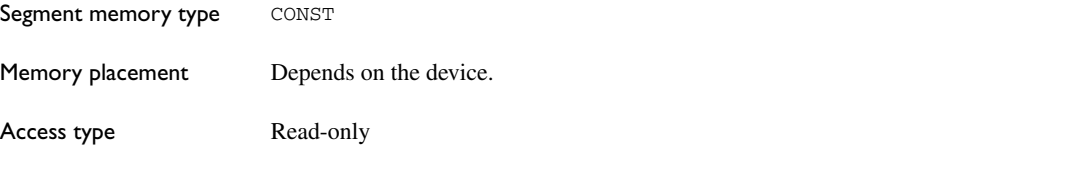

### <span id="page-371-0"></span>**INFOB**

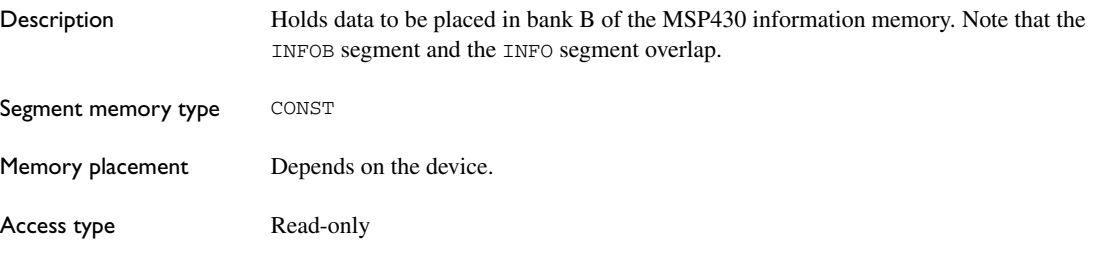

# <span id="page-371-1"></span>**INFOC**

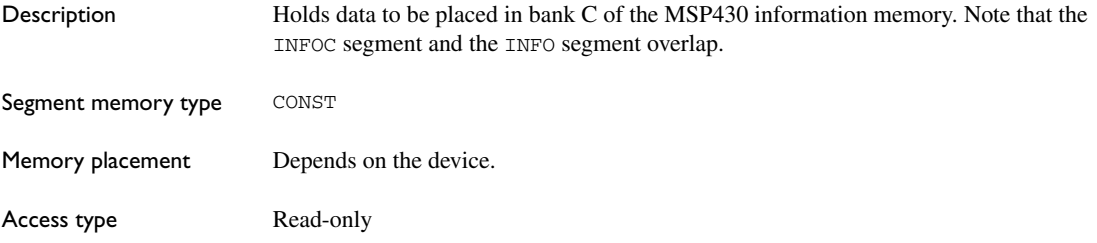

### <span id="page-371-2"></span>**INFOD**

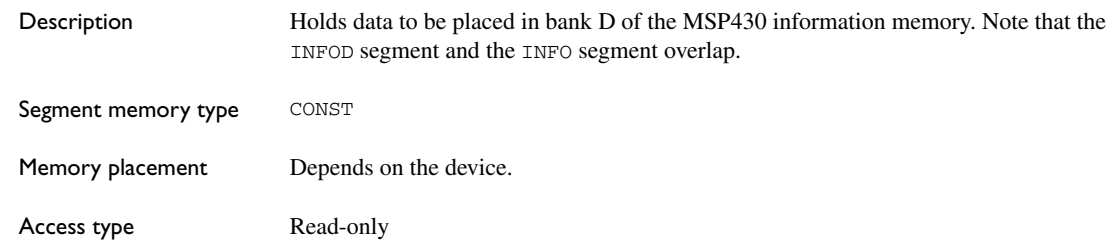

# <span id="page-372-0"></span>**INTVEC**

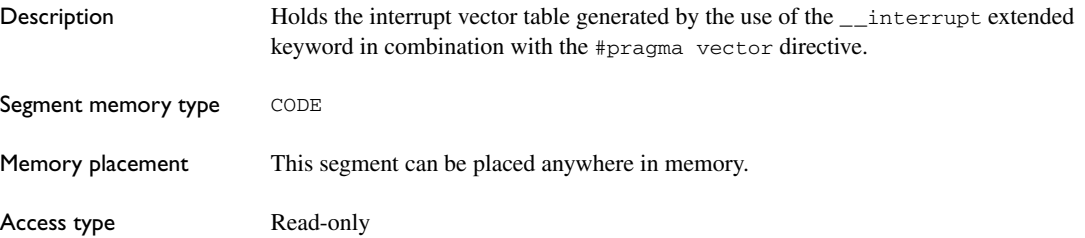

# <span id="page-372-1"></span>**IPE\_B1**

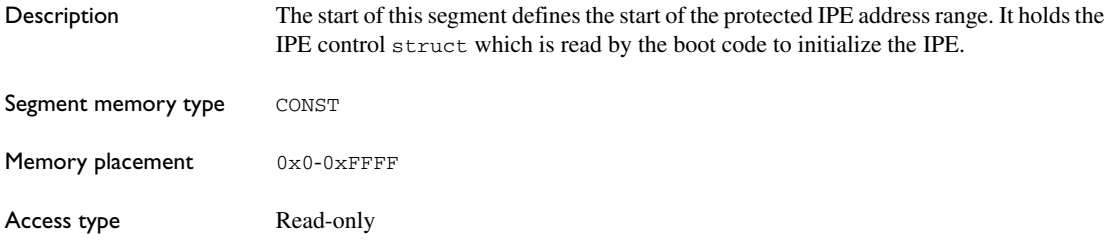

### <span id="page-372-2"></span>**IPE\_B2**

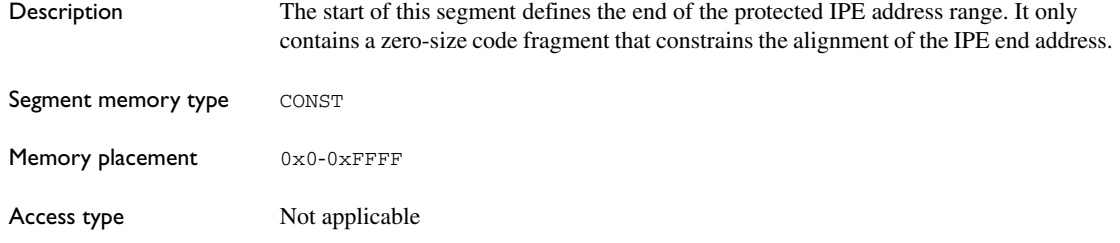

### <span id="page-372-3"></span>**IPECODE16**

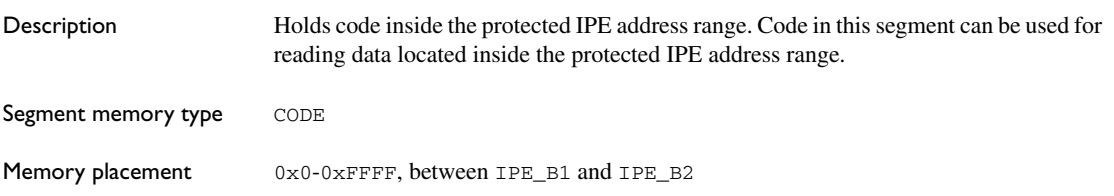

<span id="page-373-1"></span><span id="page-373-0"></span>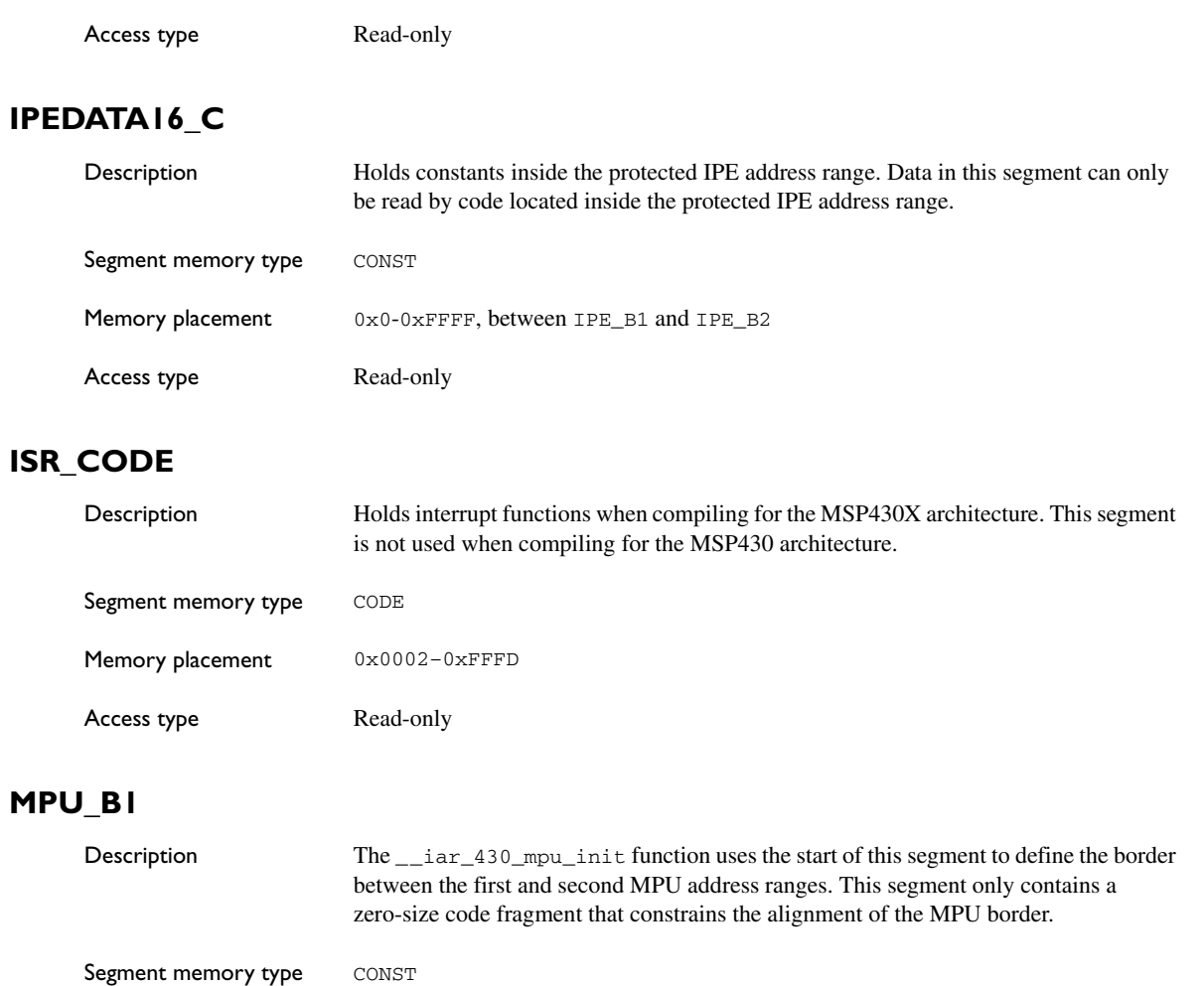

<span id="page-373-2"></span>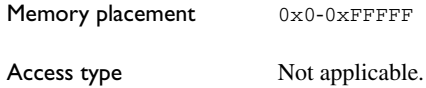

# <span id="page-374-0"></span>**MPU\_B2**

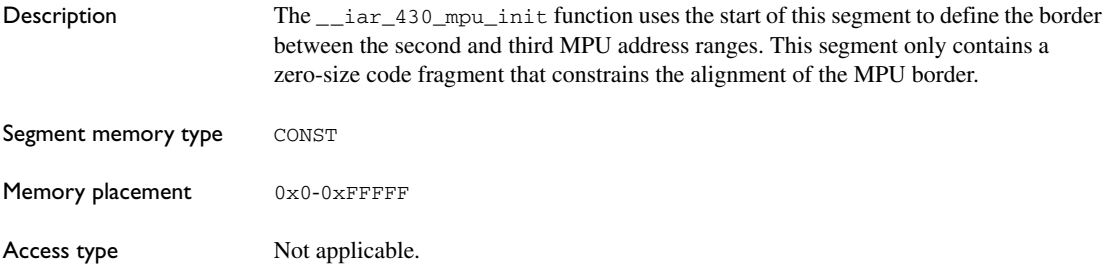

### <span id="page-374-1"></span>**REGVAR\_AN**

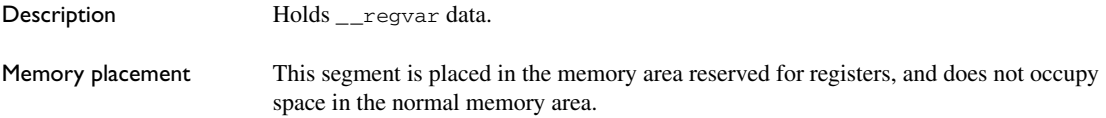

### <span id="page-374-2"></span>**RESET**

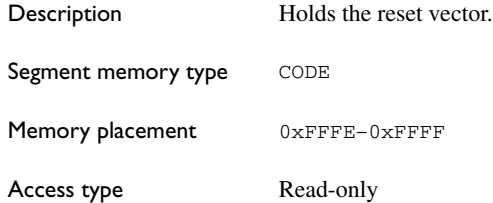

# <span id="page-374-3"></span>**SIGNATURE**

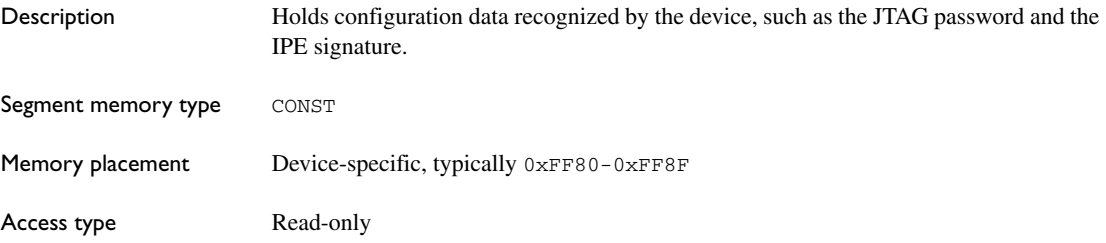

# <span id="page-375-0"></span>**TLS16\_I**

<span id="page-375-1"></span>**TLS16\_ID**

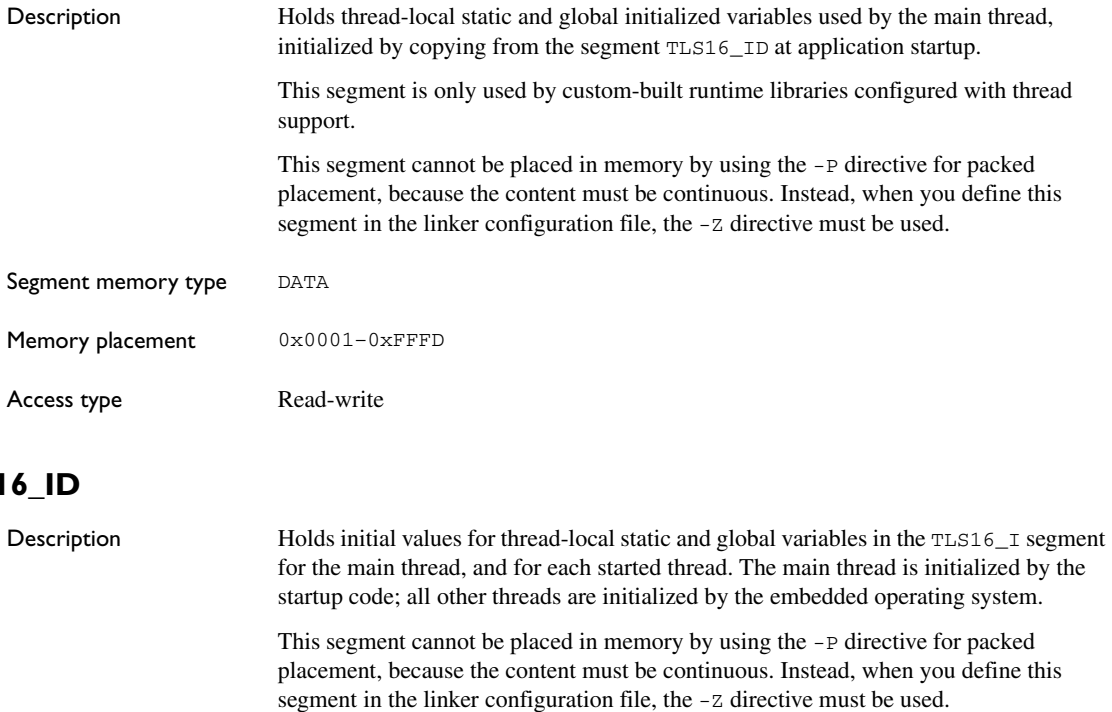

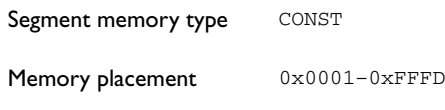

Access type **Read-only** 

**376 IAR C/C++ Compiler User Guide** for MSP430

# **The stack usage control file**

- **•** [Overview](#page-376-0)
- [Stack usage control directives](#page-376-1)
- [Syntactic components](#page-380-2)

Before you read this chapter, see *[Stack usage analysis](#page-91-0)*, page 92.

# <span id="page-376-0"></span>**Overview**

A stack usage control file consists of a sequence of directives that control stack usage analysis. You can use C ("/\*...\*/") and C++ ("//...") comments in these files.

The default filename extension for stack usage control files is suc.

#### **C++ NAMES**

You can also use wildcards in function names. "#\*" matches any sequence of characters, and "#?" matches a single character.

### <span id="page-376-1"></span>**Stack usage control directives**

This section gives detailed reference information about each stack usage control directive.

#### **call graph root directive**

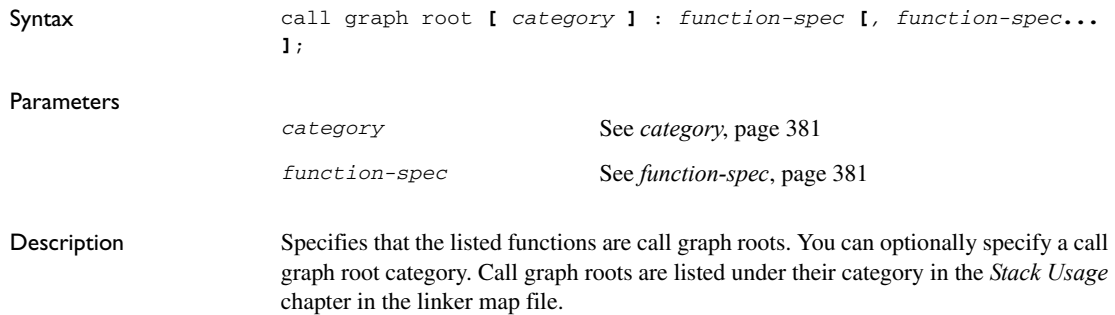

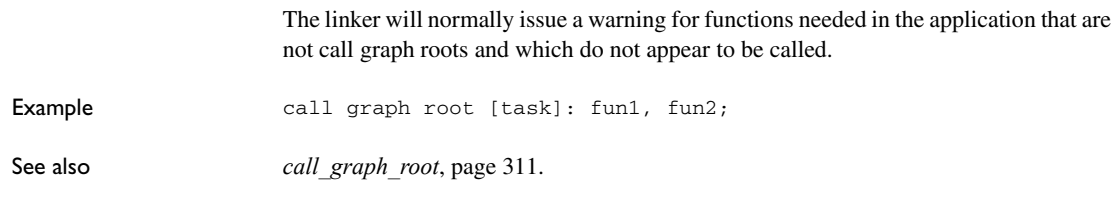

### **check that directive**

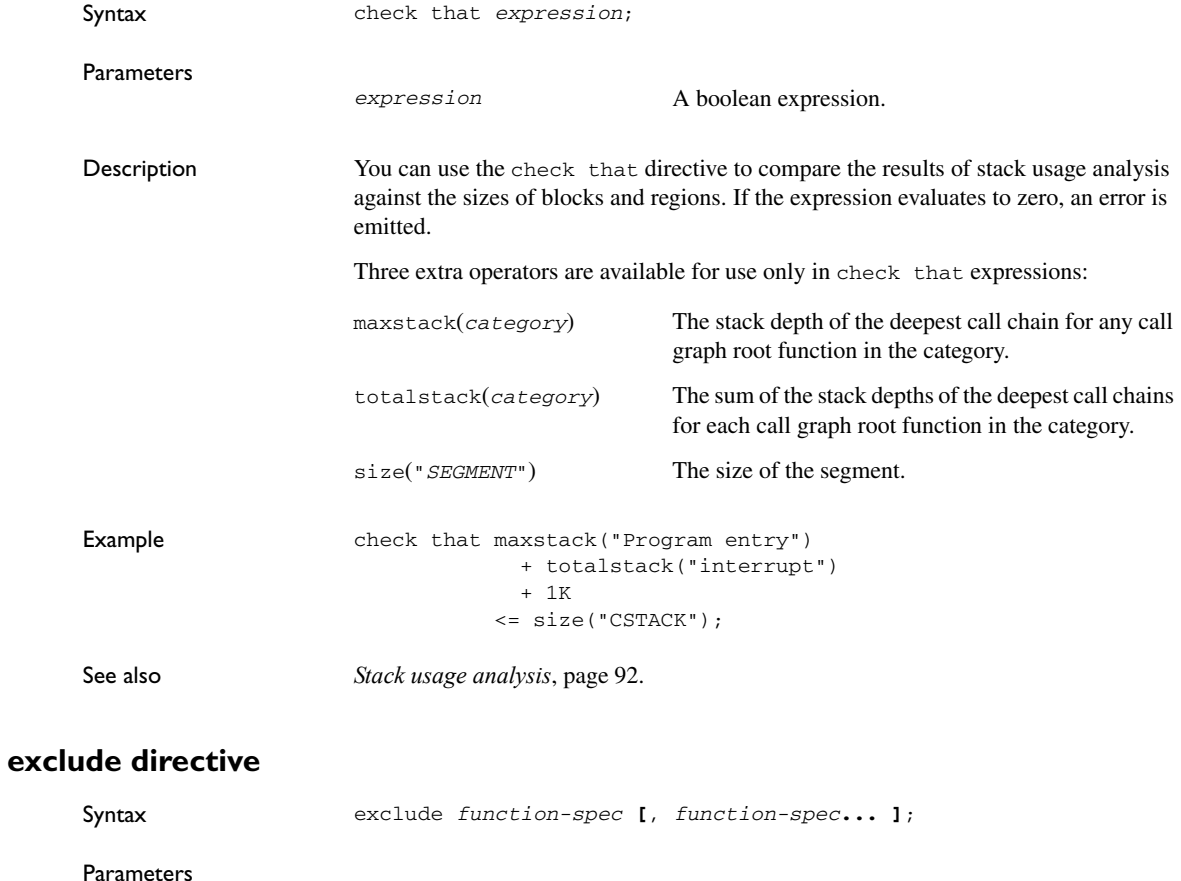

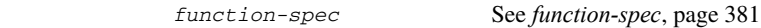

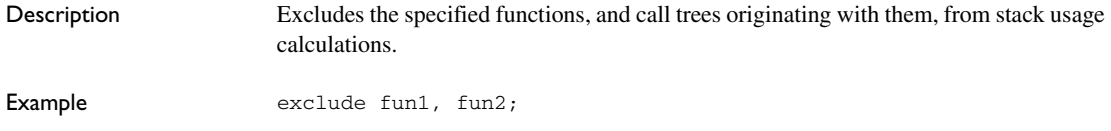

### **function directive**

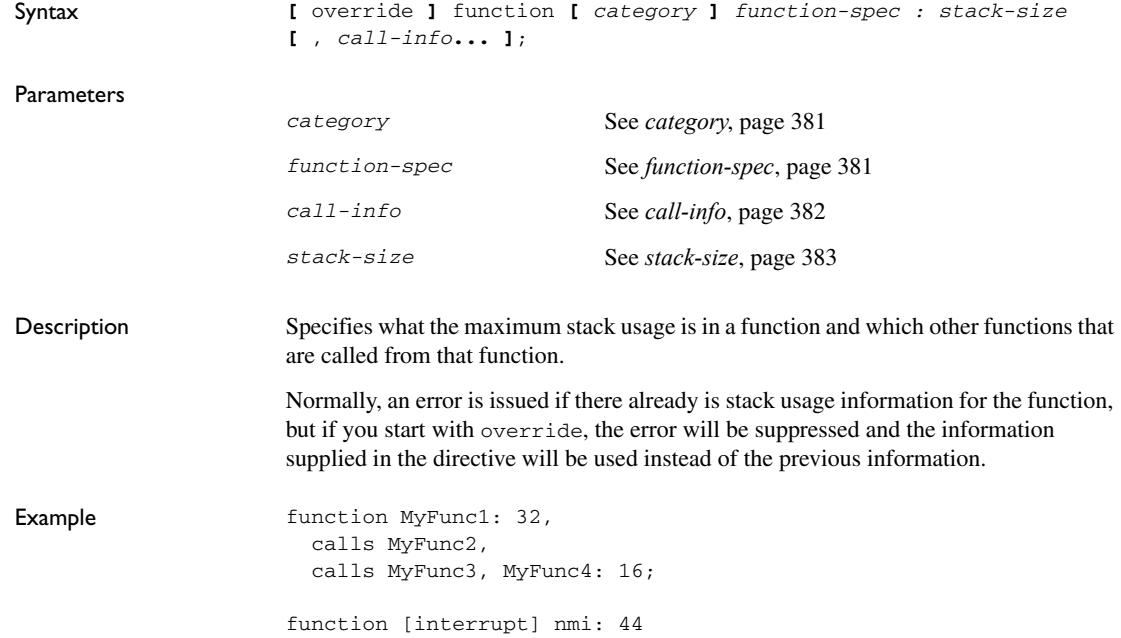

# **max recursion depth directive**

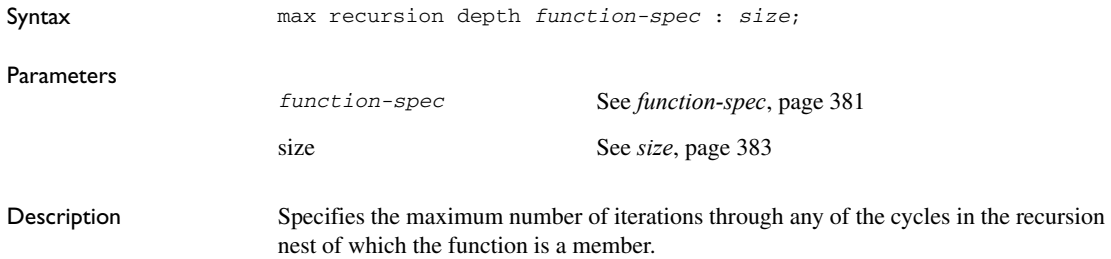

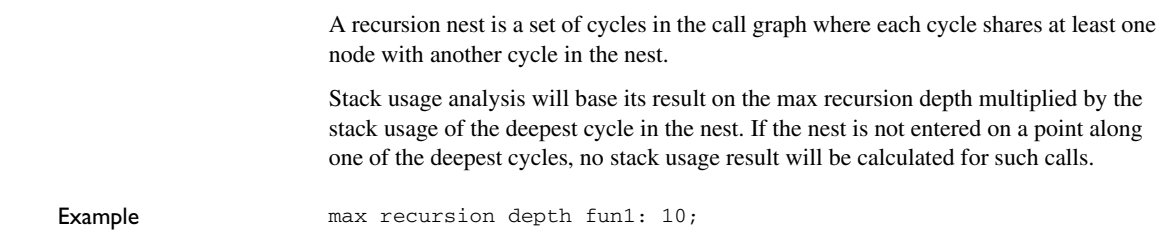

### **no calls from directive**

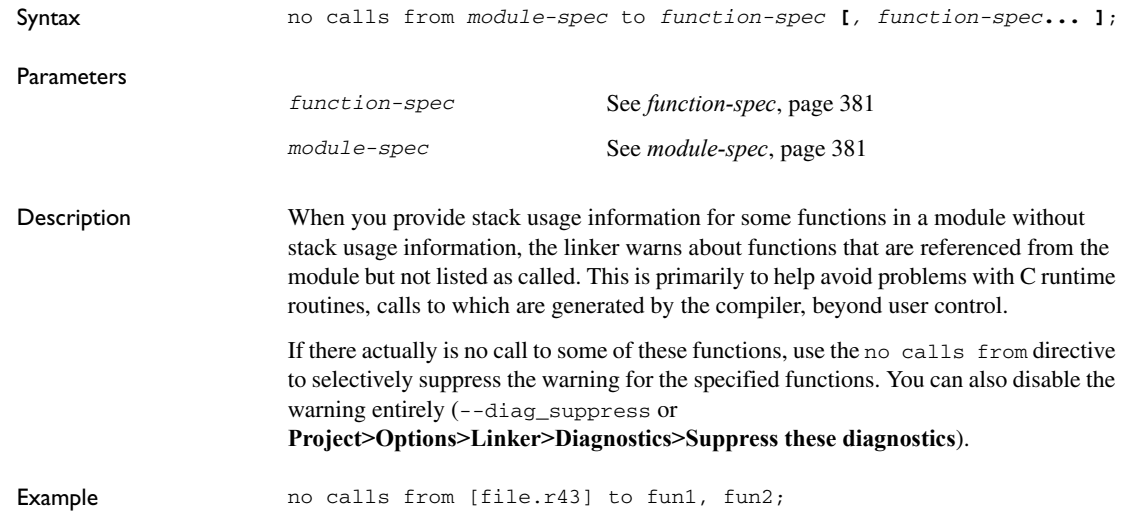

### **possible calls directive**

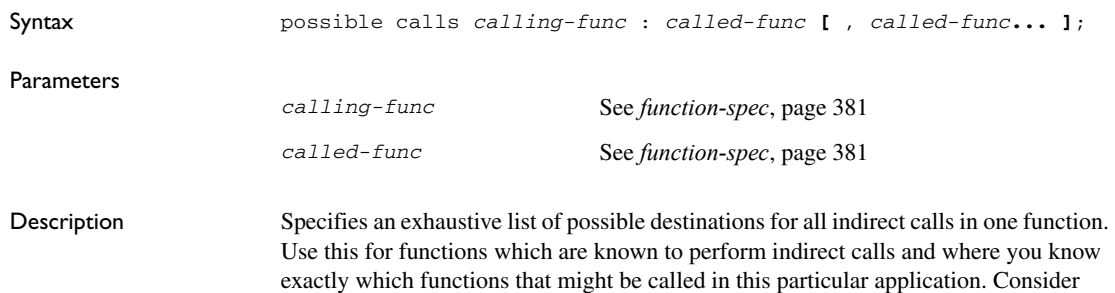

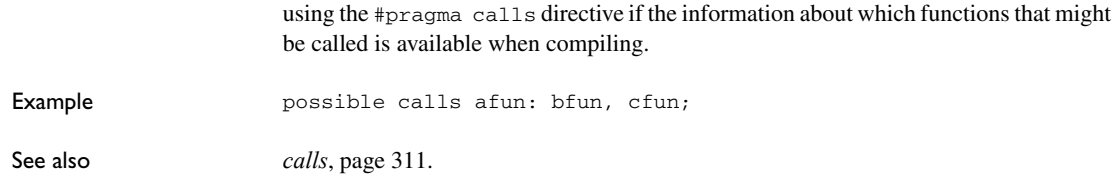

# <span id="page-380-2"></span>**Syntactic components**

The stack usage control directives use some syntactical components. These are described below.

### <span id="page-380-0"></span>*category*

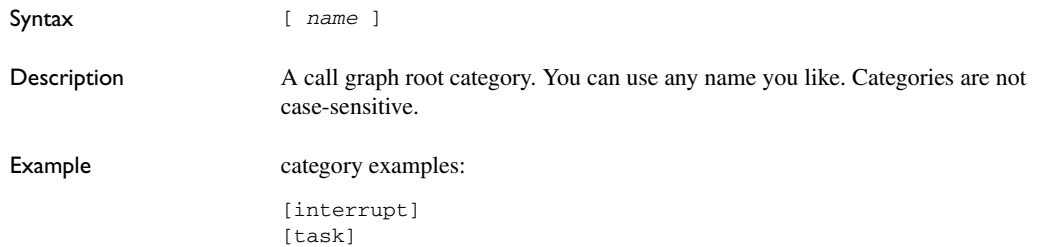

### <span id="page-380-1"></span>*function-spec*

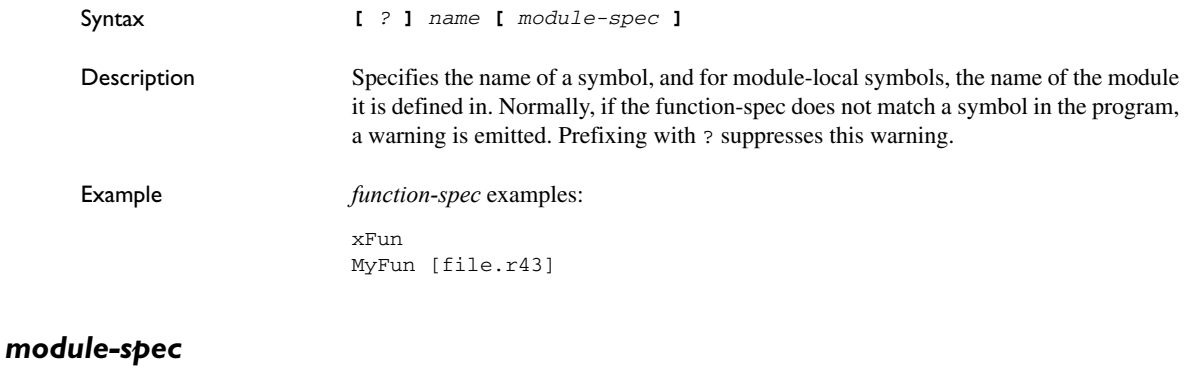

<span id="page-380-3"></span>Syntax [name **[** (*name*) **]**]

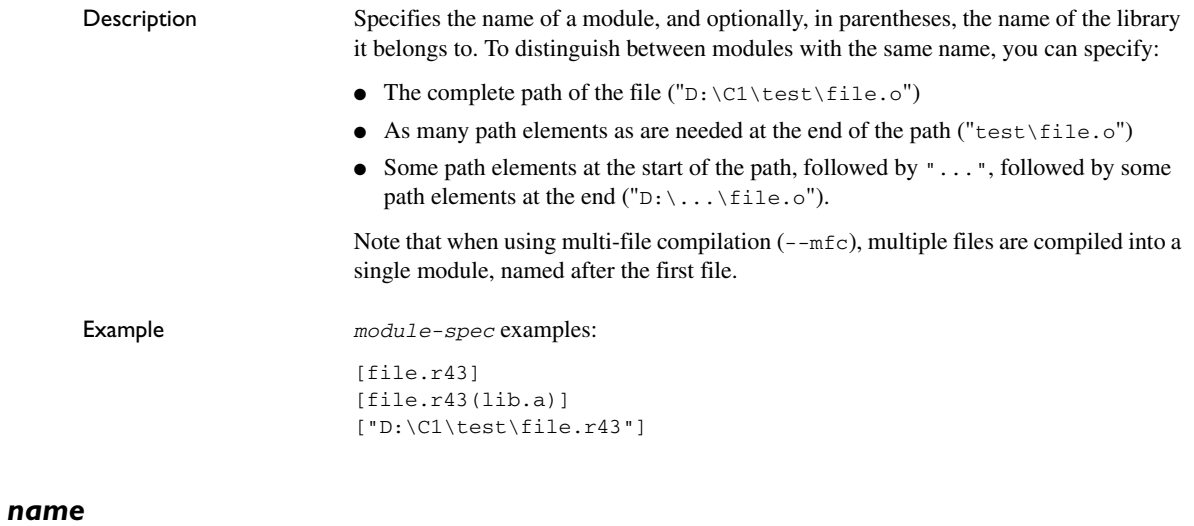

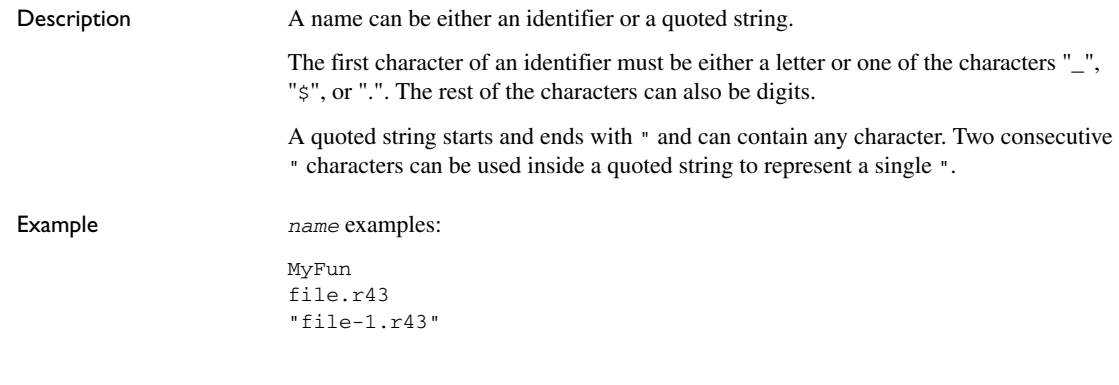

### <span id="page-381-0"></span>*call-info*

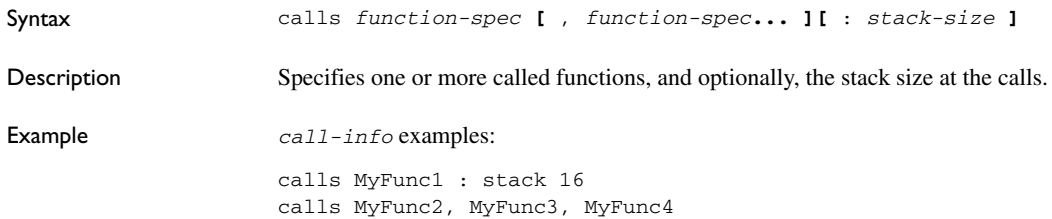

### <span id="page-382-0"></span>*stack-size*

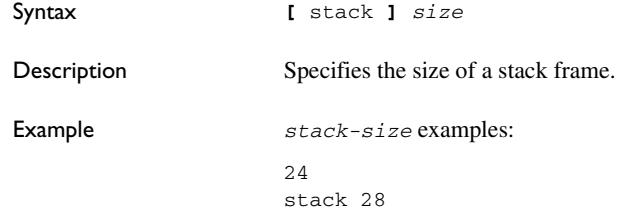

### <span id="page-382-1"></span>*size*

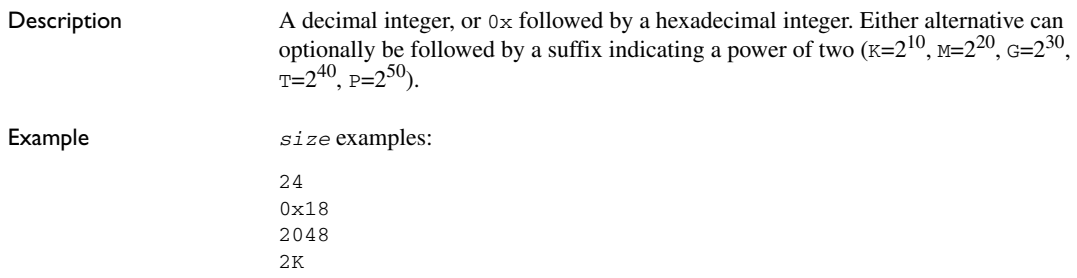

Syntactic components

# **Implementation-defined behavior for Standard C**

● [Descriptions of implementation-defined behavior](#page-384-0)

If you are using C89 instead of Standard C, see *[Implementation-defined behavior](#page-400-0)  for C89*[, page 401.](#page-400-0) For a short overview of the differences between Standard C and C89, see *[C language overview](#page-184-0)*, page 185.

The text in this chapter applies to the DLIB library. Because the CLIB library does not follow Standard C, its implementation-defined behavior is not documented. For information about the CLIB library, see *[The CLIB runtime](#page-154-0)  [environment](#page-154-0)*, page 155.

# <span id="page-384-0"></span>**Descriptions of implementation-defined behavior**

This section follows the same order as the C standard. Each item includes references to the ISO chapter and section (in parenthesis) that explains the implementation-defined behavior.

**Note:** The IAR Systems implementation adheres to a freestanding implementation of Standard C. This means that parts of a standard library can be excluded in the implementation.

### **J.3.1 TRANSLATION**

#### **Diagnostics (3.10, 5.1.1.3)**

Diagnostics are produced in the form:

*filename*,*linenumber level*[*tag*]: *message*

where *filename* is the name of the source file in which the error was encountered, *linenumber* is the line number at which the compiler detected the error, *level* is the level of seriousness of the message (remark, warning, error, or fatal error), *tag* is a unique tag that identifies the message, and *message* is an explanatory message, possibly several lines.

#### **White-space characters (5.1.1.2)**

At translation phase three, each non-empty sequence of white-space characters is retained.

#### **J.3.2 ENVIRONMENT**

#### **The character set (5.1.1.2)**

The source character set is the same as the physical source file multibyte character set. By default, the standard ASCII character set is used. However, if you use the --enable multibytes compiler option, the host character set is used instead.

#### **Main (5.1.2.1)**

The function called at program startup is called main. No prototype is declared for main, and the only definition supported for main is:

int main(void)

To change this behavior for the IAR DLIB runtime environment, see *[Customizing](#page-127-0)  [system initialization](#page-127-0)*, page 128.

#### **The effect of program termination (5.1.2.1)**

Terminating the application returns the execution to the startup code (just after the call to main).

#### **Alternative ways to define main (5.1.2.2.1)**

There is no alternative ways to define the main function.

#### **The argv argument to main (5.1.2.2.1)**

The argv argument is not supported.

#### **Streams as interactive devices (5.1.2.3)**

The streams stdin, stdout, and stderr are treated as interactive devices.

#### **Signals, their semantics, and the default handling (7.14)**

In the DLIB library, the set of supported signals is the same as in Standard C. A raised signal will do nothing, unless the signal function is customized to fit the application.

#### **Signal values for computational exceptions (7.14.1.1)**

In the DLIB library, there are no implementation-defined values that correspond to a computational exception.

#### **Signals at system startup (7.14.1.1)**

In the DLIB library, there are no implementation-defined signals that are executed at system startup.

#### **Environment names (7.20.4.5)**

In the DLIB library, there are no implementation-defined environment names that are used by the getenv function.

#### **The system function (7.20.4.6)**

The system function is not supported.

#### **J.3.3 IDENTIFIERS**

#### **Multibyte characters in identifiers (6.4.2)**

Additional multibyte characters may not appear in identifiers.

#### **Significant characters in identifiers (5.2.4.1, 6.1.2)**

The number of significant initial characters in an identifier with or without external linkage is guaranteed to be no less than 200.

#### **J.3.4 CHARACTERS**

#### **Number of bits in a byte (3.6)**

A byte contains 8 bits.

#### **Execution character set member values (5.2.1)**

The values of the members of the execution character set are the values of the ASCII character set, which can be augmented by the values of the extra characters in the host character set.

#### **Alphabetic escape sequences (5.2.2)**

The standard alphabetic escape sequences have the values  $\a -7$ ,  $b-8$ ,  $f-12$ ,  $n-10$ ,  $\r-13, \t-9,$  and  $\v-11$ .

#### **Characters outside of the basic executive character set (6.2.5)**

A character outside of the basic executive character set that is stored in a char is not transformed.

#### **Plain char (6.2.5, 6.3.1.1)**

A plain char is treated as an unsigned char.

#### **Source and execution character sets (6.4.4.4, 5.1.1.2)**

The source character set is the set of legal characters that can appear in source files. By default, the source character set is the standard ASCII character set. However, if you use the command line option --enable\_multibytes, the source character set will be the host computer's default character set.

The execution character set is the set of legal characters that can appear in the execution environment. By default, the execution character set is the standard ASCII character set.

However, if you use the command line option --enable\_multibytes, the execution character set will be the host computer's default character set. The IAR DLIB Library needs a multibyte character scanner to support a multibyte execution character set. See *Locale*[, page 134](#page-133-0).

#### **Integer character constants with more than one character (6.4.4.4)**

An integer character constant that contains more than one character will be treated as an integer constant. The value will be calculated by treating the leftmost character as the most significant character, and the rightmost character as the least significant character, in an integer constant. A diagnostic message will be issued if the value cannot be represented in an integer constant.

#### **Wide character constants with more than one character (6.4.4.4)**

A wide character constant that contains more than one multibyte character generates a diagnostic message.

#### **Locale used for wide character constants (6.4.4.4)**

By default, the C locale is used. If the --enable\_multibytes compiler option is used, the default host locale is used instead.

#### **Locale used for wide string literals (6.4.5)**

By default, the C locale is used. If the  $-$ -enable multibytes compiler option is used, the default host locale is used instead.

#### **Source characters as executive characters (6.4.5)**

All source characters can be represented as executive characters.

#### **J.3.5 INTEGERS**

#### **Extended integer types (6.2.5)**

There are no extended integer types.

#### **Range of integer values (6.2.6.2)**

The representation of integer values are in the two's complement form. The most significant bit holds the sign; 1 for negative, 0 for positive and zero.

For information about the ranges for the different integer types, see *[Basic data](#page-279-0)  [types—integer types](#page-279-0)*, page 280.

#### **The rank of extended integer types (6.3.1.1)**

There are no extended integer types.

#### **Signals when converting to a signed integer type (6.3.1.3)**

No signal is raised when an integer is converted to a signed integer type.

#### **Signed bitwise operations (6.5)**

Bitwise operations on signed integers work the same way as bitwise operations on unsigned integers; in other words, the sign-bit will be treated as any other bit.

#### **J.3.6 FLOATING POINT**

#### **Accuracy of floating-point operations (5.2.4.2.2)**

The accuracy of floating-point operations is unknown.

#### **Rounding behaviors (5.2.4.2.2)**

There are no non-standard values of FLT\_ROUNDS.

#### **Evaluation methods (5.2.4.2.2)**

There are no non-standard values of FLT\_EVAL\_METHOD.

#### **Converting integer values to floating-point values (6.3.1.4)**

When an integral value is converted to a floating-point value that cannot exactly represent the source value, the round-to-nearest rounding mode is used (FLT\_ROUNDS is defined to 1).

#### **Converting floating-point values to floating-point values (6.3.1.5)**

When a floating-point value is converted to a floating-point value that cannot exactly represent the source value, the round-to-nearest rounding mode is used (FLT\_ROUNDS is defined to 1).

#### **Denoting the value of floating-point constants (6.4.4.2)**

The round-to-nearest rounding mode is used (FLT\_ROUNDS is defined to 1).

#### **Contraction of floating-point values (6.5)**

Floating-point values are contracted. However, there is no loss in precision and because signaling is not supported, this does not matter.

#### **Default state of FENV\_ACCESS (7.6.1)**

The default state of the pragma directive FENV\_ACCESS is OFF.

#### **Additional floating-point mechanisms (7.6, 7.12)**

There are no additional floating-point exceptions, rounding-modes, environments, and classifications.

#### **Default state of FP\_CONTRACT (7.12.2)**

The default state of the pragma directive FP\_CONTRACT is OFF.

#### **J.3.7 ARRAYS AND POINTERS**

#### **Conversion from/to pointers (6.3.2.3)**

For information about casting of data pointers and function pointers, see *[Casting](#page-284-0)*, page [285](#page-284-0).

#### **ptrdiff\_t (6.5.6)**

For information about ptrdiff<sub>\_t</sub>, see *ptrdiff* t[, page 286.](#page-285-0)

#### **J.3.8 HINTS**

#### **Honoring the register keyword (6.7.1)**

User requests for register variables are not honored.

#### **Inlining functions (6.7.4)**

User requests for inlining functions increases the chance, but does not make it certain, that the function will actually be inlined into another function. See *[Inlining functions](#page-81-0)*, [page 82.](#page-81-0)

#### **J.3.9 STRUCTURES, UNIONS, ENUMERATIONS, AND BITFIELDS**

#### **Sign of 'plain' bitfields (6.7.2, 6.7.2.1)**

For information about how a 'plain' int bitfield is treated, see *Bitfields*[, page 282](#page-281-0).

#### **Possible types for bitfields (6.7.2.1)**

All integer types can be used as bitfields in the compiler's extended mode, see *-e*[, page](#page-256-0)  [257](#page-256-0).

#### **Bitfields straddling a storage-unit boundary (6.7.2.1)**

A bitfield is always placed in one—and one only—storage unit, which means that the bitfield cannot straddle a storage-unit boundary.

#### **Allocation order of bitfields within a unit (6.7.2.1)**

For information about how bitfields are allocated within a storage unit, see *[Bitfields](#page-281-0)*, [page 282](#page-281-0).

#### **Alignment of non-bitfield structure members (6.7.2.1)**

The alignment of non-bitfield members of structures is the same as for the member types, see *Alignment*[, page 279.](#page-278-0)

#### **Integer type used for representing enumeration types (6.7.2.2)**

The chosen integer type for a specific enumeration type depends on the enumeration constants defined for the enumeration type. The chosen integer type is the smallest possible.

#### **J.3.10 QUALIFIERS**

#### **Access to volatile objects (6.7.3)**

Any reference to an object with volatile qualified type is an access, see *[Declaring](#page-288-0)  [objects volatile](#page-288-0)*, page 289.

#### **J.3.11 PREPROCESSING DIRECTIVES**

#### **Mapping of header names (6.4.7)**

Sequences in header names are mapped to source file names verbatim. A backslash '\' is not treated as an escape sequence. See *[Overview of the preprocessor](#page-342-0)*, page 343.

#### **Character constants in constant expressions (6.10.1)**

A character constant in a constant expression that controls conditional inclusion matches the value of the same character constant in the execution character set.

#### **The value of a single-character constant (6.10.1)**

A single-character constant may only have a negative value if a plain character (char) is treated as a signed character, see *[--char\\_is\\_signed](#page-248-0)*, page 249.

#### **Including bracketed filenames (6.10.2)**

For information about the search algorithm used for file specifications in angle brackets <>, see *[Include file search procedure](#page-237-0)*, page 238.

#### **Including quoted filenames (6.10.2)**

For information about the search algorithm used for file specifications enclosed in quotes, see *[Include file search procedure](#page-237-0)*, page 238.

#### **Preprocessing tokens in #include directives (6.10.2)**

Preprocessing tokens in an #include directive are combined in the same way as outside an #include directive.

#### **Nesting limits for #include directives (6.10.2)**

There is no explicit nesting limit for #include processing.

#### **Universal character names (6.10.3.2)**

Universal character names (UCN) are not supported.

#### **Recognized pragma directives (6.10.6)**

In addition to the pragma directives described in the chapter *[Pragma directives](#page-306-0)*, the following directives are recognized and will have an indeterminate effect. If a pragma directive is listed both in the chapter *Pragma directives* and here, the information provided in the chapter *Pragma directives* overrides the information here.

alignment baseaddr building\_runtime can\_instantiate codeseg cspy\_support define\_type\_info do\_not\_instantiate early\_dynamic\_initialization function function\_effects hdrstop important\_typedef instantiate keep\_definition library default requirements library\_provides library\_requirement\_override memory module\_name no\_pch once system\_include warnings

#### Default DATE and TIME (6.10.8)

The definitions for \_\_TIME\_\_ and \_\_DATE\_\_ are always available.

#### **J.3.12 LIBRARY FUNCTIONS**

#### **Additional library facilities (5.1.2.1)**

Most of the standard library facilities are supported. Some of them—the ones that need an operating system—require a low-level implementation in the application. For more information, see *[The DLIB runtime environment](#page-110-0)*, page 111.

#### **Diagnostic printed by the assert function (7.2.1.1)**

The assert() function prints:

*filename*:*linenr expression* -- assertion failed

when the parameter evaluates to zero.

#### **Representation of the floating-point status flags (7.6.2.2)**

For information about the floating-point status flags, see *fenv.h*[, page 357.](#page-356-0)

#### **Feraiseexcept raising floating-point exception (7.6.2.3)**

For information about the feraiseexcept function raising floating-point exceptions, see *[Floating-point environment](#page-282-0)*, page 283.

#### **Strings passed to the setlocale function (7.11.1.1)**

For information about strings passed to the setlocale function, see *Locale*[, page 134.](#page-133-0)

#### **Types defined for float\_t and double\_t (7.12)**

The FLT\_EVAL\_METHOD macro can only have the value 0.

#### **Domain errors (7.12.1)**

No function generates other domain errors than what the standard requires.

#### **Return values on domain errors (7.12.1)**

Mathematic functions return a floating-point NaN (not a number) for domain errors.

#### **Underflow errors (7.12.1)**

Mathematic functions set errno to the macro ERANGE (a macro in errno.h) and return zero for underflow errors.

#### **fmod return value (7.12.10.1)**

The fmod function returns a floating-point NaN when the second argument is zero.

#### **The magnitude of remquo (7.12.10.3)**

The magnitude is congruent modulo INT\_MAX.

#### **signal() (7.14.1.1)**

The signal part of the library is not supported.

**Note:** Low-level interface functions exist in the library, but will not perform anything. Use the template source code to implement application-specific signal handling. See *[Signal and raise](#page-137-0)*, page 138.

#### **NULL macro (7.17)**

The NULL macro is defined to 0.

#### **Terminating newline character (7.19.2)**

stdout stream functions recognize either newline or end of file (EOF) as the terminating character for a line.

#### **Space characters before a newline character (7.19.2)**

Space characters written to a stream immediately before a newline character are preserved.

#### **Null characters appended to data written to binary streams (7.19.2)**

No null characters are appended to data written to binary streams.

#### **File position in append mode (7.19.3)**

The file position is initially placed at the beginning of the file when it is opened in append-mode.

#### **Truncation of files (7.19.3)**

Whether a write operation on a text stream causes the associated file to be truncated beyond that point, depends on the application-specific implementation of the low-level file routines. See *[File input and output](#page-133-1)*, page 134.

#### **File buffering (7.19.3)**

An open file can be either block-buffered, line-buffered, or unbuffered.

#### **A zero-length file (7.19.3)**

Whether a zero-length file exists depends on the application-specific implementation of the low-level file routines.

#### **Legal file names (7.19.3)**

The legality of a filename depends on the application-specific implementation of the low-level file routines.

#### **Number of times a file can be opened (7.19.3)**

Whether a file can be opened more than once depends on the application-specific implementation of the low-level file routines.

#### **Multibyte characters in a file (7.19.3)**

The encoding of multibyte characters in a file depends on the application-specific implementation of the low-level file routines.

#### **remove() (7.19.4.1)**

The effect of a remove operation on an open file depends on the application-specific implementation of the low-level file routines. See *[File input and output](#page-133-1)*, page 134.

#### **rename() (7.19.4.2)**

The effect of renaming a file to an already existing filename depends on the application-specific implementation of the low-level file routines. See *[File input and](#page-133-1)  output*[, page 134.](#page-133-1)

#### **Removal of open temporary files (7.19.4.3)**

Whether an open temporary file is removed depends on the application-specific implementation of the low-level file routines.

#### **Mode changing (7.19.5.4)**

freopen closes the named stream, then reopens it in the new mode. The streams stdin, stdout, and stderr can be reopened in any new mode.

#### **Style for printing infinity or NaN (7.19.6.1, 7.24.2.1)**

The style used for printing infinity or NaN for a floating-point constant is inf and nan (INF and NAN for the F conversion specifier), respectively. The n-char-sequence is not used for nan.
# <span id="page-396-6"></span>**%p in printf() (7.19.6.1, 7.24.2.1)**

The argument to a  $\gamma_{\rm p}$  conversion specifier, print pointer, to printf() is treated as having the type void  $\star$ . The value will be printed as a hexadecimal number, similar to using the %x conversion specifier.

# **Reading ranges in scanf (7.19.6.2, 7.24.2.1)**

A - (dash) character is always treated as a range symbol.

# **%p in scanf (7.19.6.2, 7.24.2.2)**

The  $\gamma$  conversion specifier, scan pointer, to scanf() reads a hexadecimal number and converts it into a value with the type void \*.

# **File position errors (7.19.9.1, 7.19.9.3, 7.19.9.4)**

<span id="page-396-4"></span><span id="page-396-3"></span><span id="page-396-2"></span>On file position errors, the functions fgetpos, ftell, and fsetpos store EFPOS in errno.

### **An n-char-sequence after nan (7.20.1.3, 7.24.4.1.1)**

An n-char-sequence after a NaN is read and ignored.

### <span id="page-396-1"></span>**errno value at underflow (7.20.1.3, 7.24.4.1.1)**

errno is set to ERANGE if an underflow is encountered.

# <span id="page-396-5"></span>**Zero-sized heap objects (7.20.3)**

A request for a zero-sized heap object will return a valid pointer and not a null pointer.

### <span id="page-396-0"></span>**Behavior of abort and exit (7.20.4.1, 7.20.4.4)**

A call to abort() or  $Exit()$  will not flush stream buffers, not close open streams, and not remove temporary files.

### **Termination status (7.20.4.1, 7.20.4.3, 7.20.4.4)**

The termination status will be propagated to <sub>\_\_</sub>exit() as a parameter. exit() and \_Exit() use the input parameter, whereas abort uses EXIT\_FAILURE.

### **The system function return value (7.20.4.6)**

The system function is not supported.

# **The time zone (7.23.1)**

The local time zone and daylight savings time must be defined by the application. For more information, see *Time*[, page 138.](#page-137-0)

### **Range and precision of time (7.23)**

For information about range and precision, see *time.h*[, page 358](#page-357-0). The application must supply the actual implementation for the functions time and clock. See *Time*[, page](#page-137-0)  [138](#page-137-0).

# <span id="page-397-0"></span>**clock() (7.23.2.1)**

The application must supply an implementation of the clock function. See *Time*[, page](#page-137-0)  [138](#page-137-0).

### **%Z replacement string (7.23.3.5, 7.24.5.1)**

By default, ":" is used as a replacement for %Z. Your application should implement the time zone handling. See *Time*[, page 138.](#page-137-0)

### <span id="page-397-3"></span>**Math functions rounding mode (F.9)**

<span id="page-397-2"></span>The functions in math.h honor the rounding direction mode in FLT-ROUNDS.

# **J.3.13 ARCHITECTURE**

# **Values and expressions assigned to some macros (5.2.4.2, 7.18.2, 7.18.3)**

<span id="page-397-4"></span>There are always 8 bits in a byte.

MB LEN MAX is at the most 6 bytes depending on the library configuration that is used.

For information about sizes, ranges, etc for all basic types, see *[Data representation](#page-278-0)*, page [279](#page-278-0).

The limit macros for the exact-width, minimum-width, and fastest minimum-width integer types defined in stdint.h have the same ranges as char, short, int, long, and long long.

<span id="page-397-1"></span>The floating-point constant  $FLT$  ROUNDS has the value 1 (to nearest) and the floating-point constant FLT\_EVAL\_METHOD has the value 0 (treat as is).

### **The number, order, and encoding of bytes (6.2.6.1)**

See *[Data representation](#page-278-0)*, page 279.

# <span id="page-398-4"></span>**The value of the result of the sizeof operator (6.5.3.4)**

See *[Data representation](#page-278-0)*, page 279.

# <span id="page-398-2"></span>**J.4 LOCALE**

# **Members of the source and execution character set (5.2.1)**

By default, the compiler accepts all one-byte characters in the host's default character set. If the compiler option --enable\_multibytes is used, the host multibyte characters are accepted in comments and string literals as well.

# **The meaning of the additional character set (5.2.1.2)**

Any multibyte characters in the extended source character set is translated verbatim into the extended execution character set. It is up to your application with the support of the library configuration to handle the characters correctly.

# <span id="page-398-3"></span>**Shift states for encoding multibyte characters (5.2.1.2)**

Using the compiler option --enable\_multibytes enables the use of the host's default multibyte characters as extended source characters.

# **Direction of successive printing characters (5.2.2)**

The application defines the characteristics of a display device.

# <span id="page-398-1"></span>**The decimal point character (7.1.1)**

The default decimal-point character is a '.'. You can redefine it by defining the library configuration symbol \_LOCALE\_DECIMAL\_POINT.

# <span id="page-398-5"></span>**Printing characters (7.4, 7.25.2)**

The set of printing characters is determined by the chosen locale.

# <span id="page-398-0"></span>**Control characters (7.4, 7.25.2)**

The set of control characters is determined by the chosen locale.

# **Characters tested for (7.4.1.2, 7.4.1.3, 7.4.1.7, 7.4.1.9, 7.4.1.10, 7.4.1.11, 7.25.2.1.2, 7.25.5.1.3, 7.25.2.1.7, 7.25.2.1.9, 7.25.2.1.10, 7.25.2.1.11)**

The sets of characters tested are determined by the chosen locale.

# <span id="page-399-0"></span>**The native environment (7.1.1.1)**

The native environment is the same as the "C" locale.

#### <span id="page-399-1"></span>**Subject sequences for numeric conversion functions (7.20.1, 7.24.4.1)**

There are no additional subject sequences that can be accepted by the numeric conversion functions.

# **The collation of the execution character set (7.21.4.3, 7.24.4.4.2)**

The collation of the execution character set is determined by the chosen locale.

# **Message returned by strerror (7.21.6.2)**

The messages returned by the strerror function depending on the argument is:

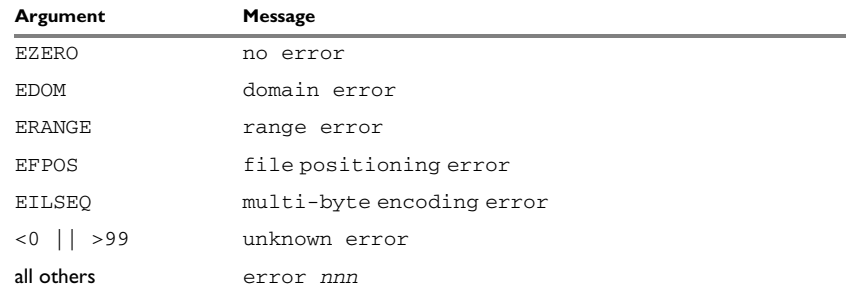

*Table 47: Message returned by strerror()—IAR DLIB library*

# <span id="page-400-1"></span>**Implementation-defined behavior for C89**

● [Descriptions of implementation-defined behavior](#page-400-0)

If you are using Standard C instead of C89, see *[Implementation-defined behavior](#page-384-0)  [for Standard C](#page-384-0)*, page 385. For a short overview of the differences between Standard C and C89, see *[C language overview](#page-184-0)*, page 185.

# <span id="page-400-0"></span>**Descriptions of implementation-defined behavior**

The descriptions follow the same order as the ISO appendix. Each item covered includes references to the ISO chapter and section (in parenthesis) that explains the implementation-defined behavior.

### **TRANSLATION**

#### **Diagnostics (5.1.1.3)**

Diagnostics are produced in the form:

*filename*,*linenumber level*[*tag*]: *message*

where *filename* is the name of the source file in which the error was encountered, *linenumber* is the line number at which the compiler detected the error, *level* is the level of seriousness of the message (remark, warning, error, or fatal error), *tag* is a unique tag that identifies the message, and *message* is an explanatory message, possibly several lines.

# <span id="page-400-2"></span>**ENVIRONMENT**

#### <span id="page-400-3"></span>**Arguments to main (5.1.2.2.2.1)**

The function called at program startup is called main. No prototype was declared for main, and the only definition supported for main is:

int main(void)

To change this behavior for the IAR DLIB runtime environment, see *[Customizing](#page-127-0)  [system initialization](#page-127-0)*, page 128. To change this behavior for the IAR CLIB runtime environment, see *[Customizing system initialization](#page-159-0)*, page 160.

### **Interactive devices (5.1.2.3)**

The streams stdin and stdout are treated as interactive devices.

#### <span id="page-401-1"></span>**IDENTIFIERS**

#### **Significant characters without external linkage (6.1.2)**

The number of significant initial characters in an identifier without external linkage is 200.

#### **Significant characters with external linkage (6.1.2)**

The number of significant initial characters in an identifier with external linkage is 200.

### **Case distinctions are significant (6.1.2)**

Identifiers with external linkage are treated as case-sensitive.

### <span id="page-401-0"></span>**CHARACTERS**

#### **Source and execution character sets (5.2.1)**

The source character set is the set of legal characters that can appear in source files. The default source character set is the standard ASCII character set. However, if you use the command line option --enable\_multibytes, the source character set will be the host computer's default character set.

The execution character set is the set of legal characters that can appear in the execution environment. The default execution character set is the standard ASCII character set. However, if you use the command line option --enable\_multibytes, the execution character set will be the host computer's default character set. The IAR DLIB Library needs a multibyte character scanner to support a multibyte execution character set. The IAR CLIB Library does not support multibyte characters.

See *Locale*[, page 134](#page-133-0).

#### **Bits per character in execution character set (5.2.4.2.1)**

The number of bits in a character is represented by the manifest constant CHAR\_BIT. The standard include file limits.h defines CHAR BIT as 8.

# **Mapping of characters (6.1.3.4)**

The mapping of members of the source character set (in character and string literals) to members of the execution character set is made in a one-to-one way. In other words, the same representation value is used for each member in the character sets except for the escape sequences listed in the ISO standard.

#### **Unrepresented character constants (6.1.3.4)**

The value of an integer character constant that contains a character or escape sequence not represented in the basic execution character set or in the extended character set for a wide character constant generates a diagnostic message, and will be truncated to fit the execution character set.

#### **Character constant with more than one character (6.1.3.4)**

An integer character constant that contains more than one character will be treated as an integer constant. The value will be calculated by treating the leftmost character as the most significant character, and the rightmost character as the least significant character, in an integer constant. A diagnostic message will be issued if the value cannot be represented in an integer constant.

A wide character constant that contains more than one multibyte character generates a diagnostic message.

#### **Converting multibyte characters (6.1.3.4)**

The only locale supported—that is, the only locale supplied with the IAR C/C++ Compiler—is the 'C' locale. If you use the command line option --enable\_multibytes, the IAR DLIB Library will support multibyte characters if you add a locale with multibyte support or a multibyte character scanner to the library. The IAR CLIB Library does not support multibyte characters.

See *Locale*[, page 134](#page-133-0).

## **Range of 'plain' char (6.2.1.1)**

A 'plain' char has the same range as an unsigned char.

### <span id="page-402-0"></span>**INTEGERS**

#### **Range of integer values (6.1.2.5)**

The representation of integer values are in the two's complement form. The most significant bit holds the sign; 1 for negative, 0 for positive and zero.

See *[Basic data types—integer types](#page-279-0)*, page 280, for information about the ranges for the different integer types.

# **Demotion of integers (6.2.1.2)**

Converting an integer to a shorter signed integer is made by truncation. If the value cannot be represented when converting an unsigned integer to a signed integer of equal length, the bit-pattern remains the same. In other words, a large enough value will be converted into a negative value.

# **Signed bitwise operations (6.3)**

Bitwise operations on signed integers work the same way as bitwise operations on unsigned integers; in other words, the sign-bit will be treated as any other bit.

### **Sign of the remainder on integer division (6.3.5)**

The sign of the remainder on integer division is the same as the sign of the dividend.

# **Negative valued signed right shifts (6.3.7)**

The result of a right-shift of a negative-valued signed integral type preserves the sign-bit. For example, shifting 0xFF00 down one step yields 0xFF80.

# <span id="page-403-0"></span>**FLOATING POINT**

### **Representation of floating-point values (6.1.2.5)**

The representation and sets of the various floating-point numbers adheres to IEEE 854–1987. A typical floating-point number is built up of a sign-bit (s), a biased exponent (e), and a mantissa (m).

See *[Basic data types—floating-point types](#page-282-0)*, page 283, for information about the ranges and sizes for the different floating-point types: float and double.

# **Converting integer values to floating-point values (6.2.1.3)**

When an integral number is cast to a floating-point value that cannot exactly represent the value, the value is rounded (up or down) to the nearest suitable value.

# **Demoting floating-point values (6.2.1.4)**

When a floating-point value is converted to a floating-point value of narrower type that cannot exactly represent the value, the value is rounded (up or down) to the nearest suitable value.

# <span id="page-404-0"></span>**ARRAYS AND POINTERS**

# **size\_t (6.3.3.4, 7.1.1)**

See *size* t[, page 286](#page-285-0), for information about size\_t.

#### **Conversion from/to pointers (6.3.4)**

See *Casting*[, page 285,](#page-284-0) for information about casting of data pointers and function pointers.

### **ptrdiff\_t (6.3.6, 7.1.1)**

See *ptrdiff* t[, page 286](#page-285-1), for information about the ptrdiff<sub>\_t</sub>.

#### **REGISTERS**

#### **Honoring the register keyword (6.5.1)**

User requests for register variables are not honored.

#### <span id="page-404-1"></span>**STRUCTURES, UNIONS, ENUMERATIONS, AND BITFIELDS**

#### **Improper access to a union (6.3.2.3)**

If a union gets its value stored through a member and is then accessed using a member of a different type, the result is solely dependent on the internal storage of the first member.

#### **Padding and alignment of structure members (6.5.2.1)**

See the section *[Basic data types—integer types](#page-279-0)*, page 280, for information about the alignment requirement for data objects.

#### **Sign of 'plain' bitfields (6.5.2.1)**

A 'plain' int bitfield is treated as a signed int bitfield. All integer types are allowed as bitfields.

#### **Allocation order of bitfields within a unit (6.5.2.1)**

Bitfields are allocated within an integer from least-significant to most-significant bit.

#### **Can bitfields straddle a storage-unit boundary (6.5.2.1)**

Bitfields cannot straddle a storage-unit boundary for the chosen bitfield integer type.

#### **Integer type chosen to represent enumeration types (6.5.2.2)**

The chosen integer type for a specific enumeration type depends on the enumeration constants defined for the enumeration type. The chosen integer type is the smallest possible.

# <span id="page-405-2"></span>**QUALIFIERS**

#### **Access to volatile objects (6.5.3)**

Any reference to an object with volatile qualified type is an access.

# <span id="page-405-0"></span>**DECLARATORS**

#### **Maximum numbers of declarators (6.5.4)**

The number of declarators is not limited. The number is limited only by the available memory.

# **STATEMENTS**

#### **Maximum number of case statements (6.6.4.2)**

The number of case statements (case values) in a switch statement is not limited. The number is limited only by the available memory.

# <span id="page-405-1"></span>**PREPROCESSING DIRECTIVES**

#### **Character constants and conditional inclusion (6.8.1)**

The character set used in the preprocessor directives is the same as the execution character set. The preprocessor recognizes negative character values if a 'plain' character is treated as a signed character.

### **Including bracketed filenames (6.8.2)**

For file specifications enclosed in angle brackets, the preprocessor does not search directories of the parent files. A parent file is the file that contains the #include directive. Instead, it begins by searching for the file in the directories specified on the compiler command line.

### **Including quoted filenames (6.8.2)**

For file specifications enclosed in quotes, the preprocessor directory search begins with the directories of the parent file, then proceeds through the directories of any grandparent files. Thus, searching begins relative to the directory containing the source file currently being processed. If there is no grandparent file and the file is not found, the search continues as if the filename was enclosed in angle brackets.

#### **Character sequences (6.8.2)**

Preprocessor directives use the source character set, except for escape sequences. Thus, to specify a path for an include file, use only one backslash:

#include "mydirectory\myfile"

Within source code, two backslashes are necessary:

file = fopen("mydirectory\\myfile","rt");

#### <span id="page-406-17"></span>**Recognized pragma directives (6.8.6)**

In addition to the pragma directives described in the chapter *[Pragma directives](#page-306-0)*, the following directives are recognized and will have an indeterminate effect. If a pragma directive is listed both in the chapter *Pragma directives* and here, the information provided in the chapter *Pragma directives* overrides the information here.

<span id="page-406-16"></span><span id="page-406-15"></span><span id="page-406-14"></span><span id="page-406-13"></span><span id="page-406-12"></span><span id="page-406-11"></span><span id="page-406-10"></span><span id="page-406-9"></span><span id="page-406-8"></span><span id="page-406-7"></span><span id="page-406-6"></span><span id="page-406-5"></span><span id="page-406-4"></span><span id="page-406-3"></span><span id="page-406-2"></span><span id="page-406-1"></span><span id="page-406-0"></span>alignment baseaddr building\_runtime can\_instantiate codeseg cspy\_support define\_type\_info do\_not\_instantiate early\_dynamic\_initialization function function\_effects hdrstop important\_typedef instantiate keep\_definition library\_default\_requirements library\_provides

```
library_requirement_override
memory
module_name
no_pch
once
system_include
warnings
```
# **Default \_\_DATE\_\_ and \_\_TIME\_\_ (6.8.8)**

The definitions for \_\_TIME\_\_ and \_\_DATE\_\_ are always available.

# **IAR DLIB LIBRARY FUNCTIONS**

The information in this section is valid only if the runtime library configuration you have chosen supports file descriptors. See the chapter *[The DLIB runtime environment](#page-110-0)* for more information about runtime library configurations.

# <span id="page-407-5"></span>**NULL macro (7.1.6)**

The NULL macro is defined to 0.

### <span id="page-407-0"></span>**Diagnostic printed by the assert function (7.2)**

The assert() function prints:

*filename*:*linenr expression* -- assertion failed

when the parameter evaluates to zero.

# <span id="page-407-1"></span>**Domain errors (7.5.1)**

NaN (Not a Number) will be returned by the mathematic functions on domain errors.

### **Underflow of floating-point values sets errno to ERANGE (7.5.1)**

<span id="page-407-2"></span>The mathematics functions set the integer expression errno to ERANGE (a macro in errno.h) on underflow range errors.

### <span id="page-407-3"></span>**fmod() functionality (7.5.6.4)**

If the second argument to fmod() is zero, the function returns NaN; errno is set to EDOM.

# **signal() (7.7.1.1)**

The signal part of the library is not supported.

**Note:** Low-level interface functions exist in the library, but will not perform anything. Use the template source code to implement application-specific signal handling. See *[Signal and raise](#page-137-1)*, page 138.

#### **Terminating newline character (7.9.2)**

stdout stream functions recognize either newline or end of file (EOF) as the terminating character for a line.

### **Blank lines (7.9.2)**

Space characters written to the stdout stream immediately before a newline character are preserved. There is no way to read the line through the stdin stream that was written through the stdout stream.

#### <span id="page-408-0"></span>**Null characters appended to data written to binary streams (7.9.2)**

No null characters are appended to data written to binary streams.

### **Files (7.9.3)**

Whether the file position indicator of an append-mode stream is initially positioned at the beginning or the end of the file, depends on the application-specific implementation of the low-level file routines.

Whether a write operation on a text stream causes the associated file to be truncated beyond that point, depends on the application-specific implementation of the low-level file routines. See *[File input and output](#page-133-1)*, page 134.

The characteristics of the file buffering is that the implementation supports files that are unbuffered, line buffered, or fully buffered.

Whether a zero-length file actually exists depends on the application-specific implementation of the low-level file routines.

Rules for composing valid file names depends on the application-specific implementation of the low-level file routines.

Whether the same file can be simultaneously open multiple times depends on the application-specific implementation of the low-level file routines.

### **remove() (7.9.4.1)**

The effect of a remove operation on an open file depends on the application-specific implementation of the low-level file routines. See *[File input and output](#page-133-1)*, page 134.

## **rename() (7.9.4.2)**

The effect of renaming a file to an already existing filename depends on the application-specific implementation of the low-level file routines. See *[File input and](#page-133-1)  output*[, page 134.](#page-133-1)

# <span id="page-409-7"></span>**%p in printf() (7.9.6.1)**

The argument to a  $\delta p$  conversion specifier, print pointer, to print  $f()$  is treated as having the type void \*. The value will be printed as a hexadecimal number, similar to using the %x conversion specifier.

# **%p in scanf() (7.9.6.2)**

The  $\gamma$  conversion specifier, scan pointer, to scanf() reads a hexadecimal number and converts it into a value with the type void \*.

# **Reading ranges in scanf() (7.9.6.2)**

A - (dash) character is always treated as a range symbol.

# **File position errors (7.9.9.1, 7.9.9.4)**

<span id="page-409-4"></span><span id="page-409-3"></span>On file position errors, the functions fgetpos and ftell store EFPOS in errno.

# <span id="page-409-6"></span>**Message generated by perror() (7.9.10.4)**

The generated message is:

*usersuppliedprefix*:*errormessage*

### <span id="page-409-5"></span>**Allocating zero bytes of memory (7.10.3)**

<span id="page-409-1"></span>The calloc(), malloc(), and realloc() functions accept zero as an argument. Memory will be allocated, a valid pointer to that memory is returned, and the memory block can be modified later by realloc.

# <span id="page-409-0"></span>**Behavior of abort() (7.10.4.1)**

The abort() function does not flush stream buffers, and it does not handle files, because this is an unsupported feature.

# <span id="page-409-2"></span>**Behavior of exit() (7.10.4.3)**

The argument passed to the  $ext{exit}$  function will be the return value returned by the main function to cstartup.

#### **Environment (7.10.4.4)**

The set of available environment names and the method for altering the environment list is described in *[Environment interaction](#page-136-0)*, page 137.

#### **system() (7.10.4.5)**

How the command processor works depends on how you have implemented the system function. See *[Environment interaction](#page-136-0)*, page 137.

### **Message returned by strerror() (7.11.6.2)**

The messages returned by strerror() depending on the argument is:

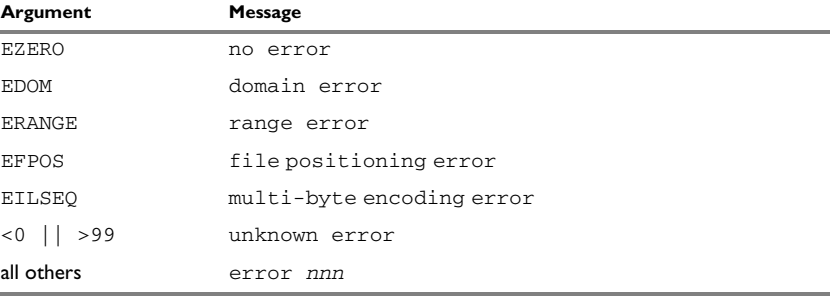

*Table 48: Message returned by strerror()—IAR DLIB library*

# **The time zone (7.12.1)**

The local time zone and daylight savings time implementation is described in *Time*[, page](#page-137-0)  [138](#page-137-0).

#### <span id="page-410-1"></span>**clock() (7.12.2.1)**

From where the system clock starts counting depends on how you have implemented the clock function. See *Time*[, page 138](#page-137-0).

#### **IAR CLIB LIBRARY FUNCTIONS**

#### <span id="page-410-2"></span>**NULL macro (7.1.6)**

The NULL macro is defined to  $(void * ) 0$ .

#### <span id="page-410-0"></span>**Diagnostic printed by the assert function (7.2)**

The assert() function prints:

Assertion failed: *expression*, file *Filename*, line *linenumber*

when the parameter evaluates to zero.

### **Domain errors (7.5.1)**

<span id="page-411-1"></span>HUGE\_VAL, the largest representable value in a double floating-point type, will be returned by the mathematic functions on domain errors.

#### **Underflow of floating-point values sets errno to ERANGE (7.5.1)**

The mathematics functions set the integer expression errno to ERANGE (a macro in errno.h) on underflow range errors.

#### **fmod() functionality (7.5.6.4)**

<span id="page-411-3"></span>If the second argument to  $\text{fmod}(x)$  is zero, the function returns zero (it does not change the integer expression errno).

#### **signal() (7.7.1.1)**

The signal part of the library is not supported.

#### **Terminating newline character (7.9.2)**

stdout stream functions recognize either newline or end of file (EOF) as the terminating character for a line.

#### **Blank lines (7.9.2)**

Space characters written to the stdout stream immediately before a newline character are preserved. There is no way to read the line through the stdin stream that was written through the stdout stream.

#### <span id="page-411-0"></span>**Null characters appended to data written to binary streams (7.9.2)**

There are no binary streams implemented.

#### <span id="page-411-2"></span>**Files (7.9.3)**

There are no other streams than stdin and stdout. This means that a file system is not implemented.

#### **remove() (7.9.4.1)**

There are no other streams than stdin and stdout. This means that a file system is not implemented.

### **rename() (7.9.4.2)**

There are no other streams than stdin and stdout. This means that a file system is not implemented.

# <span id="page-412-5"></span>**%p in printf() (7.9.6.1)**

The argument to a  $p$  conversion specifier, print pointer, to  $print(f)$  is treated as having the type 'char \*'. The value will be printed as a hexadecimal number, similar to using the %x conversion specifier.

# **%p in scanf() (7.9.6.2)**

The  $p$  conversion specifier, scan pointer, to scanf() reads a hexadecimal number and converts it into a value with the type 'void \*'.

# **Reading ranges in scanf() (7.9.6.2)**

A - (dash) character is always treated explicitly as a - character.

# **File position errors (7.9.9.1, 7.9.9.4)**

There are no other streams than stdin and stdout. This means that a file system is not implemented.

# **Message generated by perror() (7.9.10.4)**

<span id="page-412-4"></span>perror() is not supported.

### <span id="page-412-3"></span><span id="page-412-1"></span>**Allocating zero bytes of memory (7.10.3)**

The calloc(), malloc(), and realloc() functions accept zero as an argument. Memory will be allocated, a valid pointer to that memory is returned, and the memory block can be modified later by realloc.

# **Behavior of abort() (7.10.4.1)**

<span id="page-412-0"></span>The abort() function does not flush stream buffers, and it does not handle files, because this is an unsupported feature.

# <span id="page-412-2"></span>**Behavior of exit() (7.10.4.3)**

The exit() function does not return.

# **Environment (7.10.4.4)**

Environments are not supported.

# **system() (7.10.4.5)**

The system() function is not supported.

# **Message returned by strerror() (7.11.6.2)**

The messages returned by strerror() depending on the argument are:

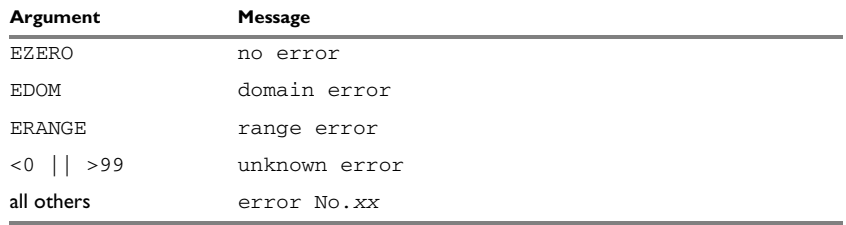

*Table 49: Message returned by strerror()—IAR CLIB library*

# **The time zone (7.12.1)**

The time zone function is not supported.

# **clock() (7.12.2.1)**

<span id="page-413-0"></span>The clock() function is not supported.

 $\bullet$ 

# **A**

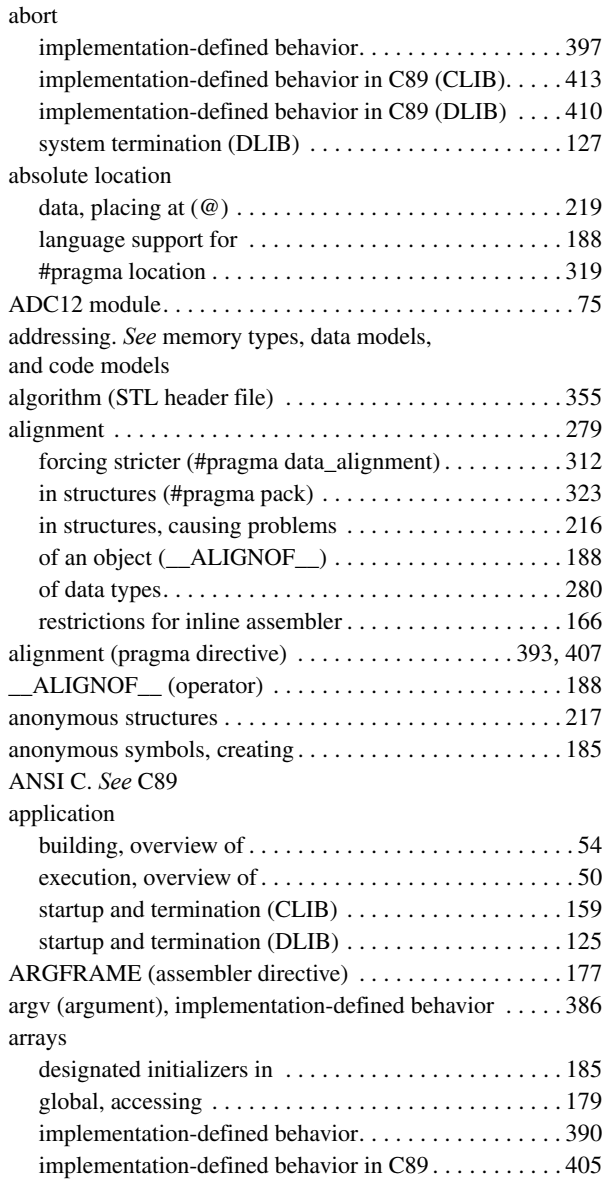

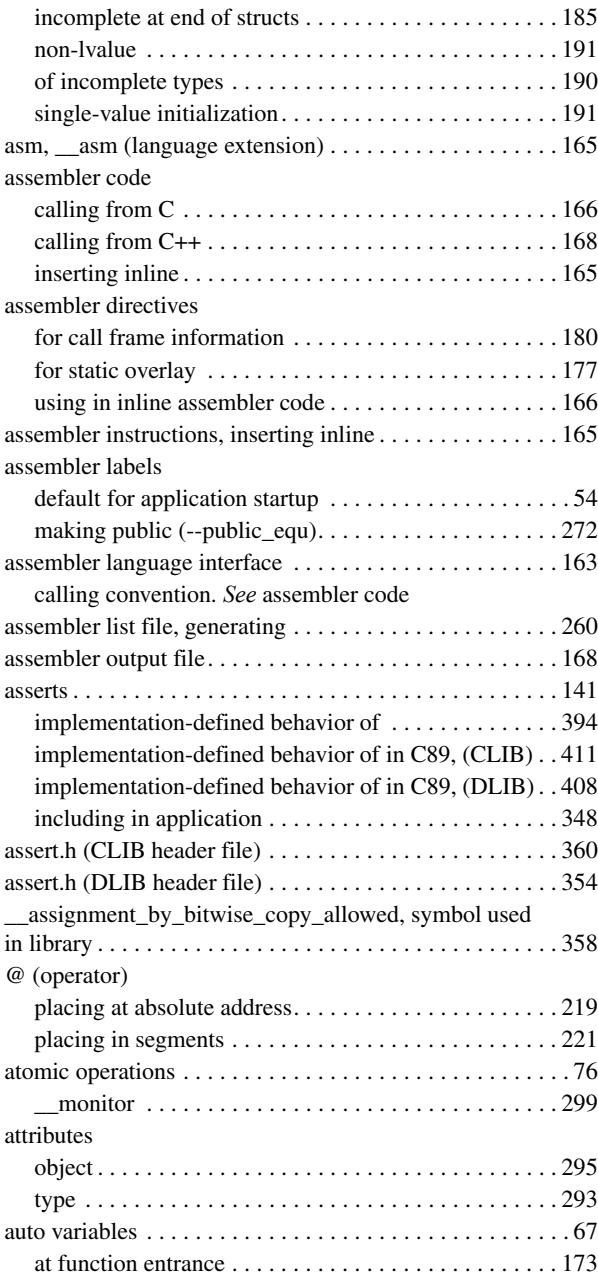

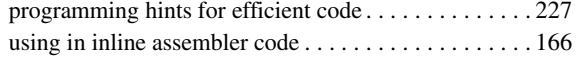

# **B**

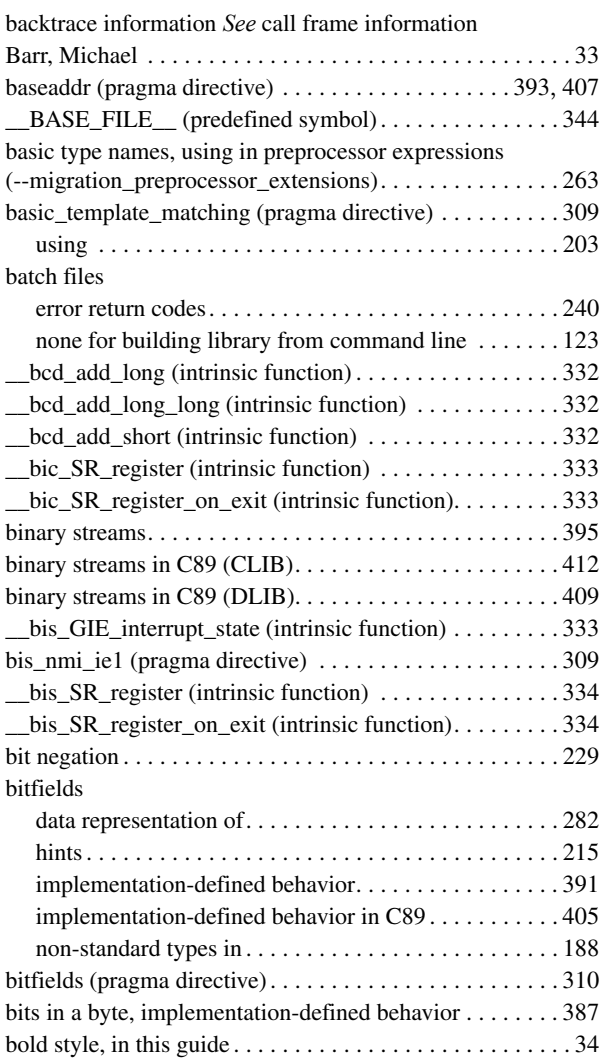

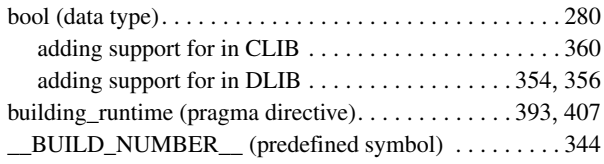

# **C**

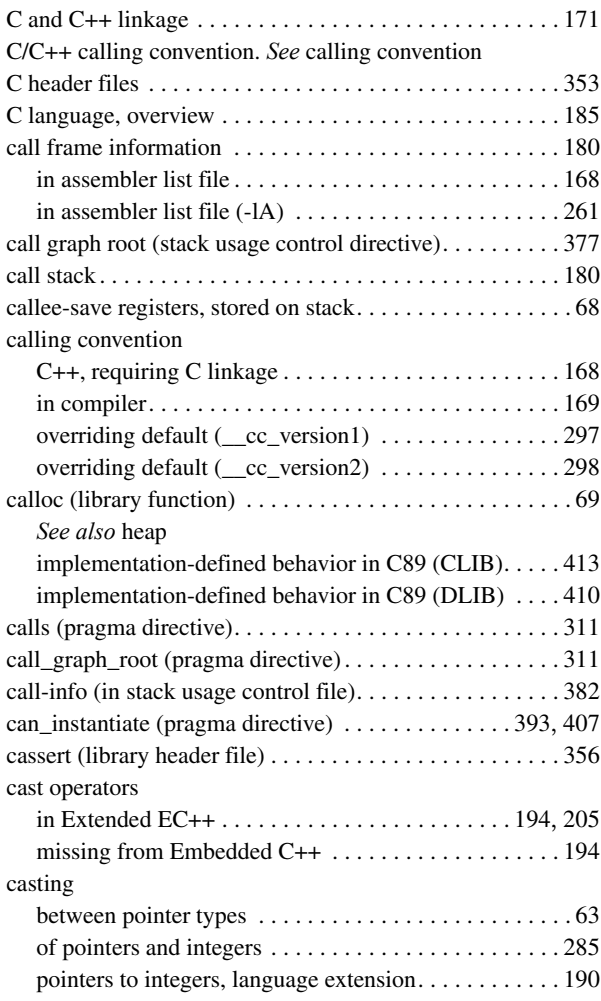

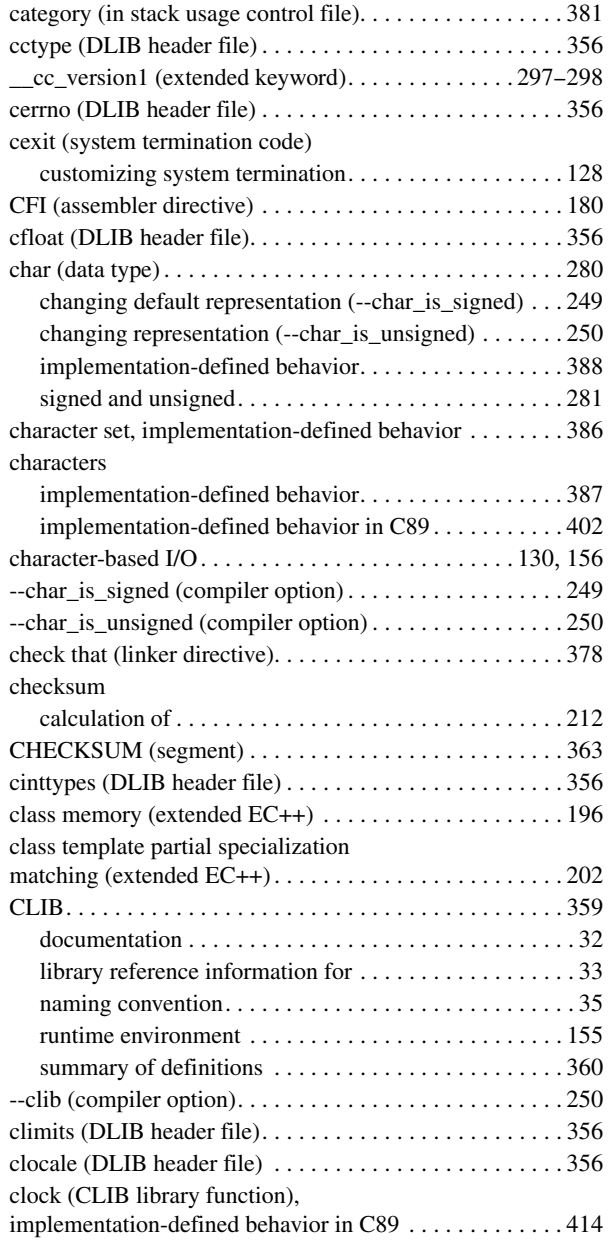

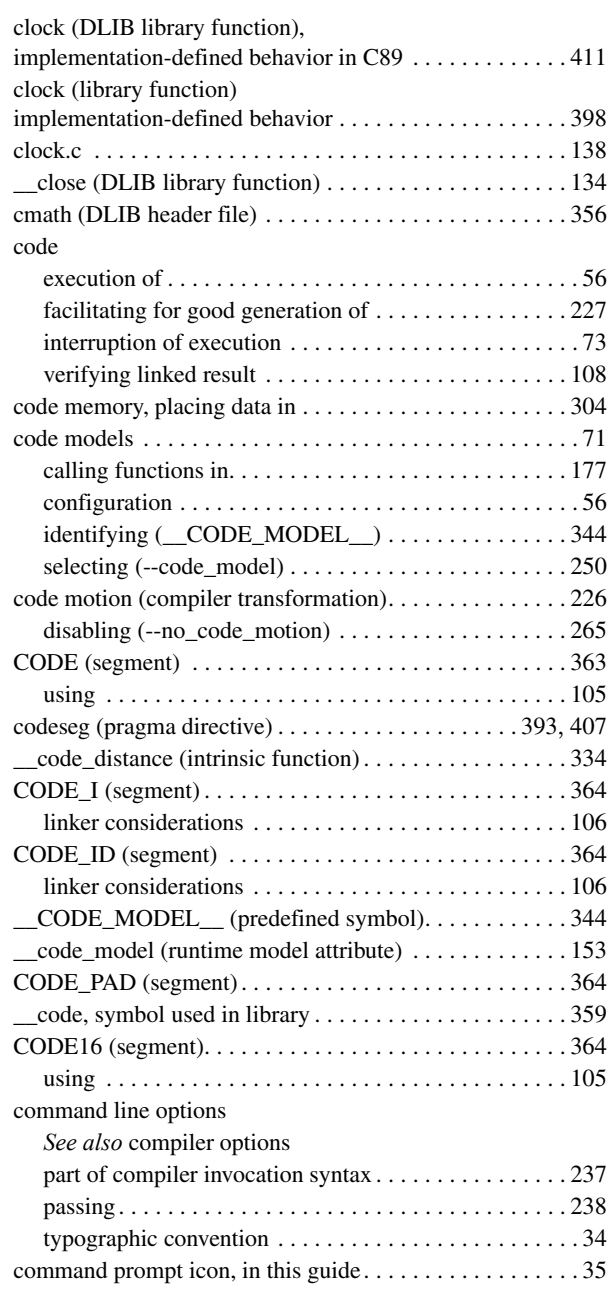

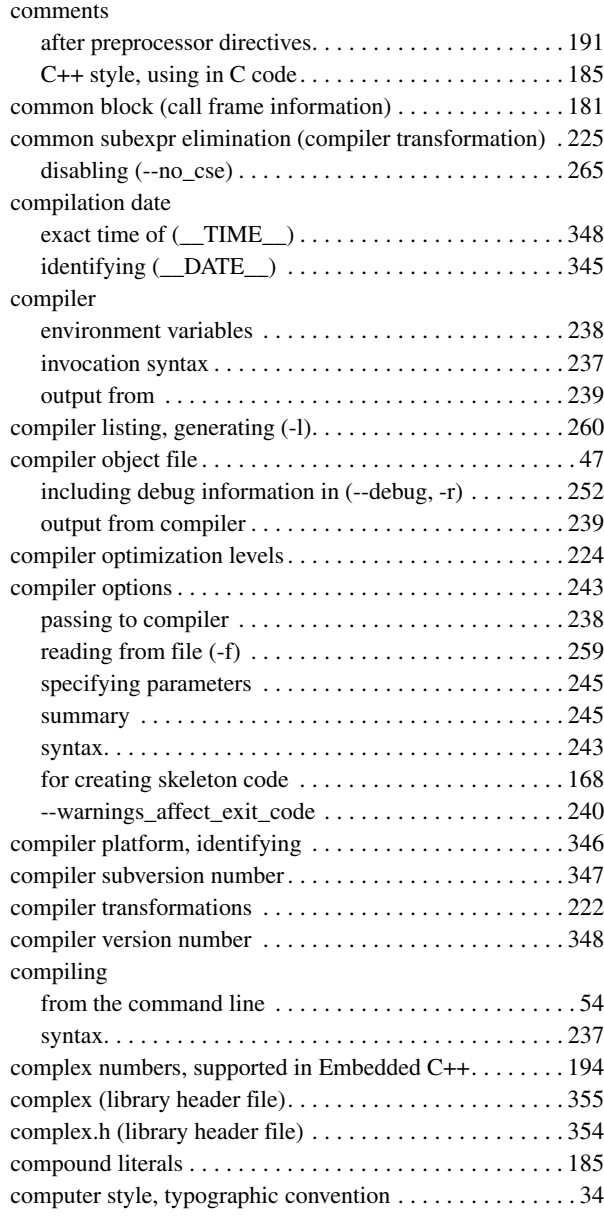

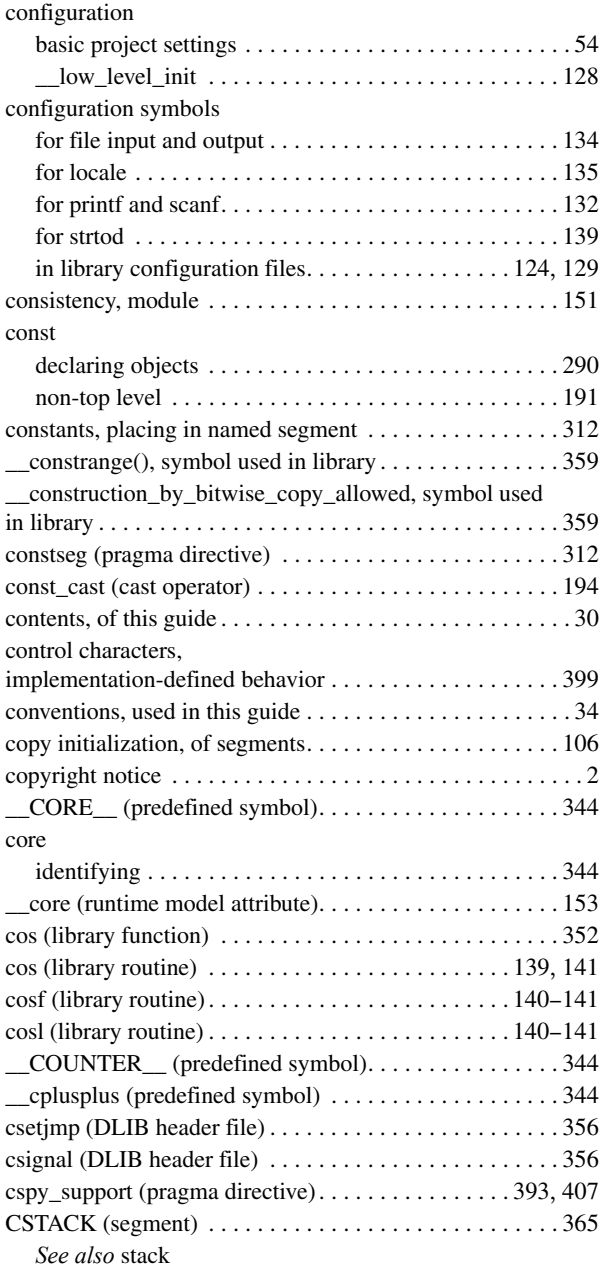

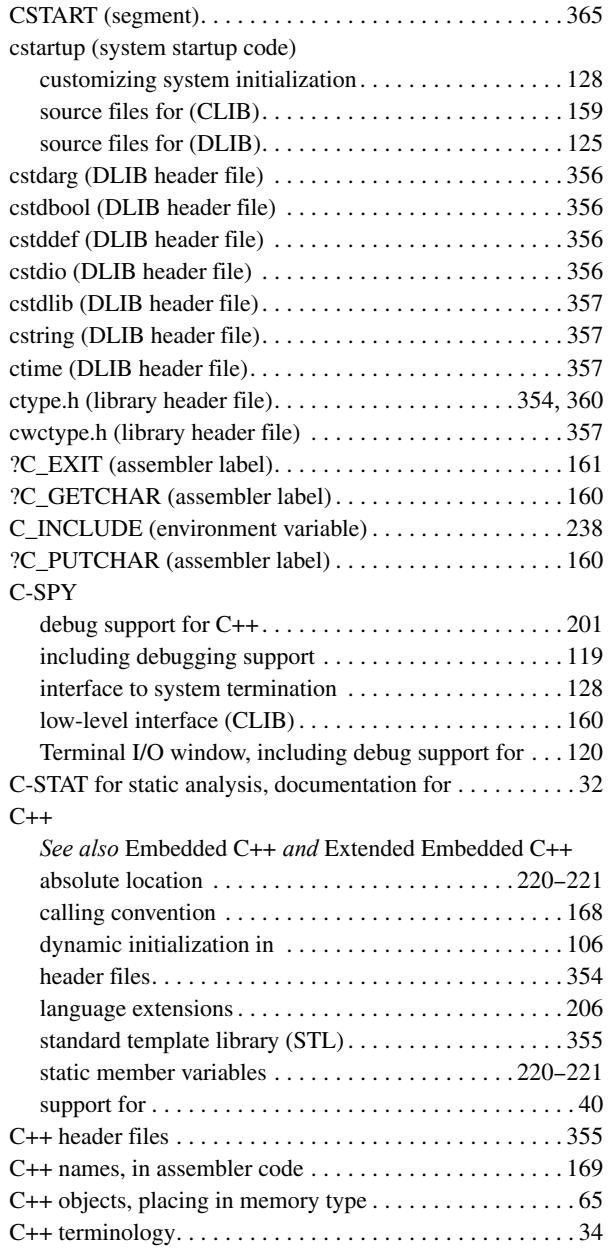

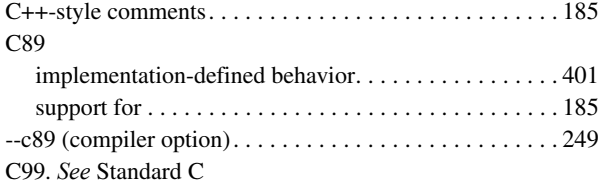

# **D**

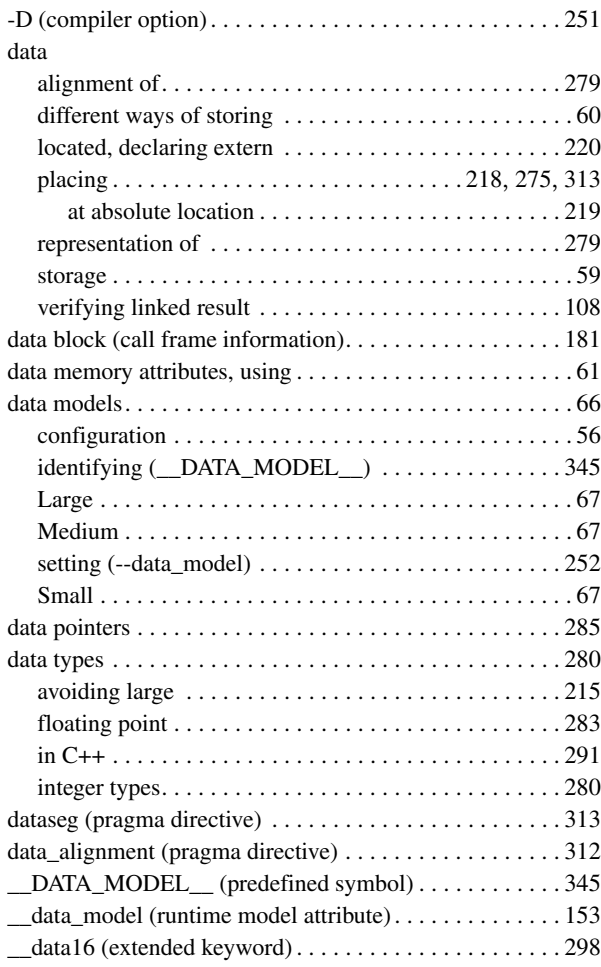

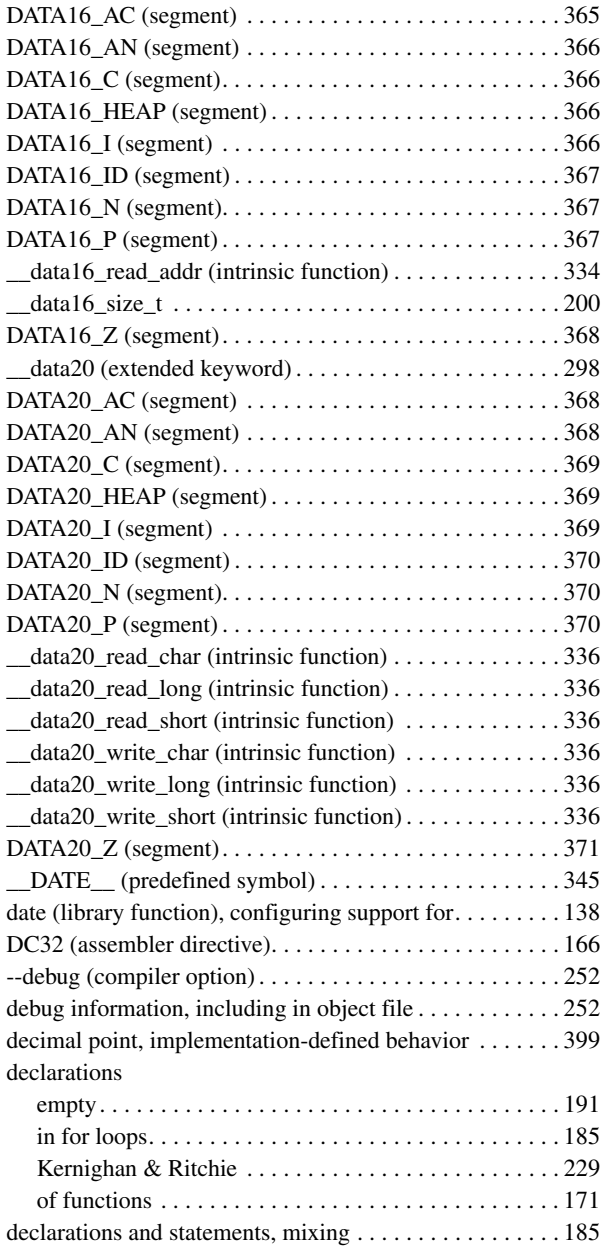

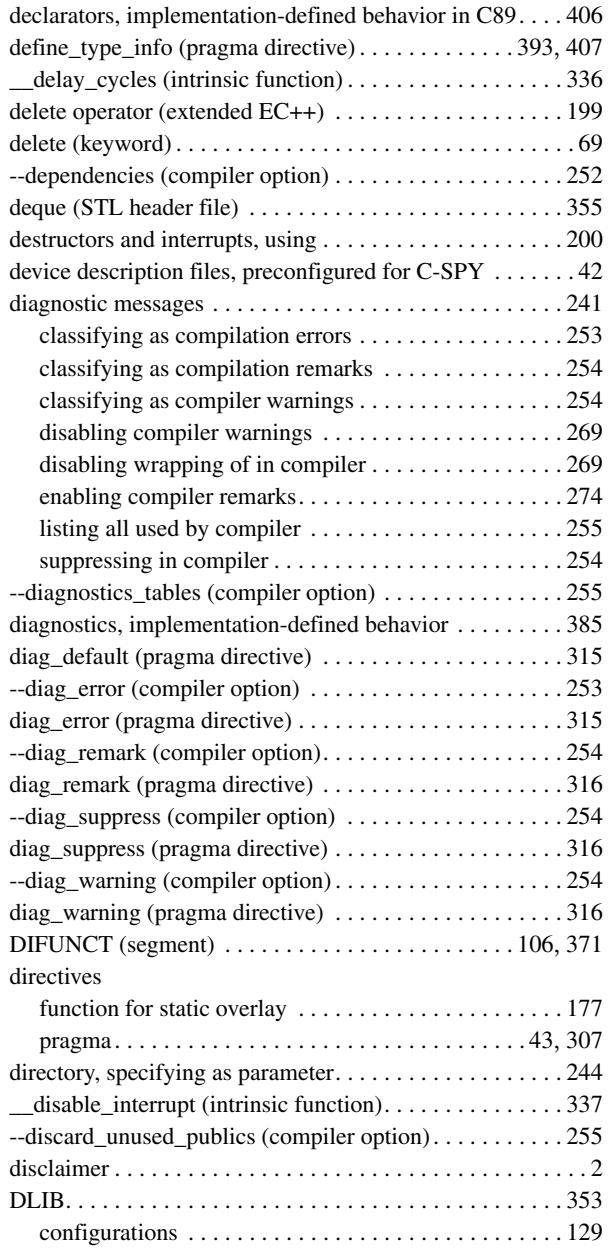

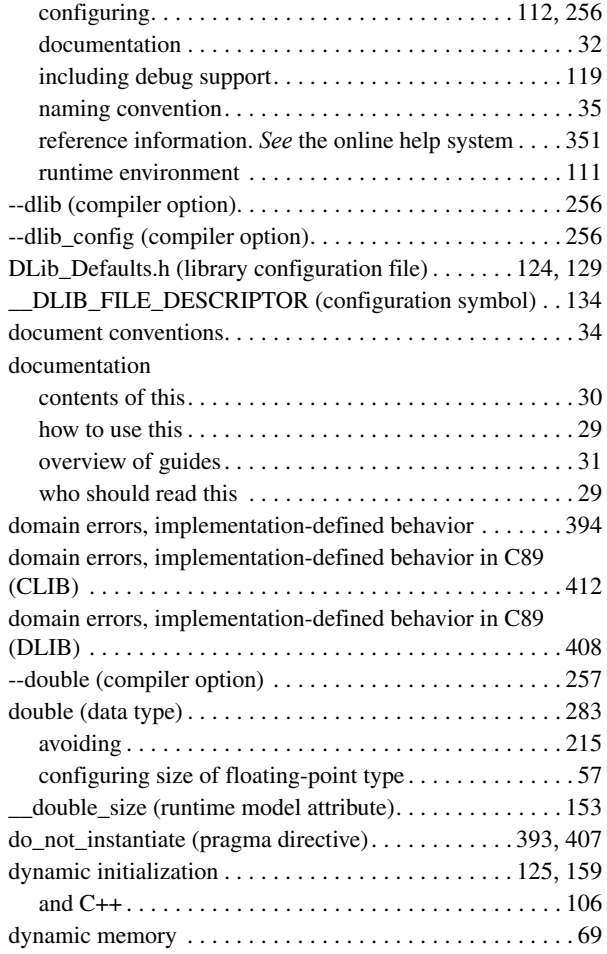

# **E**

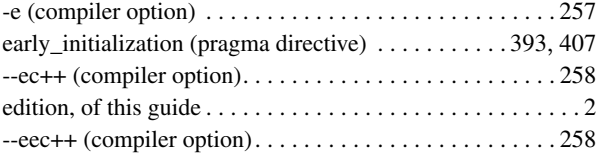

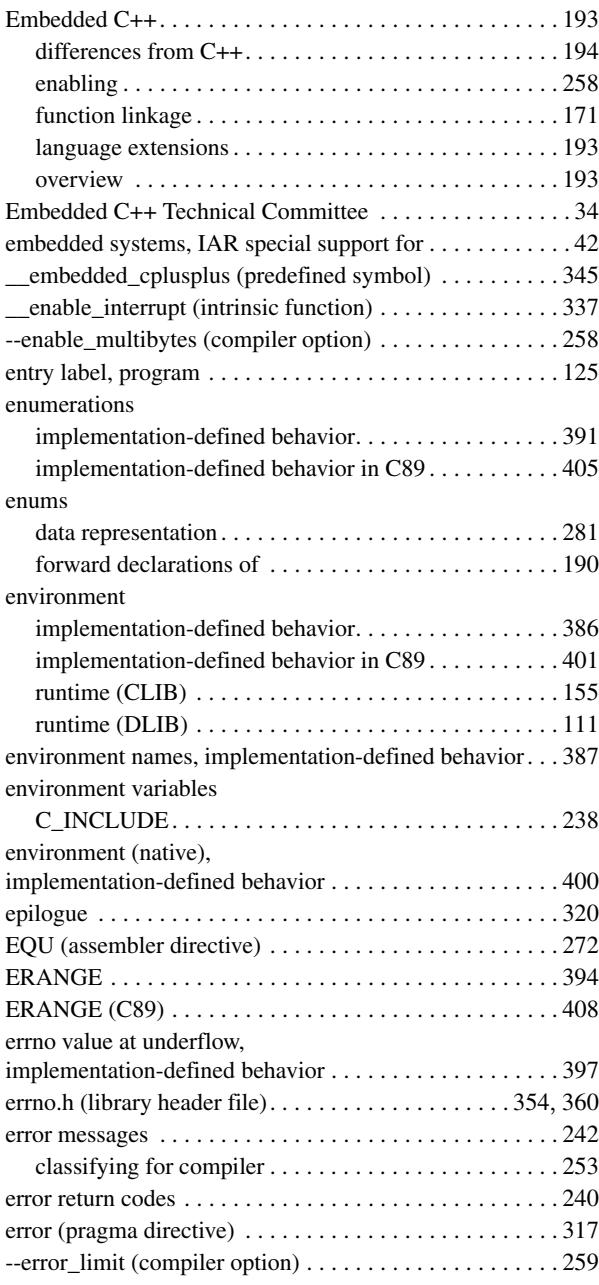

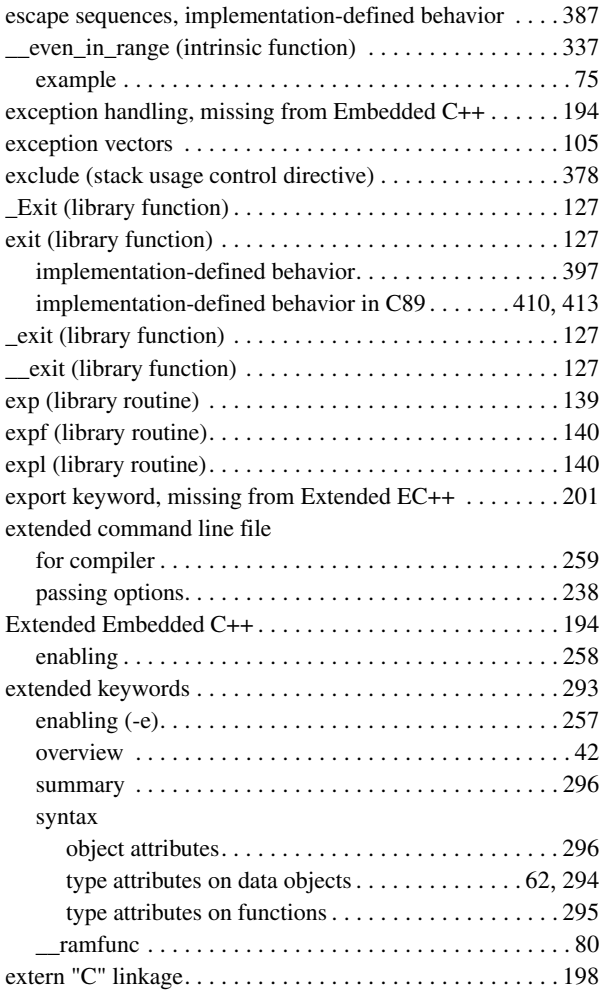

# **F**

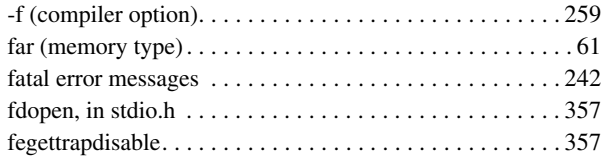

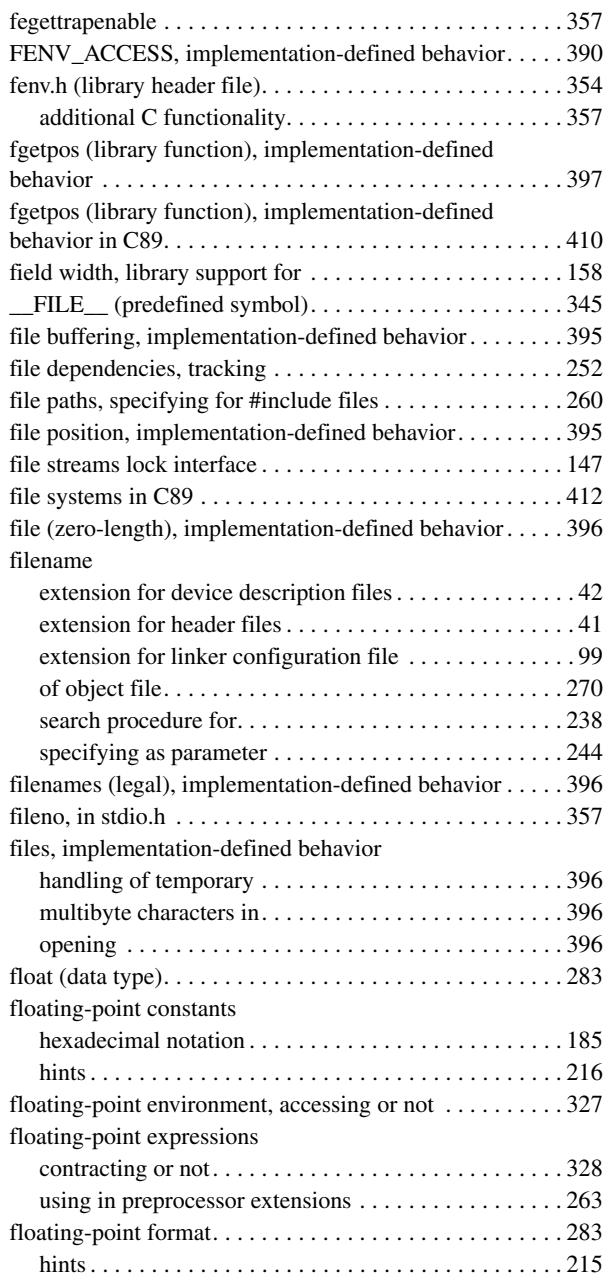

 $\bullet$ 

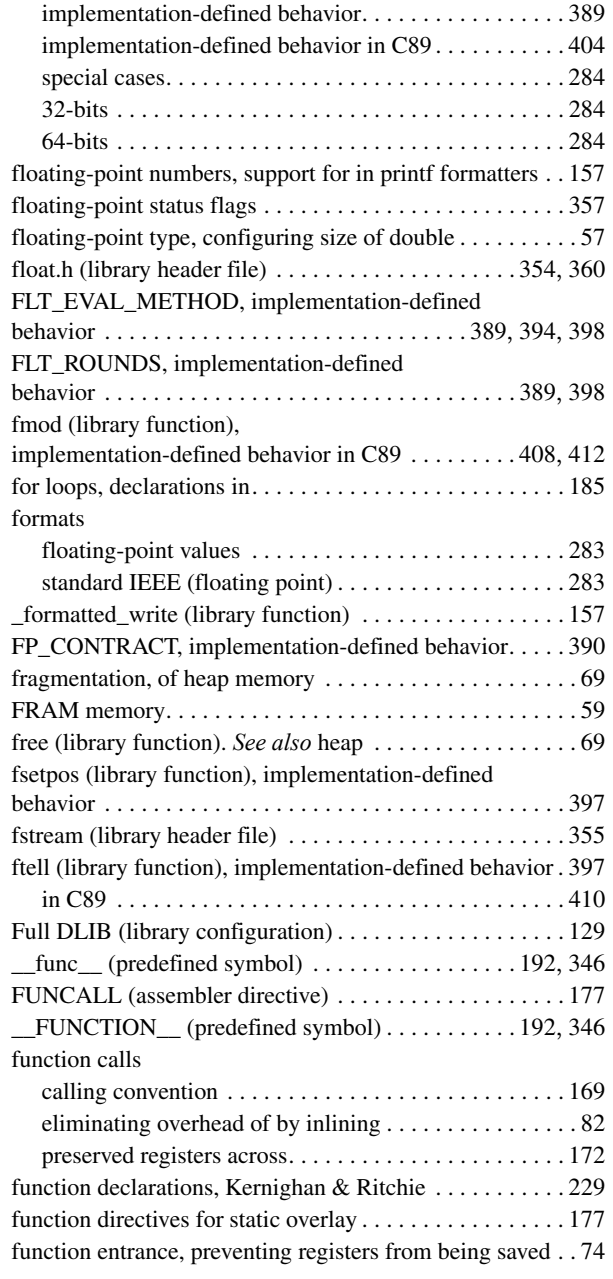

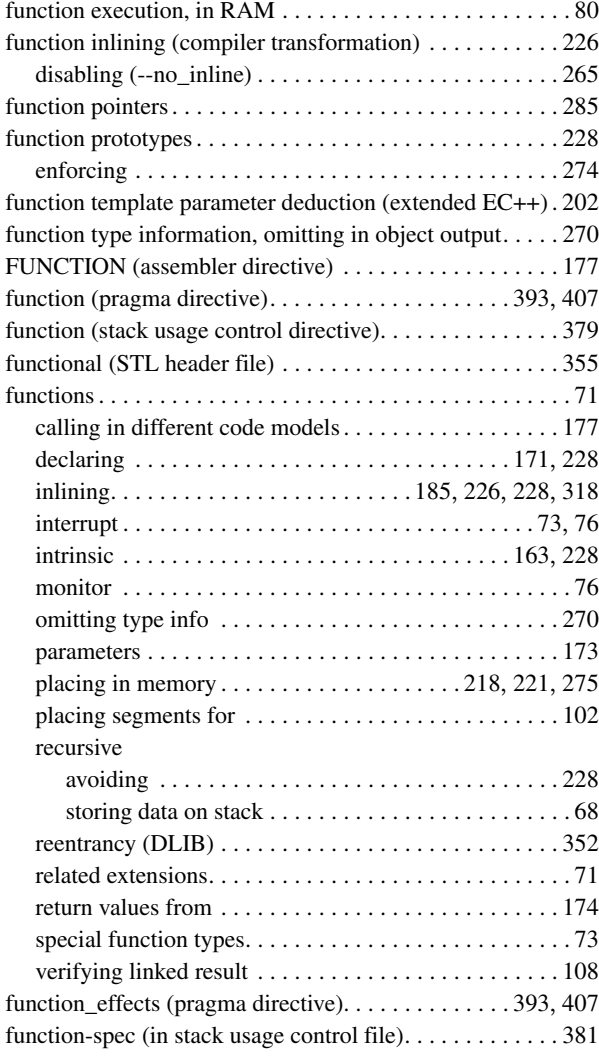

# **G**

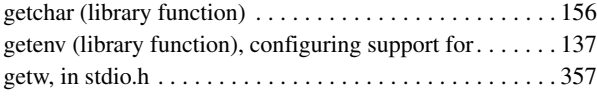

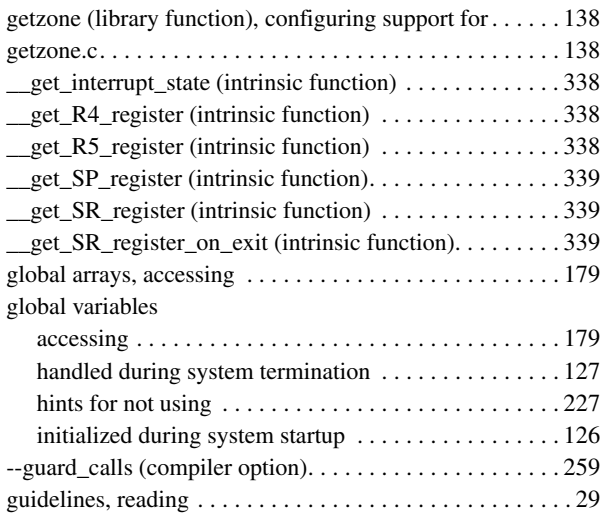

# **H**

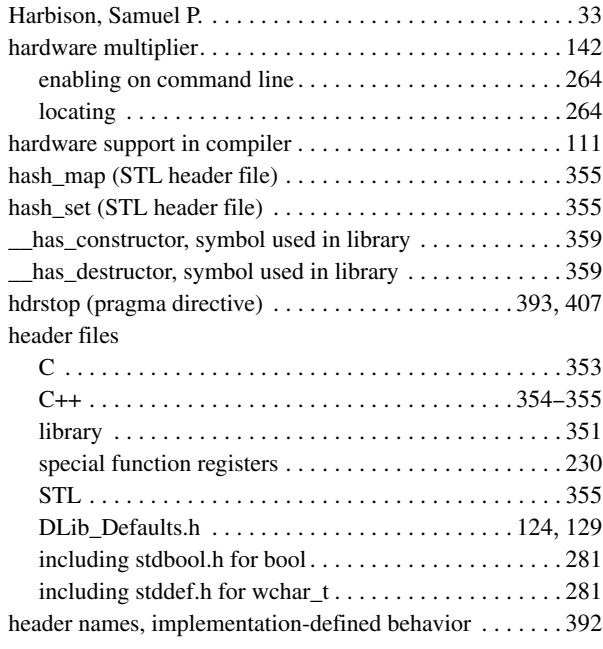

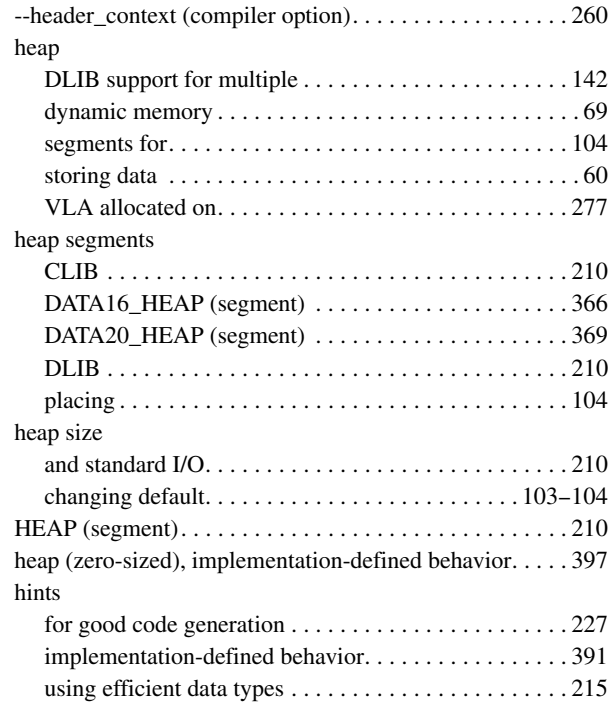

# **I**

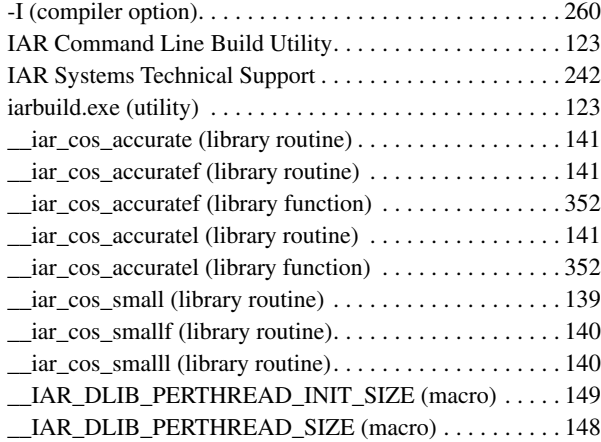

# \_\_IAR\_DLIB\_PERTHREAD\_SYMBOL\_OFFSET

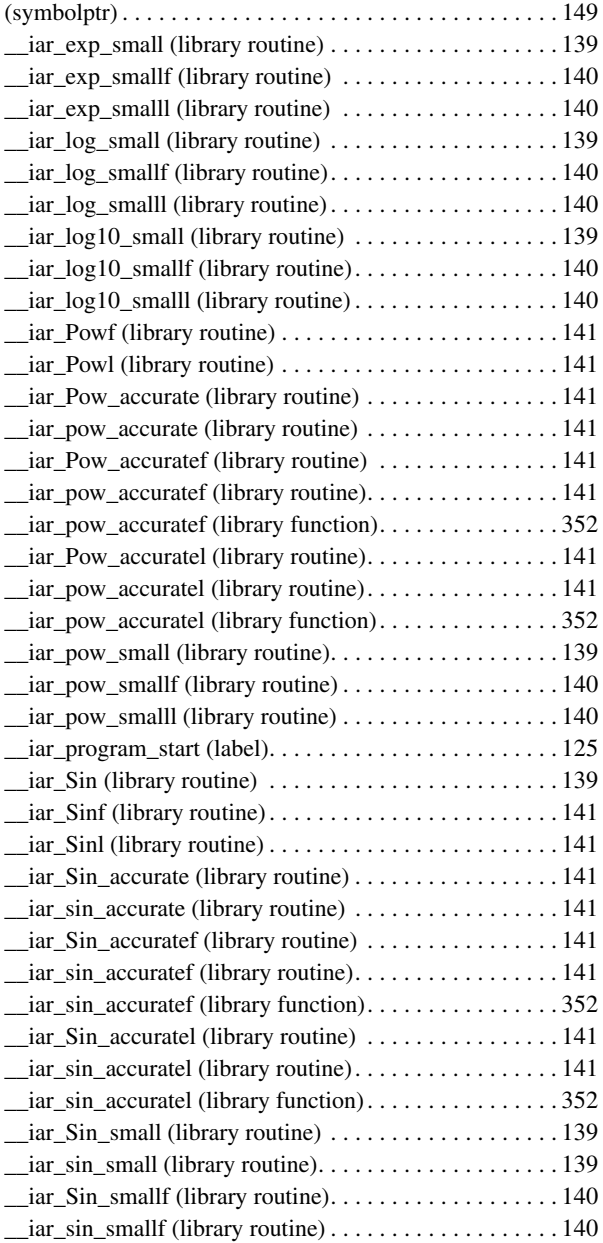

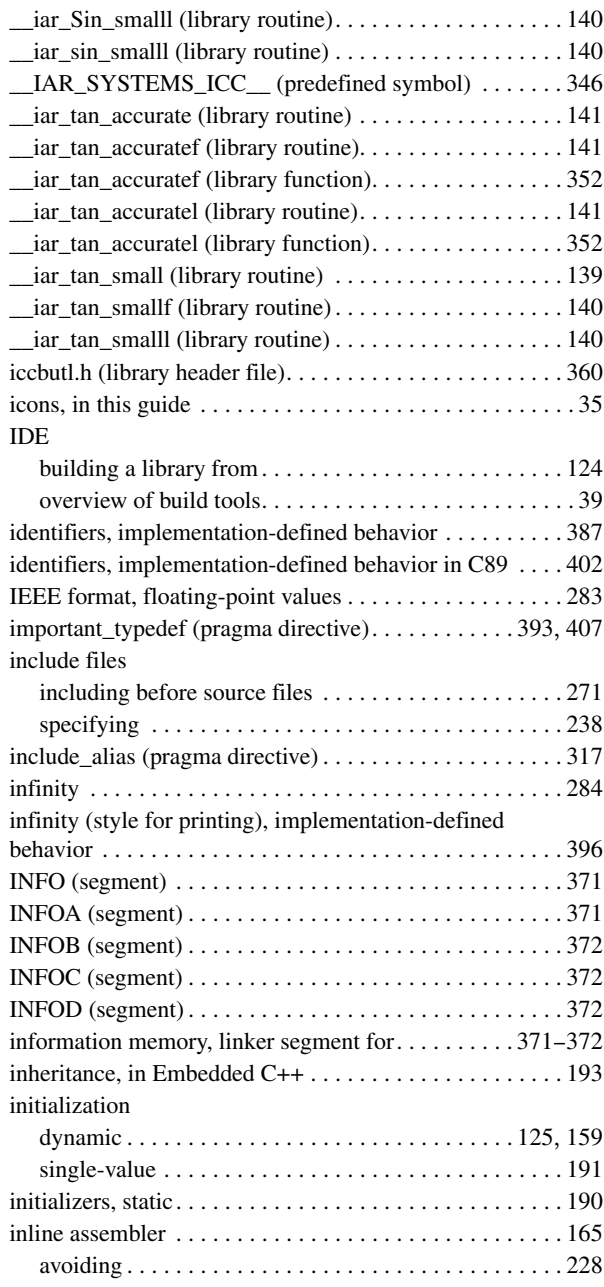

*[See also](#page-164-1)* assembler language interface

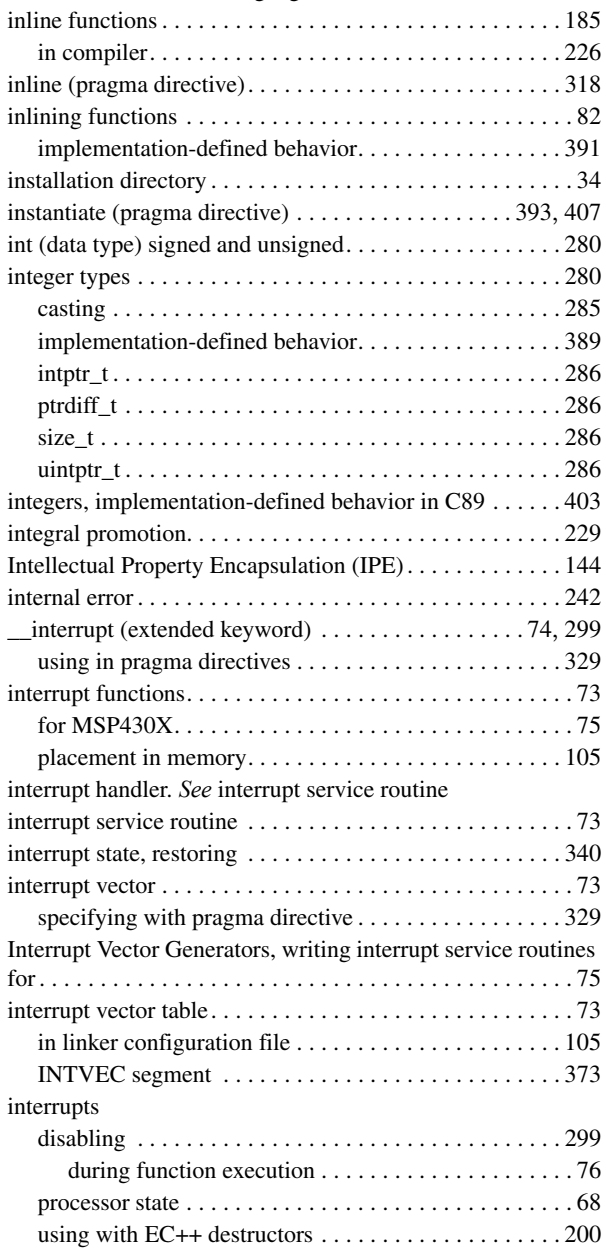

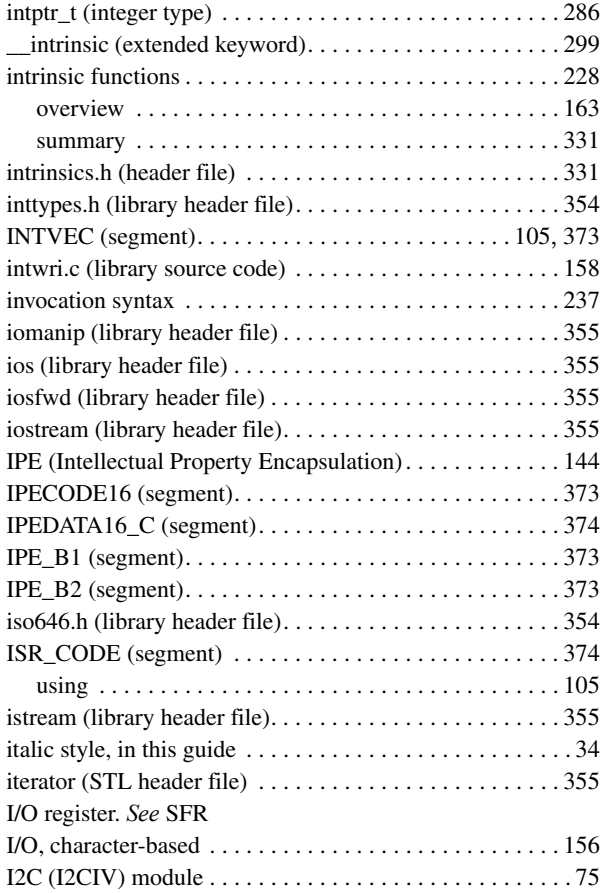

# **J**

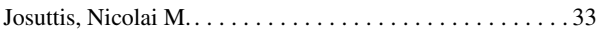

# **K**

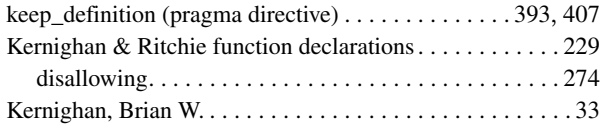

 $\overline{\phantom{a}}$ 

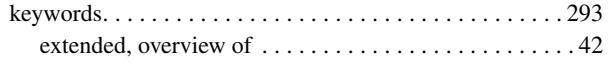

# **L**

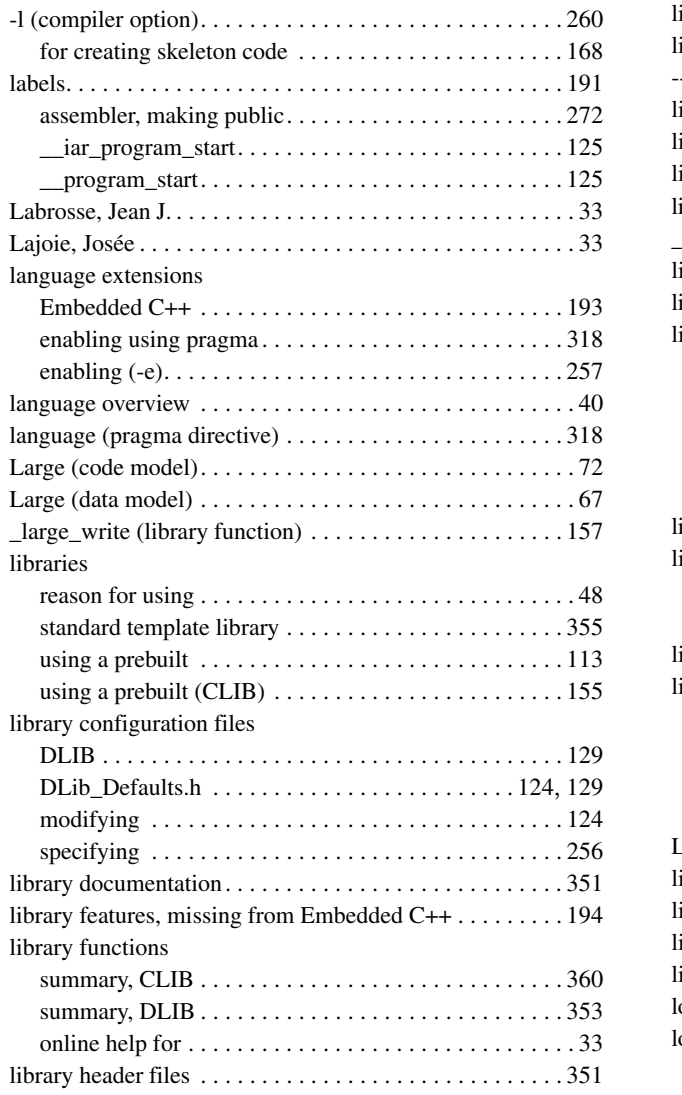

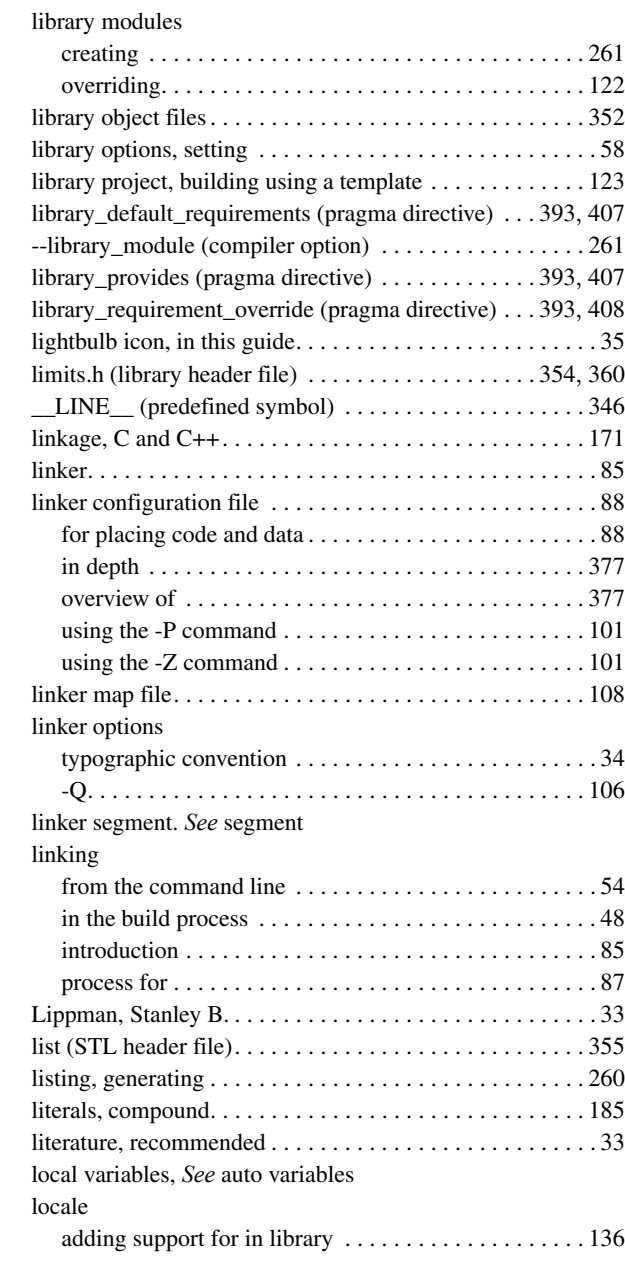

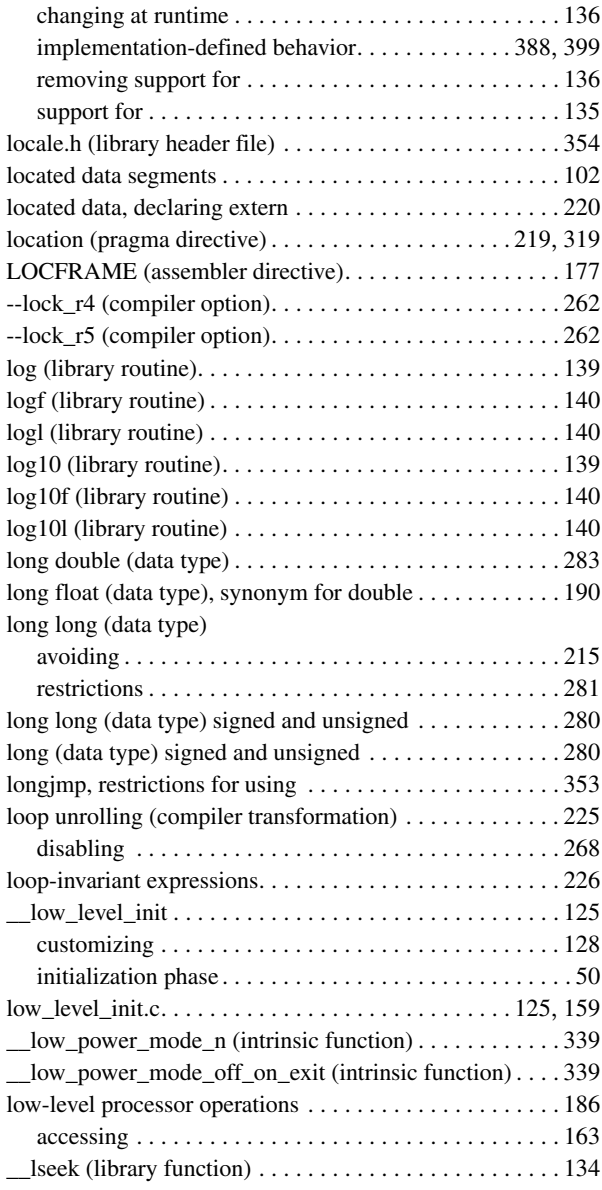

# **M**

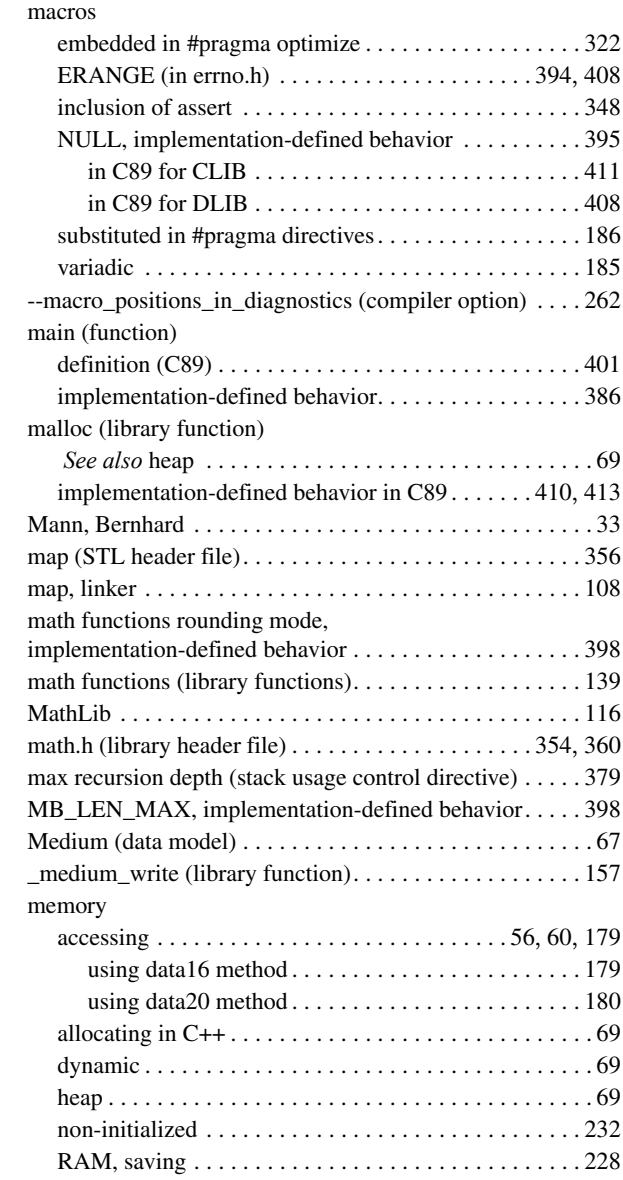

 $\bullet$ 

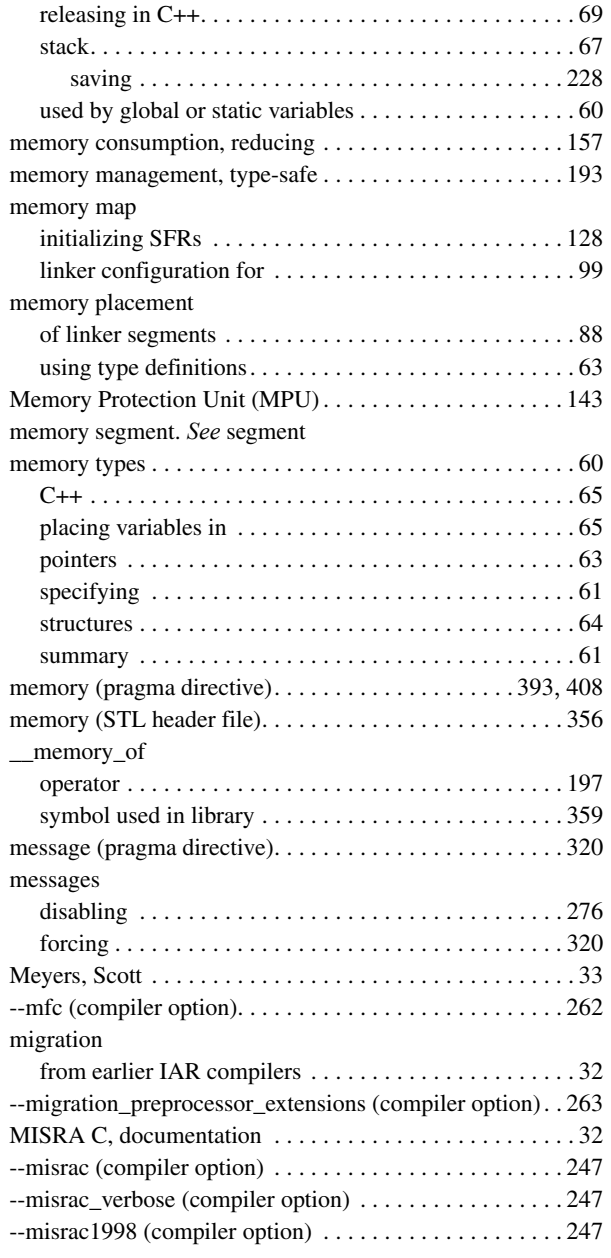

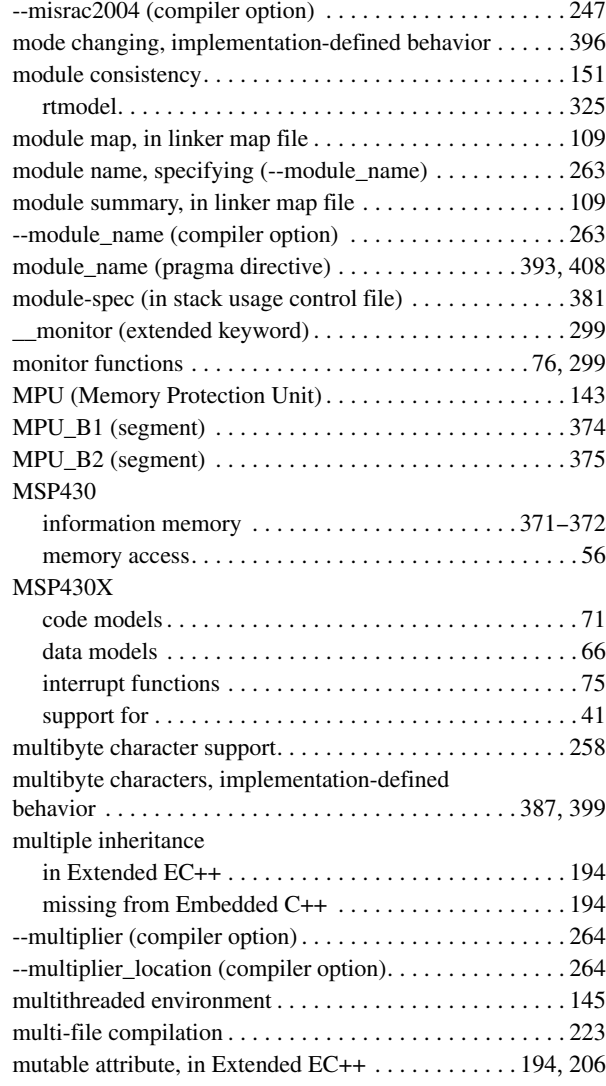

# **N**

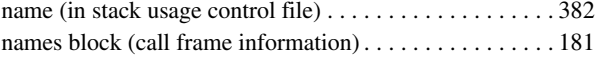

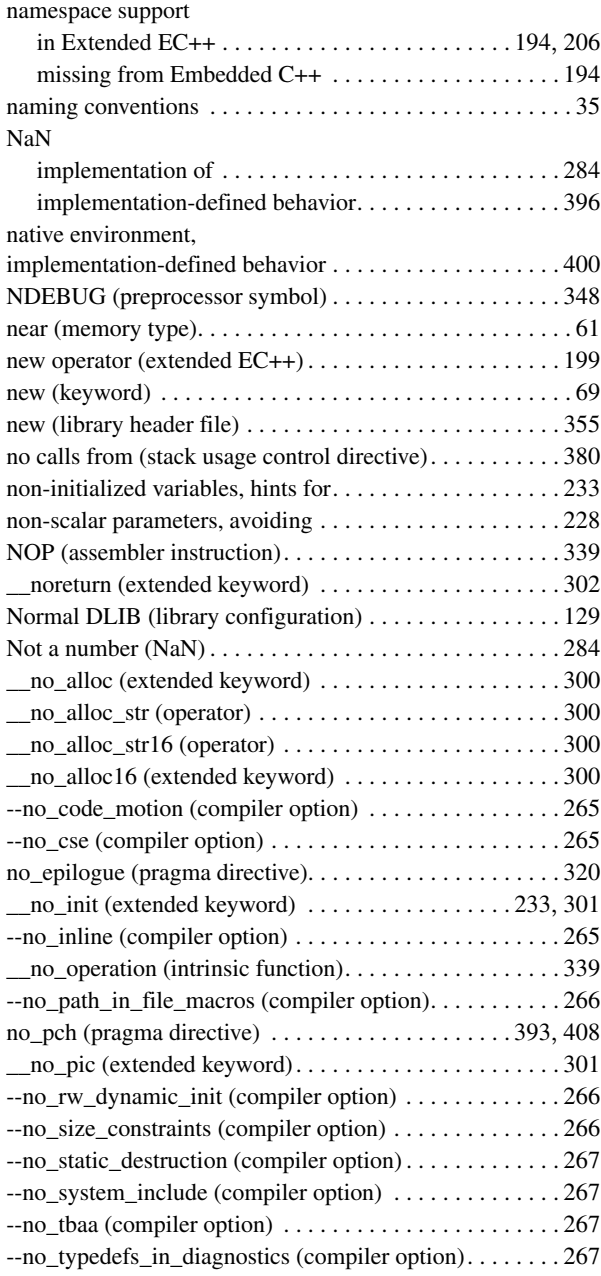

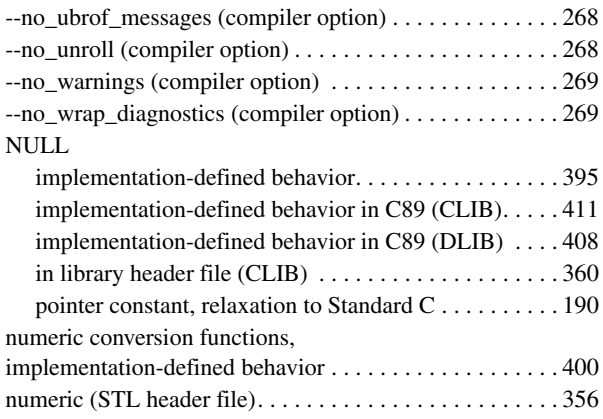

# **O**

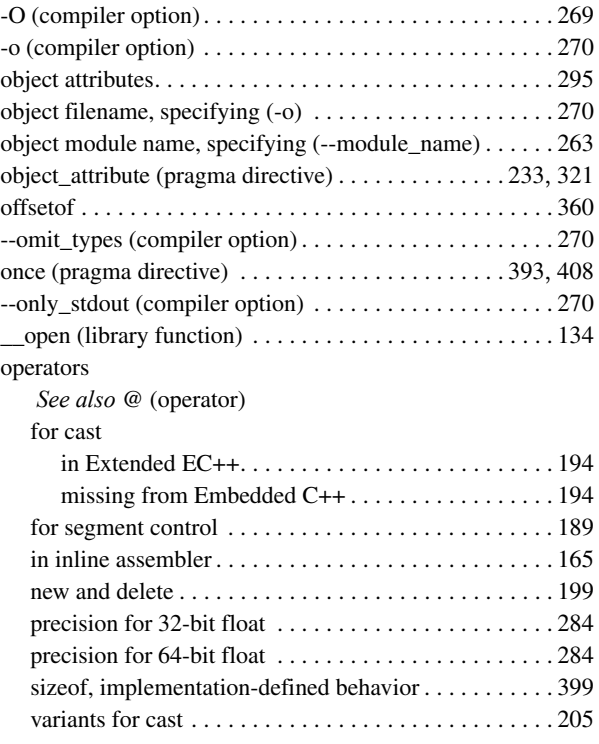

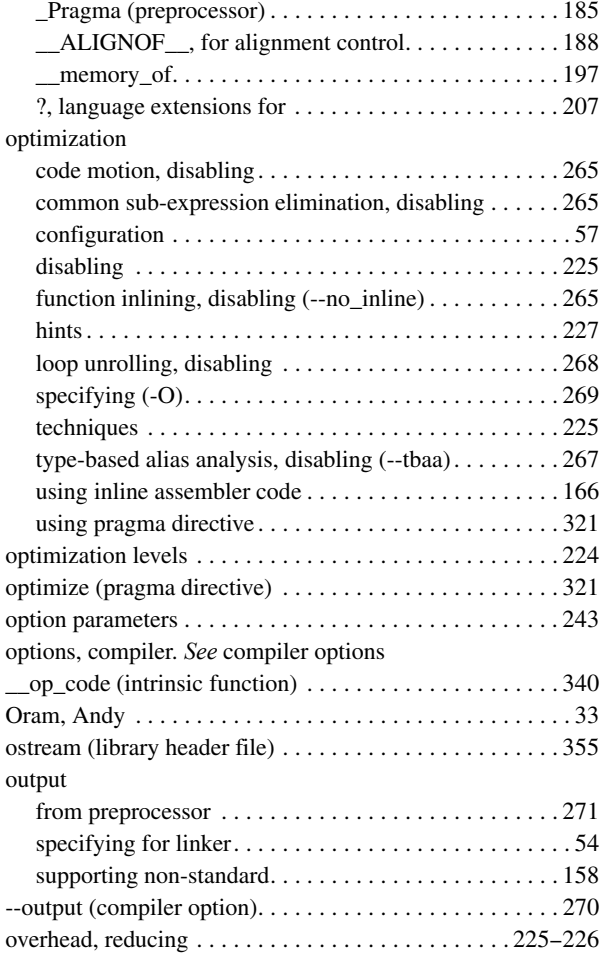

# **P**

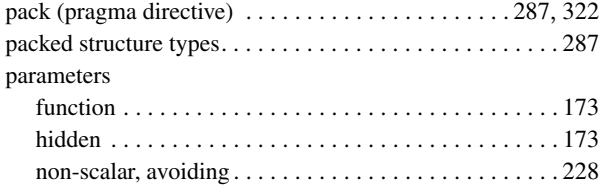

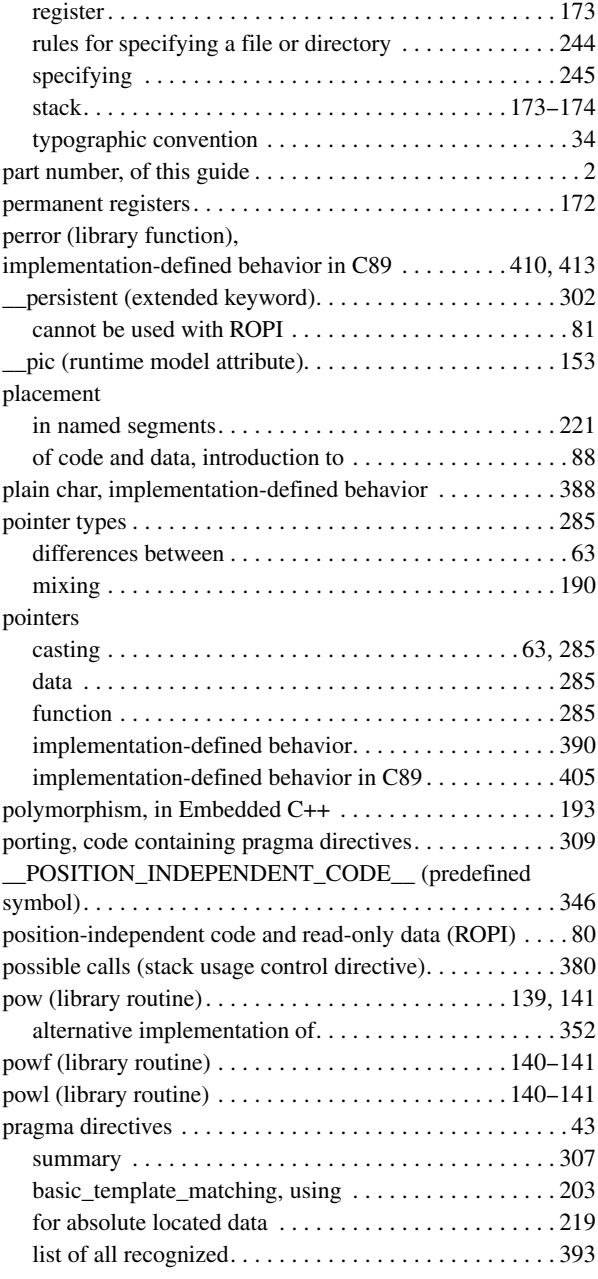

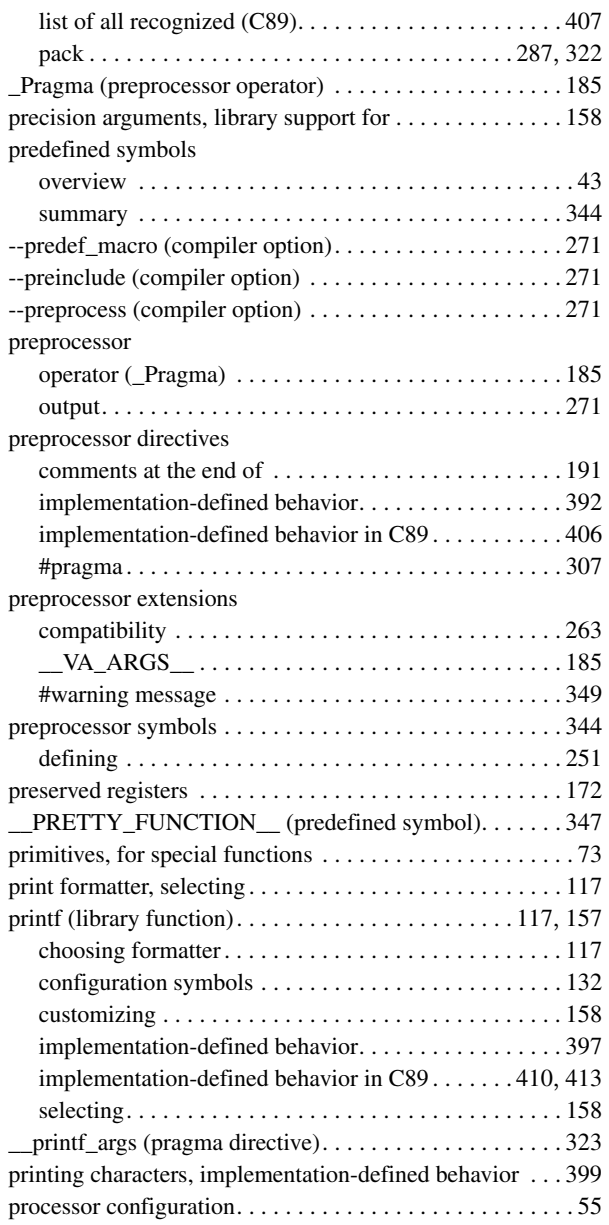

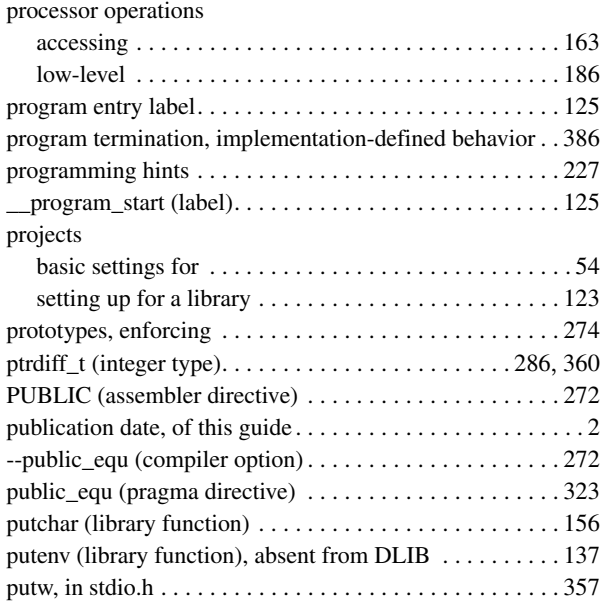

# **Q**

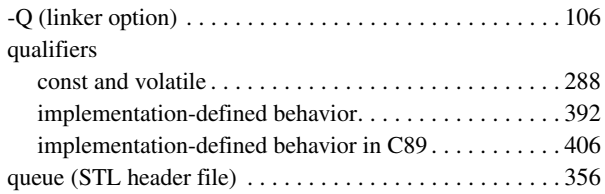

# **R**

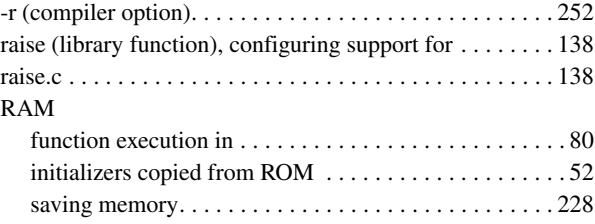
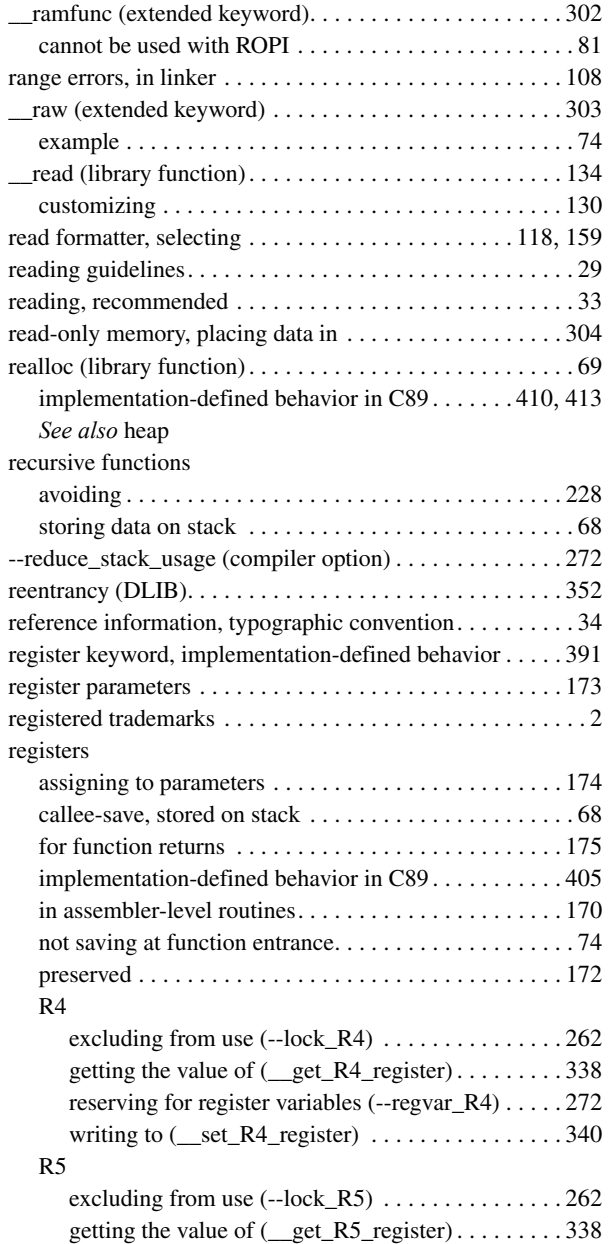

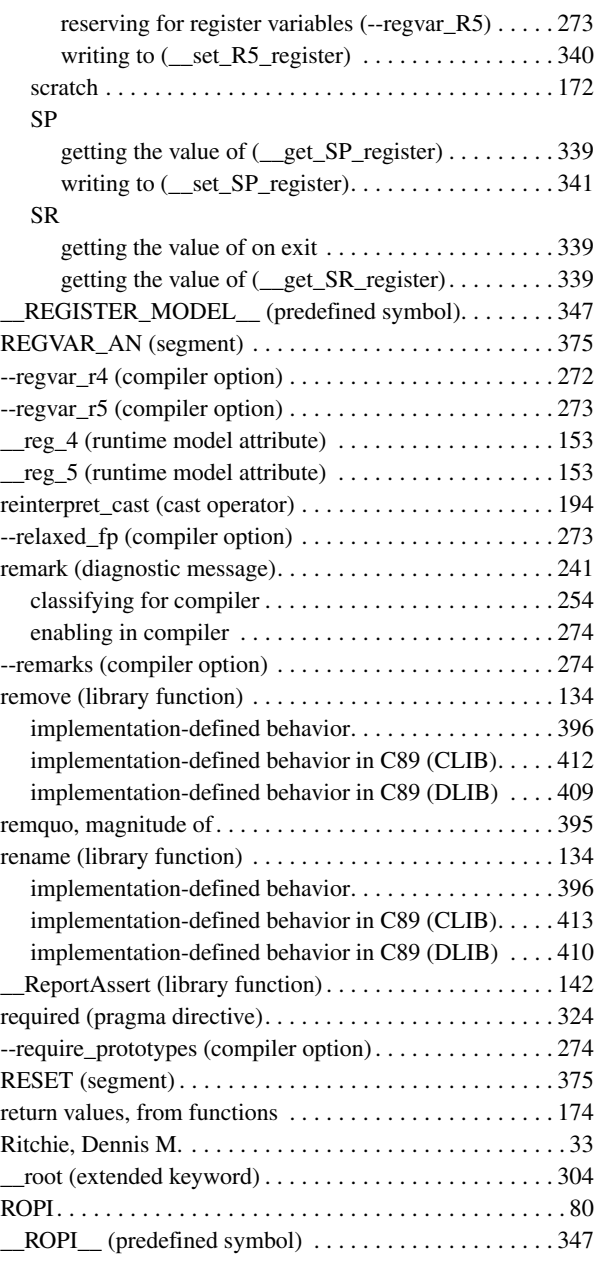

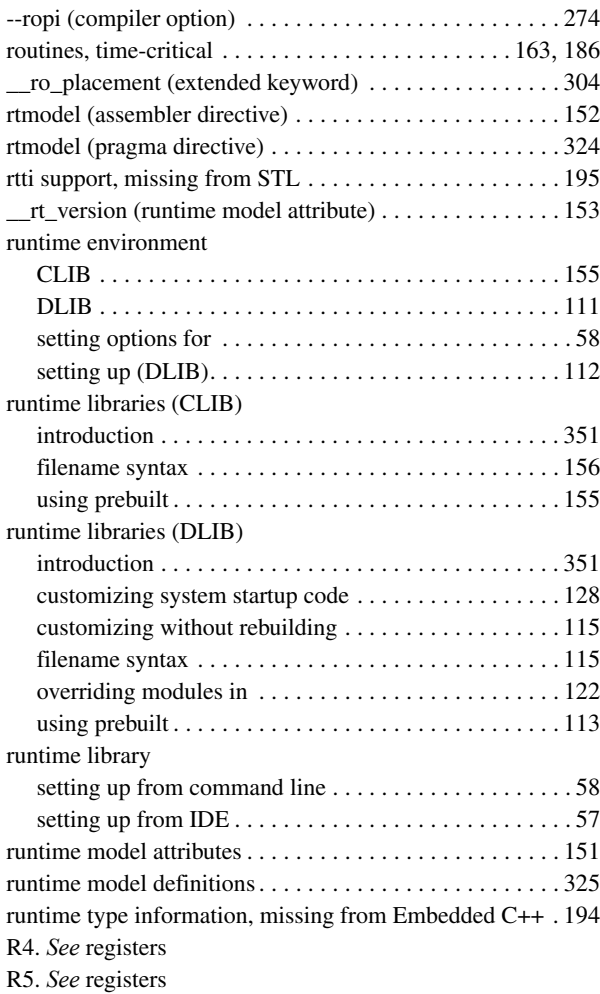

### **S**

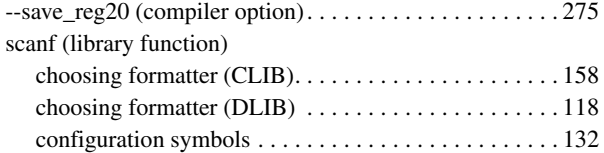

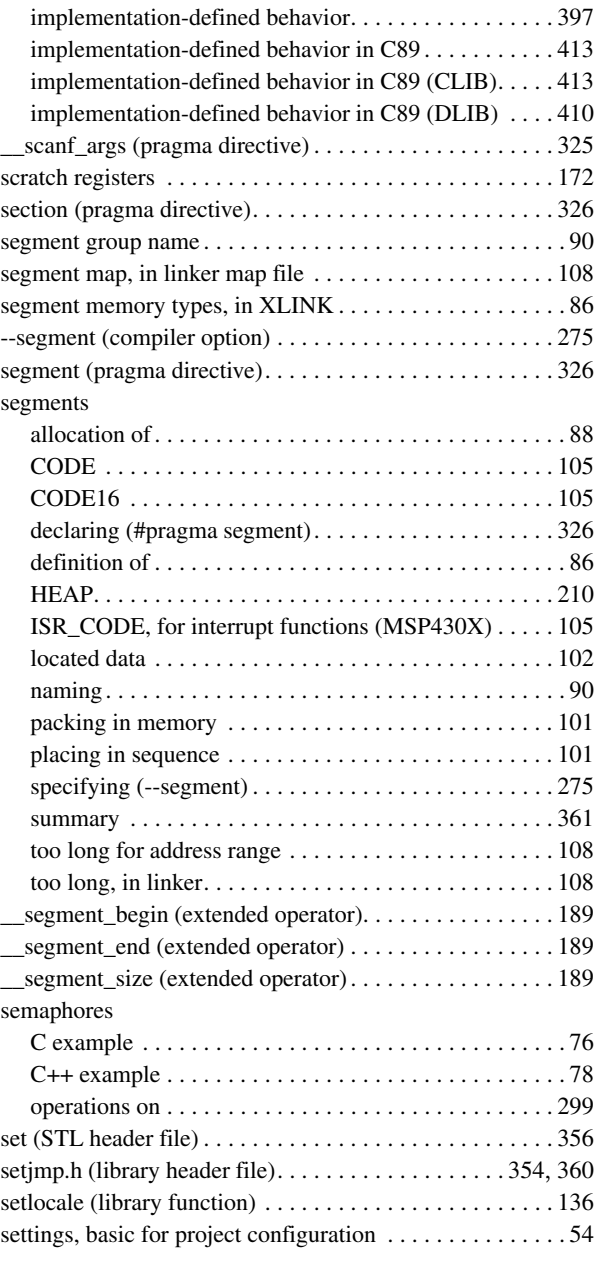

 $\bullet$ 

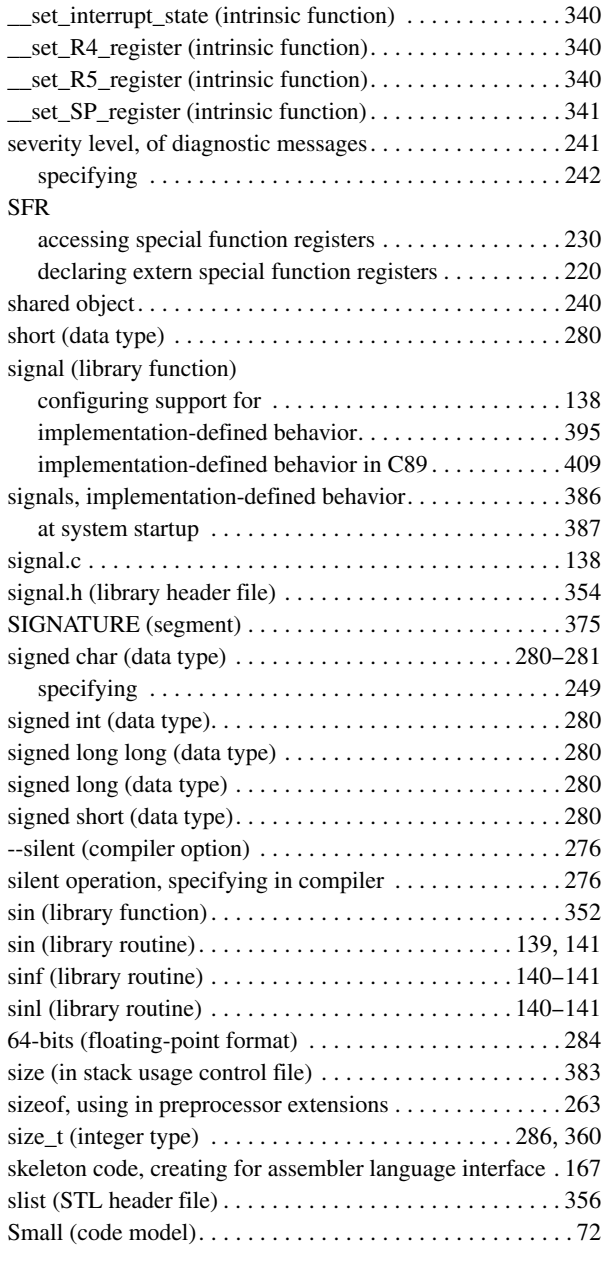

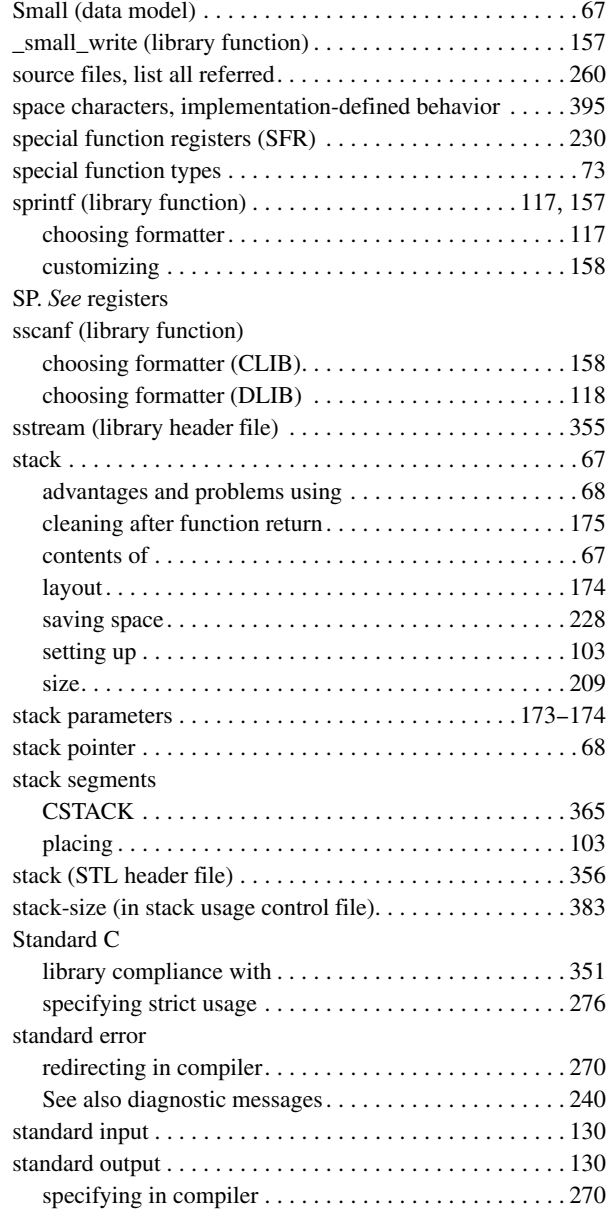

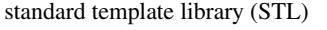

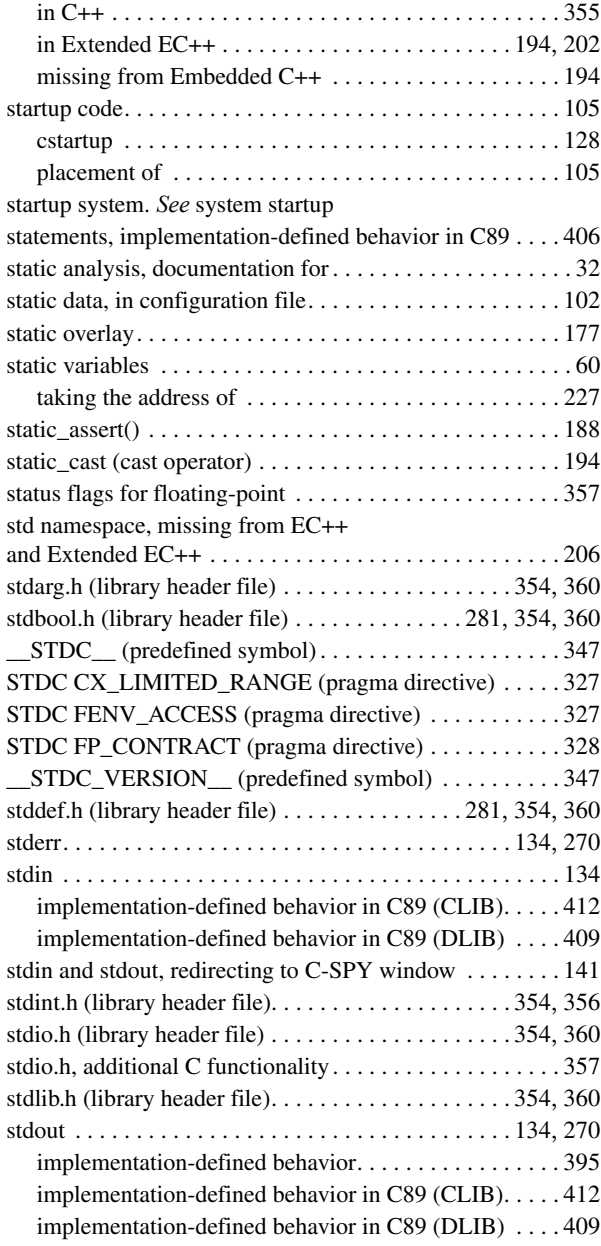

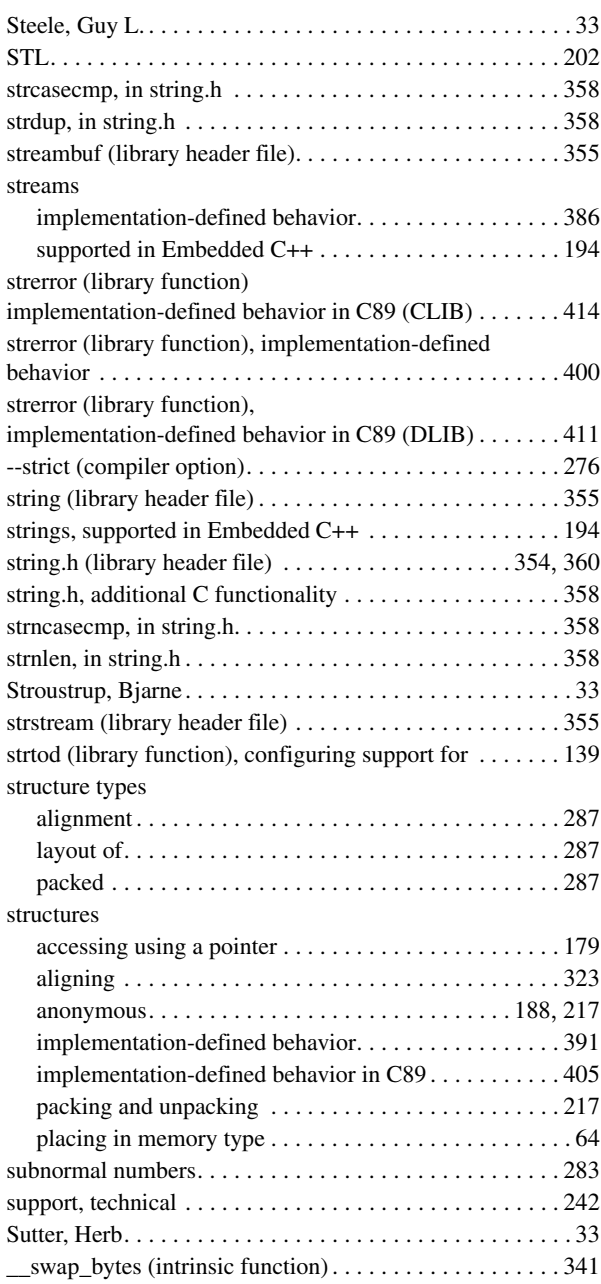

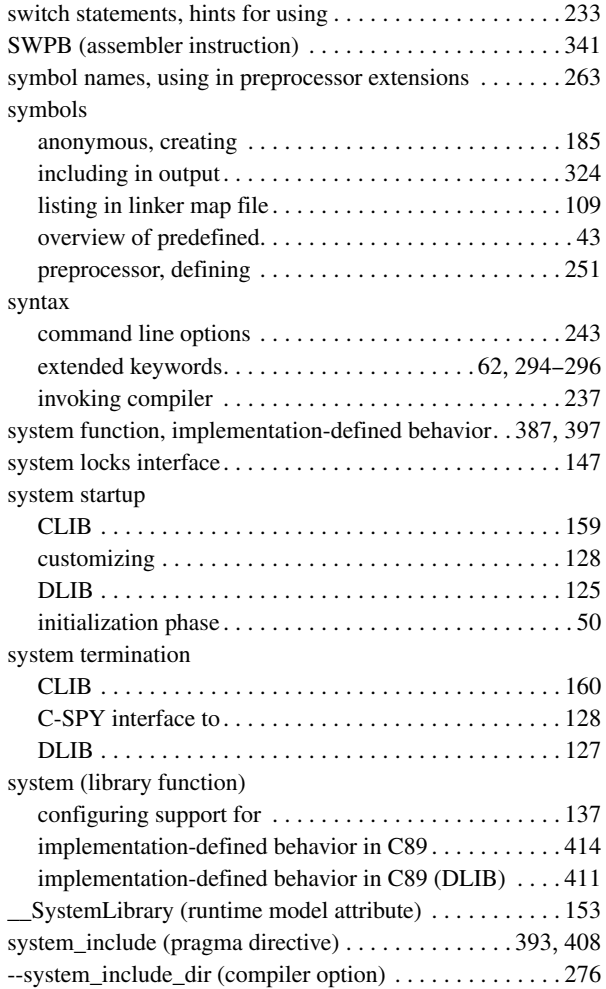

# **T**

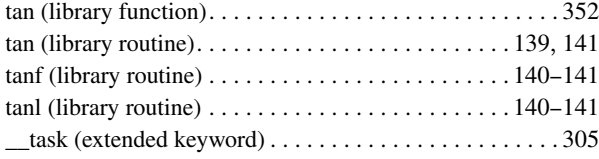

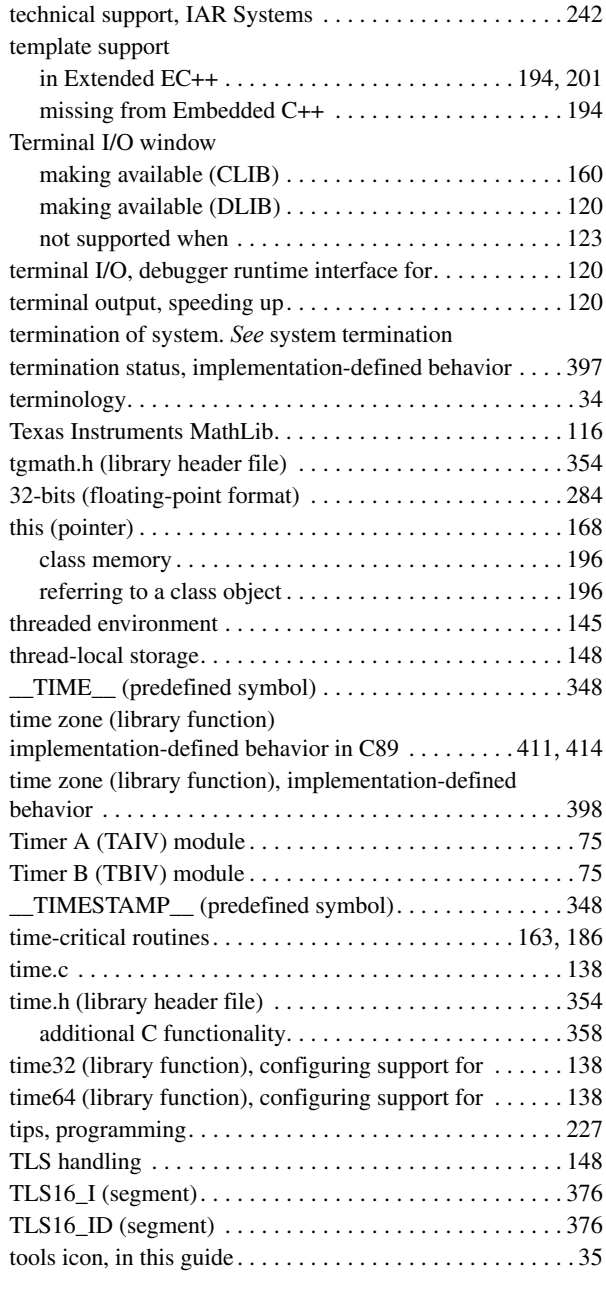

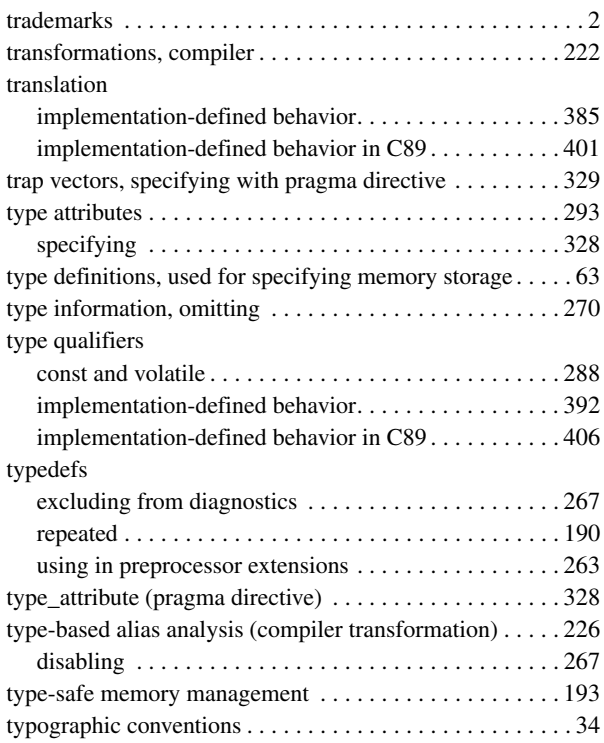

# **U**

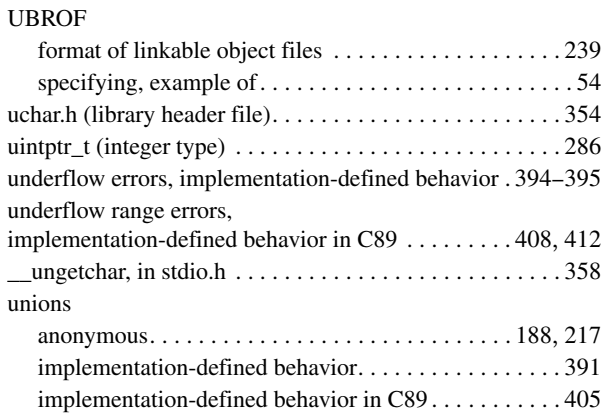

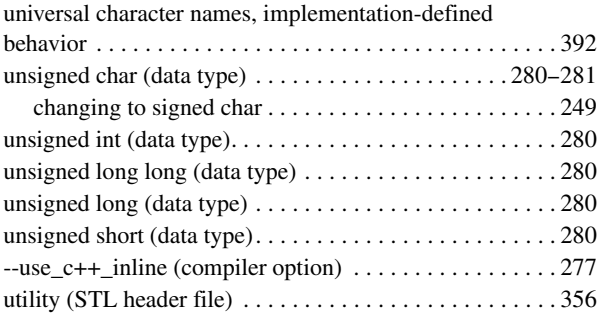

## **V**

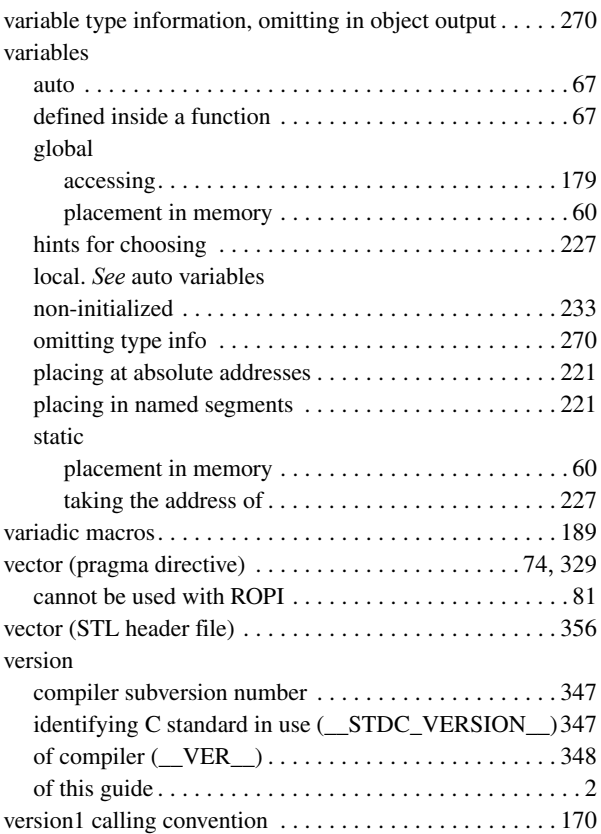

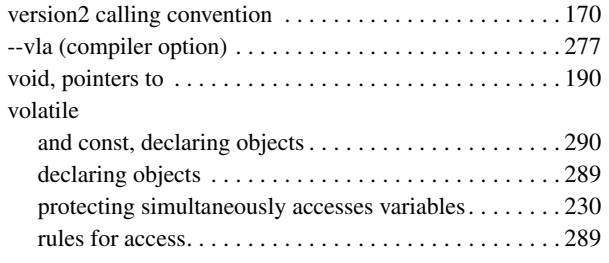

#### **W**

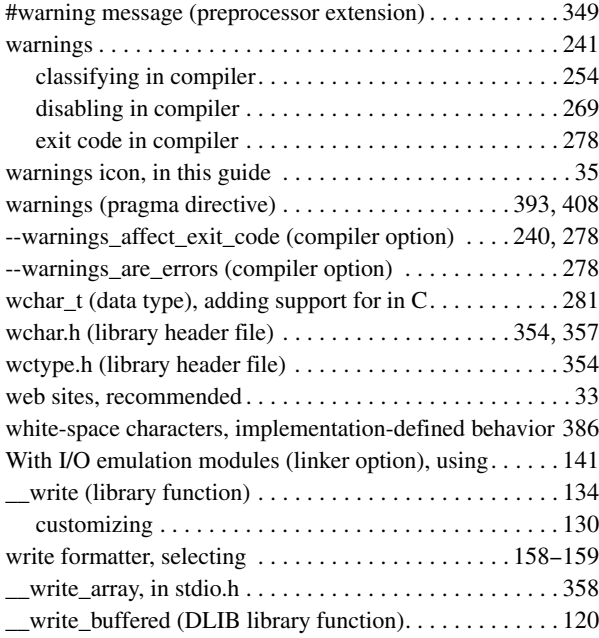

# **X**

#### XLINK errors

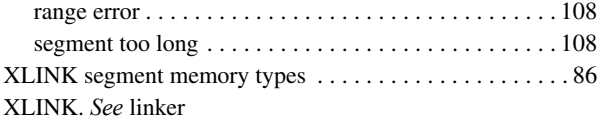

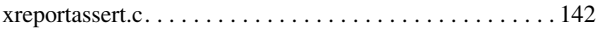

# **Symbols**

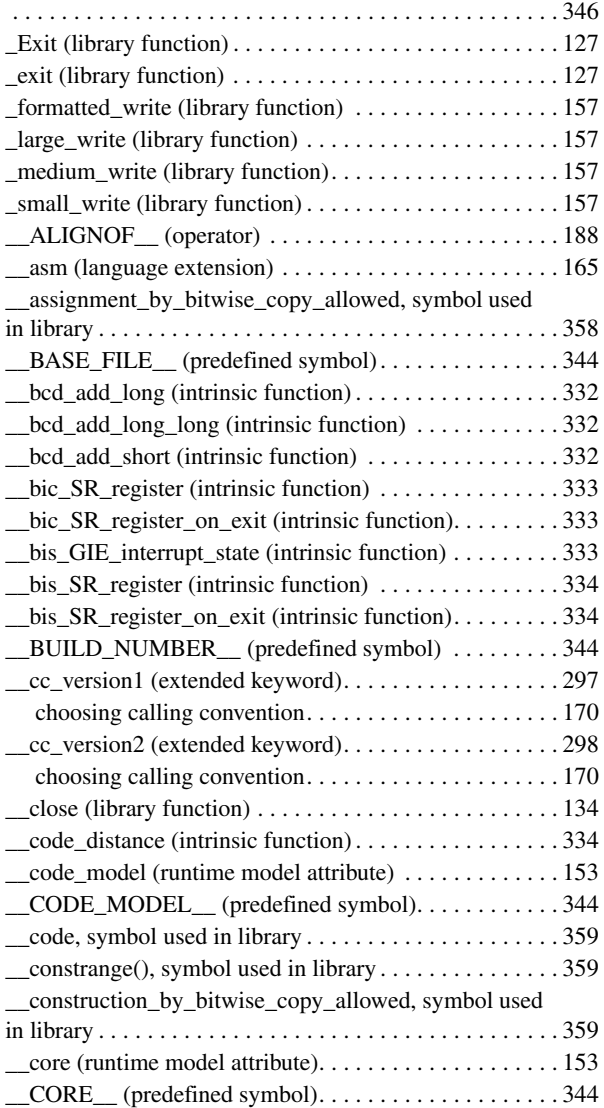

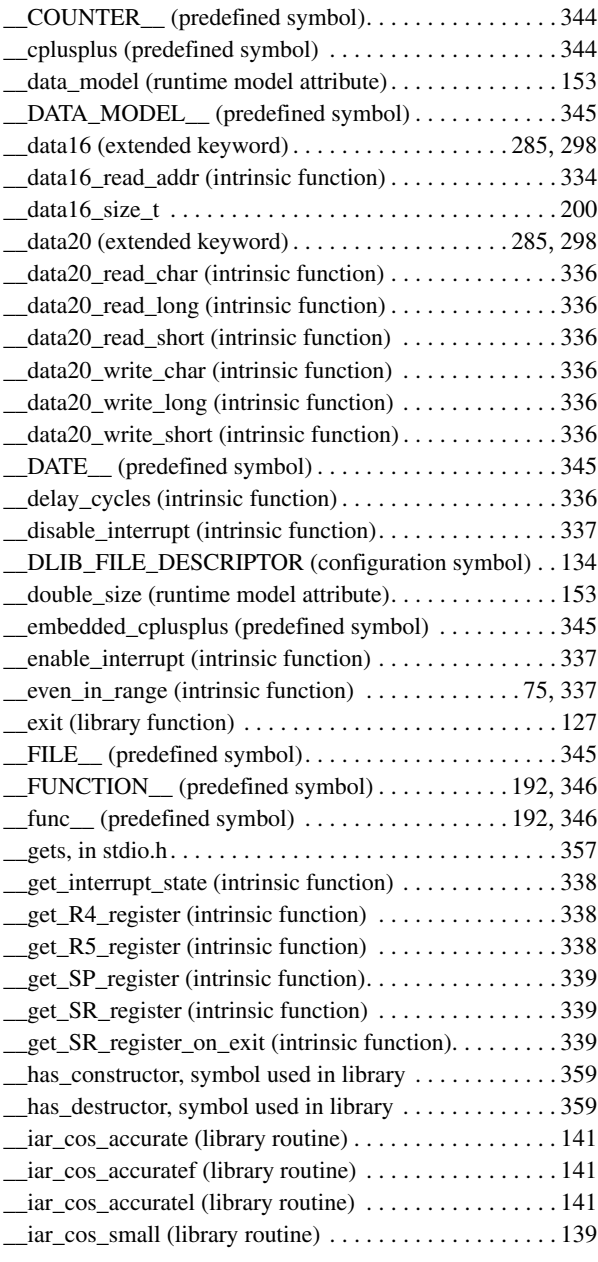

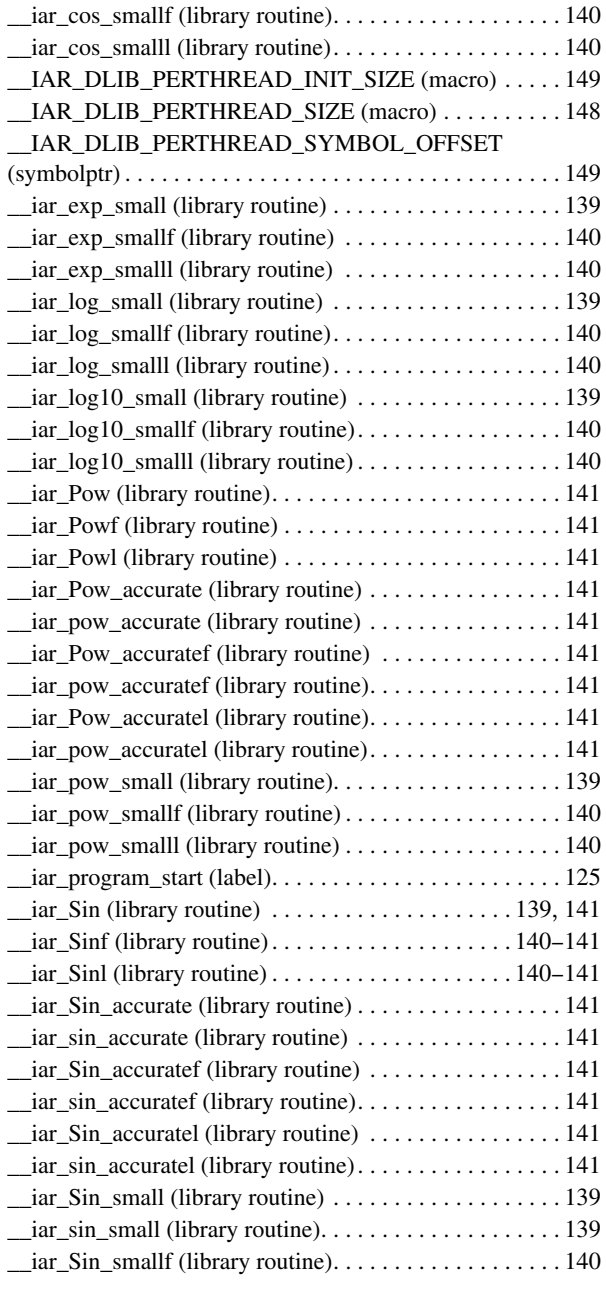

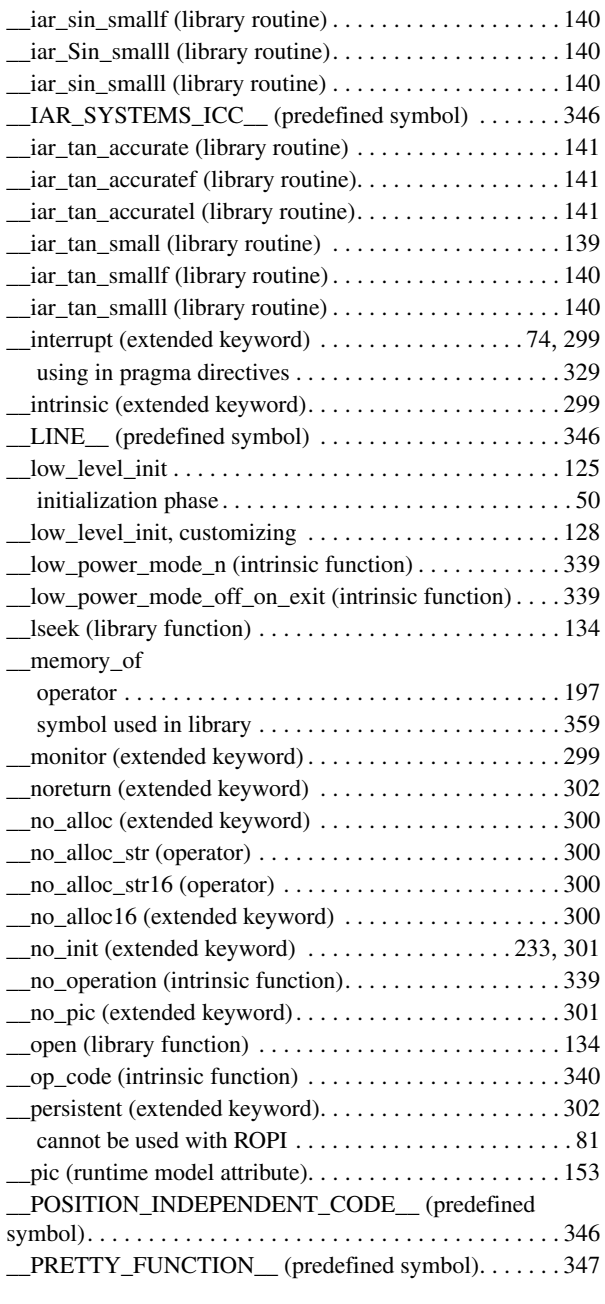

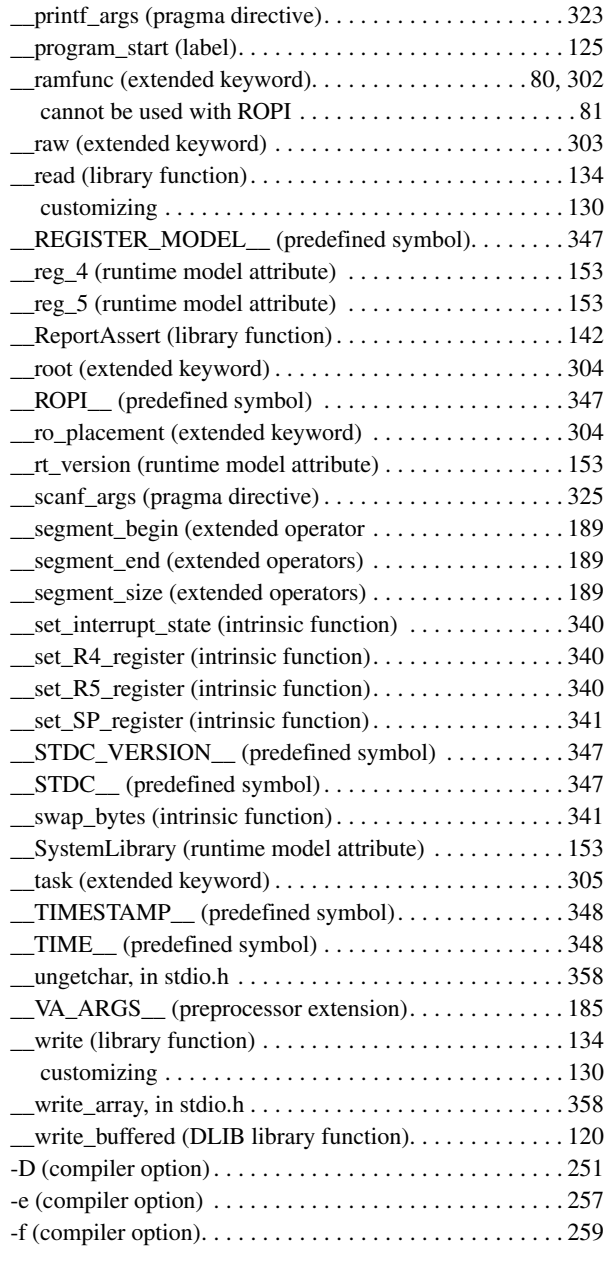

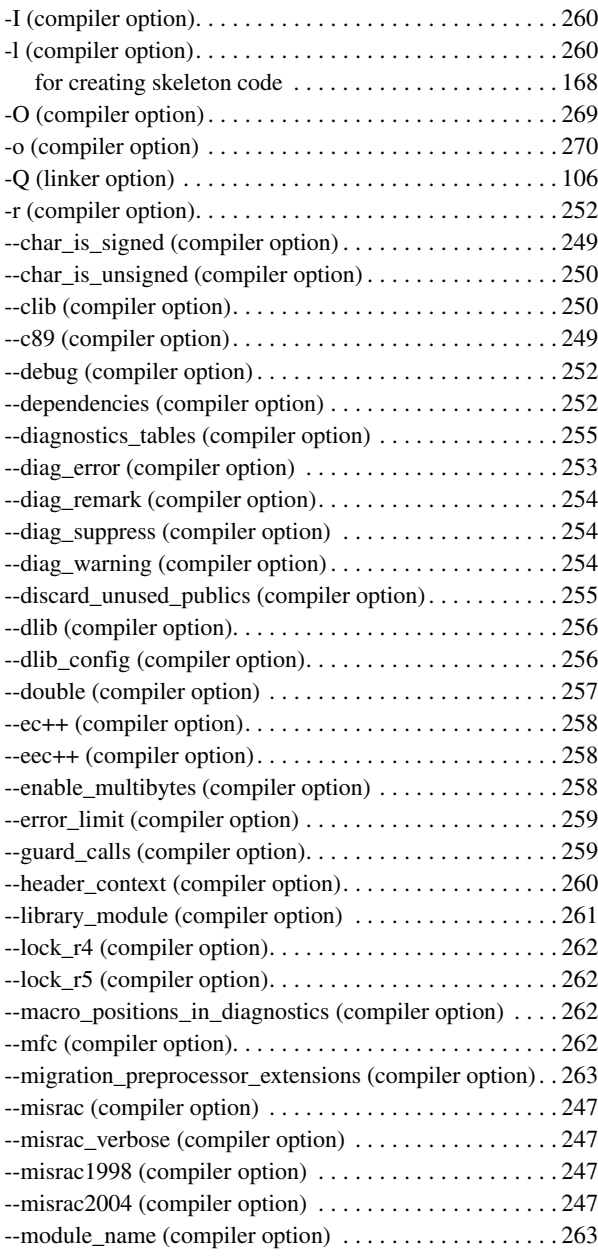

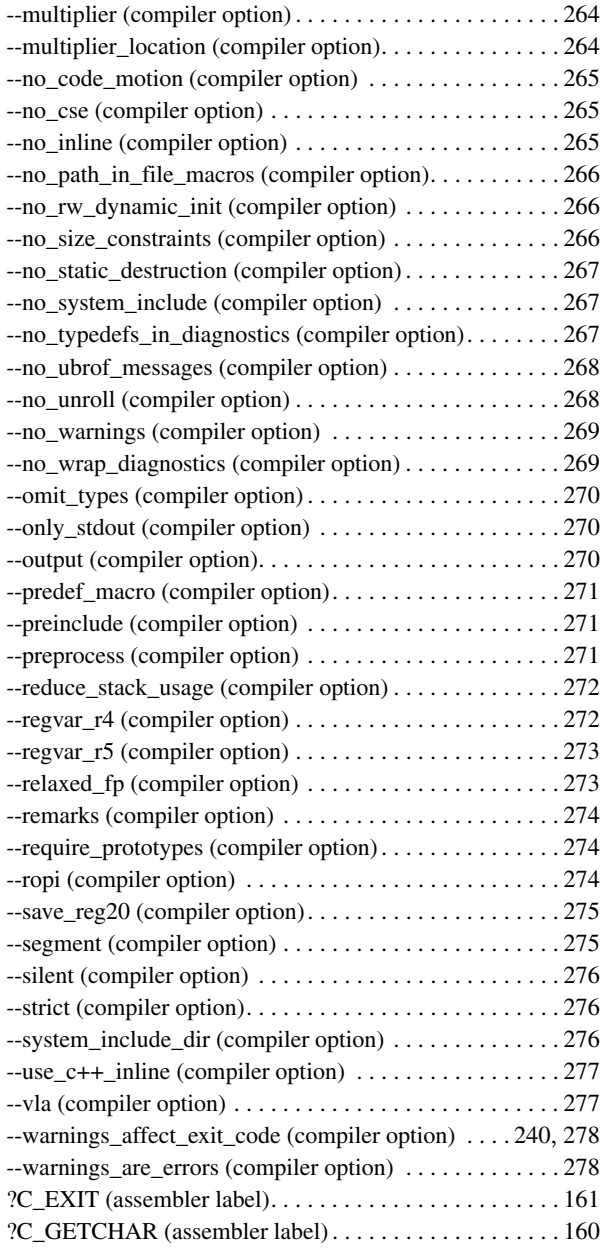

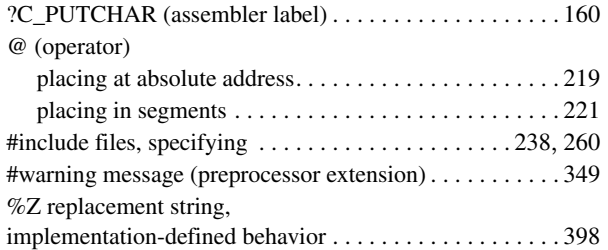

# **Numerics**

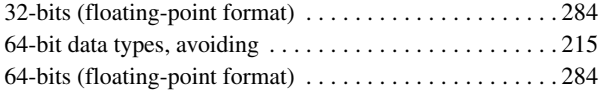